# **Ansible Galaxy FortiOS Collection** *Release 1.0*

**Dec 04, 2020**

# FortiOS/Galaxy Version Mapping Guide

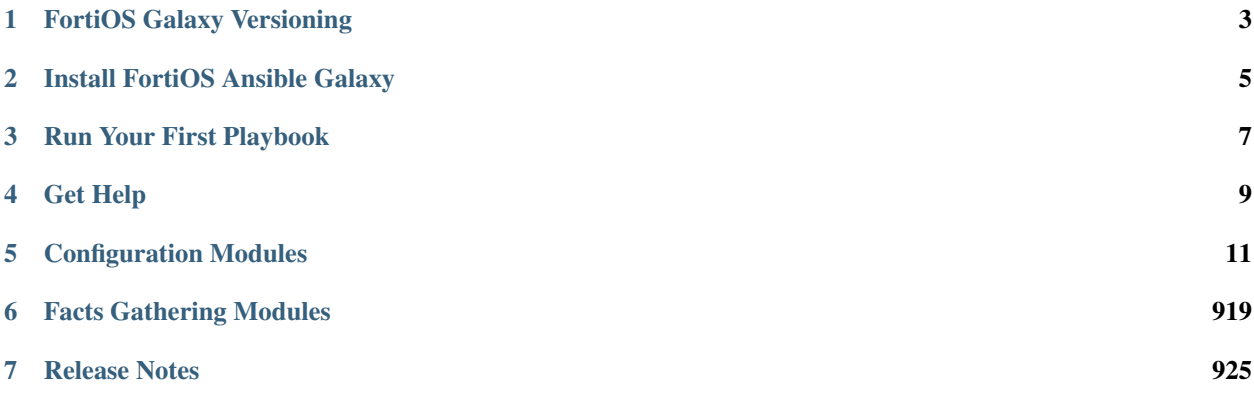

The FortiOS Ansible Collection provides Ansible modules for configuring FortiOS appliances.

# FortiOS Galaxy Versioning

<span id="page-6-0"></span>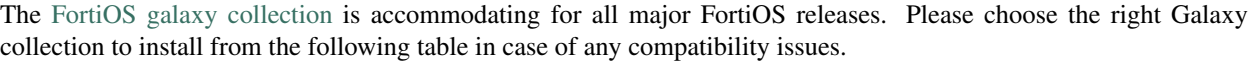

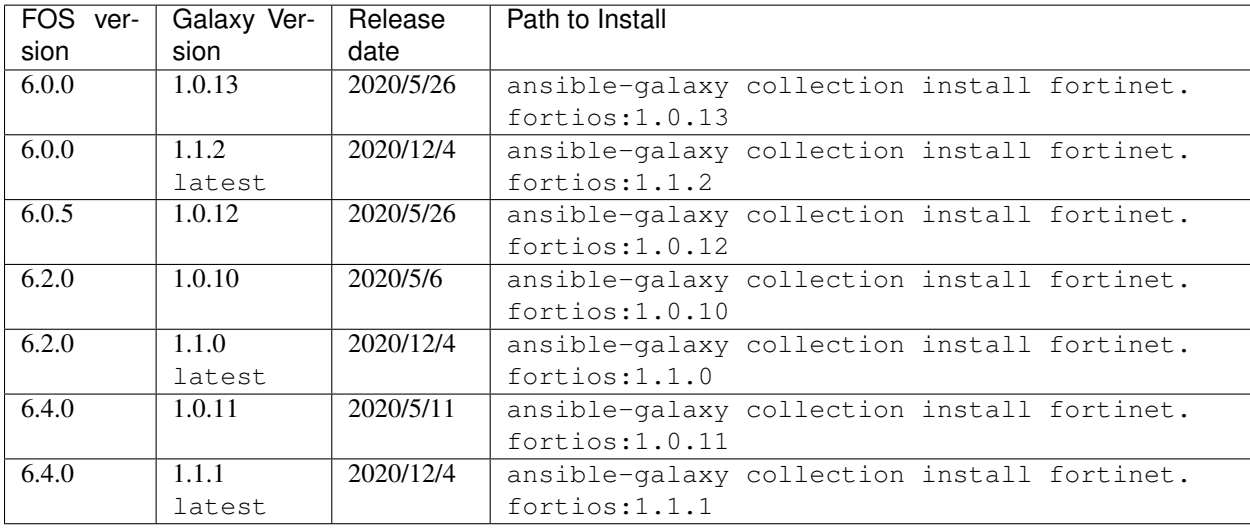

Note: Use -f option (i.e. ansible-galaxy collection install -f fortinet.fortios:x.x.x) to renew your existing local installation.

## Install FortiOS Ansible Galaxy

<span id="page-8-0"></span>This document explains how to install the FortiOS Ansible Galaxy Collection.

## **2.1 Install Python3**

• Follow steps in <https://www.python.org/> to install Python3 on your host.

### **2.2 Install Ansible Core**

- Follow instructions in [https://docs.ansible.com/ansible/latest/installation\\_guide/intro\\_installation.html](https://docs.ansible.com/ansible/latest/installation_guide/intro_installation.html) to install Ansible
- The Ansible core version requirement: >= 2.9.0

### **2.3 Install FortiOS Galaxy Collection**

The FortiOS Ansible Galaxy supports multilple FortiOS major releases, you can install the latest collection by default via command ansible-galaxy collection install fortinet.fortios. you can also choose another galaxy version to match your FortiOS device.

Please see the [versionig notes](version.html) for more recently released collections and install the ones which are marked latest for your devices.

### Run Your First Playbook

<span id="page-10-0"></span>This document explains how to run your first FortiOS Ansible playbook.

With FortiOS Galaxy collection, you are always recommended to run FortiOS module in httpapi manner. The first step is to prepare your host inventory with which you can use ansible-vault to encrypt or decrypt your secrets for the sake of confidentiality.

### **3.1 Prepare host inventory**

in our case we create a file named hosts:

```
[fortigates]
fortigate01 ansible_host=192.168.190.130 ansible_user="admin" ansible_password=
˓→"password"
fortigate02 ansible_host=192.168.190.131 ansible_user="admin" ansible_password=
˓→"password"
fortigate03 ansible_host=192.168.190.132 fortios_access_token=<your access token>
[fortigates:vars]
ansible_network_os=fortinet.fortios.fortios
```
FortiOS supports two ways to authenticate Ansible: ansible\_user and ansible\_password pair based; fortios\_access\_token access token based. Access token based way is prefered as it is safer without any password explosure and access token guarantees request source location is wanted.

for how to generate an API token, visit page [FortiOS API Spec.](https://fndn.fortinet.net/index.php?/fortiapi/1-fortios/92/)

### **3.2 Write the playbook**

in the example: test.yml we are going to modify the fortigate device's hostname:

```
- hosts: fortigate03
 connection: httpapi
 collections:
 - fortinet.fortios
 vars:
  vdom: "root"
  ansible_httpapi_use_ssl: yes
  ansible_httpapi_validate_certs: no
  ansible_httpapi_port: 443
 tasks:
  - name: Configure global attributes.
    fortios_system_global:
       vdom: "{{ vdom }}"
       access_token: "{{ fortios_access_token }}" #if you prefer access token based
˓→authentication, add this line.
       system_global:
           hostname: 'CustomHostName'
```
there are several options which might need you special care:

- connection : httpapi is preferred.
- collections : The namespace must be fortinet.fortios
- ansible httpapi use ssl and ansible httpapi port: by default when your fortiOS device is licensed, the https is enabled. there is one exception: module fortios\_system\_vmlicense allows you to upload the licence with http, in this case, you should set ansible\_httpapi\_use\_ssl: no and ansible\_httpapi\_port: 80

### **3.3 Run the playbook**

ansible-playbook -i hosts test.yml

you can also observe the verbose output by adding option at the tail: -vvv.

# Get Help

# <span id="page-12-0"></span>**4.1 Technical and Commuity Support**

You can get support from Fortinet [Technical Assistance Center.](https://www.fortinet.com/support/contact.html) For Ansible common issue, you can also get support from the [community](https://www.ansible.com/)

# **4.2 Filing issues.**

You can get support from the community engineering team via filing an issue in git [issues page](https://github.com/fortinet-ansible-dev/ansible-galaxy-fortios-collection/issues)

Configuration Modules

# <span id="page-14-0"></span>**5.1 fortios\_alertemail\_setting – Configure alert email settings in Fortinet's FortiOS and FortiGate.**

New in version 2.9.

- *[Synopsis](#page-14-1)*
- *[Requirements](#page-14-2)*
- *[Parameters](#page-15-0)*
- *[Notes](#page-15-1)*
- *[Examples](#page-15-2)*
- *[Return Values](#page-16-0)*
- *[Status](#page-16-1)*
- *[Authors](#page-16-2)*

#### <span id="page-14-1"></span>**5.1.1 Synopsis**

• This module is able to configure a FortiGate or FortiOS (FOS) device by allowing the user to set and modify alertemail feature and setting category. Examples include all parameters and values need to be adjusted to datasources before usage. Tested with FOS v6.0.0

#### <span id="page-14-2"></span>**5.1.2 Requirements**

The below requirements are needed on the host that executes this module.

• ansible $>=2.9.0$ 

#### <span id="page-15-0"></span>**5.1.3 Parameters**

#### <span id="page-15-1"></span>**5.1.4 Notes**

Note:

• Legacy fortiosapi has been deprecated, httpapi is the preferred way to run playbooks

#### <span id="page-15-2"></span>**5.1.5 Examples**

```
- hosts: fortigates
 collections:
   - fortinet.fortios
 connection: httpapi
 vars:
  vdom: "root"
  ansible_httpapi_use_ssl: yes
  ansible_httpapi_validate_certs: no
  ansible_httpapi_port: 443
 tasks:
  - name: Configure alert email settings.
   fortios_alertemail_setting:
     vdom: "{{ vdom }}"
     alertemail_setting:
       admin_login_logs: "enable"
       alert_interval: "4"
       amc_interface_bypass_mode: "enable"
       antivirus_logs: "enable"
       configuration_changes_logs: "enable"
       critical_interval: "8"
       debug_interval: "9"
       email_interval: "10"
       emergency_interval: "11"
       error_interval: "12"
       FDS_license_expiring_days: "13"
       FDS_license_expiring_warning: "enable"
       FDS_update_logs: "enable"
       filter_mode: "category"
       FIPS_CC_errors: "enable"
       firewall_authentication_failure_logs: "enable"
       fortiguard_log_quota_warning: "enable"
       FSSO_disconnect_logs: "enable"
       HA_logs: "enable"
       information_interval: "22"
       IPS_logs: "enable"
       IPsec_errors_logs: "enable"
       local_disk_usage: "25"
       log_disk_usage_warning: "enable"
       mailto1: "<your_own_value>"
       mailto2: "<your_own_value>"
       mailto3: "<your_own_value>"
```
(continues on next page)

(continued from previous page)

```
notification_interval: "30"
PPP_errors_logs: "enable"
severity: "emergency"
ssh_logs: "enable"
sslvpn_authentication_errors_logs: "enable"
username: "<your_own_value>"
violation_traffic_logs: "enable"
warning_interval: "37"
webfilter_logs: "enable"
```
#### <span id="page-16-0"></span>**5.1.6 Return Values**

Common return values are documented: [https://docs.ansible.com/ansible/latest/reference\\_appendices/common\\_](https://docs.ansible.com/ansible/latest/reference_appendices/common_return_values.html#common-return-values) [return\\_values.html#common-return-values,](https://docs.ansible.com/ansible/latest/reference_appendices/common_return_values.html#common-return-values) the following are the fields unique to this module:

#### <span id="page-16-1"></span>**5.1.7 Status**

• This module is not guaranteed to have a backwards compatible interface.

#### <span id="page-16-2"></span>**5.1.8 Authors**

- Link Zheng (@chillancezen)
- Jie Xue (@JieX19)
- Hongbin Lu (@fgtdev-hblu)
- Frank Shen (@frankshen01)
- Miguel Angel Munoz (@mamunozgonzalez)
- Nicolas Thomas (@thomnico)

Hint: If you notice any issues in this documentation, you can create a pull request to improve it.

### **5.2 fortios\_antivirus\_heuristic – Configure global heuristic options in Fortinet's FortiOS and FortiGate.**

New in version 2.8.

- *[Synopsis](#page-17-0)*
- *[Requirements](#page-17-1)*
- *[Parameters](#page-17-2)*
- *[Notes](#page-17-3)*
- *[Examples](#page-17-4)*
- *[Return Values](#page-17-5)*
- *[Status](#page-18-0)*
- *[Authors](#page-18-1)*

#### <span id="page-17-0"></span>**5.2.1 Synopsis**

• This module is able to configure a FortiGate or FortiOS (FOS) device by allowing the user to set and modify antivirus feature and heuristic category. Examples include all parameters and values need to be adjusted to datasources before usage. Tested with FOS v6.0.0

#### <span id="page-17-1"></span>**5.2.2 Requirements**

The below requirements are needed on the host that executes this module.

• ansible>=2.9.0

#### <span id="page-17-2"></span>**5.2.3 Parameters**

#### <span id="page-17-3"></span>**5.2.4 Notes**

Note:

• Legacy fortiosapi has been deprecated, httpapi is the preferred way to run playbooks

#### <span id="page-17-4"></span>**5.2.5 Examples**

```
- hosts: fortigates
 collections:
   - fortinet.fortios
 connection: httpapi
 vars:
  vdom: "root"
  ansible_httpapi_use_ssl: yes
  ansible_httpapi_validate_certs: no
  ansible_httpapi_port: 443
 tasks:
  - name: Configure global heuristic options.
   fortios_antivirus_heuristic:
     vdom: "{{ vdom }}"
     antivirus_heuristic:
       mode: "pass"
```
#### <span id="page-17-5"></span>**5.2.6 Return Values**

Common return values are documented: [https://docs.ansible.com/ansible/latest/reference\\_appendices/common\\_](https://docs.ansible.com/ansible/latest/reference_appendices/common_return_values.html#common-return-values) [return\\_values.html#common-return-values,](https://docs.ansible.com/ansible/latest/reference_appendices/common_return_values.html#common-return-values) the following are the fields unique to this module:

#### <span id="page-18-0"></span>**5.2.7 Status**

• This module is not guaranteed to have a backwards compatible interface.

#### <span id="page-18-1"></span>**5.2.8 Authors**

- Link Zheng (@chillancezen)
- Jie Xue (@JieX19)
- Hongbin Lu (@fgtdev-hblu)
- Frank Shen (@frankshen01)
- Miguel Angel Munoz (@mamunozgonzalez)
- Nicolas Thomas (@thomnico)

Hint: If you notice any issues in this documentation, you can create a pull request to improve it.

# **5.3 fortios\_antivirus\_profile – Configure AntiVirus profiles in Fortinet's FortiOS and FortiGate.**

New in version 2.8.

- *[Synopsis](#page-18-2)*
- *[Requirements](#page-18-3)*
- *[Parameters](#page-19-0)*
- *[Notes](#page-19-1)*
- *[Examples](#page-19-2)*
- *[Return Values](#page-21-0)*
- *[Status](#page-21-1)*
- *[Authors](#page-21-2)*

#### <span id="page-18-2"></span>**5.3.1 Synopsis**

• This module is able to configure a FortiGate or FortiOS (FOS) device by allowing the user to set and modify antivirus feature and profile category. Examples include all parameters and values need to be adjusted to datasources before usage. Tested with FOS v6.0.0

#### <span id="page-18-3"></span>**5.3.2 Requirements**

The below requirements are needed on the host that executes this module.

• ansible $\geq$ =2.9.0

#### <span id="page-19-0"></span>**5.3.3 Parameters**

#### <span id="page-19-1"></span>**5.3.4 Notes**

#### Note:

• Legacy fortiosapi has been deprecated, httpapi is the preferred way to run playbooks

#### <span id="page-19-2"></span>**5.3.5 Examples**

```
- hosts: fortigates
 collections:
   - fortinet.fortios
 connection: httpapi
 vars:
  vdom: "root"
  ansible_httpapi_use_ssl: yes
  ansible_httpapi_validate_certs: no
  ansible_httpapi_port: 443
 tasks:
 - name: Configure AntiVirus profiles.
   fortios_antivirus_profile:
     vdom: "{{ vdom }}"
     state: "present"
     access_token: "<your_own_value>"
     antivirus_profile:
       analytics_bl_filetype: "3 (source dlp.filepattern.id)"
       analytics_db: "disable"
       analytics_max_upload: "5"
       analytics_wl_filetype: "6 (source dlp.filepattern.id)"
       av_block_log: "enable"
       av_virus_log: "enable"
       comment: "Comment."
       content_disarm:
           cover_page: "disable"
           detect_only: "disable"
           office_embed: "disable"
           office_hylink: "disable"
           office_linked: "disable"
           office_macro: "disable"
           original_file_destination: "fortisandbox"
           pdf_act_form: "disable"
           pdf_act_gotor: "disable"
           pdf_act_java: "disable"
           pdf_act_launch: "disable"
           pdf_act_movie: "disable"
           pdf_act_sound: "disable"
           pdf_embedfile: "disable"
           pdf_hyperlink: "disable"
           pdf_javacode: "disable"
       extended_log: "enable"
       ftgd_analytics: "disable"
       ftp:
           archive_block: "encrypted"
```
(continues on next page)

(continued from previous page)

```
archive_log: "encrypted"
    emulator: "enable"
    options: "scan"
    outbreak_prevention: "disabled"
http:
    archive_block: "encrypted"
    archive_log: "encrypted"
    content_disarm: "disable"
    emulator: "enable"
    options: "scan"
    outbreak_prevention: "disabled"
imap:
    archive_block: "encrypted"
    archive_log: "encrypted"
    content_disarm: "disable"
    emulator: "enable"
    executables: "default"
    options: "scan"
    outbreak_prevention: "disabled"
inspection_mode: "proxy"
mapi:
    archive_block: "encrypted"
    archive_log: "encrypted"
    emulator: "enable"
    executables: "default"
    options: "scan"
    outbreak_prevention: "disabled"
mobile_malware_db: "disable"
nac_quar:
    expiry: "<your_own_value>"
    infected: "none"
    log: "enable"
name: "default_name_63"
nntp:
    archive_block: "encrypted"
    archive_log: "encrypted"
    emulator: "enable"
    options: "scan"
    outbreak_prevention: "disabled"
pop3:
    archive_block: "encrypted"
    archive_log: "encrypted"
    content_disarm: "disable"
    emulator: "enable"
    executables: "default"
    options: "scan"
    outbreak_prevention: "disabled"
replacemsg_group: "<your_own_value> (source system.replacemsg-group.name)"
scan_mode: "quick"
smb:
    archive_block: "encrypted"
    archive_log: "encrypted"
    emulator: "enable"
    options: "scan"
    outbreak_prevention: "disabled"
smtp:
    archive_block: "encrypted"
```
(continues on next page)

(continued from previous page)

```
archive_log: "encrypted"
content_disarm: "disable"
emulator: "enable"
executables: "default"
options: "scan"
outbreak_prevention: "disabled"
```
#### <span id="page-21-0"></span>**5.3.6 Return Values**

Common return values are documented: [https://docs.ansible.com/ansible/latest/reference\\_appendices/common\\_](https://docs.ansible.com/ansible/latest/reference_appendices/common_return_values.html#common-return-values) [return\\_values.html#common-return-values,](https://docs.ansible.com/ansible/latest/reference_appendices/common_return_values.html#common-return-values) the following are the fields unique to this module:

#### <span id="page-21-1"></span>**5.3.7 Status**

• This module is not guaranteed to have a backwards compatible interface.

#### <span id="page-21-2"></span>**5.3.8 Authors**

- Link Zheng (@chillancezen)
- Jie Xue (@JieX19)
- Hongbin Lu (@fgtdev-hblu)
- Frank Shen (@frankshen01)
- Miguel Angel Munoz (@mamunozgonzalez)
- Nicolas Thomas (@thomnico)

Hint: If you notice any issues in this documentation, you can create a pull request to improve it.

## **5.4 fortios\_antivirus\_quarantine – Configure quarantine options in Fortinet's FortiOS and FortiGate.**

New in version 2.8.

- *[Synopsis](#page-22-0)*
- *[Requirements](#page-22-1)*
- *[Parameters](#page-22-2)*
- *[Notes](#page-22-3)*
- *[Examples](#page-22-4)*
- *[Return Values](#page-23-0)*
- *[Status](#page-23-1)*

• *[Authors](#page-23-2)*

#### <span id="page-22-0"></span>**5.4.1 Synopsis**

• This module is able to configure a FortiGate or FortiOS (FOS) device by allowing the user to set and modify antivirus feature and quarantine category. Examples include all parameters and values need to be adjusted to datasources before usage. Tested with FOS v6.0.0

#### <span id="page-22-1"></span>**5.4.2 Requirements**

The below requirements are needed on the host that executes this module.

• ansible $>=2.9.0$ 

#### <span id="page-22-2"></span>**5.4.3 Parameters**

#### <span id="page-22-3"></span>**5.4.4 Notes**

Note:

• Legacy fortiosapi has been deprecated, httpapi is the preferred way to run playbooks

#### <span id="page-22-4"></span>**5.4.5 Examples**

```
- hosts: fortigates
 collections:
   - fortinet.fortios
 connection: httpapi
 vars:
  vdom: "root"
  ansible_httpapi_use_ssl: yes
  ansible_httpapi_validate_certs: no
  ansible_httpapi_port: 443
 tasks:
 - name: Configure quarantine options.
   fortios_antivirus_quarantine:
     vdom: "{{ vdom }}"
     antivirus_quarantine:
       agelimit: "3"
       destination: "NULL"
       drop_blocked: "imap"
       drop_heuristic: "imap"
       drop_infected: "imap"
       lowspace: "drop-new"
       maxfilesize: "9"
       quarantine_quota: "10"
       store_blocked: "imap"
       store_heuristic: "imap"
       store_infected: "imap"
```
#### <span id="page-23-0"></span>**5.4.6 Return Values**

Common return values are documented: [https://docs.ansible.com/ansible/latest/reference\\_appendices/common\\_](https://docs.ansible.com/ansible/latest/reference_appendices/common_return_values.html#common-return-values) [return\\_values.html#common-return-values,](https://docs.ansible.com/ansible/latest/reference_appendices/common_return_values.html#common-return-values) the following are the fields unique to this module:

#### <span id="page-23-1"></span>**5.4.7 Status**

• This module is not guaranteed to have a backwards compatible interface.

#### <span id="page-23-2"></span>**5.4.8 Authors**

- Link Zheng (@chillancezen)
- Jie Xue (@JieX19)
- Hongbin Lu (@fgtdev-hblu)
- Frank Shen (@frankshen01)
- Miguel Angel Munoz (@mamunozgonzalez)
- Nicolas Thomas (@thomnico)

Hint: If you notice any issues in this documentation, you can create a pull request to improve it.

# **5.5 fortios\_antivirus\_settings – Configure AntiVirus settings in Fortinet's FortiOS and FortiGate.**

New in version 2.8.

- *[Synopsis](#page-23-3)*
- *[Requirements](#page-24-0)*
- *[Parameters](#page-24-1)*
- *[Notes](#page-24-2)*
- *[Examples](#page-24-3)*
- *[Return Values](#page-24-4)*
- *[Status](#page-24-5)*
- *[Authors](#page-24-6)*

#### <span id="page-23-3"></span>**5.5.1 Synopsis**

• This module is able to configure a FortiGate or FortiOS (FOS) device by allowing the user to set and modify antivirus feature and settings category. Examples include all parameters and values need to be adjusted to datasources before usage. Tested with FOS v6.0.0

#### <span id="page-24-0"></span>**5.5.2 Requirements**

The below requirements are needed on the host that executes this module.

• ansible>=2.9.0

#### <span id="page-24-1"></span>**5.5.3 Parameters**

#### <span id="page-24-2"></span>**5.5.4 Notes**

Note:

• Legacy fortiosapi has been deprecated, httpapi is the preferred way to run playbooks

#### <span id="page-24-3"></span>**5.5.5 Examples**

```
- hosts: fortigates
 collections:
   - fortinet.fortios
 connection: httpapi
 vars:
  vdom: "root"
  ansible_httpapi_use_ssl: yes
  ansible_httpapi_validate_certs: no
  ansible_httpapi_port: 443
 tasks:
 - name: Configure AntiVirus settings.
   fortios_antivirus_settings:
     vdom: "{{ vdom }}"
     antivirus_settings:
       default_db: "normal"
       grayware: "enable"
       override_timeout: "5"
```
#### <span id="page-24-4"></span>**5.5.6 Return Values**

Common return values are documented: [https://docs.ansible.com/ansible/latest/reference\\_appendices/common\\_](https://docs.ansible.com/ansible/latest/reference_appendices/common_return_values.html#common-return-values) [return\\_values.html#common-return-values,](https://docs.ansible.com/ansible/latest/reference_appendices/common_return_values.html#common-return-values) the following are the fields unique to this module:

#### <span id="page-24-5"></span>**5.5.7 Status**

• This module is not guaranteed to have a backwards compatible interface.

#### <span id="page-24-6"></span>**5.5.8 Authors**

- Link Zheng (@chillancezen)
- Jie Xue (@JieX19)
- Hongbin Lu (@fgtdev-hblu)
- Frank Shen (@frankshen01)
- Miguel Angel Munoz (@mamunozgonzalez)
- Nicolas Thomas (@thomnico)

Hint: If you notice any issues in this documentation, you can create a pull request to improve it.

# **5.6 fortios\_application\_custom – Configure custom application signatures in Fortinet's FortiOS and FortiGate.**

New in version 2.8.

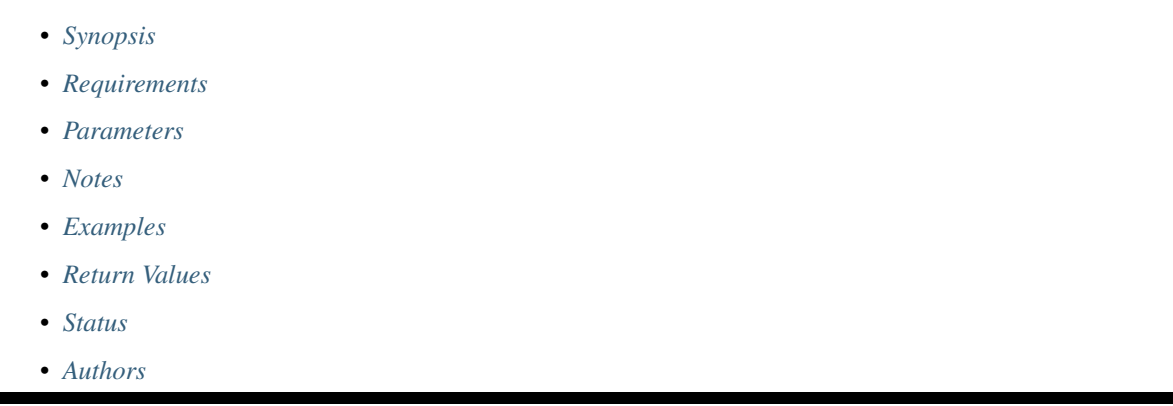

#### <span id="page-25-0"></span>**5.6.1 Synopsis**

• This module is able to configure a FortiGate or FortiOS (FOS) device by allowing the user to set and modify application feature and custom category. Examples include all parameters and values need to be adjusted to datasources before usage. Tested with FOS v6.0.0

#### <span id="page-25-1"></span>**5.6.2 Requirements**

The below requirements are needed on the host that executes this module.

• ansible $>=2.9.0$ 

#### <span id="page-25-2"></span>**5.6.3 Parameters**

#### <span id="page-25-3"></span>**5.6.4 Notes**

Note:

<sup>•</sup> Legacy fortiosapi has been deprecated, httpapi is the preferred way to run playbooks

#### <span id="page-26-0"></span>**5.6.5 Examples**

```
- hosts: fortigates
 collections:
   - fortinet.fortios
 connection: httpapi
 vars:
  vdom: "root"
  ansible_httpapi_use_ssl: yes
  ansible_httpapi_validate_certs: no
  ansible_httpapi_port: 443
 tasks:
 - name: Configure custom application signatures.
   fortios_application_custom:
     vdom: "{{ vdom }}"
     state: "present"
     access_token: "<your_own_value>"
     application_custom:
       behavior: "<your_own_value>"
       category: "4"
       comment: "Comment."
       id: "6"
       name: "default_name_7"
       protocol: "<your_own_value>"
       signature: "<your_own_value>"
       tag: "<your_own_value>"
       technology: "<your_own_value>"
       vendor: "<your_own_value>"
```
#### <span id="page-26-1"></span>**5.6.6 Return Values**

Common return values are documented: [https://docs.ansible.com/ansible/latest/reference\\_appendices/common\\_](https://docs.ansible.com/ansible/latest/reference_appendices/common_return_values.html#common-return-values) [return\\_values.html#common-return-values,](https://docs.ansible.com/ansible/latest/reference_appendices/common_return_values.html#common-return-values) the following are the fields unique to this module:

#### <span id="page-26-2"></span>**5.6.7 Status**

• This module is not guaranteed to have a backwards compatible interface.

#### <span id="page-26-3"></span>**5.6.8 Authors**

- Link Zheng (@chillancezen)
- Jie Xue (@JieX19)
- Hongbin Lu (@fgtdev-hblu)
- Frank Shen (@frankshen01)
- Miguel Angel Munoz (@mamunozgonzalez)
- Nicolas Thomas (@thomnico)

Hint: If you notice any issues in this documentation, you can create a pull request to improve it.

# **5.7 fortios\_application\_group – Configure firewall application groups in Fortinet's FortiOS and FortiGate.**

New in version 2.8.

- *[Synopsis](#page-27-0)*
- *[Requirements](#page-27-1)*
- *[Parameters](#page-27-2)*
- *[Notes](#page-27-3)*
- *[Examples](#page-27-4)*
- *[Return Values](#page-28-0)*
- *[Status](#page-28-1)*
- *[Authors](#page-28-2)*

#### <span id="page-27-0"></span>**5.7.1 Synopsis**

• This module is able to configure a FortiGate or FortiOS (FOS) device by allowing the user to set and modify application feature and group category. Examples include all parameters and values need to be adjusted to datasources before usage. Tested with FOS v6.0.0

#### <span id="page-27-1"></span>**5.7.2 Requirements**

The below requirements are needed on the host that executes this module.

• ansible $>=2.9.0$ 

#### <span id="page-27-2"></span>**5.7.3 Parameters**

#### <span id="page-27-3"></span>**5.7.4 Notes**

Note:

• Legacy fortiosapi has been deprecated, httpapi is the preferred way to run playbooks

#### <span id="page-27-4"></span>**5.7.5 Examples**

```
- hosts: fortigates
 collections:
   - fortinet.fortios
 connection: httpapi
 vars:
  vdom: "root"
```
(continues on next page)

(continued from previous page)

```
ansible_httpapi_use_ssl: yes
 ansible_httpapi_validate_certs: no
 ansible_httpapi_port: 443
tasks:
- name: Configure firewall application groups.
  fortios_application_group:
    vdom: "{{ vdom }}"
    state: "present"
    access_token: "<your_own_value>"
    application_group:
      application:
       -
          id: "4"
      category:
       -
          id: "6"
      comment: "Comment"
      name: "default_name_8"
      type: "application"
```
#### <span id="page-28-0"></span>**5.7.6 Return Values**

Common return values are documented: https://docs.ansible.com/ansible/latest/reference appendices/common [return\\_values.html#common-return-values,](https://docs.ansible.com/ansible/latest/reference_appendices/common_return_values.html#common-return-values) the following are the fields unique to this module:

#### <span id="page-28-1"></span>**5.7.7 Status**

• This module is not guaranteed to have a backwards compatible interface.

#### <span id="page-28-2"></span>**5.7.8 Authors**

- Link Zheng (@chillancezen)
- Jie Xue (@JieX19)
- Hongbin Lu (@fgtdev-hblu)
- Frank Shen (@frankshen01)
- Miguel Angel Munoz (@mamunozgonzalez)
- Nicolas Thomas (@thomnico)

Hint: If you notice any issues in this documentation, you can create a pull request to improve it.

# **5.8 fortios\_application\_list – Configure application control lists in Fortinet's FortiOS and FortiGate.**

New in version 2.8.

- *[Synopsis](#page-29-0)*
- *[Requirements](#page-29-1)*
- *[Parameters](#page-29-2)*
- *[Notes](#page-29-3)*
- *[Examples](#page-29-4)*
- *[Return Values](#page-31-0)*
- *[Status](#page-31-1)*
- *[Authors](#page-31-2)*

#### <span id="page-29-0"></span>**5.8.1 Synopsis**

• This module is able to configure a FortiGate or FortiOS (FOS) device by allowing the user to set and modify application feature and list category. Examples include all parameters and values need to be adjusted to datasources before usage. Tested with FOS v6.0.0

#### <span id="page-29-1"></span>**5.8.2 Requirements**

The below requirements are needed on the host that executes this module.

• ansible>=2.9.0

#### <span id="page-29-2"></span>**5.8.3 Parameters**

#### <span id="page-29-3"></span>**5.8.4 Notes**

Note:

• Legacy fortiosapi has been deprecated, httpapi is the preferred way to run playbooks

#### <span id="page-29-4"></span>**5.8.5 Examples**

```
- hosts: fortigates
 collections:
   - fortinet.fortios
 connection: httpapi
 vars:
  vdom: "root"
  ansible_httpapi_use_ssl: yes
  ansible_httpapi_validate_certs: no
  ansible_httpapi_port: 443
 tasks:
 - name: Configure application control lists.
   fortios_application_list:
```
(continues on next page)

(continued from previous page)

```
vdom: "{{ vdom }}"
      state: "present"
     access_token: "<your_own_value>"
      application_list:
       app_replacemsg: "disable"
       comment: "comments"
       deep_app_inspection: "disable"
       entries:
         -
           action: "pass"
            application:
             -
               id: "9"
           behavior: "<your_own_value>"
            category:
             -
               id: "12"
            id: "13"
            log: "disable"
            log_packet: "disable"
           parameters:
             -
                id: "17"
                value: "<your_own_value>"
           per_ip_shaper: "<your_own_value> (source firewall.shaper.per-ip-shaper.
˓→name)"
           popularity: "1"
           protocols: "<your_own_value>"
           quarantine: "none"
            quarantine_expiry: "<your_own_value>"
            quarantine_log: "disable"
            rate_count: "25"
           rate_duration: "26"
           rate_mode: "periodical"
           rate_track: "none"
           risk:
             -
                level: "30"
            session_ttl: "31"
            shaper: "<your_own_value> (source firewall.shaper.traffic-shaper.name)"
            shaper reverse: "<your_own_value> (source firewall.shaper.traffic-shaper.
˓→name)"
            sub_category:
             -
               id: "35"
           technology: "<your_own_value>"
            vendor: "<your_own_value>"
       extended_log: "enable"
       name: "default_name_39"
       options: "allow-dns"
       other_application_action: "pass"
       other_application_log: "disable"
       p2p_black_list: "skype"
       replacemsg_group: "<your_own_value> (source system.replacemsg-group.name)"
       unknown_application_action: "pass"
       unknown_application_log: "disable"
```
#### <span id="page-31-0"></span>**5.8.6 Return Values**

Common return values are documented: [https://docs.ansible.com/ansible/latest/reference\\_appendices/common\\_](https://docs.ansible.com/ansible/latest/reference_appendices/common_return_values.html#common-return-values) [return\\_values.html#common-return-values,](https://docs.ansible.com/ansible/latest/reference_appendices/common_return_values.html#common-return-values) the following are the fields unique to this module:

#### <span id="page-31-1"></span>**5.8.7 Status**

• This module is not guaranteed to have a backwards compatible interface.

#### <span id="page-31-2"></span>**5.8.8 Authors**

- Link Zheng (@chillancezen)
- Jie Xue (@JieX19)
- Hongbin Lu (@fgtdev-hblu)
- Frank Shen (@frankshen01)
- Miguel Angel Munoz (@mamunozgonzalez)
- Nicolas Thomas (@thomnico)

Hint: If you notice any issues in this documentation, you can create a pull request to improve it.

# **5.9 fortios\_application\_name – Configure application signatures in Fortinet's FortiOS and FortiGate.**

New in version 2.8.

- *[Synopsis](#page-31-3)*
- *[Requirements](#page-32-0)*
- *[Parameters](#page-32-1)*
- *[Notes](#page-32-2)*
- *[Examples](#page-32-3)*
- *[Return Values](#page-33-0)*
- *[Status](#page-33-1)*
- *[Authors](#page-33-2)*

#### <span id="page-31-3"></span>**5.9.1 Synopsis**

• This module is able to configure a FortiGate or FortiOS (FOS) device by allowing the user to set and modify application feature and name category. Examples include all parameters and values need to be adjusted to datasources before usage. Tested with FOS v6.0.0

#### <span id="page-32-0"></span>**5.9.2 Requirements**

The below requirements are needed on the host that executes this module.

• ansible>=2.9.0

#### <span id="page-32-1"></span>**5.9.3 Parameters**

#### <span id="page-32-2"></span>**5.9.4 Notes**

Note:

• Legacy fortiosapi has been deprecated, httpapi is the preferred way to run playbooks

#### <span id="page-32-3"></span>**5.9.5 Examples**

```
- hosts: fortigates
 collections:
   - fortinet.fortios
 connection: httpapi
 vars:
  vdom: "root"
  ansible_httpapi_use_ssl: yes
  ansible_httpapi_validate_certs: no
  ansible_httpapi_port: 443
 tasks:
 - name: Configure application signatures.
   fortios_application_name:
     vdom: "{{ vdom }}"
     state: "present"
     access_token: "<your_own_value>"
     application_name:
       behavior: "<your_own_value>"
       category: "4"
       id: "5"
       metadata:
         -
           id: "7"
           metaid: "8"
           valueid: "9"
       name: "default_name_10"
       parameter: "<your_own_value>"
       popularity: "12"
       protocol: "<your_own_value>"
       risk: "14"
       sub_category: "15"
       technology: "<your_own_value>"
       vendor: "<your_own_value>"
       weight: "18"
```
#### <span id="page-33-0"></span>**5.9.6 Return Values**

Common return values are documented: [https://docs.ansible.com/ansible/latest/reference\\_appendices/common\\_](https://docs.ansible.com/ansible/latest/reference_appendices/common_return_values.html#common-return-values) [return\\_values.html#common-return-values,](https://docs.ansible.com/ansible/latest/reference_appendices/common_return_values.html#common-return-values) the following are the fields unique to this module:

#### <span id="page-33-1"></span>**5.9.7 Status**

• This module is not guaranteed to have a backwards compatible interface.

#### <span id="page-33-2"></span>**5.9.8 Authors**

- Link Zheng (@chillancezen)
- Jie Xue (@JieX19)
- Hongbin Lu (@fgtdev-hblu)
- Frank Shen (@frankshen01)
- Miguel Angel Munoz (@mamunozgonzalez)
- Nicolas Thomas (@thomnico)

Hint: If you notice any issues in this documentation, you can create a pull request to improve it.

# **5.10 fortios\_application\_rule\_settings – Configure application rule settings in Fortinet's FortiOS and FortiGate.**

New in version 2.8.

- *[Synopsis](#page-33-3)*
- *[Requirements](#page-34-0)*
- *[Parameters](#page-34-1)*
- *[Notes](#page-34-2)*
- *[Examples](#page-34-3)*
- *[Return Values](#page-34-4)*
- *[Status](#page-34-5)*
- *[Authors](#page-34-6)*

#### <span id="page-33-3"></span>**5.10.1 Synopsis**

• This module is able to configure a FortiGate or FortiOS (FOS) device by allowing the user to set and modify application feature and rule\_settings category. Examples include all parameters and values need to be adjusted to datasources before usage. Tested with FOS v6.0.0

#### <span id="page-34-0"></span>**5.10.2 Requirements**

The below requirements are needed on the host that executes this module.

• ansible>=2.9.0

#### <span id="page-34-1"></span>**5.10.3 Parameters**

#### <span id="page-34-2"></span>**5.10.4 Notes**

Note:

• Legacy fortiosapi has been deprecated, httpapi is the preferred way to run playbooks

#### <span id="page-34-3"></span>**5.10.5 Examples**

```
- hosts: fortigates
 collections:
   - fortinet.fortios
 connection: httpapi
 vars:
  vdom: "root"
  ansible_httpapi_use_ssl: yes
  ansible_httpapi_validate_certs: no
  ansible_httpapi_port: 443
 tasks:
 - name: Configure application rule settings.
   fortios_application_rule_settings:
     vdom: "{{ vdom }}"
     state: "present"
     access_token: "<your_own_value>"
     application_rule_settings:
       id: "3"
```
#### <span id="page-34-4"></span>**5.10.6 Return Values**

Common return values are documented: [https://docs.ansible.com/ansible/latest/reference\\_appendices/common\\_](https://docs.ansible.com/ansible/latest/reference_appendices/common_return_values.html#common-return-values) [return\\_values.html#common-return-values,](https://docs.ansible.com/ansible/latest/reference_appendices/common_return_values.html#common-return-values) the following are the fields unique to this module:

#### <span id="page-34-5"></span>**5.10.7 Status**

• This module is not guaranteed to have a backwards compatible interface.

#### <span id="page-34-6"></span>**5.10.8 Authors**

- Link Zheng (@chillancezen)
- Jie Xue (@JieX19)
- Hongbin Lu (@fgtdev-hblu)
- Frank Shen (@frankshen01)
- Miguel Angel Munoz (@mamunozgonzalez)
- Nicolas Thomas (@thomnico)

Hint: If you notice any issues in this documentation, you can create a pull request to improve it.

## **5.11 fortios\_authentication\_rule – Configure Authentication Rules in Fortinet's FortiOS and FortiGate.**

New in version 2.8.

- *[Synopsis](#page-35-0)*
- *[Requirements](#page-35-1)*
- *[Parameters](#page-35-2)*
- *[Notes](#page-35-3)*
- *[Examples](#page-36-0)*
- *[Return Values](#page-36-1)*
- *[Status](#page-36-2)*
- *[Authors](#page-36-3)*

#### <span id="page-35-0"></span>**5.11.1 Synopsis**

• This module is able to configure a FortiGate or FortiOS (FOS) device by allowing the user to set and modify authentication feature and rule category. Examples include all parameters and values need to be adjusted to datasources before usage. Tested with FOS v6.0.0

#### <span id="page-35-1"></span>**5.11.2 Requirements**

The below requirements are needed on the host that executes this module.

• ansible $>=2.9.0$ 

#### <span id="page-35-2"></span>**5.11.3 Parameters**

#### <span id="page-35-3"></span>**5.11.4 Notes**

Note:

<sup>•</sup> Legacy fortiosapi has been deprecated, httpapi is the preferred way to run playbooks
#### **5.11.5 Examples**

```
- hosts: fortigates
 collections:
   - fortinet.fortios
 connection: httpapi
 vars:
  vdom: "root"
  ansible_httpapi_use_ssl: yes
  ansible_httpapi_validate_certs: no
  ansible_httpapi_port: 443
 tasks:
 - name: Configure Authentication Rules.
   fortios_authentication_rule:
     vdom: "{{ vdom }}"
     state: "present"
     access_token: "<your_own_value>"
     authentication_rule:
       active_auth_method: "<your_own_value> (source authentication.scheme.name)"
       comments: "<your_own_value>"
       ip_based: "enable"
       name: "default_name_6"
       protocol: "http"
       srcaddr:
         -
           name: "default_name_9 (source firewall.address.name firewall.addrgrp.name
˓→firewall.proxy-address.name firewall.proxy-addrgrp.name)"
       srcaddr6:
         -
           name: "default_name_11 (source firewall.address6.name firewall.addrgrp6.
˓→name)"
       sso_auth_method: "<your_own_value> (source authentication.scheme.name)"
       status: "enable"
       transaction_based: "enable"
       web_auth_cookie: "enable"
```
## **5.11.6 Return Values**

Common return values are documented: [https://docs.ansible.com/ansible/latest/reference\\_appendices/common\\_](https://docs.ansible.com/ansible/latest/reference_appendices/common_return_values.html#common-return-values) [return\\_values.html#common-return-values,](https://docs.ansible.com/ansible/latest/reference_appendices/common_return_values.html#common-return-values) the following are the fields unique to this module:

## **5.11.7 Status**

• This module is not guaranteed to have a backwards compatible interface.

## **5.11.8 Authors**

- Link Zheng (@chillancezen)
- Jie Xue (@JieX19)
- Hongbin Lu (@fgtdev-hblu)
- Frank Shen (@frankshen01)
- Miguel Angel Munoz (@mamunozgonzalez)
- Nicolas Thomas (@thomnico)

Hint: If you notice any issues in this documentation, you can create a pull request to improve it.

# **5.12 fortios\_authentication\_scheme – Configure Authentication Schemes in Fortinet's FortiOS and FortiGate.**

New in version 2.8.

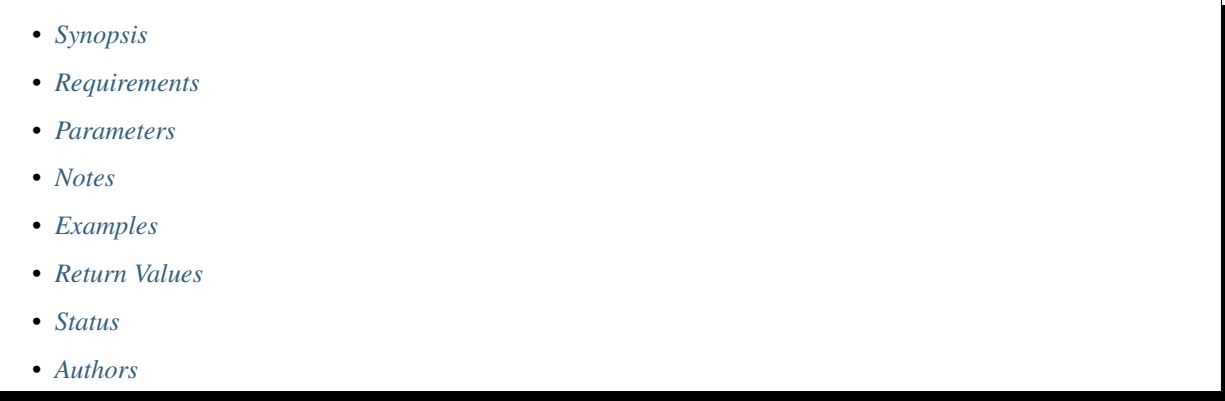

## <span id="page-37-0"></span>**5.12.1 Synopsis**

• This module is able to configure a FortiGate or FortiOS (FOS) device by allowing the user to set and modify authentication feature and scheme category. Examples include all parameters and values need to be adjusted to datasources before usage. Tested with FOS v6.0.0

## <span id="page-37-1"></span>**5.12.2 Requirements**

The below requirements are needed on the host that executes this module.

• ansible>=2.9.0

#### <span id="page-37-2"></span>**5.12.3 Parameters**

## <span id="page-37-3"></span>**5.12.4 Notes**

#### Note:

• Legacy fortiosapi has been deprecated, httpapi is the preferred way to run playbooks

#### <span id="page-38-0"></span>**5.12.5 Examples**

```
- hosts: fortigates
 collections:
   - fortinet.fortios
 connection: httpapi
 vars:
  vdom: "root"
  ansible_httpapi_use_ssl: yes
  ansible_httpapi_validate_certs: no
  ansible_httpapi_port: 443
 tasks:
 - name: Configure Authentication Schemes.
   fortios_authentication_scheme:
     vdom: "{{ vdom }}"
     state: "present"
     access_token: "<your_own_value>"
     authentication_scheme:
       domain_controller: "<your_own_value> (source user.domain-controller.name)"
       fsso_agent_for_ntlm: "<your_own_value> (source user.fsso.name)"
       fsso_guest: "enable"
       method: "ntlm"
       name: "default_name_7"
       negotiate_ntlm: "enable"
       require_tfa: "enable"
       ssh_ca: "<your_own_value> (source firewall.ssh.local-ca.name)"
       user_database:
         -
           name: "default_name_12 (source system.datasource.name user.radius.name
˓→user.tacacs+.name user.ldap.name user.group.name)"
```
### <span id="page-38-1"></span>**5.12.6 Return Values**

Common return values are documented: [https://docs.ansible.com/ansible/latest/reference\\_appendices/common\\_](https://docs.ansible.com/ansible/latest/reference_appendices/common_return_values.html#common-return-values) [return\\_values.html#common-return-values,](https://docs.ansible.com/ansible/latest/reference_appendices/common_return_values.html#common-return-values) the following are the fields unique to this module:

## <span id="page-38-2"></span>**5.12.7 Status**

• This module is not guaranteed to have a backwards compatible interface.

#### <span id="page-38-3"></span>**5.12.8 Authors**

- Link Zheng (@chillancezen)
- Jie Xue (@JieX19)
- Hongbin Lu (@fgtdev-hblu)
- Frank Shen (@frankshen01)
- Miguel Angel Munoz (@mamunozgonzalez)
- Nicolas Thomas (@thomnico)

Hint: If you notice any issues in this documentation, you can create a pull request to improve it.

# **5.13 fortios\_authentication\_setting – Configure authentication setting in Fortinet's FortiOS and FortiGate.**

New in version 2.8.

• *[Synopsis](#page-39-0)* • *[Requirements](#page-39-1)* • *[Parameters](#page-39-2)* • *[Notes](#page-39-3)* • *[Examples](#page-40-0)* • *[Return Values](#page-40-1)* • *[Status](#page-40-2)* • *[Authors](#page-40-3)*

#### <span id="page-39-0"></span>**5.13.1 Synopsis**

• This module is able to configure a FortiGate or FortiOS (FOS) device by allowing the user to set and modify authentication feature and setting category. Examples include all parameters and values need to be adjusted to datasources before usage. Tested with FOS v6.0.0

## <span id="page-39-1"></span>**5.13.2 Requirements**

The below requirements are needed on the host that executes this module.

• ansible $>=$ 2.9.0

## <span id="page-39-2"></span>**5.13.3 Parameters**

### <span id="page-39-3"></span>**5.13.4 Notes**

Note:

• Legacy fortiosapi has been deprecated, httpapi is the preferred way to run playbooks

#### <span id="page-40-0"></span>**5.13.5 Examples**

```
- hosts: fortigates
 collections:
   - fortinet.fortios
 connection: httpapi
 vars:
  vdom: "root"
  ansible_httpapi_use_ssl: yes
  ansible_httpapi_validate_certs: no
  ansible_httpapi_port: 443
 tasks:
 - name: Configure authentication setting.
   fortios_authentication_setting:
     vdom: "{{ vdom }}"
     authentication_setting:
       active_auth_scheme: "<your_own_value> (source authentication.scheme.name)"
       captive_portal: "<your_own_value> (source firewall.address.name)"
       captive_portal_ip: "<your_own_value>"
       captive_portal_ip6: "<your_own_value>"
       captive_portal_port: "7"
       captive_portal_type: "fqdn"
       captive_portal6: "<your_own_value> (source firewall.address6.name)"
       sso_auth_scheme: "<your_own_value> (source authentication.scheme.name)"
```
### <span id="page-40-1"></span>**5.13.6 Return Values**

Common return values are documented: [https://docs.ansible.com/ansible/latest/reference\\_appendices/common\\_](https://docs.ansible.com/ansible/latest/reference_appendices/common_return_values.html#common-return-values) [return\\_values.html#common-return-values,](https://docs.ansible.com/ansible/latest/reference_appendices/common_return_values.html#common-return-values) the following are the fields unique to this module:

## <span id="page-40-2"></span>**5.13.7 Status**

• This module is not guaranteed to have a backwards compatible interface.

#### <span id="page-40-3"></span>**5.13.8 Authors**

- Link Zheng (@chillancezen)
- Jie Xue (@JieX19)
- Hongbin Lu (@fgtdev-hblu)
- Frank Shen (@frankshen01)
- Miguel Angel Munoz (@mamunozgonzalez)
- Nicolas Thomas (@thomnico)

Hint: If you notice any issues in this documentation, you can create a pull request to improve it.

# **5.14 fortios\_certificate\_ca – CA certificate in Fortinet's FortiOS and FortiGate.**

New in version 2.9.

- *[Synopsis](#page-41-0)*
- *[Requirements](#page-41-1)*
- *[Parameters](#page-41-2)*
- *[Notes](#page-41-3)*
- *[Examples](#page-41-4)*
- *[Return Values](#page-42-0)*
- *[Status](#page-42-1)*
- *[Authors](#page-42-2)*

### <span id="page-41-0"></span>**5.14.1 Synopsis**

• This module is able to configure a FortiGate or FortiOS (FOS) device by allowing the user to set and modify certificate feature and ca category. Examples include all parameters and values need to be adjusted to datasources before usage. Tested with FOS v6.0.0

#### <span id="page-41-1"></span>**5.14.2 Requirements**

The below requirements are needed on the host that executes this module.

• ansible $>=2.9.0$ 

## <span id="page-41-2"></span>**5.14.3 Parameters**

## <span id="page-41-3"></span>**5.14.4 Notes**

Note:

• Legacy fortiosapi has been deprecated, httpapi is the preferred way to run playbooks

#### <span id="page-41-4"></span>**5.14.5 Examples**

```
- hosts: fortigates
 collections:
   - fortinet.fortios
 connection: httpapi
 vars:
  vdom: "root"
```

```
ansible_httpapi_use_ssl: yes
ansible_httpapi_validate_certs: no
ansible_httpapi_port: 443
tasks:
- name: CA certificate.
 fortios_certificate_ca:
   vdom: "{{ vdom }}"
   state: "present"
   access_token: "<your_own_value>"
   certificate_ca:
     auto_update_days: "3"
     auto_update_days_warning: "4"
     ca: "<your_own_value>"
     last_updated: "6"
     name: "default_name_7"
     range: "global"
     scep_url: "<your_own_value>"
     source: "factory"
      source_ip: "84.230.14.43"
      trusted: "enable"
```
## <span id="page-42-0"></span>**5.14.6 Return Values**

Common return values are documented: [https://docs.ansible.com/ansible/latest/reference\\_appendices/common\\_](https://docs.ansible.com/ansible/latest/reference_appendices/common_return_values.html#common-return-values) return values.html#common-return-values, the following are the fields unique to this module:

#### <span id="page-42-1"></span>**5.14.7 Status**

• This module is not guaranteed to have a backwards compatible interface.

#### <span id="page-42-2"></span>**5.14.8 Authors**

- Link Zheng (@chillancezen)
- Jie Xue (@JieX19)
- Hongbin Lu (@fgtdev-hblu)
- Frank Shen (@frankshen01)
- Miguel Angel Munoz (@mamunozgonzalez)
- Nicolas Thomas (@thomnico)

Hint: If you notice any issues in this documentation, you can create a pull request to improve it.

# **5.15 fortios\_certificate\_crl – Certificate Revocation List as a PEM file in Fortinet's FortiOS and FortiGate.**

New in version 2.9.

- *[Synopsis](#page-43-0)*
- *[Requirements](#page-43-1)*
- *[Parameters](#page-43-2)*
- *[Notes](#page-43-3)*
- *[Examples](#page-43-4)*
- *[Return Values](#page-44-0)*
- *[Status](#page-44-1)*
- *[Authors](#page-44-2)*

## <span id="page-43-0"></span>**5.15.1 Synopsis**

• This module is able to configure a FortiGate or FortiOS (FOS) device by allowing the user to set and modify certificate feature and crl category. Examples include all parameters and values need to be adjusted to datasources before usage. Tested with FOS v6.0.0

#### <span id="page-43-1"></span>**5.15.2 Requirements**

The below requirements are needed on the host that executes this module.

• ansible>=2.9.0

## <span id="page-43-2"></span>**5.15.3 Parameters**

#### <span id="page-43-3"></span>**5.15.4 Notes**

Note:

• Legacy fortiosapi has been deprecated, httpapi is the preferred way to run playbooks

#### <span id="page-43-4"></span>**5.15.5 Examples**

```
- hosts: fortigates
 collections:
   - fortinet.fortios
 connection: httpapi
 vars:
  vdom: "root"
  ansible_httpapi_use_ssl: yes
  ansible_httpapi_validate_certs: no
  ansible_httpapi_port: 443
 tasks:
 - name: Certificate Revocation List as a PEM file.
   fortios_certificate_crl:
```

```
vdom: "{{ vdom }}"
state: "present"
access_token: "<your_own_value>"
certificate_crl:
 crl: "<your_own_value>"
 http_url: "<your_own_value>"
 last_updated: "5"
 ldap_password: "<your_own_value>"
 ldap_server: "<your_own_value>"
 ldap_username: "<your_own_value>"
 name: "default_name_9"
 range: "global"
 scep_cert: "<your_own_value> (source certificate.local.name)"
 scep_url: "<your_own_value>"
 source: "factory"
 source_ip: "84.230.14.43"
 update_interval: "15"
 update_vdom: "<your_own_value> (source system.vdom.name)"
```
## <span id="page-44-0"></span>**5.15.6 Return Values**

Common return values are documented: https://docs.ansible.com/ansible/latest/reference appendices/common [return\\_values.html#common-return-values,](https://docs.ansible.com/ansible/latest/reference_appendices/common_return_values.html#common-return-values) the following are the fields unique to this module:

### <span id="page-44-1"></span>**5.15.7 Status**

• This module is not guaranteed to have a backwards compatible interface.

## <span id="page-44-2"></span>**5.15.8 Authors**

- Link Zheng (@chillancezen)
- Jie Xue (@JieX19)
- Hongbin Lu (@fgtdev-hblu)
- Frank Shen (@frankshen01)
- Miguel Angel Munoz (@mamunozgonzalez)
- Nicolas Thomas (@thomnico)

Hint: If you notice any issues in this documentation, you can create a pull request to improve it.

# **5.16 fortios\_certificate\_local – Local keys and certificates in Fortinet's FortiOS and FortiGate.**

New in version 2.9.

- *[Synopsis](#page-45-0)*
- *[Requirements](#page-45-1)*
- *[Parameters](#page-45-2)*
- *[Notes](#page-45-3)*
- *[Examples](#page-45-4)*
- *[Return Values](#page-46-0)*
- *[Status](#page-46-1)*
- *[Authors](#page-46-2)*

## <span id="page-45-0"></span>**5.16.1 Synopsis**

• This module is able to configure a FortiGate or FortiOS (FOS) device by allowing the user to set and modify certificate feature and local category. Examples include all parameters and values need to be adjusted to datasources before usage. Tested with FOS v6.0.0

## <span id="page-45-1"></span>**5.16.2 Requirements**

The below requirements are needed on the host that executes this module.

• ansible>=2.9.0

## <span id="page-45-2"></span>**5.16.3 Parameters**

## <span id="page-45-3"></span>**5.16.4 Notes**

Note:

• Legacy fortiosapi has been deprecated, httpapi is the preferred way to run playbooks

### <span id="page-45-4"></span>**5.16.5 Examples**

```
- hosts: fortigates
 collections:
   - fortinet.fortios
 connection: httpapi
 vars:
  vdom: "root"
  ansible_httpapi_use_ssl: yes
  ansible_httpapi_validate_certs: no
  ansible_httpapi_port: 443
 tasks:
 - name: Local keys and certificates.
   fortios_certificate_local:
```

```
vdom: "{{ vdom }}"
state: "present"
access_token: "<your_own_value>"
certificate_local:
 auto_regenerate_days: "3"
 auto_regenerate_days_warning: "4"
 ca_identifier: "myId_5"
 certificate: "<your_own_value>"
 cmp_path: "<your_own_value>"
 cmp_regeneration_method: "keyupate"
 cmp_server: "<your_own_value>"
 cmp_server_cert: "<your_own_value> (source certificate.ca.name)"
 comments: "<your_own_value>"
 csr: "<your_own_value>"
 enroll_protocol: "none"
 ike_localid: "<your_own_value>"
 ike_localid_type: "asn1dn"
 last_updated: "16"
 name: "default_name_17"
 name_encoding: "printable"
 password: "<your_own_value>"
 private_key: "<your_own_value>"
 range: "global"
 scep_password: "<your_own_value>"
 scep_url: "<your_own_value>"
 source: "factory"
 source_ip: "84.230.14.43"
 state: "<your_own_value>"
```
## <span id="page-46-0"></span>**5.16.6 Return Values**

Common return values are documented: https://docs.ansible.com/ansible/latest/reference appendices/common return values.html#common-return-values, the following are the fields unique to this module:

## <span id="page-46-1"></span>**5.16.7 Status**

• This module is not guaranteed to have a backwards compatible interface.

## <span id="page-46-2"></span>**5.16.8 Authors**

- Link Zheng (@chillancezen)
- Jie Xue (@JieX19)
- Hongbin Lu (@fgtdev-hblu)
- Frank Shen (@frankshen01)
- Miguel Angel Munoz (@mamunozgonzalez)
- Nicolas Thomas (@thomnico)

Hint: If you notice any issues in this documentation, you can create a pull request to improve it.

# **5.17 fortios\_dlp\_filepattern – Configure file patterns used by DLP blocking in Fortinet's FortiOS and FortiGate.**

New in version 2.8.

- *[Synopsis](#page-47-0)*
- *[Requirements](#page-47-1)*
- *[Parameters](#page-47-2)*
- *[Notes](#page-47-3)*
- *[Examples](#page-47-4)*
- *[Return Values](#page-48-0)*
- *[Status](#page-48-1)*
- *[Authors](#page-48-2)*

## <span id="page-47-0"></span>**5.17.1 Synopsis**

• This module is able to configure a FortiGate or FortiOS (FOS) device by allowing the user to set and modify dlp feature and filepattern category. Examples include all parameters and values need to be adjusted to datasources before usage. Tested with FOS v6.0.0

#### <span id="page-47-1"></span>**5.17.2 Requirements**

The below requirements are needed on the host that executes this module.

• ansible $>=2.9.0$ 

## <span id="page-47-2"></span>**5.17.3 Parameters**

## <span id="page-47-3"></span>**5.17.4 Notes**

Note:

• Legacy fortiosapi has been deprecated, httpapi is the preferred way to run playbooks

#### <span id="page-47-4"></span>**5.17.5 Examples**

```
- hosts: fortigates
 collections:
   - fortinet.fortios
 connection: httpapi
 vars:
  vdom: "root"
```

```
ansible_httpapi_use_ssl: yes
ansible_httpapi_validate_certs: no
ansible_httpapi_port: 443
tasks:
- name: Configure file patterns used by DLP blocking.
 fortios_dlp_filepattern:
   vdom: "{{ vdom }}"
   state: "present"
    access_token: "<your_own_value>"
   dlp_filepattern:
     comment: "Optional comments."
      entries:
       -
         file_type: "7z"
         filter type: "pattern"
         pattern: "<your_own_value>"
      id: "8"
     name: "default_name_9"
```
### <span id="page-48-0"></span>**5.17.6 Return Values**

Common return values are documented: https://docs.ansible.com/ansible/latest/reference appendices/common [return\\_values.html#common-return-values,](https://docs.ansible.com/ansible/latest/reference_appendices/common_return_values.html#common-return-values) the following are the fields unique to this module:

### <span id="page-48-1"></span>**5.17.7 Status**

• This module is not guaranteed to have a backwards compatible interface.

## <span id="page-48-2"></span>**5.17.8 Authors**

- Link Zheng (@chillancezen)
- Jie Xue (@JieX19)
- Hongbin Lu (@fgtdev-hblu)
- Frank Shen (@frankshen01)
- Miguel Angel Munoz (@mamunozgonzalez)
- Nicolas Thomas (@thomnico)

Hint: If you notice any issues in this documentation, you can create a pull request to improve it.

# **5.18 fortios\_dlp\_fp\_doc\_source – Create a DLP fingerprint database by allowing the FortiGate to access a file server containing files from which to create fingerprints in Fortinet's FortiOS and FortiGate.**

New in version 2.8.

- *[Synopsis](#page-49-0)*
- *[Requirements](#page-49-1)*
- *[Parameters](#page-49-2)*
- *[Notes](#page-49-3)*
- *[Examples](#page-49-4)*
- *[Return Values](#page-50-0)*
- *[Status](#page-50-1)*
- *[Authors](#page-50-2)*

## <span id="page-49-0"></span>**5.18.1 Synopsis**

• This module is able to configure a FortiGate or FortiOS (FOS) device by allowing the user to set and modify dlp feature and fp\_doc\_source category. Examples include all parameters and values need to be adjusted to datasources before usage. Tested with FOS v6.0.0

## <span id="page-49-1"></span>**5.18.2 Requirements**

The below requirements are needed on the host that executes this module.

• ansible>=2.9.0

#### <span id="page-49-2"></span>**5.18.3 Parameters**

### <span id="page-49-3"></span>**5.18.4 Notes**

Note:

• Legacy fortiosapi has been deprecated, httpapi is the preferred way to run playbooks

## <span id="page-49-4"></span>**5.18.5 Examples**

```
- hosts: fortigates
 collections:
   - fortinet.fortios
```

```
connection: httpapi
 vars:
  vdom: "root"
  ansible_httpapi_use_ssl: yes
  ansible_httpapi_validate_certs: no
  ansible_httpapi_port: 443
 tasks:
  - name: Create a DLP fingerprint database by allowing the FortiGate to access a
˓→file server containing files from which to create fingerprints.
   fortios_dlp_fp_doc_source:
     vdom: "{{ vdom }}"
     state: "present"
     access_token: "<your_own_value>"
     dlp_fp_doc_source:
       date: "3"
       file_path: "<your_own_value>"
       file_pattern: "<your_own_value>"
       keep_modified: "enable"
       name: "default_name_7"
       password: "<your_own_value>"
       period: "none"
       remove_deleted: "enable"
       scan_on_creation: "enable"
       scan_subdirectories: "enable"
       sensitivity: "<your_own_value> (source dlp.fp-sensitivity.name)"
       server: "192.168.100.40"
       server_type: "samba"
       tod_hour: "16"
       tod_min: "17"
       username: "<your_own_value>"
       vdom: "mgmt"
       weekday: "sunday"
```
## <span id="page-50-0"></span>**5.18.6 Return Values**

Common return values are documented: [https://docs.ansible.com/ansible/latest/reference\\_appendices/common\\_](https://docs.ansible.com/ansible/latest/reference_appendices/common_return_values.html#common-return-values) [return\\_values.html#common-return-values,](https://docs.ansible.com/ansible/latest/reference_appendices/common_return_values.html#common-return-values) the following are the fields unique to this module:

## <span id="page-50-1"></span>**5.18.7 Status**

• This module is not guaranteed to have a backwards compatible interface.

## <span id="page-50-2"></span>**5.18.8 Authors**

- Link Zheng (@chillancezen)
- Jie Xue (@JieX19)
- Hongbin Lu (@fgtdev-hblu)
- Frank Shen (@frankshen01)
- Miguel Angel Munoz (@mamunozgonzalez)
- Nicolas Thomas (@thomnico)

**5.18. fortios\_dlp\_fp\_doc\_source – Create a DLP fingerprint database by allowing the FortiGate to 47access a file server containing files from which to create fingerprints in Fortinet's FortiOS and FortiGate.**

Hint: If you notice any issues in this documentation, you can create a pull request to improve it.

# **5.19 fortios\_dlp\_fp\_sensitivity – Create self-explanatory DLP sensitivity levels to be used when setting sensitivity under config fpdoc-source in Fortinet's FortiOS and FortiGate.**

New in version 2.8.

• *[Synopsis](#page-51-0)* • *[Requirements](#page-51-1)* • *[Parameters](#page-51-2)* • *[Notes](#page-51-3)* • *[Examples](#page-52-0)* • *[Return Values](#page-52-1)* • *[Status](#page-52-2)* • *[Authors](#page-52-3)*

#### <span id="page-51-0"></span>**5.19.1 Synopsis**

• This module is able to configure a FortiGate or FortiOS (FOS) device by allowing the user to set and modify dlp feature and fp\_sensitivity category. Examples include all parameters and values need to be adjusted to datasources before usage. Tested with FOS v6.0.0

## <span id="page-51-1"></span>**5.19.2 Requirements**

The below requirements are needed on the host that executes this module.

• ansible $>=$ 2.9.0

## <span id="page-51-2"></span>**5.19.3 Parameters**

## <span id="page-51-3"></span>**5.19.4 Notes**

Note:

• Legacy fortiosapi has been deprecated, httpapi is the preferred way to run playbooks

#### <span id="page-52-0"></span>**5.19.5 Examples**

```
- hosts: fortigates
 collections:
   - fortinet.fortios
 connection: httpapi
 vars:
  vdom: "root"
  ansible_httpapi_use_ssl: yes
  ansible_httpapi_validate_certs: no
  ansible_httpapi_port: 443
 tasks:
 - name: Create self-explanatory DLP sensitivity levels to be used when setting
˓→sensitivity under config fp-doc-source.
   fortios_dlp_fp_sensitivity:
     vdom: "{{ vdom }}"
     state: "present"
     access_token: "<your_own_value>"
     dlp_fp_sensitivity:
       name: "default_name_3"
```
## <span id="page-52-1"></span>**5.19.6 Return Values**

Common return values are documented: https://docs.ansible.com/ansible/latest/reference appendices/common [return\\_values.html#common-return-values,](https://docs.ansible.com/ansible/latest/reference_appendices/common_return_values.html#common-return-values) the following are the fields unique to this module:

## <span id="page-52-2"></span>**5.19.7 Status**

• This module is not guaranteed to have a backwards compatible interface.

#### <span id="page-52-3"></span>**5.19.8 Authors**

- Link Zheng (@chillancezen)
- Jie Xue (@JieX19)
- Hongbin Lu (@fgtdev-hblu)
- Frank Shen (@frankshen01)
- Miguel Angel Munoz (@mamunozgonzalez)
- Nicolas Thomas (@thomnico)

Hint: If you notice any issues in this documentation, you can create a pull request to improve it.

# **5.20 fortios\_dlp\_sensor – Configure DLP sensors in Fortinet's FortiOS and FortiGate.**

New in version 2.8.

- *[Synopsis](#page-53-0)*
- *[Requirements](#page-53-1)*
- *[Parameters](#page-53-2)*
- *[Notes](#page-53-3)*
- *[Examples](#page-53-4)*
- *[Return Values](#page-54-0)*
- *[Status](#page-54-1)*
- *[Authors](#page-54-2)*

### <span id="page-53-0"></span>**5.20.1 Synopsis**

• This module is able to configure a FortiGate or FortiOS (FOS) device by allowing the user to set and modify dlp feature and sensor category. Examples include all parameters and values need to be adjusted to datasources before usage. Tested with FOS v6.0.0

## <span id="page-53-1"></span>**5.20.2 Requirements**

The below requirements are needed on the host that executes this module.

• ansible>=2.9.0

## <span id="page-53-2"></span>**5.20.3 Parameters**

#### <span id="page-53-3"></span>**5.20.4 Notes**

Note:

• Legacy fortiosapi has been deprecated, httpapi is the preferred way to run playbooks

### <span id="page-53-4"></span>**5.20.5 Examples**

```
- hosts: fortigates
 collections:
   - fortinet.fortios
 connection: httpapi
 vars:
  vdom: "root"
  ansible_httpapi_use_ssl: yes
  ansible_httpapi_validate_certs: no
  ansible_httpapi_port: 443
 tasks:
 - name: Configure DLP sensors.
   fortios_dlp_sensor:
```

```
vdom: "{{ vdom }}"
state: "present"
access_token: "<your_own_value>"
dlp_sensor:
  comment: "Comment."
  dlp_log: "enable"
  extended_log: "enable"
  filter:
   -
     action: "allow"
     archive: "disable"
     company_identifier: "myId_9"
      expiry: "<your_own_value>"
      file_size: "11"
      file_type: "12 (source dlp.filepattern.id)"
      filter_by: "credit-card"
      fp_sensitivity:
       -
          name: "default_name_15 (source dlp.fp-sensitivity.name)"
      id: "16"
      match_percentage: "17"
      name: "default_name_18"
     proto: "smtp"
      regexp: "<your_own_value>"
      severity: "info"
     type: "file"
  flow_based: "enable"
  full_archive_proto: "smtp"
  nac_quar_log: "enable"
  name: "default_name_26"
  options: "<your_own_value>"
  replacemsg_group: "<your_own_value> (source system.replacemsg-group.name)"
  summary_proto: "smtp"
```
#### <span id="page-54-0"></span>**5.20.6 Return Values**

Common return values are documented: https://docs.ansible.com/ansible/latest/reference appendices/common return values.html#common-return-values, the following are the fields unique to this module:

#### <span id="page-54-1"></span>**5.20.7 Status**

• This module is not guaranteed to have a backwards compatible interface.

## <span id="page-54-2"></span>**5.20.8 Authors**

- Link Zheng (@chillancezen)
- Jie Xue (@JieX19)
- Hongbin Lu (@fgtdev-hblu)
- Frank Shen (@frankshen01)
- Miguel Angel Munoz (@mamunozgonzalez)

• Nicolas Thomas (@thomnico)

Hint: If you notice any issues in this documentation, you can create a pull request to improve it.

# **5.21 fortios\_dlp\_settings – Designate logical storage for DLP fingerprint database in Fortinet's FortiOS and FortiGate.**

New in version 2.8.

• *[Synopsis](#page-55-0)* • *[Requirements](#page-55-1)* • *[Parameters](#page-55-2)* • *[Notes](#page-55-3)* • *[Examples](#page-56-0)* • *[Return Values](#page-56-1)* • *[Status](#page-56-2)* • *[Authors](#page-56-3)*

#### <span id="page-55-0"></span>**5.21.1 Synopsis**

• This module is able to configure a FortiGate or FortiOS (FOS) device by allowing the user to set and modify dlp feature and settings category. Examples include all parameters and values need to be adjusted to datasources before usage. Tested with FOS v6.0.0

### <span id="page-55-1"></span>**5.21.2 Requirements**

The below requirements are needed on the host that executes this module.

• ansible $>=$ 2.9.0

## <span id="page-55-2"></span>**5.21.3 Parameters**

## <span id="page-55-3"></span>**5.21.4 Notes**

Note:

• Legacy fortiosapi has been deprecated, httpapi is the preferred way to run playbooks

#### <span id="page-56-0"></span>**5.21.5 Examples**

```
- hosts: fortigates
 collections:
   - fortinet.fortios
 connection: httpapi
 vars:
  vdom: "root"
  ansible_httpapi_use_ssl: yes
  ansible_httpapi_validate_certs: no
  ansible_httpapi_port: 443
 tasks:
 - name: Designate logical storage for DLP fingerprint database.
   fortios_dlp_settings:
     vdom: "{{ vdom }}"
     dlp_settings:
       cache_mem_percent: "3"
       chunk_size: "4"
       db_mode: "stop-adding"
       size: "6"
       storage_device: "<your_own_value> (source system.storage.name)"
```
## <span id="page-56-1"></span>**5.21.6 Return Values**

Common return values are documented: [https://docs.ansible.com/ansible/latest/reference\\_appendices/common\\_](https://docs.ansible.com/ansible/latest/reference_appendices/common_return_values.html#common-return-values) [return\\_values.html#common-return-values,](https://docs.ansible.com/ansible/latest/reference_appendices/common_return_values.html#common-return-values) the following are the fields unique to this module:

## <span id="page-56-2"></span>**5.21.7 Status**

• This module is not guaranteed to have a backwards compatible interface.

#### <span id="page-56-3"></span>**5.21.8 Authors**

- Link Zheng (@chillancezen)
- Jie Xue (@JieX19)
- Hongbin Lu (@fgtdev-hblu)
- Frank Shen (@frankshen01)
- Miguel Angel Munoz (@mamunozgonzalez)
- Nicolas Thomas (@thomnico)

Hint: If you notice any issues in this documentation, you can create a pull request to improve it.

# **5.22 fortios\_dnsfilter\_domain\_filter – Configure DNS domain filters in Fortinet's FortiOS and FortiGate.**

New in version 2.8.

- *[Synopsis](#page-57-0)*
- *[Requirements](#page-57-1)*
- *[Parameters](#page-57-2)*
- *[Notes](#page-57-3)*
- *[Examples](#page-57-4)*
- *[Return Values](#page-58-0)*
- *[Status](#page-58-1)*
- *[Authors](#page-58-2)*

## <span id="page-57-0"></span>**5.22.1 Synopsis**

• This module is able to configure a FortiGate or FortiOS (FOS) device by allowing the user to set and modify dnsfilter feature and domain\_filter category. Examples include all parameters and values need to be adjusted to datasources before usage. Tested with FOS v6.0.0

#### <span id="page-57-1"></span>**5.22.2 Requirements**

The below requirements are needed on the host that executes this module.

• ansible>=2.9.0

## <span id="page-57-2"></span>**5.22.3 Parameters**

#### <span id="page-57-3"></span>**5.22.4 Notes**

Note:

• Legacy fortiosapi has been deprecated, httpapi is the preferred way to run playbooks

### <span id="page-57-4"></span>**5.22.5 Examples**

```
- hosts: fortigates
 collections:
   - fortinet.fortios
 connection: httpapi
 vars:
  vdom: "root"
  ansible_httpapi_use_ssl: yes
  ansible_httpapi_validate_certs: no
  ansible_httpapi_port: 443
 tasks:
 - name: Configure DNS domain filters.
   fortios_dnsfilter_domain_filter:
```

```
vdom: "{{ vdom }}"
state: "present"
access_token: "<your_own_value>"
dnsfilter_domain_filter:
 comment: "Optional comments."
 entries:
   -
     action: "block"
      domain: "<your_own_value>"
     id: "7"
     status: "enable"
     type: "simple"
 id: "10"
 name: "default_name_11"
```
#### <span id="page-58-0"></span>**5.22.6 Return Values**

Common return values are documented: [https://docs.ansible.com/ansible/latest/reference\\_appendices/common\\_](https://docs.ansible.com/ansible/latest/reference_appendices/common_return_values.html#common-return-values) [return\\_values.html#common-return-values,](https://docs.ansible.com/ansible/latest/reference_appendices/common_return_values.html#common-return-values) the following are the fields unique to this module:

#### <span id="page-58-1"></span>**5.22.7 Status**

• This module is not guaranteed to have a backwards compatible interface.

### <span id="page-58-2"></span>**5.22.8 Authors**

- Link Zheng (@chillancezen)
- Jie Xue (@JieX19)
- Hongbin Lu (@fgtdev-hblu)
- Frank Shen (@frankshen01)
- Miguel Angel Munoz (@mamunozgonzalez)
- Nicolas Thomas (@thomnico)

Hint: If you notice any issues in this documentation, you can create a pull request to improve it.

# **5.23 fortios\_dnsfilter\_profile – Configure DNS domain filter profiles in Fortinet's FortiOS and FortiGate.**

New in version 2.8.

- *[Synopsis](#page-59-0)*
- *[Requirements](#page-59-1)*
- *[Parameters](#page-59-2)*
- *[Notes](#page-59-3)*
- *[Examples](#page-59-4)*
- *[Return Values](#page-60-0)*
- *[Status](#page-60-1)*
- *[Authors](#page-60-2)*

#### <span id="page-59-0"></span>**5.23.1 Synopsis**

• This module is able to configure a FortiGate or FortiOS (FOS) device by allowing the user to set and modify dnsfilter feature and profile category. Examples include all parameters and values need to be adjusted to datasources before usage. Tested with FOS v6.0.0

#### <span id="page-59-1"></span>**5.23.2 Requirements**

The below requirements are needed on the host that executes this module.

• ansible $>=2.9.0$ 

## <span id="page-59-2"></span>**5.23.3 Parameters**

## <span id="page-59-3"></span>**5.23.4 Notes**

Note:

• Legacy fortiosapi has been deprecated, httpapi is the preferred way to run playbooks

#### <span id="page-59-4"></span>**5.23.5 Examples**

```
- hosts: fortigates
 collections:
   - fortinet.fortios
 connection: httpapi
 vars:
  vdom: "root"
  ansible_httpapi_use_ssl: yes
  ansible_httpapi_validate_certs: no
  ansible_httpapi_port: 443
 tasks:
 - name: Configure DNS domain filter profiles.
   fortios_dnsfilter_profile:
     vdom: "{{ vdom }}"
     state: "present"
     access_token: "<your_own_value>"
     dnsfilter_profile:
       block_action: "block"
```

```
block_botnet: "disable"
comment: "Comment."
domain_filter:
    domain_filter_table: "7 (source dnsfilter.domain-filter.id)"
external_ip_blocklist:
 -
    name: "default_name_9 (source system.external-resource.name)"
ftgd_dns:
    filters:
     -
        action: "block"
        category: "13"
        id: "14"
        log: "enable"
    options: "error-allow"
log_all_domain: "enable"
name: "default_name_18"
redirect_portal: "<your_own_value>"
safe_search: "disable"
sdns_domain_log: "enable"
sdns_ftgd_err_log: "enable"
youtube_restrict: "strict"
```
#### <span id="page-60-0"></span>**5.23.6 Return Values**

Common return values are documented: [https://docs.ansible.com/ansible/latest/reference\\_appendices/common\\_](https://docs.ansible.com/ansible/latest/reference_appendices/common_return_values.html#common-return-values) [return\\_values.html#common-return-values,](https://docs.ansible.com/ansible/latest/reference_appendices/common_return_values.html#common-return-values) the following are the fields unique to this module:

## <span id="page-60-1"></span>**5.23.7 Status**

• This module is not guaranteed to have a backwards compatible interface.

### <span id="page-60-2"></span>**5.23.8 Authors**

- Link Zheng (@chillancezen)
- Jie Xue (@JieX19)
- Hongbin Lu (@fgtdev-hblu)
- Frank Shen (@frankshen01)
- Miguel Angel Munoz (@mamunozgonzalez)
- Nicolas Thomas (@thomnico)

Hint: If you notice any issues in this documentation, you can create a pull request to improve it.

# **5.24 fortios\_endpoint\_control\_client – Configure endpoint control client lists in Fortinet's FortiOS and FortiGate.**

New in version 2.8.

- *[Synopsis](#page-61-0)*
- *[Requirements](#page-61-1)*
- *[Parameters](#page-61-2)*
- *[Notes](#page-61-3)*
- *[Examples](#page-61-4)*
- *[Return Values](#page-62-0)*
- *[Status](#page-62-1)*
- *[Authors](#page-62-2)*

### <span id="page-61-0"></span>**5.24.1 Synopsis**

• This module is able to configure a FortiGate or FortiOS (FOS) device by allowing the user to set and modify endpoint\_control feature and client category. Examples include all parameters and values need to be adjusted to datasources before usage. Tested with FOS v6.0.0

#### <span id="page-61-1"></span>**5.24.2 Requirements**

The below requirements are needed on the host that executes this module.

• ansible $>=2.9.0$ 

## <span id="page-61-2"></span>**5.24.3 Parameters**

## <span id="page-61-3"></span>**5.24.4 Notes**

Note:

• Legacy fortiosapi has been deprecated, httpapi is the preferred way to run playbooks

#### <span id="page-61-4"></span>**5.24.5 Examples**

```
- hosts: fortigates
 collections:
   - fortinet.fortios
 connection: httpapi
 vars:
  vdom: "root"
```

```
ansible_httpapi_use_ssl: yes
ansible_httpapi_validate_certs: no
ansible_httpapi_port: 443
tasks:
- name: Configure endpoint control client lists.
 fortios_endpoint_control_client:
   vdom: "{{ vdom }}"
   state: "present"
   access_token: "<your_own_value>"
   endpoint_control_client:
     ad_groups: "<your_own_value>"
     ftcl_uid: "<your_own_value>"
     id: "5"
      info: "<your_own_value>"
     src ip: "<your own value>"
      src_mac: "<your_own_value>"
```
### <span id="page-62-0"></span>**5.24.6 Return Values**

Common return values are documented: [https://docs.ansible.com/ansible/latest/reference\\_appendices/common\\_](https://docs.ansible.com/ansible/latest/reference_appendices/common_return_values.html#common-return-values) [return\\_values.html#common-return-values,](https://docs.ansible.com/ansible/latest/reference_appendices/common_return_values.html#common-return-values) the following are the fields unique to this module:

#### <span id="page-62-1"></span>**5.24.7 Status**

• This module is not guaranteed to have a backwards compatible interface.

## <span id="page-62-2"></span>**5.24.8 Authors**

- Link Zheng (@chillancezen)
- Jie Xue (@JieX19)
- Hongbin Lu (@fgtdev-hblu)
- Frank Shen (@frankshen01)
- Miguel Angel Munoz (@mamunozgonzalez)
- Nicolas Thomas (@thomnico)

Hint: If you notice any issues in this documentation, you can create a pull request to improve it.

# **5.25 fortios\_endpoint\_control\_forticlient\_ems – Configure Forti-Client Enterprise Management Server (EMS) entries in Fortinet's FortiOS and FortiGate.**

New in version 2.8.

- *[Synopsis](#page-63-0)*
- *[Requirements](#page-63-1)*
- *[Parameters](#page-63-2)*
- *[Notes](#page-63-3)*
- *[Examples](#page-63-4)*
- *[Return Values](#page-64-0)*
- *[Status](#page-64-1)*
- *[Authors](#page-64-2)*

### <span id="page-63-0"></span>**5.25.1 Synopsis**

• This module is able to configure a FortiGate or FortiOS (FOS) device by allowing the user to set and modify endpoint\_control feature and forticlient\_ems category. Examples include all parameters and values need to be adjusted to datasources before usage. Tested with FOS v6.0.0

#### <span id="page-63-1"></span>**5.25.2 Requirements**

The below requirements are needed on the host that executes this module.

• ansible $>=$ 2.9.0

## <span id="page-63-2"></span>**5.25.3 Parameters**

#### <span id="page-63-3"></span>**5.25.4 Notes**

Note:

• Legacy fortiosapi has been deprecated, httpapi is the preferred way to run playbooks

#### <span id="page-63-4"></span>**5.25.5 Examples**

```
- hosts: fortigates
 collections:
   - fortinet.fortios
 connection: httpapi
 vars:
  vdom: "root"
  ansible_httpapi_use_ssl: yes
  ansible_httpapi_validate_certs: no
  ansible_httpapi_port: 443
 tasks:
 - name: Configure FortiClient Enterprise Management Server (EMS) entries.
   fortios_endpoint_control_forticlient_ems:
     vdom: "{{ vdom }}"
```

```
state: "present"
access_token: "<your_own_value>"
endpoint_control_forticlient_ems:
 address: "<your_own_value> (source firewall.address.name)"
 admin_password: "<your_own_value>"
 admin_type: "Windows"
 admin_username: "<your_own_value>"
 https_port: "7"
 listen_port: "8"
 name: "default_name_9"
 rest_api_auth: "disable"
 serial_number: "<your_own_value>"
 upload_port: "12"
```
#### <span id="page-64-0"></span>**5.25.6 Return Values**

Common return values are documented: [https://docs.ansible.com/ansible/latest/reference\\_appendices/common\\_](https://docs.ansible.com/ansible/latest/reference_appendices/common_return_values.html#common-return-values) [return\\_values.html#common-return-values,](https://docs.ansible.com/ansible/latest/reference_appendices/common_return_values.html#common-return-values) the following are the fields unique to this module:

## <span id="page-64-1"></span>**5.25.7 Status**

• This module is not guaranteed to have a backwards compatible interface.

#### <span id="page-64-2"></span>**5.25.8 Authors**

- Link Zheng (@chillancezen)
- Jie Xue (@JieX19)
- Hongbin Lu (@fgtdev-hblu)
- Frank Shen (@frankshen01)
- Miguel Angel Munoz (@mamunozgonzalez)
- Nicolas Thomas (@thomnico)

Hint: If you notice any issues in this documentation, you can create a pull request to improve it.

# 5.26 fortios endpoint control forticlient registration sync – Con**figure FortiClient registration synchronization settings in Fortinet's FortiOS and FortiGate.**

New in version 2.8.

- *[Synopsis](#page-65-0)*
- *[Requirements](#page-65-1)*
- *[Parameters](#page-65-2)*
- *[Notes](#page-65-3)*
- *[Examples](#page-65-4)*
- *[Return Values](#page-66-0)*
- *[Status](#page-66-1)*
- *[Authors](#page-66-2)*

#### <span id="page-65-0"></span>**5.26.1 Synopsis**

• This module is able to configure a FortiGate or FortiOS (FOS) device by allowing the user to set and modify endpoint\_control feature and forticlient\_registration\_sync category. Examples include all parameters and values need to be adjusted to datasources before usage. Tested with FOS v6.0.0

#### <span id="page-65-1"></span>**5.26.2 Requirements**

The below requirements are needed on the host that executes this module.

• ansible $>=2.9.0$ 

#### <span id="page-65-2"></span>**5.26.3 Parameters**

## <span id="page-65-3"></span>**5.26.4 Notes**

#### Note:

• Legacy fortiosapi has been deprecated, httpapi is the preferred way to run playbooks

#### <span id="page-65-4"></span>**5.26.5 Examples**

```
- hosts: fortigates
 collections:
   - fortinet.fortios
 connection: httpapi
 vars:
  vdom: "root"
  ansible_httpapi_use_ssl: yes
  ansible_httpapi_validate_certs: no
  ansible_httpapi_port: 443
 tasks:
 - name: Configure FortiClient registration synchronization settings.
   fortios_endpoint_control_forticlient_registration_sync:
     vdom: "{{ vdom }}"
     state: "present"
     access_token: "<your_own_value>"
     endpoint_control_forticlient_registration_sync:
       peer_ip: "<your_own_value>"
       peer_name: "<your_own_value>"
```
## <span id="page-66-0"></span>**5.26.6 Return Values**

Common return values are documented: [https://docs.ansible.com/ansible/latest/reference\\_appendices/common\\_](https://docs.ansible.com/ansible/latest/reference_appendices/common_return_values.html#common-return-values) [return\\_values.html#common-return-values,](https://docs.ansible.com/ansible/latest/reference_appendices/common_return_values.html#common-return-values) the following are the fields unique to this module:

## <span id="page-66-1"></span>**5.26.7 Status**

• This module is not guaranteed to have a backwards compatible interface.

## <span id="page-66-2"></span>**5.26.8 Authors**

- Link Zheng (@chillancezen)
- Jie Xue (@JieX19)
- Hongbin Lu (@fgtdev-hblu)
- Frank Shen (@frankshen01)
- Miguel Angel Munoz (@mamunozgonzalez)
- Nicolas Thomas (@thomnico)

Hint: If you notice any issues in this documentation, you can create a pull request to improve it.

# **5.27 fortios\_endpoint\_control\_profile – Configure FortiClient endpoint control profiles in Fortinet's FortiOS and FortiGate.**

New in version 2.8.

- *[Synopsis](#page-66-3)*
- *[Requirements](#page-67-0)*
- *[Parameters](#page-67-1)*
- *[Notes](#page-67-2)*
- *[Examples](#page-67-3)*
- *[Return Values](#page-69-0)*
- *[Status](#page-69-1)*
- *[Authors](#page-69-2)*

## <span id="page-66-3"></span>**5.27.1 Synopsis**

• This module is able to configure a FortiGate or FortiOS (FOS) device by allowing the user to set and modify endpoint\_control feature and profile category. Examples include all parameters and values need to be adjusted to datasources before usage. Tested with FOS v6.0.0

#### <span id="page-67-0"></span>**5.27.2 Requirements**

The below requirements are needed on the host that executes this module.

• ansible $>=$ 2.9.0

#### <span id="page-67-1"></span>**5.27.3 Parameters**

#### <span id="page-67-2"></span>**5.27.4 Notes**

Note:

• Legacy fortiosapi has been deprecated, httpapi is the preferred way to run playbooks

#### <span id="page-67-3"></span>**5.27.5 Examples**

```
- hosts: fortigates
 collections:
   - fortinet.fortios
 connection: httpapi
 vars:
  vdom: "root"
  ansible_httpapi_use_ssl: yes
  ansible_httpapi_validate_certs: no
  ansible_httpapi_port: 443
 tasks:
  - name: Configure FortiClient endpoint control profiles.
   fortios_endpoint_control_profile:
     vdom: "{{ vdom }}"
     state: "present"
     access_token: "<your_own_value>"
     endpoint_control_profile:
       description: "<your_own_value>"
       device_groups:
         -
            name: "default_name_5 (source user.device-group.name user.device-category.
˓→name)"
       forticlient_android_settings:
           disable_wf_when_protected: "enable"
            forticlient_advanced_vpn: "enable"
            forticlient_advanced_vpn_buffer: "<your_own_value>"
            forticlient_vpn_provisioning: "enable"
            forticlient_vpn_settings:
             -
                auth_method: "psk"
                name: "default_name_13"
                preshared_key: "<your_own_value>"
                remote_gw: "<your_own_value>"
                sslvpn_access_port: "16"
                sslvpn_require_certificate: "enable"
                type: "ipsec"
            forticlient_wf: "enable"
            forticlient_wf_profile: "<your_own_value> (source webfilter.profile.name)"
```

```
forticlient_ios_settings:
           client_vpn_provisioning: "enable"
           client_vpn_settings:
             -
               auth_method: "psk"
               name: "default_name_25"
               preshared_key: "<your_own_value>"
               remote_gw: "<your_own_value>"
               sslvpn_access_port: "28"
               sslvpn_require_certificate: "enable"
               type: "ipsec"
               vpn_configuration_content: "<your_own_value>"
               vpn_configuration_name: "<your_own_value>"
           configuration_content: "<your_own_value>"
           configuration name: "<your own value>"
           disable_wf_when_protected: "enable"
           distribute_configuration_profile: "enable"
           forticlient_wf: "enable"
           forticlient_wf_profile: "<your_own_value> (source webfilter.profile.name)"
       forticlient_winmac_settings:
           av_realtime_protection: "enable"
           av_signature_up_to_date: "enable"
           forticlient_application_firewall: "enable"
           forticlient_application_firewall_list: "<your_own_value> (source
˓→application.list.name)"
           forticlient_av: "enable"
           forticlient_ems_compliance: "enable"
           forticlient_ems_compliance_action: "block"
           forticlient_ems_entries:
             -
               name: "default_name_48 (source endpoint-control.forticlient-ems.name)"
           forticlient_linux_ver: "<your_own_value>"
           forticlient_log_upload: "enable"
           forticlient_log_upload_level: "traffic"
           forticlient_log_upload_server: "<your_own_value>"
           forticlient_mac_ver: "<your_own_value>"
           forticlient_minimum_software_version: "enable"
           forticlient_operating_system:
             -
               id: "56"
               os_name: "<your_own_value>"
               os_type: "custom"
           forticlient_own_file:
             -
               file: "<your_own_value>"
               id: "61"
           forticlient_registration_compliance_action: "block"
           forticlient_registry_entry:
             -
               id: "64"
               registry_entry: "<your_own_value>"
           forticlient_running_app:
             -
               app name: "<your own value>"
               app_sha256_signature: "<your_own_value>"
               app_sha256_signature2: "<your_own_value>"
               app_sha256_signature3: "<your_own_value>"
```

```
app_sha256_signature4: "<your_own_value>"
               application_check_rule: "present"
               id: "73"
               process_name: "<your_own_value>"
               process_name2: "<your_own_value>"
               process_name3: "<your_own_value>"
               process_name4: "<your_own_value>"
           forticlient_security_posture: "enable"
           forticlient_security_posture_compliance_action: "block"
           forticlient_system_compliance: "enable"
           forticlient_system_compliance_action: "block"
           forticlient_vuln_scan: "enable"
           forticlient_vuln_scan_compliance_action: "block"
           forticlient_vuln_scan_enforce: "critical"
           forticlient_vuln_scan_enforce_grace: "85"
           forticlient_vuln_scan_exempt: "enable"
           forticlient_wf: "enable"
           forticlient_wf_profile: "<your_own_value> (source webfilter.profile.name)"
           forticlient_win_ver: "<your_own_value>"
           os_av_software_installed: "enable"
           sandbox address: "<your_own_value>"
           sandbox_analysis: "enable"
       on_net_addr:
         -
           name: "default_name_94 (source firewall.address.name firewall.addrgrp.
˓→name)"
       profile_name: "<your_own_value>"
       replacemsg_override_group: "<your_own_value> (source system.replacemsg-group.
˓→name)"
       src_addr:
         -
           name: "default_name_98 (source firewall.address.name firewall.addrgrp.
˓→name)"
       user_groups:
         -
           name: "default name 100 (source user.group.name)"
       users:
         -
           name: "default_name_102 (source user.local.name)"
```
## <span id="page-69-0"></span>**5.27.6 Return Values**

Common return values are documented: [https://docs.ansible.com/ansible/latest/reference\\_appendices/common\\_](https://docs.ansible.com/ansible/latest/reference_appendices/common_return_values.html#common-return-values) [return\\_values.html#common-return-values,](https://docs.ansible.com/ansible/latest/reference_appendices/common_return_values.html#common-return-values) the following are the fields unique to this module:

## <span id="page-69-1"></span>**5.27.7 Status**

• This module is not guaranteed to have a backwards compatible interface.

## <span id="page-69-2"></span>**5.27.8 Authors**

• Link Zheng (@chillancezen)

- Jie Xue (@JieX19)
- Hongbin Lu (@fgtdev-hblu)
- Frank Shen (@frankshen01)
- Miguel Angel Munoz (@mamunozgonzalez)
- Nicolas Thomas (@thomnico)

Hint: If you notice any issues in this documentation, you can create a pull request to improve it.

# **5.28 fortios\_endpoint\_control\_registered\_forticlient – Registered FortiClient list in Fortinet's FortiOS and FortiGate.**

New in version 2.9.

- *[Synopsis](#page-70-0)*
- *[Requirements](#page-70-1)*
- *[Parameters](#page-70-2)*
- *[Notes](#page-70-3)*
- *[Examples](#page-71-0)*
- *[Return Values](#page-71-1)*
- *[Status](#page-71-2)*
- *[Authors](#page-71-3)*

## <span id="page-70-0"></span>**5.28.1 Synopsis**

• This module is able to configure a FortiGate or FortiOS (FOS) device by allowing the user to set and modify endpoint\_control feature and registered\_forticlient category. Examples include all parameters and values need to be adjusted to datasources before usage. Tested with FOS v6.0.0

## <span id="page-70-1"></span>**5.28.2 Requirements**

The below requirements are needed on the host that executes this module.

• ansible $>=2.9.0$ 

## <span id="page-70-2"></span>**5.28.3 Parameters**

### <span id="page-70-3"></span>**5.28.4 Notes**

Note:

• Legacy fortiosapi has been deprecated, httpapi is the preferred way to run playbooks

#### <span id="page-71-0"></span>**5.28.5 Examples**

```
- hosts: fortigates
 collections:
   - fortinet.fortios
 connection: httpapi
 vars:
  vdom: "root"
  ansible_httpapi_use_ssl: yes
  ansible_httpapi_validate_certs: no
  ansible_httpapi_port: 443
 tasks:
 - name: Registered FortiClient list.
   fortios_endpoint_control_registered_forticlient:
     vdom: "{{ vdom }}"
     state: "present"
     access_token: "<your_own_value>"
     endpoint_control_registered_forticlient:
       flag: "3"
       ip: "<your_own_value>"
       mac: "<your_own_value>"
       reg_fortigate: "<your_own_value>"
       status: "7"
       uid: "<your_own_value>"
       vdom: "<your_own_value>"
```
## <span id="page-71-1"></span>**5.28.6 Return Values**

Common return values are documented: [https://docs.ansible.com/ansible/latest/reference\\_appendices/common\\_](https://docs.ansible.com/ansible/latest/reference_appendices/common_return_values.html#common-return-values) [return\\_values.html#common-return-values,](https://docs.ansible.com/ansible/latest/reference_appendices/common_return_values.html#common-return-values) the following are the fields unique to this module:

## <span id="page-71-2"></span>**5.28.7 Status**

• This module is not guaranteed to have a backwards compatible interface.

### <span id="page-71-3"></span>**5.28.8 Authors**

- Link Zheng (@chillancezen)
- Jie Xue (@JieX19)
- Hongbin Lu (@fgtdev-hblu)
- Frank Shen (@frankshen01)
- Miguel Angel Munoz (@mamunozgonzalez)
- Nicolas Thomas (@thomnico)

Hint: If you notice any issues in this documentation, you can create a pull request to improve it.
## **5.29 fortios\_endpoint\_control\_settings – Configure endpoint control settings in Fortinet's FortiOS and FortiGate.**

New in version 2.8.

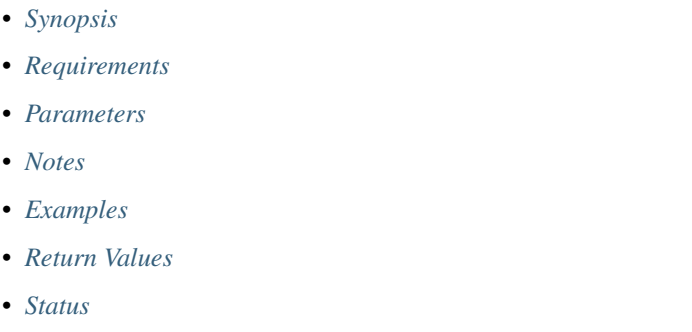

# <span id="page-72-0"></span>**5.29.1 Synopsis**

• *[Authors](#page-73-2)*

• This module is able to configure a FortiGate or FortiOS (FOS) device by allowing the user to set and modify endpoint\_control feature and settings category. Examples include all parameters and values need to be adjusted to datasources before usage. Tested with FOS v6.0.0

## <span id="page-72-1"></span>**5.29.2 Requirements**

The below requirements are needed on the host that executes this module.

• ansible $>=2.9.0$ 

## <span id="page-72-2"></span>**5.29.3 Parameters**

## <span id="page-72-3"></span>**5.29.4 Notes**

Note:

• Legacy fortiosapi has been deprecated, httpapi is the preferred way to run playbooks

## <span id="page-72-4"></span>**5.29.5 Examples**

```
- hosts: fortigates
 collections:
   - fortinet.fortios
 connection: httpapi
 vars:
  vdom: "root"
```
(continues on next page)

**5.29. fortios\_endpoint\_control\_settings – Configure endpoint control settings in Fortinet's FortiOS 69and FortiGate.**

```
ansible_httpapi_use_ssl: yes
 ansible_httpapi_validate_certs: no
 ansible_httpapi_port: 443
tasks:
- name: Configure endpoint control settings.
  fortios_endpoint_control_settings:
    vdom: "{{ vdom }}"
    endpoint_control_settings:
      download_custom_link: "<your_own_value>"
      download_location: "fortiguard"
      forticlient_avdb_update_interval: "5"
      forticlient_dereg_unsupported_client: "enable"
      forticlient_ems_rest_api_call_timeout: "7"
      forticlient_keepalive_interval: "8"
      forticlient_offline_grace: "enable"
      forticlient_offline_grace_interval: "10"
      forticlient_reg_key: "<your_own_value>"
      forticlient_reg_key_enforce: "enable"
      forticlient_reg_timeout: "13"
      forticlient_sys_update_interval: "14"
      forticlient_user_avatar: "enable"
      forticlient_warning_interval: "16"
```
### <span id="page-73-0"></span>**5.29.6 Return Values**

Common return values are documented: https://docs.ansible.com/ansible/latest/reference appendices/common [return\\_values.html#common-return-values,](https://docs.ansible.com/ansible/latest/reference_appendices/common_return_values.html#common-return-values) the following are the fields unique to this module:

#### <span id="page-73-1"></span>**5.29.7 Status**

• This module is not guaranteed to have a backwards compatible interface.

### <span id="page-73-2"></span>**5.29.8 Authors**

- Link Zheng (@chillancezen)
- Jie Xue (@JieX19)
- Hongbin Lu (@fgtdev-hblu)
- Frank Shen (@frankshen01)
- Miguel Angel Munoz (@mamunozgonzalez)
- Nicolas Thomas (@thomnico)

## **5.30 fortios\_extender\_controller\_extender – Extender controller configuration in Fortinet's FortiOS and FortiGate.**

New in version 2.8.

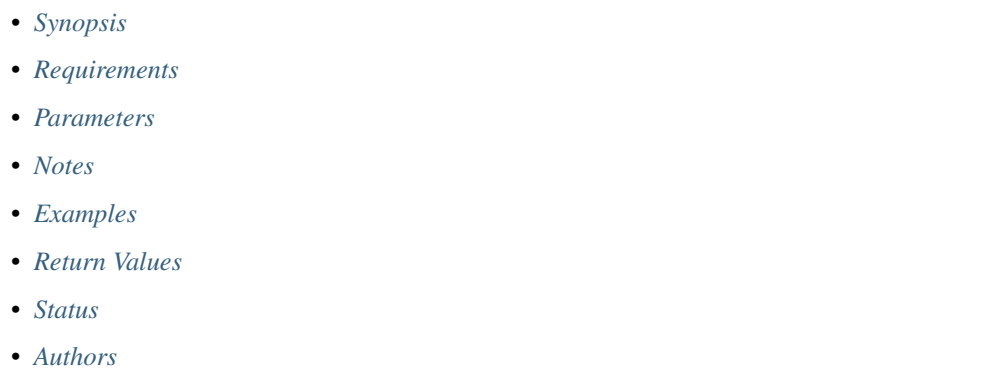

## <span id="page-74-0"></span>**5.30.1 Synopsis**

• This module is able to configure a FortiGate or FortiOS (FOS) device by allowing the user to set and modify extender controller feature and extender category. Examples include all parameters and values need to be adjusted to datasources before usage. Tested with FOS v6.0.0

## <span id="page-74-1"></span>**5.30.2 Requirements**

The below requirements are needed on the host that executes this module.

• ansible $>=2.9.0$ 

## <span id="page-74-2"></span>**5.30.3 Parameters**

## <span id="page-74-3"></span>**5.30.4 Notes**

Note:

• Legacy fortiosapi has been deprecated, httpapi is the preferred way to run playbooks

## <span id="page-74-4"></span>**5.30.5 Examples**

```
- hosts: fortigates
 collections:
   - fortinet.fortios
 connection: httpapi
 vars:
  vdom: "root"
```

```
ansible_httpapi_use_ssl: yes
 ansible_httpapi_validate_certs: no
 ansible_httpapi_port: 443
tasks:
- name: Extender controller configuration.
  fortios_extender_controller_extender:
    vdom: "{{ vdom }}"
    state: "present"
    access_token: "<your_own_value>"
    extender_controller_extender:
      aaa_shared_secret: "<your_own_value>"
      access_point_name: "<your_own_value>"
      admin: "disable"
      at dial script: "<your_own_value>"
      billing_start_day: "7"
      cdma_aaa_spi: "<your_own_value>"
      cdma_ha_spi: "<your_own_value>"
      cdma_nai: "<your_own_value>"
      conn_status: "11"
      description: "<your_own_value>"
      dial_mode: "dial-on-demand"
      dial_status: "14"
      ext_name: "<your_own_value>"
      ha_shared_secret: "<your_own_value>"
      id: "17"
      ifname: "<your_own_value>"
      initiated_update: "enable"
      mode: "standalone"
      modem_passwd: "<your_own_value>"
      modem_type: "cdma"
      multi_mode: "auto"
      ppp_auth_protocol: "auto"
      ppp_echo_request: "enable"
      ppp_password: "<your_own_value>"
      ppp_username: "<your_own_value>"
      primary_ha: "<your_own_value>"
      quota_limit_mb: "29"
      redial: "none"
      redundant_intf: "<your_own_value>"
      roaming: "enable"
      role: "none"
      secondary_ha: "<your_own_value>"
      sim_pin: "<your_own_value>"
      vdom: "36"
      wimax_auth_protocol: "tls"
      wimax_carrier: "<your_own_value>"
      wimax_realm: "<your_own_value>"
```
## <span id="page-75-0"></span>**5.30.6 Return Values**

Common return values are documented: [https://docs.ansible.com/ansible/latest/reference\\_appendices/common\\_](https://docs.ansible.com/ansible/latest/reference_appendices/common_return_values.html#common-return-values) [return\\_values.html#common-return-values,](https://docs.ansible.com/ansible/latest/reference_appendices/common_return_values.html#common-return-values) the following are the fields unique to this module:

## <span id="page-76-0"></span>**5.30.7 Status**

• This module is not guaranteed to have a backwards compatible interface.

## <span id="page-76-1"></span>**5.30.8 Authors**

- Link Zheng (@chillancezen)
- Jie Xue (@JieX19)
- Hongbin Lu (@fgtdev-hblu)
- Frank Shen (@frankshen01)
- Miguel Angel Munoz (@mamunozgonzalez)
- Nicolas Thomas (@thomnico)

Hint: If you notice any issues in this documentation, you can create a pull request to improve it.

# **5.31 fortios\_firewall\_address – Configure IPv4 addresses in Fortinet's FortiOS and FortiGate.**

New in version 2.8.

- *[Synopsis](#page-76-2)*
- *[Requirements](#page-76-3)*
- *[Parameters](#page-77-0)*
- *[Notes](#page-77-1)*
- *[Examples](#page-77-2)*
- *[Return Values](#page-78-0)*
- *[Status](#page-78-1)*
- *[Authors](#page-78-2)*

## <span id="page-76-2"></span>**5.31.1 Synopsis**

• This module is able to configure a FortiGate or FortiOS (FOS) device by allowing the user to set and modify firewall feature and address category. Examples include all parameters and values need to be adjusted to datasources before usage. Tested with FOS v6.0.0

## <span id="page-76-3"></span>**5.31.2 Requirements**

The below requirements are needed on the host that executes this module.

• ansible $\geq$ =2.9.0

## <span id="page-77-0"></span>**5.31.3 Parameters**

## <span id="page-77-1"></span>**5.31.4 Notes**

#### Note:

• Legacy fortiosapi has been deprecated, httpapi is the preferred way to run playbooks

## <span id="page-77-2"></span>**5.31.5 Examples**

```
- hosts: fortigates
 collections:
   - fortinet.fortios
 connection: httpapi
 vars:
  vdom: "root"
  ansible_httpapi_use_ssl: yes
  ansible_httpapi_validate_certs: no
  ansible_httpapi_port: 443
 tasks:
 - name: Configure IPv4 addresses.
   fortios_firewall_address:
     vdom: "{{ vdom }}"
     state: "present"
     access_token: "<your_own_value>"
     firewall_address:
       allow_routing: "enable"
       associated_interface: "<your_own_value> (source system.interface.name system.
˓→zone.name)"
       cache_ttl: "5"
       color: "6"
       comment: "Comment."
       country: "<your_own_value>"
       end_ip: "<your_own_value>"
       epg_name: "<your_own_value>"
       filter: "<your_own_value>"
       fqdn: "<your_own_value>"
       list:
         -
           ip: "<your_own_value>"
       name: "default_name_15"
       obj_id: "16"
       organization: "<your_own_value>"
       policy_group: "<your_own_value>"
       sdn: "aci"
       sdn_tag: "<your_own_value>"
       start_ip: "<your_own_value>"
       subnet: "<your_own_value>"
       subnet_name: "<your_own_value>"
       tagging:
         -
           category: "<your_own_value> (source system.object-tagging.category)"
           name: "default_name_26"
           tags:
```

```
-
        name: "default_name_28 (source system.object-tagging.tags.name)"
tenant: "<your_own_value>"
type: "ipmask"
uuid: "<your_own_value>"
visibility: "enable"
wildcard: "<your_own_value>"
wildcard_fqdn: "<your_own_value>"
```
### <span id="page-78-0"></span>**5.31.6 Return Values**

Common return values are documented: [https://docs.ansible.com/ansible/latest/reference\\_appendices/common\\_](https://docs.ansible.com/ansible/latest/reference_appendices/common_return_values.html#common-return-values) [return\\_values.html#common-return-values,](https://docs.ansible.com/ansible/latest/reference_appendices/common_return_values.html#common-return-values) the following are the fields unique to this module:

## <span id="page-78-1"></span>**5.31.7 Status**

• This module is not guaranteed to have a backwards compatible interface.

### <span id="page-78-2"></span>**5.31.8 Authors**

- Link Zheng (@chillancezen)
- Jie Xue (@JieX19)
- Hongbin Lu (@fgtdev-hblu)
- Frank Shen (@frankshen01)
- Miguel Angel Munoz (@mamunozgonzalez)
- Nicolas Thomas (@thomnico)

Hint: If you notice any issues in this documentation, you can create a pull request to improve it.

## **5.32 fortios\_firewall\_address6 – Configure IPv6 firewall addresses in Fortinet's FortiOS and FortiGate.**

New in version 2.8.

- *[Synopsis](#page-79-0)*
- *[Requirements](#page-79-1)*
- *[Parameters](#page-79-2)*
- *[Notes](#page-79-3)*
- *[Examples](#page-79-4)*
- *[Return Values](#page-80-0)*

• *[Status](#page-80-1)*

• *[Authors](#page-80-2)*

#### <span id="page-79-0"></span>**5.32.1 Synopsis**

• This module is able to configure a FortiGate or FortiOS (FOS) device by allowing the user to set and modify firewall feature and address6 category. Examples include all parameters and values need to be adjusted to datasources before usage. Tested with FOS v6.0.0

#### <span id="page-79-1"></span>**5.32.2 Requirements**

The below requirements are needed on the host that executes this module.

• ansible $>=$ 2.9.0

## <span id="page-79-2"></span>**5.32.3 Parameters**

### <span id="page-79-3"></span>**5.32.4 Notes**

Note:

• Legacy fortiosapi has been deprecated, httpapi is the preferred way to run playbooks

#### <span id="page-79-4"></span>**5.32.5 Examples**

```
- hosts: fortigates
 collections:
   - fortinet.fortios
 connection: httpapi
 vars:
  vdom: "root"
  ansible_httpapi_use_ssl: yes
  ansible_httpapi_validate_certs: no
  ansible_httpapi_port: 443
 tasks:
 - name: Configure IPv6 firewall addresses.
   fortios_firewall_address6:
     vdom: "{{ vdom }}"
     state: "present"
     access_token: "<your_own_value>"
     firewall_address6:
       cache_ttl: "3"
       color: "4"
       comment: "Comment."
       end_ip: "<your_own_value>"
       fqdn: "<your_own_value>"
       host: "<your_own_value>"
       host_type: "any"
       ip6: "<your_own_value>"
```

```
list:
 -
    ip: "<your_own_value>"
name: "default_name_13"
obj_id: "14"
sdn: "nsx"
start_ip: "<your_own_value>"
subnet_segment:
 -
    name: "default_name_18"
   type: "any"
    value: "<your_own_value>"
tagging:
 -
    category: "<your_own_value> (source system.object-tagging.category)"
   name: "default_name_23"
    tags:
     -
        name: "default_name_25 (source system.object-tagging.tags.name)"
template: "<your_own_value> (source firewall.address6-template.name)"
type: "ipprefix"
uuid: "<your_own_value>"
visibility: "enable"
```
### <span id="page-80-0"></span>**5.32.6 Return Values**

Common return values are documented: https://docs.ansible.com/ansible/latest/reference appendices/common [return\\_values.html#common-return-values,](https://docs.ansible.com/ansible/latest/reference_appendices/common_return_values.html#common-return-values) the following are the fields unique to this module:

## <span id="page-80-1"></span>**5.32.7 Status**

• This module is not guaranteed to have a backwards compatible interface.

### <span id="page-80-2"></span>**5.32.8 Authors**

- Link Zheng (@chillancezen)
- Jie Xue (@JieX19)
- Hongbin Lu (@fgtdev-hblu)
- Frank Shen (@frankshen01)
- Miguel Angel Munoz (@mamunozgonzalez)
- Nicolas Thomas (@thomnico)

# **5.33 fortios\_firewall\_address6\_template – Configure IPv6 address templates in Fortinet's FortiOS and FortiGate.**

New in version 2.8.

- *[Synopsis](#page-81-0)*
- *[Requirements](#page-81-1)*
- *[Parameters](#page-81-2)*
- *[Notes](#page-81-3)*
- *[Examples](#page-81-4)*
- *[Return Values](#page-82-0)*
- *[Status](#page-82-1)*
- *[Authors](#page-82-2)*

### <span id="page-81-0"></span>**5.33.1 Synopsis**

• This module is able to configure a FortiGate or FortiOS (FOS) device by allowing the user to set and modify firewall feature and address6\_template category. Examples include all parameters and values need to be adjusted to datasources before usage. Tested with FOS v6.0.0

#### <span id="page-81-1"></span>**5.33.2 Requirements**

The below requirements are needed on the host that executes this module.

• ansible $>=2.9.0$ 

## <span id="page-81-2"></span>**5.33.3 Parameters**

## <span id="page-81-3"></span>**5.33.4 Notes**

Note:

• Legacy fortiosapi has been deprecated, httpapi is the preferred way to run playbooks

#### <span id="page-81-4"></span>**5.33.5 Examples**

```
- hosts: fortigates
 collections:
   - fortinet.fortios
 connection: httpapi
 vars:
  vdom: "root"
```

```
ansible_httpapi_use_ssl: yes
 ansible_httpapi_validate_certs: no
 ansible_httpapi_port: 443
tasks:
- name: Configure IPv6 address templates.
  fortios_firewall_address6_template:
   vdom: "{{ vdom }}"
    state: "present"
    access_token: "<your_own_value>"
    firewall_address6_template:
      ip6: "<your_own_value>"
      name: "default_name_4"
      subnet_segment:
       -
         bits: "6"
          exclusive: "enable"
          id: "8"
          name: "default_name_9"
          values:
           -
              name: "default_name_11"
              value: "<your_own_value>"
      subnet_segment_count: "13"
```
#### <span id="page-82-0"></span>**5.33.6 Return Values**

Common return values are documented: https://docs.ansible.com/ansible/latest/reference appendices/common [return\\_values.html#common-return-values,](https://docs.ansible.com/ansible/latest/reference_appendices/common_return_values.html#common-return-values) the following are the fields unique to this module:

### <span id="page-82-1"></span>**5.33.7 Status**

• This module is not guaranteed to have a backwards compatible interface.

## <span id="page-82-2"></span>**5.33.8 Authors**

- Link Zheng (@chillancezen)
- Jie Xue (@JieX19)
- Hongbin Lu (@fgtdev-hblu)
- Frank Shen (@frankshen01)
- Miguel Angel Munoz (@mamunozgonzalez)
- Nicolas Thomas (@thomnico)

## **5.34 fortios\_firewall\_addrgrp – Configure IPv4 address groups in Fortinet's FortiOS and FortiGate.**

New in version 2.8.

- *[Synopsis](#page-83-0)*
- *[Requirements](#page-83-1)*
- *[Parameters](#page-83-2)*
- *[Notes](#page-83-3)*
- *[Examples](#page-83-4)*
- *[Return Values](#page-84-0)*
- *[Status](#page-84-1)*
- *[Authors](#page-84-2)*

#### <span id="page-83-0"></span>**5.34.1 Synopsis**

• This module is able to configure a FortiGate or FortiOS (FOS) device by allowing the user to set and modify firewall feature and addrgrp category. Examples include all parameters and values need to be adjusted to datasources before usage. Tested with FOS v6.0.0

#### <span id="page-83-1"></span>**5.34.2 Requirements**

The below requirements are needed on the host that executes this module.

• ansible $>=2.9.0$ 

## <span id="page-83-2"></span>**5.34.3 Parameters**

## <span id="page-83-3"></span>**5.34.4 Notes**

Note:

• Legacy fortiosapi has been deprecated, httpapi is the preferred way to run playbooks

#### <span id="page-83-4"></span>**5.34.5 Examples**

```
- hosts: fortigates
 collections:
   - fortinet.fortios
 connection: httpapi
 vars:
  vdom: "root"
```

```
ansible_httpapi_use_ssl: yes
  ansible_httpapi_validate_certs: no
  ansible_httpapi_port: 443
 tasks:
  - name: Configure IPv4 address groups.
   fortios_firewall_addrgrp:
     vdom: "{{ vdom }}"
     state: "present"
     access_token: "<your_own_value>"
     firewall_addrgrp:
       allow_routing: "enable"
       color: "4"
       comment: "Comment."
       member:
         -
           name: "default_name_7 (source firewall.address.name firewall.addrgrp.name)
\hookrightarrow "
       name: "default_name_8"
       tagging:
         -
            category: "<your_own_value> (source system.object-tagging.category)"
           name: "default_name_11"
            tags:
             -
               name: "default_name_13 (source system.object-tagging.tags.name)"
       uuid: "<your_own_value>"
       visibility: "enable"
```
## <span id="page-84-0"></span>**5.34.6 Return Values**

Common return values are documented: [https://docs.ansible.com/ansible/latest/reference\\_appendices/common\\_](https://docs.ansible.com/ansible/latest/reference_appendices/common_return_values.html#common-return-values) return values.html#common-return-values, the following are the fields unique to this module:

#### <span id="page-84-1"></span>**5.34.7 Status**

• This module is not guaranteed to have a backwards compatible interface.

### <span id="page-84-2"></span>**5.34.8 Authors**

- Link Zheng (@chillancezen)
- Jie Xue (@JieX19)
- Hongbin Lu (@fgtdev-hblu)
- Frank Shen (@frankshen01)
- Miguel Angel Munoz (@mamunozgonzalez)
- Nicolas Thomas (@thomnico)

## **5.35 fortios\_firewall\_addrgrp6 – Configure IPv6 address groups in Fortinet's FortiOS and FortiGate.**

New in version 2.8.

- *[Synopsis](#page-85-0)*
- *[Requirements](#page-85-1)*
- *[Parameters](#page-85-2)*
- *[Notes](#page-85-3)*
- *[Examples](#page-85-4)*
- *[Return Values](#page-86-0)*
- *[Status](#page-86-1)*
- *[Authors](#page-86-2)*

### <span id="page-85-0"></span>**5.35.1 Synopsis**

• This module is able to configure a FortiGate or FortiOS (FOS) device by allowing the user to set and modify firewall feature and addrgrp6 category. Examples include all parameters and values need to be adjusted to datasources before usage. Tested with FOS v6.0.0

#### <span id="page-85-1"></span>**5.35.2 Requirements**

The below requirements are needed on the host that executes this module.

• ansible $>=2.9.0$ 

## <span id="page-85-2"></span>**5.35.3 Parameters**

## <span id="page-85-3"></span>**5.35.4 Notes**

Note:

• Legacy fortiosapi has been deprecated, httpapi is the preferred way to run playbooks

#### <span id="page-85-4"></span>**5.35.5 Examples**

```
- hosts: fortigates
 collections:
   - fortinet.fortios
 connection: httpapi
 vars:
  vdom: "root"
```

```
ansible_httpapi_use_ssl: yes
  ansible_httpapi_validate_certs: no
  ansible_httpapi_port: 443
 tasks:
  - name: Configure IPv6 address groups.
   fortios_firewall_addrgrp6:
     vdom: "{{ vdom }}"
     state: "present"
     access_token: "<your_own_value>"
     firewall_addrgrp6:
       color: "3"
       comment: "Comment."
       member:
         -
           name: "default name 6 (source firewall.address6.name firewall.addrgrp6.
˓→name)"
       name: "default_name_7"
       tagging:
         -
           category: "<your_own_value> (source system.object-tagging.category)"
           name: "default_name_10"
           tags:
             -
               name: "default_name_12 (source system.object-tagging.tags.name)"
       uuid: "<your_own_value>"
       visibility: "enable"
```
## <span id="page-86-0"></span>**5.35.6 Return Values**

Common return values are documented: [https://docs.ansible.com/ansible/latest/reference\\_appendices/common\\_](https://docs.ansible.com/ansible/latest/reference_appendices/common_return_values.html#common-return-values) [return\\_values.html#common-return-values,](https://docs.ansible.com/ansible/latest/reference_appendices/common_return_values.html#common-return-values) the following are the fields unique to this module:

#### <span id="page-86-1"></span>**5.35.7 Status**

• This module is not guaranteed to have a backwards compatible interface.

### <span id="page-86-2"></span>**5.35.8 Authors**

- Link Zheng (@chillancezen)
- Jie Xue (@JieX19)
- Hongbin Lu (@fgtdev-hblu)
- Frank Shen (@frankshen01)
- Miguel Angel Munoz (@mamunozgonzalez)
- Nicolas Thomas (@thomnico)

## **5.36 fortios\_firewall\_auth\_portal – Configure firewall authentication portals in Fortinet's FortiOS and FortiGate.**

New in version 2.8.

- *[Synopsis](#page-87-0)*
- *[Requirements](#page-87-1)*
- *[Parameters](#page-87-2)*
- *[Notes](#page-87-3)*
- *[Examples](#page-87-4)*
- *[Return Values](#page-88-0)*
- *[Status](#page-88-1)*
- *[Authors](#page-88-2)*

### <span id="page-87-0"></span>**5.36.1 Synopsis**

• This module is able to configure a FortiGate or FortiOS (FOS) device by allowing the user to set and modify firewall feature and auth\_portal category. Examples include all parameters and values need to be adjusted to datasources before usage. Tested with FOS v6.0.0

#### <span id="page-87-1"></span>**5.36.2 Requirements**

The below requirements are needed on the host that executes this module.

• ansible $>=2.9.0$ 

## <span id="page-87-2"></span>**5.36.3 Parameters**

## <span id="page-87-3"></span>**5.36.4 Notes**

Note:

• Legacy fortiosapi has been deprecated, httpapi is the preferred way to run playbooks

#### <span id="page-87-4"></span>**5.36.5 Examples**

```
- hosts: fortigates
 collections:
   - fortinet.fortios
 connection: httpapi
 vars:
  vdom: "root"
```

```
ansible_httpapi_use_ssl: yes
  ansible_httpapi_validate_certs: no
  ansible_httpapi_port: 443
 tasks:
 - name: Configure firewall authentication portals.
   fortios_firewall_auth_portal:
     vdom: "{{ vdom }}"
     firewall_auth_portal:
       groups:
        -
           name: "default_name_4 (source user.group.name)"
       identity_based_route: "<your_own_value> (source firewall.identity-based-route.
˓→name)"
       portal_addr: "<your_own_value>"
       portal addr6: "<your_own_value>"
```
#### <span id="page-88-0"></span>**5.36.6 Return Values**

Common return values are documented: [https://docs.ansible.com/ansible/latest/reference\\_appendices/common\\_](https://docs.ansible.com/ansible/latest/reference_appendices/common_return_values.html#common-return-values) return values.html#common-return-values, the following are the fields unique to this module:

### <span id="page-88-1"></span>**5.36.7 Status**

• This module is not guaranteed to have a backwards compatible interface.

### <span id="page-88-2"></span>**5.36.8 Authors**

- Link Zheng (@chillancezen)
- Jie Xue (@JieX19)
- Hongbin Lu (@fgtdev-hblu)
- Frank Shen (@frankshen01)
- Miguel Angel Munoz (@mamunozgonzalez)
- Nicolas Thomas (@thomnico)

Hint: If you notice any issues in this documentation, you can create a pull request to improve it.

## **5.37 fortios\_firewall\_central\_snat\_map – Configure central SNAT policies in Fortinet's FortiOS and FortiGate.**

New in version 2.8.

• *[Synopsis](#page-89-0)*

- *[Requirements](#page-89-1)*
- *[Parameters](#page-89-2)*
- *[Notes](#page-89-3)*
- *[Examples](#page-89-4)*
- *[Return Values](#page-90-0)*
- *[Status](#page-90-1)*
- *[Authors](#page-90-2)*

### <span id="page-89-0"></span>**5.37.1 Synopsis**

• This module is able to configure a FortiGate or FortiOS (FOS) device by allowing the user to set and modify firewall feature and central\_snat\_map category. Examples include all parameters and values need to be adjusted to datasources before usage. Tested with FOS v6.0.0

#### <span id="page-89-1"></span>**5.37.2 Requirements**

The below requirements are needed on the host that executes this module.

• ansible $\geq$ =2.9.0

## <span id="page-89-2"></span>**5.37.3 Parameters**

## <span id="page-89-3"></span>**5.37.4 Notes**

Note:

• Legacy fortiosapi has been deprecated, httpapi is the preferred way to run playbooks

#### <span id="page-89-4"></span>**5.37.5 Examples**

```
- hosts: fortigates
 collections:
   - fortinet.fortios
 connection: httpapi
 vars:
  vdom: "root"
  ansible_httpapi_use_ssl: yes
  ansible_httpapi_validate_certs: no
  ansible_httpapi_port: 443
 tasks:
  - name: Configure central SNAT policies.
   fortios_firewall_central_snat_map:
     vdom: "{{ vdom }}"
     state: "present"
     access_token: "<your_own_value>"
     firewall_central_snat_map:
```

```
comments: "<your_own_value>"
       dst_addr:
         -
           name: "default_name_5 (source firewall.address.name firewall.addrgrp.name)
˓→"
       dstintf:
         -
           name: "default_name_7 (source system.interface.name system.zone.name)"
       nat: "disable"
       nat_ippool:
         -
           name: "default_name_10 (source firewall.ippool.name)"
       nat_port: "<your_own_value>"
       orig_addr:
         -
           name: "default_name_13 (source firewall.address.name firewall.addrgrp.
˓→name)"
       orig_port: "<your_own_value>"
       policyid: "15"
       protocol: "16"
       srcintf:
         -
           name: "default_name_18 (source system.interface.name system.zone.name)"
       status: "enable"
```
### <span id="page-90-0"></span>**5.37.6 Return Values**

Common return values are documented: [https://docs.ansible.com/ansible/latest/reference\\_appendices/common\\_](https://docs.ansible.com/ansible/latest/reference_appendices/common_return_values.html#common-return-values) [return\\_values.html#common-return-values,](https://docs.ansible.com/ansible/latest/reference_appendices/common_return_values.html#common-return-values) the following are the fields unique to this module:

#### <span id="page-90-1"></span>**5.37.7 Status**

• This module is not guaranteed to have a backwards compatible interface.

## <span id="page-90-2"></span>**5.37.8 Authors**

- Link Zheng (@chillancezen)
- Jie Xue (@JieX19)
- Hongbin Lu (@fgtdev-hblu)
- Frank Shen (@frankshen01)
- Miguel Angel Munoz (@mamunozgonzalez)
- Nicolas Thomas (@thomnico)

## **5.38 fortios\_firewall\_dnstranslation – Configure DNS translation in Fortinet's FortiOS and FortiGate.**

New in version 2.8.

- *[Synopsis](#page-91-0)*
- *[Requirements](#page-91-1)*
- *[Parameters](#page-91-2)*
- *[Notes](#page-91-3)*
- *[Examples](#page-91-4)*
- *[Return Values](#page-92-0)*
- *[Status](#page-92-1)*
- *[Authors](#page-92-2)*

### <span id="page-91-0"></span>**5.38.1 Synopsis**

• This module is able to configure a FortiGate or FortiOS (FOS) device by allowing the user to set and modify firewall feature and dnstranslation category. Examples include all parameters and values need to be adjusted to datasources before usage. Tested with FOS v6.0.0

#### <span id="page-91-1"></span>**5.38.2 Requirements**

The below requirements are needed on the host that executes this module.

• ansible $>=2.9.0$ 

## <span id="page-91-2"></span>**5.38.3 Parameters**

## <span id="page-91-3"></span>**5.38.4 Notes**

Note:

• Legacy fortiosapi has been deprecated, httpapi is the preferred way to run playbooks

#### <span id="page-91-4"></span>**5.38.5 Examples**

```
- hosts: fortigates
 collections:
   - fortinet.fortios
 connection: httpapi
 vars:
  vdom: "root"
```

```
ansible_httpapi_use_ssl: yes
ansible_httpapi_validate_certs: no
ansible_httpapi_port: 443
tasks:
- name: Configure DNS translation.
 fortios_firewall_dnstranslation:
   vdom: "{{ vdom }}"
   state: "present"
   access_token: "<your_own_value>"
   firewall_dnstranslation:
     dst: "<your_own_value>"
     id: "4"
     netmask: "<your_own_value>"
     src: "<your_own_value>"
```
#### <span id="page-92-0"></span>**5.38.6 Return Values**

Common return values are documented: [https://docs.ansible.com/ansible/latest/reference\\_appendices/common\\_](https://docs.ansible.com/ansible/latest/reference_appendices/common_return_values.html#common-return-values) [return\\_values.html#common-return-values,](https://docs.ansible.com/ansible/latest/reference_appendices/common_return_values.html#common-return-values) the following are the fields unique to this module:

#### <span id="page-92-1"></span>**5.38.7 Status**

• This module is not guaranteed to have a backwards compatible interface.

## <span id="page-92-2"></span>**5.38.8 Authors**

- Link Zheng (@chillancezen)
- Jie Xue (@JieX19)
- Hongbin Lu (@fgtdev-hblu)
- Frank Shen (@frankshen01)
- Miguel Angel Munoz (@mamunozgonzalez)
- Nicolas Thomas (@thomnico)

Hint: If you notice any issues in this documentation, you can create a pull request to improve it.

## **5.39 fortios\_firewall\_dos\_policy – Configure IPv4 DoS policies in Fortinet's FortiOS and FortiGate.**

New in version 2.10.

- *[Synopsis](#page-93-0)*
- *[Requirements](#page-93-1)*
- *[Parameters](#page-93-2)*
- *[Notes](#page-93-3)*
- *[Examples](#page-93-4)*
- *[Return Values](#page-94-0)*
- *[Status](#page-94-1)*
- *[Authors](#page-94-2)*

#### <span id="page-93-0"></span>**5.39.1 Synopsis**

• This module is able to configure a FortiGate or FortiOS (FOS) device by allowing the user to set and modify firewall feature and dos\_policy category. Examples include all parameters and values need to be adjusted to datasources before usage. Tested with FOS v6.0.0

#### <span id="page-93-1"></span>**5.39.2 Requirements**

The below requirements are needed on the host that executes this module.

• ansible $>=2.9.0$ 

## <span id="page-93-2"></span>**5.39.3 Parameters**

### <span id="page-93-3"></span>**5.39.4 Notes**

Note:

• Legacy fortiosapi has been deprecated, httpapi is the preferred way to run playbooks

#### <span id="page-93-4"></span>**5.39.5 Examples**

```
- hosts: fortigates
 collections:
   - fortinet.fortios
 connection: httpapi
 vars:
  vdom: "root"
  ansible_httpapi_use_ssl: yes
  ansible_httpapi_validate_certs: no
  ansible_httpapi_port: 443
 tasks:
 - name: Configure IPv4 DoS policies.
   fortios_firewall_dos_policy:
     vdom: "{{ vdom }}"
     state: "present"
     access_token: "<your_own_value>"
     firewall_dos_policy:
       anomaly:
```

```
-
           action: "pass"
           log: "enable"
           name: "default_name_6"
           quarantine: "none"
           quarantine_expiry: "<your_own_value>"
           quarantine_log: "disable"
           status: "disable"
           threshold: "11"
           threshold(default): "12"
       comments: "<your_own_value>"
       dstaddr:
         -
           name: "default_name_15 (source firewall.address.name firewall.addrgrp.
˓→name)"
       interface: "<your_own_value> (source system.zone.name system.interface.name)"
       policyid: "17"
       service:
         -
           name: "default_name_19 (source firewall.service.custom.name firewall.
˓→service.group.name)"
       srcaddr:
         -
           name: "default_name_21 (source firewall.address.name firewall.addrgrp.
˓→name)"
       status: "enable"
```
## <span id="page-94-0"></span>**5.39.6 Return Values**

Common return values are documented: [https://docs.ansible.com/ansible/latest/reference\\_appendices/common\\_](https://docs.ansible.com/ansible/latest/reference_appendices/common_return_values.html#common-return-values) [return\\_values.html#common-return-values,](https://docs.ansible.com/ansible/latest/reference_appendices/common_return_values.html#common-return-values) the following are the fields unique to this module:

#### <span id="page-94-1"></span>**5.39.7 Status**

• This module is not guaranteed to have a backwards compatible interface.

### <span id="page-94-2"></span>**5.39.8 Authors**

- Link Zheng (@chillancezen)
- Jie Xue (@JieX19)
- Hongbin Lu (@fgtdev-hblu)
- Frank Shen (@frankshen01)
- Miguel Angel Munoz (@mamunozgonzalez)
- Nicolas Thomas (@thomnico)

## **5.40 fortios\_firewall\_dos\_policy6 – Configure IPv6 DoS policies in Fortinet's FortiOS and FortiGate.**

New in version 2.10.

- *[Synopsis](#page-95-0)*
- *[Requirements](#page-95-1)*
- *[Parameters](#page-95-2)*
- *[Notes](#page-95-3)*
- *[Examples](#page-95-4)*
- *[Return Values](#page-96-0)*
- *[Status](#page-96-1)*
- *[Authors](#page-96-2)*

#### <span id="page-95-0"></span>**5.40.1 Synopsis**

• This module is able to configure a FortiGate or FortiOS (FOS) device by allowing the user to set and modify firewall feature and dos\_policy6 category. Examples include all parameters and values need to be adjusted to datasources before usage. Tested with FOS v6.0.0

#### <span id="page-95-1"></span>**5.40.2 Requirements**

The below requirements are needed on the host that executes this module.

• ansible $>=2.9.0$ 

## <span id="page-95-2"></span>**5.40.3 Parameters**

## <span id="page-95-3"></span>**5.40.4 Notes**

Note:

• Legacy fortiosapi has been deprecated, httpapi is the preferred way to run playbooks

#### <span id="page-95-4"></span>**5.40.5 Examples**

```
- hosts: fortigates
 collections:
   - fortinet.fortios
 connection: httpapi
 vars:
  vdom: "root"
```

```
ansible_httpapi_use_ssl: yes
  ansible_httpapi_validate_certs: no
  ansible_httpapi_port: 443
 tasks:
  - name: Configure IPv6 DoS policies.
   fortios_firewall_dos_policy6:
     vdom: "{{ vdom }}"
     state: "present"
     access_token: "<your_own_value>"
     firewall_dos_policy6:
       anomaly:
         -
           action: "pass"
           log: "enable"
           name: "default_name_6"
           quarantine: "none"
           quarantine_expiry: "<your_own_value>"
           quarantine_log: "disable"
           status: "disable"
           threshold: "11"
           threshold(default): "12"
       comments: "<your_own_value>"
       dstaddr:
         -
           name: "default_name_15 (source firewall.address6.name firewall.addrgrp6.
˓→name)"
       interface: "<your_own_value> (source system.zone.name system.interface.name)"
       policyid: "17"
       service:
         -
           name: "default_name_19 (source firewall.service.custom.name firewall.
˓→service.group.name)"
       srcaddr:
         -
           name: "default_name_21 (source firewall.address6.name firewall.addrgrp6.
˓→name)"
       status: "enable"
```
#### <span id="page-96-0"></span>**5.40.6 Return Values**

Common return values are documented: [https://docs.ansible.com/ansible/latest/reference\\_appendices/common\\_](https://docs.ansible.com/ansible/latest/reference_appendices/common_return_values.html#common-return-values) [return\\_values.html#common-return-values,](https://docs.ansible.com/ansible/latest/reference_appendices/common_return_values.html#common-return-values) the following are the fields unique to this module:

## <span id="page-96-1"></span>**5.40.7 Status**

• This module is not guaranteed to have a backwards compatible interface.

## <span id="page-96-2"></span>**5.40.8 Authors**

- Link Zheng (@chillancezen)
- Jie Xue (@JieX19)
- Hongbin Lu (@fgtdev-hblu)
- Frank Shen (@frankshen01)
- Miguel Angel Munoz (@mamunozgonzalez)
- Nicolas Thomas (@thomnico)

Hint: If you notice any issues in this documentation, you can create a pull request to improve it.

## **5.41 fortios\_firewall\_identity\_based\_route – Configure identity based routing in Fortinet's FortiOS and FortiGate.**

New in version 2.8.

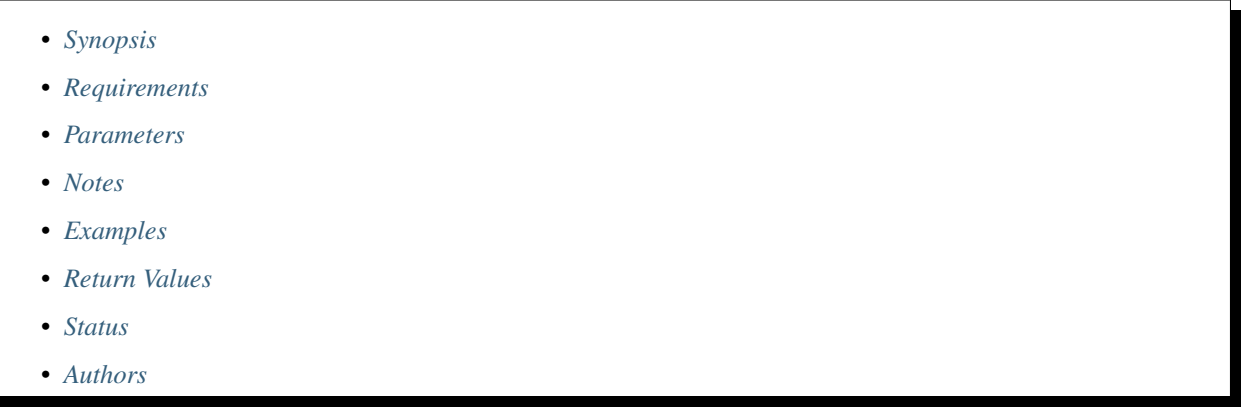

#### <span id="page-97-0"></span>**5.41.1 Synopsis**

• This module is able to configure a FortiGate or FortiOS (FOS) device by allowing the user to set and modify firewall feature and identity\_based\_route category. Examples include all parameters and values need to be adjusted to datasources before usage. Tested with FOS v6.0.0

### <span id="page-97-1"></span>**5.41.2 Requirements**

The below requirements are needed on the host that executes this module.

• ansible $>=2.9.0$ 

## <span id="page-97-2"></span>**5.41.3 Parameters**

#### <span id="page-97-3"></span>**5.41.4 Notes**

Note:

<sup>•</sup> Legacy fortiosapi has been deprecated, httpapi is the preferred way to run playbooks

#### <span id="page-98-0"></span>**5.41.5 Examples**

```
- hosts: fortigates
 collections:
   - fortinet.fortios
 connection: httpapi
 vars:
  vdom: "root"
  ansible_httpapi_use_ssl: yes
  ansible_httpapi_validate_certs: no
  ansible_httpapi_port: 443
 tasks:
 - name: Configure identity based routing.
   fortios_firewall_identity_based_route:
     vdom: "{{ vdom }}"
     state: "present"
     access_token: "<your_own_value>"
     firewall_identity_based_route:
       comments: "<your_own_value>"
       name: "default_name_4"
       rule:
         -
           device: "<your_own_value> (source system.interface.name)"
           gateway: "<your_own_value>"
           groups:
             -
               name: "default_name_9 (source user.group.name)"
           id: "10"
```
## <span id="page-98-1"></span>**5.41.6 Return Values**

Common return values are documented: [https://docs.ansible.com/ansible/latest/reference\\_appendices/common\\_](https://docs.ansible.com/ansible/latest/reference_appendices/common_return_values.html#common-return-values) [return\\_values.html#common-return-values,](https://docs.ansible.com/ansible/latest/reference_appendices/common_return_values.html#common-return-values) the following are the fields unique to this module:

### <span id="page-98-2"></span>**5.41.7 Status**

• This module is not guaranteed to have a backwards compatible interface.

### <span id="page-98-3"></span>**5.41.8 Authors**

- Link Zheng (@chillancezen)
- Jie Xue (@JieX19)
- Hongbin Lu (@fgtdev-hblu)
- Frank Shen (@frankshen01)
- Miguel Angel Munoz (@mamunozgonzalez)
- Nicolas Thomas (@thomnico)

# **5.42 fortios\_firewall\_interface\_policy – Configure IPv4 interface policies in Fortinet's FortiOS and FortiGate.**

New in version 2.8.

- *[Synopsis](#page-99-0)*
- *[Requirements](#page-99-1)*
- *[Parameters](#page-99-2)*
- *[Notes](#page-99-3)*
- *[Examples](#page-99-4)*
- *[Return Values](#page-100-0)*
- *[Status](#page-100-1)*
- *[Authors](#page-101-0)*

### <span id="page-99-0"></span>**5.42.1 Synopsis**

• This module is able to configure a FortiGate or FortiOS (FOS) device by allowing the user to set and modify firewall feature and interface\_policy category. Examples include all parameters and values need to be adjusted to datasources before usage. Tested with FOS v6.0.0

#### <span id="page-99-1"></span>**5.42.2 Requirements**

The below requirements are needed on the host that executes this module.

• ansible $>=2.9.0$ 

## <span id="page-99-2"></span>**5.42.3 Parameters**

## <span id="page-99-3"></span>**5.42.4 Notes**

Note:

• Legacy fortiosapi has been deprecated, httpapi is the preferred way to run playbooks

#### <span id="page-99-4"></span>**5.42.5 Examples**

```
- hosts: fortigates
 collections:
   - fortinet.fortios
 connection: httpapi
 vars:
  vdom: "root"
```

```
ansible_httpapi_use_ssl: yes
  ansible_httpapi_validate_certs: no
  ansible_httpapi_port: 443
 tasks:
  - name: Configure IPv4 interface policies.
   fortios_firewall_interface_policy:
     vdom: "{{ vdom }}"
     state: "present"
     access_token: "<your_own_value>"
     firewall_interface_policy:
       address_type: "ipv4"
       application_list: "<your_own_value> (source application.list.name)"
       application_list_status: "enable"
       av profile: "<your_own_value> (source antivirus.profile.name)"
       av_profile_status: "enable"
       comments: "<your_own_value>"
       dlp_sensor: "<your_own_value> (source dlp.sensor.name)"
       dlp_sensor_status: "enable"
       dsri: "enable"
       dstaddr:
         -
           name: "default_name_13 (source firewall.address.name firewall.addrgrp.
˓→name)"
       interface: "<your_own_value> (source system.zone.name system.interface.name)"
       ips_sensor: "<your_own_value> (source ips.sensor.name)"
       ips_sensor_status: "enable"
       label: "<your_own_value>"
       logtraffic: "all"
       policyid: "19"
       scan_botnet_connections: "disable"
       service:
         -
           name: "default name 22 (source firewall.service.custom.name firewall.
˓→service.group.name)"
       spamfilter_profile: "<your_own_value> (source spamfilter.profile.name)"
       spamfilter_profile_status: "enable"
       srcaddr:
         -
           name: "default_name_26 (source firewall.address.name firewall.addrgrp.
˓→name)"
       status: "enable"
       webfilter_profile: "<your_own_value> (source webfilter.profile.name)"
       webfilter_profile_status: "enable"
```
#### <span id="page-100-0"></span>**5.42.6 Return Values**

Common return values are documented: https://docs.ansible.com/ansible/latest/reference appendices/common [return\\_values.html#common-return-values,](https://docs.ansible.com/ansible/latest/reference_appendices/common_return_values.html#common-return-values) the following are the fields unique to this module:

## <span id="page-100-1"></span>**5.42.7 Status**

• This module is not guaranteed to have a backwards compatible interface.

### <span id="page-101-0"></span>**5.42.8 Authors**

- Link Zheng (@chillancezen)
- Jie Xue (@JieX19)
- Hongbin Lu (@fgtdev-hblu)
- Frank Shen (@frankshen01)
- Miguel Angel Munoz (@mamunozgonzalez)
- Nicolas Thomas (@thomnico)

Hint: If you notice any issues in this documentation, you can create a pull request to improve it.

## **5.43 fortios\_firewall\_interface\_policy6 – Configure IPv6 interface policies in Fortinet's FortiOS and FortiGate.**

New in version 2.8.

- *[Synopsis](#page-101-1)*
- *[Requirements](#page-101-2)*
- *[Parameters](#page-102-0)*
- *[Notes](#page-102-1)*
- *[Examples](#page-102-2)*
- *[Return Values](#page-103-0)*
- *[Status](#page-103-1)*
- *[Authors](#page-103-2)*

## <span id="page-101-1"></span>**5.43.1 Synopsis**

• This module is able to configure a FortiGate or FortiOS (FOS) device by allowing the user to set and modify firewall feature and interface\_policy6 category. Examples include all parameters and values need to be adjusted to datasources before usage. Tested with FOS v6.0.0

## <span id="page-101-2"></span>**5.43.2 Requirements**

The below requirements are needed on the host that executes this module.

• ansible $>=2.9.0$ 

## <span id="page-102-0"></span>**5.43.3 Parameters**

## <span id="page-102-1"></span>**5.43.4 Notes**

#### Note:

• Legacy fortiosapi has been deprecated, httpapi is the preferred way to run playbooks

## <span id="page-102-2"></span>**5.43.5 Examples**

```
- hosts: fortigates
 collections:
   - fortinet.fortios
 connection: httpapi
 vars:
  vdom: "root"
  ansible_httpapi_use_ssl: yes
  ansible_httpapi_validate_certs: no
  ansible_httpapi_port: 443
 tasks:
 - name: Configure IPv6 interface policies.
   fortios_firewall_interface_policy6:
     vdom: "{{ vdom }}"
     state: "present"
     access_token: "<your_own_value>"
     firewall_interface_policy6:
       address_type: "ipv4"
       application_list: "<your_own_value> (source application.list.name)"
       application_list_status: "enable"
       av_profile: "<your_own_value> (source antivirus.profile.name)"
       av_profile_status: "enable"
       comments: "<your_own_value>"
       dlp_sensor: "<your_own_value> (source dlp.sensor.name)"
       dlp_sensor_status: "enable"
       dsri: "enable"
       dstaddr6:
         -
           name: "default_name_13 (source firewall.address6.name firewall.addrgrp6.
˓→name)"
       interface: "<your_own_value> (source system.zone.name system.interface.name)"
       ips_sensor: "<your_own_value> (source ips.sensor.name)"
       ips_sensor_status: "enable"
       1abel: "<your_own_value>"
       logtraffic: "all"
       policyid: "19"
       scan_botnet_connections: "disable"
       service6:
         -
           name: "default_name_22 (source firewall.service.custom.name firewall.
˓→service.group.name)"
       spamfilter_profile: "<your_own_value> (source spamfilter.profile.name)"
       spamfilter_profile_status: "enable"
       srcaddr6:
         -
```

```
name: "default_name_26 (source firewall.address6.name firewall.addrgrp6.
˓→name)"
       status: "enable"
       webfilter_profile: "<your_own_value> (source webfilter.profile.name)"
       webfilter_profile_status: "enable"
```
### <span id="page-103-0"></span>**5.43.6 Return Values**

Common return values are documented: [https://docs.ansible.com/ansible/latest/reference\\_appendices/common\\_](https://docs.ansible.com/ansible/latest/reference_appendices/common_return_values.html#common-return-values) [return\\_values.html#common-return-values,](https://docs.ansible.com/ansible/latest/reference_appendices/common_return_values.html#common-return-values) the following are the fields unique to this module:

## <span id="page-103-1"></span>**5.43.7 Status**

• This module is not guaranteed to have a backwards compatible interface.

## <span id="page-103-2"></span>**5.43.8 Authors**

- Link Zheng (@chillancezen)
- Jie Xue (@JieX19)
- Hongbin Lu (@fgtdev-hblu)
- Frank Shen (@frankshen01)
- Miguel Angel Munoz (@mamunozgonzalez)
- Nicolas Thomas (@thomnico)

Hint: If you notice any issues in this documentation, you can create a pull request to improve it.

## **5.44 fortios\_firewall\_internet\_service – Show Internet Service application in Fortinet's FortiOS and FortiGate.**

New in version 2.8.

- *[Synopsis](#page-104-0)*
- *[Requirements](#page-104-1)*
- *[Parameters](#page-104-2)*
- *[Notes](#page-104-3)*
- *[Examples](#page-104-4)*
- *[Return Values](#page-105-0)*
- *[Status](#page-105-1)*
- *[Authors](#page-105-2)*

### <span id="page-104-0"></span>**5.44.1 Synopsis**

• This module is able to configure a FortiGate or FortiOS (FOS) device by allowing the user to set and modify firewall feature and internet\_service category. Examples include all parameters and values need to be adjusted to datasources before usage. Tested with FOS v6.0.0

### <span id="page-104-1"></span>**5.44.2 Requirements**

The below requirements are needed on the host that executes this module.

• ansible>=2.9.0

#### <span id="page-104-2"></span>**5.44.3 Parameters**

#### <span id="page-104-3"></span>**5.44.4 Notes**

#### Note:

• Legacy fortiosapi has been deprecated, httpapi is the preferred way to run playbooks

### <span id="page-104-4"></span>**5.44.5 Examples**

```
- hosts: fortigates
 collections:
   - fortinet.fortios
 connection: httpapi
 vars:
  vdom: "root"
  ansible_httpapi_use_ssl: yes
  ansible_httpapi_validate_certs: no
  ansible_httpapi_port: 443
 tasks:
 - name: Show Internet Service application.
   fortios_firewall_internet_service:
     vdom: "{{ vdom }}"
     state: "present"
     access_token: "<your_own_value>"
     firewall_internet_service:
       database: "isdb"
       direction: "src"
       entry:
         -
           id: "6"
           ip_number: "7"
           ip_range_number: "8"
           port: "9"
           protocol: "10"
       icon_id: "11"
       id: "12"
       name: "default_name_13"
       offset: "14"
```

```
reputation: "15"
sld_id: "16"
```
### <span id="page-105-0"></span>**5.44.6 Return Values**

Common return values are documented: [https://docs.ansible.com/ansible/latest/reference\\_appendices/common\\_](https://docs.ansible.com/ansible/latest/reference_appendices/common_return_values.html#common-return-values) [return\\_values.html#common-return-values,](https://docs.ansible.com/ansible/latest/reference_appendices/common_return_values.html#common-return-values) the following are the fields unique to this module:

### <span id="page-105-1"></span>**5.44.7 Status**

• This module is not guaranteed to have a backwards compatible interface.

### <span id="page-105-2"></span>**5.44.8 Authors**

- Link Zheng (@chillancezen)
- Jie Xue (@JieX19)
- Hongbin Lu (@fgtdev-hblu)
- Frank Shen (@frankshen01)
- Miguel Angel Munoz (@mamunozgonzalez)
- Nicolas Thomas (@thomnico)

Hint: If you notice any issues in this documentation, you can create a pull request to improve it.

## **5.45 fortios\_firewall\_internet\_service\_custom – Configure custom Internet Services in Fortinet's FortiOS and FortiGate.**

New in version 2.8.

- *[Synopsis](#page-106-0)*
- *[Requirements](#page-106-1)*
- *[Parameters](#page-106-2)*
- *[Notes](#page-106-3)*
- *[Examples](#page-106-4)*
- *[Return Values](#page-107-0)*
- *[Status](#page-107-1)*
- *[Authors](#page-107-2)*

### <span id="page-106-0"></span>**5.45.1 Synopsis**

• This module is able to configure a FortiGate or FortiOS (FOS) device by allowing the user to set and modify firewall feature and internet\_service\_custom category. Examples include all parameters and values need to be adjusted to datasources before usage. Tested with FOS v6.0.0

### <span id="page-106-1"></span>**5.45.2 Requirements**

The below requirements are needed on the host that executes this module.

• ansible>=2.9.0

#### <span id="page-106-2"></span>**5.45.3 Parameters**

#### <span id="page-106-3"></span>**5.45.4 Notes**

#### Note:

• Legacy fortiosapi has been deprecated, httpapi is the preferred way to run playbooks

#### <span id="page-106-4"></span>**5.45.5 Examples**

```
- hosts: fortigates
 collections:
   - fortinet.fortios
 connection: httpapi
 vars:
  vdom: "root"
  ansible_httpapi_use_ssl: yes
  ansible_httpapi_validate_certs: no
  ansible_httpapi_port: 443
 tasks:
 - name: Configure custom Internet Services.
   fortios_firewall_internet_service_custom:
     vdom: "{{ vdom }}"
     state: "present"
     access_token: "<your_own_value>"
     firewall_internet_service_custom:
       comment: "Comment."
       disable_entry:
         -
           id: "5"
           ip_range:
             -
               end_ip: "<your_own_value>"
               id: "8"
               start_ip: "<your_own_value>"
           port: "10"
           protocol: "11"
       entry:
         -
```

```
dst:
             -
               name: "default_name_14 (source firewall.address.name firewall.addrgrp.
˓→name)"
           id: "15"
           port_range:
             -
               end_port: "17"
               id: "18"
               start_port: "19"
           protocol: "20"
       master_service_id: "21 (source firewall.internet-service.id)"
       name: "default_name_22"
```
## <span id="page-107-0"></span>**5.45.6 Return Values**

Common return values are documented: [https://docs.ansible.com/ansible/latest/reference\\_appendices/common\\_](https://docs.ansible.com/ansible/latest/reference_appendices/common_return_values.html#common-return-values) [return\\_values.html#common-return-values,](https://docs.ansible.com/ansible/latest/reference_appendices/common_return_values.html#common-return-values) the following are the fields unique to this module:

## <span id="page-107-1"></span>**5.45.7 Status**

• This module is not guaranteed to have a backwards compatible interface.

## <span id="page-107-2"></span>**5.45.8 Authors**

- Link Zheng (@chillancezen)
- Jie Xue (@JieX19)
- Hongbin Lu (@fgtdev-hblu)
- Frank Shen (@frankshen01)
- Miguel Angel Munoz (@mamunozgonzalez)
- Nicolas Thomas (@thomnico)

Hint: If you notice any issues in this documentation, you can create a pull request to improve it.

# **5.46 fortios\_firewall\_internet\_service\_custom\_group – Configure custom Internet Service group in Fortinet's FortiOS and Forti-Gate.**

New in version 2.9.

- *[Synopsis](#page-108-0)*
- *[Requirements](#page-108-1)*
- *[Parameters](#page-108-0)*
- *[Notes](#page-108-1)*
- *[Examples](#page-108-2)*
- *[Return Values](#page-109-0)*
- *[Status](#page-109-1)*
- *[Authors](#page-109-2)*

#### **5.46.1 Synopsis**

• This module is able to configure a FortiGate or FortiOS (FOS) device by allowing the user to set and modify firewall feature and internet\_service\_custom\_group category. Examples include all parameters and values need to be adjusted to datasources before usage. Tested with FOS v6.0.0

#### **5.46.2 Requirements**

The below requirements are needed on the host that executes this module.

• ansible $>=2.9.0$ 

#### <span id="page-108-0"></span>**5.46.3 Parameters**

# <span id="page-108-1"></span>**5.46.4 Notes**

Note:

• Legacy fortiosapi has been deprecated, httpapi is the preferred way to run playbooks

#### <span id="page-108-2"></span>**5.46.5 Examples**

```
- hosts: fortigates
 collections:
   - fortinet.fortios
 connection: httpapi
 vars:
  vdom: "root"
  ansible_httpapi_use_ssl: yes
  ansible_httpapi_validate_certs: no
  ansible_httpapi_port: 443
 tasks:
 - name: Configure custom Internet Service group.
   fortios_firewall_internet_service_custom_group:
     vdom: "{{ vdom }}"
     state: "present"
     access_token: "<your_own_value>"
     firewall_internet_service_custom_group:
       comment: "Comment."
```
(continues on next page)

(continued from previous page)

```
member:
 -
    name: "default_name_5 (source firewall.internet-service-custom.name)"
name: "default_name_6"
```
# <span id="page-109-0"></span>**5.46.6 Return Values**

Common return values are documented: https://docs.ansible.com/ansible/latest/reference appendices/common [return\\_values.html#common-return-values,](https://docs.ansible.com/ansible/latest/reference_appendices/common_return_values.html#common-return-values) the following are the fields unique to this module:

## <span id="page-109-1"></span>**5.46.7 Status**

• This module is not guaranteed to have a backwards compatible interface.

# <span id="page-109-2"></span>**5.46.8 Authors**

- Link Zheng (@chillancezen)
- Jie Xue (@JieX19)
- Hongbin Lu (@fgtdev-hblu)
- Frank Shen (@frankshen01)
- Miguel Angel Munoz (@mamunozgonzalez)
- Nicolas Thomas (@thomnico)

Hint: If you notice any issues in this documentation, you can create a pull request to improve it.

# **5.47 fortios\_firewall\_internet\_service\_group – Configure group of Internet Service in Fortinet's FortiOS and FortiGate.**

New in version 2.8.

• *[Synopsis](#page-110-0)* • *[Requirements](#page-110-1)* • *[Parameters](#page-110-2)* • *[Notes](#page-110-3)* • *[Examples](#page-110-4)* • *[Return Values](#page-110-5)* • *[Status](#page-111-0)* • *[Authors](#page-111-1)*

# <span id="page-110-0"></span>**5.47.1 Synopsis**

• This module is able to configure a FortiGate or FortiOS (FOS) device by allowing the user to set and modify firewall feature and internet\_service\_group category. Examples include all parameters and values need to be adjusted to datasources before usage. Tested with FOS v6.0.0

## <span id="page-110-1"></span>**5.47.2 Requirements**

The below requirements are needed on the host that executes this module.

• ansible $>=2.9.0$ 

#### <span id="page-110-2"></span>**5.47.3 Parameters**

#### <span id="page-110-3"></span>**5.47.4 Notes**

#### Note:

• Legacy fortiosapi has been deprecated, httpapi is the preferred way to run playbooks

## <span id="page-110-4"></span>**5.47.5 Examples**

```
- hosts: fortigates
 collections:
   - fortinet.fortios
 connection: httpapi
 vars:
  vdom: "root"
  ansible_httpapi_use_ssl: yes
  ansible_httpapi_validate_certs: no
  ansible_httpapi_port: 443
 tasks:
 - name: Configure group of Internet Service.
   fortios_firewall_internet_service_group:
     vdom: "{{ vdom }}"
     state: "present"
     access_token: "<your_own_value>"
     firewall_internet_service_group:
       comment: "Comment."
       member:
         -
           id: "5 (source firewall.internet-service.id)"
       name: "default_name_6"
```
#### <span id="page-110-5"></span>**5.47.6 Return Values**

Common return values are documented: [https://docs.ansible.com/ansible/latest/reference\\_appendices/common\\_](https://docs.ansible.com/ansible/latest/reference_appendices/common_return_values.html#common-return-values) [return\\_values.html#common-return-values,](https://docs.ansible.com/ansible/latest/reference_appendices/common_return_values.html#common-return-values) the following are the fields unique to this module:

# <span id="page-111-0"></span>**5.47.7 Status**

• This module is not guaranteed to have a backwards compatible interface.

# <span id="page-111-1"></span>**5.47.8 Authors**

- Link Zheng (@chillancezen)
- Jie Xue (@JieX19)
- Hongbin Lu (@fgtdev-hblu)
- Frank Shen (@frankshen01)
- Miguel Angel Munoz (@mamunozgonzalez)
- Nicolas Thomas (@thomnico)

Hint: If you notice any issues in this documentation, you can create a pull request to improve it.

# **5.48 fortios\_firewall\_ip\_translation – Configure firewall IP-translation in Fortinet's FortiOS and FortiGate.**

New in version 2.8.

- *[Synopsis](#page-111-2)*
- *[Requirements](#page-111-3)*
- *[Parameters](#page-112-0)*
- *[Notes](#page-112-1)*
- *[Examples](#page-112-2)*
- *[Return Values](#page-112-3)*
- *[Status](#page-112-4)*
- *[Authors](#page-112-5)*

# <span id="page-111-2"></span>**5.48.1 Synopsis**

• This module is able to configure a FortiGate or FortiOS (FOS) device by allowing the user to set and modify firewall feature and ip\_translation category. Examples include all parameters and values need to be adjusted to datasources before usage. Tested with FOS v6.0.0

# <span id="page-111-3"></span>**5.48.2 Requirements**

The below requirements are needed on the host that executes this module.

• ansible $\geq$ =2.9.0

# <span id="page-112-0"></span>**5.48.3 Parameters**

# <span id="page-112-1"></span>**5.48.4 Notes**

#### Note:

• Legacy fortiosapi has been deprecated, httpapi is the preferred way to run playbooks

# <span id="page-112-2"></span>**5.48.5 Examples**

```
- hosts: fortigates
 collections:
   - fortinet.fortios
 connection: httpapi
 vars:
  vdom: "root"
  ansible_httpapi_use_ssl: yes
  ansible_httpapi_validate_certs: no
  ansible_httpapi_port: 443
 tasks:
 - name: Configure firewall IP-translation.
   fortios_firewall_ip_translation:
     vdom: "{{ vdom }}"
     state: "present"
     access_token: "<your_own_value>"
     firewall_ip_translation:
       endip: "<your_own_value>"
       map_startip: "<your_own_value>"
       startip: "<your_own_value>"
       transid: "6"
       type: "SCTP"
```
# <span id="page-112-3"></span>**5.48.6 Return Values**

Common return values are documented: [https://docs.ansible.com/ansible/latest/reference\\_appendices/common\\_](https://docs.ansible.com/ansible/latest/reference_appendices/common_return_values.html#common-return-values) [return\\_values.html#common-return-values,](https://docs.ansible.com/ansible/latest/reference_appendices/common_return_values.html#common-return-values) the following are the fields unique to this module:

# <span id="page-112-4"></span>**5.48.7 Status**

• This module is not guaranteed to have a backwards compatible interface.

# <span id="page-112-5"></span>**5.48.8 Authors**

- Link Zheng (@chillancezen)
- Jie Xue (@JieX19)
- Hongbin Lu (@fgtdev-hblu)
- Frank Shen (@frankshen01)
- Miguel Angel Munoz (@mamunozgonzalez)

• Nicolas Thomas (@thomnico)

Hint: If you notice any issues in this documentation, you can create a pull request to improve it.

# **5.49 fortios\_firewall\_ipmacbinding\_setting – Configure IP to MAC binding settings in Fortinet's FortiOS and FortiGate.**

New in version 2.8.

• *[Synopsis](#page-113-0)* • *[Requirements](#page-113-1)* • *[Parameters](#page-113-2)* • *[Notes](#page-113-3)* • *[Examples](#page-114-0)* • *[Return Values](#page-114-1)* • *[Status](#page-114-2)* • *[Authors](#page-114-3)*

#### <span id="page-113-0"></span>**5.49.1 Synopsis**

• This module is able to configure a FortiGate or FortiOS (FOS) device by allowing the user to set and modify firewall\_ipmacbinding feature and setting category. Examples include all parameters and values need to be adjusted to datasources before usage. Tested with FOS v6.0.0

#### <span id="page-113-1"></span>**5.49.2 Requirements**

The below requirements are needed on the host that executes this module.

• ansible $>=$ 2.9.0

# <span id="page-113-2"></span>**5.49.3 Parameters**

# <span id="page-113-3"></span>**5.49.4 Notes**

Note:

• Legacy fortiosapi has been deprecated, httpapi is the preferred way to run playbooks

#### <span id="page-114-0"></span>**5.49.5 Examples**

```
- hosts: fortigates
 collections:
   - fortinet.fortios
 connection: httpapi
 vars:
  vdom: "root"
  ansible_httpapi_use_ssl: yes
  ansible_httpapi_validate_certs: no
  ansible_httpapi_port: 443
 tasks:
 - name: Configure IP to MAC binding settings.
   fortios_firewall_ipmacbinding_setting:
     vdom: "{{ vdom }}"
     firewall_ipmacbinding_setting:
       bindthroughfw: "enable"
       bindtofw: "enable"
       undefinedhost: "allow"
```
### <span id="page-114-1"></span>**5.49.6 Return Values**

Common return values are documented: https://docs.ansible.com/ansible/latest/reference appendices/common [return\\_values.html#common-return-values,](https://docs.ansible.com/ansible/latest/reference_appendices/common_return_values.html#common-return-values) the following are the fields unique to this module:

# <span id="page-114-2"></span>**5.49.7 Status**

• This module is not guaranteed to have a backwards compatible interface.

#### <span id="page-114-3"></span>**5.49.8 Authors**

- Link Zheng (@chillancezen)
- Jie Xue (@JieX19)
- Hongbin Lu (@fgtdev-hblu)
- Frank Shen (@frankshen01)
- Miguel Angel Munoz (@mamunozgonzalez)
- Nicolas Thomas (@thomnico)

Hint: If you notice any issues in this documentation, you can create a pull request to improve it.

# **5.50 fortios\_firewall\_ipmacbinding\_table – Configure IP to MAC address pairs in the IP/MAC binding table in Fortinet's FortiOS and FortiGate.**

New in version 2.8.

- *[Synopsis](#page-115-0)*
- *[Requirements](#page-115-1)*
- *[Parameters](#page-115-2)*
- *[Notes](#page-115-3)*
- *[Examples](#page-115-4)*
- *[Return Values](#page-116-0)*
- *[Status](#page-116-1)*
- *[Authors](#page-116-2)*

# <span id="page-115-0"></span>**5.50.1 Synopsis**

• This module is able to configure a FortiGate or FortiOS (FOS) device by allowing the user to set and modify firewall\_ipmacbinding feature and table category. Examples include all parameters and values need to be adjusted to datasources before usage. Tested with FOS v6.0.0

#### <span id="page-115-1"></span>**5.50.2 Requirements**

The below requirements are needed on the host that executes this module.

• ansible>=2.9.0

# <span id="page-115-2"></span>**5.50.3 Parameters**

#### <span id="page-115-3"></span>**5.50.4 Notes**

Note:

• Legacy fortiosapi has been deprecated, httpapi is the preferred way to run playbooks

### <span id="page-115-4"></span>**5.50.5 Examples**

```
- hosts: fortigates
 collections:
   - fortinet.fortios
 connection: httpapi
 vars:
  vdom: "root"
  ansible_httpapi_use_ssl: yes
  ansible_httpapi_validate_certs: no
  ansible_httpapi_port: 443
 tasks:
 - name: Configure IP to MAC address pairs in the IP/MAC binding table.
   fortios_firewall_ipmacbinding_table:
```
(continues on next page)

(continued from previous page)

```
vdom: "{{ vdom }}"
state: "present"
access_token: "<your_own_value>"
firewall_ipmacbinding_table:
  ip: "<your_own_value>"
  mac: "<your_own_value>"
  name: "default_name_5"
  seq_num: "6"
  status: "enable"
```
#### <span id="page-116-0"></span>**5.50.6 Return Values**

Common return values are documented: [https://docs.ansible.com/ansible/latest/reference\\_appendices/common\\_](https://docs.ansible.com/ansible/latest/reference_appendices/common_return_values.html#common-return-values) [return\\_values.html#common-return-values,](https://docs.ansible.com/ansible/latest/reference_appendices/common_return_values.html#common-return-values) the following are the fields unique to this module:

# <span id="page-116-1"></span>**5.50.7 Status**

• This module is not guaranteed to have a backwards compatible interface.

# <span id="page-116-2"></span>**5.50.8 Authors**

- Link Zheng (@chillancezen)
- Jie Xue (@JieX19)
- Hongbin Lu (@fgtdev-hblu)
- Frank Shen (@frankshen01)
- Miguel Angel Munoz (@mamunozgonzalez)
- Nicolas Thomas (@thomnico)

Hint: If you notice any issues in this documentation, you can create a pull request to improve it.

# **5.51 fortios\_firewall\_ippool – Configure IPv4 IP pools in Fortinet's FortiOS and FortiGate.**

New in version 2.8.

- *[Synopsis](#page-117-0)*
- *[Requirements](#page-117-1)*
- *[Parameters](#page-117-2)*
- *[Notes](#page-117-3)*
- *[Examples](#page-117-4)*
- *[Return Values](#page-118-0)*
- *[Status](#page-118-1)*
- *[Authors](#page-118-2)*

# <span id="page-117-0"></span>**5.51.1 Synopsis**

• This module is able to configure a FortiGate or FortiOS (FOS) device by allowing the user to set and modify firewall feature and ippool category. Examples include all parameters and values need to be adjusted to datasources before usage. Tested with FOS v6.0.0

#### <span id="page-117-1"></span>**5.51.2 Requirements**

The below requirements are needed on the host that executes this module.

• ansible>=2.9.0

### <span id="page-117-2"></span>**5.51.3 Parameters**

# <span id="page-117-3"></span>**5.51.4 Notes**

Note:

• Legacy fortiosapi has been deprecated, httpapi is the preferred way to run playbooks

#### <span id="page-117-4"></span>**5.51.5 Examples**

```
- hosts: fortigates
 collections:
   - fortinet.fortios
 connection: httpapi
 vars:
  vdom: "root"
  ansible_httpapi_use_ssl: yes
  ansible_httpapi_validate_certs: no
  ansible_httpapi_port: 443
 tasks:
 - name: Configure IPv4 IP pools.
   fortios_firewall_ippool:
     vdom: "{{ vdom }}"
     state: "present"
     access_token: "<your_own_value>"
     firewall_ippool:
       arp_intf: "<your_own_value> (source system.interface.name)"
       arp_reply: "disable"
       associated_interface: "<your_own_value> (source system.interface.name)"
       block_size: "6"
       comments: "<your_own_value>"
       endip: "<your_own_value>"
```
(continues on next page)

(continued from previous page)

```
name: "default_name_9"
num_blocks_per_user: "10"
pba_timeout: "11"
permit_any_host: "disable"
source_endip: "<your_own_value>"
source_startip: "<your_own_value>"
startip: "<your_own_value>"
type: "overload"
```
## <span id="page-118-0"></span>**5.51.6 Return Values**

Common return values are documented: [https://docs.ansible.com/ansible/latest/reference\\_appendices/common\\_](https://docs.ansible.com/ansible/latest/reference_appendices/common_return_values.html#common-return-values) [return\\_values.html#common-return-values,](https://docs.ansible.com/ansible/latest/reference_appendices/common_return_values.html#common-return-values) the following are the fields unique to this module:

## <span id="page-118-1"></span>**5.51.7 Status**

• This module is not guaranteed to have a backwards compatible interface.

# <span id="page-118-2"></span>**5.51.8 Authors**

- Link Zheng (@chillancezen)
- Jie Xue (@JieX19)
- Hongbin Lu (@fgtdev-hblu)
- Frank Shen (@frankshen01)
- Miguel Angel Munoz (@mamunozgonzalez)
- Nicolas Thomas (@thomnico)

Hint: If you notice any issues in this documentation, you can create a pull request to improve it.

# **5.52 fortios\_firewall\_ippool6 – Configure IPv6 IP pools in Fortinet's FortiOS and FortiGate.**

New in version 2.8.

- *[Synopsis](#page-119-0)*
- *[Requirements](#page-119-1)*
- *[Parameters](#page-119-2)*
- *[Notes](#page-119-3)*
- *[Examples](#page-119-4)*
- *[Return Values](#page-120-0)*

• *[Status](#page-120-1)*

• *[Authors](#page-120-2)*

#### <span id="page-119-0"></span>**5.52.1 Synopsis**

• This module is able to configure a FortiGate or FortiOS (FOS) device by allowing the user to set and modify firewall feature and ippool6 category. Examples include all parameters and values need to be adjusted to datasources before usage. Tested with FOS v6.0.0

#### <span id="page-119-1"></span>**5.52.2 Requirements**

The below requirements are needed on the host that executes this module.

• ansible $>=2.9.0$ 

# <span id="page-119-2"></span>**5.52.3 Parameters**

### <span id="page-119-3"></span>**5.52.4 Notes**

Note:

• Legacy fortiosapi has been deprecated, httpapi is the preferred way to run playbooks

#### <span id="page-119-4"></span>**5.52.5 Examples**

```
- hosts: fortigates
 collections:
   - fortinet.fortios
 connection: httpapi
 vars:
  vdom: "root"
  ansible_httpapi_use_ssl: yes
  ansible_httpapi_validate_certs: no
  ansible_httpapi_port: 443
 tasks:
 - name: Configure IPv6 IP pools.
   fortios_firewall_ippool6:
     vdom: "{{ vdom }}"
     state: "present"
     access token: "<your own value>"
     firewall_ippool6:
       comments: "<your_own_value>"
       endip: "<your_own_value>"
       name: "default_name_5"
       startip: "<your_own_value>"
```
# <span id="page-120-0"></span>**5.52.6 Return Values**

Common return values are documented: [https://docs.ansible.com/ansible/latest/reference\\_appendices/common\\_](https://docs.ansible.com/ansible/latest/reference_appendices/common_return_values.html#common-return-values) [return\\_values.html#common-return-values,](https://docs.ansible.com/ansible/latest/reference_appendices/common_return_values.html#common-return-values) the following are the fields unique to this module:

# <span id="page-120-1"></span>**5.52.7 Status**

• This module is not guaranteed to have a backwards compatible interface.

# <span id="page-120-2"></span>**5.52.8 Authors**

- Link Zheng (@chillancezen)
- Jie Xue (@JieX19)
- Hongbin Lu (@fgtdev-hblu)
- Frank Shen (@frankshen01)
- Miguel Angel Munoz (@mamunozgonzalez)
- Nicolas Thomas (@thomnico)

Hint: If you notice any issues in this documentation, you can create a pull request to improve it.

# **5.53 fortios\_firewall\_ipv6\_eh\_filter – Configure IPv6 extension header filter in Fortinet's FortiOS and FortiGate.**

New in version 2.8.

- *[Synopsis](#page-120-3)*
- *[Requirements](#page-121-0)*
- *[Parameters](#page-121-1)*
- *[Notes](#page-121-2)*
- *[Examples](#page-121-3)*
- *[Return Values](#page-121-4)*
- *[Status](#page-121-5)*
- *[Authors](#page-122-0)*

# <span id="page-120-3"></span>**5.53.1 Synopsis**

• This module is able to configure a FortiGate or FortiOS (FOS) device by allowing the user to set and modify firewall feature and ipv6\_eh\_filter category. Examples include all parameters and values need to be adjusted to datasources before usage. Tested with FOS v6.0.0

## <span id="page-121-0"></span>**5.53.2 Requirements**

The below requirements are needed on the host that executes this module.

• ansible>=2.9.0

### <span id="page-121-1"></span>**5.53.3 Parameters**

#### <span id="page-121-2"></span>**5.53.4 Notes**

Note:

• Legacy fortiosapi has been deprecated, httpapi is the preferred way to run playbooks

### <span id="page-121-3"></span>**5.53.5 Examples**

```
- hosts: fortigates
 collections:
   - fortinet.fortios
 connection: httpapi
 vars:
  vdom: "root"
  ansible_httpapi_use_ssl: yes
  ansible_httpapi_validate_certs: no
  ansible_httpapi_port: 443
 tasks:
 - name: Configure IPv6 extension header filter.
   fortios_firewall_ipv6_eh_filter:
     vdom: "{{ vdom }}"
     firewall_ipv6_eh_filter:
       auth: "enable"
       dest_opt: "enable"
       fragment: "enable"
       hdopt_type: "6"
       hop_opt: "enable"
       no_next: "enable"
       routing: "enable"
       routing_type: "10"
```
# <span id="page-121-4"></span>**5.53.6 Return Values**

Common return values are documented: [https://docs.ansible.com/ansible/latest/reference\\_appendices/common\\_](https://docs.ansible.com/ansible/latest/reference_appendices/common_return_values.html#common-return-values) [return\\_values.html#common-return-values,](https://docs.ansible.com/ansible/latest/reference_appendices/common_return_values.html#common-return-values) the following are the fields unique to this module:

### <span id="page-121-5"></span>**5.53.7 Status**

• This module is not guaranteed to have a backwards compatible interface.

# <span id="page-122-0"></span>**5.53.8 Authors**

- Link Zheng (@chillancezen)
- Jie Xue (@JieX19)
- Hongbin Lu (@fgtdev-hblu)
- Frank Shen (@frankshen01)
- Miguel Angel Munoz (@mamunozgonzalez)
- Nicolas Thomas (@thomnico)

Hint: If you notice any issues in this documentation, you can create a pull request to improve it.

# **5.54 fortios\_firewall\_ldb\_monitor – Configure server load balancing health monitors in Fortinet's FortiOS and FortiGate.**

New in version 2.8.

- *[Synopsis](#page-122-1)*
- *[Requirements](#page-122-2)*
- *[Parameters](#page-123-0)*
- *[Notes](#page-123-1)*
- *[Examples](#page-123-2)*
- *[Return Values](#page-123-3)*
- *[Status](#page-123-4)*
- *[Authors](#page-123-5)*

# <span id="page-122-1"></span>**5.54.1 Synopsis**

• This module is able to configure a FortiGate or FortiOS (FOS) device by allowing the user to set and modify firewall feature and ldb\_monitor category. Examples include all parameters and values need to be adjusted to datasources before usage. Tested with FOS v6.0.0

# <span id="page-122-2"></span>**5.54.2 Requirements**

The below requirements are needed on the host that executes this module.

• ansible $>=2.9.0$ 

# <span id="page-123-0"></span>**5.54.3 Parameters**

# <span id="page-123-1"></span>**5.54.4 Notes**

#### Note:

• Legacy fortiosapi has been deprecated, httpapi is the preferred way to run playbooks

# <span id="page-123-2"></span>**5.54.5 Examples**

```
- hosts: fortigates
 collections:
   - fortinet.fortios
 connection: httpapi
 vars:
  vdom: "root"
  ansible_httpapi_use_ssl: yes
  ansible_httpapi_validate_certs: no
  ansible_httpapi_port: 443
 tasks:
 - name: Configure server load balancing health monitors.
   fortios_firewall_ldb_monitor:
     vdom: "{{ vdom }}"
     state: "present"
     access_token: "<your_own_value>"
     firewall_ldb_monitor:
       http_get: "<your_own_value>"
       http_match: "<your_own_value>"
       http_max_redirects: "5"
       interval: "6"
       name: "default_name_7"
       port: "8"
       retry: "9"
       timeout: "10"
       type: "ping"
```
# <span id="page-123-3"></span>**5.54.6 Return Values**

Common return values are documented: [https://docs.ansible.com/ansible/latest/reference\\_appendices/common\\_](https://docs.ansible.com/ansible/latest/reference_appendices/common_return_values.html#common-return-values) [return\\_values.html#common-return-values,](https://docs.ansible.com/ansible/latest/reference_appendices/common_return_values.html#common-return-values) the following are the fields unique to this module:

# <span id="page-123-4"></span>**5.54.7 Status**

• This module is not guaranteed to have a backwards compatible interface.

# <span id="page-123-5"></span>**5.54.8 Authors**

- Link Zheng (@chillancezen)
- Jie Xue (@JieX19)
- Hongbin Lu (@fgtdev-hblu)
- Frank Shen (@frankshen01)
- Miguel Angel Munoz (@mamunozgonzalez)
- Nicolas Thomas (@thomnico)

Hint: If you notice any issues in this documentation, you can create a pull request to improve it.

# **5.55 fortios\_firewall\_local\_in\_policy – Configure user defined IPv4 local-in policies in Fortinet's FortiOS and FortiGate.**

New in version 2.8.

- *[Synopsis](#page-124-0)*
- *[Requirements](#page-124-1)*
- *[Parameters](#page-124-2)*
- *[Notes](#page-124-3)*
- *[Examples](#page-125-0)*
- *[Return Values](#page-125-1)*
- *[Status](#page-125-2)*
- *[Authors](#page-125-3)*

#### <span id="page-124-0"></span>**5.55.1 Synopsis**

• This module is able to configure a FortiGate or FortiOS (FOS) device by allowing the user to set and modify firewall feature and local\_in\_policy category. Examples include all parameters and values need to be adjusted to datasources before usage. Tested with FOS v6.0.0

#### <span id="page-124-1"></span>**5.55.2 Requirements**

The below requirements are needed on the host that executes this module.

• ansible $>=2.9.0$ 

### <span id="page-124-2"></span>**5.55.3 Parameters**

# <span id="page-124-3"></span>**5.55.4 Notes**

Note:

• Legacy fortiosapi has been deprecated, httpapi is the preferred way to run playbooks

# <span id="page-125-0"></span>**5.55.5 Examples**

```
- hosts: fortigates
 collections:
   - fortinet.fortios
 connection: httpapi
 vars:
  vdom: "root"
  ansible_httpapi_use_ssl: yes
  ansible_httpapi_validate_certs: no
  ansible_httpapi_port: 443
 tasks:
 - name: Configure user defined IPv4 local-in policies.
   fortios_firewall_local_in_policy:
     vdom: "{{ vdom }}"
     state: "present"
     access_token: "<your_own_value>"
     firewall_local_in_policy:
       action: "accept"
       comments: "<your_own_value>"
       dstaddr:
         -
            name: "default_name_6 (source firewall.address.name firewall.addrgrp.name)
\hookrightarrow "
       ha_mgmt_intf_only: "enable"
       intf: "<your_own_value> (source system.zone.name system.interface.name)"
       policyid: "9"
       schedule: "<your_own_value> (source firewall.schedule.onetime.name firewall.
˓→schedule.recurring.name firewall.schedule.group.name)"
       service:
         -
           name: "default_name_12 (source firewall.service.custom.name firewall.
˓→service.group.name)"
       srcaddr:
         -
            name: "default_name_14 (source firewall.address.name firewall.addrgrp.
˓→name)"
       status: "enable"
```
# <span id="page-125-1"></span>**5.55.6 Return Values**

Common return values are documented: [https://docs.ansible.com/ansible/latest/reference\\_appendices/common\\_](https://docs.ansible.com/ansible/latest/reference_appendices/common_return_values.html#common-return-values) [return\\_values.html#common-return-values,](https://docs.ansible.com/ansible/latest/reference_appendices/common_return_values.html#common-return-values) the following are the fields unique to this module:

# <span id="page-125-2"></span>**5.55.7 Status**

• This module is not guaranteed to have a backwards compatible interface.

# <span id="page-125-3"></span>**5.55.8 Authors**

- Link Zheng (@chillancezen)
- Jie Xue (@JieX19)
- Hongbin Lu (@fgtdev-hblu)
- Frank Shen (@frankshen01)
- Miguel Angel Munoz (@mamunozgonzalez)
- Nicolas Thomas (@thomnico)

Hint: If you notice any issues in this documentation, you can create a pull request to improve it.

# **5.56 fortios\_firewall\_local\_in\_policy6 – Configure user defined IPv6 local-in policies in Fortinet's FortiOS and FortiGate.**

New in version 2.8.

• *[Synopsis](#page-126-0)* • *[Requirements](#page-126-1)* • *[Parameters](#page-126-2)* • *[Notes](#page-126-3)* • *[Examples](#page-127-0)* • *[Return Values](#page-127-1)* • *[Status](#page-127-2)* • *[Authors](#page-127-3)*

#### <span id="page-126-0"></span>**5.56.1 Synopsis**

• This module is able to configure a FortiGate or FortiOS (FOS) device by allowing the user to set and modify firewall feature and local\_in\_policy6 category. Examples include all parameters and values need to be adjusted to datasources before usage. Tested with FOS v6.0.0

# <span id="page-126-1"></span>**5.56.2 Requirements**

The below requirements are needed on the host that executes this module.

• ansible $>=2.9.0$ 

#### <span id="page-126-2"></span>**5.56.3 Parameters**

#### <span id="page-126-3"></span>**5.56.4 Notes**

Note:

• Legacy fortiosapi has been deprecated, httpapi is the preferred way to run playbooks

## <span id="page-127-0"></span>**5.56.5 Examples**

```
- hosts: fortigates
 collections:
   - fortinet.fortios
 connection: httpapi
 vars:
  vdom: "root"
  ansible_httpapi_use_ssl: yes
  ansible_httpapi_validate_certs: no
  ansible_httpapi_port: 443
 tasks:
 - name: Configure user defined IPv6 local-in policies.
   fortios_firewall_local_in_policy6:
     vdom: "{{ vdom }}"
     state: "present"
     access_token: "<your_own_value>"
     firewall_local_in_policy6:
       action: "accept"
       comments: "<your_own_value>"
       dstaddr:
         -
           name: "default_name_6 (source firewall.address6.name firewall.addrgrp6.
˓→name)"
       intf: "<your_own_value> (source system.zone.name system.interface.name)"
       policyid: "8"
       schedule: "<your_own_value> (source firewall.schedule.onetime.name firewall.
˓→schedule.recurring.name firewall.schedule.group.name)"
       service:
         -
           name: "default_name_11 (source firewall.service.custom.name firewall.
˓→service.group.name)"
       srcaddr:
         -
           name: "default_name_13 (source firewall.address6.name firewall.addrgrp6.
˓→name)"
       status: "enable"
```
# <span id="page-127-1"></span>**5.56.6 Return Values**

Common return values are documented: [https://docs.ansible.com/ansible/latest/reference\\_appendices/common\\_](https://docs.ansible.com/ansible/latest/reference_appendices/common_return_values.html#common-return-values) [return\\_values.html#common-return-values,](https://docs.ansible.com/ansible/latest/reference_appendices/common_return_values.html#common-return-values) the following are the fields unique to this module:

## <span id="page-127-2"></span>**5.56.7 Status**

• This module is not guaranteed to have a backwards compatible interface.

# <span id="page-127-3"></span>**5.56.8 Authors**

- Link Zheng (@chillancezen)
- Jie Xue (@JieX19)
- Hongbin Lu (@fgtdev-hblu)
- Frank Shen (@frankshen01)
- Miguel Angel Munoz (@mamunozgonzalez)
- Nicolas Thomas (@thomnico)

Hint: If you notice any issues in this documentation, you can create a pull request to improve it.

# **5.57 fortios\_firewall\_multicast\_address – Configure multicast addresses in Fortinet's FortiOS and FortiGate.**

New in version 2.8.

• *[Synopsis](#page-128-0)* • *[Requirements](#page-128-1)* • *[Parameters](#page-128-2)* • *[Notes](#page-128-3)* • *[Examples](#page-129-0)* • *[Return Values](#page-129-1)* • *[Status](#page-129-2)* • *[Authors](#page-129-3)*

#### <span id="page-128-0"></span>**5.57.1 Synopsis**

• This module is able to configure a FortiGate or FortiOS (FOS) device by allowing the user to set and modify firewall feature and multicast\_address category. Examples include all parameters and values need to be adjusted to datasources before usage. Tested with FOS v6.0.0

# <span id="page-128-1"></span>**5.57.2 Requirements**

The below requirements are needed on the host that executes this module.

• ansible $>=2.9.0$ 

#### <span id="page-128-2"></span>**5.57.3 Parameters**

#### <span id="page-128-3"></span>**5.57.4 Notes**

Note:

• Legacy fortiosapi has been deprecated, httpapi is the preferred way to run playbooks

# <span id="page-129-0"></span>**5.57.5 Examples**

```
- hosts: fortigates
 collections:
   - fortinet.fortios
 connection: httpapi
 vars:
  vdom: "root"
  ansible_httpapi_use_ssl: yes
  ansible_httpapi_validate_certs: no
  ansible_httpapi_port: 443
 tasks:
 - name: Configure multicast addresses.
   fortios_firewall_multicast_address:
     vdom: "{{ vdom }}"
     state: "present"
     access_token: "<your_own_value>"
     firewall_multicast_address:
       associated_interface: "<your_own_value> (source system.interface.name)"
       color: "4"
       comment: "Comment."
       end_ip: "<your_own_value>"
       name: "default_name_7"
       start_ip: "<your_own_value>"
       subnet: "<your_own_value>"
       tagging:
         -
           category: "<your_own_value> (source system.object-tagging.category)"
           name: "default_name_12"
           tags:
             -
               name: "default_name_14 (source system.object-tagging.tags.name)"
       type: "multicastrange"
       visibility: "enable"
```
# <span id="page-129-1"></span>**5.57.6 Return Values**

Common return values are documented: [https://docs.ansible.com/ansible/latest/reference\\_appendices/common\\_](https://docs.ansible.com/ansible/latest/reference_appendices/common_return_values.html#common-return-values) [return\\_values.html#common-return-values,](https://docs.ansible.com/ansible/latest/reference_appendices/common_return_values.html#common-return-values) the following are the fields unique to this module:

# <span id="page-129-2"></span>**5.57.7 Status**

• This module is not guaranteed to have a backwards compatible interface.

# <span id="page-129-3"></span>**5.57.8 Authors**

- Link Zheng (@chillancezen)
- Jie Xue (@JieX19)
- Hongbin Lu (@fgtdev-hblu)
- Frank Shen (@frankshen01)
- Miguel Angel Munoz (@mamunozgonzalez)

• Nicolas Thomas (@thomnico)

Hint: If you notice any issues in this documentation, you can create a pull request to improve it.

# **5.58 fortios\_firewall\_multicast\_address6 – Configure IPv6 multicast address in Fortinet's FortiOS and FortiGate.**

New in version 2.8.

• *[Synopsis](#page-130-0)* • *[Requirements](#page-130-1)* • *[Parameters](#page-130-2)* • *[Notes](#page-130-3)* • *[Examples](#page-131-0)* • *[Return Values](#page-131-1)* • *[Status](#page-131-2)* • *[Authors](#page-131-3)*

#### <span id="page-130-0"></span>**5.58.1 Synopsis**

• This module is able to configure a FortiGate or FortiOS (FOS) device by allowing the user to set and modify firewall feature and multicast\_address6 category. Examples include all parameters and values need to be adjusted to datasources before usage. Tested with FOS v6.0.0

# <span id="page-130-1"></span>**5.58.2 Requirements**

The below requirements are needed on the host that executes this module.

• ansible $>=$ 2.9.0

# <span id="page-130-2"></span>**5.58.3 Parameters**

#### <span id="page-130-3"></span>**5.58.4 Notes**

Note:

• Legacy fortiosapi has been deprecated, httpapi is the preferred way to run playbooks

### <span id="page-131-0"></span>**5.58.5 Examples**

```
- hosts: fortigates
 collections:
   - fortinet.fortios
 connection: httpapi
 vars:
  vdom: "root"
  ansible_httpapi_use_ssl: yes
  ansible_httpapi_validate_certs: no
  ansible_httpapi_port: 443
 tasks:
 - name: Configure IPv6 multicast address.
   fortios_firewall_multicast_address6:
     vdom: "{{ vdom }}"
     state: "present"
     access_token: "<your_own_value>"
     firewall_multicast_address6:
       color: "3"
       comment: "Comment."
       ip6: "<your_own_value>"
       name: "default_name_6"
       tagging:
         -
           category: "<your_own_value> (source system.object-tagging.category)"
           name: "default_name_9"
           tags:
             -
               name: "default_name_11 (source system.object-tagging.tags.name)"
       visibility: "enable"
```
# <span id="page-131-1"></span>**5.58.6 Return Values**

Common return values are documented: [https://docs.ansible.com/ansible/latest/reference\\_appendices/common\\_](https://docs.ansible.com/ansible/latest/reference_appendices/common_return_values.html#common-return-values) [return\\_values.html#common-return-values,](https://docs.ansible.com/ansible/latest/reference_appendices/common_return_values.html#common-return-values) the following are the fields unique to this module:

# <span id="page-131-2"></span>**5.58.7 Status**

• This module is not guaranteed to have a backwards compatible interface.

# <span id="page-131-3"></span>**5.58.8 Authors**

- Link Zheng (@chillancezen)
- Jie Xue (@JieX19)
- Hongbin Lu (@fgtdev-hblu)
- Frank Shen (@frankshen01)
- Miguel Angel Munoz (@mamunozgonzalez)
- Nicolas Thomas (@thomnico)

Hint: If you notice any issues in this documentation, you can create a pull request to improve it.

# **5.59 fortios\_firewall\_multicast\_policy – Configure multicast NAT policies in Fortinet's FortiOS and FortiGate.**

New in version 2.8.

• *[Synopsis](#page-132-0)* • *[Requirements](#page-132-1)* • *[Parameters](#page-132-2)* • *[Notes](#page-132-3)* • *[Examples](#page-133-0)* • *[Return Values](#page-133-1)* • *[Status](#page-133-2)* • *[Authors](#page-133-3)*

#### <span id="page-132-0"></span>**5.59.1 Synopsis**

• This module is able to configure a FortiGate or FortiOS (FOS) device by allowing the user to set and modify firewall feature and multicast\_policy category. Examples include all parameters and values need to be adjusted to datasources before usage. Tested with FOS v6.0.0

#### <span id="page-132-1"></span>**5.59.2 Requirements**

The below requirements are needed on the host that executes this module.

• ansible $>=$ 2.9.0

# <span id="page-132-2"></span>**5.59.3 Parameters**

# <span id="page-132-3"></span>**5.59.4 Notes**

Note:

• Legacy fortiosapi has been deprecated, httpapi is the preferred way to run playbooks

### <span id="page-133-0"></span>**5.59.5 Examples**

```
- hosts: fortigates
 collections:
   - fortinet.fortios
 connection: httpapi
 vars:
  vdom: "root"
  ansible_httpapi_use_ssl: yes
  ansible_httpapi_validate_certs: no
  ansible_httpapi_port: 443
 tasks:
 - name: Configure multicast NAT policies.
   fortios_firewall_multicast_policy:
     vdom: "{{ vdom }}"
     state: "present"
     access_token: "<your_own_value>"
     firewall_multicast_policy:
       action: "accept"
       dnat: "<your_own_value>"
       dstaddr:
         -
           name: "default_name_6 (source firewall.multicast-address.name)"
       dstintf: "<your_own_value> (source system.interface.name system.zone.name)"
       end_port: "8"
       id: "9"
       logtraffic: "enable"
       protocol: "11"
       snat: "enable"
       snat_ip: "<your_own_value>"
       srcaddr:
         -
           name: "default_name_15 (source firewall.address.name firewall.addrgrp.
˓→name)"
       srcintf: "<your_own_value> (source system.interface.name system.zone.name)"
       start_port: "17"
       status: "enable"
```
# <span id="page-133-1"></span>**5.59.6 Return Values**

Common return values are documented: [https://docs.ansible.com/ansible/latest/reference\\_appendices/common\\_](https://docs.ansible.com/ansible/latest/reference_appendices/common_return_values.html#common-return-values) [return\\_values.html#common-return-values,](https://docs.ansible.com/ansible/latest/reference_appendices/common_return_values.html#common-return-values) the following are the fields unique to this module:

## <span id="page-133-2"></span>**5.59.7 Status**

• This module is not guaranteed to have a backwards compatible interface.

# <span id="page-133-3"></span>**5.59.8 Authors**

- Link Zheng (@chillancezen)
- Jie Xue (@JieX19)
- Hongbin Lu (@fgtdev-hblu)
- Frank Shen (@frankshen01)
- Miguel Angel Munoz (@mamunozgonzalez)
- Nicolas Thomas (@thomnico)

Hint: If you notice any issues in this documentation, you can create a pull request to improve it.

# **5.60 fortios\_firewall\_multicast\_policy6 – Configure IPv6 multicast NAT policies in Fortinet's FortiOS and FortiGate.**

New in version 2.8.

• *[Synopsis](#page-134-0)* • *[Requirements](#page-134-1)* • *[Parameters](#page-134-2)* • *[Notes](#page-134-3)* • *[Examples](#page-135-0)* • *[Return Values](#page-135-1)* • *[Status](#page-135-2)* • *[Authors](#page-135-3)*

#### <span id="page-134-0"></span>**5.60.1 Synopsis**

• This module is able to configure a FortiGate or FortiOS (FOS) device by allowing the user to set and modify firewall feature and multicast\_policy6 category. Examples include all parameters and values need to be adjusted to datasources before usage. Tested with FOS v6.0.0

# <span id="page-134-1"></span>**5.60.2 Requirements**

The below requirements are needed on the host that executes this module.

• ansible $>=2.9.0$ 

#### <span id="page-134-2"></span>**5.60.3 Parameters**

#### <span id="page-134-3"></span>**5.60.4 Notes**

Note:

• Legacy fortiosapi has been deprecated, httpapi is the preferred way to run playbooks

#### <span id="page-135-0"></span>**5.60.5 Examples**

```
- hosts: fortigates
 collections:
   - fortinet.fortios
 connection: httpapi
 vars:
  vdom: "root"
  ansible_httpapi_use_ssl: yes
  ansible_httpapi_validate_certs: no
  ansible_httpapi_port: 443
 tasks:
 - name: Configure IPv6 multicast NAT policies.
   fortios_firewall_multicast_policy6:
     vdom: "{{ vdom }}"
     state: "present"
     access_token: "<your_own_value>"
     firewall_multicast_policy6:
       action: "accept"
       dstaddr:
         -
           name: "default_name_5 (source firewall.multicast-address6.name)"
       dstintf: "<your_own_value> (source system.interface.name system.zone.name)"
       end_port: "7"
       id: "8"
       logtraffic: "enable"
       protocol: "10"
       srcaddr:
         -
           name: "default_name_12 (source firewall.address6.name firewall.addrgrp6.
˓→name)"
       srcintf: "<your_own_value> (source system.interface.name system.zone.name)"
       start_port: "14"
       status: "enable"
```
# <span id="page-135-1"></span>**5.60.6 Return Values**

Common return values are documented: [https://docs.ansible.com/ansible/latest/reference\\_appendices/common\\_](https://docs.ansible.com/ansible/latest/reference_appendices/common_return_values.html#common-return-values) [return\\_values.html#common-return-values,](https://docs.ansible.com/ansible/latest/reference_appendices/common_return_values.html#common-return-values) the following are the fields unique to this module:

# <span id="page-135-2"></span>**5.60.7 Status**

• This module is not guaranteed to have a backwards compatible interface.

# <span id="page-135-3"></span>**5.60.8 Authors**

- Link Zheng (@chillancezen)
- Jie Xue (@JieX19)
- Hongbin Lu (@fgtdev-hblu)
- Frank Shen (@frankshen01)
- Miguel Angel Munoz (@mamunozgonzalez)

• Nicolas Thomas (@thomnico)

Hint: If you notice any issues in this documentation, you can create a pull request to improve it.

# **5.61 fortios\_firewall\_policy – Configure IPv4 policies in Fortinet's FortiOS and FortiGate.**

New in version 2.8.

• *[Synopsis](#page-136-0)*

- *[Requirements](#page-136-1)*
- *[Parameters](#page-136-2)*
- *[Notes](#page-136-3)*
- *[Examples](#page-137-0)*
- *[Return Values](#page-140-0)*
- *[Status](#page-140-1)*
- *[Authors](#page-140-2)*

#### <span id="page-136-0"></span>**5.61.1 Synopsis**

• This module is able to configure a FortiGate or FortiOS (FOS) device by allowing the user to set and modify firewall feature and policy category. Examples include all parameters and values need to be adjusted to datasources before usage. Tested with FOS v6.0.0

#### <span id="page-136-1"></span>**5.61.2 Requirements**

The below requirements are needed on the host that executes this module.

• ansible $>=$ 2.9.0

# <span id="page-136-2"></span>**5.61.3 Parameters**

# <span id="page-136-3"></span>**5.61.4 Notes**

#### Note:

- Legacy fortiosapi has been deprecated, httpapi is the preferred way to run playbooks
- Adjust object order by moving self after(before) another.
- Only one of [after, before] must be specified when action is moving an object.

### <span id="page-137-0"></span>**5.61.5 Examples**

```
- hosts: fortigates
 collections:
   - fortinet.fortios
 connection: httpapi
 vars:
  vdom: "root"
  ansible_httpapi_use_ssl: yes
  ansible_httpapi_validate_certs: no
  ansible_httpapi_port: 443
 tasks:
 - name: Configure IPv4 policies.
   fortios_firewall_policy:
     vdom: "{{ vdom }}"
     state: "present"
     access_token: "<your_own_value>"
     firewall_policy:
       action: "accept"
       app_category:
         -
           id: "5"
       app_group:
         -
           name: "default_name_7 (source application.group.name)"
       application:
         -
           id: "9"
       application_list: "<your_own_value> (source application.list.name)"
       auth_cert: "<your_own_value> (source vpn.certificate.local.name)"
       auth_path: "enable"
       auth_redirect_addr: "<your_own_value>"
       av_profile: "<your_own_value> (source antivirus.profile.name)"
       block_notification: "enable"
       captive_portal_exempt: "enable"
       capture_packet: "enable"
       comments: "<your_own_value>"
       custom_log_fields:
         -
           field_id: "<your_own_value> (source log.custom-field.id)"
       delay_tcp_npu_session: "enable"
       devices:
         -
           name: "default_name_23 (source user.device.alias user.device-group.name
˓→user.device-category.name)"
       diffserv_forward: "enable"
       diffserv_reverse: "enable"
       diffservcode_forward: "<your_own_value>"
       diffservcode_rev: "<your_own_value>"
       disclaimer: "enable"
       dlp_sensor: "<your_own_value> (source dlp.sensor.name)"
       dnsfilter_profile: "<your_own_value> (source dnsfilter.profile.name)"
       dscp_match: "enable"
       dscp_negate: "enable"
       dscp_value: "<your_own_value>"
       dsri: "enable"
       dstaddr:
```
(continues on next page)

```
(continued from previous page)
```

```
-
           name: "default_name_36 (source firewall.address.name firewall.addrgrp.
˓→name firewall.vip.name firewall.vipgrp.name)"
       dstaddr_negate: "enable"
       dstintf:
         -
           name: "default_name_39 (source system.interface.name system.zone.name)"
       firewall_session_dirty: "check-all"
       fixedport: "enable"
       fsso: "enable"
       fsso_agent_for_ntlm: "<your_own_value> (source user.fsso.name)"
       global_label: "<your_own_value>"
       groups:
         -
           name: "default name 46 (source user.group.name)"
       icap_profile: "<your_own_value> (source icap.profile.name)"
       identity_based_route: "<your_own_value> (source firewall.identity-based-route.
˓→name)"
       inbound: "enable"
       internet_service: "enable"
       internet_service_custom:
         -
           name: "default name 52 (source firewall.internet-service-custom.name)"
       internet_service_id:
         -
           id: "54 (source firewall.internet-service.id)"
       internet_service_negate: "enable"
       internet_service_src: "enable"
       internet_service_src_custom:
         -
           name: "default_name_58 (source firewall.internet-service-custom.name)"
       internet_service_src_id:
         -
           id: "60 (source firewall.internet-service.id)"
       internet_service_src_negate: "enable"
       ippool: "enable"
       ips_sensor: "<your_own_value> (source ips.sensor.name)"
       1abel: "<your_own_value>"
       learning_mode: "enable"
       logtraffic: "all"
       logtraffic_start: "enable"
       match_vip: "enable"
       name: "default_name_69"
       nat: "enable"
       natinbound: "enable"
       natip: "<your_own_value>"
       natoutbound: "enable"
       ntlm: "enable"
       ntlm_enabled_browsers:
         -
           user_agent_string: "<your_own_value>"
       ntlm_guest: "enable"
       outbound: "enable"
       per ip shaper: "<your_own_value> (source firewall.shaper.per-ip-shaper.name)"
       permit_any_host: "enable"
       permit_stun_host: "enable"
       policyid: "82"
```
(continues on next page)

(continued from previous page)

```
poolname:
         -
           name: "default_name_84 (source firewall.ippool.name)"
       profile_group: "<your_own_value> (source firewall.profile-group.name)"
       profile_protocol_options: "<your_own_value> (source firewall.profile-protocol-
˓→options.name)"
       profile_type: "single"
       radius_mac_auth_bypass: "enable"
       redirect_url: "<your_own_value>"
       replacemsg_override_group: "<your_own_value> (source system.replacemsg-group.
˓→name)"
       rsso: "enable"
       rtp_addr:
         -
           name: "default name 93 (source firewall.address.name firewall.addrgrp.
˓→name)"
       rtp_nat: "disable"
       scan_botnet_connections: "disable"
       schedule: "<your_own_value> (source firewall.schedule.onetime.name firewall.
˓→schedule.recurring.name firewall.schedule.group.name)"
       schedule_timeout: "enable"
       send_deny_packet: "disable"
       service:
         -
           name: "default_name_100 (source firewall.service.custom.name firewall.
˓→service.group.name)"
       service_negate: "enable"
       session_ttl: "102"
       spamfilter_profile: "<your_own_value> (source spamfilter.profile.name)"
       srcaddr:
         -
           name: "default_name_105 (source firewall.address.name firewall.addrgrp.
˓→name)"
       srcaddr_negate: "enable"
       srcintf:
         -
           name: "default_name_108 (source system.interface.name system.zone.name)"
       ssh_filter_profile: "<your_own_value> (source ssh-filter.profile.name)"
       ssl_mirror: "enable"
       ssl_mirror_intf:
         -
           name: "default_name_112 (source system.interface.name system.zone.name)"
       ssl_ssh_profile: "<your_own_value> (source firewall.ssl-ssh-profile.name)"
       status: "enable"
       tcp_mss_receiver: "115"
       tcp_mss_sender: "116"
       tcp_session_without_syn: "all"
       timeout_send_rst: "enable"
       traffic shaper: "<your_own_value> (source firewall.shaper.traffic-shaper.name)
\hookrightarrow "
       traffic_shaper_reverse: "<your_own_value> (source firewall.shaper.traffic-
˓→shaper.name)"
       url_category:
         -
           id: "122"
       users:
```
(continues on next page)

-

```
(continued from previous page)
```

```
name: "default_name_124 (source user.local.name)"
       utm_status: "enable"
       uuid: "<your_own_value>"
       vlan_cos_fwd: "127"
       vlan_cos_rev: "128"
       vlan_filter: "<your_own_value>"
       voip_profile: "<your_own_value> (source voip.profile.name)"
       vpntunnel: "<your_own_value> (source vpn.ipsec.phase1.name vpn.ipsec.
˓→manualkey.name)"
       waf_profile: "<your_own_value> (source waf.profile.name)"
       wanopt: "enable"
       wanopt_detection: "active"
       wanopt_passive_opt: "default"
       wanopt_peer: "<your_own_value> (source wanopt.peer.peer-host-id)"
       wanopt_profile: "<your_own_value> (source wanopt.profile.name)"
       wccp: "enable"
       webcache: "enable"
       webcache_https: "disable"
       webfilter_profile: "<your_own_value> (source webfilter.profile.name)"
       wsso: "enable"
 - name: move firewall.policy
   fortios_firewall_policy:
     vdom: "root"
     action: "move"
     self: "<mkey of self identifier>"
     after: "<mkey of target identifier>"
    #before: "<mkey of target identifier>"
```
# <span id="page-140-0"></span>**5.61.6 Return Values**

Common return values are documented: https://docs.ansible.com/ansible/latest/reference appendices/common return values.html#common-return-values, the following are the fields unique to this module:

### <span id="page-140-1"></span>**5.61.7 Status**

• This module is not guaranteed to have a backwards compatible interface.

# <span id="page-140-2"></span>**5.61.8 Authors**

- Link Zheng (@chillancezen)
- Jie Xue (@JieX19)
- Hongbin Lu (@fgtdev-hblu)
- Frank Shen (@frankshen01)
- Miguel Angel Munoz (@mamunozgonzalez)
- Nicolas Thomas (@thomnico)

Hint: If you notice any issues in this documentation, you can create a pull request to improve it.

# **5.62 fortios\_firewall\_policy46 – Configure IPv4 to IPv6 policies in Fortinet's FortiOS and FortiGate.**

New in version 2.8.

- *[Synopsis](#page-141-0)*
- *[Requirements](#page-141-1)*
- *[Parameters](#page-141-2)*
- *[Notes](#page-141-3)*
- *[Examples](#page-141-4)*
- *[Return Values](#page-142-0)*
- *[Status](#page-142-1)*
- *[Authors](#page-143-0)*

# <span id="page-141-0"></span>**5.62.1 Synopsis**

• This module is able to configure a FortiGate or FortiOS (FOS) device by allowing the user to set and modify firewall feature and policy46 category. Examples include all parameters and values need to be adjusted to datasources before usage. Tested with FOS v6.0.0

#### <span id="page-141-1"></span>**5.62.2 Requirements**

The below requirements are needed on the host that executes this module.

• ansible $>=2.9.0$ 

# <span id="page-141-2"></span>**5.62.3 Parameters**

# <span id="page-141-3"></span>**5.62.4 Notes**

Note:

• Legacy fortiosapi has been deprecated, httpapi is the preferred way to run playbooks

#### <span id="page-141-4"></span>**5.62.5 Examples**

```
- hosts: fortigates
 collections:
   - fortinet.fortios
 connection: httpapi
 vars:
  vdom: "root"
```
(continues on next page)

(continued from previous page)

```
ansible_httpapi_use_ssl: yes
  ansible_httpapi_validate_certs: no
  ansible_httpapi_port: 443
 tasks:
  - name: Configure IPv4 to IPv6 policies.
   fortios_firewall_policy46:
     vdom: "{{ vdom }}"
     state: "present"
     access_token: "<your_own_value>"
     firewall_policy46:
       action: "accept"
       comments: "<your_own_value>"
       dstaddr:
         -
           name: "default name 6 (source firewall.vip46.name firewall.vipgrp46.name)"
       dstintf: "<your_own_value> (source system.interface.name system.zone.name)"
       fixedport: "enable"
       ippool: "enable"
       logtraffic: "enable"
       per_ip_shaper: "<your_own_value> (source firewall.shaper.per-ip-shaper.name)"
       permit_any_host: "enable"
       policyid: "13"
       poolname:
         -
           name: "default_name_15 (source firewall.ippool6.name)"
       schedule: "<your_own_value> (source firewall.schedule.onetime.name firewall.
˓→schedule.recurring.name firewall.schedule.group.name)"
       service:
         -
           name: "default_name_18 (source firewall.service.custom.name firewall.
˓→service.group.name)"
       srcaddr:
         -
           name: "default_name_20 (source firewall.address.name firewall.addrgrp.
˓→name)"
       srcintf: "<your_own_value> (source system.zone.name system.interface.name)"
       status: "enable"
       tcp_mss_receiver: "23"
       tcp_mss_sender: "24"
       traffic_shaper: "<your_own_value> (source firewall.shaper.traffic-shaper.name)
\hookrightarrow ^{\mathfrak{m}}traffic_shaper_reverse: "<your_own_value> (source firewall.shaper.traffic-
˓→shaper.name)"
       uuid: "<your_own_value>"
```
#### <span id="page-142-0"></span>**5.62.6 Return Values**

Common return values are documented: [https://docs.ansible.com/ansible/latest/reference\\_appendices/common\\_](https://docs.ansible.com/ansible/latest/reference_appendices/common_return_values.html#common-return-values) [return\\_values.html#common-return-values,](https://docs.ansible.com/ansible/latest/reference_appendices/common_return_values.html#common-return-values) the following are the fields unique to this module:

### <span id="page-142-1"></span>**5.62.7 Status**

• This module is not guaranteed to have a backwards compatible interface.

# <span id="page-143-0"></span>**5.62.8 Authors**

- Link Zheng (@chillancezen)
- Jie Xue (@JieX19)
- Hongbin Lu (@fgtdev-hblu)
- Frank Shen (@frankshen01)
- Miguel Angel Munoz (@mamunozgonzalez)
- Nicolas Thomas (@thomnico)

Hint: If you notice any issues in this documentation, you can create a pull request to improve it.

# **5.63 fortios\_firewall\_policy6 – Configure IPv6 policies in Fortinet's FortiOS and FortiGate.**

New in version 2.8.

- *[Synopsis](#page-143-1)*
- *[Requirements](#page-143-2)*
- *[Parameters](#page-144-0)*
- *[Notes](#page-144-1)*
- *[Examples](#page-144-2)*
- *[Return Values](#page-146-0)*
- *[Status](#page-146-1)*
- *[Authors](#page-146-2)*

# <span id="page-143-1"></span>**5.63.1 Synopsis**

• This module is able to configure a FortiGate or FortiOS (FOS) device by allowing the user to set and modify firewall feature and policy6 category. Examples include all parameters and values need to be adjusted to datasources before usage. Tested with FOS v6.0.0

# <span id="page-143-2"></span>**5.63.2 Requirements**

The below requirements are needed on the host that executes this module.

• ansible $>=$ 2.9.0
## **5.63.3 Parameters**

## **5.63.4 Notes**

#### Note:

• Legacy fortiosapi has been deprecated, httpapi is the preferred way to run playbooks

## **5.63.5 Examples**

```
- hosts: fortigates
 collections:
   - fortinet.fortios
 connection: httpapi
 vars:
  vdom: "root"
  ansible_httpapi_use_ssl: yes
  ansible_httpapi_validate_certs: no
  ansible_httpapi_port: 443
 tasks:
 - name: Configure IPv6 policies.
   fortios_firewall_policy6:
     vdom: "{{ vdom }}"
     state: "present"
     access_token: "<your_own_value>"
     firewall_policy6:
       action: "accept"
       app_category:
         -
           id: "5"
       app_group:
         -
           name: "default_name_7 (source application.group.name)"
       application:
         -
            id: "9"
       application_list: "<your_own_value> (source application.list.name)"
       av_profile: "<your_own_value> (source antivirus.profile.name)"
       comments: "<your_own_value>"
       custom_log_fields:
         -
           field_id: "<your_own_value> (source log.custom-field.id)"
       devices:
         -
           name: "default_name_16 (source user.device.alias user.device-group.name
˓→user.device-category.name)"
       diffserv_forward: "enable"
       diffserv_reverse: "enable"
       diffservcode_forward: "<your_own_value>"
       diffservcode_rev: "<your_own_value>"
       dlp_sensor: "<your_own_value> (source dlp.sensor.name)"
       dscp_match: "enable"
       dscp_negate: "enable"
       dscp_value: "<your_own_value>"
```

```
dsri: "enable"
       dstaddr:
         -
           name: "default_name_27 (source firewall.address6.name firewall.addrgrp6.
˓→name firewall.vip6.name firewall.vipgrp6.name)"
       dstaddr_negate: "enable"
       dstintf:
         -
           name: "default_name_30 (source system.interface.name system.zone.name)"
       firewall_session_dirty: "check-all"
       fixedport: "enable"
       global_label: "<your_own_value>"
       groups:
         -
           name: "default name 35 (source user.group.name)"
       icap_profile: "<your_own_value> (source icap.profile.name)"
       inbound: "enable"
       ippool: "enable"
       ips_sensor: "<your_own_value> (source ips.sensor.name)"
       label: "<your_own_value>"
       logtraffic: "all"
       logtraffic_start: "enable"
       name: "default_name_43"
       nat: "enable"
       natinbound: "enable"
       natoutbound: "enable"
       outbound: "enable"
       per ip shaper: "<your_own_value> (source firewall.shaper.per-ip-shaper.name)"
       policyid: "49"
       poolname:
         -
           name: "default_name_51 (source firewall.ippool6.name)"
       profile_group: "<your_own_value> (source firewall.profile-group.name)"
       profile_protocol_options: "<your_own_value> (source firewall.profile-protocol-
˓→options.name)"
       profile_type: "single"
       replacemsg_override_group: "<your_own_value> (source system.replacemsg-group.
˓→name)"
       rsso: "enable"
       schedule: "<your_own_value> (source firewall.schedule.onetime.name firewall.
˓→schedule.recurring.name firewall.schedule.group.name)"
       send_deny_packet: "enable"
       service:
         -
           name: "default_name_60 (source firewall.service.custom.name firewall.
˓→service.group.name)"
       service_negate: "enable"
       session_ttl: "62"
       spamfilter profile: "<your_own_value> (source spamfilter.profile.name)"
       srcaddr:
         -
           name: "default_name_65 (source firewall.address6.name firewall.addrgrp6.
\rightarrowname)"
       srcaddr_negate: "enable"
       srcintf:
         -
           name: "default_name_68 (source system.zone.name system.interface.name)"
```

```
(continues on next page)
```

```
ssh_filter_profile: "<your_own_value> (source ssh-filter.profile.name)"
       ssl_mirror: "enable"
       ssl_mirror_intf:
         -
            name: "default_name_72 (source system.zone.name system.interface.name)"
       ssl_ssh_profile: "<your_own_value> (source firewall.ssl-ssh-profile.name)"
       status: "enable"
       tcp_mss_receiver: "75"
       tcp_mss_sender: "76"
       tcp_session_without_syn: "all"
       timeout_send_rst: "enable"
       traffic_shaper: "<your_own_value> (source firewall.shaper.traffic-shaper.name)
\hookrightarrow ^{\mathfrak{m}}traffic_shaper_reverse: "<your_own_value> (source firewall.shaper.traffic-
˓→shaper.name)"
       url_category:
         -
            id: "82"
       users:
         -
           name: "default_name_84 (source user.local.name)"
       utm_status: "enable"
       uuid: "<your_own_value>"
       vlan_cos_fwd: "87"
       vlan_cos_rev: "88"
       vlan_filter: "<your_own_value>"
       voip_profile: "<your_own_value> (source voip.profile.name)"
       vpntunnel: "<your_own_value> (source vpn.ipsec.phase1.name vpn.ipsec.
˓→manualkey.name)"
       webfilter_profile: "<your_own_value> (source webfilter.profile.name)"
```
#### **5.63.6 Return Values**

Common return values are documented: https://docs.ansible.com/ansible/latest/reference appendices/common [return\\_values.html#common-return-values,](https://docs.ansible.com/ansible/latest/reference_appendices/common_return_values.html#common-return-values) the following are the fields unique to this module:

#### **5.63.7 Status**

• This module is not guaranteed to have a backwards compatible interface.

## **5.63.8 Authors**

- Link Zheng (@chillancezen)
- Jie Xue (@JieX19)
- Hongbin Lu (@fgtdev-hblu)
- Frank Shen (@frankshen01)
- Miguel Angel Munoz (@mamunozgonzalez)
- Nicolas Thomas (@thomnico)

Hint: If you notice any issues in this documentation, you can create a pull request to improve it.

# **5.64 fortios\_firewall\_policy64 – Configure IPv6 to IPv4 policies in Fortinet's FortiOS and FortiGate.**

New in version 2.8.

- *[Synopsis](#page-147-0)*
- *[Requirements](#page-147-1)*
- *[Parameters](#page-147-2)*
- *[Notes](#page-147-3)*
- *[Examples](#page-148-0)*
- *[Return Values](#page-149-0)*
- *[Status](#page-149-1)*
- *[Authors](#page-149-2)*

#### <span id="page-147-0"></span>**5.64.1 Synopsis**

• This module is able to configure a FortiGate or FortiOS (FOS) device by allowing the user to set and modify firewall feature and policy64 category. Examples include all parameters and values need to be adjusted to datasources before usage. Tested with FOS v6.0.0

#### <span id="page-147-1"></span>**5.64.2 Requirements**

The below requirements are needed on the host that executes this module.

• ansible $>=$ 2.9.0

## <span id="page-147-2"></span>**5.64.3 Parameters**

## <span id="page-147-3"></span>**5.64.4 Notes**

Note:

• Legacy fortiosapi has been deprecated, httpapi is the preferred way to run playbooks

#### <span id="page-148-0"></span>**5.64.5 Examples**

```
- hosts: fortigates
 collections:
   - fortinet.fortios
 connection: httpapi
 vars:
  vdom: "root"
  ansible_httpapi_use_ssl: yes
  ansible_httpapi_validate_certs: no
  ansible_httpapi_port: 443
 tasks:
 - name: Configure IPv6 to IPv4 policies.
   fortios_firewall_policy64:
     vdom: "{{ vdom }}"
     state: "present"
     access_token: "<your_own_value>"
     firewall_policy64:
       action: "accept"
       comments: "<your_own_value>"
       dstaddr:
         -
           name: "default_name_6 (source firewall.address.name firewall.addrgrp.name
˓→firewall.vip64.name firewall.vipgrp64.name)"
       dstintf: "<your_own_value> (source system.interface.name system.zone.name)"
       fixedport: "enable"
       ippool: "enable"
       logtraffic: "enable"
       per_ip_shaper: "<your_own_value> (source firewall.shaper.per-ip-shaper.name)"
       permit_any_host: "enable"
       policyid: "13"
       poolname:
         -
            name: "default_name_15 (source firewall.ippool.name)"
       schedule: "<your_own_value> (source firewall.schedule.onetime.name firewall.
˓→schedule.recurring.name firewall.schedule.group.name)"
       service:
         -
           name: "default_name_18 (source firewall.service.custom.name firewall.
˓→service.group.name)"
       srcaddr:
         -
           name: "default_name_20 (source firewall.address6.name firewall.addrgrp6.
˓→name)"
       srcintf: "<your_own_value> (source system.zone.name system.interface.name)"
       status: "enable"
       tcp_mss_receiver: "23"
       tcp_mss_sender: "24"
       traffic_shaper: "<your_own_value> (source firewall.shaper.traffic-shaper.name)
\hookrightarrow ^{\rm{ii}}traffic_shaper_reverse: "<your_own_value> (source firewall.shaper.traffic-
˓→shaper.name)"
       uuid: "<your_own_value>"
```
## <span id="page-149-0"></span>**5.64.6 Return Values**

Common return values are documented: [https://docs.ansible.com/ansible/latest/reference\\_appendices/common\\_](https://docs.ansible.com/ansible/latest/reference_appendices/common_return_values.html#common-return-values) [return\\_values.html#common-return-values,](https://docs.ansible.com/ansible/latest/reference_appendices/common_return_values.html#common-return-values) the following are the fields unique to this module:

## <span id="page-149-1"></span>**5.64.7 Status**

• This module is not guaranteed to have a backwards compatible interface.

### <span id="page-149-2"></span>**5.64.8 Authors**

- Link Zheng (@chillancezen)
- Jie Xue (@JieX19)
- Hongbin Lu (@fgtdev-hblu)
- Frank Shen (@frankshen01)
- Miguel Angel Munoz (@mamunozgonzalez)
- Nicolas Thomas (@thomnico)

Hint: If you notice any issues in this documentation, you can create a pull request to improve it.

# **5.65 fortios\_firewall\_profile\_group – Configure profile groups in Fortinet's FortiOS and FortiGate.**

New in version 2.8.

- *[Synopsis](#page-149-3)*
- *[Requirements](#page-150-0)*
- *[Parameters](#page-150-1)*
- *[Notes](#page-150-2)*
- *[Examples](#page-150-3)*
- *[Return Values](#page-150-4)*
- *[Status](#page-151-0)*
- *[Authors](#page-151-1)*

## <span id="page-149-3"></span>**5.65.1 Synopsis**

• This module is able to configure a FortiGate or FortiOS (FOS) device by allowing the user to set and modify firewall feature and profile\_group category. Examples include all parameters and values need to be adjusted to datasources before usage. Tested with FOS v6.0.0

## <span id="page-150-0"></span>**5.65.2 Requirements**

The below requirements are needed on the host that executes this module.

• ansible $>=$ 2.9.0

#### <span id="page-150-1"></span>**5.65.3 Parameters**

#### <span id="page-150-2"></span>**5.65.4 Notes**

Note:

• Legacy fortiosapi has been deprecated, httpapi is the preferred way to run playbooks

#### <span id="page-150-3"></span>**5.65.5 Examples**

```
- hosts: fortigates
 collections:
   - fortinet.fortios
 connection: httpapi
 vars:
  vdom: "root"
  ansible_httpapi_use_ssl: yes
  ansible_httpapi_validate_certs: no
  ansible_httpapi_port: 443
 tasks:
 - name: Configure profile groups.
   fortios_firewall_profile_group:
     vdom: "{{ vdom }}"
     state: "present"
     access_token: "<your_own_value>"
     firewall_profile_group:
       application_list: "<your_own_value> (source application.list.name)"
       av_profile: "<your_own_value> (source antivirus.profile.name)"
       dlp_sensor: "<your_own_value> (source dlp.sensor.name)"
       dnsfilter_profile: "<your_own_value> (source dnsfilter.profile.name)"
       icap_profile: "<your_own_value> (source icap.profile.name)"
       ips_sensor: "<your_own_value> (source ips.sensor.name)"
       name: "default_name_9"
       profile_protocol_options: "<your_own_value> (source firewall.profile-protocol-
˓→options.name)"
       spamfilter_profile: "<your_own_value> (source spamfilter.profile.name)"
       ssh_filter_profile: "<your_own_value> (source ssh-filter.profile.name)"
       ssl_ssh_profile: "<your_own_value> (source firewall.ssl-ssh-profile.name)"
       voip_profile: "<your_own_value> (source voip.profile.name)"
       waf profile: "<your own value> (source waf.profile.name)"
       webfilter_profile: "<your_own_value> (source webfilter.profile.name)"
```
## <span id="page-150-4"></span>**5.65.6 Return Values**

Common return values are documented: [https://docs.ansible.com/ansible/latest/reference\\_appendices/common\\_](https://docs.ansible.com/ansible/latest/reference_appendices/common_return_values.html#common-return-values) [return\\_values.html#common-return-values,](https://docs.ansible.com/ansible/latest/reference_appendices/common_return_values.html#common-return-values) the following are the fields unique to this module:

## <span id="page-151-0"></span>**5.65.7 Status**

• This module is not guaranteed to have a backwards compatible interface.

## <span id="page-151-1"></span>**5.65.8 Authors**

- Link Zheng (@chillancezen)
- Jie Xue (@JieX19)
- Hongbin Lu (@fgtdev-hblu)
- Frank Shen (@frankshen01)
- Miguel Angel Munoz (@mamunozgonzalez)
- Nicolas Thomas (@thomnico)

Hint: If you notice any issues in this documentation, you can create a pull request to improve it.

# **5.66 fortios\_firewall\_profile\_protocol\_options – Configure protocol options in Fortinet's FortiOS and FortiGate.**

New in version 2.8.

- *[Synopsis](#page-151-2)*
- *[Requirements](#page-151-3)*
- *[Parameters](#page-152-0)*
- *[Notes](#page-152-1)*
- *[Examples](#page-152-2)*
- *[Return Values](#page-154-0)*
- *[Status](#page-154-1)*
- *[Authors](#page-154-2)*

## <span id="page-151-2"></span>**5.66.1 Synopsis**

• This module is able to configure a FortiGate or FortiOS (FOS) device by allowing the user to set and modify firewall feature and profile\_protocol\_options category. Examples include all parameters and values need to be adjusted to datasources before usage. Tested with FOS v6.0.0

## <span id="page-151-3"></span>**5.66.2 Requirements**

The below requirements are needed on the host that executes this module.

• ansible $\geq$ =2.9.0

## <span id="page-152-0"></span>**5.66.3 Parameters**

## <span id="page-152-1"></span>**5.66.4 Notes**

#### Note:

• Legacy fortiosapi has been deprecated, httpapi is the preferred way to run playbooks

## <span id="page-152-2"></span>**5.66.5 Examples**

```
- hosts: fortigates
 collections:
   - fortinet.fortios
 connection: httpapi
 vars:
  vdom: "root"
  ansible_httpapi_use_ssl: yes
  ansible_httpapi_validate_certs: no
  ansible_httpapi_port: 443
 tasks:
 - name: Configure protocol options.
   fortios_firewall_profile_protocol_options:
     vdom: "{{ vdom }}"
     state: "present"
     access_token: "<your_own_value>"
     firewall_profile_protocol_options:
       comment: "Optional comments."
       dns:
           ports: "5"
           status: "enable"
       ftp:
           comfort_amount: "8"
           comfort_interval: "9"
           inspect_all: "enable"
           options: "clientcomfort"
           oversize_limit: "12"
           ports: "13"
           scan_bzip2: "enable"
           status: "enable"
           uncompressed_nest_limit: "16"
           uncompressed_oversize_limit: "17"
       http:
           block_page_status_code: "19"
           comfort_amount: "20"
           comfort_interval: "21"
           fortinet_bar: "enable"
           fortinet_bar_port: "23"
           http_policy: "disable"
           inspect_all: "enable"
           options: "clientcomfort"
           oversize_limit: "27"
           ports: "28"
           post_lang: "jisx0201"
           range_block: "disable"
```

```
retry_count: "31"
    scan_bzip2: "enable"
    status: "enable"
    streaming_content_bypass: "enable"
    switching_protocols: "bypass"
    uncompressed_nest_limit: "36"
    uncompressed_oversize_limit: "37"
imap:
    inspect_all: "enable"
    options: "fragmail"
    oversize_limit: "41"
    ports: "42"
    scan_bzip2: "enable"
    status: "enable"
    uncompressed_nest_limit: "45"
    uncompressed_oversize_limit: "46"
mail_signature:
    signature: "<your_own_value>"
    status: "disable"
mapi:
    options: "fragmail"
    oversize_limit: "52"
    ports: "53"
    scan_bzip2: "enable"
    status: "enable"
    uncompressed_nest_limit: "56"
    uncompressed_oversize_limit: "57"
name: "default_name_58"
nntp:
    inspect_all: "enable"
    options: "oversize"
    oversize_limit: "62"
    ports: "63"
    scan_bzip2: "enable"
    status: "enable"
    uncompressed_nest_limit: "66"
    uncompressed_oversize_limit: "67"
oversize_log: "disable"
pop3:
    inspect_all: "enable"
    options: "fragmail"
    oversize_limit: "72"
    ports: "73"
    scan_bzip2: "enable"
    status: "enable"
    uncompressed_nest_limit: "76"
    uncompressed_oversize_limit: "77"
replacemsg_group: "<your_own_value> (source system.replacemsg-group.name)"
rpc_over_http: "enable"
smtp:
    inspect_all: "enable"
    options: "fragmail"
    oversize_limit: "83"
    ports: "84"
    scan_bzip2: "enable"
    server_busy: "enable"
    status: "enable"
```

```
uncompressed_nest_limit: "88"
    uncompressed_oversize_limit: "89"
switching_protocols_log: "disable"
```
#### <span id="page-154-0"></span>**5.66.6 Return Values**

Common return values are documented: [https://docs.ansible.com/ansible/latest/reference\\_appendices/common\\_](https://docs.ansible.com/ansible/latest/reference_appendices/common_return_values.html#common-return-values) [return\\_values.html#common-return-values,](https://docs.ansible.com/ansible/latest/reference_appendices/common_return_values.html#common-return-values) the following are the fields unique to this module:

#### <span id="page-154-1"></span>**5.66.7 Status**

• This module is not guaranteed to have a backwards compatible interface.

### <span id="page-154-2"></span>**5.66.8 Authors**

- Link Zheng (@chillancezen)
- Jie Xue (@JieX19)
- Hongbin Lu (@fgtdev-hblu)
- Frank Shen (@frankshen01)
- Miguel Angel Munoz (@mamunozgonzalez)
- Nicolas Thomas (@thomnico)

Hint: If you notice any issues in this documentation, you can create a pull request to improve it.

# **5.67 fortios\_firewall\_proxy\_address – Web proxy address configuration in Fortinet's FortiOS and FortiGate.**

New in version 2.8.

- *[Synopsis](#page-155-0)*
- *[Requirements](#page-155-1)*
- *[Parameters](#page-155-2)*
- *[Notes](#page-155-3)*
- *[Examples](#page-155-4)*
- *[Return Values](#page-156-0)*
- *[Status](#page-156-1)*
- *[Authors](#page-156-2)*

**5.67. fortios\_firewall\_proxy\_address – Web proxy address configuration in Fortinet's FortiOS and 151FortiGate.**

## <span id="page-155-0"></span>**5.67.1 Synopsis**

• This module is able to configure a FortiGate or FortiOS (FOS) device by allowing the user to set and modify firewall feature and proxy\_address category. Examples include all parameters and values need to be adjusted to datasources before usage. Tested with FOS v6.0.0

### <span id="page-155-1"></span>**5.67.2 Requirements**

The below requirements are needed on the host that executes this module.

• ansible>=2.9.0

#### <span id="page-155-2"></span>**5.67.3 Parameters**

#### <span id="page-155-3"></span>**5.67.4 Notes**

#### Note:

• Legacy fortiosapi has been deprecated, httpapi is the preferred way to run playbooks

#### <span id="page-155-4"></span>**5.67.5 Examples**

```
- hosts: fortigates
 collections:
   - fortinet.fortios
 connection: httpapi
 vars:
  vdom: "root"
  ansible_httpapi_use_ssl: yes
  ansible_httpapi_validate_certs: no
  ansible_httpapi_port: 443
 tasks:
 - name: Web proxy address configuration.
   fortios_firewall_proxy_address:
     vdom: "{{ vdom }}"
     state: "present"
     access_token: "<your_own_value>"
     firewall_proxy_address:
       case_sensitivity: "disable"
       category:
         -
           id: "5"
       color: "6"
       comment: "Optional comments."
       header: "<your_own_value>"
       header_group:
         -
           case_sensitivity: "disable"
           header: "<your_own_value>"
           header_name: "<your_own_value>"
           id: "13"
```

```
header_name: "<your_own_value>"
       host: "myhostname (source firewall.address.name firewall.addrgrp.name
˓→firewall.proxy-address.name)"
       host_regex: "myhostname"
       method: "get"
       name: "default_name_18"
       path: "<your_own_value>"
       query: "<your_own_value>"
       referrer: "enable"
       tagging:
         -
           category: "<your_own_value> (source system.object-tagging.category)"
           name: "default_name_24"
           tags:
             -
               name: "default_name_26 (source system.object-tagging.tags.name)"
       type: "host-regex"
       ua: "chrome"
       uuid: "<your_own_value>"
       visibility: "enable"
```
## <span id="page-156-0"></span>**5.67.6 Return Values**

Common return values are documented: [https://docs.ansible.com/ansible/latest/reference\\_appendices/common\\_](https://docs.ansible.com/ansible/latest/reference_appendices/common_return_values.html#common-return-values) return values.html#common-return-values, the following are the fields unique to this module:

#### <span id="page-156-1"></span>**5.67.7 Status**

• This module is not guaranteed to have a backwards compatible interface.

## <span id="page-156-2"></span>**5.67.8 Authors**

- Link Zheng (@chillancezen)
- Jie Xue (@JieX19)
- Hongbin Lu (@fgtdev-hblu)
- Frank Shen (@frankshen01)
- Miguel Angel Munoz (@mamunozgonzalez)
- Nicolas Thomas (@thomnico)

Hint: If you notice any issues in this documentation, you can create a pull request to improve it.

# **5.68 fortios\_firewall\_proxy\_addrgrp – Web proxy address group configuration in Fortinet's FortiOS and FortiGate.**

New in version 2.8.

- *[Synopsis](#page-157-0)*
- *[Requirements](#page-157-1)*
- *[Parameters](#page-157-2)*
- *[Notes](#page-157-3)*
- *[Examples](#page-157-4)*
- *[Return Values](#page-158-0)*
- *[Status](#page-158-1)*
- *[Authors](#page-158-2)*

## <span id="page-157-0"></span>**5.68.1 Synopsis**

• This module is able to configure a FortiGate or FortiOS (FOS) device by allowing the user to set and modify firewall feature and proxy\_addrgrp category. Examples include all parameters and values need to be adjusted to datasources before usage. Tested with FOS v6.0.0

#### <span id="page-157-1"></span>**5.68.2 Requirements**

The below requirements are needed on the host that executes this module.

• ansible>=2.9.0

## <span id="page-157-2"></span>**5.68.3 Parameters**

#### <span id="page-157-3"></span>**5.68.4 Notes**

Note:

• Legacy fortiosapi has been deprecated, httpapi is the preferred way to run playbooks

#### <span id="page-157-4"></span>**5.68.5 Examples**

```
- hosts: fortigates
 collections:
   - fortinet.fortios
 connection: httpapi
 vars:
  vdom: "root"
  ansible_httpapi_use_ssl: yes
  ansible_httpapi_validate_certs: no
  ansible_httpapi_port: 443
 tasks:
 - name: Web proxy address group configuration.
   fortios_firewall_proxy_addrgrp:
```

```
vdom: "{{ vdom }}"
     state: "present"
     access_token: "<your_own_value>"
     firewall_proxy_addrgrp:
       color: "3"
       comment: "Optional comments."
       member:
         -
           name: "default_name_6 (source firewall.proxy-address.name firewall.proxy-
˓→addrgrp.name)"
       name: "default_name_7"
       tagging:
         -
           category: "<your_own_value> (source system.object-tagging.category)"
           name: "default_name_10"
           tags:
             -
               name: "default_name_12 (source system.object-tagging.tags.name)"
       type: "src"
       uuid: "<your_own_value>"
       visibility: "enable"
```
## <span id="page-158-0"></span>**5.68.6 Return Values**

Common return values are documented: [https://docs.ansible.com/ansible/latest/reference\\_appendices/common\\_](https://docs.ansible.com/ansible/latest/reference_appendices/common_return_values.html#common-return-values) [return\\_values.html#common-return-values,](https://docs.ansible.com/ansible/latest/reference_appendices/common_return_values.html#common-return-values) the following are the fields unique to this module:

## <span id="page-158-1"></span>**5.68.7 Status**

• This module is not guaranteed to have a backwards compatible interface.

## <span id="page-158-2"></span>**5.68.8 Authors**

- Link Zheng (@chillancezen)
- Jie Xue (@JieX19)
- Hongbin Lu (@fgtdev-hblu)
- Frank Shen (@frankshen01)
- Miguel Angel Munoz (@mamunozgonzalez)
- Nicolas Thomas (@thomnico)

Hint: If you notice any issues in this documentation, you can create a pull request to improve it.

# **5.69 fortios\_firewall\_proxy\_policy – Configure proxy policies in Fortinet's FortiOS and FortiGate.**

New in version 2.8.

- *[Synopsis](#page-159-0)*
- *[Requirements](#page-159-1)*
- *[Parameters](#page-159-2)*
- *[Notes](#page-159-3)*
- *[Examples](#page-159-4)*
- *[Return Values](#page-161-0)*
- *[Status](#page-161-1)*
- *[Authors](#page-162-0)*

### <span id="page-159-0"></span>**5.69.1 Synopsis**

• This module is able to configure a FortiGate or FortiOS (FOS) device by allowing the user to set and modify firewall feature and proxy\_policy category. Examples include all parameters and values need to be adjusted to datasources before usage. Tested with FOS v6.0.0

#### <span id="page-159-1"></span>**5.69.2 Requirements**

The below requirements are needed on the host that executes this module.

• ansible $>=2.9.0$ 

## <span id="page-159-2"></span>**5.69.3 Parameters**

## <span id="page-159-3"></span>**5.69.4 Notes**

Note:

• Legacy fortiosapi has been deprecated, httpapi is the preferred way to run playbooks

#### <span id="page-159-4"></span>**5.69.5 Examples**

```
- hosts: fortigates
 collections:
   - fortinet.fortios
 connection: httpapi
 vars:
  vdom: "root"
```

```
ansible_httpapi_use_ssl: yes
  ansible_httpapi_validate_certs: no
  ansible_httpapi_port: 443
 tasks:
  - name: Configure proxy policies.
   fortios_firewall_proxy_policy:
     vdom: "{{ vdom }}"
     state: "present"
     access_token: "<your_own_value>"
     firewall_proxy_policy:
       action: "accept"
       application_list: "<your_own_value> (source application.list.name)"
       av_profile: "<your_own_value> (source antivirus.profile.name)"
       comments: "<your_own_value>"
       disclaimer: "disable"
       dlp_sensor: "<your_own_value> (source dlp.sensor.name)"
       dstaddr:
         -
           name: "default_name_10 (source firewall.address.name firewall.addrgrp.
˓→name firewall.proxy-address.name firewall.proxy-addrgrp.name firewall.vip
             .name firewall.vipgrp.name firewall.vip46.name firewall.vipgrp46.name
˓→system.external-resource.name)"
       dstaddr_negate: "enable"
       dstaddr6:
         -
           name: "default_name_13 (source firewall.address6.name firewall.addrgrp6.
˓→name firewall.vip6.name firewall.vipgrp6.name firewall.vip64.name firewall
             .vipgrp64.name system.external-resource.name)"
       dstintf:
         -
           name: "default_name_15 (source system.interface.name system.zone.name)"
       global_label: "<your_own_value>"
       groups:
         -
           name: "default_name_18 (source user.group.name)"
       http tunnel auth: "enable"
       icap_profile: "<your_own_value> (source icap.profile.name)"
       internet_service: "enable"
       internet_service_custom:
         -
           name: "default name 23 (source firewall.internet-service-custom.name)"
       internet_service_id:
         -
           id: "25 (source firewall.internet-service.id)"
       internet_service_negate: "enable"
       ips_sensor: "<your_own_value> (source ips.sensor.name)"
       label: "<your_own_value>"
       logtraffic: "all"
       logtraffic_start: "enable"
       policyid: "31"
       poolname:
         -
           name: "default_name_33 (source firewall.ippool.name)"
       profile group: "<your_own_value> (source firewall.profile-group.name)"
       profile_protocol_options: "<your_own_value> (source firewall.profile-protocol-
˓→options.name)"
       profile_type: "single"
```

```
proxy: "explicit-web"
       redirect_url: "<your_own_value>"
       replacemsg_override_group: "<your_own_value> (source system.replacemsg-group.
˓→name)"
       scan_botnet_connections: "disable"
       schedule: "<your_own_value> (source firewall.schedule.onetime.name firewall.
˓→schedule.recurring.name firewall.schedule.group.name)"
       service:
         -
           name: "default name 43 (source firewall.service.custom.name firewall.
˓→service.group.name)"
       service_negate: "enable"
       session_ttl: "45"
       spamfilter profile: "<your_own_value> (source spamfilter.profile.name)"
       srcaddr:
         -
           name: "default_name_48 (source firewall.address.name firewall.addrgrp.
˓→name firewall.proxy-address.name firewall.proxy-addrgrp.name system
             .external-resource.name)"
       srcaddr_negate: "enable"
       srcaddr6:
         -
           name: "default_name_51 (source firewall.address6.name firewall.addrgrp6.
˓→name system.external-resource.name)"
       srcintf:
         -
           name: "default_name_53 (source system.interface.name system.zone.name)"
       ssh filter profile: "<your_own_value> (source ssh-filter.profile.name)"
       ssl_ssh_profile: "<your_own_value> (source firewall.ssl-ssh-profile.name)"
       status: "enable"
       transparent: "enable"
       users:
         -
           name: "default_name_59 (source user.local.name)"
       utm_status: "enable"
       uuid: "<your_own_value>"
       waf_profile: "<your_own_value> (source waf.profile.name)"
       webcache: "enable"
       webcache_https: "disable"
       webfilter profile: "<your_own_value> (source webfilter.profile.name)"
       webproxy_forward_server: "<your_own_value> (source web-proxy.forward-server.
˓→name web-proxy.forward-server-group.name)"
       webproxy_profile: "<your_own_value> (source web-proxy.profile.name)"
```
#### <span id="page-161-0"></span>**5.69.6 Return Values**

Common return values are documented: https://docs.ansible.com/ansible/latest/reference appendices/common [return\\_values.html#common-return-values,](https://docs.ansible.com/ansible/latest/reference_appendices/common_return_values.html#common-return-values) the following are the fields unique to this module:

## <span id="page-161-1"></span>**5.69.7 Status**

• This module is not guaranteed to have a backwards compatible interface.

## <span id="page-162-0"></span>**5.69.8 Authors**

- Link Zheng (@chillancezen)
- Jie Xue (@JieX19)
- Hongbin Lu (@fgtdev-hblu)
- Frank Shen (@frankshen01)
- Miguel Angel Munoz (@mamunozgonzalez)
- Nicolas Thomas (@thomnico)

Hint: If you notice any issues in this documentation, you can create a pull request to improve it.

# **5.70 fortios\_firewall\_schedule\_group – Schedule group configuration in Fortinet's FortiOS and FortiGate.**

New in version 2.8.

- *[Synopsis](#page-162-1)*
- *[Requirements](#page-162-2)*
- *[Parameters](#page-163-0)*
- *[Notes](#page-163-1)*
- *[Examples](#page-163-2)*
- *[Return Values](#page-163-3)*
- *[Status](#page-163-4)*
- *[Authors](#page-163-5)*

## <span id="page-162-1"></span>**5.70.1 Synopsis**

• This module is able to configure a FortiGate or FortiOS (FOS) device by allowing the user to set and modify firewall\_schedule feature and group category. Examples include all parameters and values need to be adjusted to datasources before usage. Tested with FOS v6.0.0

## <span id="page-162-2"></span>**5.70.2 Requirements**

The below requirements are needed on the host that executes this module.

• ansible $>=2.9.0$ 

## <span id="page-163-0"></span>**5.70.3 Parameters**

## <span id="page-163-1"></span>**5.70.4 Notes**

#### Note:

• Legacy fortiosapi has been deprecated, httpapi is the preferred way to run playbooks

## <span id="page-163-2"></span>**5.70.5 Examples**

```
- hosts: fortigates
 collections:
   - fortinet.fortios
 connection: httpapi
 vars:
  vdom: "root"
  ansible_httpapi_use_ssl: yes
  ansible_httpapi_validate_certs: no
  ansible_httpapi_port: 443
 tasks:
 - name: Schedule group configuration.
   fortios_firewall_schedule_group:
     vdom: "{{ vdom }}"
     state: "present"
     access_token: "<your_own_value>"
     firewall_schedule_group:
       color: "3"
       member:
         -
           name: "default_name_5 (source firewall.schedule.onetime.name firewall.
˓→schedule.recurring.name)"
       name: "default_name_6"
```
## <span id="page-163-3"></span>**5.70.6 Return Values**

Common return values are documented: [https://docs.ansible.com/ansible/latest/reference\\_appendices/common\\_](https://docs.ansible.com/ansible/latest/reference_appendices/common_return_values.html#common-return-values) [return\\_values.html#common-return-values,](https://docs.ansible.com/ansible/latest/reference_appendices/common_return_values.html#common-return-values) the following are the fields unique to this module:

## <span id="page-163-4"></span>**5.70.7 Status**

• This module is not guaranteed to have a backwards compatible interface.

## <span id="page-163-5"></span>**5.70.8 Authors**

- Link Zheng (@chillancezen)
- Jie Xue (@JieX19)
- Hongbin Lu (@fgtdev-hblu)
- Frank Shen (@frankshen01)
- Miguel Angel Munoz (@mamunozgonzalez)
- Nicolas Thomas (@thomnico)

Hint: If you notice any issues in this documentation, you can create a pull request to improve it.

## **5.71 fortios\_firewall\_schedule\_onetime – Onetime schedule configuration in Fortinet's FortiOS and FortiGate.**

New in version 2.8.

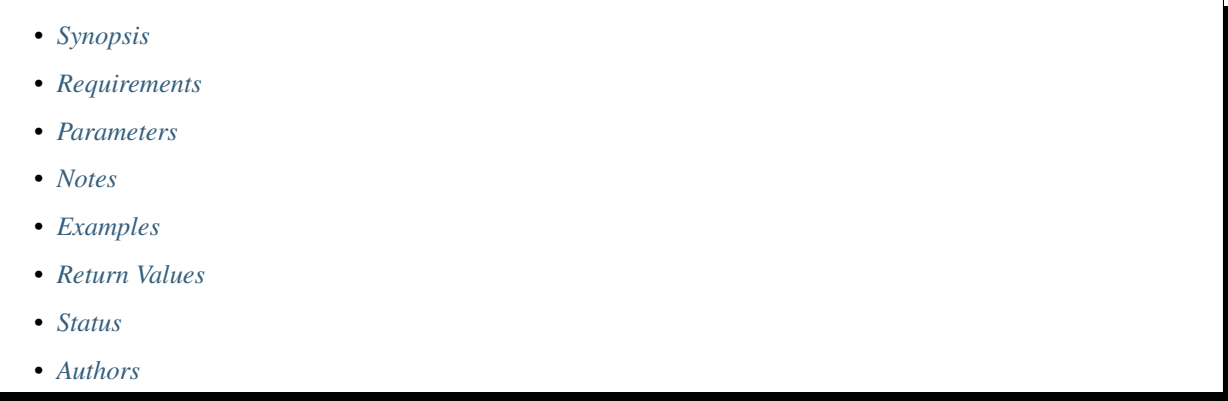

## <span id="page-164-0"></span>**5.71.1 Synopsis**

• This module is able to configure a FortiGate or FortiOS (FOS) device by allowing the user to set and modify firewall\_schedule feature and onetime category. Examples include all parameters and values need to be adjusted to datasources before usage. Tested with FOS v6.0.0

## <span id="page-164-1"></span>**5.71.2 Requirements**

The below requirements are needed on the host that executes this module.

• ansible>=2.9.0

#### <span id="page-164-2"></span>**5.71.3 Parameters**

## <span id="page-164-3"></span>**5.71.4 Notes**

#### Note:

• Legacy fortiosapi has been deprecated, httpapi is the preferred way to run playbooks

## <span id="page-165-0"></span>**5.71.5 Examples**

```
- hosts: fortigates
 collections:
   - fortinet.fortios
 connection: httpapi
 vars:
  vdom: "root"
  ansible_httpapi_use_ssl: yes
  ansible_httpapi_validate_certs: no
  ansible_httpapi_port: 443
 tasks:
 - name: Onetime schedule configuration.
   fortios_firewall_schedule_onetime:
     vdom: "{{ vdom }}"
     state: "present"
     access_token: "<your_own_value>"
     firewall_schedule_onetime:
       color: "3"
       end: "<your_own_value>"
       expiration_days: "5"
       name: "default_name_6"
       start: "<your_own_value>"
```
## <span id="page-165-1"></span>**5.71.6 Return Values**

Common return values are documented: [https://docs.ansible.com/ansible/latest/reference\\_appendices/common\\_](https://docs.ansible.com/ansible/latest/reference_appendices/common_return_values.html#common-return-values) [return\\_values.html#common-return-values,](https://docs.ansible.com/ansible/latest/reference_appendices/common_return_values.html#common-return-values) the following are the fields unique to this module:

#### <span id="page-165-2"></span>**5.71.7 Status**

• This module is not guaranteed to have a backwards compatible interface.

## <span id="page-165-3"></span>**5.71.8 Authors**

- Link Zheng (@chillancezen)
- Jie Xue (@JieX19)
- Hongbin Lu (@fgtdev-hblu)
- Frank Shen (@frankshen01)
- Miguel Angel Munoz (@mamunozgonzalez)
- Nicolas Thomas (@thomnico)

Hint: If you notice any issues in this documentation, you can create a pull request to improve it.

# **5.72 fortios\_firewall\_schedule\_recurring – Recurring schedule configuration in Fortinet's FortiOS and FortiGate.**

New in version 2.8.

- *[Synopsis](#page-166-0)*
- *[Requirements](#page-166-1)*
- *[Parameters](#page-166-2)*
- *[Notes](#page-166-3)*
- *[Examples](#page-166-4)*
- *[Return Values](#page-167-0)*
- *[Status](#page-167-1)*
- *[Authors](#page-167-2)*

## <span id="page-166-0"></span>**5.72.1 Synopsis**

• This module is able to configure a FortiGate or FortiOS (FOS) device by allowing the user to set and modify firewall\_schedule feature and recurring category. Examples include all parameters and values need to be adjusted to datasources before usage. Tested with FOS v6.0.0

## <span id="page-166-1"></span>**5.72.2 Requirements**

The below requirements are needed on the host that executes this module.

• ansible $>=2.9.0$ 

## <span id="page-166-2"></span>**5.72.3 Parameters**

## <span id="page-166-3"></span>**5.72.4 Notes**

Note:

• Legacy fortiosapi has been deprecated, httpapi is the preferred way to run playbooks

#### <span id="page-166-4"></span>**5.72.5 Examples**

```
- hosts: fortigates
 collections:
   - fortinet.fortios
 connection: httpapi
 vars:
  vdom: "root"
```
(continues on next page)

**5.72. fortios\_firewall\_schedule\_recurring – Recurring schedule configuration in Fortinet's FortiOS 163and FortiGate.**

```
ansible_httpapi_use_ssl: yes
 ansible_httpapi_validate_certs: no
 ansible_httpapi_port: 443
tasks:
- name: Recurring schedule configuration.
  fortios_firewall_schedule_recurring:
    vdom: "{{ vdom }}"
    state: "present"
    access_token: "<your_own_value>"
    firewall_schedule_recurring:
      color: "3"
      day: "sunday"
      end: "<your_own_value>"
      name: "default_name_6"
      start: "<your_own_value>"
```
## <span id="page-167-0"></span>**5.72.6 Return Values**

Common return values are documented: [https://docs.ansible.com/ansible/latest/reference\\_appendices/common\\_](https://docs.ansible.com/ansible/latest/reference_appendices/common_return_values.html#common-return-values) [return\\_values.html#common-return-values,](https://docs.ansible.com/ansible/latest/reference_appendices/common_return_values.html#common-return-values) the following are the fields unique to this module:

## <span id="page-167-1"></span>**5.72.7 Status**

• This module is not guaranteed to have a backwards compatible interface.

## <span id="page-167-2"></span>**5.72.8 Authors**

- Link Zheng (@chillancezen)
- Jie Xue (@JieX19)
- Hongbin Lu (@fgtdev-hblu)
- Frank Shen (@frankshen01)
- Miguel Angel Munoz (@mamunozgonzalez)
- Nicolas Thomas (@thomnico)

Hint: If you notice any issues in this documentation, you can create a pull request to improve it.

## **5.73 fortios\_firewall\_service\_category – Configure service categories in Fortinet's FortiOS and FortiGate.**

New in version 2.8.

• *[Synopsis](#page-168-0)*

- *[Requirements](#page-168-1)*
- *[Parameters](#page-168-2)*
- *[Notes](#page-168-3)*
- *[Examples](#page-168-4)*
- *[Return Values](#page-169-0)*
- *[Status](#page-169-1)*
- *[Authors](#page-169-2)*

### <span id="page-168-0"></span>**5.73.1 Synopsis**

• This module is able to configure a FortiGate or FortiOS (FOS) device by allowing the user to set and modify firewall\_service feature and category category. Examples include all parameters and values need to be adjusted to datasources before usage. Tested with FOS v6.0.0

#### <span id="page-168-1"></span>**5.73.2 Requirements**

The below requirements are needed on the host that executes this module.

• ansible $\geq$ =2.9.0

## <span id="page-168-2"></span>**5.73.3 Parameters**

## <span id="page-168-3"></span>**5.73.4 Notes**

Note:

• Legacy fortiosapi has been deprecated, httpapi is the preferred way to run playbooks

### <span id="page-168-4"></span>**5.73.5 Examples**

```
- hosts: fortigates
 collections:
   - fortinet.fortios
 connection: httpapi
 vars:
  vdom: "root"
  ansible_httpapi_use_ssl: yes
  ansible_httpapi_validate_certs: no
  ansible_httpapi_port: 443
 tasks:
  - name: Configure service categories.
   fortios_firewall_service_category:
     vdom: "{{ vdom }}"
     state: "present"
     access_token: "<your_own_value>"
     firewall_service_category:
```

```
comment: "Comment."
name: "default_name_4"
```
## <span id="page-169-0"></span>**5.73.6 Return Values**

Common return values are documented: [https://docs.ansible.com/ansible/latest/reference\\_appendices/common\\_](https://docs.ansible.com/ansible/latest/reference_appendices/common_return_values.html#common-return-values) [return\\_values.html#common-return-values,](https://docs.ansible.com/ansible/latest/reference_appendices/common_return_values.html#common-return-values) the following are the fields unique to this module:

### <span id="page-169-1"></span>**5.73.7 Status**

• This module is not guaranteed to have a backwards compatible interface.

### <span id="page-169-2"></span>**5.73.8 Authors**

- Link Zheng (@chillancezen)
- Jie Xue (@JieX19)
- Hongbin Lu (@fgtdev-hblu)
- Frank Shen (@frankshen01)
- Miguel Angel Munoz (@mamunozgonzalez)
- Nicolas Thomas (@thomnico)

Hint: If you notice any issues in this documentation, you can create a pull request to improve it.

# **5.74 fortios\_firewall\_service\_custom – Configure custom services in Fortinet's FortiOS and FortiGate.**

New in version 2.8.

- *[Synopsis](#page-170-0)*
- *[Requirements](#page-170-1)*
- *[Parameters](#page-170-2)*
- *[Notes](#page-170-3)*
- *[Examples](#page-170-4)*
- *[Return Values](#page-171-0)*
- *[Status](#page-171-1)*
- *[Authors](#page-171-2)*

### <span id="page-170-0"></span>**5.74.1 Synopsis**

• This module is able to configure a FortiGate or FortiOS (FOS) device by allowing the user to set and modify firewall\_service feature and custom category. Examples include all parameters and values need to be adjusted to datasources before usage. Tested with FOS v6.0.0

### <span id="page-170-1"></span>**5.74.2 Requirements**

The below requirements are needed on the host that executes this module.

• ansible>=2.9.0

#### <span id="page-170-2"></span>**5.74.3 Parameters**

#### <span id="page-170-3"></span>**5.74.4 Notes**

#### Note:

• Legacy fortiosapi has been deprecated, httpapi is the preferred way to run playbooks

### <span id="page-170-4"></span>**5.74.5 Examples**

```
- hosts: fortigates
 collections:
   - fortinet.fortios
 connection: httpapi
 vars:
  vdom: "root"
  ansible_httpapi_use_ssl: yes
  ansible_httpapi_validate_certs: no
  ansible_httpapi_port: 443
 tasks:
 - name: Configure custom services.
   fortios_firewall_service_custom:
     vdom: "{{ vdom }}"
     state: "present"
     access_token: "<your_own_value>"
     firewall_service_custom:
       app_category:
         -
           id: "4"
       app_service_type: "disable"
       application:
         -
           id: "7"
       category: "<your_own_value> (source firewall.service.category.name)"
       check_reset_range: "disable"
       color: "10"
       comment: "Comment."
       fqdn: "<your_own_value>"
       helper: "auto"
```

```
icmpcode: "14"
icmptype: "15"
iprange: "<your_own_value>"
name: "default_name_17"
protocol: "TCP/UDP/SCTP"
protocol_number: "19"
proxy: "enable"
sctp_portrange: "<your_own_value>"
session_ttl: "22"
tcp_halfclose_timer: "23"
tcp_halfopen_timer: "24"
tcp_portrange: "<your_own_value>"
tcp_timewait_timer: "26"
udp_idle_timer: "27"
udp_portrange: "<your_own_value>"
visibility: "enable"
```
## <span id="page-171-0"></span>**5.74.6 Return Values**

Common return values are documented: [https://docs.ansible.com/ansible/latest/reference\\_appendices/common\\_](https://docs.ansible.com/ansible/latest/reference_appendices/common_return_values.html#common-return-values) [return\\_values.html#common-return-values,](https://docs.ansible.com/ansible/latest/reference_appendices/common_return_values.html#common-return-values) the following are the fields unique to this module:

## <span id="page-171-1"></span>**5.74.7 Status**

• This module is not guaranteed to have a backwards compatible interface.

## <span id="page-171-2"></span>**5.74.8 Authors**

- Link Zheng (@chillancezen)
- Jie Xue (@JieX19)
- Hongbin Lu (@fgtdev-hblu)
- Frank Shen (@frankshen01)
- Miguel Angel Munoz (@mamunozgonzalez)
- Nicolas Thomas (@thomnico)

Hint: If you notice any issues in this documentation, you can create a pull request to improve it.

# **5.75 fortios\_firewall\_service\_group – Configure service groups in Fortinet's FortiOS and FortiGate.**

New in version 2.8.

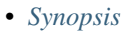

- *[Requirements](#page-172-1)*
- *[Parameters](#page-172-2)*
- *[Notes](#page-172-3)*
- *[Examples](#page-172-4)*
- *[Return Values](#page-173-0)*
- *[Status](#page-173-1)*
- *[Authors](#page-173-2)*

## <span id="page-172-0"></span>**5.75.1 Synopsis**

• This module is able to configure a FortiGate or FortiOS (FOS) device by allowing the user to set and modify firewall\_service feature and group category. Examples include all parameters and values need to be adjusted to datasources before usage. Tested with FOS v6.0.0

#### <span id="page-172-1"></span>**5.75.2 Requirements**

The below requirements are needed on the host that executes this module.

• ansible $>=$ 2.9.0

## <span id="page-172-2"></span>**5.75.3 Parameters**

#### <span id="page-172-3"></span>**5.75.4 Notes**

#### Note:

• Legacy fortiosapi has been deprecated, httpapi is the preferred way to run playbooks

#### <span id="page-172-4"></span>**5.75.5 Examples**

```
- hosts: fortigates
 collections:
   - fortinet.fortios
 connection: httpapi
 vars:
  vdom: "root"
  ansible_httpapi_use_ssl: yes
  ansible_httpapi_validate_certs: no
  ansible_httpapi_port: 443
 tasks:
 - name: Configure service groups.
   fortios_firewall_service_group:
     vdom: "{{ vdom }}"
```

```
state: "present"
     access_token: "<your_own_value>"
     firewall_service_group:
       color: "3"
       comment: "Comment."
       member:
         -
           name: "default_name_6 (source firewall.service.custom.name firewall.
˓→service.group.name)"
       name: "default_name_7"
       proxy: "enable"
```
## <span id="page-173-0"></span>**5.75.6 Return Values**

Common return values are documented: [https://docs.ansible.com/ansible/latest/reference\\_appendices/common\\_](https://docs.ansible.com/ansible/latest/reference_appendices/common_return_values.html#common-return-values) [return\\_values.html#common-return-values,](https://docs.ansible.com/ansible/latest/reference_appendices/common_return_values.html#common-return-values) the following are the fields unique to this module:

## <span id="page-173-1"></span>**5.75.7 Status**

• This module is not guaranteed to have a backwards compatible interface.

## <span id="page-173-2"></span>**5.75.8 Authors**

- Link Zheng (@chillancezen)
- Jie Xue (@JieX19)
- Hongbin Lu (@fgtdev-hblu)
- Frank Shen (@frankshen01)
- Miguel Angel Munoz (@mamunozgonzalez)
- Nicolas Thomas (@thomnico)

Hint: If you notice any issues in this documentation, you can create a pull request to improve it.

# **5.76 fortios\_firewall\_shaper\_per\_ip\_shaper – Configure per-IP traffic shaper in Fortinet's FortiOS and FortiGate.**

New in version 2.8.

- *[Synopsis](#page-174-0)*
- *[Requirements](#page-174-1)*
- *[Parameters](#page-174-2)*
- *[Notes](#page-174-3)*
- *[Examples](#page-174-4)*
- *[Return Values](#page-175-0)*
- *[Status](#page-175-1)*
- *[Authors](#page-175-2)*

## <span id="page-174-0"></span>**5.76.1 Synopsis**

• This module is able to configure a FortiGate or FortiOS (FOS) device by allowing the user to set and modify firewall\_shaper feature and per\_ip\_shaper category. Examples include all parameters and values need to be adjusted to datasources before usage. Tested with FOS v6.0.0

### <span id="page-174-1"></span>**5.76.2 Requirements**

The below requirements are needed on the host that executes this module.

• ansible>=2.9.0

## <span id="page-174-2"></span>**5.76.3 Parameters**

#### <span id="page-174-3"></span>**5.76.4 Notes**

Note:

• Legacy fortiosapi has been deprecated, httpapi is the preferred way to run playbooks

#### <span id="page-174-4"></span>**5.76.5 Examples**

```
- hosts: fortigates
 collections:
   - fortinet.fortios
 connection: httpapi
 vars:
  vdom: "root"
  ansible_httpapi_use_ssl: yes
  ansible_httpapi_validate_certs: no
  ansible_httpapi_port: 443
 tasks:
 - name: Configure per-IP traffic shaper.
   fortios_firewall_shaper_per_ip_shaper:
     vdom: "{{ vdom }}"
     state: "present"
     access_token: "<your_own_value>"
     firewall_shaper_per_ip_shaper:
       bandwidth_unit: "kbps"
       diffserv_forward: "enable"
       diffserv_reverse: "enable"
       diffservcode_forward: "<your_own_value>"
```

```
diffservcode_rev: "<your_own_value>"
max_bandwidth: "8"
max_concurrent_session: "9"
name: "default_name_10"
```
## <span id="page-175-0"></span>**5.76.6 Return Values**

Common return values are documented: https://docs.ansible.com/ansible/latest/reference appendices/common [return\\_values.html#common-return-values,](https://docs.ansible.com/ansible/latest/reference_appendices/common_return_values.html#common-return-values) the following are the fields unique to this module:

#### <span id="page-175-1"></span>**5.76.7 Status**

• This module is not guaranteed to have a backwards compatible interface.

## <span id="page-175-2"></span>**5.76.8 Authors**

- Link Zheng (@chillancezen)
- Jie Xue (@JieX19)
- Hongbin Lu (@fgtdev-hblu)
- Frank Shen (@frankshen01)
- Miguel Angel Munoz (@mamunozgonzalez)
- Nicolas Thomas (@thomnico)

Hint: If you notice any issues in this documentation, you can create a pull request to improve it.

## **5.77 fortios\_firewall\_shaper\_traffic\_shaper – Configure shared traffic shaper in Fortinet's FortiOS and FortiGate.**

New in version 2.8.

- *[Synopsis](#page-176-0)* • *[Requirements](#page-176-1)* • *[Parameters](#page-176-2)* • *[Notes](#page-176-3)*
	- *[Examples](#page-176-4)*
	- *[Return Values](#page-176-5)*
	- *[Status](#page-177-0)*
- *[Authors](#page-177-1)*

## <span id="page-176-0"></span>**5.77.1 Synopsis**

• This module is able to configure a FortiGate or FortiOS (FOS) device by allowing the user to set and modify firewall\_shaper feature and traffic\_shaper category. Examples include all parameters and values need to be adjusted to datasources before usage. Tested with FOS v6.0.0

## <span id="page-176-1"></span>**5.77.2 Requirements**

The below requirements are needed on the host that executes this module.

• ansible>=2.9.0

#### <span id="page-176-2"></span>**5.77.3 Parameters**

#### <span id="page-176-3"></span>**5.77.4 Notes**

#### Note:

• Legacy fortiosapi has been deprecated, httpapi is the preferred way to run playbooks

#### <span id="page-176-4"></span>**5.77.5 Examples**

```
- hosts: fortigates
 collections:
   - fortinet.fortios
 connection: httpapi
 vars:
  vdom: "root"
  ansible_httpapi_use_ssl: yes
  ansible_httpapi_validate_certs: no
  ansible_httpapi_port: 443
 tasks:
  - name: Configure shared traffic shaper.
   fortios_firewall_shaper_traffic_shaper:
     vdom: "{{ vdom }}"
     state: "present"
     access_token: "<your_own_value>"
      firewall_shaper_traffic_shaper:
       bandwidth_unit: "kbps"
       diffserv: "enable"
       diffservcode: "<your_own_value>"
       guaranteed_bandwidth: "6"
       maximum_bandwidth: "7"
       name: "default_name_8"
       per_policy: "disable"
       priority: "low"
```
## <span id="page-176-5"></span>**5.77.6 Return Values**

Common return values are documented: [https://docs.ansible.com/ansible/latest/reference\\_appendices/common\\_](https://docs.ansible.com/ansible/latest/reference_appendices/common_return_values.html#common-return-values) [return\\_values.html#common-return-values,](https://docs.ansible.com/ansible/latest/reference_appendices/common_return_values.html#common-return-values) the following are the fields unique to this module:

## <span id="page-177-0"></span>**5.77.7 Status**

• This module is not guaranteed to have a backwards compatible interface.

## <span id="page-177-1"></span>**5.77.8 Authors**

- Link Zheng (@chillancezen)
- Jie Xue (@JieX19)
- Hongbin Lu (@fgtdev-hblu)
- Frank Shen (@frankshen01)
- Miguel Angel Munoz (@mamunozgonzalez)
- Nicolas Thomas (@thomnico)

Hint: If you notice any issues in this documentation, you can create a pull request to improve it.

# **5.78 fortios\_firewall\_shaping\_policy – Configure shaping policies in Fortinet's FortiOS and FortiGate.**

New in version 2.8.

- *[Synopsis](#page-177-2)*
- *[Requirements](#page-177-3)*
- *[Parameters](#page-178-0)*
- *[Notes](#page-178-1)*
- *[Examples](#page-178-2)*
- *[Return Values](#page-179-0)*
- *[Status](#page-179-1)*
- *[Authors](#page-179-2)*

## <span id="page-177-2"></span>**5.78.1 Synopsis**

• This module is able to configure a FortiGate or FortiOS (FOS) device by allowing the user to set and modify firewall feature and shaping\_policy category. Examples include all parameters and values need to be adjusted to datasources before usage. Tested with FOS v6.0.0

## <span id="page-177-3"></span>**5.78.2 Requirements**

The below requirements are needed on the host that executes this module.

• ansible $\geq$ =2.9.0

## <span id="page-178-0"></span>**5.78.3 Parameters**

## <span id="page-178-1"></span>**5.78.4 Notes**

#### Note:

• Legacy fortiosapi has been deprecated, httpapi is the preferred way to run playbooks

## <span id="page-178-2"></span>**5.78.5 Examples**

```
- hosts: fortigates
 collections:
   - fortinet.fortios
 connection: httpapi
 vars:
  vdom: "root"
  ansible_httpapi_use_ssl: yes
  ansible_httpapi_validate_certs: no
  ansible_httpapi_port: 443
 tasks:
 - name: Configure shaping policies.
   fortios_firewall_shaping_policy:
     vdom: "{{ vdom }}"
     state: "present"
     access_token: "<your_own_value>"
     firewall_shaping_policy:
       app_category:
         -
           id: "4"
       application:
         -
           id: "6"
       class_id: "7"
       comment: "Comments."
       dstaddr:
         -
           name: "default_name_10 (source firewall.address.name firewall.addrgrp.
˓→name)"
       dstaddr6:
         -
           name: "default_name_12 (source firewall.address6.name firewall.addrgrp6.
˓→name)"
       dstintf:
         -
           name: "default_name_14 (source system.interface.name system.zone.name)"
       groups:
         -
           name: "default_name_16 (source user.group.name)"
       id: "17"
       internet_service: "enable"
       internet_service_custom:
         -
           name: "default_name_20 (source firewall.internet-service-custom.name)"
       internet_service_id:
```

```
(continued from previous page)
```

```
-
            id: "22 (source firewall.internet-service.id)"
       internet_service_src: "enable"
       internet_service_src_custom:
         -
            name: "default_name_25 (source firewall.internet-service-custom.name)"
       internet_service_src_id:
         -
            id: "27 (source firewall.internet-service.id)"
       ip_version: "4"
       per_ip_shaper: "<your_own_value> (source firewall.shaper.per-ip-shaper.name)"
       schedule: "<your_own_value> (source firewall.schedule.onetime.name firewall.
˓→schedule.recurring.name firewall.schedule.group.name)"
       service:
         -
            name: "default_name_32 (source firewall.service.custom.name firewall.
˓→service.group.name)"
       srcaddr:
         -
            name: "default_name_34 (source firewall.address.name firewall.addrgrp.
˓→name)"
       srcaddr6:
         -
            name: "default_name_36 (source firewall.address6.name firewall.addrgrp6.
˓→name)"
        status: "enable"
       traffic shaper: "<your_own_value> (source firewall.shaper.traffic-shaper.name)
\hookrightarrow ^{\mathfrak{m}}traffic_shaper_reverse: "<your_own_value> (source firewall.shaper.traffic-
˓→shaper.name)"
       url_category:
         -
            id: "41"
       users:
         -
            name: "default_name_43 (source user.local.name)"
```
## <span id="page-179-0"></span>**5.78.6 Return Values**

Common return values are documented: https://docs.ansible.com/ansible/latest/reference appendices/common [return\\_values.html#common-return-values,](https://docs.ansible.com/ansible/latest/reference_appendices/common_return_values.html#common-return-values) the following are the fields unique to this module:

## <span id="page-179-1"></span>**5.78.7 Status**

• This module is not guaranteed to have a backwards compatible interface.

## <span id="page-179-2"></span>**5.78.8 Authors**

- Link Zheng (@chillancezen)
- Jie Xue (@JieX19)
- Hongbin Lu (@fgtdev-hblu)
- Frank Shen (@frankshen01)
- Miguel Angel Munoz (@mamunozgonzalez)
- Nicolas Thomas (@thomnico)

Hint: If you notice any issues in this documentation, you can create a pull request to improve it.

## **5.79 fortios\_firewall\_shaping\_profile – Configure shaping profiles in Fortinet's FortiOS and FortiGate.**

New in version 2.8.

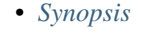

- *[Requirements](#page-180-1)*
- *[Parameters](#page-180-2)*
- *[Notes](#page-180-3)*
- *[Examples](#page-181-0)*
- *[Return Values](#page-181-1)*
- *[Status](#page-181-2)*
- *[Authors](#page-181-3)*

#### <span id="page-180-0"></span>**5.79.1 Synopsis**

• This module is able to configure a FortiGate or FortiOS (FOS) device by allowing the user to set and modify firewall feature and shaping\_profile category. Examples include all parameters and values need to be adjusted to datasources before usage. Tested with FOS v6.0.0

### <span id="page-180-1"></span>**5.79.2 Requirements**

The below requirements are needed on the host that executes this module.

• ansible $>=2.9.0$ 

## <span id="page-180-2"></span>**5.79.3 Parameters**

#### <span id="page-180-3"></span>**5.79.4 Notes**

Note:

• Legacy fortiosapi has been deprecated, httpapi is the preferred way to run playbooks

### <span id="page-181-0"></span>**5.79.5 Examples**

```
- hosts: fortigates
 collections:
   - fortinet.fortios
 connection: httpapi
 vars:
  vdom: "root"
  ansible_httpapi_use_ssl: yes
  ansible_httpapi_validate_certs: no
  ansible_httpapi_port: 443
 tasks:
 - name: Configure shaping profiles.
   fortios_firewall_shaping_profile:
     vdom: "{{ vdom }}"
     state: "present"
     access_token: "<your_own_value>"
     firewall_shaping_profile:
       comment: "Comment."
       default_class_id: "4"
       profile_name: "<your_own_value>"
       shaping_entries:
         -
           class_id: "7"
           guaranteed_bandwidth_percentage: "8"
           id: "9"
           maximum_bandwidth_percentage: "10"
           priority: "high"
```
## <span id="page-181-1"></span>**5.79.6 Return Values**

Common return values are documented: [https://docs.ansible.com/ansible/latest/reference\\_appendices/common\\_](https://docs.ansible.com/ansible/latest/reference_appendices/common_return_values.html#common-return-values) [return\\_values.html#common-return-values,](https://docs.ansible.com/ansible/latest/reference_appendices/common_return_values.html#common-return-values) the following are the fields unique to this module:

### <span id="page-181-2"></span>**5.79.7 Status**

• This module is not guaranteed to have a backwards compatible interface.

## <span id="page-181-3"></span>**5.79.8 Authors**

- Link Zheng (@chillancezen)
- Jie Xue (@JieX19)
- Hongbin Lu (@fgtdev-hblu)
- Frank Shen (@frankshen01)
- Miguel Angel Munoz (@mamunozgonzalez)
- Nicolas Thomas (@thomnico)

Hint: If you notice any issues in this documentation, you can create a pull request to improve it.

# **5.80 fortios\_firewall\_sniffer – Configure sniffer in Fortinet's FortiOS and FortiGate.**

New in version 2.8.

- *[Synopsis](#page-182-0)*
- *[Requirements](#page-182-1)*
- *[Parameters](#page-182-2)*
- *[Notes](#page-182-3)*
- *[Examples](#page-182-4)*
- *[Return Values](#page-183-0)*
- *[Status](#page-184-0)*
- *[Authors](#page-184-1)*

#### <span id="page-182-0"></span>**5.80.1 Synopsis**

• This module is able to configure a FortiGate or FortiOS (FOS) device by allowing the user to set and modify firewall feature and sniffer category. Examples include all parameters and values need to be adjusted to datasources before usage. Tested with FOS v6.0.0

#### <span id="page-182-1"></span>**5.80.2 Requirements**

The below requirements are needed on the host that executes this module.

• ansible $>=2.9.0$ 

## <span id="page-182-2"></span>**5.80.3 Parameters**

## <span id="page-182-3"></span>**5.80.4 Notes**

Note:

• Legacy fortiosapi has been deprecated, httpapi is the preferred way to run playbooks

#### <span id="page-182-4"></span>**5.80.5 Examples**

```
- hosts: fortigates
 collections:
   - fortinet.fortios
 connection: httpapi
 vars:
  vdom: "root"
```

```
ansible_httpapi_use_ssl: yes
ansible_httpapi_validate_certs: no
ansible_httpapi_port: 443
tasks:
- name: Configure sniffer.
 fortios_firewall_sniffer:
   vdom: "{{ vdom }}"
    state: "present"
    access_token: "<your_own_value>"
    firewall_sniffer:
     anomaly:
       -
          action: "pass"
          log: "enable"
          name: "default_name_6"
          quarantine: "none"
          quarantine_expiry: "<your_own_value>"
          quarantine_log: "disable"
          status: "disable"
          threshold: "11"
          threshold(default): "12"
      application_list: "<your_own_value> (source application.list.name)"
      application_list_status: "enable"
      av_profile: "<your_own_value> (source antivirus.profile.name)"
      av_profile_status: "enable"
      dlp_sensor: "<your_own_value> (source dlp.sensor.name)"
      dlp_sensor_status: "enable"
      dsri: "enable"
     host: "myhostname"
      id: "21"
      interface: "<your_own_value> (source system.interface.name)"
      ips_dos_status: "enable"
      ips_sensor: "<your_own_value> (source ips.sensor.name)"
      ips_sensor_status: "enable"
      ipv6: "enable"
      logtraffic: "all"
     max_packet_count: "28"
      non_ip: "enable"
     port: "<your_own_value>"
     protocol: "<your_own_value>"
      scan botnet connections: "disable"
      spamfilter_profile: "<your_own_value> (source spamfilter.profile.name)"
      spamfilter_profile_status: "enable"
      status: "enable"
      vlan: "<your_own_value>"
      webfilter_profile: "<your_own_value> (source webfilter.profile.name)"
      webfilter_profile_status: "enable"
```
## <span id="page-183-0"></span>**5.80.6 Return Values**

Common return values are documented: [https://docs.ansible.com/ansible/latest/reference\\_appendices/common\\_](https://docs.ansible.com/ansible/latest/reference_appendices/common_return_values.html#common-return-values) [return\\_values.html#common-return-values,](https://docs.ansible.com/ansible/latest/reference_appendices/common_return_values.html#common-return-values) the following are the fields unique to this module:

## <span id="page-184-0"></span>**5.80.7 Status**

• This module is not guaranteed to have a backwards compatible interface.

## <span id="page-184-1"></span>**5.80.8 Authors**

- Link Zheng (@chillancezen)
- Jie Xue (@JieX19)
- Hongbin Lu (@fgtdev-hblu)
- Frank Shen (@frankshen01)
- Miguel Angel Munoz (@mamunozgonzalez)
- Nicolas Thomas (@thomnico)

Hint: If you notice any issues in this documentation, you can create a pull request to improve it.

# **5.81 fortios\_firewall\_ssh\_host\_key – SSH proxy host public keys in Fortinet's FortiOS and FortiGate.**

New in version 2.8.

- *[Synopsis](#page-184-2)*
- *[Requirements](#page-184-3)*
- *[Parameters](#page-185-0)*
- *[Notes](#page-185-1)*
- *[Examples](#page-185-2)*
- *[Return Values](#page-185-3)*
- *[Status](#page-185-4)*
- *[Authors](#page-185-5)*

## <span id="page-184-2"></span>**5.81.1 Synopsis**

• This module is able to configure a FortiGate or FortiOS (FOS) device by allowing the user to set and modify firewall\_ssh feature and host\_key category. Examples include all parameters and values need to be adjusted to datasources before usage. Tested with FOS v6.0.0

## <span id="page-184-3"></span>**5.81.2 Requirements**

The below requirements are needed on the host that executes this module.

• ansible $\geq$ =2.9.0

## <span id="page-185-0"></span>**5.81.3 Parameters**

## <span id="page-185-1"></span>**5.81.4 Notes**

#### Note:

• Legacy fortiosapi has been deprecated, httpapi is the preferred way to run playbooks

## <span id="page-185-2"></span>**5.81.5 Examples**

```
- hosts: fortigates
 collections:
   - fortinet.fortios
 connection: httpapi
 vars:
  vdom: "root"
  ansible_httpapi_use_ssl: yes
  ansible_httpapi_validate_certs: no
  ansible_httpapi_port: 443
 tasks:
 - name: SSH proxy host public keys.
   fortios_firewall_ssh_host_key:
     vdom: "{{ vdom }}"
     state: "present"
     access_token: "<your_own_value>"
     firewall_ssh_host_key:
       hostname: "myhostname"
       ip: "<your_own_value>"
       name: "default_name_5"
       nid: "256"
       port: "7"
       public_key: "<your_own_value>"
       status: "trusted"
       type: "RSA"
```
## <span id="page-185-3"></span>**5.81.6 Return Values**

Common return values are documented: [https://docs.ansible.com/ansible/latest/reference\\_appendices/common\\_](https://docs.ansible.com/ansible/latest/reference_appendices/common_return_values.html#common-return-values) [return\\_values.html#common-return-values,](https://docs.ansible.com/ansible/latest/reference_appendices/common_return_values.html#common-return-values) the following are the fields unique to this module:

## <span id="page-185-4"></span>**5.81.7 Status**

• This module is not guaranteed to have a backwards compatible interface.

## <span id="page-185-5"></span>**5.81.8 Authors**

- Link Zheng (@chillancezen)
- Jie Xue (@JieX19)
- Hongbin Lu (@fgtdev-hblu)
- Frank Shen (@frankshen01)
- Miguel Angel Munoz (@mamunozgonzalez)
- Nicolas Thomas (@thomnico)

Hint: If you notice any issues in this documentation, you can create a pull request to improve it.

## **5.82 fortios\_firewall\_ssh\_local\_ca – SSH proxy local CA in Fortinet's FortiOS and FortiGate.**

New in version 2.8.

- *[Synopsis](#page-186-0)*
- *[Requirements](#page-186-1)*
- *[Parameters](#page-186-2)*
- *[Notes](#page-186-3)*
- *[Examples](#page-187-0)*
- *[Return Values](#page-187-1)*
- *[Status](#page-187-2)*
- *[Authors](#page-187-3)*

#### <span id="page-186-0"></span>**5.82.1 Synopsis**

• This module is able to configure a FortiGate or FortiOS (FOS) device by allowing the user to set and modify firewall\_ssh feature and local\_ca category. Examples include all parameters and values need to be adjusted to datasources before usage. Tested with FOS v6.0.0

#### <span id="page-186-1"></span>**5.82.2 Requirements**

The below requirements are needed on the host that executes this module.

• ansible $>=2.9.0$ 

#### <span id="page-186-2"></span>**5.82.3 Parameters**

#### <span id="page-186-3"></span>**5.82.4 Notes**

Note:

• Legacy fortiosapi has been deprecated, httpapi is the preferred way to run playbooks

#### <span id="page-187-0"></span>**5.82.5 Examples**

```
- hosts: fortigates
 collections:
   - fortinet.fortios
 connection: httpapi
 vars:
  vdom: "root"
  ansible_httpapi_use_ssl: yes
  ansible_httpapi_validate_certs: no
  ansible_httpapi_port: 443
 tasks:
 - name: SSH proxy local CA.
   fortios_firewall_ssh_local_ca:
     vdom: "{{ vdom }}"
     state: "present"
     access_token: "<your_own_value>"
     firewall_ssh_local_ca:
       name: "default_name_3"
       password: "<your_own_value>"
       private_key: "<your_own_value>"
       public_key: "<your_own_value>"
       source: "built-in"
```
## <span id="page-187-1"></span>**5.82.6 Return Values**

Common return values are documented: [https://docs.ansible.com/ansible/latest/reference\\_appendices/common\\_](https://docs.ansible.com/ansible/latest/reference_appendices/common_return_values.html#common-return-values) [return\\_values.html#common-return-values,](https://docs.ansible.com/ansible/latest/reference_appendices/common_return_values.html#common-return-values) the following are the fields unique to this module:

#### <span id="page-187-2"></span>**5.82.7 Status**

• This module is not guaranteed to have a backwards compatible interface.

## <span id="page-187-3"></span>**5.82.8 Authors**

- Link Zheng (@chillancezen)
- Jie Xue (@JieX19)
- Hongbin Lu (@fgtdev-hblu)
- Frank Shen (@frankshen01)
- Miguel Angel Munoz (@mamunozgonzalez)
- Nicolas Thomas (@thomnico)

Hint: If you notice any issues in this documentation, you can create a pull request to improve it.

## **5.83 fortios\_firewall\_ssh\_local\_key – SSH proxy local keys in Fortinet's FortiOS and FortiGate.**

New in version 2.8.

- *[Synopsis](#page-188-0)*
- *[Requirements](#page-188-1)*
- *[Parameters](#page-188-2)*
- *[Notes](#page-188-3)*
- *[Examples](#page-188-4)*
- *[Return Values](#page-189-0)*
- *[Status](#page-189-1)*
- *[Authors](#page-189-2)*

#### <span id="page-188-0"></span>**5.83.1 Synopsis**

• This module is able to configure a FortiGate or FortiOS (FOS) device by allowing the user to set and modify firewall ssh feature and local key category. Examples include all parameters and values need to be adjusted to datasources before usage. Tested with FOS v6.0.0

#### <span id="page-188-1"></span>**5.83.2 Requirements**

The below requirements are needed on the host that executes this module.

• ansible $>=2.9.0$ 

## <span id="page-188-2"></span>**5.83.3 Parameters**

## <span id="page-188-3"></span>**5.83.4 Notes**

Note:

• Legacy fortiosapi has been deprecated, httpapi is the preferred way to run playbooks

#### <span id="page-188-4"></span>**5.83.5 Examples**

```
- hosts: fortigates
 collections:
   - fortinet.fortios
 connection: httpapi
 vars:
  vdom: "root"
```

```
ansible_httpapi_use_ssl: yes
ansible_httpapi_validate_certs: no
ansible_httpapi_port: 443
tasks:
- name: SSH proxy local keys.
 fortios_firewall_ssh_local_key:
   vdom: "{{ vdom }}"
   state: "present"
    access_token: "<your_own_value>"
   firewall_ssh_local_key:
     name: "default_name_3"
     password: "<your_own_value>"
     private_key: "<your_own_value>"
     public_key: "<your_own_value>"
      source: "built-in"
```
### <span id="page-189-0"></span>**5.83.6 Return Values**

Common return values are documented: [https://docs.ansible.com/ansible/latest/reference\\_appendices/common\\_](https://docs.ansible.com/ansible/latest/reference_appendices/common_return_values.html#common-return-values) [return\\_values.html#common-return-values,](https://docs.ansible.com/ansible/latest/reference_appendices/common_return_values.html#common-return-values) the following are the fields unique to this module:

### <span id="page-189-1"></span>**5.83.7 Status**

• This module is not guaranteed to have a backwards compatible interface.

#### <span id="page-189-2"></span>**5.83.8 Authors**

- Link Zheng (@chillancezen)
- Jie Xue (@JieX19)
- Hongbin Lu (@fgtdev-hblu)
- Frank Shen (@frankshen01)
- Miguel Angel Munoz (@mamunozgonzalez)
- Nicolas Thomas (@thomnico)

Hint: If you notice any issues in this documentation, you can create a pull request to improve it.

## **5.84 fortios\_firewall\_ssh\_setting – SSH proxy settings in Fortinet's FortiOS and FortiGate.**

New in version 2.8.

• *[Synopsis](#page-190-0)*

- *[Requirements](#page-190-1)*
- *[Parameters](#page-190-2)*
- *[Notes](#page-190-3)*
- *[Examples](#page-190-4)*
- *[Return Values](#page-191-0)*
- *[Status](#page-191-1)*
- *[Authors](#page-191-2)*

## <span id="page-190-0"></span>**5.84.1 Synopsis**

• This module is able to configure a FortiGate or FortiOS (FOS) device by allowing the user to set and modify firewall\_ssh feature and setting category. Examples include all parameters and values need to be adjusted to datasources before usage. Tested with FOS v6.0.0

### <span id="page-190-1"></span>**5.84.2 Requirements**

The below requirements are needed on the host that executes this module.

• ansible $\geq$ =2.9.0

## <span id="page-190-2"></span>**5.84.3 Parameters**

#### <span id="page-190-3"></span>**5.84.4 Notes**

Note:

• Legacy fortiosapi has been deprecated, httpapi is the preferred way to run playbooks

#### <span id="page-190-4"></span>**5.84.5 Examples**

```
- hosts: fortigates
 collections:
   - fortinet.fortios
 connection: httpapi
 vars:
  vdom: "root"
  ansible_httpapi_use_ssl: yes
  ansible_httpapi_validate_certs: no
  ansible_httpapi_port: 443
 tasks:
 - name: SSH proxy settings.
   fortios_firewall_ssh_setting:
     vdom: "{{ vdom }}"
     firewall_ssh_setting:
       caname: "<your_own_value> (source firewall.ssh.local-ca.name)"
       host_trusted_checking: "enable"
```

```
hostkey_dsa1024: "myhostname (source firewall.ssh.local-key.name)"
hostkey_ecdsa256: "myhostname (source firewall.ssh.local-key.name)"
hostkey_ecdsa384: "myhostname (source firewall.ssh.local-key.name)"
hostkey_ecdsa521: "myhostname (source firewall.ssh.local-key.name)"
hostkey_ed25519: "myhostname (source firewall.ssh.local-key.name)"
hostkey_rsa2048: "myhostname (source firewall.ssh.local-key.name)"
untrusted_caname: "<your_own_value> (source firewall.ssh.local-ca.name)"
```
## <span id="page-191-0"></span>**5.84.6 Return Values**

Common return values are documented: [https://docs.ansible.com/ansible/latest/reference\\_appendices/common\\_](https://docs.ansible.com/ansible/latest/reference_appendices/common_return_values.html#common-return-values) return values.html#common-return-values, the following are the fields unique to this module:

#### <span id="page-191-1"></span>**5.84.7 Status**

• This module is not guaranteed to have a backwards compatible interface.

## <span id="page-191-2"></span>**5.84.8 Authors**

- Link Zheng (@chillancezen)
- Jie Xue (@JieX19)
- Hongbin Lu (@fgtdev-hblu)
- Frank Shen (@frankshen01)
- Miguel Angel Munoz (@mamunozgonzalez)
- Nicolas Thomas (@thomnico)

Hint: If you notice any issues in this documentation, you can create a pull request to improve it.

## **5.85 fortios\_firewall\_ssl\_server – Configure SSL servers in Fortinet's FortiOS and FortiGate.**

New in version 2.8.

- *[Synopsis](#page-192-0)*
- *[Requirements](#page-192-1)*
- *[Parameters](#page-192-2)*
- *[Notes](#page-192-3)*
- *[Examples](#page-192-4)*
- *[Return Values](#page-193-0)*

• *[Status](#page-193-1)*

• *[Authors](#page-193-2)*

#### <span id="page-192-0"></span>**5.85.1 Synopsis**

• This module is able to configure a FortiGate or FortiOS (FOS) device by allowing the user to set and modify firewall feature and ssl\_server category. Examples include all parameters and values need to be adjusted to datasources before usage. Tested with FOS v6.0.0

#### <span id="page-192-1"></span>**5.85.2 Requirements**

The below requirements are needed on the host that executes this module.

• ansible $>=$ 2.9.0

## <span id="page-192-2"></span>**5.85.3 Parameters**

### <span id="page-192-3"></span>**5.85.4 Notes**

Note:

• Legacy fortiosapi has been deprecated, httpapi is the preferred way to run playbooks

#### <span id="page-192-4"></span>**5.85.5 Examples**

```
- hosts: fortigates
 collections:
   - fortinet.fortios
 connection: httpapi
 vars:
  vdom: "root"
  ansible_httpapi_use_ssl: yes
  ansible_httpapi_validate_certs: no
  ansible_httpapi_port: 443
 tasks:
 - name: Configure SSL servers.
   fortios_firewall_ssl_server:
     vdom: "{{ vdom }}"
     state: "present"
     access_token: "<your_own_value>"
     firewall_ssl_server:
       add_header_x_forwarded_proto: "enable"
       ip: "<your_own_value>"
       mapped_port: "5"
       name: "default_name_6"
       port: "7"
       ssl_algorithm: "high"
       ssl_cert: "<your_own_value> (source vpn.certificate.local.name)"
       ssl_client_renegotiation: "allow"
```

```
ssl_dh_bits: "768"
ssl_max_version: "tls-1.0"
ssl_min_version: "tls-1.0"
ssl_mode: "half"
ssl_send_empty_frags: "enable"
url_rewrite: "enable"
```
## <span id="page-193-0"></span>**5.85.6 Return Values**

Common return values are documented: [https://docs.ansible.com/ansible/latest/reference\\_appendices/common\\_](https://docs.ansible.com/ansible/latest/reference_appendices/common_return_values.html#common-return-values) [return\\_values.html#common-return-values,](https://docs.ansible.com/ansible/latest/reference_appendices/common_return_values.html#common-return-values) the following are the fields unique to this module:

#### <span id="page-193-1"></span>**5.85.7 Status**

• This module is not guaranteed to have a backwards compatible interface.

### <span id="page-193-2"></span>**5.85.8 Authors**

- Link Zheng (@chillancezen)
- Jie Xue (@JieX19)
- Hongbin Lu (@fgtdev-hblu)
- Frank Shen (@frankshen01)
- Miguel Angel Munoz (@mamunozgonzalez)
- Nicolas Thomas (@thomnico)

Hint: If you notice any issues in this documentation, you can create a pull request to improve it.

## **5.86 fortios\_firewall\_ssl\_setting – SSL proxy settings in Fortinet's FortiOS and FortiGate.**

New in version 2.8.

- *[Synopsis](#page-194-0)*
- *[Requirements](#page-194-1)*
- *[Parameters](#page-194-2)*
- *[Notes](#page-194-3)*
- *[Examples](#page-194-4)*
- *[Return Values](#page-195-0)*
- *[Status](#page-195-1)*

• *[Authors](#page-195-2)*

## <span id="page-194-0"></span>**5.86.1 Synopsis**

• This module is able to configure a FortiGate or FortiOS (FOS) device by allowing the user to set and modify firewall\_ssl feature and setting category. Examples include all parameters and values need to be adjusted to datasources before usage. Tested with FOS v6.0.0

#### <span id="page-194-1"></span>**5.86.2 Requirements**

The below requirements are needed on the host that executes this module.

• ansible $>=2.9.0$ 

## <span id="page-194-2"></span>**5.86.3 Parameters**

### <span id="page-194-3"></span>**5.86.4 Notes**

Note:

• Legacy fortiosapi has been deprecated, httpapi is the preferred way to run playbooks

#### <span id="page-194-4"></span>**5.86.5 Examples**

```
- hosts: fortigates
 collections:
   - fortinet.fortios
 connection: httpapi
 vars:
  vdom: "root"
  ansible_httpapi_use_ssl: yes
  ansible_httpapi_validate_certs: no
  ansible_httpapi_port: 443
 tasks:
 - name: SSL proxy settings.
   fortios_firewall_ssl_setting:
     vdom: "{{ vdom }}"
     firewall_ssl_setting:
       abbreviate_handshake: "enable"
       cert_cache_capacity: "4"
       cert_cache_timeout: "5"
       kxp_queue_threshold: "6"
       no_matching_cipher_action: "bypass"
       proxy_connect_timeout: "8"
       session_cache_capacity: "9"
       session_cache_timeout: "10"
       ssl_dh_bits: "768"
       ssl_queue_threshold: "12"
       ssl_send_empty_frags: "enable"
```
## <span id="page-195-0"></span>**5.86.6 Return Values**

Common return values are documented: [https://docs.ansible.com/ansible/latest/reference\\_appendices/common\\_](https://docs.ansible.com/ansible/latest/reference_appendices/common_return_values.html#common-return-values) [return\\_values.html#common-return-values,](https://docs.ansible.com/ansible/latest/reference_appendices/common_return_values.html#common-return-values) the following are the fields unique to this module:

## <span id="page-195-1"></span>**5.86.7 Status**

• This module is not guaranteed to have a backwards compatible interface.

### <span id="page-195-2"></span>**5.86.8 Authors**

- Link Zheng (@chillancezen)
- Jie Xue (@JieX19)
- Hongbin Lu (@fgtdev-hblu)
- Frank Shen (@frankshen01)
- Miguel Angel Munoz (@mamunozgonzalez)
- Nicolas Thomas (@thomnico)

Hint: If you notice any issues in this documentation, you can create a pull request to improve it.

## **5.87 fortios\_firewall\_ssl\_ssh\_profile – Configure SSL/SSH protocol options in Fortinet's FortiOS and FortiGate.**

New in version 2.8.

- *[Synopsis](#page-195-3)*
- *[Requirements](#page-196-0)*
- *[Parameters](#page-196-1)*
- *[Notes](#page-196-2)*
- *[Examples](#page-196-3)*
- *[Return Values](#page-198-0)*
- *[Status](#page-198-1)*
- *[Authors](#page-198-2)*

#### <span id="page-195-3"></span>**5.87.1 Synopsis**

• This module is able to configure a FortiGate or FortiOS (FOS) device by allowing the user to set and modify firewall feature and ssl\_ssh\_profile category. Examples include all parameters and values need to be adjusted to datasources before usage. Tested with FOS v6.0.0

## <span id="page-196-0"></span>**5.87.2 Requirements**

The below requirements are needed on the host that executes this module.

• ansible>=2.9.0

### <span id="page-196-1"></span>**5.87.3 Parameters**

#### <span id="page-196-2"></span>**5.87.4 Notes**

Note:

• Legacy fortiosapi has been deprecated, httpapi is the preferred way to run playbooks

### <span id="page-196-3"></span>**5.87.5 Examples**

```
- hosts: fortigates
 collections:
   - fortinet.fortios
 connection: httpapi
 vars:
  vdom: "root"
  ansible_httpapi_use_ssl: yes
  ansible_httpapi_validate_certs: no
  ansible_httpapi_port: 443
 tasks:
  - name: Configure SSL/SSH protocol options.
   fortios_firewall_ssl_ssh_profile:
     vdom: "{{ vdom }}"
     state: "present"
     access_token: "<your_own_value>"
      firewall_ssl_ssh_profile:
       caname: "<your_own_value> (source vpn.certificate.local.name)"
        comment: "Optional comments."
        ftps:
            allow_invalid_server_cert: "enable"
            client_cert_request: "bypass"
           ports: "8"
            status: "disable"
           unsupported_ssl: "bypass"
           untrusted_cert: "allow"
       https:
           allow_invalid_server_cert: "enable"
           client_cert_request: "bypass"
           ports: "15"
           status: "disable"
           unsupported_ssl: "bypass"
           untrusted_cert: "allow"
        imaps:
            allow_invalid_server_cert: "enable"
            client_cert_request: "bypass"
            ports: "22"
            status: "disable"
```

```
unsupported_ssl: "bypass"
           untrusted_cert: "allow"
       mapi_over_https: "enable"
       name: "default_name_27"
       pop3s:
           allow_invalid_server_cert: "enable"
           client_cert_request: "bypass"
           ports: "31"
           status: "disable"
           unsupported_ssl: "bypass"
           untrusted_cert: "allow"
       rpc_over_https: "enable"
       server_cert: "<your_own_value> (source vpn.certificate.local.name)"
       server_cert_mode: "re-sign"
       smtps:
           allow_invalid_server_cert: "enable"
           client_cert_request: "bypass"
           ports: "41"
           status: "disable"
           unsupported_ssl: "bypass"
           untrusted_cert: "allow"
       ssh:
           inspect_all: "disable"
           ports: "47"
           ssh_algorithm: "compatible"
           ssh_policy_check: "disable"
           ssh_tun_policy_check: "disable"
           status: "disable"
           unsupported_version: "bypass"
       ssl:
           allow_invalid_server_cert: "enable"
           client_cert_request: "bypass"
           inspect_all: "disable"
           unsupported_ssl: "bypass"
           untrusted_cert: "allow"
       ssl_anomalies_log: "disable"
       ssl_exempt:
         -
           address: "<your_own_value> (source firewall.address.name firewall.addrgrp.
˓→name)"
           address6: "<your_own_value> (source firewall.address6.name firewall.
˓→addrgrp6.name)"
           fortiguard_category: "63"
           id: "64"
           regex: "<your_own_value>"
           type: "fortiguard-category"
           wildcard_fqdn: "<your_own_value> (source firewall.wildcard-fqdn.custom.
˓→name firewall.wildcard-fqdn.group.name)"
       ssl_exemptions_log: "disable"
       ssl_server:
         -
           ftps_client_cert_request: "bypass"
           https_client_cert_request: "bypass"
           id: "72"
           imaps_client_cert_request: "bypass"
           ip: "<your_own_value>"
           pop3s_client_cert_request: "bypass"
```

```
smtps_client_cert_request: "bypass"
    ssl_other_client_cert_request: "bypass"
untrusted_caname: "<your_own_value> (source vpn.certificate.local.name)"
use_ssl_server: "disable"
whitelist: "enable"
```
#### <span id="page-198-0"></span>**5.87.6 Return Values**

Common return values are documented: [https://docs.ansible.com/ansible/latest/reference\\_appendices/common\\_](https://docs.ansible.com/ansible/latest/reference_appendices/common_return_values.html#common-return-values) [return\\_values.html#common-return-values,](https://docs.ansible.com/ansible/latest/reference_appendices/common_return_values.html#common-return-values) the following are the fields unique to this module:

## <span id="page-198-1"></span>**5.87.7 Status**

• This module is not guaranteed to have a backwards compatible interface.

## <span id="page-198-2"></span>**5.87.8 Authors**

- Link Zheng (@chillancezen)
- Jie Xue (@JieX19)
- Hongbin Lu (@fgtdev-hblu)
- Frank Shen (@frankshen01)
- Miguel Angel Munoz (@mamunozgonzalez)
- Nicolas Thomas (@thomnico)

Hint: If you notice any issues in this documentation, you can create a pull request to improve it.

## **5.88 fortios\_firewall\_ttl\_policy – Configure TTL policies in Fortinet's FortiOS and FortiGate.**

New in version 2.8.

- *[Synopsis](#page-199-0)*
- *[Requirements](#page-199-1)*
- *[Parameters](#page-199-2)*
- *[Notes](#page-199-3)*
- *[Examples](#page-199-4)*
- *[Return Values](#page-200-0)*
- *[Status](#page-200-1)*
- *[Authors](#page-200-2)*

#### <span id="page-199-0"></span>**5.88.1 Synopsis**

• This module is able to configure a FortiGate or FortiOS (FOS) device by allowing the user to set and modify firewall feature and ttl\_policy category. Examples include all parameters and values need to be adjusted to datasources before usage. Tested with FOS v6.0.0

#### <span id="page-199-1"></span>**5.88.2 Requirements**

The below requirements are needed on the host that executes this module.

• ansible>=2.9.0

#### <span id="page-199-2"></span>**5.88.3 Parameters**

#### <span id="page-199-3"></span>**5.88.4 Notes**

#### Note:

• Legacy fortiosapi has been deprecated, httpapi is the preferred way to run playbooks

#### <span id="page-199-4"></span>**5.88.5 Examples**

```
- hosts: fortigates
 collections:
   - fortinet.fortios
 connection: httpapi
 vars:
  vdom: "root"
  ansible_httpapi_use_ssl: yes
  ansible_httpapi_validate_certs: no
  ansible_httpapi_port: 443
 tasks:
 - name: Configure TTL policies.
   fortios_firewall_ttl_policy:
     vdom: "{{ vdom }}"
     state: "present"
     access_token: "<your_own_value>"
     firewall_ttl_policy:
       action: "accept"
       id: "4"
       schedule: "<your_own_value> (source firewall.schedule.onetime.name firewall.
˓→schedule.recurring.name firewall.schedule.group.name)"
       service:
         -
           name: "default_name_7 (source firewall.service.custom.name firewall.
˓→service.group.name)"
       srcaddr:
         -
            name: "default_name_9 (source firewall.address.name firewall.addrgrp.name)
\rightarrowsrcintf: "<your_own_value> (source system.zone.name system.interface.name)"
```

```
status: "enable"
ttl: "<your_own_value>"
```
### <span id="page-200-0"></span>**5.88.6 Return Values**

Common return values are documented: [https://docs.ansible.com/ansible/latest/reference\\_appendices/common\\_](https://docs.ansible.com/ansible/latest/reference_appendices/common_return_values.html#common-return-values) [return\\_values.html#common-return-values,](https://docs.ansible.com/ansible/latest/reference_appendices/common_return_values.html#common-return-values) the following are the fields unique to this module:

#### <span id="page-200-1"></span>**5.88.7 Status**

• This module is not guaranteed to have a backwards compatible interface.

#### <span id="page-200-2"></span>**5.88.8 Authors**

- Link Zheng (@chillancezen)
- Jie Xue (@JieX19)
- Hongbin Lu (@fgtdev-hblu)
- Frank Shen (@frankshen01)
- Miguel Angel Munoz (@mamunozgonzalez)
- Nicolas Thomas (@thomnico)

Hint: If you notice any issues in this documentation, you can create a pull request to improve it.

## **5.89 fortios\_firewall\_vip – Configure virtual IP for IPv4 in Fortinet's FortiOS and FortiGate.**

New in version 2.8.

- *[Synopsis](#page-201-0)*
- *[Requirements](#page-201-1)*
- *[Parameters](#page-201-2)*
- *[Notes](#page-201-3)*
- *[Examples](#page-201-4)*
- *[Return Values](#page-203-0)*
- *[Status](#page-203-1)*
- *[Authors](#page-203-2)*

#### <span id="page-201-0"></span>**5.89.1 Synopsis**

• This module is able to configure a FortiGate or FortiOS (FOS) device by allowing the user to set and modify firewall feature and vip category. Examples include all parameters and values need to be adjusted to datasources before usage. Tested with FOS v6.0.0

#### <span id="page-201-1"></span>**5.89.2 Requirements**

The below requirements are needed on the host that executes this module.

• ansible>=2.9.0

### <span id="page-201-2"></span>**5.89.3 Parameters**

#### <span id="page-201-3"></span>**5.89.4 Notes**

#### Note:

• Legacy fortiosapi has been deprecated, httpapi is the preferred way to run playbooks

#### <span id="page-201-4"></span>**5.89.5 Examples**

```
- hosts: fortigates
 collections:
   - fortinet.fortios
 connection: httpapi
 vars:
  vdom: "root"
  ansible_httpapi_use_ssl: yes
  ansible_httpapi_validate_certs: no
  ansible_httpapi_port: 443
 tasks:
 - name: Configure virtual IP for IPv4.
   fortios_firewall_vip:
     vdom: "{{ vdom }}"
     state: "present"
     access_token: "<your_own_value>"
     firewall_vip:
       arp_reply: "disable"
       color: "4"
       comment: "Comment."
       dns_mapping_ttl: "6"
       extaddr:
         -
           name: "default_name_8 (source firewall.address.name firewall.addrgrp.name)
˓→"
       extintf: "<your_own_value> (source system.interface.name)"
       extip: "<your_own_value>"
       extport: "<your_own_value>"
       gratuitous_arp_interval: "12"
       http_cookie_age: "13"
```

```
http_cookie_domain: "<your_own_value>"
       http_cookie_domain_from_host: "disable"
       http_cookie_generation: "16"
       http_cookie_path: "<your_own_value>"
       http_cookie_share: "disable"
       http_ip_header: "enable"
       http_ip_header_name: "<your_own_value>"
       http_multiplex: "enable"
       https_cookie_secure: "disable"
       id: "23"
       ldb_method: "static"
       mapped_addr: "<your_own_value> (source firewall.address.name)"
       mappedip:
         -
           range: "<your_own_value>"
       mappedport: "<your_own_value>"
       max_embryonic_connections: "29"
       monitor:
         -
           name: "default_name_31 (source firewall.ldb-monitor.name)"
       name: "default_name_32"
       nat_source_vip: "disable"
       outlook_web_access: "disable"
       persistence: "none"
       portforward: "disable"
       portmapping_type: "1-to-1"
       protocol: "tcp"
       realservers:
         -
           client_ip: "<your_own_value>"
           healthcheck: "disable"
           holddown_interval: "42"
           http_host: "myhostname"
           id: "44"
           ip: "<your_own_value>"
           max_connections: "46"
           monitor: "<your_own_value> (source firewall.ldb-monitor.name)"
           port: "48"
           status: "active"
           weight: "50"
       server type: "http"
       service:
         -
           name: "default_name_53 (source firewall.service.custom.name firewall.
˓→service.group.name)"
       src_filter:
         -
           range: "<your_own_value>"
       srcintf_filter:
         -
           interface_name: "<your_own_value> (source system.interface.name)"
       ssl_algorithm: "high"
       ssl_certificate: "<your_own_value> (source vpn.certificate.local.name)"
       ssl_cipher_suites:
         -
           cipher: "TLS-ECDHE-RSA-WITH-CHACHA20-POLY1305-SHA256"
           priority: "62"
```

```
versions: "ssl-3.0"
       ssl_client_fallback: "disable"
       ssl_client_renegotiation: "allow"
       ssl_client_session_state_max: "66"
       ssl_client_session_state_timeout: "67"
       ssl_client_session_state_type: "disable"
       ssl_dh_bits: "768"
       ssl_hpkp: "disable"
       ssl_hpkp_age: "71"
       ssl_hpkp_backup: "<your_own_value> (source vpn.certificate.local.name vpn.
˓→certificate.ca.name)"
       ssl_hpkp_include_subdomains: "disable"
       ssl_hpkp_primary: "<your_own_value> (source vpn.certificate.local.name vpn.
˓→certificate.ca.name)"
       ssl hpkp report uri: "<your own value>"
       ssl_hsts: "disable"
       ssl_hsts_age: "77"
       ssl_hsts_include_subdomains: "disable"
       ssl_http_location_conversion: "enable"
       ssl_http_match_host: "enable"
       ssl_max_version: "ssl-3.0"
       ssl_min_version: "ssl-3.0"
       ssl_mode: "half"
       ssl_pfs: "require"
       ssl_send_empty_frags: "enable"
       ssl_server_algorithm: "high"
       ssl_server_cipher_suites:
         -
           cipher: "TLS-ECDHE-RSA-WITH-CHACHA20-POLY1305-SHA256"
           priority: "89"
           versions: "ssl-3.0"
       ssl_server_max_version: "ssl-3.0"
       ssl_server_min_version: "ssl-3.0"
       ssl_server_session_state_max: "93"
       ssl_server_session_state_timeout: "94"
       ssl_server_session_state_type: "disable"
       type: "static-nat"
       uuid: "<your_own_value>"
       weblogic_server: "disable"
       websphere_server: "disable"
```
#### <span id="page-203-0"></span>**5.89.6 Return Values**

Common return values are documented: [https://docs.ansible.com/ansible/latest/reference\\_appendices/common\\_](https://docs.ansible.com/ansible/latest/reference_appendices/common_return_values.html#common-return-values) return values.html#common-return-values, the following are the fields unique to this module:

## <span id="page-203-1"></span>**5.89.7 Status**

• This module is not guaranteed to have a backwards compatible interface.

## <span id="page-203-2"></span>**5.89.8 Authors**

• Link Zheng (@chillancezen)

- Jie Xue (@JieX19)
- Hongbin Lu (@fgtdev-hblu)
- Frank Shen (@frankshen01)
- Miguel Angel Munoz (@mamunozgonzalez)
- Nicolas Thomas (@thomnico)

Hint: If you notice any issues in this documentation, you can create a pull request to improve it.

## **5.90 fortios\_firewall\_vip46 – Configure IPv4 to IPv6 virtual IPs in Fortinet's FortiOS and FortiGate.**

New in version 2.8.

- *[Synopsis](#page-204-0)*
- *[Requirements](#page-204-1)*
- *[Parameters](#page-204-2)*
- *[Notes](#page-204-3)*
- *[Examples](#page-205-0)*
- *[Return Values](#page-206-0)*
- *[Status](#page-206-1)*
- *[Authors](#page-206-2)*

## <span id="page-204-0"></span>**5.90.1 Synopsis**

• This module is able to configure a FortiGate or FortiOS (FOS) device by allowing the user to set and modify firewall feature and vip46 category. Examples include all parameters and values need to be adjusted to datasources before usage. Tested with FOS v6.0.0

## <span id="page-204-1"></span>**5.90.2 Requirements**

The below requirements are needed on the host that executes this module.

• ansible $>=2.9.0$ 

## <span id="page-204-2"></span>**5.90.3 Parameters**

## <span id="page-204-3"></span>**5.90.4 Notes**

Note:

• Legacy fortiosapi has been deprecated, httpapi is the preferred way to run playbooks

#### <span id="page-205-0"></span>**5.90.5 Examples**

```
- hosts: fortigates
 collections:
    - fortinet.fortios
 connection: httpapi
 vars:
  vdom: "root"
  ansible_httpapi_use_ssl: yes
  ansible_httpapi_validate_certs: no
  ansible_httpapi_port: 443
 tasks:
  - name: Configure IPv4 to IPv6 virtual IPs.
   fortios_firewall_vip46:
     vdom: "{{ vdom }}"
     state: "present"
     access_token: "<your_own_value>"
     firewall_vip46:
       arp_reply: "disable"
       color: "4"
       comment: "Comment."
       extip: "<your_own_value>"
       extport: "<your_own_value>"
       id: "8"
       ldb_method: "static"
       mappedip: "<your_own_value>"
       mappedport: "<your_own_value>"
       monitor:
         -
           name: "default_name_13 (source firewall.ldb-monitor.name)"
        name: "default_name_14"
        portforward: "disable"
       protocol: "tcp"
        realservers:
         -
            client_ip: "<your_own_value>"
           healthcheck: "disable"
           holddown_interval: "20"
           id: "21"
           ip: "<your_own_value>"
           max_connections: "23"
           monitor: "<your_own_value> (source firewall.ldb-monitor.name)"
           port: "25"
           status: "active"
            weight: "27"
        server_type: "http"
        src_filter:
         -
            range: "<your_own_value>"
        type: "static-nat"
        uuid: "<your_own_value>"
```
## <span id="page-206-0"></span>**5.90.6 Return Values**

Common return values are documented: [https://docs.ansible.com/ansible/latest/reference\\_appendices/common\\_](https://docs.ansible.com/ansible/latest/reference_appendices/common_return_values.html#common-return-values) [return\\_values.html#common-return-values,](https://docs.ansible.com/ansible/latest/reference_appendices/common_return_values.html#common-return-values) the following are the fields unique to this module:

## <span id="page-206-1"></span>**5.90.7 Status**

• This module is not guaranteed to have a backwards compatible interface.

### <span id="page-206-2"></span>**5.90.8 Authors**

- Link Zheng (@chillancezen)
- Jie Xue (@JieX19)
- Hongbin Lu (@fgtdev-hblu)
- Frank Shen (@frankshen01)
- Miguel Angel Munoz (@mamunozgonzalez)
- Nicolas Thomas (@thomnico)

Hint: If you notice any issues in this documentation, you can create a pull request to improve it.

## **5.91 fortios\_firewall\_vip6 – Configure virtual IP for IPv6 in Fortinet's FortiOS and FortiGate.**

New in version 2.8.

- *[Synopsis](#page-206-3)*
- *[Requirements](#page-207-0)*
- *[Parameters](#page-207-1)*
- *[Notes](#page-207-2)*
- *[Examples](#page-207-3)*
- *[Return Values](#page-209-0)*
- *[Status](#page-209-1)*
- *[Authors](#page-209-2)*

#### <span id="page-206-3"></span>**5.91.1 Synopsis**

• This module is able to configure a FortiGate or FortiOS (FOS) device by allowing the user to set and modify firewall feature and vip6 category. Examples include all parameters and values need to be adjusted to datasources before usage. Tested with FOS v6.0.0

#### <span id="page-207-0"></span>**5.91.2 Requirements**

The below requirements are needed on the host that executes this module.

• ansible>=2.9.0

#### <span id="page-207-1"></span>**5.91.3 Parameters**

#### <span id="page-207-2"></span>**5.91.4 Notes**

Note:

• Legacy fortiosapi has been deprecated, httpapi is the preferred way to run playbooks

#### <span id="page-207-3"></span>**5.91.5 Examples**

```
- hosts: fortigates
 collections:
    - fortinet.fortios
 connection: httpapi
 vars:
  vdom: "root"
  ansible_httpapi_use_ssl: yes
  ansible_httpapi_validate_certs: no
  ansible_httpapi_port: 443
 tasks:
  - name: Configure virtual IP for IPv6.
    fortios_firewall_vip6:
     vdom: "{{ vdom }}"
      state: "present"
      access_token: "<your_own_value>"
      firewall_vip6:
       arp_reply: "disable"
       color: "4"
        comment: "Comment."
        extip: "<your_own_value>"
        extport: "<your_own_value>"
       http_cookie_age: "8"
       http_cookie_domain: "<your_own_value>"
        http_cookie_domain_from_host: "disable"
       http_cookie_generation: "11"
       http_cookie_path: "<your_own_value>"
        http_cookie_share: "disable"
        http_ip_header: "enable"
        http_ip_header_name: "<your_own_value>"
        http_multiplex: "enable"
        https_cookie_secure: "disable"
        id: "18"
        ldb_method: "static"
        mappedip: "<your_own_value>"
        mappedport: "<your_own_value>"
       max_embryonic_connections: "22"
       monitor:
```

```
(continued from previous page)
```

```
-
           name: "default_name_24 (source firewall.ldb-monitor.name)"
       name: "default_name_25"
       outlook_web_access: "disable"
       persistence: "none"
       portforward: "disable"
       protocol: "tcp"
       realservers:
         -
           client_ip: "<your_own_value>"
           healthcheck: "disable"
           holddown_interval: "33"
           http_host: "myhostname"
           id: "35"
           ip: "<your_own_value>"
           max_connections: "37"
           monitor: "<your_own_value> (source firewall.ldb-monitor.name)"
           port: "39"
           status: "active"
           weight: "41"
       server_type: "http"
       src_filter:
         -
           range: "<your_own_value>"
       ssl_algorithm: "high"
       ssl_certificate: "<your_own_value> (source vpn.certificate.local.name)"
       ssl_cipher_suites:
         -
           cipher: "TLS-ECDHE-RSA-WITH-CHACHA20-POLY1305-SHA256"
           priority: "49"
           versions: "ssl-3.0"
       ssl_client_fallback: "disable"
       ssl_client_renegotiation: "allow"
       ssl_client_session_state_max: "53"
       ssl_client_session_state_timeout: "54"
       ssl_client_session_state_type: "disable"
       ssl_dh_bits: "768"
       ssl_hpkp: "disable"
       ssl_hpkp_age: "58"
       ssl hpkp_backup: "<your_own_value> (source vpn.certificate.local.name vpn.
˓→certificate.ca.name)"
       ssl_hpkp_include_subdomains: "disable"
       ssl_hpkp_primary: "<your_own_value> (source vpn.certificate.local.name vpn.
˓→certificate.ca.name)"
       ssl_hpkp_report_uri: "<your_own_value>"
       ssl_hsts: "disable"
       ssl_hsts_age: "64"
       ssl_hsts_include_subdomains: "disable"
       ssl_http_location_conversion: "enable"
       ssl_http_match_host: "enable"
       ssl_max_version: "ssl-3.0"
       ssl_min_version: "ssl-3.0"
       ssl_mode: "half"
       ssl_pfs: "require"
       ssl_send_empty_frags: "enable"
       ssl_server_algorithm: "high"
       ssl_server_cipher_suites:
```

```
-
    cipher: "TLS-ECDHE-RSA-WITH-CHACHA20-POLY1305-SHA256"
    priority: "76"
    versions: "ssl-3.0"
ssl_server_max_version: "ssl-3.0"
ssl_server_min_version: "ssl-3.0"
ssl_server_session_state_max: "80"
ssl_server_session_state_timeout: "81"
ssl_server_session_state_type: "disable"
type: "static-nat"
uuid: "<your_own_value>"
weblogic_server: "disable"
websphere_server: "disable"
```
#### <span id="page-209-0"></span>**5.91.6 Return Values**

Common return values are documented: [https://docs.ansible.com/ansible/latest/reference\\_appendices/common\\_](https://docs.ansible.com/ansible/latest/reference_appendices/common_return_values.html#common-return-values) [return\\_values.html#common-return-values,](https://docs.ansible.com/ansible/latest/reference_appendices/common_return_values.html#common-return-values) the following are the fields unique to this module:

#### <span id="page-209-1"></span>**5.91.7 Status**

• This module is not guaranteed to have a backwards compatible interface.

### <span id="page-209-2"></span>**5.91.8 Authors**

- Link Zheng (@chillancezen)
- Jie Xue (@JieX19)
- Hongbin Lu (@fgtdev-hblu)
- Frank Shen (@frankshen01)
- Miguel Angel Munoz (@mamunozgonzalez)
- Nicolas Thomas (@thomnico)

Hint: If you notice any issues in this documentation, you can create a pull request to improve it.

## **5.92 fortios\_firewall\_vip64 – Configure IPv6 to IPv4 virtual IPs in Fortinet's FortiOS and FortiGate.**

New in version 2.8.

• *[Synopsis](#page-210-0)*

- *[Requirements](#page-210-1)*
- *[Parameters](#page-210-2)*
- *[Notes](#page-210-3)*
- *[Examples](#page-210-4)*
- *[Return Values](#page-211-0)*
- *[Status](#page-211-1)*
- *[Authors](#page-211-2)*

### <span id="page-210-0"></span>**5.92.1 Synopsis**

• This module is able to configure a FortiGate or FortiOS (FOS) device by allowing the user to set and modify firewall feature and vip64 category. Examples include all parameters and values need to be adjusted to datasources before usage. Tested with FOS v6.0.0

#### <span id="page-210-1"></span>**5.92.2 Requirements**

The below requirements are needed on the host that executes this module.

• ansible $>=$ 2.9.0

### <span id="page-210-2"></span>**5.92.3 Parameters**

## <span id="page-210-3"></span>**5.92.4 Notes**

Note:

```
• Legacy fortiosapi has been deprecated, httpapi is the preferred way to run playbooks
```
#### <span id="page-210-4"></span>**5.92.5 Examples**

```
- hosts: fortigates
 collections:
   - fortinet.fortios
 connection: httpapi
 vars:
  vdom: "root"
  ansible_httpapi_use_ssl: yes
  ansible_httpapi_validate_certs: no
  ansible_httpapi_port: 443
 tasks:
 - name: Configure IPv6 to IPv4 virtual IPs.
   fortios_firewall_vip64:
     vdom: "{{ vdom }}"
     state: "present"
     access_token: "<your_own_value>"
     firewall_vip64:
       arp_reply: "disable"
       color: "4"
       comment: "Comment."
```

```
extip: "<your_own_value>"
extport: "<your_own_value>"
id: "8"
ldb_method: "static"
mappedip: "<your_own_value>"
mappedport: "<your_own_value>"
monitor:
 -
    name: "default_name_13 (source firewall.ldb-monitor.name)"
name: "default_name_14"
portforward: "disable"
protocol: "tcp"
realservers:
 -
    client ip: "<your own value>"
    healthcheck: "disable"
    holddown_interval: "20"
    id: "21"
    ip: "<your_own_value>"
    max_connections: "23"
    monitor: "<your_own_value> (source firewall.ldb-monitor.name)"
    port: "25"
    status: "active"
    weight: "27"
server_type: "http"
src_filter:
 -
    range: "<your_own_value>"
type: "static-nat"
uuid: "<your_own_value>"
```
## <span id="page-211-0"></span>**5.92.6 Return Values**

Common return values are documented: https://docs.ansible.com/ansible/latest/reference appendices/common [return\\_values.html#common-return-values,](https://docs.ansible.com/ansible/latest/reference_appendices/common_return_values.html#common-return-values) the following are the fields unique to this module:

## <span id="page-211-1"></span>**5.92.7 Status**

• This module is not guaranteed to have a backwards compatible interface.

## <span id="page-211-2"></span>**5.92.8 Authors**

- Link Zheng (@chillancezen)
- Jie Xue (@JieX19)
- Hongbin Lu (@fgtdev-hblu)
- Frank Shen (@frankshen01)
- Miguel Angel Munoz (@mamunozgonzalez)
- Nicolas Thomas (@thomnico)

Hint: If you notice any issues in this documentation, you can create a pull request to improve it.

## **5.93 fortios\_firewall\_vipgrp – Configure IPv4 virtual IP groups in Fortinet's FortiOS and FortiGate.**

New in version 2.8.

- *[Synopsis](#page-212-0)*
- *[Requirements](#page-212-1)*
- *[Parameters](#page-212-2)*
- *[Notes](#page-212-3)*
- *[Examples](#page-213-0)*
- *[Return Values](#page-213-1)*
- *[Status](#page-213-2)*
- *[Authors](#page-213-3)*

#### <span id="page-212-0"></span>**5.93.1 Synopsis**

• This module is able to configure a FortiGate or FortiOS (FOS) device by allowing the user to set and modify firewall feature and vipgrp category. Examples include all parameters and values need to be adjusted to datasources before usage. Tested with FOS v6.0.0

#### <span id="page-212-1"></span>**5.93.2 Requirements**

The below requirements are needed on the host that executes this module.

• ansible $>=$ 2.9.0

## <span id="page-212-2"></span>**5.93.3 Parameters**

### <span id="page-212-3"></span>**5.93.4 Notes**

Note:

• Legacy fortiosapi has been deprecated, httpapi is the preferred way to run playbooks

#### <span id="page-213-0"></span>**5.93.5 Examples**

```
- hosts: fortigates
 collections:
   - fortinet.fortios
 connection: httpapi
 vars:
  vdom: "root"
  ansible_httpapi_use_ssl: yes
  ansible_httpapi_validate_certs: no
  ansible_httpapi_port: 443
 tasks:
 - name: Configure IPv4 virtual IP groups.
   fortios_firewall_vipgrp:
     vdom: "{{ vdom }}"
     state: "present"
     access_token: "<your_own_value>"
     firewall_vipgrp:
       color: "3"
       comments: "<your_own_value>"
       interface: "<your_own_value> (source system.interface.name)"
       member:
         -
           name: "default_name_7 (source firewall.vip.name)"
       name: "default_name_8"
       uuid: "<your_own_value>"
```
## <span id="page-213-1"></span>**5.93.6 Return Values**

Common return values are documented: [https://docs.ansible.com/ansible/latest/reference\\_appendices/common\\_](https://docs.ansible.com/ansible/latest/reference_appendices/common_return_values.html#common-return-values) [return\\_values.html#common-return-values,](https://docs.ansible.com/ansible/latest/reference_appendices/common_return_values.html#common-return-values) the following are the fields unique to this module:

#### <span id="page-213-2"></span>**5.93.7 Status**

• This module is not guaranteed to have a backwards compatible interface.

## <span id="page-213-3"></span>**5.93.8 Authors**

- Link Zheng (@chillancezen)
- Jie Xue (@JieX19)
- Hongbin Lu (@fgtdev-hblu)
- Frank Shen (@frankshen01)
- Miguel Angel Munoz (@mamunozgonzalez)
- Nicolas Thomas (@thomnico)

Hint: If you notice any issues in this documentation, you can create a pull request to improve it.

## **5.94 fortios\_firewall\_vipgrp46 – Configure IPv4 to IPv6 virtual IP groups in Fortinet's FortiOS and FortiGate.**

New in version 2.8.

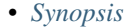

- *[Requirements](#page-214-1)*
- *[Parameters](#page-214-2)*
- *[Notes](#page-214-3)*
- *[Examples](#page-214-4)*
- *[Return Values](#page-215-0)*
- *[Status](#page-215-1)*
- *[Authors](#page-215-2)*

#### <span id="page-214-0"></span>**5.94.1 Synopsis**

• This module is able to configure a FortiGate or FortiOS (FOS) device by allowing the user to set and modify firewall feature and vipgrp46 category. Examples include all parameters and values need to be adjusted to datasources before usage. Tested with FOS v6.0.0

#### <span id="page-214-1"></span>**5.94.2 Requirements**

The below requirements are needed on the host that executes this module.

• ansible $>=2.9.0$ 

## <span id="page-214-2"></span>**5.94.3 Parameters**

### <span id="page-214-3"></span>**5.94.4 Notes**

Note:

• Legacy fortiosapi has been deprecated, httpapi is the preferred way to run playbooks

#### <span id="page-214-4"></span>**5.94.5 Examples**

```
- hosts: fortigates
 collections:
   - fortinet.fortios
 connection: httpapi
 vars:
  vdom: "root"
```
(continues on next page)

5.94. fortios\_firewall\_vipgrp46 – Configure IPv4 to IPv6 virtual IP groups in Fortinet's FortiOS a**ยิt**tl **FortiGate.**

```
ansible_httpapi_use_ssl: yes
 ansible_httpapi_validate_certs: no
 ansible_httpapi_port: 443
tasks:
- name: Configure IPv4 to IPv6 virtual IP groups.
  fortios_firewall_vipgrp46:
    vdom: "{{ vdom }}"
    state: "present"
    access_token: "<your_own_value>"
    firewall_vipgrp46:
      color: "3"
      comments: "<your_own_value>"
      member:
       -
          name: "default name 6 (source firewall.vip46.name)"
      name: "default_name_7"
      uuid: "<your_own_value>"
```
## <span id="page-215-0"></span>**5.94.6 Return Values**

Common return values are documented: https://docs.ansible.com/ansible/latest/reference appendices/common [return\\_values.html#common-return-values,](https://docs.ansible.com/ansible/latest/reference_appendices/common_return_values.html#common-return-values) the following are the fields unique to this module:

## <span id="page-215-1"></span>**5.94.7 Status**

• This module is not guaranteed to have a backwards compatible interface.

## <span id="page-215-2"></span>**5.94.8 Authors**

- Link Zheng (@chillancezen)
- Jie Xue (@JieX19)
- Hongbin Lu (@fgtdev-hblu)
- Frank Shen (@frankshen01)
- Miguel Angel Munoz (@mamunozgonzalez)
- Nicolas Thomas (@thomnico)

Hint: If you notice any issues in this documentation, you can create a pull request to improve it.

# **5.95 fortios\_firewall\_vipgrp6 – Configure IPv6 virtual IP groups in Fortinet's FortiOS and FortiGate.**

New in version 2.8.
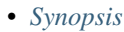

- *[Requirements](#page-216-1)*
- *[Parameters](#page-216-2)*
- *[Notes](#page-216-3)*
- *[Examples](#page-216-4)*
- *[Return Values](#page-217-0)*
- *[Status](#page-217-1)*
- *[Authors](#page-217-2)*

### <span id="page-216-0"></span>**5.95.1 Synopsis**

• This module is able to configure a FortiGate or FortiOS (FOS) device by allowing the user to set and modify firewall feature and vipgrp6 category. Examples include all parameters and values need to be adjusted to datasources before usage. Tested with FOS v6.0.0

#### <span id="page-216-1"></span>**5.95.2 Requirements**

The below requirements are needed on the host that executes this module.

• ansible $>=$ 2.9.0

### <span id="page-216-2"></span>**5.95.3 Parameters**

#### <span id="page-216-3"></span>**5.95.4 Notes**

Note:

• Legacy fortiosapi has been deprecated, httpapi is the preferred way to run playbooks

#### <span id="page-216-4"></span>**5.95.5 Examples**

```
- hosts: fortigates
 collections:
   - fortinet.fortios
 connection: httpapi
 vars:
  vdom: "root"
  ansible_httpapi_use_ssl: yes
  ansible_httpapi_validate_certs: no
  ansible_httpapi_port: 443
 tasks:
 - name: Configure IPv6 virtual IP groups.
   fortios_firewall_vipgrp6:
     vdom: "{{ vdom }}"
```

```
state: "present"
access_token: "<your_own_value>"
firewall_vipgrp6:
  color: "3"
  comments: "<your_own_value>"
  member:
   -
     name: "default_name_6 (source firewall.vip6.name)"
  name: "default_name_7"
  uuid: "<your_own_value>"
```
### <span id="page-217-0"></span>**5.95.6 Return Values**

Common return values are documented: https://docs.ansible.com/ansible/latest/reference appendices/common [return\\_values.html#common-return-values,](https://docs.ansible.com/ansible/latest/reference_appendices/common_return_values.html#common-return-values) the following are the fields unique to this module:

### <span id="page-217-1"></span>**5.95.7 Status**

• This module is not guaranteed to have a backwards compatible interface.

## <span id="page-217-2"></span>**5.95.8 Authors**

- Link Zheng (@chillancezen)
- Jie Xue (@JieX19)
- Hongbin Lu (@fgtdev-hblu)
- Frank Shen (@frankshen01)
- Miguel Angel Munoz (@mamunozgonzalez)
- Nicolas Thomas (@thomnico)

Hint: If you notice any issues in this documentation, you can create a pull request to improve it.

# **5.96 fortios\_firewall\_vipgrp64 – Configure IPv6 to IPv4 virtual IP groups in Fortinet's FortiOS and FortiGate.**

- *[Synopsis](#page-218-0)*
- *[Requirements](#page-218-1)*
- *[Parameters](#page-218-2)*
- *[Notes](#page-218-3)*
- *[Examples](#page-218-4)*
- *[Return Values](#page-219-0)*
- *[Status](#page-219-1)*
- *[Authors](#page-219-2)*

#### <span id="page-218-0"></span>**5.96.1 Synopsis**

• This module is able to configure a FortiGate or FortiOS (FOS) device by allowing the user to set and modify firewall feature and vipgrp64 category. Examples include all parameters and values need to be adjusted to datasources before usage. Tested with FOS v6.0.0

#### <span id="page-218-1"></span>**5.96.2 Requirements**

The below requirements are needed on the host that executes this module.

• ansible>=2.9.0

### <span id="page-218-2"></span>**5.96.3 Parameters**

#### <span id="page-218-3"></span>**5.96.4 Notes**

Note:

• Legacy fortiosapi has been deprecated, httpapi is the preferred way to run playbooks

#### <span id="page-218-4"></span>**5.96.5 Examples**

```
- hosts: fortigates
 collections:
   - fortinet.fortios
 connection: httpapi
 vars:
  vdom: "root"
  ansible_httpapi_use_ssl: yes
  ansible_httpapi_validate_certs: no
  ansible_httpapi_port: 443
 tasks:
  - name: Configure IPv6 to IPv4 virtual IP groups.
   fortios_firewall_vipgrp64:
     vdom: "{{ vdom }}"
     state: "present"
     access_token: "<your_own_value>"
     firewall_vipgrp64:
       color: "3"
       comments: "<your_own_value>"
       member:
         -
```
(continues on next page)

5.96. fortios\_firewall\_vipgrp64 – Configure IPv6 to IPv4 virtual IP groups in Fortinet's FortiOS a**â也 FortiGate.**

```
name: "default_name_6 (source firewall.vip64.name)"
name: "default_name_7"
uuid: "<your_own_value>"
```
#### <span id="page-219-0"></span>**5.96.6 Return Values**

Common return values are documented: [https://docs.ansible.com/ansible/latest/reference\\_appendices/common\\_](https://docs.ansible.com/ansible/latest/reference_appendices/common_return_values.html#common-return-values) [return\\_values.html#common-return-values,](https://docs.ansible.com/ansible/latest/reference_appendices/common_return_values.html#common-return-values) the following are the fields unique to this module:

### <span id="page-219-1"></span>**5.96.7 Status**

• This module is not guaranteed to have a backwards compatible interface.

### <span id="page-219-2"></span>**5.96.8 Authors**

- Link Zheng (@chillancezen)
- Jie Xue (@JieX19)
- Hongbin Lu (@fgtdev-hblu)
- Frank Shen (@frankshen01)
- Miguel Angel Munoz (@mamunozgonzalez)
- Nicolas Thomas (@thomnico)

Hint: If you notice any issues in this documentation, you can create a pull request to improve it.

## **5.97 fortios\_firewall\_wildcard\_fqdn\_custom – Config global/VDOM Wildcard FQDN address in Fortinet's FortiOS and FortiGate.**

- *[Synopsis](#page-220-0)*
- *[Requirements](#page-220-1)*
- *[Parameters](#page-220-2)*
- *[Notes](#page-220-3)*
- *[Examples](#page-220-4)*
- *[Return Values](#page-220-5)*
- *[Status](#page-221-0)*
- *[Authors](#page-221-1)*

### <span id="page-220-0"></span>**5.97.1 Synopsis**

• This module is able to configure a FortiGate or FortiOS (FOS) device by allowing the user to set and modify firewall\_wildcard\_fqdn feature and custom category. Examples include all parameters and values need to be adjusted to datasources before usage. Tested with FOS v6.0.0

### <span id="page-220-1"></span>**5.97.2 Requirements**

The below requirements are needed on the host that executes this module.

• ansible $>=2.9.0$ 

#### <span id="page-220-2"></span>**5.97.3 Parameters**

#### <span id="page-220-3"></span>**5.97.4 Notes**

#### Note:

• Legacy fortiosapi has been deprecated, httpapi is the preferred way to run playbooks

### <span id="page-220-4"></span>**5.97.5 Examples**

```
- hosts: fortigates
 collections:
   - fortinet.fortios
 connection: httpapi
 vars:
  vdom: "root"
  ansible_httpapi_use_ssl: yes
  ansible_httpapi_validate_certs: no
  ansible_httpapi_port: 443
 tasks:
 - name: Config global/VDOM Wildcard FQDN address.
   fortios_firewall_wildcard_fqdn_custom:
     vdom: "{{ vdom }}"
     state: "present"
     access_token: "<your_own_value>"
     firewall_wildcard_fqdn_custom:
       color: "3"
       comment: "Comment."
       name: "default_name_5"
       uuid: "<your_own_value>"
       visibility: "enable"
       wildcard_fqdn: "<your_own_value>"
```
### <span id="page-220-5"></span>**5.97.6 Return Values**

Common return values are documented: [https://docs.ansible.com/ansible/latest/reference\\_appendices/common\\_](https://docs.ansible.com/ansible/latest/reference_appendices/common_return_values.html#common-return-values) [return\\_values.html#common-return-values,](https://docs.ansible.com/ansible/latest/reference_appendices/common_return_values.html#common-return-values) the following are the fields unique to this module:

### <span id="page-221-0"></span>**5.97.7 Status**

• This module is not guaranteed to have a backwards compatible interface.

### <span id="page-221-1"></span>**5.97.8 Authors**

- Link Zheng (@chillancezen)
- Jie Xue (@JieX19)
- Hongbin Lu (@fgtdev-hblu)
- Frank Shen (@frankshen01)
- Miguel Angel Munoz (@mamunozgonzalez)
- Nicolas Thomas (@thomnico)

Hint: If you notice any issues in this documentation, you can create a pull request to improve it.

# **5.98 fortios\_firewall\_wildcard\_fqdn\_group – Config global Wildcard FQDN address groups in Fortinet's FortiOS and FortiGate.**

New in version 2.8.

- *[Synopsis](#page-221-2)*
- *[Requirements](#page-221-3)*
- *[Parameters](#page-222-0)*
- *[Notes](#page-222-1)*
- *[Examples](#page-222-2)*
- *[Return Values](#page-222-3)*
- *[Status](#page-222-4)*
- *[Authors](#page-222-5)*

## <span id="page-221-2"></span>**5.98.1 Synopsis**

• This module is able to configure a FortiGate or FortiOS (FOS) device by allowing the user to set and modify firewall\_wildcard\_fqdn feature and group category. Examples include all parameters and values need to be adjusted to datasources before usage. Tested with FOS v6.0.0

## <span id="page-221-3"></span>**5.98.2 Requirements**

The below requirements are needed on the host that executes this module.

• ansible $\geq$ =2.9.0

### <span id="page-222-0"></span>**5.98.3 Parameters**

### <span id="page-222-1"></span>**5.98.4 Notes**

#### Note:

• Legacy fortiosapi has been deprecated, httpapi is the preferred way to run playbooks

### <span id="page-222-2"></span>**5.98.5 Examples**

```
- hosts: fortigates
 collections:
   - fortinet.fortios
 connection: httpapi
 vars:
  vdom: "root"
  ansible_httpapi_use_ssl: yes
  ansible_httpapi_validate_certs: no
  ansible_httpapi_port: 443
 tasks:
 - name: Config global Wildcard FQDN address groups.
   fortios_firewall_wildcard_fqdn_group:
     vdom: "{{ vdom }}"
     state: "present"
     access_token: "<your_own_value>"
     firewall_wildcard_fqdn_group:
       color: "3"
       comment: "Comment."
       member:
         -
           name: "default_name_6 (source firewall.wildcard-fqdn.custom.name)"
       name: "default_name_7"
       uuid: "<your_own_value>"
       visibility: "enable"
```
#### <span id="page-222-3"></span>**5.98.6 Return Values**

Common return values are documented: [https://docs.ansible.com/ansible/latest/reference\\_appendices/common\\_](https://docs.ansible.com/ansible/latest/reference_appendices/common_return_values.html#common-return-values) [return\\_values.html#common-return-values,](https://docs.ansible.com/ansible/latest/reference_appendices/common_return_values.html#common-return-values) the following are the fields unique to this module:

### <span id="page-222-4"></span>**5.98.7 Status**

• This module is not guaranteed to have a backwards compatible interface.

#### <span id="page-222-5"></span>**5.98.8 Authors**

- Link Zheng (@chillancezen)
- Jie Xue (@JieX19)
- Hongbin Lu (@fgtdev-hblu)
- Frank Shen (@frankshen01)
- Miguel Angel Munoz (@mamunozgonzalez)
- Nicolas Thomas (@thomnico)

Hint: If you notice any issues in this documentation, you can create a pull request to improve it.

## **5.99 fortios\_ftp\_proxy\_explicit – Configure explicit FTP proxy settings in Fortinet's FortiOS and FortiGate.**

New in version 2.8.

• *[Synopsis](#page-223-0)* • *[Requirements](#page-223-1)* • *[Parameters](#page-223-2)* • *[Notes](#page-223-3)* • *[Examples](#page-224-0)* • *[Return Values](#page-224-1)* • *[Status](#page-224-2)* • *[Authors](#page-224-3)*

#### <span id="page-223-0"></span>**5.99.1 Synopsis**

• This module is able to configure a FortiGate or FortiOS (FOS) device by allowing the user to set and modify ftp\_proxy feature and explicit category. Examples include all parameters and values need to be adjusted to datasources before usage. Tested with FOS v6.0.0

### <span id="page-223-1"></span>**5.99.2 Requirements**

The below requirements are needed on the host that executes this module.

• ansible $>=2.9.0$ 

#### <span id="page-223-2"></span>**5.99.3 Parameters**

#### <span id="page-223-3"></span>**5.99.4 Notes**

Note:

<sup>•</sup> Legacy fortiosapi has been deprecated, httpapi is the preferred way to run playbooks

#### <span id="page-224-0"></span>**5.99.5 Examples**

```
- hosts: fortigates
 collections:
   - fortinet.fortios
 connection: httpapi
 vars:
  vdom: "root"
  ansible_httpapi_use_ssl: yes
  ansible_httpapi_validate_certs: no
  ansible_httpapi_port: 443
 tasks:
 - name: Configure explicit FTP proxy settings.
   fortios_ftp_proxy_explicit:
     vdom: "{{ vdom }}"
     ftp_proxy_explicit:
       incoming_ip: "<your_own_value>"
       incoming_port: "<your_own_value>"
       outgoing_ip: "<your_own_value>"
       sec_default_action: "accept"
       status: "enable"
```
### <span id="page-224-1"></span>**5.99.6 Return Values**

Common return values are documented: [https://docs.ansible.com/ansible/latest/reference\\_appendices/common\\_](https://docs.ansible.com/ansible/latest/reference_appendices/common_return_values.html#common-return-values) [return\\_values.html#common-return-values,](https://docs.ansible.com/ansible/latest/reference_appendices/common_return_values.html#common-return-values) the following are the fields unique to this module:

#### <span id="page-224-2"></span>**5.99.7 Status**

• This module is not guaranteed to have a backwards compatible interface.

#### <span id="page-224-3"></span>**5.99.8 Authors**

- Link Zheng (@chillancezen)
- Jie Xue (@JieX19)
- Hongbin Lu (@fgtdev-hblu)
- Frank Shen (@frankshen01)
- Miguel Angel Munoz (@mamunozgonzalez)
- Nicolas Thomas (@thomnico)

Hint: If you notice any issues in this documentation, you can create a pull request to improve it.

# **5.100 fortios\_icap\_profile – Configure ICAP profiles in Fortinet's FortiOS and FortiGate.**

- *[Synopsis](#page-225-0)*
- *[Requirements](#page-225-1)*
- *[Parameters](#page-225-2)*
- *[Notes](#page-225-3)*
- *[Examples](#page-225-4)*
- *[Return Values](#page-226-0)*
- *[Status](#page-226-1)*
- *[Authors](#page-226-2)*

### <span id="page-225-0"></span>**5.100.1 Synopsis**

• This module is able to configure a FortiGate or FortiOS (FOS) device by allowing the user to set and modify icap feature and profile category. Examples include all parameters and values need to be adjusted to datasources before usage. Tested with FOS v6.0.0

### <span id="page-225-1"></span>**5.100.2 Requirements**

The below requirements are needed on the host that executes this module.

• ansible>=2.9.0

### <span id="page-225-2"></span>**5.100.3 Parameters**

#### <span id="page-225-3"></span>**5.100.4 Notes**

Note:

• Legacy fortiosapi has been deprecated, httpapi is the preferred way to run playbooks

### <span id="page-225-4"></span>**5.100.5 Examples**

```
- hosts: fortigates
 collections:
   - fortinet.fortios
 connection: httpapi
 vars:
  vdom: "root"
  ansible_httpapi_use_ssl: yes
  ansible_httpapi_validate_certs: no
  ansible_httpapi_port: 443
 tasks:
 - name: Configure ICAP profiles.
   fortios_icap_profile:
```

```
vdom: "{{ vdom }}"
state: "present"
access_token: "<your_own_value>"
icap_profile:
 methods: "delete"
 name: "default_name_4"
 replacemsg_group: "<your_own_value> (source system.replacemsg-group.name)"
 request: "disable"
 request_failure: "error"
 request_path: "<your_own_value>"
 request_server: "<your_own_value> (source icap.server.name)"
 response: "disable"
 response_failure: "error"
 response_path: "<your_own_value>"
 response_server: "<your_own_value> (source icap.server.name)"
 streaming_content_bypass: "disable"
```
#### <span id="page-226-0"></span>**5.100.6 Return Values**

Common return values are documented: [https://docs.ansible.com/ansible/latest/reference\\_appendices/common\\_](https://docs.ansible.com/ansible/latest/reference_appendices/common_return_values.html#common-return-values) [return\\_values.html#common-return-values,](https://docs.ansible.com/ansible/latest/reference_appendices/common_return_values.html#common-return-values) the following are the fields unique to this module:

### <span id="page-226-1"></span>**5.100.7 Status**

• This module is not guaranteed to have a backwards compatible interface.

### <span id="page-226-2"></span>**5.100.8 Authors**

- Link Zheng (@chillancezen)
- Jie Xue (@JieX19)
- Hongbin Lu (@fgtdev-hblu)
- Frank Shen (@frankshen01)
- Miguel Angel Munoz (@mamunozgonzalez)
- Nicolas Thomas (@thomnico)

Hint: If you notice any issues in this documentation, you can create a pull request to improve it.

## **5.101 fortios\_icap\_server – Configure ICAP servers in Fortinet's FortiOS and FortiGate.**

- *[Synopsis](#page-227-0)*
- *[Requirements](#page-227-1)*
- *[Parameters](#page-227-2)*
- *[Notes](#page-227-3)*
- *[Examples](#page-227-4)*
- *[Return Values](#page-228-0)*
- *[Status](#page-228-1)*
- *[Authors](#page-228-2)*

### <span id="page-227-0"></span>**5.101.1 Synopsis**

• This module is able to configure a FortiGate or FortiOS (FOS) device by allowing the user to set and modify icap feature and server category. Examples include all parameters and values need to be adjusted to datasources before usage. Tested with FOS v6.0.0

#### <span id="page-227-1"></span>**5.101.2 Requirements**

The below requirements are needed on the host that executes this module.

• ansible $>=$ 2.9.0

### <span id="page-227-2"></span>**5.101.3 Parameters**

### <span id="page-227-3"></span>**5.101.4 Notes**

#### Note:

• Legacy fortiosapi has been deprecated, httpapi is the preferred way to run playbooks

### <span id="page-227-4"></span>**5.101.5 Examples**

```
- hosts: fortigates
 collections:
   - fortinet.fortios
 connection: httpapi
 vars:
  vdom: "root"
  ansible_httpapi_use_ssl: yes
  ansible_httpapi_validate_certs: no
  ansible_httpapi_port: 443
 tasks:
 - name: Configure ICAP servers.
   fortios_icap_server:
     vdom: "{{ vdom }}"
```

```
state: "present"
access_token: "<your_own_value>"
icap_server:
 ip_address: "<your_own_value>"
  ip_version: "4"
  ip6_address: "<your_own_value>"
 max_connections: "6"
 name: "default_name_7"
 port: "8"
```
### <span id="page-228-0"></span>**5.101.6 Return Values**

Common return values are documented: [https://docs.ansible.com/ansible/latest/reference\\_appendices/common\\_](https://docs.ansible.com/ansible/latest/reference_appendices/common_return_values.html#common-return-values) [return\\_values.html#common-return-values,](https://docs.ansible.com/ansible/latest/reference_appendices/common_return_values.html#common-return-values) the following are the fields unique to this module:

### <span id="page-228-1"></span>**5.101.7 Status**

• This module is not guaranteed to have a backwards compatible interface.

### <span id="page-228-2"></span>**5.101.8 Authors**

- Link Zheng (@chillancezen)
- Jie Xue (@JieX19)
- Hongbin Lu (@fgtdev-hblu)
- Frank Shen (@frankshen01)
- Miguel Angel Munoz (@mamunozgonzalez)
- Nicolas Thomas (@thomnico)

Hint: If you notice any issues in this documentation, you can create a pull request to improve it.

## **5.102 fortios\_ips\_custom – Configure IPS custom signature in Fortinet's FortiOS and FortiGate.**

- *[Synopsis](#page-229-0)*
- *[Requirements](#page-229-1)*
- *[Parameters](#page-229-2)*
- *[Notes](#page-229-3)*
- *[Examples](#page-229-4)*
- *[Return Values](#page-230-0)*
- *[Status](#page-230-1)*
- *[Authors](#page-230-2)*

### <span id="page-229-0"></span>**5.102.1 Synopsis**

• This module is able to configure a FortiGate or FortiOS (FOS) device by allowing the user to set and modify ips feature and custom category. Examples include all parameters and values need to be adjusted to datasources before usage. Tested with FOS v6.0.0

#### <span id="page-229-1"></span>**5.102.2 Requirements**

The below requirements are needed on the host that executes this module.

• ansible>=2.9.0

### <span id="page-229-2"></span>**5.102.3 Parameters**

### <span id="page-229-3"></span>**5.102.4 Notes**

Note:

• Legacy fortiosapi has been deprecated, httpapi is the preferred way to run playbooks

#### <span id="page-229-4"></span>**5.102.5 Examples**

```
- hosts: fortigates
 collections:
   - fortinet.fortios
 connection: httpapi
 vars:
  vdom: "root"
  ansible_httpapi_use_ssl: yes
  ansible_httpapi_validate_certs: no
  ansible_httpapi_port: 443
 tasks:
  - name: Configure IPS custom signature.
   fortios_ips_custom:
     vdom: "{{ vdom }}"
     state: "present"
     access_token: "<your_own_value>"
     ips_custom:
       action: "pass"
       application: "<your_own_value>"
       comment: "Comment."
       location: "<your_own_value>"
       log: "disable"
       log_packet: "disable"
```

```
os: "<your_own_value>"
protocol: "<your_own_value>"
rule_id: "11"
severity: "<your_own_value>"
sig_name: "<your_own_value>"
signature: "<your_own_value>"
status: "disable"
tag: "<your_own_value>"
```
### <span id="page-230-0"></span>**5.102.6 Return Values**

Common return values are documented: [https://docs.ansible.com/ansible/latest/reference\\_appendices/common\\_](https://docs.ansible.com/ansible/latest/reference_appendices/common_return_values.html#common-return-values) [return\\_values.html#common-return-values,](https://docs.ansible.com/ansible/latest/reference_appendices/common_return_values.html#common-return-values) the following are the fields unique to this module:

### <span id="page-230-1"></span>**5.102.7 Status**

• This module is not guaranteed to have a backwards compatible interface.

#### <span id="page-230-2"></span>**5.102.8 Authors**

- Link Zheng (@chillancezen)
- Jie Xue (@JieX19)
- Hongbin Lu (@fgtdev-hblu)
- Frank Shen (@frankshen01)
- Miguel Angel Munoz (@mamunozgonzalez)
- Nicolas Thomas (@thomnico)

Hint: If you notice any issues in this documentation, you can create a pull request to improve it.

## **5.103 fortios\_ips\_decoder – Configure IPS decoder in Fortinet's FortiOS and FortiGate.**

- *[Synopsis](#page-231-0)*
- *[Requirements](#page-231-1)*
- *[Parameters](#page-231-2)*
- *[Notes](#page-231-3)*
- *[Examples](#page-231-4)*
- *[Return Values](#page-232-0)*

• *[Status](#page-232-1)*

• *[Authors](#page-232-2)*

#### <span id="page-231-0"></span>**5.103.1 Synopsis**

• This module is able to configure a FortiGate or FortiOS (FOS) device by allowing the user to set and modify ips feature and decoder category. Examples include all parameters and values need to be adjusted to datasources before usage. Tested with FOS v6.0.0

#### <span id="page-231-1"></span>**5.103.2 Requirements**

The below requirements are needed on the host that executes this module.

• ansible $>=2.9.0$ 

### <span id="page-231-2"></span>**5.103.3 Parameters**

### <span id="page-231-3"></span>**5.103.4 Notes**

Note:

• Legacy fortiosapi has been deprecated, httpapi is the preferred way to run playbooks

### <span id="page-231-4"></span>**5.103.5 Examples**

```
- hosts: fortigates
 collections:
   - fortinet.fortios
 connection: httpapi
 vars:
  vdom: "root"
  ansible_httpapi_use_ssl: yes
  ansible_httpapi_validate_certs: no
  ansible_httpapi_port: 443
 tasks:
 - name: Configure IPS decoder.
   fortios_ips_decoder:
     vdom: "{{ vdom }}"
     state: "present"
     access token: "<your own value>"
     ips_decoder:
       name: "default_name_3"
       parameter:
         -
           name: "default_name_5"
           value: "<your_own_value>"
```
### <span id="page-232-0"></span>**5.103.6 Return Values**

Common return values are documented: [https://docs.ansible.com/ansible/latest/reference\\_appendices/common\\_](https://docs.ansible.com/ansible/latest/reference_appendices/common_return_values.html#common-return-values) [return\\_values.html#common-return-values,](https://docs.ansible.com/ansible/latest/reference_appendices/common_return_values.html#common-return-values) the following are the fields unique to this module:

### <span id="page-232-1"></span>**5.103.7 Status**

• This module is not guaranteed to have a backwards compatible interface.

### <span id="page-232-2"></span>**5.103.8 Authors**

- Link Zheng (@chillancezen)
- Jie Xue (@JieX19)
- Hongbin Lu (@fgtdev-hblu)
- Frank Shen (@frankshen01)
- Miguel Angel Munoz (@mamunozgonzalez)
- Nicolas Thomas (@thomnico)

Hint: If you notice any issues in this documentation, you can create a pull request to improve it.

# **5.104 fortios\_ips\_global – Configure IPS global parameter in Fortinet's FortiOS and FortiGate.**

New in version 2.8.

- *[Synopsis](#page-232-3)*
- *[Requirements](#page-233-0)*
- *[Parameters](#page-233-1)*
- *[Notes](#page-233-2)*
- *[Examples](#page-233-3)*
- *[Return Values](#page-233-4)*
- *[Status](#page-234-0)*
- *[Authors](#page-234-1)*

#### <span id="page-232-3"></span>**5.104.1 Synopsis**

• This module is able to configure a FortiGate or FortiOS (FOS) device by allowing the user to set and modify ips feature and global category. Examples include all parameters and values need to be adjusted to datasources before usage. Tested with FOS v6.0.0

### <span id="page-233-0"></span>**5.104.2 Requirements**

The below requirements are needed on the host that executes this module.

• ansible>=2.9.0

### <span id="page-233-1"></span>**5.104.3 Parameters**

#### <span id="page-233-2"></span>**5.104.4 Notes**

Note:

• Legacy fortiosapi has been deprecated, httpapi is the preferred way to run playbooks

### <span id="page-233-3"></span>**5.104.5 Examples**

```
- hosts: fortigates
 collections:
   - fortinet.fortios
 connection: httpapi
 vars:
  vdom: "root"
  ansible_httpapi_use_ssl: yes
  ansible_httpapi_validate_certs: no
  ansible_httpapi_port: 443
 tasks:
  - name: Configure IPS global parameter.
   fortios_ips_global:
     vdom: "{{ vdom }}"
     ips_global:
       anomaly_mode: "periodical"
       database: "regular"
       deep_app_insp_db_limit: "5"
       deep_app_insp_timeout: "6"
       engine_count: "7"
       exclude_signatures: "none"
       fail_open: "enable"
       intelligent_mode: "enable"
       session_limit_mode: "accurate"
       skype_client_public_ipaddr: "<your_own_value>"
       socket_size: "13"
       sync_session_ttl: "enable"
       traffic_submit: "enable"
```
### <span id="page-233-4"></span>**5.104.6 Return Values**

Common return values are documented: [https://docs.ansible.com/ansible/latest/reference\\_appendices/common\\_](https://docs.ansible.com/ansible/latest/reference_appendices/common_return_values.html#common-return-values) [return\\_values.html#common-return-values,](https://docs.ansible.com/ansible/latest/reference_appendices/common_return_values.html#common-return-values) the following are the fields unique to this module:

### <span id="page-234-0"></span>**5.104.7 Status**

• This module is not guaranteed to have a backwards compatible interface.

### <span id="page-234-1"></span>**5.104.8 Authors**

- Link Zheng (@chillancezen)
- Jie Xue (@JieX19)
- Hongbin Lu (@fgtdev-hblu)
- Frank Shen (@frankshen01)
- Miguel Angel Munoz (@mamunozgonzalez)
- Nicolas Thomas (@thomnico)

Hint: If you notice any issues in this documentation, you can create a pull request to improve it.

# **5.105 fortios\_ips\_rule – Configure IPS rules in Fortinet's FortiOS and FortiGate.**

New in version 2.8.

- *[Synopsis](#page-234-2)*
- *[Requirements](#page-234-3)*
- *[Parameters](#page-235-0)*
- *[Notes](#page-235-1)*
- *[Examples](#page-235-2)*
- *[Return Values](#page-235-3)*
- *[Status](#page-236-0)*
- *[Authors](#page-236-1)*

### <span id="page-234-2"></span>**5.105.1 Synopsis**

• This module is able to configure a FortiGate or FortiOS (FOS) device by allowing the user to set and modify ips feature and rule category. Examples include all parameters and values need to be adjusted to datasources before usage. Tested with FOS v6.0.0

## <span id="page-234-3"></span>**5.105.2 Requirements**

The below requirements are needed on the host that executes this module.

• ansible $\geq$ =2.9.0

### <span id="page-235-0"></span>**5.105.3 Parameters**

### <span id="page-235-1"></span>**5.105.4 Notes**

#### Note:

• Legacy fortiosapi has been deprecated, httpapi is the preferred way to run playbooks

### <span id="page-235-2"></span>**5.105.5 Examples**

```
- hosts: fortigates
 collections:
   - fortinet.fortios
 connection: httpapi
 vars:
  vdom: "root"
  ansible_httpapi_use_ssl: yes
  ansible_httpapi_validate_certs: no
  ansible_httpapi_port: 443
 tasks:
 - name: Configure IPS rules.
   fortios_ips_rule:
     vdom: "{{ vdom }}"
     state: "present"
     access_token: "<your_own_value>"
     ips_rule:
       action: "pass"
       application: "<your_own_value>"
       date: "5"
       group: "<your_own_value>"
       location: "<your_own_value>"
       log: "disable"
       log_packet: "disable"
       metadata:
         -
           id: "11"
           metaid: "12"
           valueid: "13"
       name: "default_name_14"
       os: "<your_own_value>"
       rev: "16"
       rule_id: "17"
       service: "<your_own_value>"
       severity: "<your_own_value>"
       status: "disable"
```
### <span id="page-235-3"></span>**5.105.6 Return Values**

Common return values are documented: [https://docs.ansible.com/ansible/latest/reference\\_appendices/common\\_](https://docs.ansible.com/ansible/latest/reference_appendices/common_return_values.html#common-return-values) [return\\_values.html#common-return-values,](https://docs.ansible.com/ansible/latest/reference_appendices/common_return_values.html#common-return-values) the following are the fields unique to this module:

### <span id="page-236-0"></span>**5.105.7 Status**

• This module is not guaranteed to have a backwards compatible interface.

### <span id="page-236-1"></span>**5.105.8 Authors**

- Link Zheng (@chillancezen)
- Jie Xue (@JieX19)
- Hongbin Lu (@fgtdev-hblu)
- Frank Shen (@frankshen01)
- Miguel Angel Munoz (@mamunozgonzalez)
- Nicolas Thomas (@thomnico)

Hint: If you notice any issues in this documentation, you can create a pull request to improve it.

# **5.106 fortios\_ips\_rule\_settings – Configure IPS rule setting in Fortinet's FortiOS and FortiGate.**

New in version 2.8.

- *[Synopsis](#page-236-2)*
- *[Requirements](#page-236-3)*
- *[Parameters](#page-237-0)*
- *[Notes](#page-237-1)*
- *[Examples](#page-237-2)*
- *[Return Values](#page-237-3)*
- *[Status](#page-237-4)*
- *[Authors](#page-237-5)*

### <span id="page-236-2"></span>**5.106.1 Synopsis**

• This module is able to configure a FortiGate or FortiOS (FOS) device by allowing the user to set and modify ips feature and rule\_settings category. Examples include all parameters and values need to be adjusted to datasources before usage. Tested with FOS v6.0.0

### <span id="page-236-3"></span>**5.106.2 Requirements**

The below requirements are needed on the host that executes this module.

• ansible $\geq$ =2.9.0

### <span id="page-237-0"></span>**5.106.3 Parameters**

### <span id="page-237-1"></span>**5.106.4 Notes**

#### Note:

• Legacy fortiosapi has been deprecated, httpapi is the preferred way to run playbooks

### <span id="page-237-2"></span>**5.106.5 Examples**

```
- hosts: fortigates
 collections:
   - fortinet.fortios
 connection: httpapi
 vars:
  vdom: "root"
  ansible_httpapi_use_ssl: yes
  ansible_httpapi_validate_certs: no
  ansible_httpapi_port: 443
 tasks:
 - name: Configure IPS rule setting.
   fortios_ips_rule_settings:
     vdom: "{{ vdom }}"
     state: "present"
     access_token: "<your_own_value>"
     ips_rule_settings:
       id: "3"
```
### <span id="page-237-3"></span>**5.106.6 Return Values**

Common return values are documented: [https://docs.ansible.com/ansible/latest/reference\\_appendices/common\\_](https://docs.ansible.com/ansible/latest/reference_appendices/common_return_values.html#common-return-values) [return\\_values.html#common-return-values,](https://docs.ansible.com/ansible/latest/reference_appendices/common_return_values.html#common-return-values) the following are the fields unique to this module:

### <span id="page-237-4"></span>**5.106.7 Status**

• This module is not guaranteed to have a backwards compatible interface.

### <span id="page-237-5"></span>**5.106.8 Authors**

- Link Zheng (@chillancezen)
- Jie Xue (@JieX19)
- Hongbin Lu (@fgtdev-hblu)
- Frank Shen (@frankshen01)
- Miguel Angel Munoz (@mamunozgonzalez)
- Nicolas Thomas (@thomnico)

Hint: If you notice any issues in this documentation, you can create a pull request to improve it.

# **5.107 fortios\_ips\_sensor – Configure IPS sensor in Fortinet's FortiOS and FortiGate.**

New in version 2.8.

- *[Synopsis](#page-238-0)*
- *[Requirements](#page-238-1)*
- *[Parameters](#page-238-2)*
- *[Notes](#page-238-3)*
- *[Examples](#page-239-0)*
- *[Return Values](#page-240-0)*
- *[Status](#page-240-1)*
- *[Authors](#page-240-2)*

### <span id="page-238-0"></span>**5.107.1 Synopsis**

• This module is able to configure a FortiGate or FortiOS (FOS) device by allowing the user to set and modify ips feature and sensor category. Examples include all parameters and values need to be adjusted to datasources before usage. Tested with FOS v6.0.0

### <span id="page-238-1"></span>**5.107.2 Requirements**

The below requirements are needed on the host that executes this module.

• ansible $>=$ 2.9.0

## <span id="page-238-2"></span>**5.107.3 Parameters**

### <span id="page-238-3"></span>**5.107.4 Notes**

Note:

• Legacy fortiosapi has been deprecated, httpapi is the preferred way to run playbooks

### <span id="page-239-0"></span>**5.107.5 Examples**

```
- hosts: fortigates
 collections:
   - fortinet.fortios
 connection: httpapi
 vars:
  vdom: "root"
  ansible_httpapi_use_ssl: yes
  ansible_httpapi_validate_certs: no
  ansible_httpapi_port: 443
 tasks:
 - name: Configure IPS sensor.
   fortios_ips_sensor:
     vdom: "{{ vdom }}"
     state: "present"
     access_token: "<your_own_value>"
     ips_sensor:
       block_malicious_url: "disable"
       comment: "Comment."
       entries:
         -
           action: "pass"
           application: "<your_own_value>"
            exempt_ip:
             -
                dst_ip: "<your_own_value>"
                id: "10"
                src_ip: "<your_own_value>"
            id: "12"
            location: "<your_own_value>"
            log: "disable"
            log_attack_context: "disable"
            log_packet: "disable"
            os: "<your_own_value>"
           protocol: "<your_own_value>"
           quarantine: "none"
           quarantine_expiry: "<your_own_value>"
            quarantine_log: "disable"
           rate_count: "22"
            rate_duration: "23"
            rate_mode: "periodical"
           rate_track: "none"
           rule:
             -
                id: "27"
            severity: "<your_own_value>"
            status: "disable"
       extended_log: "enable"
       filter:
         -
           action: "pass"
            application: "<your_own_value>"
            location: "<your_own_value>"
            log: "disable"
            log_packet: "disable"
            name: "default_name_37"
```

```
os: "<your_own_value>"
    protocol: "<your_own_value>"
    quarantine: "none"
    quarantine_expiry: "41"
    quarantine_log: "disable"
    severity: "<your_own_value>"
    status: "disable"
name: "default_name_45"
override:
 -
    action: "pass"
    exempt_ip:
     -
        dst_ip: "<your_own_value>"
        id: "50"
        src_ip: "<your_own_value>"
    log: "disable"
    log_packet: "disable"
    quarantine: "none"
    quarantine_expiry: "55"
    quarantine_log: "disable"
    rule_id: "57"
    status: "disable"
replacemsg_group: "<your_own_value> (source system.replacemsg-group.name)"
```
#### <span id="page-240-0"></span>**5.107.6 Return Values**

Common return values are documented: [https://docs.ansible.com/ansible/latest/reference\\_appendices/common\\_](https://docs.ansible.com/ansible/latest/reference_appendices/common_return_values.html#common-return-values) [return\\_values.html#common-return-values,](https://docs.ansible.com/ansible/latest/reference_appendices/common_return_values.html#common-return-values) the following are the fields unique to this module:

## <span id="page-240-1"></span>**5.107.7 Status**

• This module is not guaranteed to have a backwards compatible interface.

## <span id="page-240-2"></span>**5.107.8 Authors**

- Link Zheng (@chillancezen)
- Jie Xue (@JieX19)
- Hongbin Lu (@fgtdev-hblu)
- Frank Shen (@frankshen01)
- Miguel Angel Munoz (@mamunozgonzalez)
- Nicolas Thomas (@thomnico)

Hint: If you notice any issues in this documentation, you can create a pull request to improve it.

## **5.108 fortios\_ips\_settings – Configure IPS VDOM parameter in Fortinet's FortiOS and FortiGate.**

New in version 2.8.

- *[Synopsis](#page-241-0)*
- *[Requirements](#page-241-1)*
- *[Parameters](#page-241-2)*
- *[Notes](#page-241-3)*
- *[Examples](#page-241-4)*
- *[Return Values](#page-242-0)*
- *[Status](#page-242-1)*
- *[Authors](#page-242-2)*

#### <span id="page-241-0"></span>**5.108.1 Synopsis**

• This module is able to configure a FortiGate or FortiOS (FOS) device by allowing the user to set and modify ips feature and settings category. Examples include all parameters and values need to be adjusted to datasources before usage. Tested with FOS v6.0.0

#### <span id="page-241-1"></span>**5.108.2 Requirements**

The below requirements are needed on the host that executes this module.

• ansible $>=2.9.0$ 

### <span id="page-241-2"></span>**5.108.3 Parameters**

### <span id="page-241-3"></span>**5.108.4 Notes**

Note:

• Legacy fortiosapi has been deprecated, httpapi is the preferred way to run playbooks

#### <span id="page-241-4"></span>**5.108.5 Examples**

```
- hosts: fortigates
 collections:
   - fortinet.fortios
 connection: httpapi
 vars:
  vdom: "root"
```

```
ansible_httpapi_use_ssl: yes
ansible_httpapi_validate_certs: no
ansible_httpapi_port: 443
tasks:
- name: Configure IPS VDOM parameter.
 fortios_ips_settings:
   vdom: "{{ vdom }}"
   ips_settings:
     ips_packet_quota: "3"
     packet_log_history: "4"
     packet_log_memory: "5"
     packet_log_post_attack: "6"
```
#### <span id="page-242-0"></span>**5.108.6 Return Values**

Common return values are documented: https://docs.ansible.com/ansible/latest/reference appendices/common [return\\_values.html#common-return-values,](https://docs.ansible.com/ansible/latest/reference_appendices/common_return_values.html#common-return-values) the following are the fields unique to this module:

### <span id="page-242-1"></span>**5.108.7 Status**

• This module is not guaranteed to have a backwards compatible interface.

#### <span id="page-242-2"></span>**5.108.8 Authors**

- Link Zheng (@chillancezen)
- Jie Xue (@JieX19)
- Hongbin Lu (@fgtdev-hblu)
- Frank Shen (@frankshen01)
- Miguel Angel Munoz (@mamunozgonzalez)
- Nicolas Thomas (@thomnico)

Hint: If you notice any issues in this documentation, you can create a pull request to improve it.

## **5.109 fortios\_log\_custom\_field – Configure custom log fields in Fortinet's FortiOS and FortiGate.**

- *[Synopsis](#page-243-0)*
- *[Requirements](#page-243-1)*
- *[Parameters](#page-243-2)*
- *[Notes](#page-243-3)*
- *[Examples](#page-243-4)*
- *[Return Values](#page-244-0)*
- *[Status](#page-244-1)*
- *[Authors](#page-244-2)*

### <span id="page-243-0"></span>**5.109.1 Synopsis**

• This module is able to configure a FortiGate or FortiOS (FOS) device by allowing the user to set and modify log feature and custom\_field category. Examples include all parameters and values need to be adjusted to datasources before usage. Tested with FOS v6.0.0

#### <span id="page-243-1"></span>**5.109.2 Requirements**

The below requirements are needed on the host that executes this module.

• ansible $>=2.9.0$ 

## <span id="page-243-2"></span>**5.109.3 Parameters**

### <span id="page-243-3"></span>**5.109.4 Notes**

Note:

• Legacy fortiosapi has been deprecated, httpapi is the preferred way to run playbooks

#### <span id="page-243-4"></span>**5.109.5 Examples**

```
- hosts: fortigates
 collections:
   - fortinet.fortios
 connection: httpapi
 vars:
  vdom: "root"
  ansible_httpapi_use_ssl: yes
  ansible_httpapi_validate_certs: no
  ansible_httpapi_port: 443
 tasks:
 - name: Configure custom log fields.
   fortios_log_custom_field:
     vdom: "{{ vdom }}"
     state: "present"
     access_token: "<your_own_value>"
     log_custom_field:
       id: "3"
       name: "default_name_4"
       value: "<your_own_value>"
```
## <span id="page-244-0"></span>**5.109.6 Return Values**

Common return values are documented: [https://docs.ansible.com/ansible/latest/reference\\_appendices/common\\_](https://docs.ansible.com/ansible/latest/reference_appendices/common_return_values.html#common-return-values) [return\\_values.html#common-return-values,](https://docs.ansible.com/ansible/latest/reference_appendices/common_return_values.html#common-return-values) the following are the fields unique to this module:

### <span id="page-244-1"></span>**5.109.7 Status**

• This module is not guaranteed to have a backwards compatible interface.

## <span id="page-244-2"></span>**5.109.8 Authors**

- Link Zheng (@chillancezen)
- Jie Xue (@JieX19)
- Hongbin Lu (@fgtdev-hblu)
- Frank Shen (@frankshen01)
- Miguel Angel Munoz (@mamunozgonzalez)
- Nicolas Thomas (@thomnico)

Hint: If you notice any issues in this documentation, you can create a pull request to improve it.

# **5.110 fortios\_log\_disk\_filter – Configure filters for local disk logging. Use these filters to determine the log messages to record according to severity and type in Fortinet's FortiOS and Forti-Gate.**

New in version 2.8.

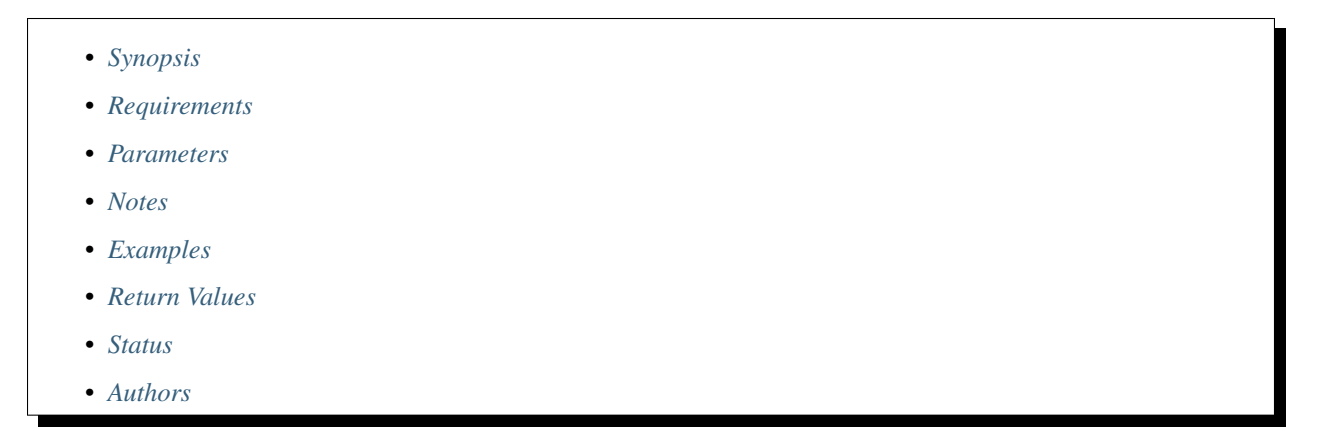

**5.110. fortios\_log\_disk\_filter – Configure filters for local disk logging. Use these filters to determine the log messages to record according to severity and type in Fortinet's FortiOS and FortiGate. 241**

### <span id="page-245-0"></span>**5.110.1 Synopsis**

• This module is able to configure a FortiGate or FortiOS (FOS) device by allowing the user to set and modify log\_disk feature and filter category. Examples include all parameters and values need to be adjusted to datasources before usage. Tested with FOS v6.0.0

### <span id="page-245-1"></span>**5.110.2 Requirements**

The below requirements are needed on the host that executes this module.

• ansible>=2.9.0

### <span id="page-245-2"></span>**5.110.3 Parameters**

#### <span id="page-245-3"></span>**5.110.4 Notes**

#### Note:

• Legacy fortiosapi has been deprecated, httpapi is the preferred way to run playbooks

### <span id="page-245-4"></span>**5.110.5 Examples**

```
- hosts: fortigates
 collections:
   - fortinet.fortios
 connection: httpapi
 vars:
  vdom: "root"
  ansible_httpapi_use_ssl: yes
  ansible_httpapi_validate_certs: no
  ansible_httpapi_port: 443
 tasks:
 - name: Configure filters for local disk logging. Use these filters to determine<sub>d</sub>
→the log messages to record according to severity and type.
   fortios_log_disk_filter:
     vdom: "{{ vdom }}"
     log_disk_filter:
       admin: "enable"
       anomaly: "enable"
       auth: "enable"
       cpu_memory_usage: "enable"
       dhcp: "enable"
       dlp_archive: "enable"
       dns: "enable"
       event: "enable"
       filter: "<your_own_value>"
       filter_type: "include"
       forward_traffic: "enable"
       gtp: "enable"
       ha: "enable"
        ipsec: "enable"
```

```
ldb_monitor: "enable"
local_traffic: "enable"
multicast_traffic: "enable"
netscan_discovery: "<your_own_value>"
netscan_vulnerability: "<your_own_value>"
pattern: "enable"
ppp: "enable"
radius: "enable"
severity: "emergency"
sniffer_traffic: "enable"
ssh: "enable"
sslvpn_log_adm: "enable"
sslvpn_log_auth: "enable"
sslvpn_log_session: "enable"
system: "enable"
vip_ssl: "enable"
voip: "enable"
wan_opt: "enable"
wireless_activity: "enable"
```
### <span id="page-246-0"></span>**5.110.6 Return Values**

Common return values are documented: [https://docs.ansible.com/ansible/latest/reference\\_appendices/common\\_](https://docs.ansible.com/ansible/latest/reference_appendices/common_return_values.html#common-return-values) [return\\_values.html#common-return-values,](https://docs.ansible.com/ansible/latest/reference_appendices/common_return_values.html#common-return-values) the following are the fields unique to this module:

### <span id="page-246-1"></span>**5.110.7 Status**

• This module is not guaranteed to have a backwards compatible interface.

### <span id="page-246-2"></span>**5.110.8 Authors**

- Link Zheng (@chillancezen)
- Jie Xue (@JieX19)
- Hongbin Lu (@fgtdev-hblu)
- Frank Shen (@frankshen01)
- Miguel Angel Munoz (@mamunozgonzalez)
- Nicolas Thomas (@thomnico)

Hint: If you notice any issues in this documentation, you can create a pull request to improve it.

## **5.111 fortios\_log\_disk\_setting – Settings for local disk logging in Fortinet's FortiOS and FortiGate.**

- *[Synopsis](#page-247-0)*
- *[Requirements](#page-247-1)*
- *[Parameters](#page-247-2)*
- *[Notes](#page-247-3)*
- *[Examples](#page-247-4)*
- *[Return Values](#page-248-0)*
- *[Status](#page-248-1)*
- *[Authors](#page-248-2)*

### <span id="page-247-0"></span>**5.111.1 Synopsis**

• This module is able to configure a FortiGate or FortiOS (FOS) device by allowing the user to set and modify log\_disk feature and setting category. Examples include all parameters and values need to be adjusted to datasources before usage. Tested with FOS v6.0.0

### <span id="page-247-1"></span>**5.111.2 Requirements**

The below requirements are needed on the host that executes this module.

• ansible>=2.9.0

### <span id="page-247-2"></span>**5.111.3 Parameters**

### <span id="page-247-3"></span>**5.111.4 Notes**

Note:

• Legacy fortiosapi has been deprecated, httpapi is the preferred way to run playbooks

### <span id="page-247-4"></span>**5.111.5 Examples**

```
- hosts: fortigates
 collections:
   - fortinet.fortios
 connection: httpapi
 vars:
  vdom: "root"
  ansible_httpapi_use_ssl: yes
  ansible_httpapi_validate_certs: no
  ansible_httpapi_port: 443
 tasks:
 - name: Settings for local disk logging.
   fortios_log_disk_setting:
```
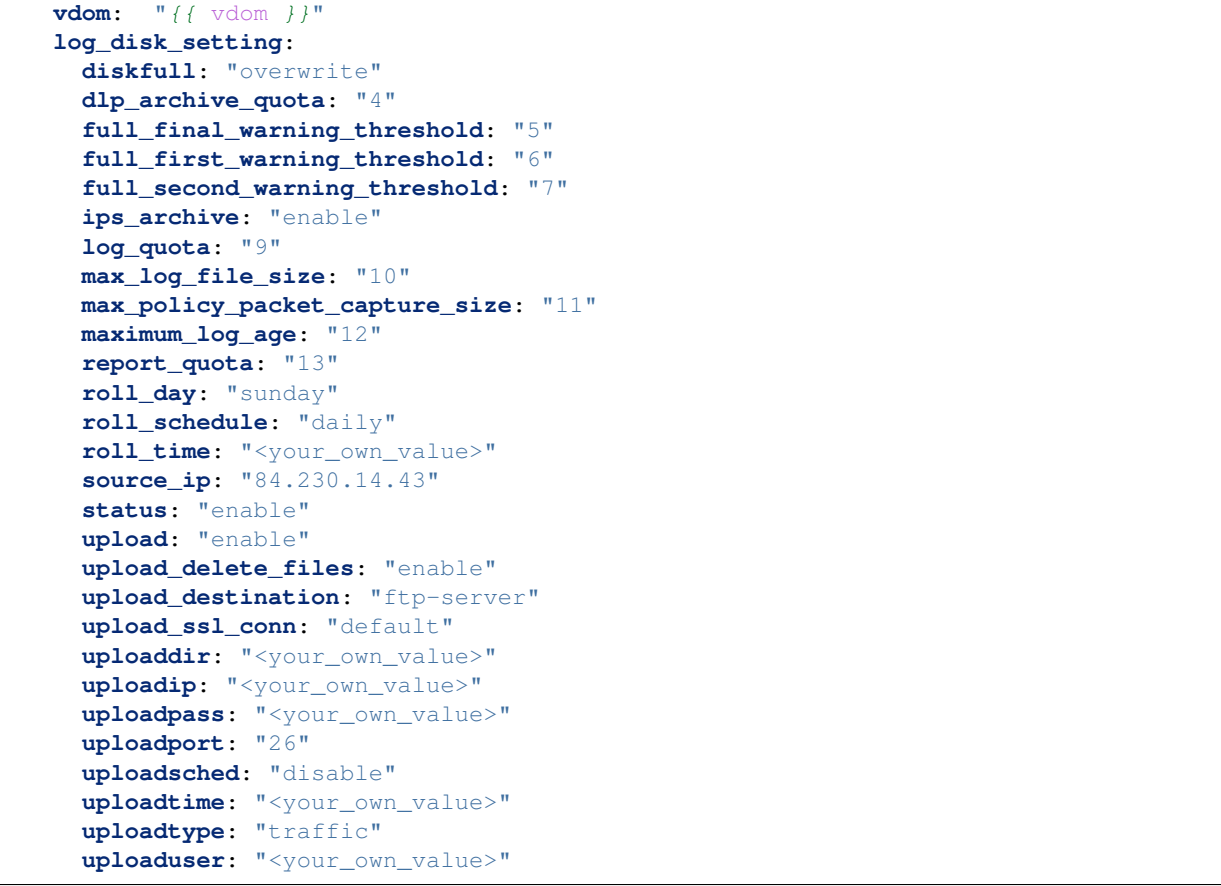

## <span id="page-248-0"></span>**5.111.6 Return Values**

Common return values are documented: [https://docs.ansible.com/ansible/latest/reference\\_appendices/common\\_](https://docs.ansible.com/ansible/latest/reference_appendices/common_return_values.html#common-return-values) [return\\_values.html#common-return-values,](https://docs.ansible.com/ansible/latest/reference_appendices/common_return_values.html#common-return-values) the following are the fields unique to this module:

### <span id="page-248-1"></span>**5.111.7 Status**

• This module is not guaranteed to have a backwards compatible interface.

## <span id="page-248-2"></span>**5.111.8 Authors**

- Link Zheng (@chillancezen)
- Jie Xue (@JieX19)
- Hongbin Lu (@fgtdev-hblu)
- Frank Shen (@frankshen01)
- Miguel Angel Munoz (@mamunozgonzalez)
- Nicolas Thomas (@thomnico)

Hint: If you notice any issues in this documentation, you can create a pull request to improve it.

# **5.112 fortios\_log\_eventfilter – Configure log event filters in Fortinet's FortiOS and FortiGate.**

New in version 2.8.

- *[Synopsis](#page-249-0)*
- *[Requirements](#page-249-1)*
- *[Parameters](#page-249-2)*
- *[Notes](#page-249-3)*
- *[Examples](#page-250-0)*
- *[Return Values](#page-250-1)*
- *[Status](#page-250-2)*
- *[Authors](#page-250-3)*

#### <span id="page-249-0"></span>**5.112.1 Synopsis**

• This module is able to configure a FortiGate or FortiOS (FOS) device by allowing the user to set and modify log feature and eventfilter category. Examples include all parameters and values need to be adjusted to datasources before usage. Tested with FOS v6.0.0

#### <span id="page-249-1"></span>**5.112.2 Requirements**

The below requirements are needed on the host that executes this module.

• ansible $>=$ 2.9.0

### <span id="page-249-2"></span>**5.112.3 Parameters**

### <span id="page-249-3"></span>**5.112.4 Notes**

Note:

• Legacy fortiosapi has been deprecated, httpapi is the preferred way to run playbooks

#### <span id="page-250-0"></span>**5.112.5 Examples**

```
- hosts: fortigates
 collections:
   - fortinet.fortios
 connection: httpapi
 vars:
  vdom: "root"
  ansible_httpapi_use_ssl: yes
  ansible_httpapi_validate_certs: no
  ansible_httpapi_port: 443
 tasks:
 - name: Configure log event filters.
   fortios_log_eventfilter:
     vdom: "{{ vdom }}"
     log_eventfilter:
       compliance_check: "enable"
       endpoint: "enable"
       event: "enable"
       ha: "enable"
       router: "enable"
       security_rating: "enable"
       system: "enable"
       user: "enable"
       vpn: "enable"
       wan_opt: "enable"
       wireless_activity: "enable"
```
### <span id="page-250-1"></span>**5.112.6 Return Values**

Common return values are documented: [https://docs.ansible.com/ansible/latest/reference\\_appendices/common\\_](https://docs.ansible.com/ansible/latest/reference_appendices/common_return_values.html#common-return-values) [return\\_values.html#common-return-values,](https://docs.ansible.com/ansible/latest/reference_appendices/common_return_values.html#common-return-values) the following are the fields unique to this module:

#### <span id="page-250-2"></span>**5.112.7 Status**

• This module is not guaranteed to have a backwards compatible interface.

#### <span id="page-250-3"></span>**5.112.8 Authors**

- Link Zheng (@chillancezen)
- Jie Xue (@JieX19)
- Hongbin Lu (@fgtdev-hblu)
- Frank Shen (@frankshen01)
- Miguel Angel Munoz (@mamunozgonzalez)
- Nicolas Thomas (@thomnico)

Hint: If you notice any issues in this documentation, you can create a pull request to improve it.

## **5.113 fortios\_log\_fortianalyzer2\_filter – Filters for FortiAnalyzer in Fortinet's FortiOS and FortiGate.**

New in version 2.8.

- *[Synopsis](#page-251-0)*
- *[Requirements](#page-251-1)*
- *[Parameters](#page-251-2)*
- *[Notes](#page-251-3)*
- *[Examples](#page-251-4)*
- *[Return Values](#page-252-0)*
- *[Status](#page-252-1)*
- *[Authors](#page-252-2)*

#### <span id="page-251-0"></span>**5.113.1 Synopsis**

• This module is able to configure a FortiGate or FortiOS (FOS) device by allowing the user to set and modify log\_fortianalyzer2 feature and filter category. Examples include all parameters and values need to be adjusted to datasources before usage. Tested with FOS v6.0.0

#### <span id="page-251-1"></span>**5.113.2 Requirements**

The below requirements are needed on the host that executes this module.

• ansible $>=2.9.0$ 

## <span id="page-251-2"></span>**5.113.3 Parameters**

### <span id="page-251-3"></span>**5.113.4 Notes**

Note:

• Legacy fortiosapi has been deprecated, httpapi is the preferred way to run playbooks

#### <span id="page-251-4"></span>**5.113.5 Examples**

```
- hosts: fortigates
 collections:
   - fortinet.fortios
 connection: httpapi
 vars:
  vdom: "root"
```
```
ansible_httpapi_use_ssl: yes
 ansible_httpapi_validate_certs: no
 ansible_httpapi_port: 443
tasks:
- name: Filters for FortiAnalyzer.
  fortios_log_fortianalyzer2_filter:
    vdom: "{{ vdom }}"
    log_fortianalyzer2_filter:
      anomaly: "enable"
      dlp_archive: "enable"
      dns: "enable"
      filter: "<your_own_value>"
      filter_type: "include"
      forward_traffic: "enable"
      gtp: "enable"
      local_traffic: "enable"
      multicast_traffic: "enable"
      netscan_discovery: "<your_own_value>"
      netscan_vulnerability: "<your_own_value>"
      severity: "emergency"
      sniffer_traffic: "enable"
      ssh: "enable"
      voip: "enable"
```
## **5.113.6 Return Values**

Common return values are documented: https://docs.ansible.com/ansible/latest/reference appendices/common [return\\_values.html#common-return-values,](https://docs.ansible.com/ansible/latest/reference_appendices/common_return_values.html#common-return-values) the following are the fields unique to this module:

## **5.113.7 Status**

• This module is not guaranteed to have a backwards compatible interface.

## **5.113.8 Authors**

- Link Zheng (@chillancezen)
- Jie Xue (@JieX19)
- Hongbin Lu (@fgtdev-hblu)
- Frank Shen (@frankshen01)
- Miguel Angel Munoz (@mamunozgonzalez)
- Nicolas Thomas (@thomnico)

# **5.114 fortios\_log\_fortianalyzer2\_setting – Global FortiAnalyzer settings in Fortinet's FortiOS and FortiGate.**

New in version 2.8.

- *[Synopsis](#page-253-0)*
- *[Requirements](#page-253-1)*
- *[Parameters](#page-253-2)*
- *[Notes](#page-253-3)*
- *[Examples](#page-253-4)*
- *[Return Values](#page-254-0)*
- *[Status](#page-254-1)*
- *[Authors](#page-254-2)*

### <span id="page-253-0"></span>**5.114.1 Synopsis**

• This module is able to configure a FortiGate or FortiOS (FOS) device by allowing the user to set and modify log\_fortianalyzer2 feature and setting category. Examples include all parameters and values need to be adjusted to datasources before usage. Tested with FOS v6.0.0

### <span id="page-253-1"></span>**5.114.2 Requirements**

The below requirements are needed on the host that executes this module.

• ansible $>=2.9.0$ 

## <span id="page-253-2"></span>**5.114.3 Parameters**

## <span id="page-253-3"></span>**5.114.4 Notes**

Note:

• Legacy fortiosapi has been deprecated, httpapi is the preferred way to run playbooks

### <span id="page-253-4"></span>**5.114.5 Examples**

```
- hosts: fortigates
 collections:
   - fortinet.fortios
 connection: httpapi
 vars:
  vdom: "root"
```

```
ansible_httpapi_use_ssl: yes
ansible_httpapi_validate_certs: no
ansible_httpapi_port: 443
tasks:
- name: Global FortiAnalyzer settings.
 fortios_log_fortianalyzer2_setting:
    vdom: "{{ vdom }}"
    log_fortianalyzer2_setting:
      __change_ip: "3"
     certificate: "<your_own_value> (source certificate.local.name)"
     conn_timeout: "5"
     enc_algorithm: "high-medium"
     faz_type: "7"
     hmac_algorithm: "sha256"
     ips archive: "enable"
     mgmt_name: "<your_own_value>"
     monitor_failure_retry_period: "11"
     monitor_keepalive_period: "12"
     reliable: "enable"
      server: "192.168.100.40"
     source_ip: "84.230.14.43"
     status: "enable"
     upload_day: "<your_own_value>"
     upload_interval: "daily"
      upload_option: "store-and-upload"
      upload_time: "<your_own_value>"
```
### <span id="page-254-0"></span>**5.114.6 Return Values**

Common return values are documented: [https://docs.ansible.com/ansible/latest/reference\\_appendices/common\\_](https://docs.ansible.com/ansible/latest/reference_appendices/common_return_values.html#common-return-values) [return\\_values.html#common-return-values,](https://docs.ansible.com/ansible/latest/reference_appendices/common_return_values.html#common-return-values) the following are the fields unique to this module:

#### <span id="page-254-1"></span>**5.114.7 Status**

• This module is not guaranteed to have a backwards compatible interface.

### <span id="page-254-2"></span>**5.114.8 Authors**

- Link Zheng (@chillancezen)
- Jie Xue (@JieX19)
- Hongbin Lu (@fgtdev-hblu)
- Frank Shen (@frankshen01)
- Miguel Angel Munoz (@mamunozgonzalez)
- Nicolas Thomas (@thomnico)

## **5.115 fortios\_log\_fortianalyzer3\_filter – Filters for FortiAnalyzer in Fortinet's FortiOS and FortiGate.**

New in version 2.8.

- *[Synopsis](#page-255-0)*
- *[Requirements](#page-255-1)*
- *[Parameters](#page-255-2)*
- *[Notes](#page-255-3)*
- *[Examples](#page-255-4)*
- *[Return Values](#page-256-0)*
- *[Status](#page-256-1)*
- *[Authors](#page-256-2)*

### <span id="page-255-0"></span>**5.115.1 Synopsis**

• This module is able to configure a FortiGate or FortiOS (FOS) device by allowing the user to set and modify log\_fortianalyzer3 feature and filter category. Examples include all parameters and values need to be adjusted to datasources before usage. Tested with FOS v6.0.0

### <span id="page-255-1"></span>**5.115.2 Requirements**

The below requirements are needed on the host that executes this module.

• ansible $>=2.9.0$ 

## <span id="page-255-2"></span>**5.115.3 Parameters**

## <span id="page-255-3"></span>**5.115.4 Notes**

Note:

```
• Legacy fortiosapi has been deprecated, httpapi is the preferred way to run playbooks
```
### <span id="page-255-4"></span>**5.115.5 Examples**

```
- hosts: fortigates
 collections:
   - fortinet.fortios
 connection: httpapi
 vars:
  vdom: "root"
```

```
ansible_httpapi_use_ssl: yes
 ansible_httpapi_validate_certs: no
 ansible_httpapi_port: 443
tasks:
- name: Filters for FortiAnalyzer.
  fortios_log_fortianalyzer3_filter:
    vdom: "{{ vdom }}"
    log_fortianalyzer3_filter:
      anomaly: "enable"
      dlp_archive: "enable"
      dns: "enable"
      filter: "<your_own_value>"
      filter_type: "include"
      forward_traffic: "enable"
      gtp: "enable"
      local_traffic: "enable"
      multicast_traffic: "enable"
      netscan_discovery: "<your_own_value>"
      netscan_vulnerability: "<your_own_value>"
      severity: "emergency"
      sniffer_traffic: "enable"
      ssh: "enable"
      voip: "enable"
```
## <span id="page-256-0"></span>**5.115.6 Return Values**

Common return values are documented: https://docs.ansible.com/ansible/latest/reference appendices/common [return\\_values.html#common-return-values,](https://docs.ansible.com/ansible/latest/reference_appendices/common_return_values.html#common-return-values) the following are the fields unique to this module:

## <span id="page-256-1"></span>**5.115.7 Status**

• This module is not guaranteed to have a backwards compatible interface.

## <span id="page-256-2"></span>**5.115.8 Authors**

- Link Zheng (@chillancezen)
- Jie Xue (@JieX19)
- Hongbin Lu (@fgtdev-hblu)
- Frank Shen (@frankshen01)
- Miguel Angel Munoz (@mamunozgonzalez)
- Nicolas Thomas (@thomnico)

# **5.116 fortios\_log\_fortianalyzer3\_setting – Global FortiAnalyzer settings in Fortinet's FortiOS and FortiGate.**

New in version 2.8.

- *[Synopsis](#page-257-0)*
- *[Requirements](#page-257-1)*
- *[Parameters](#page-257-2)*
- *[Notes](#page-257-3)*
- *[Examples](#page-257-4)*
- *[Return Values](#page-258-0)*
- *[Status](#page-258-1)*
- *[Authors](#page-258-2)*

### <span id="page-257-0"></span>**5.116.1 Synopsis**

• This module is able to configure a FortiGate or FortiOS (FOS) device by allowing the user to set and modify log\_fortianalyzer3 feature and setting category. Examples include all parameters and values need to be adjusted to datasources before usage. Tested with FOS v6.0.0

### <span id="page-257-1"></span>**5.116.2 Requirements**

The below requirements are needed on the host that executes this module.

• ansible $>=2.9.0$ 

## <span id="page-257-2"></span>**5.116.3 Parameters**

## <span id="page-257-3"></span>**5.116.4 Notes**

Note:

• Legacy fortiosapi has been deprecated, httpapi is the preferred way to run playbooks

### <span id="page-257-4"></span>**5.116.5 Examples**

```
- hosts: fortigates
 collections:
   - fortinet.fortios
 connection: httpapi
 vars:
  vdom: "root"
```

```
ansible_httpapi_use_ssl: yes
ansible_httpapi_validate_certs: no
ansible_httpapi_port: 443
tasks:
- name: Global FortiAnalyzer settings.
 fortios_log_fortianalyzer3_setting:
    vdom: "{{ vdom }}"
    log_fortianalyzer3_setting:
      __change_ip: "3"
     certificate: "<your_own_value> (source certificate.local.name)"
     conn_timeout: "5"
     enc_algorithm: "high-medium"
     faz_type: "7"
     hmac_algorithm: "sha256"
     ips archive: "enable"
     mgmt_name: "<your_own_value>"
     monitor_failure_retry_period: "11"
     monitor_keepalive_period: "12"
     reliable: "enable"
      server: "192.168.100.40"
     source_ip: "84.230.14.43"
     status: "enable"
     upload_day: "<your_own_value>"
     upload_interval: "daily"
      upload_option: "store-and-upload"
      upload_time: "<your_own_value>"
```
#### <span id="page-258-0"></span>**5.116.6 Return Values**

Common return values are documented: [https://docs.ansible.com/ansible/latest/reference\\_appendices/common\\_](https://docs.ansible.com/ansible/latest/reference_appendices/common_return_values.html#common-return-values) [return\\_values.html#common-return-values,](https://docs.ansible.com/ansible/latest/reference_appendices/common_return_values.html#common-return-values) the following are the fields unique to this module:

#### <span id="page-258-1"></span>**5.116.7 Status**

• This module is not guaranteed to have a backwards compatible interface.

### <span id="page-258-2"></span>**5.116.8 Authors**

- Link Zheng (@chillancezen)
- Jie Xue (@JieX19)
- Hongbin Lu (@fgtdev-hblu)
- Frank Shen (@frankshen01)
- Miguel Angel Munoz (@mamunozgonzalez)
- Nicolas Thomas (@thomnico)

## **5.117 fortios\_log\_fortianalyzer\_filter – Filters for FortiAnalyzer in Fortinet's FortiOS and FortiGate.**

New in version 2.8.

- *[Synopsis](#page-259-0)*
- *[Requirements](#page-259-1)*
- *[Parameters](#page-259-2)*
- *[Notes](#page-259-3)*
- *[Examples](#page-259-4)*
- *[Return Values](#page-260-0)*
- *[Status](#page-260-1)*
- *[Authors](#page-260-2)*

### <span id="page-259-0"></span>**5.117.1 Synopsis**

• This module is able to configure a FortiGate or FortiOS (FOS) device by allowing the user to set and modify log\_fortianalyzer feature and filter category. Examples include all parameters and values need to be adjusted to datasources before usage. Tested with FOS v6.0.0

### <span id="page-259-1"></span>**5.117.2 Requirements**

The below requirements are needed on the host that executes this module.

• ansible $>=2.9.0$ 

## <span id="page-259-2"></span>**5.117.3 Parameters**

## <span id="page-259-3"></span>**5.117.4 Notes**

Note:

• Legacy fortiosapi has been deprecated, httpapi is the preferred way to run playbooks

### <span id="page-259-4"></span>**5.117.5 Examples**

```
- hosts: fortigates
 collections:
   - fortinet.fortios
 connection: httpapi
 vars:
  vdom: "root"
```

```
ansible_httpapi_use_ssl: yes
ansible_httpapi_validate_certs: no
ansible_httpapi_port: 443
tasks:
- name: Filters for FortiAnalyzer.
 fortios_log_fortianalyzer_filter:
   vdom: "{{ vdom }}"
   log_fortianalyzer_filter:
     anomaly: "enable"
     dlp_archive: "enable"
     dns: "enable"
     filter: "<your_own_value>"
     filter_type: "include"
      forward_traffic: "enable"
     gtp: "enable"
     local_traffic: "enable"
     multicast_traffic: "enable"
     netscan_discovery: "<your_own_value>"
     netscan_vulnerability: "<your_own_value>"
      severity: "emergency"
      sniffer_traffic: "enable"
      ssh: "enable"
      voip: "enable"
```
#### <span id="page-260-0"></span>**5.117.6 Return Values**

Common return values are documented: https://docs.ansible.com/ansible/latest/reference appendices/common [return\\_values.html#common-return-values,](https://docs.ansible.com/ansible/latest/reference_appendices/common_return_values.html#common-return-values) the following are the fields unique to this module:

### <span id="page-260-1"></span>**5.117.7 Status**

• This module is not guaranteed to have a backwards compatible interface.

## <span id="page-260-2"></span>**5.117.8 Authors**

- Link Zheng (@chillancezen)
- Jie Xue (@JieX19)
- Hongbin Lu (@fgtdev-hblu)
- Frank Shen (@frankshen01)
- Miguel Angel Munoz (@mamunozgonzalez)
- Nicolas Thomas (@thomnico)

# **5.118 fortios\_log\_fortianalyzer\_override\_filter – Override filters for FortiAnalyzer in Fortinet's FortiOS and FortiGate.**

New in version 2.8.

- *[Synopsis](#page-261-0)*
- *[Requirements](#page-261-1)*
- *[Parameters](#page-261-2)*
- *[Notes](#page-261-3)*
- *[Examples](#page-261-4)*
- *[Return Values](#page-262-0)*
- *[Status](#page-262-1)*
- *[Authors](#page-262-2)*

### <span id="page-261-0"></span>**5.118.1 Synopsis**

• This module is able to configure a FortiGate or FortiOS (FOS) device by allowing the user to set and modify log\_fortianalyzer feature and override\_filter category. Examples include all parameters and values need to be adjusted to datasources before usage. Tested with FOS v6.0.0

### <span id="page-261-1"></span>**5.118.2 Requirements**

The below requirements are needed on the host that executes this module.

• ansible $>=2.9.0$ 

## <span id="page-261-2"></span>**5.118.3 Parameters**

## <span id="page-261-3"></span>**5.118.4 Notes**

Note:

• Legacy fortiosapi has been deprecated, httpapi is the preferred way to run playbooks

### <span id="page-261-4"></span>**5.118.5 Examples**

```
- hosts: fortigates
 collections:
   - fortinet.fortios
 connection: httpapi
 vars:
  vdom: "root"
```

```
ansible_httpapi_use_ssl: yes
ansible_httpapi_validate_certs: no
ansible_httpapi_port: 443
tasks:
- name: Override filters for FortiAnalyzer.
 fortios_log_fortianalyzer_override_filter:
   vdom: "{{ vdom }}"
   log_fortianalyzer_override_filter:
     anomaly: "enable"
     dlp_archive: "enable"
     dns: "enable"
     filter: "<your_own_value>"
     filter_type: "include"
     forward_traffic: "enable"
     gtp: "enable"
     local_traffic: "enable"
     multicast_traffic: "enable"
     netscan_discovery: "<your_own_value>"
     netscan_vulnerability: "<your_own_value>"
      severity: "emergency"
      sniffer_traffic: "enable"
      ssh: "enable"
      voip: "enable"
```
### <span id="page-262-0"></span>**5.118.6 Return Values**

Common return values are documented: https://docs.ansible.com/ansible/latest/reference appendices/common [return\\_values.html#common-return-values,](https://docs.ansible.com/ansible/latest/reference_appendices/common_return_values.html#common-return-values) the following are the fields unique to this module:

### <span id="page-262-1"></span>**5.118.7 Status**

• This module is not guaranteed to have a backwards compatible interface.

### <span id="page-262-2"></span>**5.118.8 Authors**

- Link Zheng (@chillancezen)
- Jie Xue (@JieX19)
- Hongbin Lu (@fgtdev-hblu)
- Frank Shen (@frankshen01)
- Miguel Angel Munoz (@mamunozgonzalez)
- Nicolas Thomas (@thomnico)

# **5.119 fortios\_log\_fortianalyzer\_override\_setting – Override FortiAnalyzer settings in Fortinet's FortiOS and FortiGate.**

New in version 2.8.

- *[Synopsis](#page-263-0)*
- *[Requirements](#page-263-1)*
- *[Parameters](#page-263-2)*
- *[Notes](#page-263-3)*
- *[Examples](#page-263-4)*
- *[Return Values](#page-264-0)*
- *[Status](#page-264-1)*
- *[Authors](#page-264-2)*

### <span id="page-263-0"></span>**5.119.1 Synopsis**

• This module is able to configure a FortiGate or FortiOS (FOS) device by allowing the user to set and modify log\_fortianalyzer feature and override\_setting category. Examples include all parameters and values need to be adjusted to datasources before usage. Tested with FOS v6.0.0

### <span id="page-263-1"></span>**5.119.2 Requirements**

The below requirements are needed on the host that executes this module.

• ansible $>=2.9.0$ 

## <span id="page-263-2"></span>**5.119.3 Parameters**

## <span id="page-263-3"></span>**5.119.4 Notes**

Note:

• Legacy fortiosapi has been deprecated, httpapi is the preferred way to run playbooks

### <span id="page-263-4"></span>**5.119.5 Examples**

```
- hosts: fortigates
 collections:
   - fortinet.fortios
 connection: httpapi
 vars:
  vdom: "root"
```

```
ansible_httpapi_use_ssl: yes
ansible_httpapi_validate_certs: no
ansible_httpapi_port: 443
tasks:
- name: Override FortiAnalyzer settings.
 fortios_log_fortianalyzer_override_setting:
    vdom: "{{ vdom }}"
    log_fortianalyzer_override_setting:
      __change_ip: "3"
     certificate: "<your_own_value> (source certificate.local.name)"
     conn_timeout: "5"
     enc_algorithm: "high-medium"
     faz_type: "7"
     hmac_algorithm: "sha256"
     ips archive: "enable"
     mgmt_name: "<your_own_value>"
     monitor_failure_retry_period: "11"
     monitor_keepalive_period: "12"
     override: "enable"
     reliable: "enable"
     server: "192.168.100.40"
     source_ip: "84.230.14.43"
     status: "enable"
     upload_day: "<your_own_value>"
     upload_interval: "daily"
      upload_option: "store-and-upload"
      upload_time: "<your_own_value>"
      use management vdom: "enable"
```
### <span id="page-264-0"></span>**5.119.6 Return Values**

Common return values are documented: https://docs.ansible.com/ansible/latest/reference appendices/common return values.html#common-return-values, the following are the fields unique to this module:

## <span id="page-264-1"></span>**5.119.7 Status**

• This module is not guaranteed to have a backwards compatible interface.

### <span id="page-264-2"></span>**5.119.8 Authors**

- Link Zheng (@chillancezen)
- Jie Xue (@JieX19)
- Hongbin Lu (@fgtdev-hblu)
- Frank Shen (@frankshen01)
- Miguel Angel Munoz (@mamunozgonzalez)
- Nicolas Thomas (@thomnico)

# **5.120 fortios\_log\_fortianalyzer\_setting – Global FortiAnalyzer settings in Fortinet's FortiOS and FortiGate.**

New in version 2.8.

- *[Synopsis](#page-265-0)*
- *[Requirements](#page-265-1)*
- *[Parameters](#page-265-2)*
- *[Notes](#page-265-3)*
- *[Examples](#page-265-4)*
- *[Return Values](#page-266-0)*
- *[Status](#page-266-1)*
- *[Authors](#page-266-2)*

### <span id="page-265-0"></span>**5.120.1 Synopsis**

• This module is able to configure a FortiGate or FortiOS (FOS) device by allowing the user to set and modify log\_fortianalyzer feature and setting category. Examples include all parameters and values need to be adjusted to datasources before usage. Tested with FOS v6.0.0

### <span id="page-265-1"></span>**5.120.2 Requirements**

The below requirements are needed on the host that executes this module.

• ansible $>=2.9.0$ 

## <span id="page-265-2"></span>**5.120.3 Parameters**

## <span id="page-265-3"></span>**5.120.4 Notes**

Note:

• Legacy fortiosapi has been deprecated, httpapi is the preferred way to run playbooks

### <span id="page-265-4"></span>**5.120.5 Examples**

```
- hosts: fortigates
 collections:
   - fortinet.fortios
 connection: httpapi
 vars:
  vdom: "root"
```

```
ansible_httpapi_use_ssl: yes
ansible_httpapi_validate_certs: no
ansible_httpapi_port: 443
tasks:
- name: Global FortiAnalyzer settings.
 fortios_log_fortianalyzer_setting:
    vdom: "{{ vdom }}"
    log_fortianalyzer_setting:
      __change_ip: "3"
     certificate: "<your_own_value> (source certificate.local.name)"
     conn_timeout: "5"
     enc_algorithm: "high-medium"
     faz_type: "7"
     hmac_algorithm: "sha256"
     ips archive: "enable"
     mgmt_name: "<your_own_value>"
     monitor_failure_retry_period: "11"
     monitor_keepalive_period: "12"
     reliable: "enable"
      server: "192.168.100.40"
     source_ip: "84.230.14.43"
      status: "enable"
     upload_day: "<your_own_value>"
     upload_interval: "daily"
      upload_option: "store-and-upload"
      upload_time: "<your_own_value>"
```
### <span id="page-266-0"></span>**5.120.6 Return Values**

Common return values are documented: [https://docs.ansible.com/ansible/latest/reference\\_appendices/common\\_](https://docs.ansible.com/ansible/latest/reference_appendices/common_return_values.html#common-return-values) [return\\_values.html#common-return-values,](https://docs.ansible.com/ansible/latest/reference_appendices/common_return_values.html#common-return-values) the following are the fields unique to this module:

#### <span id="page-266-1"></span>**5.120.7 Status**

• This module is not guaranteed to have a backwards compatible interface.

### <span id="page-266-2"></span>**5.120.8 Authors**

- Link Zheng (@chillancezen)
- Jie Xue (@JieX19)
- Hongbin Lu (@fgtdev-hblu)
- Frank Shen (@frankshen01)
- Miguel Angel Munoz (@mamunozgonzalez)
- Nicolas Thomas (@thomnico)

# **5.121 fortios\_log\_fortiguard\_filter – Filters for FortiCloud in Fortinet's FortiOS and FortiGate.**

New in version 2.8.

- *[Synopsis](#page-267-0)*
- *[Requirements](#page-267-1)*
- *[Parameters](#page-267-2)*
- *[Notes](#page-267-3)*
- *[Examples](#page-267-4)*
- *[Return Values](#page-268-0)*
- *[Status](#page-268-1)*
- *[Authors](#page-268-2)*

## <span id="page-267-0"></span>**5.121.1 Synopsis**

• This module is able to configure a FortiGate or FortiOS (FOS) device by allowing the user to set and modify log fortiguard feature and filter category. Examples include all parameters and values need to be adjusted to datasources before usage. Tested with FOS v6.0.0

### <span id="page-267-1"></span>**5.121.2 Requirements**

The below requirements are needed on the host that executes this module.

• ansible $>=2.9.0$ 

## <span id="page-267-2"></span>**5.121.3 Parameters**

## <span id="page-267-3"></span>**5.121.4 Notes**

Note:

• Legacy fortiosapi has been deprecated, httpapi is the preferred way to run playbooks

### <span id="page-267-4"></span>**5.121.5 Examples**

```
- hosts: fortigates
 collections:
   - fortinet.fortios
 connection: httpapi
 vars:
  vdom: "root"
```

```
ansible_httpapi_use_ssl: yes
 ansible_httpapi_validate_certs: no
 ansible_httpapi_port: 443
tasks:
- name: Filters for FortiCloud.
  fortios_log_fortiguard_filter:
    vdom: "{{ vdom }}"
    log_fortiguard_filter:
      anomaly: "enable"
      dlp_archive: "enable"
      dns: "enable"
      filter: "<your_own_value>"
      filter_type: "include"
      forward_traffic: "enable"
      gtp: "enable"
      local_traffic: "enable"
      multicast_traffic: "enable"
      netscan_discovery: "<your_own_value>"
      netscan_vulnerability: "<your_own_value>"
      severity: "emergency"
      sniffer_traffic: "enable"
      ssh: "enable"
      voip: "enable"
```
#### <span id="page-268-0"></span>**5.121.6 Return Values**

Common return values are documented: https://docs.ansible.com/ansible/latest/reference appendices/common [return\\_values.html#common-return-values,](https://docs.ansible.com/ansible/latest/reference_appendices/common_return_values.html#common-return-values) the following are the fields unique to this module:

### <span id="page-268-1"></span>**5.121.7 Status**

• This module is not guaranteed to have a backwards compatible interface.

## <span id="page-268-2"></span>**5.121.8 Authors**

- Link Zheng (@chillancezen)
- Jie Xue (@JieX19)
- Hongbin Lu (@fgtdev-hblu)
- Frank Shen (@frankshen01)
- Miguel Angel Munoz (@mamunozgonzalez)
- Nicolas Thomas (@thomnico)

# **5.122 fortios\_log\_fortiguard\_override\_filter – Override filters for FortiCloud in Fortinet's FortiOS and FortiGate.**

New in version 2.8.

- *[Synopsis](#page-269-0)*
- *[Requirements](#page-269-1)*
- *[Parameters](#page-269-2)*
- *[Notes](#page-269-3)*
- *[Examples](#page-269-4)*
- *[Return Values](#page-270-0)*
- *[Status](#page-270-1)*
- *[Authors](#page-270-2)*

## <span id="page-269-0"></span>**5.122.1 Synopsis**

• This module is able to configure a FortiGate or FortiOS (FOS) device by allowing the user to set and modify log\_fortiguard feature and override\_filter category. Examples include all parameters and values need to be adjusted to datasources before usage. Tested with FOS v6.0.0

## <span id="page-269-1"></span>**5.122.2 Requirements**

The below requirements are needed on the host that executes this module.

• ansible $>=2.9.0$ 

## <span id="page-269-2"></span>**5.122.3 Parameters**

## <span id="page-269-3"></span>**5.122.4 Notes**

Note:

• Legacy fortiosapi has been deprecated, httpapi is the preferred way to run playbooks

## <span id="page-269-4"></span>**5.122.5 Examples**

```
- hosts: fortigates
 collections:
   - fortinet.fortios
 connection: httpapi
 vars:
  vdom: "root"
```

```
ansible_httpapi_use_ssl: yes
ansible_httpapi_validate_certs: no
ansible_httpapi_port: 443
tasks:
- name: Override filters for FortiCloud.
 fortios_log_fortiguard_override_filter:
    vdom: "{{ vdom }}"
   log_fortiguard_override_filter:
     anomaly: "enable"
     dlp_archive: "enable"
     dns: "enable"
     filter: "<your_own_value>"
     filter_type: "include"
      forward_traffic: "enable"
     gtp: "enable"
     local_traffic: "enable"
     multicast_traffic: "enable"
     netscan_discovery: "<your_own_value>"
     netscan_vulnerability: "<your_own_value>"
      severity: "emergency"
      sniffer_traffic: "enable"
      ssh: "enable"
      voip: "enable"
```
## <span id="page-270-0"></span>**5.122.6 Return Values**

Common return values are documented: https://docs.ansible.com/ansible/latest/reference appendices/common [return\\_values.html#common-return-values,](https://docs.ansible.com/ansible/latest/reference_appendices/common_return_values.html#common-return-values) the following are the fields unique to this module:

## <span id="page-270-1"></span>**5.122.7 Status**

• This module is not guaranteed to have a backwards compatible interface.

### <span id="page-270-2"></span>**5.122.8 Authors**

- Link Zheng (@chillancezen)
- Jie Xue (@JieX19)
- Hongbin Lu (@fgtdev-hblu)
- Frank Shen (@frankshen01)
- Miguel Angel Munoz (@mamunozgonzalez)
- Nicolas Thomas (@thomnico)

# **5.123 fortios\_log\_fortiguard\_override\_setting – Override global FortiCloud logging settings for this VDOM in Fortinet's FortiOS and FortiGate.**

New in version 2.8.

- *[Synopsis](#page-271-0)*
- *[Requirements](#page-271-1)*
- *[Parameters](#page-271-2)*
- *[Notes](#page-271-3)*
- *[Examples](#page-271-4)*
- *[Return Values](#page-272-0)*
- *[Status](#page-272-1)*
- *[Authors](#page-272-2)*

### <span id="page-271-0"></span>**5.123.1 Synopsis**

• This module is able to configure a FortiGate or FortiOS (FOS) device by allowing the user to set and modify log\_fortiguard feature and override\_setting category. Examples include all parameters and values need to be adjusted to datasources before usage. Tested with FOS v6.0.0

### <span id="page-271-1"></span>**5.123.2 Requirements**

The below requirements are needed on the host that executes this module.

• ansible>=2.9.0

## <span id="page-271-2"></span>**5.123.3 Parameters**

### <span id="page-271-3"></span>**5.123.4 Notes**

Note:

• Legacy fortiosapi has been deprecated, httpapi is the preferred way to run playbooks

## <span id="page-271-4"></span>**5.123.5 Examples**

```
- hosts: fortigates
 collections:
   - fortinet.fortios
 connection: httpapi
 vars:
```

```
vdom: "root"
ansible_httpapi_use_ssl: yes
ansible_httpapi_validate_certs: no
ansible_httpapi_port: 443
tasks:
- name: Override global FortiCloud logging settings for this VDOM.
 fortios_log_fortiguard_override_setting:
   vdom: "{{ vdom }}"
   log_fortiguard_override_setting:
     override: "enable"
      status: "enable"
     upload_day: "<your_own_value>"
      upload_interval: "daily"
      upload_option: "store-and-upload"
      upload_time: "<your_own_value>"
```
### <span id="page-272-0"></span>**5.123.6 Return Values**

Common return values are documented: [https://docs.ansible.com/ansible/latest/reference\\_appendices/common\\_](https://docs.ansible.com/ansible/latest/reference_appendices/common_return_values.html#common-return-values) return values.html#common-return-values, the following are the fields unique to this module:

### <span id="page-272-1"></span>**5.123.7 Status**

• This module is not guaranteed to have a backwards compatible interface.

#### <span id="page-272-2"></span>**5.123.8 Authors**

- Link Zheng (@chillancezen)
- Jie Xue (@JieX19)
- Hongbin Lu (@fgtdev-hblu)
- Frank Shen (@frankshen01)
- Miguel Angel Munoz (@mamunozgonzalez)
- Nicolas Thomas (@thomnico)

Hint: If you notice any issues in this documentation, you can create a pull request to improve it.

## **5.124 fortios\_log\_fortiguard\_setting – Configure logging to Forti-Cloud in Fortinet's FortiOS and FortiGate.**

New in version 2.8.

• *[Synopsis](#page-273-0)*

**5.124. fortios\_log\_fortiguard\_setting – Configure logging to FortiCloud in Fortinet's FortiOS and 269FortiGate.**

- *[Requirements](#page-273-1)*
- *[Parameters](#page-273-2)*
- *[Notes](#page-273-3)*
- *[Examples](#page-273-4)*
- *[Return Values](#page-274-0)*
- *[Status](#page-274-1)*
- *[Authors](#page-274-2)*

### <span id="page-273-0"></span>**5.124.1 Synopsis**

• This module is able to configure a FortiGate or FortiOS (FOS) device by allowing the user to set and modify log\_fortiguard feature and setting category. Examples include all parameters and values need to be adjusted to datasources before usage. Tested with FOS v6.0.0

### <span id="page-273-1"></span>**5.124.2 Requirements**

The below requirements are needed on the host that executes this module.

• ansible $\geq$ =2.9.0

## <span id="page-273-2"></span>**5.124.3 Parameters**

### <span id="page-273-3"></span>**5.124.4 Notes**

Note:

• Legacy fortiosapi has been deprecated, httpapi is the preferred way to run playbooks

### <span id="page-273-4"></span>**5.124.5 Examples**

```
- hosts: fortigates
 collections:
   - fortinet.fortios
 connection: httpapi
 vars:
  vdom: "root"
  ansible_httpapi_use_ssl: yes
  ansible_httpapi_validate_certs: no
  ansible_httpapi_port: 443
 tasks:
 - name: Configure logging to FortiCloud.
   fortios_log_fortiguard_setting:
     vdom: "{{ vdom }}"
     log_fortiguard_setting:
       enc_algorithm: "high-medium"
       source_ip: "84.230.14.43"
```

```
status: "enable"
upload_day: "<your_own_value>"
upload_interval: "daily"
upload_option: "store-and-upload"
upload_time: "<your_own_value>"
```
### <span id="page-274-0"></span>**5.124.6 Return Values**

Common return values are documented: [https://docs.ansible.com/ansible/latest/reference\\_appendices/common\\_](https://docs.ansible.com/ansible/latest/reference_appendices/common_return_values.html#common-return-values) [return\\_values.html#common-return-values,](https://docs.ansible.com/ansible/latest/reference_appendices/common_return_values.html#common-return-values) the following are the fields unique to this module:

## <span id="page-274-1"></span>**5.124.7 Status**

• This module is not guaranteed to have a backwards compatible interface.

## <span id="page-274-2"></span>**5.124.8 Authors**

- Link Zheng (@chillancezen)
- Jie Xue (@JieX19)
- Hongbin Lu (@fgtdev-hblu)
- Frank Shen (@frankshen01)
- Miguel Angel Munoz (@mamunozgonzalez)
- Nicolas Thomas (@thomnico)

Hint: If you notice any issues in this documentation, you can create a pull request to improve it.

## **5.125 fortios\_log\_gui\_display – Configure how log messages are displayed on the GUI in Fortinet's FortiOS and FortiGate.**

New in version 2.8.

- *[Synopsis](#page-275-0)*
- *[Requirements](#page-275-1)*
- *[Parameters](#page-275-2)*
- *[Notes](#page-275-3)*
- *[Examples](#page-275-4)*
- *[Return Values](#page-275-5)*
- *[Status](#page-275-6)*
- *[Authors](#page-276-0)*

## <span id="page-275-0"></span>**5.125.1 Synopsis**

• This module is able to configure a FortiGate or FortiOS (FOS) device by allowing the user to set and modify log feature and gui\_display category. Examples include all parameters and values need to be adjusted to datasources before usage. Tested with FOS v6.0.0

### <span id="page-275-1"></span>**5.125.2 Requirements**

The below requirements are needed on the host that executes this module.

• ansible>=2.9.0

### <span id="page-275-2"></span>**5.125.3 Parameters**

### <span id="page-275-3"></span>**5.125.4 Notes**

#### Note:

• Legacy fortiosapi has been deprecated, httpapi is the preferred way to run playbooks

### <span id="page-275-4"></span>**5.125.5 Examples**

```
- hosts: fortigates
 collections:
   - fortinet.fortios
 connection: httpapi
 vars:
  vdom: "root"
  ansible_httpapi_use_ssl: yes
  ansible_httpapi_validate_certs: no
  ansible_httpapi_port: 443
 tasks:
 - name: Configure how log messages are displayed on the GUI.
   fortios_log_gui_display:
     vdom: "{{ vdom }}"
     log_gui_display:
       fortiview_unscanned_apps: "enable"
       resolve_apps: "enable"
       resolve_hosts: "enable"
```
### <span id="page-275-5"></span>**5.125.6 Return Values**

Common return values are documented: [https://docs.ansible.com/ansible/latest/reference\\_appendices/common\\_](https://docs.ansible.com/ansible/latest/reference_appendices/common_return_values.html#common-return-values) [return\\_values.html#common-return-values,](https://docs.ansible.com/ansible/latest/reference_appendices/common_return_values.html#common-return-values) the following are the fields unique to this module:

## <span id="page-275-6"></span>**5.125.7 Status**

• This module is not guaranteed to have a backwards compatible interface.

### <span id="page-276-0"></span>**5.125.8 Authors**

- Link Zheng (@chillancezen)
- Jie Xue (@JieX19)
- Hongbin Lu (@fgtdev-hblu)
- Frank Shen (@frankshen01)
- Miguel Angel Munoz (@mamunozgonzalez)
- Nicolas Thomas (@thomnico)

Hint: If you notice any issues in this documentation, you can create a pull request to improve it.

# **5.126 fortios\_log\_memory\_filter – Filters for memory buffer in Fortinet's FortiOS and FortiGate.**

New in version 2.8.

- *[Synopsis](#page-276-1)*
- *[Requirements](#page-276-2)*
- *[Parameters](#page-277-0)*
- *[Notes](#page-277-1)*
- *[Examples](#page-277-2)*
- *[Return Values](#page-278-0)*
- *[Status](#page-278-1)*
- *[Authors](#page-278-2)*

## <span id="page-276-1"></span>**5.126.1 Synopsis**

• This module is able to configure a FortiGate or FortiOS (FOS) device by allowing the user to set and modify log\_memory feature and filter category. Examples include all parameters and values need to be adjusted to datasources before usage. Tested with FOS v6.0.0

## <span id="page-276-2"></span>**5.126.2 Requirements**

The below requirements are needed on the host that executes this module.

• ansible $>=2.9.0$ 

## <span id="page-277-0"></span>**5.126.3 Parameters**

## <span id="page-277-1"></span>**5.126.4 Notes**

#### Note:

• Legacy fortiosapi has been deprecated, httpapi is the preferred way to run playbooks

## <span id="page-277-2"></span>**5.126.5 Examples**

```
- hosts: fortigates
 collections:
   - fortinet.fortios
 connection: httpapi
 vars:
  vdom: "root"
  ansible_httpapi_use_ssl: yes
  ansible_httpapi_validate_certs: no
  ansible_httpapi_port: 443
 tasks:
 - name: Filters for memory buffer.
   fortios_log_memory_filter:
     vdom: "{{ vdom }}"
     log_memory_filter:
       admin: "enable"
       anomaly: "enable"
       auth: "enable"
       cpu_memory_usage: "enable"
       dhcp: "enable"
       dns: "enable"
       event: "enable"
       filter: "<your_own_value>"
       filter_type: "include"
       forward_traffic: "enable"
       gtp: "enable"
       ha: "enable"
       ipsec: "enable"
       ldb_monitor: "enable"
       local_traffic: "enable"
       multicast_traffic: "enable"
       netscan_discovery: "<your_own_value>"
       netscan_vulnerability: "<your_own_value>"
       pattern: "enable"
       ppp: "enable"
       radius: "enable"
       severity: "emergency"
       sniffer_traffic: "enable"
       ssh: "enable"
       sslvpn_log_adm: "enable"
       sslvpn_log_auth: "enable"
       sslvpn_log_session: "enable"
       system: "enable"
       vip_ssl: "enable"
       voip: "enable"
```

```
wan_opt: "enable"
wireless_activity: "enable"
```
### <span id="page-278-0"></span>**5.126.6 Return Values**

Common return values are documented: [https://docs.ansible.com/ansible/latest/reference\\_appendices/common\\_](https://docs.ansible.com/ansible/latest/reference_appendices/common_return_values.html#common-return-values) [return\\_values.html#common-return-values,](https://docs.ansible.com/ansible/latest/reference_appendices/common_return_values.html#common-return-values) the following are the fields unique to this module:

### <span id="page-278-1"></span>**5.126.7 Status**

• This module is not guaranteed to have a backwards compatible interface.

### <span id="page-278-2"></span>**5.126.8 Authors**

- Link Zheng (@chillancezen)
- Jie Xue (@JieX19)
- Hongbin Lu (@fgtdev-hblu)
- Frank Shen (@frankshen01)
- Miguel Angel Munoz (@mamunozgonzalez)
- Nicolas Thomas (@thomnico)

Hint: If you notice any issues in this documentation, you can create a pull request to improve it.

## 5.127 fortios log memory global setting – Global settings for mem**ory logging in Fortinet's FortiOS and FortiGate.**

New in version 2.8.

- *[Synopsis](#page-279-0)*
- *[Requirements](#page-279-1)*
- *[Parameters](#page-279-2)*
- *[Notes](#page-279-3)*
- *[Examples](#page-279-4)*
- *[Return Values](#page-279-5)*
- *[Status](#page-279-6)*
- *[Authors](#page-280-0)*

## <span id="page-279-0"></span>**5.127.1 Synopsis**

• This module is able to configure a FortiGate or FortiOS (FOS) device by allowing the user to set and modify log\_memory feature and global\_setting category. Examples include all parameters and values need to be adjusted to datasources before usage. Tested with FOS v6.0.0

### <span id="page-279-1"></span>**5.127.2 Requirements**

The below requirements are needed on the host that executes this module.

• ansible>=2.9.0

### <span id="page-279-2"></span>**5.127.3 Parameters**

### <span id="page-279-3"></span>**5.127.4 Notes**

#### Note:

• Legacy fortiosapi has been deprecated, httpapi is the preferred way to run playbooks

### <span id="page-279-4"></span>**5.127.5 Examples**

```
- hosts: fortigates
 collections:
   - fortinet.fortios
 connection: httpapi
 vars:
  vdom: "root"
  ansible_httpapi_use_ssl: yes
  ansible_httpapi_validate_certs: no
  ansible_httpapi_port: 443
 tasks:
 - name: Global settings for memory logging.
   fortios_log_memory_global_setting:
     vdom: "{{ vdom }}"
     log_memory_global_setting:
       full_final_warning_threshold: "3"
       full_first_warning_threshold: "4"
       full_second_warning_threshold: "5"
       max_size: "6"
```
## <span id="page-279-5"></span>**5.127.6 Return Values**

Common return values are documented: [https://docs.ansible.com/ansible/latest/reference\\_appendices/common\\_](https://docs.ansible.com/ansible/latest/reference_appendices/common_return_values.html#common-return-values) [return\\_values.html#common-return-values,](https://docs.ansible.com/ansible/latest/reference_appendices/common_return_values.html#common-return-values) the following are the fields unique to this module:

### <span id="page-279-6"></span>**5.127.7 Status**

• This module is not guaranteed to have a backwards compatible interface.

## <span id="page-280-0"></span>**5.127.8 Authors**

- Link Zheng (@chillancezen)
- Jie Xue (@JieX19)
- Hongbin Lu (@fgtdev-hblu)
- Frank Shen (@frankshen01)
- Miguel Angel Munoz (@mamunozgonzalez)
- Nicolas Thomas (@thomnico)

Hint: If you notice any issues in this documentation, you can create a pull request to improve it.

# **5.128 fortios\_log\_memory\_setting – Settings for memory buffer in Fortinet's FortiOS and FortiGate.**

New in version 2.8.

- *[Synopsis](#page-280-1)*
- *[Requirements](#page-280-2)*
- *[Parameters](#page-281-0)*
- *[Notes](#page-281-1)*
- *[Examples](#page-281-2)*
- *[Return Values](#page-281-3)*
- *[Status](#page-281-4)*
- *[Authors](#page-281-5)*

## <span id="page-280-1"></span>**5.128.1 Synopsis**

• This module is able to configure a FortiGate or FortiOS (FOS) device by allowing the user to set and modify log\_memory feature and setting category. Examples include all parameters and values need to be adjusted to datasources before usage. Tested with FOS v6.0.0

## <span id="page-280-2"></span>**5.128.2 Requirements**

The below requirements are needed on the host that executes this module.

• ansible $>=2.9.0$ 

## <span id="page-281-0"></span>**5.128.3 Parameters**

## <span id="page-281-1"></span>**5.128.4 Notes**

#### Note:

• Legacy fortiosapi has been deprecated, httpapi is the preferred way to run playbooks

## <span id="page-281-2"></span>**5.128.5 Examples**

```
- hosts: fortigates
 collections:
   - fortinet.fortios
 connection: httpapi
 vars:
  vdom: "root"
  ansible_httpapi_use_ssl: yes
  ansible_httpapi_validate_certs: no
  ansible_httpapi_port: 443
 tasks:
 - name: Settings for memory buffer.
   fortios_log_memory_setting:
     vdom: "{{ vdom }}"
     log_memory_setting:
       diskfull: "overwrite"
       status: "enable"
```
## <span id="page-281-3"></span>**5.128.6 Return Values**

Common return values are documented: [https://docs.ansible.com/ansible/latest/reference\\_appendices/common\\_](https://docs.ansible.com/ansible/latest/reference_appendices/common_return_values.html#common-return-values) [return\\_values.html#common-return-values,](https://docs.ansible.com/ansible/latest/reference_appendices/common_return_values.html#common-return-values) the following are the fields unique to this module:

## <span id="page-281-4"></span>**5.128.7 Status**

• This module is not guaranteed to have a backwards compatible interface.

## <span id="page-281-5"></span>**5.128.8 Authors**

- Link Zheng (@chillancezen)
- Jie Xue (@JieX19)
- Hongbin Lu (@fgtdev-hblu)
- Frank Shen (@frankshen01)
- Miguel Angel Munoz (@mamunozgonzalez)
- Nicolas Thomas (@thomnico)

## **5.129 fortios\_log\_null\_device\_filter – Filters for null device logging in Fortinet's FortiOS and FortiGate.**

New in version 2.8.

- *[Synopsis](#page-282-0)*
- *[Requirements](#page-282-1)*
- *[Parameters](#page-282-2)*
- *[Notes](#page-282-3)*
- *[Examples](#page-282-4)*
- *[Return Values](#page-283-0)*
- *[Status](#page-283-1)*
- *[Authors](#page-283-2)*

### <span id="page-282-0"></span>**5.129.1 Synopsis**

• This module is able to configure a FortiGate or FortiOS (FOS) device by allowing the user to set and modify log null device feature and filter category. Examples include all parameters and values need to be adjusted to datasources before usage. Tested with FOS v6.0.0

### <span id="page-282-1"></span>**5.129.2 Requirements**

The below requirements are needed on the host that executes this module.

• ansible $>=2.9.0$ 

## <span id="page-282-2"></span>**5.129.3 Parameters**

## <span id="page-282-3"></span>**5.129.4 Notes**

Note:

• Legacy fortiosapi has been deprecated, httpapi is the preferred way to run playbooks

### <span id="page-282-4"></span>**5.129.5 Examples**

```
- hosts: fortigates
 collections:
   - fortinet.fortios
 connection: httpapi
 vars:
  vdom: "root"
```

```
ansible_httpapi_use_ssl: yes
 ansible_httpapi_validate_certs: no
 ansible_httpapi_port: 443
tasks:
- name: Filters for null device logging.
  fortios_log_null_device_filter:
    vdom: "{{ vdom }}"
    log_null_device_filter:
      anomaly: "enable"
      dns: "enable"
      filter: "<your_own_value>"
      filter_type: "include"
      forward_traffic: "enable"
      gtp: "enable"
      local_traffic: "enable"
      multicast_traffic: "enable"
      netscan_discovery: "<your_own_value>"
      netscan_vulnerability: "<your_own_value>"
      severity: "emergency"
      sniffer_traffic: "enable"
      ssh: "enable"
      voip: "enable"
```
## <span id="page-283-0"></span>**5.129.6 Return Values**

Common return values are documented: [https://docs.ansible.com/ansible/latest/reference\\_appendices/common\\_](https://docs.ansible.com/ansible/latest/reference_appendices/common_return_values.html#common-return-values) [return\\_values.html#common-return-values,](https://docs.ansible.com/ansible/latest/reference_appendices/common_return_values.html#common-return-values) the following are the fields unique to this module:

### <span id="page-283-1"></span>**5.129.7 Status**

• This module is not guaranteed to have a backwards compatible interface.

### <span id="page-283-2"></span>**5.129.8 Authors**

- Link Zheng (@chillancezen)
- Jie Xue (@JieX19)
- Hongbin Lu (@fgtdev-hblu)
- Frank Shen (@frankshen01)
- Miguel Angel Munoz (@mamunozgonzalez)
- Nicolas Thomas (@thomnico)

# **5.130 fortios\_log\_null\_device\_setting – Settings for null device logging in Fortinet's FortiOS and FortiGate.**

New in version 2.8.

- *[Synopsis](#page-284-0)*
- *[Requirements](#page-284-1)*
- *[Parameters](#page-284-2)*
- *[Notes](#page-284-3)*
- *[Examples](#page-284-4)*
- *[Return Values](#page-285-0)*
- *[Status](#page-285-1)*
- *[Authors](#page-285-2)*

## <span id="page-284-0"></span>**5.130.1 Synopsis**

• This module is able to configure a FortiGate or FortiOS (FOS) device by allowing the user to set and modify log\_null\_device feature and setting category. Examples include all parameters and values need to be adjusted to datasources before usage. Tested with FOS v6.0.0

## <span id="page-284-1"></span>**5.130.2 Requirements**

The below requirements are needed on the host that executes this module.

• ansible $>=2.9.0$ 

## <span id="page-284-2"></span>**5.130.3 Parameters**

## <span id="page-284-3"></span>**5.130.4 Notes**

Note:

• Legacy fortiosapi has been deprecated, httpapi is the preferred way to run playbooks

## <span id="page-284-4"></span>**5.130.5 Examples**

```
- hosts: fortigates
 collections:
   - fortinet.fortios
 connection: httpapi
 vars:
  vdom: "root"
```
(continues on next page)

**5.130. fortios\_log\_null\_device\_setting – Settings for null device logging in Fortinet's FortiOS and 281FortiGate.**

```
ansible_httpapi_use_ssl: yes
 ansible_httpapi_validate_certs: no
 ansible_httpapi_port: 443
tasks:
- name: Settings for null device logging.
  fortios_log_null_device_setting:
    vdom: "{{ vdom }}"
    log_null_device_setting:
      status: "enable"
```
## <span id="page-285-0"></span>**5.130.6 Return Values**

Common return values are documented: [https://docs.ansible.com/ansible/latest/reference\\_appendices/common\\_](https://docs.ansible.com/ansible/latest/reference_appendices/common_return_values.html#common-return-values) [return\\_values.html#common-return-values,](https://docs.ansible.com/ansible/latest/reference_appendices/common_return_values.html#common-return-values) the following are the fields unique to this module:

### <span id="page-285-1"></span>**5.130.7 Status**

• This module is not guaranteed to have a backwards compatible interface.

### <span id="page-285-2"></span>**5.130.8 Authors**

- Link Zheng (@chillancezen)
- Jie Xue (@JieX19)
- Hongbin Lu (@fgtdev-hblu)
- Frank Shen (@frankshen01)
- Miguel Angel Munoz (@mamunozgonzalez)
- Nicolas Thomas (@thomnico)

Hint: If you notice any issues in this documentation, you can create a pull request to improve it.

## **5.131 fortios\_log\_setting – Configure general log settings in Fortinet's FortiOS and FortiGate.**

New in version 2.8.

- *[Synopsis](#page-286-0)*
- *[Requirements](#page-286-1)*
- *[Parameters](#page-286-2)*
- *[Notes](#page-286-3)*
- *[Examples](#page-286-4)*
- *[Return Values](#page-287-0)*
- *[Status](#page-287-1)*
- *[Authors](#page-287-2)*

## <span id="page-286-0"></span>**5.131.1 Synopsis**

• This module is able to configure a FortiGate or FortiOS (FOS) device by allowing the user to set and modify log feature and setting category. Examples include all parameters and values need to be adjusted to datasources before usage. Tested with FOS v6.0.0

## <span id="page-286-1"></span>**5.131.2 Requirements**

The below requirements are needed on the host that executes this module.

• ansible>=2.9.0

## <span id="page-286-2"></span>**5.131.3 Parameters**

## <span id="page-286-3"></span>**5.131.4 Notes**

Note:

• Legacy fortiosapi has been deprecated, httpapi is the preferred way to run playbooks

### <span id="page-286-4"></span>**5.131.5 Examples**

```
- hosts: fortigates
 collections:
   - fortinet.fortios
 connection: httpapi
 vars:
  vdom: "root"
  ansible_httpapi_use_ssl: yes
  ansible_httpapi_validate_certs: no
  ansible_httpapi_port: 443
 tasks:
  - name: Configure general log settings.
   fortios_log_setting:
     vdom: "{{ vdom }}"
     log_setting:
       brief_traffic_format: "enable"
       custom_log_fields:
         -
            field_id: "<your_own_value> (source log.custom-field.id)"
       daemon_log: "enable"
       expolicy_implicit_log: "enable"
       fwpolicy_implicit_log: "enable"
       fwpolicy6_implicit_log: "enable"
```

```
local_in_allow: "enable"
local_in_deny_broadcast: "enable"
local_in_deny_unicast: "enable"
local_out: "enable"
log_invalid_packet: "enable"
log_policy_comment: "enable"
log_policy_name: "enable"
log_user_in_upper: "enable"
neighbor_event: "enable"
resolve_ip: "enable"
resolve_port: "enable"
user_anonymize: "enable"
```
## <span id="page-287-0"></span>**5.131.6 Return Values**

Common return values are documented: [https://docs.ansible.com/ansible/latest/reference\\_appendices/common\\_](https://docs.ansible.com/ansible/latest/reference_appendices/common_return_values.html#common-return-values) [return\\_values.html#common-return-values,](https://docs.ansible.com/ansible/latest/reference_appendices/common_return_values.html#common-return-values) the following are the fields unique to this module:

## <span id="page-287-1"></span>**5.131.7 Status**

• This module is not guaranteed to have a backwards compatible interface.

### <span id="page-287-2"></span>**5.131.8 Authors**

- Link Zheng (@chillancezen)
- Jie Xue (@JieX19)
- Hongbin Lu (@fgtdev-hblu)
- Frank Shen (@frankshen01)
- Miguel Angel Munoz (@mamunozgonzalez)
- Nicolas Thomas (@thomnico)

Hint: If you notice any issues in this documentation, you can create a pull request to improve it.

## **5.132 fortios\_log\_syslogd2\_filter – Filters for remote system server in Fortinet's FortiOS and FortiGate.**

New in version 2.8.

- *[Synopsis](#page-288-0)*
- *[Requirements](#page-288-1)*
- *[Parameters](#page-288-2)*
- *[Notes](#page-288-0)*
- *[Examples](#page-288-1)*
- *[Return Values](#page-289-0)*
- *[Status](#page-289-1)*
- *[Authors](#page-289-2)*

# **5.132.1 Synopsis**

• This module is able to configure a FortiGate or FortiOS (FOS) device by allowing the user to set and modify log\_syslogd2 feature and filter category. Examples include all parameters and values need to be adjusted to datasources before usage. Tested with FOS v6.0.0

#### **5.132.2 Requirements**

The below requirements are needed on the host that executes this module.

• ansible $>=$ 2.9.0

# **5.132.3 Parameters**

# <span id="page-288-0"></span>**5.132.4 Notes**

Note:

```
• Legacy fortiosapi has been deprecated, httpapi is the preferred way to run playbooks
```
#### <span id="page-288-1"></span>**5.132.5 Examples**

```
- hosts: fortigates
 collections:
   - fortinet.fortios
 connection: httpapi
 vars:
  vdom: "root"
  ansible_httpapi_use_ssl: yes
  ansible_httpapi_validate_certs: no
  ansible_httpapi_port: 443
 tasks:
 - name: Filters for remote system server.
   fortios_log_syslogd2_filter:
     vdom: "{{ vdom }}"
     log_syslogd2_filter:
       anomaly: "enable"
       dns: "enable"
       filter: "<your_own_value>"
       filter_type: "include"
       forward_traffic: "enable"
```
(continues on next page)

(continued from previous page)

```
gtp: "enable"
local_traffic: "enable"
multicast_traffic: "enable"
netscan_discovery: "<your_own_value>"
netscan_vulnerability: "<your_own_value>"
severity: "emergency"
sniffer_traffic: "enable"
ssh: "enable"
voip: "enable"
```
### <span id="page-289-0"></span>**5.132.6 Return Values**

Common return values are documented: [https://docs.ansible.com/ansible/latest/reference\\_appendices/common\\_](https://docs.ansible.com/ansible/latest/reference_appendices/common_return_values.html#common-return-values) [return\\_values.html#common-return-values,](https://docs.ansible.com/ansible/latest/reference_appendices/common_return_values.html#common-return-values) the following are the fields unique to this module:

### <span id="page-289-1"></span>**5.132.7 Status**

• This module is not guaranteed to have a backwards compatible interface.

# <span id="page-289-2"></span>**5.132.8 Authors**

- Link Zheng (@chillancezen)
- Jie Xue (@JieX19)
- Hongbin Lu (@fgtdev-hblu)
- Frank Shen (@frankshen01)
- Miguel Angel Munoz (@mamunozgonzalez)
- Nicolas Thomas (@thomnico)

Hint: If you notice any issues in this documentation, you can create a pull request to improve it.

# **5.133 fortios\_log\_syslogd2\_setting – Global settings for remote syslog server in Fortinet's FortiOS and FortiGate.**

New in version 2.8.

- *[Synopsis](#page-290-0)*
- *[Requirements](#page-290-1)*
- *[Parameters](#page-290-2)*
- *[Notes](#page-290-3)*
- *[Examples](#page-290-4)*
- *[Return Values](#page-291-0)*
- *[Status](#page-291-1)*
- *[Authors](#page-291-2)*

# <span id="page-290-0"></span>**5.133.1 Synopsis**

• This module is able to configure a FortiGate or FortiOS (FOS) device by allowing the user to set and modify log\_syslogd2 feature and setting category. Examples include all parameters and values need to be adjusted to datasources before usage. Tested with FOS v6.0.0

# <span id="page-290-1"></span>**5.133.2 Requirements**

The below requirements are needed on the host that executes this module.

• ansible>=2.9.0

# <span id="page-290-2"></span>**5.133.3 Parameters**

#### <span id="page-290-3"></span>**5.133.4 Notes**

Note:

• Legacy fortiosapi has been deprecated, httpapi is the preferred way to run playbooks

# <span id="page-290-4"></span>**5.133.5 Examples**

```
- hosts: fortigates
 collections:
   - fortinet.fortios
 connection: httpapi
 vars:
  vdom: "root"
  ansible_httpapi_use_ssl: yes
  ansible_httpapi_validate_certs: no
  ansible_httpapi_port: 443
 tasks:
 - name: Global settings for remote syslog server.
   fortios_log_syslogd2_setting:
     vdom: "{{ vdom }}"
     log_syslogd2_setting:
       certificate: "<your_own_value> (source certificate.local.name)"
       custom_field_name:
         -
           custom: "<your_own_value>"
           id: "6"
           name: "default_name_7"
       enc_algorithm: "high-medium"
       facility: "kernel"
```
(continues on next page)

(continued from previous page)

```
format: "default"
mode: "udp"
port: "12"
server: "192.168.100.40"
source_ip: "84.230.14.43"
status: "enable"
```
# <span id="page-291-0"></span>**5.133.6 Return Values**

Common return values are documented: [https://docs.ansible.com/ansible/latest/reference\\_appendices/common\\_](https://docs.ansible.com/ansible/latest/reference_appendices/common_return_values.html#common-return-values) [return\\_values.html#common-return-values,](https://docs.ansible.com/ansible/latest/reference_appendices/common_return_values.html#common-return-values) the following are the fields unique to this module:

#### <span id="page-291-1"></span>**5.133.7 Status**

• This module is not guaranteed to have a backwards compatible interface.

# <span id="page-291-2"></span>**5.133.8 Authors**

- Link Zheng (@chillancezen)
- Jie Xue (@JieX19)
- Hongbin Lu (@fgtdev-hblu)
- Frank Shen (@frankshen01)
- Miguel Angel Munoz (@mamunozgonzalez)
- Nicolas Thomas (@thomnico)

Hint: If you notice any issues in this documentation, you can create a pull request to improve it.

# **5.134 fortios\_log\_syslogd3\_filter – Filters for remote system server in Fortinet's FortiOS and FortiGate.**

New in version 2.8.

- *[Synopsis](#page-292-0)*
- *[Requirements](#page-292-1)*
- *[Parameters](#page-292-2)*
- *[Notes](#page-292-3)*
- *[Examples](#page-292-4)*
- *[Return Values](#page-293-0)*
- *[Status](#page-293-1)*

• *[Authors](#page-293-2)*

#### <span id="page-292-0"></span>**5.134.1 Synopsis**

• This module is able to configure a FortiGate or FortiOS (FOS) device by allowing the user to set and modify log\_syslogd3 feature and filter category. Examples include all parameters and values need to be adjusted to datasources before usage. Tested with FOS v6.0.0

#### <span id="page-292-1"></span>**5.134.2 Requirements**

The below requirements are needed on the host that executes this module.

• ansible $>=2.9.0$ 

# <span id="page-292-2"></span>**5.134.3 Parameters**

#### <span id="page-292-3"></span>**5.134.4 Notes**

Note:

• Legacy fortiosapi has been deprecated, httpapi is the preferred way to run playbooks

#### <span id="page-292-4"></span>**5.134.5 Examples**

```
- hosts: fortigates
 collections:
   - fortinet.fortios
 connection: httpapi
 vars:
  vdom: "root"
  ansible_httpapi_use_ssl: yes
  ansible_httpapi_validate_certs: no
  ansible_httpapi_port: 443
 tasks:
 - name: Filters for remote system server.
   fortios_log_syslogd3_filter:
     vdom: "{{ vdom }}"
     log_syslogd3_filter:
       anomaly: "enable"
       dns: "enable"
       filter: "<your_own_value>"
        filter_type: "include"
        forward_traffic: "enable"
        gtp: "enable"
        local_traffic: "enable"
       multicast_traffic: "enable"
       netscan_discovery: "<your_own_value>"
       netscan_vulnerability: "<your_own_value>"
        severity: "emergency"
```
(continues on next page)

(continued from previous page)

```
sniffer_traffic: "enable"
ssh: "enable"
voip: "enable"
```
#### <span id="page-293-0"></span>**5.134.6 Return Values**

Common return values are documented: [https://docs.ansible.com/ansible/latest/reference\\_appendices/common\\_](https://docs.ansible.com/ansible/latest/reference_appendices/common_return_values.html#common-return-values) [return\\_values.html#common-return-values,](https://docs.ansible.com/ansible/latest/reference_appendices/common_return_values.html#common-return-values) the following are the fields unique to this module:

# <span id="page-293-1"></span>**5.134.7 Status**

• This module is not guaranteed to have a backwards compatible interface.

### <span id="page-293-2"></span>**5.134.8 Authors**

- Link Zheng (@chillancezen)
- Jie Xue (@JieX19)
- Hongbin Lu (@fgtdev-hblu)
- Frank Shen (@frankshen01)
- Miguel Angel Munoz (@mamunozgonzalez)
- Nicolas Thomas (@thomnico)

Hint: If you notice any issues in this documentation, you can create a pull request to improve it.

# **5.135 fortios\_log\_syslogd3\_setting – Global settings for remote syslog server in Fortinet's FortiOS and FortiGate.**

New in version 2.8.

- *[Synopsis](#page-294-0)*
- *[Requirements](#page-294-1)*
- *[Parameters](#page-294-2)*
- *[Notes](#page-294-3)*
- *[Examples](#page-294-4)*
- *[Return Values](#page-295-0)*
- *[Status](#page-295-1)*
- *[Authors](#page-295-2)*

### <span id="page-294-0"></span>**5.135.1 Synopsis**

• This module is able to configure a FortiGate or FortiOS (FOS) device by allowing the user to set and modify log\_syslogd3 feature and setting category. Examples include all parameters and values need to be adjusted to datasources before usage. Tested with FOS v6.0.0

#### <span id="page-294-1"></span>**5.135.2 Requirements**

The below requirements are needed on the host that executes this module.

• ansible>=2.9.0

# <span id="page-294-2"></span>**5.135.3 Parameters**

#### <span id="page-294-3"></span>**5.135.4 Notes**

#### Note:

• Legacy fortiosapi has been deprecated, httpapi is the preferred way to run playbooks

#### <span id="page-294-4"></span>**5.135.5 Examples**

```
- hosts: fortigates
 collections:
   - fortinet.fortios
 connection: httpapi
 vars:
  vdom: "root"
  ansible_httpapi_use_ssl: yes
  ansible_httpapi_validate_certs: no
  ansible_httpapi_port: 443
 tasks:
 - name: Global settings for remote syslog server.
   fortios_log_syslogd3_setting:
     vdom: "{{ vdom }}"
     log_syslogd3_setting:
       certificate: "<your_own_value> (source certificate.local.name)"
       custom_field_name:
         -
           custom: "<your_own_value>"
           id: "6"
           name: "default_name_7"
       enc_algorithm: "high-medium"
       facility: "kernel"
       format: "default"
       mode: "udp"
       port: "12"
       server: "192.168.100.40"
       source_ip: "84.230.14.43"
       status: "enable"
```
# <span id="page-295-0"></span>**5.135.6 Return Values**

Common return values are documented: [https://docs.ansible.com/ansible/latest/reference\\_appendices/common\\_](https://docs.ansible.com/ansible/latest/reference_appendices/common_return_values.html#common-return-values) [return\\_values.html#common-return-values,](https://docs.ansible.com/ansible/latest/reference_appendices/common_return_values.html#common-return-values) the following are the fields unique to this module:

# <span id="page-295-1"></span>**5.135.7 Status**

• This module is not guaranteed to have a backwards compatible interface.

# <span id="page-295-2"></span>**5.135.8 Authors**

- Link Zheng (@chillancezen)
- Jie Xue (@JieX19)
- Hongbin Lu (@fgtdev-hblu)
- Frank Shen (@frankshen01)
- Miguel Angel Munoz (@mamunozgonzalez)
- Nicolas Thomas (@thomnico)

Hint: If you notice any issues in this documentation, you can create a pull request to improve it.

# **5.136 fortios\_log\_syslogd4\_filter – Filters for remote system server in Fortinet's FortiOS and FortiGate.**

New in version 2.8.

- *[Synopsis](#page-295-3)*
- *[Requirements](#page-296-0)*
- *[Parameters](#page-296-1)*
- *[Notes](#page-296-2)*
- *[Examples](#page-296-3)*
- *[Return Values](#page-296-4)*
- *[Status](#page-297-0)*
- *[Authors](#page-297-1)*

# <span id="page-295-3"></span>**5.136.1 Synopsis**

• This module is able to configure a FortiGate or FortiOS (FOS) device by allowing the user to set and modify log\_syslogd4 feature and filter category. Examples include all parameters and values need to be adjusted to datasources before usage. Tested with FOS v6.0.0

# <span id="page-296-0"></span>**5.136.2 Requirements**

The below requirements are needed on the host that executes this module.

• ansible>=2.9.0

# <span id="page-296-1"></span>**5.136.3 Parameters**

#### <span id="page-296-2"></span>**5.136.4 Notes**

Note:

• Legacy fortiosapi has been deprecated, httpapi is the preferred way to run playbooks

# <span id="page-296-3"></span>**5.136.5 Examples**

```
- hosts: fortigates
 collections:
   - fortinet.fortios
 connection: httpapi
 vars:
  vdom: "root"
  ansible_httpapi_use_ssl: yes
  ansible_httpapi_validate_certs: no
  ansible_httpapi_port: 443
 tasks:
  - name: Filters for remote system server.
    fortios_log_syslogd4_filter:
     vdom: "{{ vdom }}"
     log_syslogd4_filter:
       anomaly: "enable"
       dns: "enable"
       filter: "<your_own_value>"
       filter_type: "include"
       forward_traffic: "enable"
        gtp: "enable"
        local_traffic: "enable"
       multicast_traffic: "enable"
       netscan_discovery: "<your_own_value>"
       netscan_vulnerability: "<your_own_value>"
        severity: "emergency"
        sniffer_traffic: "enable"
        ssh: "enable"
        voip: "enable"
```
# <span id="page-296-4"></span>**5.136.6 Return Values**

Common return values are documented: [https://docs.ansible.com/ansible/latest/reference\\_appendices/common\\_](https://docs.ansible.com/ansible/latest/reference_appendices/common_return_values.html#common-return-values) [return\\_values.html#common-return-values,](https://docs.ansible.com/ansible/latest/reference_appendices/common_return_values.html#common-return-values) the following are the fields unique to this module:

# <span id="page-297-0"></span>**5.136.7 Status**

• This module is not guaranteed to have a backwards compatible interface.

# <span id="page-297-1"></span>**5.136.8 Authors**

- Link Zheng (@chillancezen)
- Jie Xue (@JieX19)
- Hongbin Lu (@fgtdev-hblu)
- Frank Shen (@frankshen01)
- Miguel Angel Munoz (@mamunozgonzalez)
- Nicolas Thomas (@thomnico)

Hint: If you notice any issues in this documentation, you can create a pull request to improve it.

# **5.137 fortios\_log\_syslogd4\_setting – Global settings for remote syslog server in Fortinet's FortiOS and FortiGate.**

New in version 2.8.

- *[Synopsis](#page-297-2)*
- *[Requirements](#page-297-3)*
- *[Parameters](#page-298-0)*
- *[Notes](#page-298-1)*
- *[Examples](#page-298-2)*
- *[Return Values](#page-298-3)*
- *[Status](#page-298-4)*
- *[Authors](#page-298-5)*

# <span id="page-297-2"></span>**5.137.1 Synopsis**

• This module is able to configure a FortiGate or FortiOS (FOS) device by allowing the user to set and modify log\_syslogd4 feature and setting category. Examples include all parameters and values need to be adjusted to datasources before usage. Tested with FOS v6.0.0

# <span id="page-297-3"></span>**5.137.2 Requirements**

The below requirements are needed on the host that executes this module.

• ansible $\geq$ =2.9.0

# <span id="page-298-0"></span>**5.137.3 Parameters**

# <span id="page-298-1"></span>**5.137.4 Notes**

#### Note:

• Legacy fortiosapi has been deprecated, httpapi is the preferred way to run playbooks

# <span id="page-298-2"></span>**5.137.5 Examples**

```
- hosts: fortigates
 collections:
   - fortinet.fortios
 connection: httpapi
 vars:
  vdom: "root"
  ansible_httpapi_use_ssl: yes
  ansible_httpapi_validate_certs: no
  ansible_httpapi_port: 443
 tasks:
 - name: Global settings for remote syslog server.
   fortios_log_syslogd4_setting:
     vdom: "{{ vdom }}"
     log_syslogd4_setting:
       certificate: "<your_own_value> (source certificate.local.name)"
       custom_field_name:
         -
           custom: "<your_own_value>"
           id: "6"
           name: "default_name_7"
       enc_algorithm: "high-medium"
       facility: "kernel"
       format: "default"
       mode: "udp"
       port: "12"
       server: "192.168.100.40"
       source_ip: "84.230.14.43"
       status: "enable"
```
# <span id="page-298-3"></span>**5.137.6 Return Values**

Common return values are documented: [https://docs.ansible.com/ansible/latest/reference\\_appendices/common\\_](https://docs.ansible.com/ansible/latest/reference_appendices/common_return_values.html#common-return-values) [return\\_values.html#common-return-values,](https://docs.ansible.com/ansible/latest/reference_appendices/common_return_values.html#common-return-values) the following are the fields unique to this module:

# <span id="page-298-4"></span>**5.137.7 Status**

• This module is not guaranteed to have a backwards compatible interface.

# <span id="page-298-5"></span>**5.137.8 Authors**

• Link Zheng (@chillancezen)

- Jie Xue (@JieX19)
- Hongbin Lu (@fgtdev-hblu)
- Frank Shen (@frankshen01)
- Miguel Angel Munoz (@mamunozgonzalez)
- Nicolas Thomas (@thomnico)

Hint: If you notice any issues in this documentation, you can create a pull request to improve it.

# **5.138 fortios\_log\_syslogd\_filter – Filters for remote system server in Fortinet's FortiOS and FortiGate.**

New in version 2.8.

- *[Synopsis](#page-299-0)*
- *[Requirements](#page-299-1)*
- *[Parameters](#page-299-2)*
- *[Notes](#page-299-3)*
- *[Examples](#page-300-0)*
- *[Return Values](#page-300-1)*
- *[Status](#page-300-2)*
- *[Authors](#page-300-3)*

# <span id="page-299-0"></span>**5.138.1 Synopsis**

• This module is able to configure a FortiGate or FortiOS (FOS) device by allowing the user to set and modify log\_syslogd feature and filter category. Examples include all parameters and values need to be adjusted to datasources before usage. Tested with FOS v6.0.0

# <span id="page-299-1"></span>**5.138.2 Requirements**

The below requirements are needed on the host that executes this module.

• ansible $>=2.9.0$ 

# <span id="page-299-2"></span>**5.138.3 Parameters**

# <span id="page-299-3"></span>**5.138.4 Notes**

Note:

• Legacy fortiosapi has been deprecated, httpapi is the preferred way to run playbooks

#### <span id="page-300-0"></span>**5.138.5 Examples**

```
- hosts: fortigates
 collections:
   - fortinet.fortios
 connection: httpapi
 vars:
  vdom: "root"
  ansible_httpapi_use_ssl: yes
  ansible_httpapi_validate_certs: no
  ansible_httpapi_port: 443
 tasks:
 - name: Filters for remote system server.
   fortios_log_syslogd_filter:
     vdom: "{{ vdom }}"
     log_syslogd_filter:
       anomaly: "enable"
       dns: "enable"
       filter: "<your_own_value>"
       filter_type: "include"
       forward_traffic: "enable"
       gtp: "enable"
       local_traffic: "enable"
       multicast_traffic: "enable"
       netscan_discovery: "<your_own_value>"
       netscan_vulnerability: "<your_own_value>"
       severity: "emergency"
       sniffer_traffic: "enable"
       ssh: "enable"
       voip: "enable"
```
#### <span id="page-300-1"></span>**5.138.6 Return Values**

Common return values are documented: [https://docs.ansible.com/ansible/latest/reference\\_appendices/common\\_](https://docs.ansible.com/ansible/latest/reference_appendices/common_return_values.html#common-return-values) [return\\_values.html#common-return-values,](https://docs.ansible.com/ansible/latest/reference_appendices/common_return_values.html#common-return-values) the following are the fields unique to this module:

#### <span id="page-300-2"></span>**5.138.7 Status**

• This module is not guaranteed to have a backwards compatible interface.

#### <span id="page-300-3"></span>**5.138.8 Authors**

- Link Zheng (@chillancezen)
- Jie Xue (@JieX19)
- Hongbin Lu (@fgtdev-hblu)
- Frank Shen (@frankshen01)
- Miguel Angel Munoz (@mamunozgonzalez)

• Nicolas Thomas (@thomnico)

Hint: If you notice any issues in this documentation, you can create a pull request to improve it.

# **5.139 fortios\_log\_syslogd\_override\_filter – Override filters for remote system server in Fortinet's FortiOS and FortiGate.**

New in version 2.8.

• *[Synopsis](#page-301-0)* • *[Requirements](#page-301-1)* • *[Parameters](#page-301-2)* • *[Notes](#page-301-3)* • *[Examples](#page-302-0)* • *[Return Values](#page-302-1)* • *[Status](#page-302-2)* • *[Authors](#page-302-3)*

#### <span id="page-301-0"></span>**5.139.1 Synopsis**

• This module is able to configure a FortiGate or FortiOS (FOS) device by allowing the user to set and modify log\_syslogd feature and override\_filter category. Examples include all parameters and values need to be adjusted to datasources before usage. Tested with FOS v6.0.0

### <span id="page-301-1"></span>**5.139.2 Requirements**

The below requirements are needed on the host that executes this module.

• ansible $>=$ 2.9.0

### <span id="page-301-2"></span>**5.139.3 Parameters**

### <span id="page-301-3"></span>**5.139.4 Notes**

#### Note:

• Legacy fortiosapi has been deprecated, httpapi is the preferred way to run playbooks

#### <span id="page-302-0"></span>**5.139.5 Examples**

```
- hosts: fortigates
 collections:
   - fortinet.fortios
 connection: httpapi
 vars:
  vdom: "root"
  ansible_httpapi_use_ssl: yes
  ansible_httpapi_validate_certs: no
  ansible_httpapi_port: 443
 tasks:
 - name: Override filters for remote system server.
   fortios_log_syslogd_override_filter:
     vdom: "{{ vdom }}"
     log_syslogd_override_filter:
       anomaly: "enable"
       dns: "enable"
       filter: "<your_own_value>"
       filter_type: "include"
       forward_traffic: "enable"
       gtp: "enable"
       local_traffic: "enable"
       multicast_traffic: "enable"
       netscan_discovery: "<your_own_value>"
       netscan_vulnerability: "<your_own_value>"
       severity: "emergency"
       sniffer_traffic: "enable"
       ssh: "enable"
       voip: "enable"
```
#### <span id="page-302-1"></span>**5.139.6 Return Values**

Common return values are documented: [https://docs.ansible.com/ansible/latest/reference\\_appendices/common\\_](https://docs.ansible.com/ansible/latest/reference_appendices/common_return_values.html#common-return-values) [return\\_values.html#common-return-values,](https://docs.ansible.com/ansible/latest/reference_appendices/common_return_values.html#common-return-values) the following are the fields unique to this module:

# <span id="page-302-2"></span>**5.139.7 Status**

• This module is not guaranteed to have a backwards compatible interface.

#### <span id="page-302-3"></span>**5.139.8 Authors**

- Link Zheng (@chillancezen)
- Jie Xue (@JieX19)
- Hongbin Lu (@fgtdev-hblu)
- Frank Shen (@frankshen01)
- Miguel Angel Munoz (@mamunozgonzalez)
- Nicolas Thomas (@thomnico)

Hint: If you notice any issues in this documentation, you can create a pull request to improve it.

# **5.140 fortios\_log\_syslogd\_override\_setting – Override settings for remote syslog server in Fortinet's FortiOS and FortiGate.**

New in version 2.8.

• *[Synopsis](#page-303-0)* • *[Requirements](#page-303-1)* • *[Parameters](#page-303-2)* • *[Notes](#page-303-3)* • *[Examples](#page-304-0)* • *[Return Values](#page-304-1)* • *[Status](#page-304-2)* • *[Authors](#page-304-3)*

#### <span id="page-303-0"></span>**5.140.1 Synopsis**

• This module is able to configure a FortiGate or FortiOS (FOS) device by allowing the user to set and modify log\_syslogd feature and override\_setting category. Examples include all parameters and values need to be adjusted to datasources before usage. Tested with FOS v6.0.0

#### <span id="page-303-1"></span>**5.140.2 Requirements**

The below requirements are needed on the host that executes this module.

• ansible $>=2.9.0$ 

# <span id="page-303-2"></span>**5.140.3 Parameters**

### <span id="page-303-3"></span>**5.140.4 Notes**

Note:

• Legacy fortiosapi has been deprecated, httpapi is the preferred way to run playbooks

#### <span id="page-304-0"></span>**5.140.5 Examples**

```
- hosts: fortigates
 collections:
   - fortinet.fortios
 connection: httpapi
 vars:
  vdom: "root"
  ansible_httpapi_use_ssl: yes
  ansible_httpapi_validate_certs: no
  ansible_httpapi_port: 443
 tasks:
 - name: Override settings for remote syslog server.
   fortios_log_syslogd_override_setting:
     vdom: "{{ vdom }}"
     log_syslogd_override_setting:
       certificate: "<your_own_value> (source certificate.local.name)"
       custom_field_name:
         -
           custom: "<your_own_value>"
           id: "6"
           name: "default_name_7"
       enc_algorithm: "high-medium"
       facility: "kernel"
       format: "default"
       mode: "udp"
       override: "enable"
       port: "13"
       server: "192.168.100.40"
       source_ip: "84.230.14.43"
       status: "enable"
```
# <span id="page-304-1"></span>**5.140.6 Return Values**

Common return values are documented: [https://docs.ansible.com/ansible/latest/reference\\_appendices/common\\_](https://docs.ansible.com/ansible/latest/reference_appendices/common_return_values.html#common-return-values) [return\\_values.html#common-return-values,](https://docs.ansible.com/ansible/latest/reference_appendices/common_return_values.html#common-return-values) the following are the fields unique to this module:

#### <span id="page-304-2"></span>**5.140.7 Status**

• This module is not guaranteed to have a backwards compatible interface.

# <span id="page-304-3"></span>**5.140.8 Authors**

- Link Zheng (@chillancezen)
- Jie Xue (@JieX19)
- Hongbin Lu (@fgtdev-hblu)
- Frank Shen (@frankshen01)
- Miguel Angel Munoz (@mamunozgonzalez)
- Nicolas Thomas (@thomnico)

Hint: If you notice any issues in this documentation, you can create a pull request to improve it.

# **5.141 fortios\_log\_syslogd\_setting – Global settings for remote syslog server in Fortinet's FortiOS and FortiGate.**

New in version 2.8.

• *[Synopsis](#page-305-0)* • *[Requirements](#page-305-1)* • *[Parameters](#page-305-2)* • *[Notes](#page-305-3)* • *[Examples](#page-306-0)* • *[Return Values](#page-306-1)* • *[Status](#page-306-2)* • *[Authors](#page-306-3)*

#### <span id="page-305-0"></span>**5.141.1 Synopsis**

• This module is able to configure a FortiGate or FortiOS (FOS) device by allowing the user to set and modify log\_syslogd feature and setting category. Examples include all parameters and values need to be adjusted to datasources before usage. Tested with FOS v6.0.0

#### <span id="page-305-1"></span>**5.141.2 Requirements**

The below requirements are needed on the host that executes this module.

• ansible $>=2.9.0$ 

# <span id="page-305-2"></span>**5.141.3 Parameters**

### <span id="page-305-3"></span>**5.141.4 Notes**

Note:

• Legacy fortiosapi has been deprecated, httpapi is the preferred way to run playbooks

#### <span id="page-306-0"></span>**5.141.5 Examples**

```
- hosts: fortigates
 collections:
   - fortinet.fortios
 connection: httpapi
 vars:
  vdom: "root"
  ansible_httpapi_use_ssl: yes
  ansible_httpapi_validate_certs: no
  ansible_httpapi_port: 443
 tasks:
 - name: Global settings for remote syslog server.
   fortios_log_syslogd_setting:
     vdom: "{{ vdom }}"
     log_syslogd_setting:
       certificate: "<your_own_value> (source certificate.local.name)"
       custom_field_name:
         -
           custom: "<your_own_value>"
           id: "6"
           name: "default_name_7"
       enc_algorithm: "high-medium"
       facility: "kernel"
       format: "default"
       mode: "udp"
       port: "12"
       server: "192.168.100.40"
       source_ip: "84.230.14.43"
       status: "enable"
```
#### <span id="page-306-1"></span>**5.141.6 Return Values**

Common return values are documented: [https://docs.ansible.com/ansible/latest/reference\\_appendices/common\\_](https://docs.ansible.com/ansible/latest/reference_appendices/common_return_values.html#common-return-values) [return\\_values.html#common-return-values,](https://docs.ansible.com/ansible/latest/reference_appendices/common_return_values.html#common-return-values) the following are the fields unique to this module:

# <span id="page-306-2"></span>**5.141.7 Status**

• This module is not guaranteed to have a backwards compatible interface.

### <span id="page-306-3"></span>**5.141.8 Authors**

- Link Zheng (@chillancezen)
- Jie Xue (@JieX19)
- Hongbin Lu (@fgtdev-hblu)
- Frank Shen (@frankshen01)
- Miguel Angel Munoz (@mamunozgonzalez)
- Nicolas Thomas (@thomnico)

Hint: If you notice any issues in this documentation, you can create a pull request to improve it.

# **5.142 fortios\_log\_threat\_weight – Configure threat weight settings in Fortinet's FortiOS and FortiGate.**

New in version 2.8.

- *[Synopsis](#page-307-0)* • *[Requirements](#page-307-1)* • *[Parameters](#page-307-2)*
- *[Notes](#page-307-3)*
- *[Examples](#page-308-0)*
- *[Return Values](#page-308-1)*
- *[Status](#page-309-0)*
- *[Authors](#page-309-1)*

### <span id="page-307-0"></span>**5.142.1 Synopsis**

• This module is able to configure a FortiGate or FortiOS (FOS) device by allowing the user to set and modify log feature and threat\_weight category. Examples include all parameters and values need to be adjusted to datasources before usage. Tested with FOS v6.0.0

#### <span id="page-307-1"></span>**5.142.2 Requirements**

The below requirements are needed on the host that executes this module.

• ansible $>=$ 2.9.0

# <span id="page-307-2"></span>**5.142.3 Parameters**

### <span id="page-307-3"></span>**5.142.4 Notes**

Note:

• Legacy fortiosapi has been deprecated, httpapi is the preferred way to run playbooks

# <span id="page-308-0"></span>**5.142.5 Examples**

```
- hosts: fortigates
 collections:
   - fortinet.fortios
 connection: httpapi
 vars:
  vdom: "root"
  ansible_httpapi_use_ssl: yes
  ansible_httpapi_validate_certs: no
  ansible_httpapi_port: 443
 tasks:
 - name: Configure threat weight settings.
   fortios_log_threat_weight:
     vdom: "{{ vdom }}"
     log_threat_weight:
       application:
         -
            category: "4"
           id: "5"
           level: "disable"
       blocked_connection: "disable"
       botnet_connection_detected: "disable"
       failed_connection: "disable"
       geolocation:
         -
            country: "<your_own_value>"
            id: "12"
           level: "disable"
       ips:
           critical_severity: "disable"
           high_severity: "disable"
           info_severity: "disable"
           low_severity: "disable"
           medium_severity: "disable"
       level:
           critical: "21"
           high: "22"
           low: "23"
           medium: "24"
       malware_detected: "disable"
       status: "enable"
       url_block_detected: "disable"
       web:
         -
            category: "29"
           id: "30"
            level: "disable"
```
# <span id="page-308-1"></span>**5.142.6 Return Values**

Common return values are documented: [https://docs.ansible.com/ansible/latest/reference\\_appendices/common\\_](https://docs.ansible.com/ansible/latest/reference_appendices/common_return_values.html#common-return-values) [return\\_values.html#common-return-values,](https://docs.ansible.com/ansible/latest/reference_appendices/common_return_values.html#common-return-values) the following are the fields unique to this module:

# <span id="page-309-0"></span>**5.142.7 Status**

• This module is not guaranteed to have a backwards compatible interface.

# <span id="page-309-1"></span>**5.142.8 Authors**

- Link Zheng (@chillancezen)
- Jie Xue (@JieX19)
- Hongbin Lu (@fgtdev-hblu)
- Frank Shen (@frankshen01)
- Miguel Angel Munoz (@mamunozgonzalez)
- Nicolas Thomas (@thomnico)

Hint: If you notice any issues in this documentation, you can create a pull request to improve it.

# **5.143 fortios\_log\_webtrends\_filter – Filters for WebTrends in Fortinet's FortiOS and FortiGate.**

New in version 2.8.

- *[Synopsis](#page-309-2)*
- *[Requirements](#page-309-3)*
- *[Parameters](#page-310-0)*
- *[Notes](#page-310-1)*
- *[Examples](#page-310-2)*
- *[Return Values](#page-310-3)*
- *[Status](#page-310-4)*
- *[Authors](#page-310-5)*

# <span id="page-309-2"></span>**5.143.1 Synopsis**

• This module is able to configure a FortiGate or FortiOS (FOS) device by allowing the user to set and modify log\_webtrends feature and filter category. Examples include all parameters and values need to be adjusted to datasources before usage. Tested with FOS v6.0.0

# <span id="page-309-3"></span>**5.143.2 Requirements**

The below requirements are needed on the host that executes this module.

• ansible $\geq$ =2.9.0

# <span id="page-310-0"></span>**5.143.3 Parameters**

# <span id="page-310-1"></span>**5.143.4 Notes**

#### Note:

• Legacy fortiosapi has been deprecated, httpapi is the preferred way to run playbooks

#### <span id="page-310-2"></span>**5.143.5 Examples**

```
- hosts: fortigates
 collections:
   - fortinet.fortios
 connection: httpapi
 vars:
  vdom: "root"
  ansible_httpapi_use_ssl: yes
  ansible_httpapi_validate_certs: no
  ansible_httpapi_port: 443
 tasks:
 - name: Filters for WebTrends.
   fortios_log_webtrends_filter:
     vdom: "{{ vdom }}"
     log_webtrends_filter:
       anomaly: "enable"
       dns: "enable"
       filter: "<your_own_value>"
       filter_type: "include"
       forward_traffic: "enable"
       gtp: "enable"
       local_traffic: "enable"
       multicast_traffic: "enable"
       netscan_discovery: "<your_own_value>"
       netscan_vulnerability: "<your_own_value>"
       severity: "emergency"
       sniffer_traffic: "enable"
       ssh: "enable"
       voip: "enable"
```
#### <span id="page-310-3"></span>**5.143.6 Return Values**

Common return values are documented: [https://docs.ansible.com/ansible/latest/reference\\_appendices/common\\_](https://docs.ansible.com/ansible/latest/reference_appendices/common_return_values.html#common-return-values) [return\\_values.html#common-return-values,](https://docs.ansible.com/ansible/latest/reference_appendices/common_return_values.html#common-return-values) the following are the fields unique to this module:

#### <span id="page-310-4"></span>**5.143.7 Status**

• This module is not guaranteed to have a backwards compatible interface.

#### <span id="page-310-5"></span>**5.143.8 Authors**

• Link Zheng (@chillancezen)

- Jie Xue (@JieX19)
- Hongbin Lu (@fgtdev-hblu)
- Frank Shen (@frankshen01)
- Miguel Angel Munoz (@mamunozgonzalez)
- Nicolas Thomas (@thomnico)

Hint: If you notice any issues in this documentation, you can create a pull request to improve it.

# **5.144 fortios\_log\_webtrends\_setting – Settings for WebTrends in Fortinet's FortiOS and FortiGate.**

New in version 2.8.

- *[Synopsis](#page-311-0)*
- *[Requirements](#page-311-1)*
- *[Parameters](#page-311-2)*
- *[Notes](#page-311-3)*
- *[Examples](#page-312-0)*
- *[Return Values](#page-312-1)*
- *[Status](#page-312-2)*
- *[Authors](#page-312-3)*

# <span id="page-311-0"></span>**5.144.1 Synopsis**

• This module is able to configure a FortiGate or FortiOS (FOS) device by allowing the user to set and modify log\_webtrends feature and setting category. Examples include all parameters and values need to be adjusted to datasources before usage. Tested with FOS v6.0.0

# <span id="page-311-1"></span>**5.144.2 Requirements**

The below requirements are needed on the host that executes this module.

• ansible $>=2.9.0$ 

# <span id="page-311-2"></span>**5.144.3 Parameters**

# <span id="page-311-3"></span>**5.144.4 Notes**

Note:

• Legacy fortiosapi has been deprecated, httpapi is the preferred way to run playbooks

#### <span id="page-312-0"></span>**5.144.5 Examples**

```
- hosts: fortigates
 collections:
   - fortinet.fortios
 connection: httpapi
 vars:
  vdom: "root"
  ansible_httpapi_use_ssl: yes
  ansible_httpapi_validate_certs: no
  ansible_httpapi_port: 443
 tasks:
 - name: Settings for WebTrends.
   fortios_log_webtrends_setting:
     vdom: "{{ vdom }}"
     log_webtrends_setting:
       server: "192.168.100.40"
       status: "enable"
```
# <span id="page-312-1"></span>**5.144.6 Return Values**

Common return values are documented: [https://docs.ansible.com/ansible/latest/reference\\_appendices/common\\_](https://docs.ansible.com/ansible/latest/reference_appendices/common_return_values.html#common-return-values) [return\\_values.html#common-return-values,](https://docs.ansible.com/ansible/latest/reference_appendices/common_return_values.html#common-return-values) the following are the fields unique to this module:

#### <span id="page-312-2"></span>**5.144.7 Status**

• This module is not guaranteed to have a backwards compatible interface.

#### <span id="page-312-3"></span>**5.144.8 Authors**

- Link Zheng (@chillancezen)
- Jie Xue (@JieX19)
- Hongbin Lu (@fgtdev-hblu)
- Frank Shen (@frankshen01)
- Miguel Angel Munoz (@mamunozgonzalez)
- Nicolas Thomas (@thomnico)

Hint: If you notice any issues in this documentation, you can create a pull request to improve it.

# **5.145 fortios\_registration\_forticare – Add a FortiCare license in Fortinet's FortiOS and FortiGate.**

New in version 2.8.

- *[Synopsis](#page-313-0)*
- *[Requirements](#page-313-1)*
- *[Parameters](#page-313-2)*
- *[Notes](#page-313-3)*
- *[Examples](#page-313-4)*
- *[Return Values](#page-314-0)*
- *[Status](#page-314-1)*
- *[Authors](#page-314-2)*

#### <span id="page-313-0"></span>**5.145.1 Synopsis**

• This module is able to configure a FortiGate or FortiOS (FOS) device by allowing the user to set and modify registration feature and forticare category. Examples include all parameters and values need to be adjusted to datasources before usage. Tested with FOS v6.0.5

#### <span id="page-313-1"></span>**5.145.2 Requirements**

The below requirements are needed on the host that executes this module.

• ansible $>=2.9.0$ 

# <span id="page-313-2"></span>**5.145.3 Parameters**

# <span id="page-313-3"></span>**5.145.4 Notes**

Note:

• Legacy fortiosapi has been deprecated, httpapi is the preferred way to run playbooks

#### <span id="page-313-4"></span>**5.145.5 Examples**

```
- hosts: fortigates
 collections:
   - fortinet.fortios
 connection: httpapi
 vars:
  vdom: "root"
```
(continues on next page)

(continued from previous page)

```
ansible_httpapi_use_ssl: no
ansible_httpapi_validate_certs: no
ansible_httpapi_port: 80
tasks:
- name: Add a FortiCare license.
 fortios_registration_forticare:
   vdom: "{{ vdom }}"
    registration_forticare:
      registration_code: "<your_own_value>"
```
# <span id="page-314-0"></span>**5.145.6 Return Values**

Common return values are documented: [https://docs.ansible.com/ansible/latest/reference\\_appendices/common\\_](https://docs.ansible.com/ansible/latest/reference_appendices/common_return_values.html#common-return-values) [return\\_values.html#common-return-values,](https://docs.ansible.com/ansible/latest/reference_appendices/common_return_values.html#common-return-values) the following are the fields unique to this module:

#### <span id="page-314-1"></span>**5.145.7 Status**

• This module is not guaranteed to have a backwards compatible interface.

### <span id="page-314-2"></span>**5.145.8 Authors**

- Frank Shen (@frankshen01)
- Link Zheng (@chillancezen)
- Miguel Angel Munoz (@mamunozgonzalez)
- Nicolas Thomas (@thomnico)

Hint: If you notice any issues in this documentation, you can create a pull request to improve it.

# **5.146 fortios\_registration\_vdom – Add a VDOM license in Fortinet's FortiOS and FortiGate.**

New in version 2.8.

- *[Synopsis](#page-315-0)*
- *[Requirements](#page-315-1)*
- *[Parameters](#page-315-2)*
- *[Notes](#page-315-3)*
- *[Examples](#page-315-4)*
- *[Return Values](#page-315-5)*
- *[Status](#page-316-0)*

• *[Authors](#page-316-1)*

#### <span id="page-315-0"></span>**5.146.1 Synopsis**

• This module is able to configure a FortiGate or FortiOS (FOS) device by allowing the user to set and modify registration feature and vdom category. Examples include all parameters and values need to be adjusted to datasources before usage. Tested with FOS v6.0.5

# <span id="page-315-1"></span>**5.146.2 Requirements**

The below requirements are needed on the host that executes this module.

• ansible $>=2.9.0$ 

# <span id="page-315-2"></span>**5.146.3 Parameters**

### <span id="page-315-3"></span>**5.146.4 Notes**

Note:

• Legacy fortiosapi has been deprecated, httpapi is the preferred way to run playbooks

#### <span id="page-315-4"></span>**5.146.5 Examples**

```
- hosts: fortigates
 collections:
   - fortinet.fortios
 connection: httpapi
 vars:
  vdom: "root"
  ansible_httpapi_use_ssl: no
  ansible_httpapi_validate_certs: no
  ansible_httpapi_port: 80
 tasks:
 - name: Add a VDOM license.
   fortios_registration_vdom:
     vdom: "{{ vdom }}"
     registration_vdom:
       license: "<your_own_value>"
```
### <span id="page-315-5"></span>**5.146.6 Return Values**

Common return values are documented: [https://docs.ansible.com/ansible/latest/reference\\_appendices/common\\_](https://docs.ansible.com/ansible/latest/reference_appendices/common_return_values.html#common-return-values) [return\\_values.html#common-return-values,](https://docs.ansible.com/ansible/latest/reference_appendices/common_return_values.html#common-return-values) the following are the fields unique to this module:

### <span id="page-316-0"></span>**5.146.7 Status**

• This module is not guaranteed to have a backwards compatible interface.

# <span id="page-316-1"></span>**5.146.8 Authors**

- Frank Shen (@frankshen01)
- Link Zheng (@chillancezen)
- Miguel Angel Munoz (@mamunozgonzalez)
- Nicolas Thomas (@thomnico)

Hint: If you notice any issues in this documentation, you can create a pull request to improve it.

# **5.147 fortios\_report\_chart – Report chart widget configuration in Fortinet's FortiOS and FortiGate.**

New in version 2.8.

- *[Synopsis](#page-316-2)*
- *[Requirements](#page-316-3)*
- *[Parameters](#page-317-0)*
- *[Notes](#page-317-1)*
- *[Examples](#page-317-2)*
- *[Return Values](#page-318-0)*
- *[Status](#page-318-1)*
- *[Authors](#page-318-2)*

#### <span id="page-316-2"></span>**5.147.1 Synopsis**

• This module is able to configure a FortiGate or FortiOS (FOS) device by allowing the user to set and modify report feature and chart category. Examples include all parameters and values need to be adjusted to datasources before usage. Tested with FOS v6.0.0

#### <span id="page-316-3"></span>**5.147.2 Requirements**

The below requirements are needed on the host that executes this module.

• ansible>=2.9.0

# <span id="page-317-0"></span>**5.147.3 Parameters**

# <span id="page-317-1"></span>**5.147.4 Notes**

#### Note:

• Legacy fortiosapi has been deprecated, httpapi is the preferred way to run playbooks

# <span id="page-317-2"></span>**5.147.5 Examples**

```
- hosts: fortigates
 collections:
   - fortinet.fortios
 connection: httpapi
 vars:
  vdom: "root"
  ansible_httpapi_use_ssl: yes
  ansible_httpapi_validate_certs: no
  ansible_httpapi_port: 443
 tasks:
 - name: Report chart widget configuration.
   fortios_report_chart:
     vdom: "{{ vdom }}"
     state: "present"
     access_token: "<your_own_value>"
     report_chart:
       background: "<your_own_value>"
       category: "misc"
       category_series:
           databind: "<your_own_value>"
           font_size: "7"
       color_palette: "<your_own_value>"
       column:
         -
           detail_unit: "<your_own_value>"
           detail_value: "<your_own_value>"
           footer_unit: "<your_own_value>"
           footer_value: "<your_own_value>"
           header_value: "<your_own_value>"
           id: "15"
           mapping:
             -
               displayname: "<your_own_value>"
               id: "18"
               op: "none"
               value_type: "integer"
               value1: "<your_own_value>"
               value2: "<your_own_value>"
       comments: "<your_own_value>"
       dataset: "<your_own_value>"
       dimension: "2D"
       drill_down_charts:
         -
           chart_name: "<your_own_value>"
```
(continues on next page)

(continued from previous page)

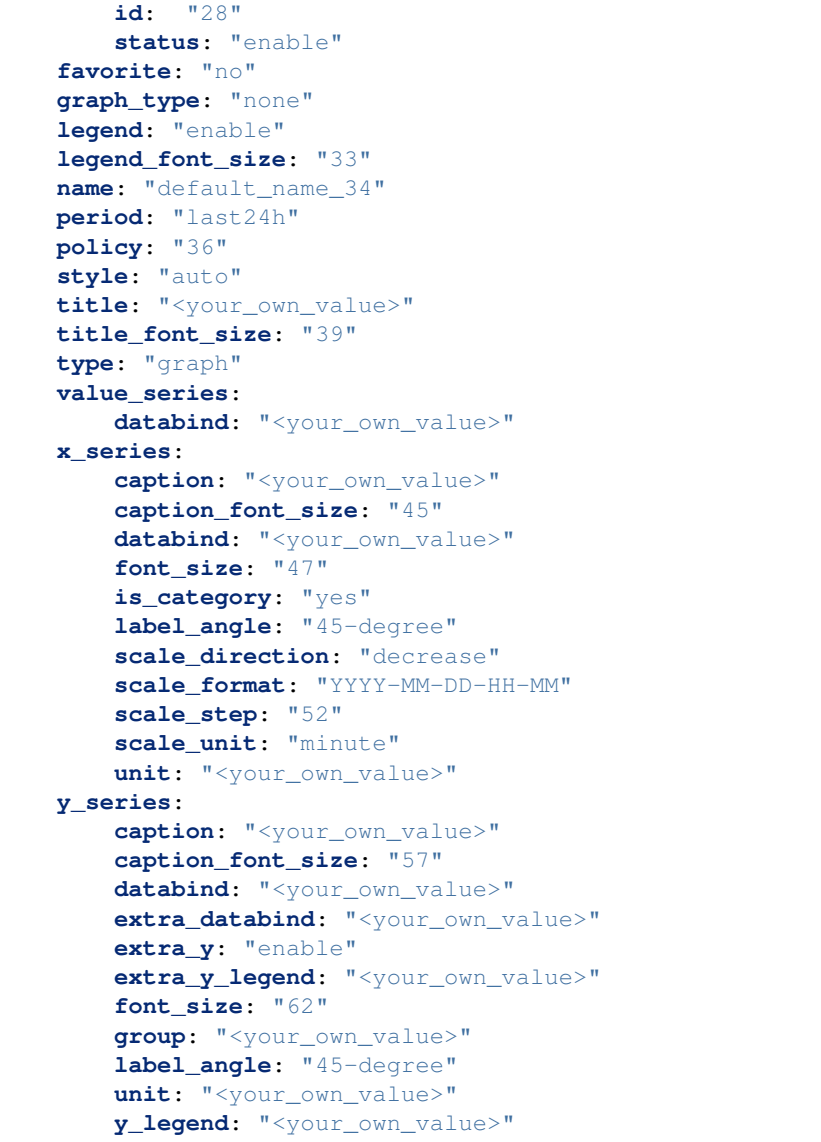

# <span id="page-318-0"></span>**5.147.6 Return Values**

Common return values are documented: [https://docs.ansible.com/ansible/latest/reference\\_appendices/common\\_](https://docs.ansible.com/ansible/latest/reference_appendices/common_return_values.html#common-return-values) [return\\_values.html#common-return-values,](https://docs.ansible.com/ansible/latest/reference_appendices/common_return_values.html#common-return-values) the following are the fields unique to this module:

# <span id="page-318-1"></span>**5.147.7 Status**

• This module is not guaranteed to have a backwards compatible interface.

# <span id="page-318-2"></span>**5.147.8 Authors**

• Link Zheng (@chillancezen)

- Jie Xue (@JieX19)
- Hongbin Lu (@fgtdev-hblu)
- Frank Shen (@frankshen01)
- Miguel Angel Munoz (@mamunozgonzalez)
- Nicolas Thomas (@thomnico)

Hint: If you notice any issues in this documentation, you can create a pull request to improve it.

# **5.148 fortios\_report\_dataset – Report dataset configuration in Fortinet's FortiOS and FortiGate.**

New in version 2.8.

- *[Synopsis](#page-319-0)*
- *[Requirements](#page-319-1)*
- *[Parameters](#page-319-2)*
- *[Notes](#page-319-3)*
- *[Examples](#page-320-0)*
- *[Return Values](#page-320-1)*
- *[Status](#page-320-2)*
- *[Authors](#page-320-3)*

# <span id="page-319-0"></span>**5.148.1 Synopsis**

• This module is able to configure a FortiGate or FortiOS (FOS) device by allowing the user to set and modify report feature and dataset category. Examples include all parameters and values need to be adjusted to datasources before usage. Tested with FOS v6.0.0

# <span id="page-319-1"></span>**5.148.2 Requirements**

The below requirements are needed on the host that executes this module.

• ansible $>=2.9.0$ 

# <span id="page-319-2"></span>**5.148.3 Parameters**

# <span id="page-319-3"></span>**5.148.4 Notes**

Note:

• Legacy fortiosapi has been deprecated, httpapi is the preferred way to run playbooks

#### <span id="page-320-0"></span>**5.148.5 Examples**

```
- hosts: fortigates
 collections:
    - fortinet.fortios
 connection: httpapi
 vars:
  vdom: "root"
  ansible_httpapi_use_ssl: yes
  ansible_httpapi_validate_certs: no
  ansible_httpapi_port: 443
 tasks:
  - name: Report dataset configuration.
   fortios_report_dataset:
     vdom: "{{ vdom }}"
     state: "present"
     access_token: "<your_own_value>"
     report_dataset:
       field:
         -
            displayname: "<your_own_value>"
           id: "5"
           name: "default_name_6"
           type: "text"
       name: "default_name_8"
       parameters:
         -
           data_type: "text"
           display_name: "<your_own_value>"
           field: "<your_own_value>"
            id: "13"
        policy: "14"
        query: "<your_own_value>"
```
### <span id="page-320-1"></span>**5.148.6 Return Values**

Common return values are documented: [https://docs.ansible.com/ansible/latest/reference\\_appendices/common\\_](https://docs.ansible.com/ansible/latest/reference_appendices/common_return_values.html#common-return-values) [return\\_values.html#common-return-values,](https://docs.ansible.com/ansible/latest/reference_appendices/common_return_values.html#common-return-values) the following are the fields unique to this module:

# <span id="page-320-2"></span>**5.148.7 Status**

• This module is not guaranteed to have a backwards compatible interface.

#### <span id="page-320-3"></span>**5.148.8 Authors**

- Link Zheng (@chillancezen)
- Jie Xue (@JieX19)
- Hongbin Lu (@fgtdev-hblu)
- Frank Shen (@frankshen01)
- Miguel Angel Munoz (@mamunozgonzalez)
- Nicolas Thomas (@thomnico)

Hint: If you notice any issues in this documentation, you can create a pull request to improve it.

# **5.149 fortios\_report\_layout – Report layout configuration in Fortinet's FortiOS and FortiGate.**

New in version 2.8.

- *[Synopsis](#page-321-0)*
- *[Requirements](#page-321-1)*
- *[Parameters](#page-321-2)*
- *[Notes](#page-321-3)*
- *[Examples](#page-322-0)*
- *[Return Values](#page-323-0)*
- *[Status](#page-323-1)*
- *[Authors](#page-323-2)*

#### <span id="page-321-0"></span>**5.149.1 Synopsis**

• This module is able to configure a FortiGate or FortiOS (FOS) device by allowing the user to set and modify report feature and layout category. Examples include all parameters and values need to be adjusted to datasources before usage. Tested with FOS v6.0.0

#### <span id="page-321-1"></span>**5.149.2 Requirements**

The below requirements are needed on the host that executes this module.

• ansible $>=2.9.0$ 

#### <span id="page-321-2"></span>**5.149.3 Parameters**

#### <span id="page-321-3"></span>**5.149.4 Notes**

Note:

<sup>•</sup> Legacy fortiosapi has been deprecated, httpapi is the preferred way to run playbooks

#### <span id="page-322-0"></span>**5.149.5 Examples**

```
- hosts: fortigates
 collections:
   - fortinet.fortios
 connection: httpapi
 vars:
  vdom: "root"
  ansible_httpapi_use_ssl: yes
  ansible_httpapi_validate_certs: no
  ansible_httpapi_port: 443
 tasks:
 - name: Report layout configuration.
   fortios_report_layout:
     vdom: "{{ vdom }}"
     state: "present"
     access_token: "<your_own_value>"
     report_layout:
       body_item:
         -
            chart: "<your_own_value>"
           chart_options: "include-no-data"
           column: "6"
           content: "<your_own_value>"
           description: "<your_own_value>"
           drill_down_items: "<your_own_value>"
            drill_down_types: "<your_own_value>"
           hide: "enable"
            id: "12"
           img_src: "<your_own_value>"
           list:
             -
                content: "<your_own_value>"
                id: "16"
            list_component: "bullet"
           misc_component: "hline"
           parameters:
             -
               id: "20"
                name: "default_name_21"
                value: "<your_own_value>"
            style: "<your_own_value>"
            table_caption_style: "<your_own_value>"
           table_column_widths: "<your_own_value>"
           table_even_row_style: "<your_own_value>"
           table_head_style: "<your_own_value>"
           table_odd_row_style: "<your_own_value>"
           text_component: "text"
           title: "<your_own_value>"
           top_n: "31"
           type: "text"
       cutoff_option: "run-time"
       cutoff_time: "<your_own_value>"
       day: "sunday"
       description: "<your_own_value>"
       email_recipients: "<your_own_value>"
       email_send: "enable"
```
(continues on next page)

(continued from previous page)

```
format: "pdf"
max_pdf_report: "40"
name: "default_name_41"
options: "include-table-of-content"
page:
    column_break_before: "heading1"
    footer:
        footer_item:
         -
            content: "<your_own_value>"
            description: "<your_own_value>"
            id: "49"
            img_src: "<your_own_value>"
            style: "<your_own_value>"
            type: "text"
        style: "<your_own_value>"
    header:
        header_item:
         -
            content: "<your_own_value>"
            description: "<your_own_value>"
            id: "58"
            img_src: "<your_own_value>"
            style: "<your_own_value>"
            type: "text"
        style: "<your_own_value>"
    options: "header-on-first-page"
    page_break_before: "heading1"
   paper: "a4"
schedule_type: "demand"
style_theme: "<your_own_value>"
subtitle: "<your_own_value>"
time: "<your_own_value>"
title: "<your_own_value>"
```
# <span id="page-323-0"></span>**5.149.6 Return Values**

Common return values are documented: [https://docs.ansible.com/ansible/latest/reference\\_appendices/common\\_](https://docs.ansible.com/ansible/latest/reference_appendices/common_return_values.html#common-return-values) [return\\_values.html#common-return-values,](https://docs.ansible.com/ansible/latest/reference_appendices/common_return_values.html#common-return-values) the following are the fields unique to this module:

# <span id="page-323-1"></span>**5.149.7 Status**

• This module is not guaranteed to have a backwards compatible interface.

# <span id="page-323-2"></span>**5.149.8 Authors**

- Link Zheng (@chillancezen)
- Jie Xue (@JieX19)
- Hongbin Lu (@fgtdev-hblu)
- Frank Shen (@frankshen01)
- Miguel Angel Munoz (@mamunozgonzalez)
- Nicolas Thomas (@thomnico)

Hint: If you notice any issues in this documentation, you can create a pull request to improve it.

## **5.150 fortios\_report\_setting – Report setting configuration in Fortinet's FortiOS and FortiGate.**

New in version 2.8.

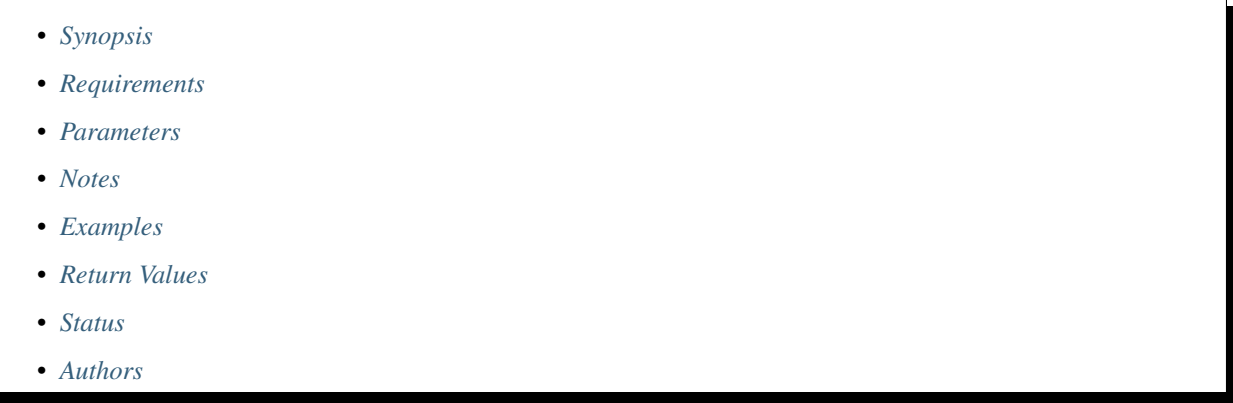

## <span id="page-324-0"></span>**5.150.1 Synopsis**

• This module is able to configure a FortiGate or FortiOS (FOS) device by allowing the user to set and modify report feature and setting category. Examples include all parameters and values need to be adjusted to datasources before usage. Tested with FOS v6.0.0

### <span id="page-324-1"></span>**5.150.2 Requirements**

The below requirements are needed on the host that executes this module.

• ansible>=2.9.0

#### <span id="page-324-2"></span>**5.150.3 Parameters**

#### <span id="page-324-3"></span>**5.150.4 Notes**

#### Note:

• Legacy fortiosapi has been deprecated, httpapi is the preferred way to run playbooks

### <span id="page-325-0"></span>**5.150.5 Examples**

```
- hosts: fortigates
 collections:
   - fortinet.fortios
 connection: httpapi
 vars:
  vdom: "root"
  ansible_httpapi_use_ssl: yes
  ansible_httpapi_validate_certs: no
  ansible_httpapi_port: 443
 tasks:
 - name: Report setting configuration.
   fortios_report_setting:
     vdom: "{{ vdom }}"
     report_setting:
       fortiview: "enable"
       pdf_report: "enable"
       report_source: "forward-traffic"
       top_n: "6"
       web_browsing_threshold: "7"
```
## <span id="page-325-1"></span>**5.150.6 Return Values**

Common return values are documented: [https://docs.ansible.com/ansible/latest/reference\\_appendices/common\\_](https://docs.ansible.com/ansible/latest/reference_appendices/common_return_values.html#common-return-values) [return\\_values.html#common-return-values,](https://docs.ansible.com/ansible/latest/reference_appendices/common_return_values.html#common-return-values) the following are the fields unique to this module:

### <span id="page-325-2"></span>**5.150.7 Status**

• This module is not guaranteed to have a backwards compatible interface.

#### <span id="page-325-3"></span>**5.150.8 Authors**

- Link Zheng (@chillancezen)
- Jie Xue (@JieX19)
- Hongbin Lu (@fgtdev-hblu)
- Frank Shen (@frankshen01)
- Miguel Angel Munoz (@mamunozgonzalez)
- Nicolas Thomas (@thomnico)

Hint: If you notice any issues in this documentation, you can create a pull request to improve it.

## **5.151 fortios\_report\_style – Report style configuration in Fortinet's FortiOS and FortiGate.**

New in version 2.8.

- *[Synopsis](#page-326-0)*
- *[Requirements](#page-326-1)*
- *[Parameters](#page-326-2)*
- *[Notes](#page-326-3)*
- *[Examples](#page-326-4)*
- *[Return Values](#page-327-0)*
- *[Status](#page-327-1)*
- *[Authors](#page-327-2)*

### <span id="page-326-0"></span>**5.151.1 Synopsis**

• This module is able to configure a FortiGate or FortiOS (FOS) device by allowing the user to set and modify report feature and style category. Examples include all parameters and values need to be adjusted to datasources before usage. Tested with FOS v6.0.0

#### <span id="page-326-1"></span>**5.151.2 Requirements**

The below requirements are needed on the host that executes this module.

• ansible>=2.9.0

## <span id="page-326-2"></span>**5.151.3 Parameters**

#### <span id="page-326-3"></span>**5.151.4 Notes**

Note:

• Legacy fortiosapi has been deprecated, httpapi is the preferred way to run playbooks

#### <span id="page-326-4"></span>**5.151.5 Examples**

```
- hosts: fortigates
 collections:
   - fortinet.fortios
 connection: httpapi
 vars:
  vdom: "root"
  ansible_httpapi_use_ssl: yes
  ansible_httpapi_validate_certs: no
  ansible_httpapi_port: 443
 tasks:
 - name: Report style configuration.
   fortios_report_style:
```

```
vdom: "{{ vdom }}"
state: "present"
access_token: "<your_own_value>"
report_style:
  align: "left"
 bg_color: "<your_own_value>"
 border_bottom: "<your_own_value>"
 border_left: "<your_own_value>"
 border_right: "<your_own_value>"
 border_top: "<your_own_value>"
  column_gap: "<your_own_value>"
  column_span: "none"
  fg_color: "<your_own_value>"
  font_family: "Verdana"
  font size: "<your own value>"
  font_style: "normal"
  font_weight: "normal"
  height: "<your_own_value>"
  line_height: "<your_own_value>"
 margin_bottom: "<your_own_value>"
 margin_left: "<your_own_value>"
 margin_right: "<your_own_value>"
 margin_top: "<your_own_value>"
 name: "default_name_22"
  options: "font"
  padding_bottom: "<your_own_value>"
  padding_left: "<your_own_value>"
  padding right: "<your_own_value>"
  padding_top: "<your_own_value>"
  width: "<your_own_value>"
```
## <span id="page-327-0"></span>**5.151.6 Return Values**

Common return values are documented: https://docs.ansible.com/ansible/latest/reference appendices/common [return\\_values.html#common-return-values,](https://docs.ansible.com/ansible/latest/reference_appendices/common_return_values.html#common-return-values) the following are the fields unique to this module:

## <span id="page-327-1"></span>**5.151.7 Status**

• This module is not guaranteed to have a backwards compatible interface.

## <span id="page-327-2"></span>**5.151.8 Authors**

- Link Zheng (@chillancezen)
- Jie Xue (@JieX19)
- Hongbin Lu (@fgtdev-hblu)
- Frank Shen (@frankshen01)
- Miguel Angel Munoz (@mamunozgonzalez)
- Nicolas Thomas (@thomnico)

Hint: If you notice any issues in this documentation, you can create a pull request to improve it.

## **5.152 fortios\_report\_theme – Report themes configuratio in Fortinet's FortiOS and FortiGate.**

New in version 2.8.

- *[Synopsis](#page-328-0)* • *[Requirements](#page-328-1)*
- *[Parameters](#page-328-2)*
- *[Notes](#page-328-3)*
- *[Examples](#page-329-0)*
- *[Return Values](#page-329-1)*
- *[Status](#page-330-0)*
- *[Authors](#page-330-1)*

#### <span id="page-328-0"></span>**5.152.1 Synopsis**

• This module is able to configure a FortiGate or FortiOS (FOS) device by allowing the user to set and modify report feature and theme category. Examples include all parameters and values need to be adjusted to datasources before usage. Tested with FOS v6.0.0

#### <span id="page-328-1"></span>**5.152.2 Requirements**

The below requirements are needed on the host that executes this module.

• ansible $>=$ 2.9.0

## <span id="page-328-2"></span>**5.152.3 Parameters**

## <span id="page-328-3"></span>**5.152.4 Notes**

Note:

• Legacy fortiosapi has been deprecated, httpapi is the preferred way to run playbooks

## <span id="page-329-0"></span>**5.152.5 Examples**

```
- hosts: fortigates
 collections:
   - fortinet.fortios
 connection: httpapi
 vars:
  vdom: "root"
  ansible_httpapi_use_ssl: yes
  ansible_httpapi_validate_certs: no
  ansible_httpapi_port: 443
 tasks:
 - name: Report themes configuration
   fortios_report_theme:
     vdom: "{{ vdom }}"
     state: "present"
     access_token: "<your_own_value>"
     report_theme:
       bullet_list_style: "<your_own_value>"
       column_count: "1"
       default_html_style: "<your_own_value>"
       default_pdf_style: "<your_own_value>"
       graph_chart_style: "<your_own_value>"
       heading1_style: "<your_own_value>"
       heading2_style: "<your_own_value>"
       heading3_style: "<your_own_value>"
       heading4_style: "<your_own_value>"
       hline_style: "<your_own_value>"
       image_style: "<your_own_value>"
       name: "default_name_14"
       normal_text_style: "<your_own_value>"
       numbered_list_style: "<your_own_value>"
       page_footer_style: "<your_own_value>"
       page_header_style: "<your_own_value>"
       page_orient: "portrait"
       page_style: "<your_own_value>"
       report_subtitle_style: "<your_own_value>"
       report_title_style: "<your_own_value>"
       table_chart_caption_style: "<your_own_value>"
       table_chart_even_row_style: "<your_own_value>"
       table_chart_head_style: "<your_own_value>"
       table_chart_odd_row_style: "<your_own_value>"
       table_chart_style: "<your_own_value>"
       toc_heading1_style: "<your_own_value>"
       toc_heading2_style: "<your_own_value>"
       toc_heading3_style: "<your_own_value>"
       toc_heading4_style: "<your_own_value>"
       toc_title_style: "<your_own_value>"
```
## <span id="page-329-1"></span>**5.152.6 Return Values**

Common return values are documented: [https://docs.ansible.com/ansible/latest/reference\\_appendices/common\\_](https://docs.ansible.com/ansible/latest/reference_appendices/common_return_values.html#common-return-values) [return\\_values.html#common-return-values,](https://docs.ansible.com/ansible/latest/reference_appendices/common_return_values.html#common-return-values) the following are the fields unique to this module:

## <span id="page-330-0"></span>**5.152.7 Status**

• This module is not guaranteed to have a backwards compatible interface.

## <span id="page-330-1"></span>**5.152.8 Authors**

- Link Zheng (@chillancezen)
- Jie Xue (@JieX19)
- Hongbin Lu (@fgtdev-hblu)
- Frank Shen (@frankshen01)
- Miguel Angel Munoz (@mamunozgonzalez)
- Nicolas Thomas (@thomnico)

Hint: If you notice any issues in this documentation, you can create a pull request to improve it.

# **5.153 fortios\_router\_access\_list – Configure access lists in Fortinet's FortiOS and FortiGate.**

New in version 2.8.

- *[Synopsis](#page-330-2)*
- *[Requirements](#page-330-3)*
- *[Parameters](#page-331-0)*
- *[Notes](#page-331-1)*
- *[Examples](#page-331-2)*
- *[Return Values](#page-331-3)*
- *[Status](#page-331-4)*
- *[Authors](#page-331-5)*

## <span id="page-330-2"></span>**5.153.1 Synopsis**

• This module is able to configure a FortiGate or FortiOS (FOS) device by allowing the user to set and modify router feature and access\_list category. Examples include all parameters and values need to be adjusted to datasources before usage. Tested with FOS v6.0.0

## <span id="page-330-3"></span>**5.153.2 Requirements**

The below requirements are needed on the host that executes this module.

• ansible $\geq$ =2.9.0

## <span id="page-331-0"></span>**5.153.3 Parameters**

## <span id="page-331-1"></span>**5.153.4 Notes**

#### Note:

• Legacy fortiosapi has been deprecated, httpapi is the preferred way to run playbooks

## <span id="page-331-2"></span>**5.153.5 Examples**

```
- hosts: fortigates
 collections:
   - fortinet.fortios
 connection: httpapi
 vars:
  vdom: "root"
  ansible_httpapi_use_ssl: yes
  ansible_httpapi_validate_certs: no
  ansible_httpapi_port: 443
 tasks:
 - name: Configure access lists.
   fortios_router_access_list:
     vdom: "{{ vdom }}"
     state: "present"
     access_token: "<your_own_value>"
     router_access_list:
       comments: "<your_own_value>"
       name: "default_name_4"
       rule:
         -
           action: "permit"
           exact_match: "enable"
           flags: "8"
           id: "9"
           prefix: "<your_own_value>"
           wildcard: "<your_own_value>"
```
## <span id="page-331-3"></span>**5.153.6 Return Values**

Common return values are documented: [https://docs.ansible.com/ansible/latest/reference\\_appendices/common\\_](https://docs.ansible.com/ansible/latest/reference_appendices/common_return_values.html#common-return-values) [return\\_values.html#common-return-values,](https://docs.ansible.com/ansible/latest/reference_appendices/common_return_values.html#common-return-values) the following are the fields unique to this module:

## <span id="page-331-4"></span>**5.153.7 Status**

• This module is not guaranteed to have a backwards compatible interface.

## <span id="page-331-5"></span>**5.153.8 Authors**

- Link Zheng (@chillancezen)
- Jie Xue (@JieX19)
- Hongbin Lu (@fgtdev-hblu)
- Frank Shen (@frankshen01)
- Miguel Angel Munoz (@mamunozgonzalez)
- Nicolas Thomas (@thomnico)

Hint: If you notice any issues in this documentation, you can create a pull request to improve it.

# **5.154 fortios\_router\_access\_list6 – Configure IPv6 access lists in Fortinet's FortiOS and FortiGate.**

New in version 2.9.

- *[Synopsis](#page-332-0)*
- *[Requirements](#page-332-1)*
- *[Parameters](#page-332-2)*
- *[Notes](#page-332-3)*
- *[Examples](#page-333-0)*
- *[Return Values](#page-333-1)*
- *[Status](#page-333-2)*
- *[Authors](#page-333-3)*

## <span id="page-332-0"></span>**5.154.1 Synopsis**

• This module is able to configure a FortiGate or FortiOS (FOS) device by allowing the user to set and modify router feature and access list6 category. Examples include all parameters and values need to be adjusted to datasources before usage. Tested with FOS v6.0.0

## <span id="page-332-1"></span>**5.154.2 Requirements**

The below requirements are needed on the host that executes this module.

• ansible $>=2.9.0$ 

## <span id="page-332-2"></span>**5.154.3 Parameters**

## <span id="page-332-3"></span>**5.154.4 Notes**

Note:

<sup>•</sup> Legacy fortiosapi has been deprecated, httpapi is the preferred way to run playbooks

#### <span id="page-333-0"></span>**5.154.5 Examples**

```
- hosts: fortigates
 collections:
   - fortinet.fortios
 connection: httpapi
 vars:
  vdom: "root"
  ansible_httpapi_use_ssl: yes
  ansible_httpapi_validate_certs: no
  ansible_httpapi_port: 443
 tasks:
 - name: Configure IPv6 access lists.
   fortios_router_access_list6:
     vdom: "{{ vdom }}"
     state: "present"
     access_token: "<your_own_value>"
     router_access_list6:
       comments: "<your_own_value>"
       name: "default_name_4"
       rule:
         -
           action: "permit"
           exact_match: "enable"
           flags: "8"
           id: "9"
           prefix6: "<your_own_value>"
```
#### <span id="page-333-1"></span>**5.154.6 Return Values**

Common return values are documented: [https://docs.ansible.com/ansible/latest/reference\\_appendices/common\\_](https://docs.ansible.com/ansible/latest/reference_appendices/common_return_values.html#common-return-values) [return\\_values.html#common-return-values,](https://docs.ansible.com/ansible/latest/reference_appendices/common_return_values.html#common-return-values) the following are the fields unique to this module:

## <span id="page-333-2"></span>**5.154.7 Status**

• This module is not guaranteed to have a backwards compatible interface.

#### <span id="page-333-3"></span>**5.154.8 Authors**

- Link Zheng (@chillancezen)
- Jie Xue (@JieX19)
- Hongbin Lu (@fgtdev-hblu)
- Frank Shen (@frankshen01)
- Miguel Angel Munoz (@mamunozgonzalez)
- Nicolas Thomas (@thomnico)

Hint: If you notice any issues in this documentation, you can create a pull request to improve it.

# **5.155 fortios\_router\_aspath\_list – Configure Autonomous System (AS) path lists in Fortinet's FortiOS and FortiGate.**

New in version 2.9.

- *[Synopsis](#page-334-0)*
- *[Requirements](#page-334-1)*
- *[Parameters](#page-334-2)*
- *[Notes](#page-334-3)*
- *[Examples](#page-334-4)*
- *[Return Values](#page-335-0)*
- *[Status](#page-335-1)*
- *[Authors](#page-335-2)*

#### <span id="page-334-0"></span>**5.155.1 Synopsis**

• This module is able to configure a FortiGate or FortiOS (FOS) device by allowing the user to set and modify router feature and aspath list category. Examples include all parameters and values need to be adjusted to datasources before usage. Tested with FOS v6.0.0

#### <span id="page-334-1"></span>**5.155.2 Requirements**

The below requirements are needed on the host that executes this module.

• ansible $>=2.9.0$ 

## <span id="page-334-2"></span>**5.155.3 Parameters**

## <span id="page-334-3"></span>**5.155.4 Notes**

Note:

• Legacy fortiosapi has been deprecated, httpapi is the preferred way to run playbooks

#### <span id="page-334-4"></span>**5.155.5 Examples**

```
- hosts: fortigates
 collections:
   - fortinet.fortios
 connection: httpapi
 vars:
  vdom: "root"
```
(continues on next page)

**5.155. fortios\_router\_aspath\_list – Configure Autonomous System (AS) path lists in Fortinet's 331FortiOS and FortiGate.**

```
ansible_httpapi_use_ssl: yes
ansible_httpapi_validate_certs: no
ansible_httpapi_port: 443
tasks:
- name: Configure Autonomous System (AS) path lists.
 fortios_router_aspath_list:
   vdom: "{{ vdom }}"
   state: "present"
   access_token: "<your_own_value>"
   router_aspath_list:
     name: "default_name_3"
      rule:
       -
         action: "deny"
         id: "6"
         regexp: "<your_own_value>"
```
## <span id="page-335-0"></span>**5.155.6 Return Values**

Common return values are documented: [https://docs.ansible.com/ansible/latest/reference\\_appendices/common\\_](https://docs.ansible.com/ansible/latest/reference_appendices/common_return_values.html#common-return-values) [return\\_values.html#common-return-values,](https://docs.ansible.com/ansible/latest/reference_appendices/common_return_values.html#common-return-values) the following are the fields unique to this module:

## <span id="page-335-1"></span>**5.155.7 Status**

• This module is not guaranteed to have a backwards compatible interface.

## <span id="page-335-2"></span>**5.155.8 Authors**

- Link Zheng (@chillancezen)
- Jie Xue (@JieX19)
- Hongbin Lu (@fgtdev-hblu)
- Frank Shen (@frankshen01)
- Miguel Angel Munoz (@mamunozgonzalez)
- Nicolas Thomas (@thomnico)

Hint: If you notice any issues in this documentation, you can create a pull request to improve it.

# **5.156 fortios\_router\_auth\_path – Configure authentication based routing in Fortinet's FortiOS and FortiGate.**

New in version 2.8.

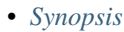

- *[Requirements](#page-336-1)*
- *[Parameters](#page-336-2)*
- *[Notes](#page-336-3)*
- *[Examples](#page-336-4)*
- *[Return Values](#page-337-0)*
- *[Status](#page-337-1)*
- *[Authors](#page-337-2)*

## <span id="page-336-0"></span>**5.156.1 Synopsis**

• This module is able to configure a FortiGate or FortiOS (FOS) device by allowing the user to set and modify router feature and auth\_path category. Examples include all parameters and values need to be adjusted to datasources before usage. Tested with FOS v6.0.0

#### <span id="page-336-1"></span>**5.156.2 Requirements**

The below requirements are needed on the host that executes this module.

• ansible $>=$ 2.9.0

### <span id="page-336-2"></span>**5.156.3 Parameters**

#### <span id="page-336-3"></span>**5.156.4 Notes**

Note:

• Legacy fortiosapi has been deprecated, httpapi is the preferred way to run playbooks

#### <span id="page-336-4"></span>**5.156.5 Examples**

```
- hosts: fortigates
 collections:
   - fortinet.fortios
 connection: httpapi
 vars:
  vdom: "root"
  ansible_httpapi_use_ssl: yes
  ansible_httpapi_validate_certs: no
  ansible_httpapi_port: 443
 tasks:
 - name: Configure authentication based routing.
   fortios_router_auth_path:
     vdom: "{{ vdom }}"
```

```
state: "present"
access_token: "<your_own_value>"
router_auth_path:
  device: "<your_own_value> (source system.interface.name)"
  gateway: "<your_own_value>"
  name: "default_name_5"
```
#### <span id="page-337-0"></span>**5.156.6 Return Values**

Common return values are documented: [https://docs.ansible.com/ansible/latest/reference\\_appendices/common\\_](https://docs.ansible.com/ansible/latest/reference_appendices/common_return_values.html#common-return-values) [return\\_values.html#common-return-values,](https://docs.ansible.com/ansible/latest/reference_appendices/common_return_values.html#common-return-values) the following are the fields unique to this module:

#### <span id="page-337-1"></span>**5.156.7 Status**

• This module is not guaranteed to have a backwards compatible interface.

### <span id="page-337-2"></span>**5.156.8 Authors**

- Link Zheng (@chillancezen)
- Jie Xue (@JieX19)
- Hongbin Lu (@fgtdev-hblu)
- Frank Shen (@frankshen01)
- Miguel Angel Munoz (@mamunozgonzalez)
- Nicolas Thomas (@thomnico)

Hint: If you notice any issues in this documentation, you can create a pull request to improve it.

## **5.157 fortios\_router\_bfd – Configure BFD in Fortinet's FortiOS and FortiGate.**

New in version 2.8.

- *[Synopsis](#page-338-0)*
- *[Requirements](#page-338-1)*
- *[Parameters](#page-338-2)*
- *[Notes](#page-338-3)*
- *[Examples](#page-338-4)*
- *[Return Values](#page-338-5)*
- *[Status](#page-339-0)*

• *[Authors](#page-339-1)*

#### <span id="page-338-0"></span>**5.157.1 Synopsis**

• This module is able to configure a FortiGate or FortiOS (FOS) device by allowing the user to set and modify router feature and bfd category. Examples include all parameters and values need to be adjusted to datasources before usage. Tested with FOS v6.0.0

#### <span id="page-338-1"></span>**5.157.2 Requirements**

The below requirements are needed on the host that executes this module.

• ansible $>=2.9.0$ 

## <span id="page-338-2"></span>**5.157.3 Parameters**

#### <span id="page-338-3"></span>**5.157.4 Notes**

Note:

• Legacy fortiosapi has been deprecated, httpapi is the preferred way to run playbooks

#### <span id="page-338-4"></span>**5.157.5 Examples**

```
- hosts: fortigates
 collections:
   - fortinet.fortios
 connection: httpapi
 vars:
  vdom: "root"
  ansible_httpapi_use_ssl: yes
  ansible_httpapi_validate_certs: no
  ansible_httpapi_port: 443
 tasks:
 - name: Configure BFD.
   fortios_router_bfd:
     vdom: "{{ vdom }}"
     router_bfd:
       neighbor:
         -
            interface: "<your_own_value> (source system.interface.name)"
            ip: "<your_own_value>"
```
## <span id="page-338-5"></span>**5.157.6 Return Values**

Common return values are documented: [https://docs.ansible.com/ansible/latest/reference\\_appendices/common\\_](https://docs.ansible.com/ansible/latest/reference_appendices/common_return_values.html#common-return-values) [return\\_values.html#common-return-values,](https://docs.ansible.com/ansible/latest/reference_appendices/common_return_values.html#common-return-values) the following are the fields unique to this module:

## <span id="page-339-0"></span>**5.157.7 Status**

• This module is not guaranteed to have a backwards compatible interface.

## <span id="page-339-1"></span>**5.157.8 Authors**

- Link Zheng (@chillancezen)
- Jie Xue (@JieX19)
- Hongbin Lu (@fgtdev-hblu)
- Frank Shen (@frankshen01)
- Miguel Angel Munoz (@mamunozgonzalez)
- Nicolas Thomas (@thomnico)

Hint: If you notice any issues in this documentation, you can create a pull request to improve it.

## **5.158 fortios\_router\_bfd6 – Configure IPv6 BFD in Fortinet's FortiOS and FortiGate.**

New in version 2.8.

- *[Synopsis](#page-339-2)*
- *[Requirements](#page-339-3)*
- *[Parameters](#page-340-0)*
- *[Notes](#page-340-1)*
- *[Examples](#page-340-2)*
- *[Return Values](#page-340-3)*
- *[Status](#page-340-4)*
- *[Authors](#page-340-5)*

## <span id="page-339-2"></span>**5.158.1 Synopsis**

• This module is able to configure a FortiGate or FortiOS (FOS) device by allowing the user to set and modify router feature and bfd6 category. Examples include all parameters and values need to be adjusted to datasources before usage. Tested with FOS v6.0.0

## <span id="page-339-3"></span>**5.158.2 Requirements**

The below requirements are needed on the host that executes this module.

• ansible $\geq$ =2.9.0

## <span id="page-340-0"></span>**5.158.3 Parameters**

## <span id="page-340-1"></span>**5.158.4 Notes**

#### Note:

• Legacy fortiosapi has been deprecated, httpapi is the preferred way to run playbooks

## <span id="page-340-2"></span>**5.158.5 Examples**

```
- hosts: fortigates
 collections:
   - fortinet.fortios
 connection: httpapi
 vars:
  vdom: "root"
  ansible_httpapi_use_ssl: yes
  ansible_httpapi_validate_certs: no
  ansible_httpapi_port: 443
 tasks:
 - name: Configure IPv6 BFD.
   fortios_router_bfd6:
     vdom: "{{ vdom }}"
     router_bfd6:
       neighbor:
         -
           interface: "<your_own_value> (source system.interface.name)"
           ip6_address: "<your_own_value>"
```
## <span id="page-340-3"></span>**5.158.6 Return Values**

Common return values are documented: [https://docs.ansible.com/ansible/latest/reference\\_appendices/common\\_](https://docs.ansible.com/ansible/latest/reference_appendices/common_return_values.html#common-return-values) [return\\_values.html#common-return-values,](https://docs.ansible.com/ansible/latest/reference_appendices/common_return_values.html#common-return-values) the following are the fields unique to this module:

## <span id="page-340-4"></span>**5.158.7 Status**

• This module is not guaranteed to have a backwards compatible interface.

## <span id="page-340-5"></span>**5.158.8 Authors**

- Link Zheng (@chillancezen)
- Jie Xue (@JieX19)
- Hongbin Lu (@fgtdev-hblu)
- Frank Shen (@frankshen01)
- Miguel Angel Munoz (@mamunozgonzalez)
- Nicolas Thomas (@thomnico)

Hint: If you notice any issues in this documentation, you can create a pull request to improve it.

# **5.159 fortios\_router\_bgp – Configure BGP in Fortinet's FortiOS and FortiGate.**

New in version 2.8.

- *[Synopsis](#page-341-0)*
- *[Requirements](#page-341-1)*
- *[Parameters](#page-341-2)*
- *[Notes](#page-341-3)*
- *[Examples](#page-342-0)*
- *[Return Values](#page-347-0)*
- *[Status](#page-347-1)*
- *[Authors](#page-347-2)*

#### <span id="page-341-0"></span>**5.159.1 Synopsis**

• This module is able to configure a FortiGate or FortiOS (FOS) device by allowing the user to set and modify router feature and bgp category. Examples include all parameters and values need to be adjusted to datasources before usage. Tested with FOS v6.0.0

#### <span id="page-341-1"></span>**5.159.2 Requirements**

The below requirements are needed on the host that executes this module.

• ansible $>=$ 2.9.0

## <span id="page-341-2"></span>**5.159.3 Parameters**

#### <span id="page-341-3"></span>**5.159.4 Notes**

Note:

• Legacy fortiosapi has been deprecated, httpapi is the preferred way to run playbooks

#### <span id="page-342-0"></span>**5.159.5 Examples**

```
- hosts: fortigates
 collections:
   - fortinet.fortios
 connection: httpapi
 vars:
  vdom: "root"
  ansible_httpapi_use_ssl: yes
  ansible_httpapi_validate_certs: no
  ansible_httpapi_port: 443
 tasks:
 - name: Configure BGP.
   fortios_router_bgp:
     vdom: "{{ vdom }}"
     router_bgp:
       admin_distance:
         -
           distance: "4"
           id: "5"
           neighbour_prefix: "<your_own_value>"
           route_list: "<your_own_value> (source router.access-list.name)"
       aggregate_address:
         -
           as_set: "enable"
           id: "10"
           prefix: "<your_own_value>"
           summary_only: "enable"
       aggregate_address6:
         -
           as_set: "enable"
           id: "15"
           prefix6: "<your_own_value>"
           summary_only: "enable"
       always_compare_med: "enable"
       as: "19"
       bestpath_as_path_ignore: "enable"
       bestpath_cmp_confed_aspath: "enable"
       bestpath_cmp_routerid: "enable"
       bestpath_med_confed: "enable"
       bestpath_med_missing_as_worst: "enable"
       client_to_client_reflection: "enable"
       cluster_id: "<your_own_value>"
       confederation_identifier: "27"
       confederation_peers:
         -
           peer: "<your_own_value>"
       dampening: "enable"
       dampening_max_suppress_time: "31"
       dampening_reachability_half_life: "32"
       dampening_reuse: "33"
       dampening_route_map: "<your_own_value> (source router.route-map.name)"
       dampening_suppress: "35"
       dampening_unreachability_half_life: "36"
       default_local_preference: "37"
       deterministic_med: "enable"
       distance_external: "39"
```

```
distance_internal: "40"
       distance_local: "41"
       ebgp_multipath: "enable"
       enforce_first_as: "enable"
       fast_external_failover: "enable"
       graceful_end_on_timer: "enable"
       graceful_restart: "enable"
       graceful_restart_time: "47"
       graceful_stalepath_time: "48"
       graceful_update_delay: "49"
       holdtime_timer: "50"
       ibgp_multipath: "enable"
       ignore_optional_capability: "enable"
       keepalive_timer: "53"
       log_neighbour_changes: "enable"
       neighbor:
         -
           activate: "enable"
           activate6: "enable"
           advertisement_interval: "58"
           allowas_in: "59"
           allowas_in_enable: "enable"
           allowas_in_enable6: "enable"
           allowas_in6: "62"
           as_override: "enable"
           as_override6: "enable"
           attribute_unchanged: "as-path"
           attribute_unchanged6: "as-path"
           bfd: "enable"
           capability_default_originate: "enable"
           capability_default_originate6: "enable"
           capability_dynamic: "enable"
           capability_graceful_restart: "enable"
           capability_graceful_restart6: "enable"
           capability_orf: "none"
           capability_orf6: "none"
           capability_route_refresh: "enable"
           conditional_advertise:
             -
               advertise routemap: "<your_own_value> (source router.route-map.name)"
               condition routemap: "<your own value> (source router.route-map.name)"
               condition_type: "exist"
           connect_timer: "80"
            default_originate_routemap: "<your_own_value> (source router.route-map.
\rightarrowname)"
           default_originate_routemap6: "<your_own_value> (source router.route-map.
˓→name)"
           description: "<your_own_value>"
           distribute_list_in: "<your_own_value> (source router.access-list.name)"
           distribute_list_in6: "<your_own_value> (source router.access-list6.name)"
           distribute_list_out: "<your_own_value> (source router.access-list.name)"
           distribute list out6: "<your_own_value> (source router.access-list6.name)"
           dont_capability_negotiate: "enable"
           ebgp_enforce_multihop: "enable"
           ebgp_multihop_ttl: "90"
           filter_list_in: "<your_own_value> (source router.aspath-list.name)"
           filter_list_in6: "<your_own_value> (source router.aspath-list.name)"
```

```
filter_list_out: "<your_own_value> (source router.aspath-list.name)"
    filter_list_out6: "<your_own_value> (source router.aspath-list.name)"
    holdtime_timer: "95"
    interface: "<your_own_value> (source system.interface.name)"
    ip: "<your_own_value>"
    keep_alive_timer: "98"
    link_down_failover: "enable"
    local_as: "100"
    local_as_no_prepend: "enable"
    local_as_replace_as: "enable"
   maximum_prefix: "103"
   maximum_prefix_threshold: "104"
   maximum_prefix_threshold6: "105"
   maximum_prefix_warning_only: "enable"
   maximum_prefix_warning_only6: "enable"
   maximum_prefix6: "108"
   next_hop_self: "enable"
   next_hop_self6: "enable"
    override_capability: "enable"
   passive: "enable"
   password: "<your_own_value>"
   prefix_list_in: "<your_own_value> (source router.prefix-list.name)"
   prefix_list_in6: "<your_own_value> (source router.prefix-list6.name)"
   prefix_list_out: "<your_own_value> (source router.prefix-list.name)"
   prefix_list_out6: "<your_own_value> (source router.prefix-list6.name)"
   remote_as: "118"
   remove_private_as: "enable"
   remove_private_as6: "enable"
   restart_time: "121"
    retain_stale_time: "122"
    route_map_in: "<your_own_value> (source router.route-map.name)"
    route_map_in6: "<your_own_value> (source router.route-map.name)"
    route_map_out: "<your_own_value> (source router.route-map.name)"
    route_map_out6: "<your_own_value> (source router.route-map.name)"
    route_reflector_client: "enable"
   route_reflector_client6: "enable"
   route_server_client: "enable"
   route_server_client6: "enable"
    send_community: "standard"
    send_community6: "standard"
    shutdown: "enable"
    soft_reconfiguration: "enable"
    soft_reconfiguration6: "enable"
    stale_route: "enable"
    strict_capability_match: "enable"
    unsuppress_map: "<your_own_value> (source router.route-map.name)"
    unsuppress_map6: "<your_own_value> (source router.route-map.name)"
    update_source: "<your_own_value> (source system.interface.name)"
    weight: "141"
neighbor_group:
 -
    activate: "enable"
    activate6: "enable"
   advertisement_interval: "145"
   allowas_in: "146"
    allowas_in_enable: "enable"
    allowas_in_enable6: "enable"
```

```
allowas_in6: "149"
           as_override: "enable"
           as_override6: "enable"
           attribute_unchanged: "as-path"
           attribute_unchanged6: "as-path"
           bfd: "enable"
           capability_default_originate: "enable"
           capability_default_originate6: "enable"
           capability_dynamic: "enable"
           capability_graceful_restart: "enable"
           capability_graceful_restart6: "enable"
           capability_orf: "none"
           capability_orf6: "none"
           capability_route_refresh: "enable"
           connect_timer: "163"
           default_originate_routemap: "<your_own_value> (source router.route-map.
˓→name)"
           default_originate_routemap6: "<your_own_value> (source router.route-map.
˓→name)"
           description: "<your_own_value>"
           distribute list in: "<your_own_value> (source router.access-list.name)"
           distribute_list_in6: "<your_own_value> (source router.access-list6.name)"
           distribute_list_out: "<your_own_value> (source router.access-list.name)"
           distribute_list_out6: "<your_own_value> (source router.access-list6.name)"
           dont_capability_negotiate: "enable"
           ebgp_enforce_multihop: "enable"
           ebgp_multihop_ttl: "173"
           filter list in: "<your own value> (source router.aspath-list.name)"
           filter_list_in6: "<your_own_value> (source router.aspath-list.name)"
           filter_list_out: "<your_own_value> (source router.aspath-list.name)"
           filter_list_out6: "<your_own_value> (source router.aspath-list.name)"
           holdtime_timer: "178"
           interface: "<your_own_value> (source system.interface.name)"
           keep_alive_timer: "180"
           link_down_failover: "enable"
           local_as: "182"
           local_as_no_prepend: "enable"
           local_as_replace_as: "enable"
           maximum_prefix: "185"
           maximum_prefix_threshold: "186"
           maximum_prefix_threshold6: "187"
           maximum_prefix_warning_only: "enable"
           maximum_prefix_warning_only6: "enable"
           maximum_prefix6: "190"
           name: "default_name_191"
           next_hop_self: "enable"
           next_hop_self6: "enable"
           override_capability: "enable"
           passive: "enable"
           prefix_list_in: "<your_own_value> (source router.prefix-list.name)"
           prefix_list_in6: "<your_own_value> (source router.prefix-list6.name)"
           prefix_list_out: "<your_own_value> (source router.prefix-list.name)"
           prefix_list_out6: "<your_own_value> (source router.prefix-list6.name)"
           remote_as: "200"
           remove_private_as: "enable"
           remove_private_as6: "enable"
           restart_time: "203"
```

```
retain_stale_time: "204"
    route_map_in: "<your_own_value> (source router.route-map.name)"
    route_map_in6: "<your_own_value> (source router.route-map.name)"
    route_map_out: "<your_own_value> (source router.route-map.name)"
    route_map_out6: "<your_own_value> (source router.route-map.name)"
    route_reflector_client: "enable"
    route_reflector_client6: "enable"
    route_server_client: "enable"
    route_server_client6: "enable"
    send_community: "standard"
    send_community6: "standard"
    shutdown: "enable"
    soft_reconfiguration: "enable"
    soft_reconfiguration6: "enable"
    stale_route: "enable"
    strict_capability_match: "enable"
    unsuppress_map: "<your_own_value> (source router.route-map.name)"
   unsuppress_map6: "<your_own_value> (source router.route-map.name)"
    update_source: "<your_own_value> (source system.interface.name)"
    weight: "223"
neighbor_range:
 -
   id: "225"
   max_neighbor_num: "226"
   neighbor_group: "<your_own_value> (source router.bgp.neighbor-group.name)"
   prefix: "<your_own_value>"
network:
 -
   backdoor: "enable"
   id: "231"
   prefix: "<your_own_value>"
    route_map: "<your_own_value> (source router.route-map.name)"
network_import_check: "enable"
network6:
 -
   backdoor: "enable"
   id: "237"
   prefix6: "<your_own_value>"
   route_map: "<your_own_value> (source router.route-map.name)"
redistribute:
 -
   name: "default_name_241"
   route_map: "<your_own_value> (source router.route-map.name)"
   status: "enable"
redistribute6:
 -
   name: "default_name_245"
   route_map: "<your_own_value> (source router.route-map.name)"
    status: "enable"
router_id: "<your_own_value>"
scan_time: "249"
synchronization: "enable"
```
## <span id="page-347-0"></span>**5.159.6 Return Values**

Common return values are documented: [https://docs.ansible.com/ansible/latest/reference\\_appendices/common\\_](https://docs.ansible.com/ansible/latest/reference_appendices/common_return_values.html#common-return-values) [return\\_values.html#common-return-values,](https://docs.ansible.com/ansible/latest/reference_appendices/common_return_values.html#common-return-values) the following are the fields unique to this module:

## <span id="page-347-1"></span>**5.159.7 Status**

• This module is not guaranteed to have a backwards compatible interface.

#### <span id="page-347-2"></span>**5.159.8 Authors**

- Link Zheng (@chillancezen)
- Jie Xue (@JieX19)
- Hongbin Lu (@fgtdev-hblu)
- Frank Shen (@frankshen01)
- Miguel Angel Munoz (@mamunozgonzalez)
- Nicolas Thomas (@thomnico)

Hint: If you notice any issues in this documentation, you can create a pull request to improve it.

## **5.160 fortios\_router\_community\_list – Configure community lists in Fortinet's FortiOS and FortiGate.**

New in version 2.9.

- *[Synopsis](#page-347-3)*
- *[Requirements](#page-348-0)*
- *[Parameters](#page-348-1)*
- *[Notes](#page-348-2)*
- *[Examples](#page-348-3)*
- *[Return Values](#page-348-4)*
- *[Status](#page-348-5)*
- *[Authors](#page-349-0)*

## <span id="page-347-3"></span>**5.160.1 Synopsis**

• This module is able to configure a FortiGate or FortiOS (FOS) device by allowing the user to set and modify router feature and community\_list category. Examples include all parameters and values need to be adjusted to datasources before usage. Tested with FOS v6.0.0

## <span id="page-348-0"></span>**5.160.2 Requirements**

The below requirements are needed on the host that executes this module.

• ansible>=2.9.0

## <span id="page-348-1"></span>**5.160.3 Parameters**

#### <span id="page-348-2"></span>**5.160.4 Notes**

Note:

• Legacy fortiosapi has been deprecated, httpapi is the preferred way to run playbooks

#### <span id="page-348-3"></span>**5.160.5 Examples**

```
- hosts: fortigates
 collections:
   - fortinet.fortios
 connection: httpapi
 vars:
  vdom: "root"
  ansible_httpapi_use_ssl: yes
  ansible_httpapi_validate_certs: no
  ansible_httpapi_port: 443
 tasks:
 - name: Configure community lists.
   fortios_router_community_list:
     vdom: "{{ vdom }}"
     state: "present"
     access_token: "<your_own_value>"
     router_community_list:
       name: "default_name_3"
       rule:
         -
           action: "deny"
           id: "6"
           match: "<your_own_value>"
           regexp: "<your_own_value>"
       type: "standard"
```
## <span id="page-348-4"></span>**5.160.6 Return Values**

Common return values are documented: [https://docs.ansible.com/ansible/latest/reference\\_appendices/common\\_](https://docs.ansible.com/ansible/latest/reference_appendices/common_return_values.html#common-return-values) [return\\_values.html#common-return-values,](https://docs.ansible.com/ansible/latest/reference_appendices/common_return_values.html#common-return-values) the following are the fields unique to this module:

#### <span id="page-348-5"></span>**5.160.7 Status**

• This module is not guaranteed to have a backwards compatible interface.

#### <span id="page-349-0"></span>**5.160.8 Authors**

- Link Zheng (@chillancezen)
- Jie Xue (@JieX19)
- Hongbin Lu (@fgtdev-hblu)
- Frank Shen (@frankshen01)
- Miguel Angel Munoz (@mamunozgonzalez)
- Nicolas Thomas (@thomnico)

Hint: If you notice any issues in this documentation, you can create a pull request to improve it.

# **5.161 fortios\_router\_isis – Configure IS-IS in Fortinet's FortiOS and FortiGate.**

New in version 2.9.

- *[Synopsis](#page-349-1)*
- *[Requirements](#page-349-2)*
- *[Parameters](#page-350-0)*
- *[Notes](#page-350-1)*
- *[Examples](#page-350-2)*
- *[Return Values](#page-352-0)*
- *[Status](#page-352-1)*
- *[Authors](#page-352-2)*

#### <span id="page-349-1"></span>**5.161.1 Synopsis**

• This module is able to configure a FortiGate or FortiOS (FOS) device by allowing the user to set and modify router feature and isis category. Examples include all parameters and values need to be adjusted to datasources before usage. Tested with FOS v6.0.0

## <span id="page-349-2"></span>**5.161.2 Requirements**

The below requirements are needed on the host that executes this module.

• ansible $>=$ 2.9.0

## <span id="page-350-0"></span>**5.161.3 Parameters**

## <span id="page-350-1"></span>**5.161.4 Notes**

#### Note:

• Legacy fortiosapi has been deprecated, httpapi is the preferred way to run playbooks

## <span id="page-350-2"></span>**5.161.5 Examples**

```
- hosts: fortigates
 collections:
   - fortinet.fortios
 connection: httpapi
 vars:
  vdom: "root"
  ansible_httpapi_use_ssl: yes
  ansible_httpapi_validate_certs: no
  ansible_httpapi_port: 443
 tasks:
 - name: Configure IS-IS.
   fortios_router_isis:
     vdom: "{{ vdom }}"
     router_isis:
       adjacency_check: "enable"
       adjacency_check6: "enable"
       adv_passive_only: "enable"
       adv_passive_only6: "enable"
       auth_keychain_11: "<your_own_value> (source router.key-chain.name)"
       auth_keychain_12: "<your_own_value> (source router.key-chain.name)"
       auth_mode_l1: "password"
       auth_mode_l2: "password"
       auth_password_l1: "<your_own_value>"
       auth_password_l2: "<your_own_value>"
       auth_sendonly_l1: "enable"
       auth_sendonly_l2: "enable"
       default_originate: "enable"
       default_originate6: "enable"
       dynamic_hostname: "enable"
       ignore_lsp_errors: "enable"
       is_type: "level-1-2"
       isis_interface:
         -
           auth_keychain_11: "<your_own_value> (source router.key-chain.name)"
           auth_keychain_l2: "<your_own_value> (source router.key-chain.name)"
           auth_mode_l1: "md5"
           auth_mode_l2: "md5"
           auth_password_l1: "<your_own_value>"
           auth_password_l2: "<your_own_value>"
           auth_send_only_l1: "enable"
           auth_send_only_l2: "enable"
           circuit_type: "level-1-2"
           csnp_interval_l1: "30"
           csnp_interval_l2: "31"
```

```
hello_interval_l1: "32"
    hello_interval_l2: "33"
    hello_multiplier_l1: "34"
    hello_multiplier_l2: "35"
    hello_padding: "enable"
    lsp_interval: "37"
    lsp_retransmit_interval: "38"
    mesh_group: "enable"
    mesh_group_id: "40"
    metric_l1: "41"
   metric_l2: "42"
    name: "default_name_43 (source system.interface.name)"
    network_type: "broadcast"
   priority_l1: "45"
   priority_l2: "46"
    status: "enable"
    status6: "enable"
    wide_metric_l1: "49"
    wide_metric_l2: "50"
isis_net:
 -
    id: "52"
   net: "<your_own_value>"
lsp_gen_interval_l1: "54"
lsp_gen_interval_l2: "55"
lsp_refresh_interval: "56"
max_lsp_lifetime: "57"
metric_style: "narrow"
overload_bit: "enable"
overload_bit_on_startup: "60"
overload_bit_suppress: "external"
redistribute:
 -
    level: "level-1-2"
   metric: "64"
   metric_type: "external"
   protocol: "<your_own_value>"
    routemap: "<your_own_value> (source router.route-map.name)"
    status: "enable"
redistribute_l1: "enable"
redistribute_l1_list: "<your_own_value> (source router.access-list.name)"
redistribute_l2: "enable"
redistribute_l2_list: "<your_own_value> (source router.access-list.name)"
redistribute6:
 -
    level: "level-1-2"
   metric: "75"
   metric_type: "external"
   protocol: "<your_own_value>"
    routemap: "<your_own_value> (source router.route-map.name)"
    status: "enable"
redistribute6_l1: "enable"
redistribute6_l1_list: "<your_own_value> (source router.access-list6.name)"
redistribute6_l2: "enable"
redistribute6_l2_list: "<your_own_value> (source router.access-list6.name)"
spf_interval_exp_l1: "<your_own_value>"
spf_interval_exp_l2: "<your_own_value>"
```

```
summary_address:
 -
    id: "87"
    level: "level-1-2"
    prefix: "<your_own_value>"
summary_address6:
 -
    id: "91"
    level: "level-1-2"
    prefix6: "<your_own_value>"
```
#### <span id="page-352-0"></span>**5.161.6 Return Values**

Common return values are documented: https://docs.ansible.com/ansible/latest/reference appendices/common [return\\_values.html#common-return-values,](https://docs.ansible.com/ansible/latest/reference_appendices/common_return_values.html#common-return-values) the following are the fields unique to this module:

### <span id="page-352-1"></span>**5.161.7 Status**

• This module is not guaranteed to have a backwards compatible interface.

#### <span id="page-352-2"></span>**5.161.8 Authors**

- Link Zheng (@chillancezen)
- Jie Xue (@JieX19)
- Hongbin Lu (@fgtdev-hblu)
- Frank Shen (@frankshen01)
- Miguel Angel Munoz (@mamunozgonzalez)
- Nicolas Thomas (@thomnico)

Hint: If you notice any issues in this documentation, you can create a pull request to improve it.

## **5.162 fortios\_router\_key\_chain – Configure key-chain in Fortinet's FortiOS and FortiGate.**

New in version 2.9.

- *[Synopsis](#page-353-0)*
- *[Requirements](#page-353-1)*
- *[Parameters](#page-353-2)*
- *[Notes](#page-353-3)*
- *[Examples](#page-353-4)*
- *[Return Values](#page-354-0)*
- *[Status](#page-354-1)*
- *[Authors](#page-354-2)*

#### <span id="page-353-0"></span>**5.162.1 Synopsis**

• This module is able to configure a FortiGate or FortiOS (FOS) device by allowing the user to set and modify router feature and key\_chain category. Examples include all parameters and values need to be adjusted to datasources before usage. Tested with FOS v6.0.0

#### <span id="page-353-1"></span>**5.162.2 Requirements**

The below requirements are needed on the host that executes this module.

• ansible>=2.9.0

## <span id="page-353-2"></span>**5.162.3 Parameters**

#### <span id="page-353-3"></span>**5.162.4 Notes**

Note:

```
• Legacy fortiosapi has been deprecated, httpapi is the preferred way to run playbooks
```
#### <span id="page-353-4"></span>**5.162.5 Examples**

```
- hosts: fortigates
 collections:
   - fortinet.fortios
 connection: httpapi
 vars:
  vdom: "root"
  ansible_httpapi_use_ssl: yes
  ansible_httpapi_validate_certs: no
  ansible_httpapi_port: 443
 tasks:
 - name: Configure key-chain.
   fortios_router_key_chain:
     vdom: "{{ vdom }}"
     state: "present"
     access_token: "<your_own_value>"
     router_key_chain:
       key:
         -
           accept_lifetime: "<your_own_value>"
           id: "5"
```

```
key_string: "<your_own_value>"
    send_lifetime: "<your_own_value>"
name: "default_name_8"
```
#### <span id="page-354-0"></span>**5.162.6 Return Values**

Common return values are documented: [https://docs.ansible.com/ansible/latest/reference\\_appendices/common\\_](https://docs.ansible.com/ansible/latest/reference_appendices/common_return_values.html#common-return-values) [return\\_values.html#common-return-values,](https://docs.ansible.com/ansible/latest/reference_appendices/common_return_values.html#common-return-values) the following are the fields unique to this module:

## <span id="page-354-1"></span>**5.162.7 Status**

• This module is not guaranteed to have a backwards compatible interface.

#### <span id="page-354-2"></span>**5.162.8 Authors**

- Link Zheng (@chillancezen)
- Jie Xue (@JieX19)
- Hongbin Lu (@fgtdev-hblu)
- Frank Shen (@frankshen01)
- Miguel Angel Munoz (@mamunozgonzalez)
- Nicolas Thomas (@thomnico)

Hint: If you notice any issues in this documentation, you can create a pull request to improve it.

## **5.163 fortios\_router\_multicast – Configure router multicast in Fortinet's FortiOS and FortiGate.**

New in version 2.8.

- *[Synopsis](#page-355-0)*
- *[Requirements](#page-355-1)*
- *[Parameters](#page-355-2)*
- *[Notes](#page-355-3)*
- *[Examples](#page-355-4)*
- *[Return Values](#page-357-0)*
- *[Status](#page-357-1)*
- *[Authors](#page-357-2)*

#### <span id="page-355-0"></span>**5.163.1 Synopsis**

• This module is able to configure a FortiGate or FortiOS (FOS) device by allowing the user to set and modify router feature and multicast category. Examples include all parameters and values need to be adjusted to datasources before usage. Tested with FOS v6.0.0

#### <span id="page-355-1"></span>**5.163.2 Requirements**

The below requirements are needed on the host that executes this module.

• ansible>=2.9.0

#### <span id="page-355-2"></span>**5.163.3 Parameters**

#### <span id="page-355-3"></span>**5.163.4 Notes**

#### Note:

• Legacy fortiosapi has been deprecated, httpapi is the preferred way to run playbooks

#### <span id="page-355-4"></span>**5.163.5 Examples**

```
- hosts: fortigates
 collections:
   - fortinet.fortios
 connection: httpapi
 vars:
  vdom: "root"
  ansible_httpapi_use_ssl: yes
  ansible_httpapi_validate_certs: no
  ansible_httpapi_port: 443
 tasks:
 - name: Configure router multicast.
   fortios_router_multicast:
     vdom: "{{ vdom }}"
     router_multicast:
       interface:
         -
           bfd: "enable"
           cisco_exclude_genid: "enable"
           dr_priority: "6"
           hello_holdtime: "7"
           hello_interval: "8"
           igmp:
               access_group: "<your_own_value> (source router.access-list.name)"
               immediate_leave_group: "<your_own_value> (source router.access-list.
˓→name)"
               last_member_query_count: "12"
               last_member_query_interval: "13"
               query_interval: "14"
               query_max_response_time: "15"
```

```
(continued from previous page)
```

```
query_timeout: "16"
               router_alert_check: "enable"
               version: "3"
           join_group:
             -
               address: "<your_own_value>"
           multicast_flow: "<your_own_value> (source router.multicast-flow.name)"
           name: "default_name_22 (source system.interface.name)"
           neighbour_filter: "<your_own_value> (source router.access-list.name)"
           passive: "enable"
           pim_mode: "sparse-mode"
           propagation_delay: "26"
           rp_candidate: "enable"
           rp_candidate_group: "<your_own_value> (source router.access-list.name)"
           rp_candidate_interval: "29"
           rp_candidate_priority: "30"
           state_refresh_interval: "31"
           static_group: "<your_own_value> (source router.multicast-flow.name)"
           ttl_threshold: "33"
       multicast_routing: "enable"
       pim_sm_global:
           accept_register_list: "<your_own_value> (source router.access-list.name)"
           accept_source_list: "<your_own_value> (source router.access-list.name)"
           bsr_allow_quick_refresh: "enable"
           bsr_candidate: "enable"
           bsr_hash: "40"
           bsr_interface: "<your_own_value> (source system.interface.name)"
           bsr_priority: "42"
           cisco_crp_prefix: "enable"
           cisco_ignore_rp_set_priority: "enable"
           cisco_register_checksum: "enable"
           cisco_register_checksum_group: "<your_own_value> (source router.access-
˓→list.name)"
           join_prune_holdtime: "47"
           message_interval: "48"
           null_register_retries: "49"
           register_rate_limit: "50"
           register_rp_reachability: "enable"
           register_source: "disable"
           register source interface: "<your_own_value> (source system.interface.
˓→name)"
           register_source_ip: "<your_own_value>"
           register_supression: "55"
           rp_address:
             -
               group: "<your_own_value> (source router.access-list.name)"
               id: "58"
               ip_address: "<your_own_value>"
           rp_register_keepalive: "60"
           spt_threshold: "enable"
           spt_threshold_group: "<your_own_value> (source router.access-list.name)"
           ssm: "enable"
           ssm_range: "<your_own_value> (source router.access-list.name)"
       route_limit: "65"
       route_threshold: "66"
```
## <span id="page-357-0"></span>**5.163.6 Return Values**

Common return values are documented: [https://docs.ansible.com/ansible/latest/reference\\_appendices/common\\_](https://docs.ansible.com/ansible/latest/reference_appendices/common_return_values.html#common-return-values) [return\\_values.html#common-return-values,](https://docs.ansible.com/ansible/latest/reference_appendices/common_return_values.html#common-return-values) the following are the fields unique to this module:

### <span id="page-357-1"></span>**5.163.7 Status**

• This module is not guaranteed to have a backwards compatible interface.

## <span id="page-357-2"></span>**5.163.8 Authors**

- Link Zheng (@chillancezen)
- Jie Xue (@JieX19)
- Hongbin Lu (@fgtdev-hblu)
- Frank Shen (@frankshen01)
- Miguel Angel Munoz (@mamunozgonzalez)
- Nicolas Thomas (@thomnico)

Hint: If you notice any issues in this documentation, you can create a pull request to improve it.

# **5.164 fortios\_router\_multicast6 – Configure IPv6 multicast in Fortinet's FortiOS and FortiGate.**

New in version 2.8.

- *[Synopsis](#page-357-3)*
- *[Requirements](#page-358-0)*
- *[Parameters](#page-358-1)*
- *[Notes](#page-358-2)*
- *[Examples](#page-358-3)*
- *[Return Values](#page-358-4)*
- *[Status](#page-359-0)*
- *[Authors](#page-359-1)*

## <span id="page-357-3"></span>**5.164.1 Synopsis**

• This module is able to configure a FortiGate or FortiOS (FOS) device by allowing the user to set and modify router feature and multicast6 category. Examples include all parameters and values need to be adjusted to datasources before usage. Tested with FOS v6.0.0

#### <span id="page-358-0"></span>**5.164.2 Requirements**

The below requirements are needed on the host that executes this module.

• ansible>=2.9.0

#### <span id="page-358-1"></span>**5.164.3 Parameters**

#### <span id="page-358-2"></span>**5.164.4 Notes**

Note:

• Legacy fortiosapi has been deprecated, httpapi is the preferred way to run playbooks

#### <span id="page-358-3"></span>**5.164.5 Examples**

```
- hosts: fortigates
 collections:
   - fortinet.fortios
 connection: httpapi
 vars:
  vdom: "root"
  ansible_httpapi_use_ssl: yes
  ansible_httpapi_validate_certs: no
  ansible_httpapi_port: 443
 tasks:
 - name: Configure IPv6 multicast.
   fortios_router_multicast6:
     vdom: "{{ vdom }}"
     router_multicast6:
       interface:
         -
           hello_holdtime: "4"
           hello_interval: "5"
           name: "default_name_6 (source system.interface.name)"
       multicast_pmtu: "enable"
       multicast_routing: "enable"
       pim_sm_global:
           register_rate_limit: "10"
           rp_address:
             -
                id: "12"
                ip6_address: "<your_own_value>"
```
## <span id="page-358-4"></span>**5.164.6 Return Values**

Common return values are documented: [https://docs.ansible.com/ansible/latest/reference\\_appendices/common\\_](https://docs.ansible.com/ansible/latest/reference_appendices/common_return_values.html#common-return-values) [return\\_values.html#common-return-values,](https://docs.ansible.com/ansible/latest/reference_appendices/common_return_values.html#common-return-values) the following are the fields unique to this module:

### <span id="page-359-0"></span>**5.164.7 Status**

• This module is not guaranteed to have a backwards compatible interface.

## <span id="page-359-1"></span>**5.164.8 Authors**

- Link Zheng (@chillancezen)
- Jie Xue (@JieX19)
- Hongbin Lu (@fgtdev-hblu)
- Frank Shen (@frankshen01)
- Miguel Angel Munoz (@mamunozgonzalez)
- Nicolas Thomas (@thomnico)

Hint: If you notice any issues in this documentation, you can create a pull request to improve it.

# **5.165 fortios\_router\_multicast\_flow – Configure multicast-flow in Fortinet's FortiOS and FortiGate.**

New in version 2.8.

- *[Synopsis](#page-359-2)*
- *[Requirements](#page-359-3)*
- *[Parameters](#page-360-0)*
- *[Notes](#page-360-1)*
- *[Examples](#page-360-2)*
- *[Return Values](#page-360-3)*
- *[Status](#page-360-4)*
- *[Authors](#page-360-5)*

## <span id="page-359-2"></span>**5.165.1 Synopsis**

• This module is able to configure a FortiGate or FortiOS (FOS) device by allowing the user to set and modify router feature and multicast\_flow category. Examples include all parameters and values need to be adjusted to datasources before usage. Tested with FOS v6.0.0

## <span id="page-359-3"></span>**5.165.2 Requirements**

The below requirements are needed on the host that executes this module.

• ansible $\geq$ =2.9.0
# **5.165.3 Parameters**

# **5.165.4 Notes**

#### Note:

• Legacy fortiosapi has been deprecated, httpapi is the preferred way to run playbooks

# **5.165.5 Examples**

```
- hosts: fortigates
 collections:
   - fortinet.fortios
 connection: httpapi
 vars:
  vdom: "root"
  ansible_httpapi_use_ssl: yes
  ansible_httpapi_validate_certs: no
  ansible_httpapi_port: 443
 tasks:
 - name: Configure multicast-flow.
   fortios_router_multicast_flow:
     vdom: "{{ vdom }}"
     state: "present"
     access_token: "<your_own_value>"
     router_multicast_flow:
       comments: "<your_own_value>"
       flows:
         -
           group_addr: "<your_own_value>"
           id: "6"
           source_addr: "<your_own_value>"
       name: "default_name_8"
```
# **5.165.6 Return Values**

Common return values are documented: [https://docs.ansible.com/ansible/latest/reference\\_appendices/common\\_](https://docs.ansible.com/ansible/latest/reference_appendices/common_return_values.html#common-return-values) [return\\_values.html#common-return-values,](https://docs.ansible.com/ansible/latest/reference_appendices/common_return_values.html#common-return-values) the following are the fields unique to this module:

#### **5.165.7 Status**

• This module is not guaranteed to have a backwards compatible interface.

# **5.165.8 Authors**

- Link Zheng (@chillancezen)
- Jie Xue (@JieX19)
- Hongbin Lu (@fgtdev-hblu)
- Frank Shen (@frankshen01)
- Miguel Angel Munoz (@mamunozgonzalez)
- Nicolas Thomas (@thomnico)

Hint: If you notice any issues in this documentation, you can create a pull request to improve it.

# **5.166 fortios\_router\_ospf – Configure OSPF in Fortinet's FortiOS and FortiGate.**

New in version 2.8.

• *[Synopsis](#page-361-0)* • *[Requirements](#page-361-1)* • *[Parameters](#page-361-2)* • *[Notes](#page-361-3)* • *[Examples](#page-362-0)* • *[Return Values](#page-364-0)* • *[Status](#page-364-1)* • *[Authors](#page-364-2)*

#### <span id="page-361-0"></span>**5.166.1 Synopsis**

• This module is able to configure a FortiGate or FortiOS (FOS) device by allowing the user to set and modify router feature and ospf category. Examples include all parameters and values need to be adjusted to datasources before usage. Tested with FOS v6.0.0

### <span id="page-361-1"></span>**5.166.2 Requirements**

The below requirements are needed on the host that executes this module.

• ansible $>=2.9.0$ 

# <span id="page-361-2"></span>**5.166.3 Parameters**

#### <span id="page-361-3"></span>**5.166.4 Notes**

Note:

• Legacy fortiosapi has been deprecated, httpapi is the preferred way to run playbooks

#### <span id="page-362-0"></span>**5.166.5 Examples**

```
- hosts: fortigates
 collections:
   - fortinet.fortios
 connection: httpapi
 vars:
  vdom: "root"
  ansible_httpapi_use_ssl: yes
  ansible_httpapi_validate_certs: no
  ansible_httpapi_port: 443
 tasks:
 - name: Configure OSPF.
   fortios_router_ospf:
     vdom: "{{ vdom }}"
     router_ospf:
       abr_type: "cisco"
       area:
         -
            authentication: "none"
           default_cost: "6"
            filter_list:
             -
                direction: "in"
                id: "9"
                list: "<your_own_value> (source router.access-list.name router.prefix-
˓→list.name)"
           id: "11"
           nssa_default_information_originate: "enable"
           nssa_default_information_originate_metric: "13"
           nssa_default_information_originate_metric_type: "1"
           nssa_redistribution: "enable"
           nssa_translator_role: "candidate"
           range:
             -
               advertise: "disable"
               id: "19"
                prefix: "<your_own_value>"
                substitute: "<your_own_value>"
                substitute_status: "enable"
            shortcut: "disable"
            stub_type: "no-summary"
            type: "regular"
            virtual_link:
             -
                authentication: "none"
                authentication_key: "<your_own_value>"
                dead_interval: "29"
                hello_interval: "30"
                md5_key: "<your_own_value>"
                name: "default_name_32"
                peer: "<your_own_value>"
                retransmit_interval: "34"
                transmit_delay: "35"
       auto_cost_ref_bandwidth: "36"
       bfd: "enable"
       database_overflow: "enable"
```

```
database_overflow_max_lsas: "39"
       database_overflow_time_to_recover: "40"
       default_information_metric: "41"
       default_information_metric_type: "1"
       default_information_originate: "enable"
       default_information_route_map: "<your_own_value> (source router.route-map.
˓→name)"
       default_metric: "45"
       distance: "46"
       distance_external: "47"
       distance_inter_area: "48"
       distance_intra_area: "49"
       distribute_list:
         -
           access_list: "<your_own_value> (source router.access-list.name)"
           id: "52"
           protocol: "connected"
       distribute_list_in: "<your_own_value> (source router.access-list.name router.
˓→prefix-list.name)"
       distribute_route_map_in: "<your_own_value> (source router.route-map.name)"
       log_neighbour_changes: "enable"
       neighbor:
         -
           cost: "58"
           id: "59"
           ip: "<your_own_value>"
           poll_interval: "61"
           priority: "62"
       network:
         -
           area: "<your_own_value>"
           id: "65"
           prefix: "<your_own_value>"
       ospf_interface:
         -
           authentication: "none"
           authentication_key: "<your_own_value>"
           bfd: "global"
           cost: "71"
           database_filter_out: "enable"
           dead_interval: "73"
           hello_interval: "74"
           hello_multiplier: "75"
           interface: "<your_own_value> (source system.interface.name)"
           ip: "<your_own_value>"
           md5_key: "<your_own_value>"
           mtu: "79"
           mtu_ignore: "enable"
           name: "default_name_81"
           network_type: "broadcast"
           prefix_length: "83"
           priority: "84"
           resync_timeout: "85"
           retransmit_interval: "86"
           status: "disable"
           transmit_delay: "88"
       passive_interface:
```

```
-
    name: "default_name_90 (source system.interface.name)"
redistribute:
 -
   metric: "92"
   metric_type: "1"
    name: "default_name_94"
    routemap: "<your_own_value> (source router.route-map.name)"
    status: "enable"
    tag: "97"
restart_mode: "none"
restart_period: "99"
rfc1583_compatible: "enable"
router_id: "<your_own_value>"
spf_timers: "<your_own_value>"
summary_address:
 -
    advertise: "disable"
    id: "105"
    prefix: "<your_own_value>"
    tag: "107"
```
# <span id="page-364-0"></span>**5.166.6 Return Values**

Common return values are documented: [https://docs.ansible.com/ansible/latest/reference\\_appendices/common\\_](https://docs.ansible.com/ansible/latest/reference_appendices/common_return_values.html#common-return-values) [return\\_values.html#common-return-values,](https://docs.ansible.com/ansible/latest/reference_appendices/common_return_values.html#common-return-values) the following are the fields unique to this module:

#### <span id="page-364-1"></span>**5.166.7 Status**

• This module is not guaranteed to have a backwards compatible interface.

### <span id="page-364-2"></span>**5.166.8 Authors**

- Link Zheng (@chillancezen)
- Jie Xue (@JieX19)
- Hongbin Lu (@fgtdev-hblu)
- Frank Shen (@frankshen01)
- Miguel Angel Munoz (@mamunozgonzalez)
- Nicolas Thomas (@thomnico)

Hint: If you notice any issues in this documentation, you can create a pull request to improve it.

# **5.167 fortios\_router\_ospf6 – Configure IPv6 OSPF in Fortinet's FortiOS and FortiGate.**

New in version 2.8.

- *[Synopsis](#page-365-0)*
- *[Requirements](#page-365-1)*
- *[Parameters](#page-365-2)*
- *[Notes](#page-365-3)*
- *[Examples](#page-365-4)*
- *[Return Values](#page-367-0)*
- *[Status](#page-367-1)*
- *[Authors](#page-367-2)*

#### <span id="page-365-0"></span>**5.167.1 Synopsis**

• This module is able to configure a FortiGate or FortiOS (FOS) device by allowing the user to set and modify router feature and ospf6 category. Examples include all parameters and values need to be adjusted to datasources before usage. Tested with FOS v6.0.0

#### <span id="page-365-1"></span>**5.167.2 Requirements**

The below requirements are needed on the host that executes this module.

• ansible $>=2.9.0$ 

# <span id="page-365-2"></span>**5.167.3 Parameters**

# <span id="page-365-3"></span>**5.167.4 Notes**

Note:

• Legacy fortiosapi has been deprecated, httpapi is the preferred way to run playbooks

# <span id="page-365-4"></span>**5.167.5 Examples**

```
- hosts: fortigates
 collections:
   - fortinet.fortios
 connection: httpapi
 vars:
  vdom: "root"
```

```
ansible_httpapi_use_ssl: yes
  ansible_httpapi_validate_certs: no
  ansible_httpapi_port: 443
 tasks:
  - name: Configure IPv6 OSPF.
   fortios_router_ospf6:
     vdom: "{{ vdom }}"
     router_ospf6:
       abr_type: "cisco"
       area:
         -
           default_cost: "5"
           id: "6"
           nssa_default_information_originate: "enable"
           nssa_default_information_originate_metric: "8"
           nssa_default_information_originate_metric_type: "1"
           nssa_redistribution: "enable"
           nssa_translator_role: "candidate"
           range:
             -
               advertise: "disable"
               id: "14"
               prefix6: "<your_own_value>"
           stub_type: "no-summary"
           type: "regular"
           virtual_link:
             -
               dead_interval: "19"
               hello_interval: "20"
               name: "default_name_21"
               peer: "<your_own_value>"
               retransmit_interval: "23"
               transmit_delay: "24"
       auto_cost_ref_bandwidth: "25"
       bfd: "enable"
       default_information_metric: "27"
       default_information_metric_type: "1"
       default_information_originate: "enable"
       default_information_route_map: "<your_own_value> (source router.route-map.
˓→name)"
       default_metric: "31"
       log_neighbour_changes: "enable"
       ospf6_interface:
         -
           area_id: "<your_own_value>"
           bfd: "global"
           cost: "36"
           dead_interval: "37"
           hello_interval: "38"
           interface: "<your_own_value> (source system.interface.name)"
           name: "default_name_40"
           neighbor:
             -
               cost: "42"
               ip6: "<your_own_value>"
               poll_interval: "44"
               priority: "45"
```

```
network_type: "broadcast"
   priority: "47"
    retransmit_interval: "48"
    status: "disable"
    transmit_delay: "50"
passive_interface:
 -
    name: "default_name_52 (source system.interface.name)"
redistribute:
 -
   metric: "54"
   metric_type: "1"
   name: "default_name_56"
   routemap: "<your_own_value> (source router.route-map.name)"
    status: "enable"
router_id: "<your_own_value>"
spf_timers: "<your_own_value>"
summary_address:
 -
    advertise: "disable"
    id: "63"
    prefix6: "<your_own_value>"
    tag: "65"
```
### <span id="page-367-0"></span>**5.167.6 Return Values**

Common return values are documented: https://docs.ansible.com/ansible/latest/reference appendices/common [return\\_values.html#common-return-values,](https://docs.ansible.com/ansible/latest/reference_appendices/common_return_values.html#common-return-values) the following are the fields unique to this module:

### <span id="page-367-1"></span>**5.167.7 Status**

• This module is not guaranteed to have a backwards compatible interface.

### <span id="page-367-2"></span>**5.167.8 Authors**

- Link Zheng (@chillancezen)
- Jie Xue (@JieX19)
- Hongbin Lu (@fgtdev-hblu)
- Frank Shen (@frankshen01)
- Miguel Angel Munoz (@mamunozgonzalez)
- Nicolas Thomas (@thomnico)

Hint: If you notice any issues in this documentation, you can create a pull request to improve it.

# **5.168 fortios\_router\_policy – Configure IPv4 routing policies in Fortinet's FortiOS and FortiGate.**

New in version 2.8.

- *[Synopsis](#page-368-0)*
- *[Requirements](#page-368-1)*
- *[Parameters](#page-368-2)*
- *[Notes](#page-368-3)*
- *[Examples](#page-368-4)*
- *[Return Values](#page-369-0)*
- *[Status](#page-369-1)*
- *[Authors](#page-370-0)*

#### <span id="page-368-0"></span>**5.168.1 Synopsis**

• This module is able to configure a FortiGate or FortiOS (FOS) device by allowing the user to set and modify router feature and policy category. Examples include all parameters and values need to be adjusted to datasources before usage. Tested with FOS v6.0.0

#### <span id="page-368-1"></span>**5.168.2 Requirements**

The below requirements are needed on the host that executes this module.

• ansible $>=2.9.0$ 

# <span id="page-368-2"></span>**5.168.3 Parameters**

# <span id="page-368-3"></span>**5.168.4 Notes**

Note:

• Legacy fortiosapi has been deprecated, httpapi is the preferred way to run playbooks

#### <span id="page-368-4"></span>**5.168.5 Examples**

```
- hosts: fortigates
 collections:
   - fortinet.fortios
 connection: httpapi
 vars:
  vdom: "root"
```

```
ansible_httpapi_use_ssl: yes
  ansible_httpapi_validate_certs: no
  ansible_httpapi_port: 443
 tasks:
  - name: Configure IPv4 routing policies.
   fortios_router_policy:
     vdom: "{{ vdom }}"
     state: "present"
     access_token: "<your_own_value>"
     router_policy:
       action: "deny"
       comments: "<your_own_value>"
       dst:
         -
            subnet: "<your_own_value>"
        dst_negate: "enable"
        dstaddr:
         -
            name: "default_name_9 (source firewall.address.name firewall.addrgrp.name)
\hookrightarrow ^{\mathfrak{m}}end_port: "10"
        end_source_port: "11"
        gateway: "<your_own_value>"
        input_device:
         -
            name: "default_name_14 (source system.interface.name)"
        output_device: "<your_own_value> (source system.interface.name)"
        protocol: "16"
        seq_num: "17"
        src:
         -
            subnet: "<your_own_value>"
        src_negate: "enable"
        srcaddr:
         -
            name: "default_name_22 (source firewall.address.name firewall.addrgrp.
˓→name)"
        start_port: "23"
        start_source_port: "24"
        status: "enable"
       tos: "<your_own_value>"
        tos_mask: "<your_own_value>"
```
# <span id="page-369-0"></span>**5.168.6 Return Values**

Common return values are documented: [https://docs.ansible.com/ansible/latest/reference\\_appendices/common\\_](https://docs.ansible.com/ansible/latest/reference_appendices/common_return_values.html#common-return-values) [return\\_values.html#common-return-values,](https://docs.ansible.com/ansible/latest/reference_appendices/common_return_values.html#common-return-values) the following are the fields unique to this module:

# <span id="page-369-1"></span>**5.168.7 Status**

• This module is not guaranteed to have a backwards compatible interface.

### <span id="page-370-0"></span>**5.168.8 Authors**

- Link Zheng (@chillancezen)
- Jie Xue (@JieX19)
- Hongbin Lu (@fgtdev-hblu)
- Frank Shen (@frankshen01)
- Miguel Angel Munoz (@mamunozgonzalez)
- Nicolas Thomas (@thomnico)

Hint: If you notice any issues in this documentation, you can create a pull request to improve it.

# **5.169 fortios\_router\_policy6 – Configure IPv6 routing policies in Fortinet's FortiOS and FortiGate.**

New in version 2.8.

- *[Synopsis](#page-370-1)*
- *[Requirements](#page-370-2)*
- *[Parameters](#page-371-0)*
- *[Notes](#page-371-1)*
- *[Examples](#page-371-2)*
- *[Return Values](#page-371-3)*
- *[Status](#page-371-4)*
- *[Authors](#page-372-0)*

#### <span id="page-370-1"></span>**5.169.1 Synopsis**

• This module is able to configure a FortiGate or FortiOS (FOS) device by allowing the user to set and modify router feature and policy6 category. Examples include all parameters and values need to be adjusted to datasources before usage. Tested with FOS v6.0.0

### <span id="page-370-2"></span>**5.169.2 Requirements**

The below requirements are needed on the host that executes this module.

• ansible $>=2.9.0$ 

# <span id="page-371-0"></span>**5.169.3 Parameters**

# <span id="page-371-1"></span>**5.169.4 Notes**

#### Note:

• Legacy fortiosapi has been deprecated, httpapi is the preferred way to run playbooks

# <span id="page-371-2"></span>**5.169.5 Examples**

```
- hosts: fortigates
 collections:
   - fortinet.fortios
 connection: httpapi
 vars:
  vdom: "root"
  ansible_httpapi_use_ssl: yes
  ansible_httpapi_validate_certs: no
  ansible_httpapi_port: 443
 tasks:
 - name: Configure IPv6 routing policies.
   fortios_router_policy6:
     vdom: "{{ vdom }}"
     state: "present"
     access_token: "<your_own_value>"
     router_policy6:
       comments: "<your_own_value>"
       dst: "<your_own_value>"
       end_port: "5"
       gateway: "<your_own_value>"
       input_device: "<your_own_value> (source system.interface.name)"
       output_device: "<your_own_value> (source system.interface.name)"
       protocol: "9"
       seq_num: "10"
       src: "<your_own_value>"
       start_port: "12"
       status: "enable"
       tos: "<your_own_value>"
       tos_mask: "<your_own_value>"
```
### <span id="page-371-3"></span>**5.169.6 Return Values**

Common return values are documented: [https://docs.ansible.com/ansible/latest/reference\\_appendices/common\\_](https://docs.ansible.com/ansible/latest/reference_appendices/common_return_values.html#common-return-values) [return\\_values.html#common-return-values,](https://docs.ansible.com/ansible/latest/reference_appendices/common_return_values.html#common-return-values) the following are the fields unique to this module:

#### <span id="page-371-4"></span>**5.169.7 Status**

• This module is not guaranteed to have a backwards compatible interface.

### <span id="page-372-0"></span>**5.169.8 Authors**

- Link Zheng (@chillancezen)
- Jie Xue (@JieX19)
- Hongbin Lu (@fgtdev-hblu)
- Frank Shen (@frankshen01)
- Miguel Angel Munoz (@mamunozgonzalez)
- Nicolas Thomas (@thomnico)

Hint: If you notice any issues in this documentation, you can create a pull request to improve it.

# **5.170 fortios\_router\_prefix\_list – Configure IPv4 prefix lists in Fortinet's FortiOS and FortiGate.**

New in version 2.8.

- *[Synopsis](#page-372-1)*
- *[Requirements](#page-372-2)*
- *[Parameters](#page-373-0)*
- *[Notes](#page-373-1)*
- *[Examples](#page-373-2)*
- *[Return Values](#page-373-3)*
- *[Status](#page-373-4)*
- *[Authors](#page-373-5)*

#### <span id="page-372-1"></span>**5.170.1 Synopsis**

• This module is able to configure a FortiGate or FortiOS (FOS) device by allowing the user to set and modify router feature and prefix\_list category. Examples include all parameters and values need to be adjusted to datasources before usage. Tested with FOS v6.0.0

#### <span id="page-372-2"></span>**5.170.2 Requirements**

The below requirements are needed on the host that executes this module.

• ansible $>=2.9.0$ 

# <span id="page-373-0"></span>**5.170.3 Parameters**

# <span id="page-373-1"></span>**5.170.4 Notes**

#### Note:

• Legacy fortiosapi has been deprecated, httpapi is the preferred way to run playbooks

# <span id="page-373-2"></span>**5.170.5 Examples**

```
- hosts: fortigates
 collections:
   - fortinet.fortios
 connection: httpapi
 vars:
  vdom: "root"
  ansible_httpapi_use_ssl: yes
  ansible_httpapi_validate_certs: no
  ansible_httpapi_port: 443
 tasks:
 - name: Configure IPv4 prefix lists.
   fortios_router_prefix_list:
     vdom: "{{ vdom }}"
     state: "present"
     access_token: "<your_own_value>"
     router_prefix_list:
       comments: "<your_own_value>"
       name: "default_name_4"
       rule:
         -
           action: "permit"
           flags: "7"
           ge: "8"
           id: "9"
           le: "10"
           prefix: "<your_own_value>"
```
# <span id="page-373-3"></span>**5.170.6 Return Values**

Common return values are documented: [https://docs.ansible.com/ansible/latest/reference\\_appendices/common\\_](https://docs.ansible.com/ansible/latest/reference_appendices/common_return_values.html#common-return-values) [return\\_values.html#common-return-values,](https://docs.ansible.com/ansible/latest/reference_appendices/common_return_values.html#common-return-values) the following are the fields unique to this module:

# <span id="page-373-4"></span>**5.170.7 Status**

• This module is not guaranteed to have a backwards compatible interface.

# <span id="page-373-5"></span>**5.170.8 Authors**

- Link Zheng (@chillancezen)
- Jie Xue (@JieX19)
- Hongbin Lu (@fgtdev-hblu)
- Frank Shen (@frankshen01)
- Miguel Angel Munoz (@mamunozgonzalez)
- Nicolas Thomas (@thomnico)

Hint: If you notice any issues in this documentation, you can create a pull request to improve it.

# **5.171 fortios\_router\_prefix\_list6 – Configure IPv6 prefix lists in Fortinet's FortiOS and FortiGate.**

New in version 2.9.

- *[Synopsis](#page-374-0)*
- *[Requirements](#page-374-1)*
- *[Parameters](#page-374-2)*
- *[Notes](#page-374-3)*
- *[Examples](#page-375-0)*
- *[Return Values](#page-375-1)*
- *[Status](#page-375-2)*
- *[Authors](#page-375-3)*

# <span id="page-374-0"></span>**5.171.1 Synopsis**

• This module is able to configure a FortiGate or FortiOS (FOS) device by allowing the user to set and modify router feature and prefix list6 category. Examples include all parameters and values need to be adjusted to datasources before usage. Tested with FOS v6.0.0

#### <span id="page-374-1"></span>**5.171.2 Requirements**

The below requirements are needed on the host that executes this module.

• ansible $>=2.9.0$ 

# <span id="page-374-2"></span>**5.171.3 Parameters**

# <span id="page-374-3"></span>**5.171.4 Notes**

Note:

• Legacy fortiosapi has been deprecated, httpapi is the preferred way to run playbooks

# <span id="page-375-0"></span>**5.171.5 Examples**

```
- hosts: fortigates
 collections:
   - fortinet.fortios
 connection: httpapi
 vars:
  vdom: "root"
  ansible_httpapi_use_ssl: yes
  ansible_httpapi_validate_certs: no
  ansible_httpapi_port: 443
 tasks:
 - name: Configure IPv6 prefix lists.
   fortios_router_prefix_list6:
     vdom: "{{ vdom }}"
     state: "present"
     access_token: "<your_own_value>"
     router_prefix_list6:
       comments: "<your_own_value>"
       name: "default_name_4"
       rule:
         -
           action: "permit"
           flags: "7"
           ge: "8"
           id: "9"
           le: "10"
           prefix6: "<your_own_value>"
```
# <span id="page-375-1"></span>**5.171.6 Return Values**

Common return values are documented: [https://docs.ansible.com/ansible/latest/reference\\_appendices/common\\_](https://docs.ansible.com/ansible/latest/reference_appendices/common_return_values.html#common-return-values) [return\\_values.html#common-return-values,](https://docs.ansible.com/ansible/latest/reference_appendices/common_return_values.html#common-return-values) the following are the fields unique to this module:

# <span id="page-375-2"></span>**5.171.7 Status**

• This module is not guaranteed to have a backwards compatible interface.

# <span id="page-375-3"></span>**5.171.8 Authors**

- Link Zheng (@chillancezen)
- Jie Xue (@JieX19)
- Hongbin Lu (@fgtdev-hblu)
- Frank Shen (@frankshen01)
- Miguel Angel Munoz (@mamunozgonzalez)
- Nicolas Thomas (@thomnico)

Hint: If you notice any issues in this documentation, you can create a pull request to improve it.

# **5.172 fortios\_router\_rip – Configure RIP in Fortinet's FortiOS and FortiGate.**

New in version 2.8.

- *[Synopsis](#page-376-0)*
- *[Requirements](#page-376-1)*
- *[Parameters](#page-376-2)*
- *[Notes](#page-376-3)*
- *[Examples](#page-376-4)*
- *[Return Values](#page-378-0)*
- *[Status](#page-378-1)*
- *[Authors](#page-378-2)*

# <span id="page-376-0"></span>**5.172.1 Synopsis**

• This module is able to configure a FortiGate or FortiOS (FOS) device by allowing the user to set and modify router feature and rip category. Examples include all parameters and values need to be adjusted to datasources before usage. Tested with FOS v6.0.0

# <span id="page-376-1"></span>**5.172.2 Requirements**

The below requirements are needed on the host that executes this module.

• ansible $>=2.9.0$ 

# <span id="page-376-2"></span>**5.172.3 Parameters**

# <span id="page-376-3"></span>**5.172.4 Notes**

Note:

• Legacy fortiosapi has been deprecated, httpapi is the preferred way to run playbooks

# <span id="page-376-4"></span>**5.172.5 Examples**

```
- hosts: fortigates
 collections:
   - fortinet.fortios
 connection: httpapi
 vars:
  vdom: "root"
```

```
ansible_httpapi_use_ssl: yes
  ansible_httpapi_validate_certs: no
  ansible_httpapi_port: 443
 tasks:
  - name: Configure RIP.
   fortios_router_rip:
     vdom: "{{ vdom }}"
     router_rip:
       default_information_originate: "enable"
       default_metric: "4"
       distance:
         -
           access_list: "<your_own_value> (source router.access-list.name)"
           distance: "7"
           id: "8"
           prefix: "<your_own_value>"
       distribute_list:
         -
           direction: "in"
           id: "12"
           interface: "<your_own_value> (source system.interface.name)"
           listname: "<your_own_value> (source router.access-list.name router.prefix-
˓→list.name)"
           status: "enable"
       garbage_timer: "16"
       interface:
         -
           auth keychain: "<your own value> (source router.key-chain.name)"
           auth_mode: "none"
           auth_string: "<your_own_value>"
           flags: "21"
           name: "default_name_22 (source system.interface.name)"
           receive_version: "1"
           send_version: "1"
           send_version2_broadcast: "disable"
           split_horizon: "poisoned"
           split_horizon_status: "enable"
       max_out_metric: "28"
       neighbor:
         -
           id: "30"
           ip: "<your_own_value>"
       network:
         -
           id: "33"
           prefix: "<your_own_value>"
       offset_list:
         -
           access_list: "<your_own_value> (source router.access-list.name)"
           direction: "in"
           id: "38"
           interface: "<your_own_value> (source system.interface.name)"
           offset: "40"
           status: "enable"
       passive_interface:
         -
           name: "default_name_43 (source system.interface.name)"
```

```
recv_buffer_size: "44"
redistribute:
 -
   metric: "46"
   name: "default_name_47"
    routemap: "<your_own_value> (source router.route-map.name)"
    status: "enable"
timeout_timer: "50"
update_timer: "51"
version: "1"
```
#### <span id="page-378-0"></span>**5.172.6 Return Values**

Common return values are documented: https://docs.ansible.com/ansible/latest/reference appendices/common [return\\_values.html#common-return-values,](https://docs.ansible.com/ansible/latest/reference_appendices/common_return_values.html#common-return-values) the following are the fields unique to this module:

# <span id="page-378-1"></span>**5.172.7 Status**

• This module is not guaranteed to have a backwards compatible interface.

# <span id="page-378-2"></span>**5.172.8 Authors**

- Link Zheng (@chillancezen)
- Jie Xue (@JieX19)
- Hongbin Lu (@fgtdev-hblu)
- Frank Shen (@frankshen01)
- Miguel Angel Munoz (@mamunozgonzalez)
- Nicolas Thomas (@thomnico)

Hint: If you notice any issues in this documentation, you can create a pull request to improve it.

# **5.173 fortios\_router\_ripng – Configure RIPng in Fortinet's FortiOS and FortiGate.**

New in version 2.9.

- *[Synopsis](#page-379-0)*
- *[Requirements](#page-379-1)*
- *[Parameters](#page-379-2)*
- *[Notes](#page-379-3)*
- *[Examples](#page-379-4)*
- *[Return Values](#page-380-0)*
- *[Status](#page-381-0)*
- *[Authors](#page-381-1)*

#### <span id="page-379-0"></span>**5.173.1 Synopsis**

• This module is able to configure a FortiGate or FortiOS (FOS) device by allowing the user to set and modify router feature and ripng category. Examples include all parameters and values need to be adjusted to datasources before usage. Tested with FOS v6.0.0

#### <span id="page-379-1"></span>**5.173.2 Requirements**

The below requirements are needed on the host that executes this module.

• ansible>=2.9.0

# <span id="page-379-2"></span>**5.173.3 Parameters**

#### <span id="page-379-3"></span>**5.173.4 Notes**

Note:

```
• Legacy fortiosapi has been deprecated, httpapi is the preferred way to run playbooks
```
#### <span id="page-379-4"></span>**5.173.5 Examples**

```
- hosts: fortigates
 collections:
   - fortinet.fortios
 connection: httpapi
 vars:
  vdom: "root"
  ansible_httpapi_use_ssl: yes
  ansible_httpapi_validate_certs: no
  ansible_httpapi_port: 443
 tasks:
 - name: Configure RIPng.
   fortios_router_ripng:
     vdom: "{{ vdom }}"
     router_ripng:
       aggregate_address:
         -
           id: "4"
           prefix6: "<your_own_value>"
       default_information_originate: "enable"
       default_metric: "7"
```

```
(continued from previous page)
```

```
distance:
         -
           access_list6: "<your_own_value> (source router.access-list6.name)"
           distance: "10"
           id: "11"
           prefix6: "<your_own_value>"
       distribute_list:
         -
           direction: "in"
           id: "15"
           interface: "<your_own_value> (source system.interface.name)"
           listname: "<your_own_value> (source router.access-list6.name router.
˓→prefix-list6.name)"
           status: "enable"
       garbage_timer: "19"
       interface:
         -
           flags: "21"
           name: "default_name_22 (source system.interface.name)"
           split_horizon: "poisoned"
           split_horizon_status: "enable"
       max_out_metric: "25"
       neighbor:
         -
           id: "27"
           interface: "<your_own_value> (source system.interface.name)"
           ip6: "<your_own_value>"
       network:
         -
           id: "31"
           prefix: "<your_own_value>"
       offset_list:
         -
           access_list6: "<your_own_value> (source router.access-list6.name)"
           direction: "in"
           id: "36"
           interface: "<your_own_value> (source system.interface.name)"
           offset: "38"
           status: "enable"
       passive_interface:
         -
           name: "default_name_41 (source system.interface.name)"
       redistribute:
         -
           metric: "43"
           name: "default_name_44"
           routemap: "<your_own_value> (source router.route-map.name)"
           status: "enable"
       timeout_timer: "47"
       update_timer: "48"
```
#### <span id="page-380-0"></span>**5.173.6 Return Values**

Common return values are documented: [https://docs.ansible.com/ansible/latest/reference\\_appendices/common\\_](https://docs.ansible.com/ansible/latest/reference_appendices/common_return_values.html#common-return-values) [return\\_values.html#common-return-values,](https://docs.ansible.com/ansible/latest/reference_appendices/common_return_values.html#common-return-values) the following are the fields unique to this module:

# <span id="page-381-0"></span>**5.173.7 Status**

• This module is not guaranteed to have a backwards compatible interface.

# <span id="page-381-1"></span>**5.173.8 Authors**

- Link Zheng (@chillancezen)
- Jie Xue (@JieX19)
- Hongbin Lu (@fgtdev-hblu)
- Frank Shen (@frankshen01)
- Miguel Angel Munoz (@mamunozgonzalez)
- Nicolas Thomas (@thomnico)

Hint: If you notice any issues in this documentation, you can create a pull request to improve it.

# **5.174 fortios\_router\_route\_map – Configure route maps in Fortinet's FortiOS and FortiGate.**

New in version 2.9.

- *[Synopsis](#page-381-2)*
- *[Requirements](#page-381-3)*
- *[Parameters](#page-382-0)*
- *[Notes](#page-382-1)*
- *[Examples](#page-382-2)*
- *[Return Values](#page-383-0)*
- *[Status](#page-383-1)*
- *[Authors](#page-383-2)*

# <span id="page-381-2"></span>**5.174.1 Synopsis**

• This module is able to configure a FortiGate or FortiOS (FOS) device by allowing the user to set and modify router feature and route\_map category. Examples include all parameters and values need to be adjusted to datasources before usage. Tested with FOS v6.0.0

# <span id="page-381-3"></span>**5.174.2 Requirements**

The below requirements are needed on the host that executes this module.

• ansible $\geq$ =2.9.0

# <span id="page-382-0"></span>**5.174.3 Parameters**

# <span id="page-382-1"></span>**5.174.4 Notes**

#### Note:

• Legacy fortiosapi has been deprecated, httpapi is the preferred way to run playbooks

# <span id="page-382-2"></span>**5.174.5 Examples**

```
- hosts: fortigates
 collections:
   - fortinet.fortios
 connection: httpapi
 vars:
  vdom: "root"
  ansible_httpapi_use_ssl: yes
  ansible_httpapi_validate_certs: no
  ansible_httpapi_port: 443
 tasks:
 - name: Configure route maps.
   fortios_router_route_map:
     vdom: "{{ vdom }}"
     state: "present"
     access_token: "<your_own_value>"
     router_route_map:
       comments: "<your_own_value>"
       name: "default_name_4"
       rule:
         -
           action: "permit"
           id: "7"
           match_as_path: "<your_own_value> (source router.aspath-list.name)"
           match_community: "<your_own_value> (source router.community-list.name)"
           match_community_exact: "enable"
           match_flags: "11"
           match_interface: "<your_own_value> (source system.interface.name)"
           match_ip_address: "<your_own_value> (source router.access-list.name
˓→router.prefix-list.name)"
           match_ip_nexthop: "<your_own_value> (source router.access-list.name
˓→router.prefix-list.name)"
          match_ip6_address: "<your_own_value> (source router.access-list6.name
˓→router.prefix-list6.name)"
           match_ip6_nexthop: "<your_own_value> (source router.access-list6.name
˓→router.prefix-list6.name)"
           match_metric: "17"
           match_origin: "none"
           match_route_type: "1"
           match_tag: "20"
           set_aggregator_as: "21"
           set_aggregator_ip: "<your_own_value>"
           set_aspath:
             -
               as: "<your_own_value>"
```

```
set aspath action: "prepend"
           set_atomic_aggregate: "enable"
            set_community:
             -
                community: "<your_own_value>"
            set_community_additive: "enable"
            set_community_delete: "<your_own_value> (source router.community-list.
˓→name)"
           set_dampening_max_suppress: "31"
           set_dampening_reachability_half_life: "32"
           set_dampening_reuse: "33"
           set_dampening_suppress: "34"
           set_dampening_unreachability_half_life: "35"
           set_extcommunity_rt:
             -
               community: "<your_own_value>"
            set_extcommunity_soo:
             -
               community: "<your_own_value>"
           set_flags: "40"
           set_ip_nexthop: "<your_own_value>"
           set_ip6_nexthop: "<your_own_value>"
           set_ip6_nexthop_local: "<your_own_value>"
           set_local_preference: "44"
           set_metric: "45"
           set_metric_type: "1"
           set_origin: "none"
           set_originator_id: "<your_own_value>"
           set_route_tag: "49"
           set_tag: "50"
           set_weight: "51"
```
#### <span id="page-383-0"></span>**5.174.6 Return Values**

Common return values are documented: https://docs.ansible.com/ansible/latest/reference appendices/common [return\\_values.html#common-return-values,](https://docs.ansible.com/ansible/latest/reference_appendices/common_return_values.html#common-return-values) the following are the fields unique to this module:

# <span id="page-383-1"></span>**5.174.7 Status**

• This module is not guaranteed to have a backwards compatible interface.

# <span id="page-383-2"></span>**5.174.8 Authors**

- Link Zheng (@chillancezen)
- Jie Xue (@JieX19)
- Hongbin Lu (@fgtdev-hblu)
- Frank Shen (@frankshen01)
- Miguel Angel Munoz (@mamunozgonzalez)
- Nicolas Thomas (@thomnico)

Hint: If you notice any issues in this documentation, you can create a pull request to improve it.

# **5.175 fortios\_router\_setting – Configure router settings in Fortinet's FortiOS and FortiGate.**

New in version 2.8.

- *[Synopsis](#page-384-0)* • *[Requirements](#page-384-1)*
- *[Parameters](#page-384-2)*
- *[Notes](#page-384-3)*
- *[Examples](#page-385-0)*
- *[Return Values](#page-385-1)*
- *[Status](#page-385-2)*
- *[Authors](#page-385-3)*

#### <span id="page-384-0"></span>**5.175.1 Synopsis**

• This module is able to configure a FortiGate or FortiOS (FOS) device by allowing the user to set and modify router feature and setting category. Examples include all parameters and values need to be adjusted to datasources before usage. Tested with FOS v6.0.0

#### <span id="page-384-1"></span>**5.175.2 Requirements**

The below requirements are needed on the host that executes this module.

• ansible $>=$ 2.9.0

# <span id="page-384-2"></span>**5.175.3 Parameters**

### <span id="page-384-3"></span>**5.175.4 Notes**

Note:

• Legacy fortiosapi has been deprecated, httpapi is the preferred way to run playbooks

# <span id="page-385-0"></span>**5.175.5 Examples**

```
- hosts: fortigates
 collections:
   - fortinet.fortios
 connection: httpapi
 vars:
  vdom: "root"
  ansible_httpapi_use_ssl: yes
  ansible_httpapi_validate_certs: no
  ansible_httpapi_port: 443
 tasks:
 - name: Configure router settings.
   fortios_router_setting:
     vdom: "{{ vdom }}"
     router_setting:
       hostname: "myhostname"
       show_filter: "<your_own_value> (source router.prefix-list.name)"
```
# <span id="page-385-1"></span>**5.175.6 Return Values**

Common return values are documented: [https://docs.ansible.com/ansible/latest/reference\\_appendices/common\\_](https://docs.ansible.com/ansible/latest/reference_appendices/common_return_values.html#common-return-values) [return\\_values.html#common-return-values,](https://docs.ansible.com/ansible/latest/reference_appendices/common_return_values.html#common-return-values) the following are the fields unique to this module:

# <span id="page-385-2"></span>**5.175.7 Status**

• This module is not guaranteed to have a backwards compatible interface.

# <span id="page-385-3"></span>**5.175.8 Authors**

- Link Zheng (@chillancezen)
- Jie Xue (@JieX19)
- Hongbin Lu (@fgtdev-hblu)
- Frank Shen (@frankshen01)
- Miguel Angel Munoz (@mamunozgonzalez)
- Nicolas Thomas (@thomnico)

Hint: If you notice any issues in this documentation, you can create a pull request to improve it.

# **5.176 fortios\_router\_static – Configure IPv4 static routing tables in Fortinet's FortiOS and FortiGate.**

New in version 2.8.

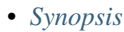

- *[Requirements](#page-386-1)*
- *[Parameters](#page-386-2)*
- *[Notes](#page-386-3)*
- *[Examples](#page-386-4)*
- *[Return Values](#page-387-0)*
- *[Status](#page-387-1)*
- *[Authors](#page-387-2)*

# <span id="page-386-0"></span>**5.176.1 Synopsis**

• This module is able to configure a FortiGate or FortiOS (FOS) device by allowing the user to set and modify router feature and static category. Examples include all parameters and values need to be adjusted to datasources before usage. Tested with FOS v6.0.0

#### <span id="page-386-1"></span>**5.176.2 Requirements**

The below requirements are needed on the host that executes this module.

• ansible $>=$ 2.9.0

## <span id="page-386-2"></span>**5.176.3 Parameters**

#### <span id="page-386-3"></span>**5.176.4 Notes**

Note:

• Legacy fortiosapi has been deprecated, httpapi is the preferred way to run playbooks

#### <span id="page-386-4"></span>**5.176.5 Examples**

```
- hosts: fortigates
 collections:
   - fortinet.fortios
 connection: httpapi
 vars:
  vdom: "root"
  ansible_httpapi_use_ssl: yes
  ansible_httpapi_validate_certs: no
  ansible_httpapi_port: 443
 tasks:
 - name: Configure IPv4 static routing tables.
   fortios_router_static:
     vdom: "{{ vdom }}"
```

```
state: "present"
     access_token: "<your_own_value>"
     router_static:
       bfd: "enable"
       blackhole: "enable"
       comment: "Optional comments."
       device: "<your_own_value> (source system.interface.name)"
       distance: "7"
       dst: "<your_own_value>"
       dstaddr: "<your_own_value> (source firewall.address.name firewall.addrgrp.
˓→name)"
       dynamic_gateway: "enable"
       gateway: "<your_own_value>"
       internet_service: "12 (source firewall.internet-service.id)"
       internet service custom: "<your_own_value> (source firewall.internet-service-
˓→custom.name)"
       link_monitor_exempt: "enable"
       priority: "15"
       seq_num: "16"
       src: "<your_own_value>"
       status: "enable"
       virtual_wan_link: "enable"
       vrf: "20"
       weight: "21"
```
# <span id="page-387-0"></span>**5.176.6 Return Values**

Common return values are documented: [https://docs.ansible.com/ansible/latest/reference\\_appendices/common\\_](https://docs.ansible.com/ansible/latest/reference_appendices/common_return_values.html#common-return-values) [return\\_values.html#common-return-values,](https://docs.ansible.com/ansible/latest/reference_appendices/common_return_values.html#common-return-values) the following are the fields unique to this module:

# <span id="page-387-1"></span>**5.176.7 Status**

• This module is not guaranteed to have a backwards compatible interface.

# <span id="page-387-2"></span>**5.176.8 Authors**

- Link Zheng (@chillancezen)
- Jie Xue (@JieX19)
- Hongbin Lu (@fgtdev-hblu)
- Frank Shen (@frankshen01)
- Miguel Angel Munoz (@mamunozgonzalez)
- Nicolas Thomas (@thomnico)

Hint: If you notice any issues in this documentation, you can create a pull request to improve it.

# **5.177 fortios\_router\_static6 – Configure IPv6 static routing tables in Fortinet's FortiOS and FortiGate.**

New in version 2.9.

- *[Synopsis](#page-388-0)*
- *[Requirements](#page-388-1)*
- *[Parameters](#page-388-2)*
- *[Notes](#page-388-3)*
- *[Examples](#page-388-4)*
- *[Return Values](#page-389-0)*
- *[Status](#page-389-1)*
- *[Authors](#page-389-2)*

### <span id="page-388-0"></span>**5.177.1 Synopsis**

• This module is able to configure a FortiGate or FortiOS (FOS) device by allowing the user to set and modify router feature and static6 category. Examples include all parameters and values need to be adjusted to datasources before usage. Tested with FOS v6.0.0

#### <span id="page-388-1"></span>**5.177.2 Requirements**

The below requirements are needed on the host that executes this module.

• ansible $>=2.9.0$ 

# <span id="page-388-2"></span>**5.177.3 Parameters**

# <span id="page-388-3"></span>**5.177.4 Notes**

Note:

• Legacy fortiosapi has been deprecated, httpapi is the preferred way to run playbooks

#### <span id="page-388-4"></span>**5.177.5 Examples**

```
- hosts: fortigates
 collections:
   - fortinet.fortios
 connection: httpapi
 vars:
  vdom: "root"
```

```
ansible_httpapi_use_ssl: yes
ansible_httpapi_validate_certs: no
ansible_httpapi_port: 443
tasks:
- name: Configure IPv6 static routing tables.
 fortios_router_static6:
   vdom: "{{ vdom }}"
   state: "present"
   access_token: "<your_own_value>"
   router_static6:
     bfd: "enable"
     blackhole: "enable"
     comment: "Optional comments."
     device: "<your_own_value> (source system.interface.name)"
     devindex: "7"
     distance: "8"
     dst: "<your_own_value>"
     gateway: "<your_own_value>"
     priority: "11"
      seq_num: "12"
      status: "enable"
      virtual_wan_link: "enable"
```
### <span id="page-389-0"></span>**5.177.6 Return Values**

Common return values are documented: [https://docs.ansible.com/ansible/latest/reference\\_appendices/common\\_](https://docs.ansible.com/ansible/latest/reference_appendices/common_return_values.html#common-return-values) [return\\_values.html#common-return-values,](https://docs.ansible.com/ansible/latest/reference_appendices/common_return_values.html#common-return-values) the following are the fields unique to this module:

### <span id="page-389-1"></span>**5.177.7 Status**

• This module is not guaranteed to have a backwards compatible interface.

### <span id="page-389-2"></span>**5.177.8 Authors**

- Link Zheng (@chillancezen)
- Jie Xue (@JieX19)
- Hongbin Lu (@fgtdev-hblu)
- Frank Shen (@frankshen01)
- Miguel Angel Munoz (@mamunozgonzalez)
- Nicolas Thomas (@thomnico)

Hint: If you notice any issues in this documentation, you can create a pull request to improve it.

# **5.178 fortios\_spamfilter\_bwl – Configure anti-spam black/white list in Fortinet's FortiOS and FortiGate.**

New in version 2.9.

- *[Synopsis](#page-390-0)*
- *[Requirements](#page-390-1)*
- *[Parameters](#page-390-2)*
- *[Notes](#page-390-3)*
- *[Examples](#page-390-4)*
- *[Return Values](#page-391-0)*
- *[Status](#page-391-1)*
- *[Authors](#page-391-2)*

#### <span id="page-390-0"></span>**5.178.1 Synopsis**

• This module is able to configure a FortiGate or FortiOS (FOS) device by allowing the user to set and modify spamfilter feature and bwl category. Examples include all parameters and values need to be adjusted to datasources before usage. Tested with FOS v6.0.0

#### <span id="page-390-1"></span>**5.178.2 Requirements**

The below requirements are needed on the host that executes this module.

• ansible $>=2.9.0$ 

# <span id="page-390-2"></span>**5.178.3 Parameters**

# <span id="page-390-3"></span>**5.178.4 Notes**

Note:

• Legacy fortiosapi has been deprecated, httpapi is the preferred way to run playbooks

#### <span id="page-390-4"></span>**5.178.5 Examples**

```
- hosts: fortigates
 collections:
   - fortinet.fortios
 connection: httpapi
 vars:
  vdom: "root"
```

```
ansible_httpapi_use_ssl: yes
 ansible_httpapi_validate_certs: no
 ansible_httpapi_port: 443
tasks:
- name: Configure anti-spam black/white list.
  fortios_spamfilter_bwl:
    vdom: "{{ vdom }}"
    state: "present"
    access_token: "<your_own_value>"
    spamfilter_bwl:
      comment: "Optional comments."
      entries:
       -
          action: "reject"
          addr_type: "ipv4"
          email_pattern: "<your_own_value>"
          id: "8"
          ip4_subnet: "<your_own_value>"
          ip6_subnet: "<your_own_value>"
          pattern_type: "wildcard"
          status: "enable"
          type: "ip"
      id: "14"
      name: "default_name_15"
```
# <span id="page-391-0"></span>**5.178.6 Return Values**

Common return values are documented: [https://docs.ansible.com/ansible/latest/reference\\_appendices/common\\_](https://docs.ansible.com/ansible/latest/reference_appendices/common_return_values.html#common-return-values) [return\\_values.html#common-return-values,](https://docs.ansible.com/ansible/latest/reference_appendices/common_return_values.html#common-return-values) the following are the fields unique to this module:

# <span id="page-391-1"></span>**5.178.7 Status**

• This module is not guaranteed to have a backwards compatible interface.

# <span id="page-391-2"></span>**5.178.8 Authors**

- Link Zheng (@chillancezen)
- Jie Xue (@JieX19)
- Hongbin Lu (@fgtdev-hblu)
- Frank Shen (@frankshen01)
- Miguel Angel Munoz (@mamunozgonzalez)
- Nicolas Thomas (@thomnico)

Hint: If you notice any issues in this documentation, you can create a pull request to improve it.

# **5.179 fortios\_spamfilter\_bword – Configure AntiSpam banned word list in Fortinet's FortiOS and FortiGate.**

New in version 2.9.

- *[Synopsis](#page-392-0)*
- *[Requirements](#page-392-1)*
- *[Parameters](#page-392-2)*
- *[Notes](#page-392-3)*
- *[Examples](#page-392-4)*
- *[Return Values](#page-393-0)*
- *[Status](#page-393-1)*
- *[Authors](#page-393-2)*

### <span id="page-392-0"></span>**5.179.1 Synopsis**

• This module is able to configure a FortiGate or FortiOS (FOS) device by allowing the user to set and modify spamfilter feature and bword category. Examples include all parameters and values need to be adjusted to datasources before usage. Tested with FOS v6.0.0

#### <span id="page-392-1"></span>**5.179.2 Requirements**

The below requirements are needed on the host that executes this module.

• ansible $>=2.9.0$ 

# <span id="page-392-2"></span>**5.179.3 Parameters**

# <span id="page-392-3"></span>**5.179.4 Notes**

Note:

• Legacy fortiosapi has been deprecated, httpapi is the preferred way to run playbooks

#### <span id="page-392-4"></span>**5.179.5 Examples**

```
- hosts: fortigates
 collections:
   - fortinet.fortios
 connection: httpapi
 vars:
  vdom: "root"
```
(continues on next page)

**5.179. fortios\_spamfilter\_bword – Configure AntiSpam banned word list in Fortinet's FortiOS and 389FortiGate.**

```
ansible_httpapi_use_ssl: yes
 ansible_httpapi_validate_certs: no
 ansible_httpapi_port: 443
tasks:
- name: Configure AntiSpam banned word list.
  fortios_spamfilter_bword:
    vdom: "{{ vdom }}"
    state: "present"
    access_token: "<your_own_value>"
    spamfilter_bword:
      comment: "Optional comments."
      entries:
       -
          action: "spam"
          id: "6"
          language: "western"
          pattern: "<your_own_value>"
          pattern_type: "wildcard"
          score: "10"
          status: "enable"
          where: "subject"
      id: "13"
      name: "default_name_14"
```
### <span id="page-393-0"></span>**5.179.6 Return Values**

Common return values are documented: https://docs.ansible.com/ansible/latest/reference appendices/common [return\\_values.html#common-return-values,](https://docs.ansible.com/ansible/latest/reference_appendices/common_return_values.html#common-return-values) the following are the fields unique to this module:

# <span id="page-393-1"></span>**5.179.7 Status**

• This module is not guaranteed to have a backwards compatible interface.

### <span id="page-393-2"></span>**5.179.8 Authors**

- Link Zheng (@chillancezen)
- Jie Xue (@JieX19)
- Hongbin Lu (@fgtdev-hblu)
- Frank Shen (@frankshen01)
- Miguel Angel Munoz (@mamunozgonzalez)
- Nicolas Thomas (@thomnico)

Hint: If you notice any issues in this documentation, you can create a pull request to improve it.

# **5.180 fortios\_spamfilter\_dnsbl – Configure AntiSpam DNSBL/ORBL in Fortinet's FortiOS and FortiGate.**

New in version 2.9.

- *[Synopsis](#page-394-0)*
- *[Requirements](#page-394-1)*
- *[Parameters](#page-394-2)*
- *[Notes](#page-394-3)*
- *[Examples](#page-394-4)*
- *[Return Values](#page-395-0)*
- *[Status](#page-395-1)*
- *[Authors](#page-395-2)*

#### <span id="page-394-0"></span>**5.180.1 Synopsis**

• This module is able to configure a FortiGate or FortiOS (FOS) device by allowing the user to set and modify spamfilter feature and dnsbl category. Examples include all parameters and values need to be adjusted to datasources before usage. Tested with FOS v6.0.0

#### <span id="page-394-1"></span>**5.180.2 Requirements**

The below requirements are needed on the host that executes this module.

• ansible $>=2.9.0$ 

# <span id="page-394-2"></span>**5.180.3 Parameters**

# <span id="page-394-3"></span>**5.180.4 Notes**

Note:

• Legacy fortiosapi has been deprecated, httpapi is the preferred way to run playbooks

#### <span id="page-394-4"></span>**5.180.5 Examples**

```
- hosts: fortigates
 collections:
   - fortinet.fortios
 connection: httpapi
 vars:
  vdom: "root"
```
(continues on next page)

**5.180. fortios\_spamfilter\_dnsbl – Configure AntiSpam DNSBL/ORBL in Fortinet's FortiOS and 391FortiGate.**

```
ansible_httpapi_use_ssl: yes
 ansible_httpapi_validate_certs: no
 ansible_httpapi_port: 443
tasks:
- name: Configure AntiSpam DNSBL/ORBL.
  fortios_spamfilter_dnsbl:
    vdom: "{{ vdom }}"
    state: "present"
    access_token: "<your_own_value>"
    spamfilter_dnsbl:
      comment: "Optional comments."
      entries:
       -
          action: "reject"
          id: "6"
          server: "192.168.100.40"
          status: "enable"
      id: "9"
      name: "default_name_10"
```
# <span id="page-395-0"></span>**5.180.6 Return Values**

Common return values are documented: [https://docs.ansible.com/ansible/latest/reference\\_appendices/common\\_](https://docs.ansible.com/ansible/latest/reference_appendices/common_return_values.html#common-return-values) [return\\_values.html#common-return-values,](https://docs.ansible.com/ansible/latest/reference_appendices/common_return_values.html#common-return-values) the following are the fields unique to this module:

# <span id="page-395-1"></span>**5.180.7 Status**

• This module is not guaranteed to have a backwards compatible interface.

# <span id="page-395-2"></span>**5.180.8 Authors**

- Link Zheng (@chillancezen)
- Jie Xue (@JieX19)
- Hongbin Lu (@fgtdev-hblu)
- Frank Shen (@frankshen01)
- Miguel Angel Munoz (@mamunozgonzalez)
- Nicolas Thomas (@thomnico)

Hint: If you notice any issues in this documentation, you can create a pull request to improve it.

# **5.181 fortios\_spamfilter\_fortishield – Configure FortiGuard - Anti-Spam in Fortinet's FortiOS and FortiGate.**

New in version 2.9.
- *[Synopsis](#page-396-0)*
- *[Requirements](#page-396-1)*
- *[Parameters](#page-396-2)*
- *[Notes](#page-396-3)*
- *[Examples](#page-396-4)*
- *[Return Values](#page-397-0)*
- *[Status](#page-397-1)*
- *[Authors](#page-397-2)*

### <span id="page-396-0"></span>**5.181.1 Synopsis**

• This module is able to configure a FortiGate or FortiOS (FOS) device by allowing the user to set and modify spamfilter feature and fortishield category. Examples include all parameters and values need to be adjusted to datasources before usage. Tested with FOS v6.0.0

#### <span id="page-396-1"></span>**5.181.2 Requirements**

The below requirements are needed on the host that executes this module.

• ansible>=2.9.0

## <span id="page-396-2"></span>**5.181.3 Parameters**

#### <span id="page-396-3"></span>**5.181.4 Notes**

Note:

• Legacy fortiosapi has been deprecated, httpapi is the preferred way to run playbooks

#### <span id="page-396-4"></span>**5.181.5 Examples**

```
- hosts: fortigates
 collections:
   - fortinet.fortios
 connection: httpapi
 vars:
  vdom: "root"
  ansible_httpapi_use_ssl: yes
  ansible_httpapi_validate_certs: no
  ansible_httpapi_port: 443
 tasks:
 - name: Configure FortiGuard - AntiSpam.
   fortios_spamfilter_fortishield:
```
(continued from previous page)

```
vdom: "{{ vdom }}"
spamfilter_fortishield:
 spam_submit_force: "enable"
 spam_submit_srv: "<your_own_value>"
 spam_submit_txt2htm: "enable"
```
## <span id="page-397-0"></span>**5.181.6 Return Values**

Common return values are documented: [https://docs.ansible.com/ansible/latest/reference\\_appendices/common\\_](https://docs.ansible.com/ansible/latest/reference_appendices/common_return_values.html#common-return-values) [return\\_values.html#common-return-values,](https://docs.ansible.com/ansible/latest/reference_appendices/common_return_values.html#common-return-values) the following are the fields unique to this module:

## <span id="page-397-1"></span>**5.181.7 Status**

• This module is not guaranteed to have a backwards compatible interface.

## <span id="page-397-2"></span>**5.181.8 Authors**

- Link Zheng (@chillancezen)
- Jie Xue (@JieX19)
- Hongbin Lu (@fgtdev-hblu)
- Frank Shen (@frankshen01)
- Miguel Angel Munoz (@mamunozgonzalez)
- Nicolas Thomas (@thomnico)

Hint: If you notice any issues in this documentation, you can create a pull request to improve it.

## **5.182 fortios\_spamfilter\_iptrust – Configure AntiSpam IP trust in Fortinet's FortiOS and FortiGate.**

New in version 2.9.

- *[Synopsis](#page-398-0)*
- *[Requirements](#page-398-1)*
- *[Parameters](#page-398-2)*
- *[Notes](#page-398-3)*
- *[Examples](#page-398-4)*
- *[Return Values](#page-399-0)*
- *[Status](#page-399-1)*
- *[Authors](#page-399-2)*

#### <span id="page-398-0"></span>**5.182.1 Synopsis**

• This module is able to configure a FortiGate or FortiOS (FOS) device by allowing the user to set and modify spamfilter feature and iptrust category. Examples include all parameters and values need to be adjusted to datasources before usage. Tested with FOS v6.0.0

#### <span id="page-398-1"></span>**5.182.2 Requirements**

The below requirements are needed on the host that executes this module.

• ansible>=2.9.0

#### <span id="page-398-2"></span>**5.182.3 Parameters**

#### <span id="page-398-3"></span>**5.182.4 Notes**

#### Note:

• Legacy fortiosapi has been deprecated, httpapi is the preferred way to run playbooks

#### <span id="page-398-4"></span>**5.182.5 Examples**

```
- hosts: fortigates
 collections:
   - fortinet.fortios
 connection: httpapi
 vars:
  vdom: "root"
  ansible_httpapi_use_ssl: yes
  ansible_httpapi_validate_certs: no
  ansible_httpapi_port: 443
 tasks:
 - name: Configure AntiSpam IP trust.
   fortios_spamfilter_iptrust:
     vdom: "{{ vdom }}"
     state: "present"
     access_token: "<your_own_value>"
     spamfilter_iptrust:
       comment: "Optional comments."
       entries:
         -
           addr_type: "ipv4"
           id: "6"
           ip4_subnet: "<your_own_value>"
           ip6_subnet: "<your_own_value>"
           status: "enable"
       id: "10"
       name: "default_name_11"
```
## <span id="page-399-0"></span>**5.182.6 Return Values**

Common return values are documented: [https://docs.ansible.com/ansible/latest/reference\\_appendices/common\\_](https://docs.ansible.com/ansible/latest/reference_appendices/common_return_values.html#common-return-values) [return\\_values.html#common-return-values,](https://docs.ansible.com/ansible/latest/reference_appendices/common_return_values.html#common-return-values) the following are the fields unique to this module:

### <span id="page-399-1"></span>**5.182.7 Status**

• This module is not guaranteed to have a backwards compatible interface.

#### <span id="page-399-2"></span>**5.182.8 Authors**

- Link Zheng (@chillancezen)
- Jie Xue (@JieX19)
- Hongbin Lu (@fgtdev-hblu)
- Frank Shen (@frankshen01)
- Miguel Angel Munoz (@mamunozgonzalez)
- Nicolas Thomas (@thomnico)

Hint: If you notice any issues in this documentation, you can create a pull request to improve it.

# **5.183 fortios\_spamfilter\_mheader – Configure AntiSpam MIME header in Fortinet's FortiOS and FortiGate.**

New in version 2.9.

- *[Synopsis](#page-399-3)*
- *[Requirements](#page-400-0)*
- *[Parameters](#page-400-1)*
- *[Notes](#page-400-2)*
- *[Examples](#page-400-3)*
- *[Return Values](#page-400-4)*
- *[Status](#page-401-0)*
- *[Authors](#page-401-1)*

## <span id="page-399-3"></span>**5.183.1 Synopsis**

• This module is able to configure a FortiGate or FortiOS (FOS) device by allowing the user to set and modify spamfilter feature and mheader category. Examples include all parameters and values need to be adjusted to datasources before usage. Tested with FOS v6.0.0

## <span id="page-400-0"></span>**5.183.2 Requirements**

The below requirements are needed on the host that executes this module.

• ansible>=2.9.0

## <span id="page-400-1"></span>**5.183.3 Parameters**

#### <span id="page-400-2"></span>**5.183.4 Notes**

Note:

• Legacy fortiosapi has been deprecated, httpapi is the preferred way to run playbooks

#### <span id="page-400-3"></span>**5.183.5 Examples**

```
- hosts: fortigates
 collections:
   - fortinet.fortios
 connection: httpapi
 vars:
  vdom: "root"
  ansible_httpapi_use_ssl: yes
  ansible_httpapi_validate_certs: no
  ansible_httpapi_port: 443
 tasks:
 - name: Configure AntiSpam MIME header.
   fortios_spamfilter_mheader:
     vdom: "{{ vdom }}"
     state: "present"
     access_token: "<your_own_value>"
     spamfilter_mheader:
       comment: "Optional comments."
       entries:
         -
           action: "spam"
           fieldbody: "<your_own_value>"
           fieldname: "<your_own_value>"
           id: "8"
           pattern_type: "wildcard"
           status: "enable"
       id: "11"
       name: "default_name_12"
```
## <span id="page-400-4"></span>**5.183.6 Return Values**

Common return values are documented: [https://docs.ansible.com/ansible/latest/reference\\_appendices/common\\_](https://docs.ansible.com/ansible/latest/reference_appendices/common_return_values.html#common-return-values) [return\\_values.html#common-return-values,](https://docs.ansible.com/ansible/latest/reference_appendices/common_return_values.html#common-return-values) the following are the fields unique to this module:

## <span id="page-401-0"></span>**5.183.7 Status**

• This module is not guaranteed to have a backwards compatible interface.

## <span id="page-401-1"></span>**5.183.8 Authors**

- Link Zheng (@chillancezen)
- Jie Xue (@JieX19)
- Hongbin Lu (@fgtdev-hblu)
- Frank Shen (@frankshen01)
- Miguel Angel Munoz (@mamunozgonzalez)
- Nicolas Thomas (@thomnico)

Hint: If you notice any issues in this documentation, you can create a pull request to improve it.

# **5.184 fortios\_spamfilter\_options – Configure AntiSpam options in Fortinet's FortiOS and FortiGate.**

New in version 2.9.

- *[Synopsis](#page-401-2)*
- *[Requirements](#page-401-3)*
- *[Parameters](#page-402-0)*
- *[Notes](#page-402-1)*
- *[Examples](#page-402-2)*
- *[Return Values](#page-402-3)*
- *[Status](#page-402-4)*
- *[Authors](#page-402-5)*

## <span id="page-401-2"></span>**5.184.1 Synopsis**

• This module is able to configure a FortiGate or FortiOS (FOS) device by allowing the user to set and modify spamfilter feature and options category. Examples include all parameters and values need to be adjusted to datasources before usage. Tested with FOS v6.0.0

## <span id="page-401-3"></span>**5.184.2 Requirements**

The below requirements are needed on the host that executes this module.

• ansible $\geq$ =2.9.0

## <span id="page-402-0"></span>**5.184.3 Parameters**

## <span id="page-402-1"></span>**5.184.4 Notes**

#### Note:

• Legacy fortiosapi has been deprecated, httpapi is the preferred way to run playbooks

## <span id="page-402-2"></span>**5.184.5 Examples**

```
- hosts: fortigates
 collections:
   - fortinet.fortios
 connection: httpapi
 vars:
  vdom: "root"
  ansible_httpapi_use_ssl: yes
  ansible_httpapi_validate_certs: no
  ansible_httpapi_port: 443
 tasks:
 - name: Configure AntiSpam options.
   fortios_spamfilter_options:
     vdom: "{{ vdom }}"
     spamfilter_options:
       dns_timeout: "3"
```
## <span id="page-402-3"></span>**5.184.6 Return Values**

Common return values are documented: [https://docs.ansible.com/ansible/latest/reference\\_appendices/common\\_](https://docs.ansible.com/ansible/latest/reference_appendices/common_return_values.html#common-return-values) [return\\_values.html#common-return-values,](https://docs.ansible.com/ansible/latest/reference_appendices/common_return_values.html#common-return-values) the following are the fields unique to this module:

## <span id="page-402-4"></span>**5.184.7 Status**

• This module is not guaranteed to have a backwards compatible interface.

## <span id="page-402-5"></span>**5.184.8 Authors**

- Link Zheng (@chillancezen)
- Jie Xue (@JieX19)
- Hongbin Lu (@fgtdev-hblu)
- Frank Shen (@frankshen01)
- Miguel Angel Munoz (@mamunozgonzalez)
- Nicolas Thomas (@thomnico)

Hint: If you notice any issues in this documentation, you can create a pull request to improve it.

## **5.185 fortios\_spamfilter\_profile – Configure AntiSpam profiles in Fortinet's FortiOS and FortiGate.**

New in version 2.8.

- *[Synopsis](#page-403-0)*
- *[Requirements](#page-403-1)*
- *[Parameters](#page-403-2)*
- *[Notes](#page-403-3)*
- *[Examples](#page-403-4)*
- *[Return Values](#page-404-0)*
- *[Status](#page-405-0)*
- *[Authors](#page-405-1)*

#### <span id="page-403-0"></span>**5.185.1 Synopsis**

• This module is able to configure a FortiGate or FortiOS (FOS) device by allowing the user to set and modify spamfilter feature and profile category. Examples include all parameters and values need to be adjusted to datasources before usage. Tested with FOS v6.0.0

#### <span id="page-403-1"></span>**5.185.2 Requirements**

The below requirements are needed on the host that executes this module.

• ansible $>=2.9.0$ 

## <span id="page-403-2"></span>**5.185.3 Parameters**

## <span id="page-403-3"></span>**5.185.4 Notes**

Note:

• Legacy fortiosapi has been deprecated, httpapi is the preferred way to run playbooks

#### <span id="page-403-4"></span>**5.185.5 Examples**

```
- hosts: fortigates
 collections:
   - fortinet.fortios
 connection: httpapi
 vars:
  vdom: "root"
```

```
(continued from previous page)
```

```
ansible_httpapi_use_ssl: yes
 ansible_httpapi_validate_certs: no
 ansible_httpapi_port: 443
tasks:
- name: Configure AntiSpam profiles.
  fortios_spamfilter_profile:
    vdom: "{{ vdom }}"
    state: "present"
    access_token: "<your_own_value>"
    spamfilter_profile:
      comment: "Comment."
      external: "enable"
      flow_based: "enable"
      gmail:
          log: "enable"
      imap:
          action: "pass"
          log: "enable"
          tag_msg: "<your_own_value>"
          tag_type: "subject"
      mapi:
          action: "pass"
          log: "enable"
      msn_hotmail:
         log: "enable"
      name: "default_name_18"
      options: "bannedword"
      pop3:
          action: "pass"
          log: "enable"
          tag_msg: "<your_own_value>"
          tag_type: "subject"
      replacemsg_group: "<your_own_value> (source system.replacemsg-group.name)"
      smtp:
          action: "pass"
          hdrip: "disable"
          local_override: "disable"
          log: "enable"
          tag_msg: "<your_own_value>"
          tag_type: "subject"
      spam bwl table: "33 (source spamfilter.bwl.id)"
      spam_bword_table: "34 (source spamfilter.bword.id)"
      spam_bword_threshold: "35"
      spam_filtering: "enable"
      spam_iptrust_table: "37 (source spamfilter.iptrust.id)"
      spam_log: "disable"
      spam_log_fortiguard_response: "disable"
      spam_mheader_table: "40 (source spamfilter.mheader.id)"
      spam_rbl_table: "41 (source spamfilter.dnsbl.id)"
      yahoo_mail:
          log: "enable"
```
#### <span id="page-404-0"></span>**5.185.6 Return Values**

Common return values are documented: [https://docs.ansible.com/ansible/latest/reference\\_appendices/common\\_](https://docs.ansible.com/ansible/latest/reference_appendices/common_return_values.html#common-return-values) return values.html#common-return-values, the following are the fields unique to this module:

### <span id="page-405-0"></span>**5.185.7 Status**

• This module is not guaranteed to have a backwards compatible interface.

## <span id="page-405-1"></span>**5.185.8 Authors**

- Link Zheng (@chillancezen)
- Jie Xue (@JieX19)
- Hongbin Lu (@fgtdev-hblu)
- Frank Shen (@frankshen01)
- Miguel Angel Munoz (@mamunozgonzalez)
- Nicolas Thomas (@thomnico)

Hint: If you notice any issues in this documentation, you can create a pull request to improve it.

# **5.186 fortios\_ssh\_filter\_profile – SSH filter profile in Fortinet's FortiOS and FortiGate.**

New in version 2.8.

- *[Synopsis](#page-405-2)*
- *[Requirements](#page-405-3)*
- *[Parameters](#page-406-0)*
- *[Notes](#page-406-1)*
- *[Examples](#page-406-2)*
- *[Return Values](#page-406-3)*
- *[Status](#page-406-4)*
- *[Authors](#page-407-0)*

## <span id="page-405-2"></span>**5.186.1 Synopsis**

• This module is able to configure a FortiGate or FortiOS (FOS) device by allowing the user to set and modify ssh\_filter feature and profile category. Examples include all parameters and values need to be adjusted to datasources before usage. Tested with FOS v6.0.0

## <span id="page-405-3"></span>**5.186.2 Requirements**

The below requirements are needed on the host that executes this module.

• ansible $\geq$ =2.9.0

## <span id="page-406-0"></span>**5.186.3 Parameters**

### <span id="page-406-1"></span>**5.186.4 Notes**

#### Note:

• Legacy fortiosapi has been deprecated, httpapi is the preferred way to run playbooks

#### <span id="page-406-2"></span>**5.186.5 Examples**

```
- hosts: fortigates
 collections:
   - fortinet.fortios
 connection: httpapi
 vars:
  vdom: "root"
  ansible_httpapi_use_ssl: yes
  ansible_httpapi_validate_certs: no
  ansible_httpapi_port: 443
 tasks:
 - name: SSH filter profile.
   fortios_ssh_filter_profile:
     vdom: "{{ vdom }}"
     state: "present"
     access_token: "<your_own_value>"
     ssh_filter_profile:
       block: "x11"
       default_command_log: "enable"
       log: "x11"
       name: "default_name_6"
       shell_commands:
         -
           action: "block"
           alert: "enable"
           id: "10"
           log: "enable"
           pattern: "<your_own_value>"
           severity: "low"
           type: "simple"
```
## <span id="page-406-3"></span>**5.186.6 Return Values**

Common return values are documented: [https://docs.ansible.com/ansible/latest/reference\\_appendices/common\\_](https://docs.ansible.com/ansible/latest/reference_appendices/common_return_values.html#common-return-values) [return\\_values.html#common-return-values,](https://docs.ansible.com/ansible/latest/reference_appendices/common_return_values.html#common-return-values) the following are the fields unique to this module:

#### <span id="page-406-4"></span>**5.186.7 Status**

• This module is not guaranteed to have a backwards compatible interface.

## <span id="page-407-0"></span>**5.186.8 Authors**

- Link Zheng (@chillancezen)
- Jie Xue (@JieX19)
- Hongbin Lu (@fgtdev-hblu)
- Frank Shen (@frankshen01)
- Miguel Angel Munoz (@mamunozgonzalez)
- Nicolas Thomas (@thomnico)

Hint: If you notice any issues in this documentation, you can create a pull request to improve it.

# **5.187 fortios\_switch\_controller\_802\_1x\_settings – Configure global 802.1X settings in Fortinet's FortiOS and FortiGate.**

New in version 2.10.

- *[Synopsis](#page-407-1)*
- *[Requirements](#page-407-2)*
- *[Parameters](#page-408-0)*
- *[Notes](#page-408-1)*
- *[Examples](#page-408-2)*
- *[Return Values](#page-408-3)*
- *[Status](#page-408-4)*
- *[Authors](#page-408-5)*

## <span id="page-407-1"></span>**5.187.1 Synopsis**

• This module is able to configure a FortiGate or FortiOS (FOS) device by allowing the user to set and modify switch\_controller feature and 802\_1x\_settings category. Examples include all parameters and values need to be adjusted to datasources before usage. Tested with FOS v6.0.0

## <span id="page-407-2"></span>**5.187.2 Requirements**

The below requirements are needed on the host that executes this module.

• ansible $>=$ 2.9.0

## <span id="page-408-0"></span>**5.187.3 Parameters**

## <span id="page-408-1"></span>**5.187.4 Notes**

#### Note:

• Legacy fortiosapi has been deprecated, httpapi is the preferred way to run playbooks

## <span id="page-408-2"></span>**5.187.5 Examples**

```
- hosts: fortigates
 collections:
   - fortinet.fortios
 connection: httpapi
 vars:
  vdom: "root"
  ansible_httpapi_use_ssl: yes
  ansible_httpapi_validate_certs: no
  ansible_httpapi_port: 443
 tasks:
 - name: Configure global 802.1X settings.
   fortios_switch_controller_802_1x_settings:
     vdom: "{{ vdom }}"
     switch_controller_802_1x_settings:
       link_down_auth: "set-unauth"
       max_reauth_attempt: "4"
       reauth_period: "5"
```
## <span id="page-408-3"></span>**5.187.6 Return Values**

Common return values are documented: [https://docs.ansible.com/ansible/latest/reference\\_appendices/common\\_](https://docs.ansible.com/ansible/latest/reference_appendices/common_return_values.html#common-return-values) [return\\_values.html#common-return-values,](https://docs.ansible.com/ansible/latest/reference_appendices/common_return_values.html#common-return-values) the following are the fields unique to this module:

## <span id="page-408-4"></span>**5.187.7 Status**

• This module is not guaranteed to have a backwards compatible interface.

## <span id="page-408-5"></span>**5.187.8 Authors**

- Link Zheng (@chillancezen)
- Jie Xue (@JieX19)
- Hongbin Lu (@fgtdev-hblu)
- Frank Shen (@frankshen01)
- Miguel Angel Munoz (@mamunozgonzalez)
- Nicolas Thomas (@thomnico)

Hint: If you notice any issues in this documentation, you can create a pull request to improve it.

# **5.188 fortios\_switch\_controller\_custom\_command – Configure the FortiGate switch controller to send custom commands to managed FortiSwitch devices in Fortinet's FortiOS and FortiGate.**

New in version 2.9.

• *[Synopsis](#page-409-0)* • *[Requirements](#page-409-1)* • *[Parameters](#page-409-2)* • *[Notes](#page-409-3)* • *[Examples](#page-410-0)* • *[Return Values](#page-410-1)* • *[Status](#page-410-2)* • *[Authors](#page-410-3)*

#### <span id="page-409-0"></span>**5.188.1 Synopsis**

• This module is able to configure a FortiGate or FortiOS (FOS) device by allowing the user to set and modify switch\_controller feature and custom\_command category. Examples include all parameters and values need to be adjusted to datasources before usage. Tested with FOS v6.0.0

## <span id="page-409-1"></span>**5.188.2 Requirements**

The below requirements are needed on the host that executes this module.

• ansible $>=$ 2.9.0

## <span id="page-409-2"></span>**5.188.3 Parameters**

#### <span id="page-409-3"></span>**5.188.4 Notes**

Note:

• Legacy fortiosapi has been deprecated, httpapi is the preferred way to run playbooks

#### <span id="page-410-0"></span>**5.188.5 Examples**

```
- hosts: fortigates
 collections:
   - fortinet.fortios
 connection: httpapi
 vars:
  vdom: "root"
  ansible_httpapi_use_ssl: yes
  ansible_httpapi_validate_certs: no
  ansible_httpapi_port: 443
 tasks:
 - name: Configure the FortiGate switch controller to send custom commands to
˓→managed FortiSwitch devices.
   fortios_switch_controller_custom_command:
     vdom: "{{ vdom }}"
     state: "present"
     access_token: "<your_own_value>"
     switch_controller_custom_command:
       command: "<your_own_value>"
       command_name: "<your_own_value>"
       description: "<your_own_value>"
```
## <span id="page-410-1"></span>**5.188.6 Return Values**

Common return values are documented: [https://docs.ansible.com/ansible/latest/reference\\_appendices/common\\_](https://docs.ansible.com/ansible/latest/reference_appendices/common_return_values.html#common-return-values) [return\\_values.html#common-return-values,](https://docs.ansible.com/ansible/latest/reference_appendices/common_return_values.html#common-return-values) the following are the fields unique to this module:

### <span id="page-410-2"></span>**5.188.7 Status**

• This module is not guaranteed to have a backwards compatible interface.

#### <span id="page-410-3"></span>**5.188.8 Authors**

- Link Zheng (@chillancezen)
- Jie Xue (@JieX19)
- Hongbin Lu (@fgtdev-hblu)
- Frank Shen (@frankshen01)
- Miguel Angel Munoz (@mamunozgonzalez)
- Nicolas Thomas (@thomnico)

Hint: If you notice any issues in this documentation, you can create a pull request to improve it.

# **5.189 fortios\_switch\_controller\_global – Configure FortiSwitch global settings in Fortinet's FortiOS and FortiGate.**

New in version 2.8.

- *[Synopsis](#page-411-0)*
- *[Requirements](#page-411-1)*
- *[Parameters](#page-411-2)*
- *[Notes](#page-411-3)*
- *[Examples](#page-411-4)*
- *[Return Values](#page-412-0)*
- *[Status](#page-412-1)*
- *[Authors](#page-412-2)*

#### <span id="page-411-0"></span>**5.189.1 Synopsis**

• This module is able to configure a FortiGate or FortiOS (FOS) device by allowing the user to set and modify switch\_controller feature and global category. Examples include all parameters and values need to be adjusted to datasources before usage. Tested with FOS v6.0.0

#### <span id="page-411-1"></span>**5.189.2 Requirements**

The below requirements are needed on the host that executes this module.

• ansible $>=2.9.0$ 

## <span id="page-411-2"></span>**5.189.3 Parameters**

## <span id="page-411-3"></span>**5.189.4 Notes**

Note:

• Legacy fortiosapi has been deprecated, httpapi is the preferred way to run playbooks

#### <span id="page-411-4"></span>**5.189.5 Examples**

```
- hosts: fortigates
 collections:
   - fortinet.fortios
 connection: httpapi
 vars:
  vdom: "root"
```
(continued from previous page)

```
ansible_httpapi_use_ssl: yes
ansible_httpapi_validate_certs: no
ansible_httpapi_port: 443
tasks:
- name: Configure FortiSwitch global settings.
 fortios_switch_controller_global:
   vdom: "{{ vdom }}"
    switch_controller_global:
     allow_multiple_interfaces: "enable"
     default_virtual_switch_vlan: "<your_own_value> (source system.interface.name)"
     disable_discovery:
       -
         name: "default_name_6"
     https_image_push: "enable"
     mac_aging_interval: "8"
     mac_retention_period: "9"
```
## <span id="page-412-0"></span>**5.189.6 Return Values**

Common return values are documented: [https://docs.ansible.com/ansible/latest/reference\\_appendices/common\\_](https://docs.ansible.com/ansible/latest/reference_appendices/common_return_values.html#common-return-values) [return\\_values.html#common-return-values,](https://docs.ansible.com/ansible/latest/reference_appendices/common_return_values.html#common-return-values) the following are the fields unique to this module:

#### <span id="page-412-1"></span>**5.189.7 Status**

• This module is not guaranteed to have a backwards compatible interface.

## <span id="page-412-2"></span>**5.189.8 Authors**

- Link Zheng (@chillancezen)
- Jie Xue (@JieX19)
- Hongbin Lu (@fgtdev-hblu)
- Frank Shen (@frankshen01)
- Miguel Angel Munoz (@mamunozgonzalez)
- Nicolas Thomas (@thomnico)

Hint: If you notice any issues in this documentation, you can create a pull request to improve it.

# **5.190 fortios\_switch\_controller\_igmp\_snooping – Configure FortiSwitch IGMP snooping global settings in Fortinet's FortiOS and FortiGate.**

New in version 2.9.

- *[Synopsis](#page-413-0)*
- *[Requirements](#page-413-1)*
- *[Parameters](#page-413-2)*
- *[Notes](#page-413-3)*
- *[Examples](#page-413-4)*
- *[Return Values](#page-414-0)*
- *[Status](#page-414-1)*
- *[Authors](#page-414-2)*

## <span id="page-413-0"></span>**5.190.1 Synopsis**

• This module is able to configure a FortiGate or FortiOS (FOS) device by allowing the user to set and modify switch\_controller feature and igmp\_snooping category. Examples include all parameters and values need to be adjusted to datasources before usage. Tested with FOS v6.0.0

#### <span id="page-413-1"></span>**5.190.2 Requirements**

The below requirements are needed on the host that executes this module.

• ansible $>=$ 2.9.0

### <span id="page-413-2"></span>**5.190.3 Parameters**

#### <span id="page-413-3"></span>**5.190.4 Notes**

#### Note:

• Legacy fortiosapi has been deprecated, httpapi is the preferred way to run playbooks

#### <span id="page-413-4"></span>**5.190.5 Examples**

```
- hosts: fortigates
 collections:
   - fortinet.fortios
 connection: httpapi
 vars:
  vdom: "root"
  ansible_httpapi_use_ssl: yes
  ansible_httpapi_validate_certs: no
  ansible_httpapi_port: 443
 tasks:
 - name: Configure FortiSwitch IGMP snooping global settings.
   fortios_switch_controller_igmp_snooping:
     vdom: "{{ vdom }}"
```
(continued from previous page)

```
switch_controller_igmp_snooping:
  aging_time: "3"
  flood_unknown_multicast: "enable"
```
#### <span id="page-414-0"></span>**5.190.6 Return Values**

Common return values are documented: [https://docs.ansible.com/ansible/latest/reference\\_appendices/common\\_](https://docs.ansible.com/ansible/latest/reference_appendices/common_return_values.html#common-return-values) [return\\_values.html#common-return-values,](https://docs.ansible.com/ansible/latest/reference_appendices/common_return_values.html#common-return-values) the following are the fields unique to this module:

#### <span id="page-414-1"></span>**5.190.7 Status**

• This module is not guaranteed to have a backwards compatible interface.

#### <span id="page-414-2"></span>**5.190.8 Authors**

- Link Zheng (@chillancezen)
- Jie Xue (@JieX19)
- Hongbin Lu (@fgtdev-hblu)
- Frank Shen (@frankshen01)
- Miguel Angel Munoz (@mamunozgonzalez)
- Nicolas Thomas (@thomnico)

Hint: If you notice any issues in this documentation, you can create a pull request to improve it.

## **5.191 fortios\_switch\_controller\_lldp\_profile – Configure FortiSwitch LLDP profiles in Fortinet's FortiOS and FortiGate.**

New in version 2.8.

- *[Synopsis](#page-415-0)*
- *[Requirements](#page-415-1)*
- *[Parameters](#page-415-2)*
- *[Notes](#page-415-3)*
- *[Examples](#page-415-4)*
- *[Return Values](#page-416-0)*
- *[Status](#page-416-1)*
- *[Authors](#page-416-2)*

#### <span id="page-415-0"></span>**5.191.1 Synopsis**

• This module is able to configure a FortiGate or FortiOS (FOS) device by allowing the user to set and modify switch\_controller feature and lldp\_profile category. Examples include all parameters and values need to be adjusted to datasources before usage. Tested with FOS v6.0.0

#### <span id="page-415-1"></span>**5.191.2 Requirements**

The below requirements are needed on the host that executes this module.

• ansible>=2.9.0

#### <span id="page-415-2"></span>**5.191.3 Parameters**

#### <span id="page-415-3"></span>**5.191.4 Notes**

#### Note:

• Legacy fortiosapi has been deprecated, httpapi is the preferred way to run playbooks

#### <span id="page-415-4"></span>**5.191.5 Examples**

```
- hosts: fortigates
 collections:
   - fortinet.fortios
 connection: httpapi
 vars:
  vdom: "root"
  ansible_httpapi_use_ssl: yes
  ansible_httpapi_validate_certs: no
  ansible_httpapi_port: 443
 tasks:
 - name: Configure FortiSwitch LLDP profiles.
   fortios_switch_controller_lldp_profile:
     vdom: "{{ vdom }}"
     state: "present"
     access_token: "<your_own_value>"
     switch_controller_lldp_profile:
       tlvs_802dot1: "port-vlan-id"
       tlvs_802dot3: "max-frame-size"
       auto_isl: "disable"
       auto_isl_hello_timer: "6"
       auto_isl_port_group: "7"
       auto_isl_receive_timeout: "8"
       custom_tlvs:
         -
           information_string: "<your_own_value>"
           name: "default_name_11"
           oui: "<your_own_value>"
           subtype: "13"
       med_network_policy:
```
(continued from previous page)

```
-
    dscp: "15"
    name: "default_name_16"
    priority: "17"
    status: "disable"
    vlan: "19"
med_tlvs: "inventory-management"
name: "default_name_21"
```
#### <span id="page-416-0"></span>**5.191.6 Return Values**

Common return values are documented: [https://docs.ansible.com/ansible/latest/reference\\_appendices/common\\_](https://docs.ansible.com/ansible/latest/reference_appendices/common_return_values.html#common-return-values) [return\\_values.html#common-return-values,](https://docs.ansible.com/ansible/latest/reference_appendices/common_return_values.html#common-return-values) the following are the fields unique to this module:

#### <span id="page-416-1"></span>**5.191.7 Status**

• This module is not guaranteed to have a backwards compatible interface.

#### <span id="page-416-2"></span>**5.191.8 Authors**

- Link Zheng (@chillancezen)
- Jie Xue (@JieX19)
- Hongbin Lu (@fgtdev-hblu)
- Frank Shen (@frankshen01)
- Miguel Angel Munoz (@mamunozgonzalez)
- Nicolas Thomas (@thomnico)

Hint: If you notice any issues in this documentation, you can create a pull request to improve it.

## 5.192 fortios switch controller lidp settings – Configure For**tiSwitch LLDP settings in Fortinet's FortiOS and FortiGate.**

New in version 2.8.

- *[Synopsis](#page-417-0)*
- *[Requirements](#page-417-1)*
- *[Parameters](#page-417-2)*
- *[Notes](#page-417-3)*
- *[Examples](#page-417-4)*
- *[Return Values](#page-418-0)*

**5.192. fortios\_switch\_controller\_lldp\_settings – Configure FortiSwitch LLDP settings in Fortinet's 413FortiOS and FortiGate.**

• *[Status](#page-418-1)*

• *[Authors](#page-418-2)*

#### <span id="page-417-0"></span>**5.192.1 Synopsis**

• This module is able to configure a FortiGate or FortiOS (FOS) device by allowing the user to set and modify switch\_controller feature and lldp\_settings category. Examples include all parameters and values need to be adjusted to datasources before usage. Tested with FOS v6.0.0

#### <span id="page-417-1"></span>**5.192.2 Requirements**

The below requirements are needed on the host that executes this module.

• ansible $>=2.9.0$ 

## <span id="page-417-2"></span>**5.192.3 Parameters**

#### <span id="page-417-3"></span>**5.192.4 Notes**

Note:

• Legacy fortiosapi has been deprecated, httpapi is the preferred way to run playbooks

#### <span id="page-417-4"></span>**5.192.5 Examples**

```
- hosts: fortigates
 collections:
   - fortinet.fortios
 connection: httpapi
 vars:
  vdom: "root"
  ansible_httpapi_use_ssl: yes
  ansible_httpapi_validate_certs: no
  ansible_httpapi_port: 443
 tasks:
 - name: Configure FortiSwitch LLDP settings.
   fortios_switch_controller_lldp_settings:
     vdom: "{{ vdom }}"
     switch_controller_lldp_settings:
       fast_start_interval: "3"
       management_interface: "internal"
       status: "enable"
       tx_hold: "6"
       tx_interval: "7"
```
## <span id="page-418-0"></span>**5.192.6 Return Values**

Common return values are documented: https://docs.ansible.com/ansible/latest/reference appendices/common [return\\_values.html#common-return-values,](https://docs.ansible.com/ansible/latest/reference_appendices/common_return_values.html#common-return-values) the following are the fields unique to this module:

## <span id="page-418-1"></span>**5.192.7 Status**

• This module is not guaranteed to have a backwards compatible interface.

## <span id="page-418-2"></span>**5.192.8 Authors**

- Link Zheng (@chillancezen)
- Jie Xue (@JieX19)
- Hongbin Lu (@fgtdev-hblu)
- Frank Shen (@frankshen01)
- Miguel Angel Munoz (@mamunozgonzalez)
- Nicolas Thomas (@thomnico)

Hint: If you notice any issues in this documentation, you can create a pull request to improve it.

# **5.193 fortios\_switch\_controller\_mac\_sync\_settings – Configure global MAC synchronization settings in Fortinet's FortiOS and FortiGate.**

New in version 2.8.

- *[Synopsis](#page-418-3)*
- *[Requirements](#page-419-0)*
- *[Parameters](#page-419-1)*
- *[Notes](#page-419-2)*
- *[Examples](#page-419-3)*
- *[Return Values](#page-419-4)*
- *[Status](#page-419-5)*
- *[Authors](#page-419-6)*

## <span id="page-418-3"></span>**5.193.1 Synopsis**

• This module is able to configure a FortiGate or FortiOS (FOS) device by allowing the user to set and modify switch\_controller feature and mac\_sync\_settings category. Examples include all parameters and values need to be adjusted to datasources before usage. Tested with FOS v6.0.0

#### <span id="page-419-0"></span>**5.193.2 Requirements**

The below requirements are needed on the host that executes this module.

• ansible>=2.9.0

## <span id="page-419-1"></span>**5.193.3 Parameters**

#### <span id="page-419-2"></span>**5.193.4 Notes**

Note:

• Legacy fortiosapi has been deprecated, httpapi is the preferred way to run playbooks

## <span id="page-419-3"></span>**5.193.5 Examples**

```
- hosts: fortigates
 collections:
   - fortinet.fortios
 connection: httpapi
 vars:
  vdom: "root"
  ansible_httpapi_use_ssl: yes
  ansible_httpapi_validate_certs: no
  ansible_httpapi_port: 443
 tasks:
  - name: Configure global MAC synchronization settings.
   fortios_switch_controller_mac_sync_settings:
     vdom: "{{ vdom }}"
     switch_controller_mac_sync_settings:
       mac_sync_interval: "3"
```
## <span id="page-419-4"></span>**5.193.6 Return Values**

Common return values are documented: [https://docs.ansible.com/ansible/latest/reference\\_appendices/common\\_](https://docs.ansible.com/ansible/latest/reference_appendices/common_return_values.html#common-return-values) [return\\_values.html#common-return-values,](https://docs.ansible.com/ansible/latest/reference_appendices/common_return_values.html#common-return-values) the following are the fields unique to this module:

## <span id="page-419-5"></span>**5.193.7 Status**

• This module is not guaranteed to have a backwards compatible interface.

## <span id="page-419-6"></span>**5.193.8 Authors**

- Link Zheng (@chillancezen)
- Jie Xue (@JieX19)
- Hongbin Lu (@fgtdev-hblu)
- Frank Shen (@frankshen01)
- Miguel Angel Munoz (@mamunozgonzalez)
- Nicolas Thomas (@thomnico)

Hint: If you notice any issues in this documentation, you can create a pull request to improve it.

# **5.194 fortios\_switch\_controller\_managed\_switch – Configure FortiSwitch devices that are managed by this FortiGate in Fortinet's FortiOS and FortiGate.**

New in version 2.8.

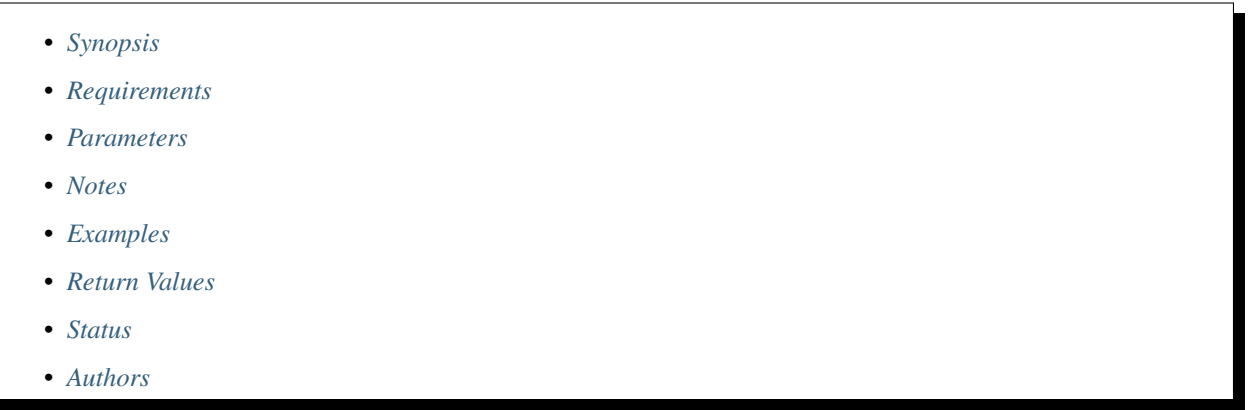

## <span id="page-420-0"></span>**5.194.1 Synopsis**

• This module is able to configure a FortiGate or FortiOS (FOS) device by allowing the user to set and modify switch\_controller feature and managed\_switch category. Examples include all parameters and values need to be adjusted to datasources before usage. Tested with FOS v6.0.0

## <span id="page-420-1"></span>**5.194.2 Requirements**

The below requirements are needed on the host that executes this module.

• ansible $>=2.9.0$ 

## <span id="page-420-2"></span>**5.194.3 Parameters**

## <span id="page-420-3"></span>**5.194.4 Notes**

Note:

• Legacy fortiosapi has been deprecated, httpapi is the preferred way to run playbooks

#### <span id="page-421-0"></span>**5.194.5 Examples**

```
- hosts: fortigates
 collections:
   - fortinet.fortios
 connection: httpapi
 vars:
  vdom: "root"
  ansible_httpapi_use_ssl: yes
  ansible_httpapi_validate_certs: no
  ansible_httpapi_port: 443
 tasks:
 - name: Configure FortiSwitch devices that are managed by this FortiGate.
   fortios_switch_controller_managed_switch:
     vdom: "{{ vdom }}"
     state: "present"
     access_token: "<your_own_value>"
     switch_controller_managed_switch:
       settings_802_1X:
           link_down_auth: "set-unauth"
           local_override: "enable"
           max_reauth_attempt: "6"
           reauth_period: "7"
       connected: "8"
       custom_command:
         -
           command_entry: "<your_own_value>"
           command_name: "<your_own_value> (source switch-controller.custom-command.
˓→command-name)"
       delayed_restart_trigger: "12"
       description: "<your_own_value>"
       directly_connected: "14"
       dynamic_capability: "15"
       dynamically_discovered: "16"
       fsw_wan1_admin: "discovered"
       fsw_wan1_peer: "<your_own_value>"
       fsw wan2 admin: "discovered"
       fsw_wan2_peer: "<your_own_value>"
       igmp_snooping:
           aging_time: "22"
           flood_unknown_multicast: "enable"
           local_override: "enable"
       max_allowed_trunk_members: "25"
       mirror:
         -
           dst: "<your_own_value>"
           name: "default_name_28"
           src_egress:
             -
               name: "default_name_30"
           src_ingress:
             -
               name: "default_name_32"
           status: "active"
           switching_packet: "enable"
       name: "default_name_35"
       owner_vdom: "<your_own_value>"
```

```
(continued from previous page)
```

```
poe_pre_standard_detection: "enable"
       ports:
         -
           allowed_vlans:
             -
               vlan_name: "<your_own_value> (source system.interface.name)"
           allowed_vlans_all: "enable"
           arp_inspection_trust: "untrusted"
           bundle: "enable"
           description: "<your_own_value>"
           dhcp_snoop_option82_trust: "enable"
           dhcp_snooping: "untrusted"
           discard_mode: "none"
           edge_port: "enable"
           export_tags:
             -
               tag_name: "<your_own_value> (source switch-controller.switch-
˓→interface-tag.name)"
           export_to: "<your_own_value> (source system.vdom.name)"
           export_to_pool: "<your_own_value> (source switch-controller.virtual-port-
˓→pool.name)"
           export_to_pool_flag: "53"
           fgt_peer_device_name: "<your_own_value>"
           fgt_peer_port_name: "<your_own_value>"
           fiber_port: "56"
           flags: "57"
           fortilink_port: "58"
           igmp_snooping: "enable"
           igmps_flood_reports: "enable"
           igmps_flood_traffic: "enable"
           isl_local_trunk_name: "<your_own_value>"
           isl_peer_device_name: "<your_own_value>"
           isl_peer_port_name: "<your_own_value>"
           lacp_speed: "slow"
           learning_limit: "66"
           lldp_profile: "<your_own_value> (source switch-controller.lldp-profile.
˓→name)"
           lldp_status: "disable"
           loop_guard: "enabled"
           loop_guard_timeout: "70"
           max_bundle: "71"
           mclag: "enable"
           member_withdrawal_behavior: "forward"
           members:
             -
               member name: "<your own value>"
           min_bundle: "76"
           mode: "static"
           poe_capable: "78"
           poe_pre_standard_detection: "enable"
           poe_status: "enable"
           port_name: "<your_own_value>"
           port_number: "82"
           port owner: "<your own value>"
           port_prefix_type: "84"
           port_security_policy: "<your_own_value> (source switch-controller.
˓→security-policy.802-1X.name switch-controller.security-policy.captive-portal
```
(continued from previous page)

```
.name)"
           port_selection_criteria: "src-mac"
           qos_policy: "<your_own_value> (source switch-controller.qos.qos-policy.
˓→name)"
           sample_direction: "tx"
           sflow_counter_interval: "89"
           sflow_sample_rate: "90"
           sflow_sampler: "enabled"
           speed: "10half"
           speed_mask: "93"
           stacking_port: "94"
           status: "up"
           stp_bpdu_guard: "enabled"
           stp_bpdu_guard_timeout: "97"
           stp_root_guard: "enabled"
           stp_state: "enabled"
           switch_id: "<your_own_value>"
           type: "physical"
           untagged_vlans:
             -
               vlan_name: "<your_own_value> (source system.interface.name)"
           virtual_port: "104"
           vlan: "<your_own_value> (source system.interface.name)"
       pre_provisioned: "106"
       staged_image_version: "<your_own_value>"
       storm_control:
           broadcast: "enable"
           local_override: "enable"
           rate: "111"
           unknown_multicast: "enable"
           unknown_unicast: "enable"
       stp_settings:
           forward_time: "115"
           hello_time: "116"
           local_override: "enable"
           max_age: "118"
           max_hops: "119"
           name: "default_name_120"
           pending_timer: "121"
           revision: "122"
           status: "enable"
       switch_device_tag: "<your_own_value>"
       switch_id: "<your_own_value>"
       switch_log:
           local_override: "enable"
           severity: "emergency"
           status: "enable"
       switch_profile: "<your_own_value> (source switch-controller.switch-profile.
˓→name)"
       switch_stp_settings:
           status: "enable"
       type: "virtual"
       version: "134"
```
## <span id="page-424-0"></span>**5.194.6 Return Values**

Common return values are documented: https://docs.ansible.com/ansible/latest/reference appendices/common [return\\_values.html#common-return-values,](https://docs.ansible.com/ansible/latest/reference_appendices/common_return_values.html#common-return-values) the following are the fields unique to this module:

## <span id="page-424-1"></span>**5.194.7 Status**

• This module is not guaranteed to have a backwards compatible interface.

## <span id="page-424-2"></span>**5.194.8 Authors**

- Link Zheng (@chillancezen)
- Jie Xue (@JieX19)
- Hongbin Lu (@fgtdev-hblu)
- Frank Shen (@frankshen01)
- Miguel Angel Munoz (@mamunozgonzalez)
- Nicolas Thomas (@thomnico)

Hint: If you notice any issues in this documentation, you can create a pull request to improve it.

# **5.195 fortios\_switch\_controller\_network\_monitor\_settings – Configure network monitor settings in Fortinet's FortiOS and Forti-Gate.**

New in version 2.8.

- *[Synopsis](#page-424-3)*
- *[Requirements](#page-425-0)*
- *[Parameters](#page-425-1)*
- *[Notes](#page-425-2)*
- *[Examples](#page-425-3)*
- *[Return Values](#page-425-4)*
- *[Status](#page-425-5)*
- *[Authors](#page-425-6)*

## <span id="page-424-3"></span>**5.195.1 Synopsis**

• This module is able to configure a FortiGate or FortiOS (FOS) device by allowing the user to set and modify switch controller feature and network monitor settings category. Examples include all parameters and values need to be adjusted to datasources before usage. Tested with FOS v6.0.0

#### <span id="page-425-0"></span>**5.195.2 Requirements**

The below requirements are needed on the host that executes this module.

• ansible>=2.9.0

## <span id="page-425-1"></span>**5.195.3 Parameters**

#### <span id="page-425-2"></span>**5.195.4 Notes**

Note:

• Legacy fortiosapi has been deprecated, httpapi is the preferred way to run playbooks

## <span id="page-425-3"></span>**5.195.5 Examples**

```
- hosts: fortigates
 collections:
   - fortinet.fortios
 connection: httpapi
 vars:
  vdom: "root"
  ansible_httpapi_use_ssl: yes
  ansible_httpapi_validate_certs: no
  ansible_httpapi_port: 443
 tasks:
  - name: Configure network monitor settings.
   fortios_switch_controller_network_monitor_settings:
     vdom: "{{ vdom }}"
      switch_controller_network_monitor_settings:
       network_monitoring: "enable"
```
## <span id="page-425-4"></span>**5.195.6 Return Values**

Common return values are documented: [https://docs.ansible.com/ansible/latest/reference\\_appendices/common\\_](https://docs.ansible.com/ansible/latest/reference_appendices/common_return_values.html#common-return-values) [return\\_values.html#common-return-values,](https://docs.ansible.com/ansible/latest/reference_appendices/common_return_values.html#common-return-values) the following are the fields unique to this module:

## <span id="page-425-5"></span>**5.195.7 Status**

• This module is not guaranteed to have a backwards compatible interface.

## <span id="page-425-6"></span>**5.195.8 Authors**

- Link Zheng (@chillancezen)
- Jie Xue (@JieX19)
- Hongbin Lu (@fgtdev-hblu)
- Frank Shen (@frankshen01)
- Miguel Angel Munoz (@mamunozgonzalez)
- Nicolas Thomas (@thomnico)

Hint: If you notice any issues in this documentation, you can create a pull request to improve it.

## **5.196 fortios\_switch\_controller\_qos\_dot1p\_map – Configure FortiSwitch QoS 802.1p in Fortinet's FortiOS and FortiGate.**

New in version 2.9.

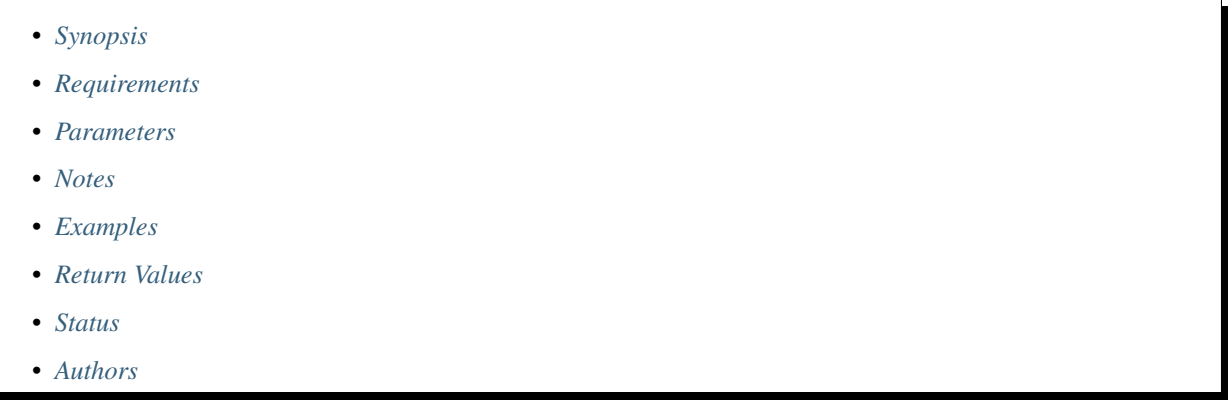

## <span id="page-426-0"></span>**5.196.1 Synopsis**

• This module is able to configure a FortiGate or FortiOS (FOS) device by allowing the user to set and modify switch\_controller\_qos feature and dot1p\_map category. Examples include all parameters and values need to be adjusted to datasources before usage. Tested with FOS v6.0.0

### <span id="page-426-1"></span>**5.196.2 Requirements**

The below requirements are needed on the host that executes this module.

• ansible>=2.9.0

#### <span id="page-426-2"></span>**5.196.3 Parameters**

## <span id="page-426-3"></span>**5.196.4 Notes**

#### Note:

• Legacy fortiosapi has been deprecated, httpapi is the preferred way to run playbooks

#### <span id="page-427-0"></span>**5.196.5 Examples**

```
- hosts: fortigates
 collections:
   - fortinet.fortios
 connection: httpapi
 vars:
  vdom: "root"
  ansible_httpapi_use_ssl: yes
  ansible_httpapi_validate_certs: no
  ansible_httpapi_port: 443
 tasks:
 - name: Configure FortiSwitch QoS 802.1p.
   fortios_switch_controller_qos_dot1p_map:
     vdom: "{{ vdom }}"
     state: "present"
     access_token: "<your_own_value>"
     switch_controller_qos_dot1p_map:
       description: "<your_own_value>"
       name: "default_name_4"
       priority_0: "queue-0"
       priority_1: "queue-0"
       priority_2: "queue-0"
       priority_3: "queue-0"
       priority_4: "queue-0"
       priority_5: "queue-0"
       priority_6: "queue-0"
       priority_7: "queue-0"
```
## <span id="page-427-1"></span>**5.196.6 Return Values**

Common return values are documented: [https://docs.ansible.com/ansible/latest/reference\\_appendices/common\\_](https://docs.ansible.com/ansible/latest/reference_appendices/common_return_values.html#common-return-values) [return\\_values.html#common-return-values,](https://docs.ansible.com/ansible/latest/reference_appendices/common_return_values.html#common-return-values) the following are the fields unique to this module:

## <span id="page-427-2"></span>**5.196.7 Status**

• This module is not guaranteed to have a backwards compatible interface.

## <span id="page-427-3"></span>**5.196.8 Authors**

- Link Zheng (@chillancezen)
- Jie Xue (@JieX19)
- Hongbin Lu (@fgtdev-hblu)
- Frank Shen (@frankshen01)
- Miguel Angel Munoz (@mamunozgonzalez)
- Nicolas Thomas (@thomnico)

Hint: If you notice any issues in this documentation, you can create a pull request to improve it.

# **5.197 fortios\_switch\_controller\_qos\_ip\_dscp\_map – Configure FortiSwitch QoS IP precedence/DSCP in Fortinet's FortiOS and FortiGate.**

New in version 2.9.

- *[Synopsis](#page-428-0)*
- *[Requirements](#page-428-1)*
- *[Parameters](#page-428-2)*
- *[Notes](#page-428-3)*
- *[Examples](#page-428-4)*
- *[Return Values](#page-429-0)*
- *[Status](#page-429-1)*
- *[Authors](#page-429-2)*

#### <span id="page-428-0"></span>**5.197.1 Synopsis**

• This module is able to configure a FortiGate or FortiOS (FOS) device by allowing the user to set and modify switch\_controller\_qos feature and ip\_dscp\_map category. Examples include all parameters and values need to be adjusted to datasources before usage. Tested with FOS v6.0.0

#### <span id="page-428-1"></span>**5.197.2 Requirements**

The below requirements are needed on the host that executes this module.

• ansible>=2.9.0

## <span id="page-428-2"></span>**5.197.3 Parameters**

#### <span id="page-428-3"></span>**5.197.4 Notes**

#### Note:

• Legacy fortiosapi has been deprecated, httpapi is the preferred way to run playbooks

### <span id="page-428-4"></span>**5.197.5 Examples**

```
- hosts: fortigates
 collections:
   - fortinet.fortios
 connection: httpapi
 vars:
```
(continued from previous page)

```
vdom: "root"
 ansible_httpapi_use_ssl: yes
 ansible_httpapi_validate_certs: no
 ansible_httpapi_port: 443
tasks:
- name: Configure FortiSwitch QoS IP precedence/DSCP.
  fortios_switch_controller_qos_ip_dscp_map:
   vdom: "{{ vdom }}"
    state: "present"
    access_token: "<your_own_value>"
    switch_controller_qos_ip_dscp_map:
      description: "<your_own_value>"
      map:
       -
          cos_queue: "5"
          diffserv: "CS0"
          ip_precedence: "network-control"
          name: "default_name_8"
          value: "<your_own_value>"
      name: "default_name_10"
```
## <span id="page-429-0"></span>**5.197.6 Return Values**

Common return values are documented: [https://docs.ansible.com/ansible/latest/reference\\_appendices/common\\_](https://docs.ansible.com/ansible/latest/reference_appendices/common_return_values.html#common-return-values) [return\\_values.html#common-return-values,](https://docs.ansible.com/ansible/latest/reference_appendices/common_return_values.html#common-return-values) the following are the fields unique to this module:

#### <span id="page-429-1"></span>**5.197.7 Status**

• This module is not guaranteed to have a backwards compatible interface.

#### <span id="page-429-2"></span>**5.197.8 Authors**

- Link Zheng (@chillancezen)
- Jie Xue (@JieX19)
- Hongbin Lu (@fgtdev-hblu)
- Frank Shen (@frankshen01)
- Miguel Angel Munoz (@mamunozgonzalez)
- Nicolas Thomas (@thomnico)

Hint: If you notice any issues in this documentation, you can create a pull request to improve it.

# **5.198 fortios\_switch\_controller\_qos\_qos\_policy – Configure FortiSwitch QoS policy in Fortinet's FortiOS and FortiGate.**

New in version 2.9.

- *[Synopsis](#page-430-0)*
- *[Requirements](#page-430-1)*
- *[Parameters](#page-430-2)*
- *[Notes](#page-430-3)*
- *[Examples](#page-430-4)*
- *[Return Values](#page-431-0)*
- *[Status](#page-431-1)*
- *[Authors](#page-431-2)*

### <span id="page-430-0"></span>**5.198.1 Synopsis**

• This module is able to configure a FortiGate or FortiOS (FOS) device by allowing the user to set and modify switch\_controller\_qos feature and qos\_policy category. Examples include all parameters and values need to be adjusted to datasources before usage. Tested with FOS v6.0.0

#### <span id="page-430-1"></span>**5.198.2 Requirements**

The below requirements are needed on the host that executes this module.

• ansible>=2.9.0

## <span id="page-430-2"></span>**5.198.3 Parameters**

#### <span id="page-430-3"></span>**5.198.4 Notes**

Note:

• Legacy fortiosapi has been deprecated, httpapi is the preferred way to run playbooks

#### <span id="page-430-4"></span>**5.198.5 Examples**

```
- hosts: fortigates
 collections:
   - fortinet.fortios
 connection: httpapi
 vars:
  vdom: "root"
  ansible_httpapi_use_ssl: yes
  ansible_httpapi_validate_certs: no
  ansible_httpapi_port: 443
 tasks:
 - name: Configure FortiSwitch QoS policy.
   fortios_switch_controller_qos_qos_policy:
```
(continued from previous page)

```
vdom: "{{ vdom }}"
     state: "present"
     access_token: "<your_own_value>"
     switch_controller_qos_qos_policy:
       default_cos: "3"
       name: "default_name_4"
       queue_policy: "<your_own_value> (source switch-controller.qos.queue-policy.
˓→name)"
       trust_dot1p_map: "<your_own_value> (source switch-controller.qos.dot1p-map.
˓→name)"
       trust_ip_dscp_map: "<your_own_value> (source switch-controller.qos.ip-dscp-
˓→map.name)"
```
## <span id="page-431-0"></span>**5.198.6 Return Values**

Common return values are documented: https://docs.ansible.com/ansible/latest/reference appendices/common [return\\_values.html#common-return-values,](https://docs.ansible.com/ansible/latest/reference_appendices/common_return_values.html#common-return-values) the following are the fields unique to this module:

#### <span id="page-431-1"></span>**5.198.7 Status**

• This module is not guaranteed to have a backwards compatible interface.

## <span id="page-431-2"></span>**5.198.8 Authors**

- Link Zheng (@chillancezen)
- Jie Xue (@JieX19)
- Hongbin Lu (@fgtdev-hblu)
- Frank Shen (@frankshen01)
- Miguel Angel Munoz (@mamunozgonzalez)
- Nicolas Thomas (@thomnico)

Hint: If you notice any issues in this documentation, you can create a pull request to improve it.

# **5.199 fortios\_switch\_controller\_qos\_queue\_policy – Configure FortiSwitch QoS egress queue policy in Fortinet's FortiOS and FortiGate.**

New in version 2.9.

- *[Synopsis](#page-432-0)*
- *[Requirements](#page-432-1)*
- *[Parameters](#page-432-0)*
- *[Notes](#page-432-1)*
- *[Examples](#page-432-2)*
- *[Return Values](#page-433-0)*
- *[Status](#page-433-1)*
- *[Authors](#page-433-2)*

#### **5.199.1 Synopsis**

• This module is able to configure a FortiGate or FortiOS (FOS) device by allowing the user to set and modify switch\_controller\_qos feature and queue\_policy category. Examples include all parameters and values need to be adjusted to datasources before usage. Tested with FOS v6.0.0

## **5.199.2 Requirements**

The below requirements are needed on the host that executes this module.

• ansible $>=2.9.0$ 

#### <span id="page-432-0"></span>**5.199.3 Parameters**

## <span id="page-432-1"></span>**5.199.4 Notes**

Note:

• Legacy fortiosapi has been deprecated, httpapi is the preferred way to run playbooks

#### <span id="page-432-2"></span>**5.199.5 Examples**

```
- hosts: fortigates
 collections:
   - fortinet.fortios
 connection: httpapi
 vars:
  vdom: "root"
  ansible_httpapi_use_ssl: yes
  ansible_httpapi_validate_certs: no
  ansible_httpapi_port: 443
 tasks:
 - name: Configure FortiSwitch QoS egress queue policy.
   fortios_switch_controller_qos_queue_policy:
     vdom: "{{ vdom }}"
     state: "present"
     access_token: "<your_own_value>"
     switch_controller_qos_queue_policy:
       cos_queue:
```
(continues on next page)

(continued from previous page)

```
-
    description: "<your_own_value>"
    drop_policy: "taildrop"
    max_rate: "6"
   min_rate: "7"
    name: "default_name_8"
    weight: "9"
name: "default_name_10"
schedule: "strict"
```
### <span id="page-433-0"></span>**5.199.6 Return Values**

Common return values are documented: [https://docs.ansible.com/ansible/latest/reference\\_appendices/common\\_](https://docs.ansible.com/ansible/latest/reference_appendices/common_return_values.html#common-return-values) [return\\_values.html#common-return-values,](https://docs.ansible.com/ansible/latest/reference_appendices/common_return_values.html#common-return-values) the following are the fields unique to this module:

## <span id="page-433-1"></span>**5.199.7 Status**

• This module is not guaranteed to have a backwards compatible interface.

## <span id="page-433-2"></span>**5.199.8 Authors**

- Link Zheng (@chillancezen)
- Jie Xue (@JieX19)
- Hongbin Lu (@fgtdev-hblu)
- Frank Shen (@frankshen01)
- Miguel Angel Munoz (@mamunozgonzalez)
- Nicolas Thomas (@thomnico)

Hint: If you notice any issues in this documentation, you can create a pull request to improve it.

# **5.200 fortios\_switch\_controller\_quarantine – Configure FortiSwitch quarantine support in Fortinet's FortiOS and FortiGate.**

New in version 2.9.

- *[Synopsis](#page-434-0)*
- *[Requirements](#page-434-1)*
- *[Parameters](#page-434-2)*
- *[Notes](#page-434-3)*
- *[Examples](#page-434-4)*
- *[Return Values](#page-435-0)*
- *[Status](#page-435-1)*
- *[Authors](#page-435-2)*

## <span id="page-434-0"></span>**5.200.1 Synopsis**

• This module is able to configure a FortiGate or FortiOS (FOS) device by allowing the user to set and modify switch\_controller feature and quarantine category. Examples include all parameters and values need to be adjusted to datasources before usage. Tested with FOS v6.0.0

## <span id="page-434-1"></span>**5.200.2 Requirements**

The below requirements are needed on the host that executes this module.

• ansible>=2.9.0

# <span id="page-434-2"></span>**5.200.3 Parameters**

## <span id="page-434-3"></span>**5.200.4 Notes**

Note:

• Legacy fortiosapi has been deprecated, httpapi is the preferred way to run playbooks

#### <span id="page-434-4"></span>**5.200.5 Examples**

```
- hosts: fortigates
 collections:
   - fortinet.fortios
 connection: httpapi
 vars:
  vdom: "root"
  ansible_httpapi_use_ssl: yes
  ansible_httpapi_validate_certs: no
  ansible_httpapi_port: 443
 tasks:
 - name: Configure FortiSwitch quarantine support.
   fortios_switch_controller_quarantine:
     vdom: "{{ vdom }}"
     switch_controller_quarantine:
       quarantine: "enable"
       targets:
         -
           description: "<your_own_value>"
           entry_id: "6"
           mac: "<your_own_value>"
           tag:
             -
               tags: "<your_own_value>"
```
## <span id="page-435-0"></span>**5.200.6 Return Values**

Common return values are documented: [https://docs.ansible.com/ansible/latest/reference\\_appendices/common\\_](https://docs.ansible.com/ansible/latest/reference_appendices/common_return_values.html#common-return-values) [return\\_values.html#common-return-values,](https://docs.ansible.com/ansible/latest/reference_appendices/common_return_values.html#common-return-values) the following are the fields unique to this module:

### <span id="page-435-1"></span>**5.200.7 Status**

• This module is not guaranteed to have a backwards compatible interface.

## <span id="page-435-2"></span>**5.200.8 Authors**

- Link Zheng (@chillancezen)
- Jie Xue (@JieX19)
- Hongbin Lu (@fgtdev-hblu)
- Frank Shen (@frankshen01)
- Miguel Angel Munoz (@mamunozgonzalez)
- Nicolas Thomas (@thomnico)

Hint: If you notice any issues in this documentation, you can create a pull request to improve it.

# **5.201 fortios\_switch\_controller\_security\_policy\_802\_1x – Configure 802.1x MAC Authentication Bypass (MAB) policies in Fortinet's FortiOS and FortiGate.**

New in version 2.10.

- *[Synopsis](#page-435-3)*
- *[Requirements](#page-436-0)*
- *[Parameters](#page-436-1)*
- *[Notes](#page-436-2)*
- *[Examples](#page-436-3)*
- *[Return Values](#page-437-0)*
- *[Status](#page-437-1)*
- *[Authors](#page-437-2)*

### <span id="page-435-3"></span>**5.201.1 Synopsis**

• This module is able to configure a FortiGate or FortiOS (FOS) device by allowing the user to set and modify switch\_controller\_security\_policy feature and 802\_1x category. Examples include all parameters and values need to be adjusted to datasources before usage. Tested with FOS v6.0.0

## <span id="page-436-0"></span>**5.201.2 Requirements**

The below requirements are needed on the host that executes this module.

• ansible>=2.9.0

## <span id="page-436-1"></span>**5.201.3 Parameters**

#### <span id="page-436-2"></span>**5.201.4 Notes**

Note:

• Legacy fortiosapi has been deprecated, httpapi is the preferred way to run playbooks

### <span id="page-436-3"></span>**5.201.5 Examples**

```
- hosts: fortigates
 collections:
   - fortinet.fortios
 connection: httpapi
 vars:
  vdom: "root"
  ansible_httpapi_use_ssl: yes
  ansible_httpapi_validate_certs: no
  ansible_httpapi_port: 443
 tasks:
 - name: Configure 802.1x MAC Authentication Bypass (MAB) policies.
   fortios_switch_controller_security_policy_802_1x:
     vdom: "{{ vdom }}"
     state: "present"
     access_token: "<your_own_value>"
     switch_controller_security_policy_802_1x:
       auth_fail_vlan: "disable"
       auth_fail_vlan_id: "<your_own_value> (source system.interface.name)"
       auth_fail_vlanid: "5"
       eap_passthru: "disable"
       guest_auth_delay: "7"
       guest_vlan: "disable"
       guest_vlan_id: "<your_own_value> (source system.interface.name)"
       guest_vlanid: "10"
       mac_auth_bypass: "disable"
       name: "default_name_12"
       policy_type: "802.1X"
       radius_timeout_overwrite: "disable"
       security_mode: "802.1X"
       user_group:
         -
           name: "default_name_17 (source user.group.name)"
```
## <span id="page-437-0"></span>**5.201.6 Return Values**

Common return values are documented: [https://docs.ansible.com/ansible/latest/reference\\_appendices/common\\_](https://docs.ansible.com/ansible/latest/reference_appendices/common_return_values.html#common-return-values) [return\\_values.html#common-return-values,](https://docs.ansible.com/ansible/latest/reference_appendices/common_return_values.html#common-return-values) the following are the fields unique to this module:

### <span id="page-437-1"></span>**5.201.7 Status**

• This module is not guaranteed to have a backwards compatible interface.

## <span id="page-437-2"></span>**5.201.8 Authors**

- Link Zheng (@chillancezen)
- Jie Xue (@JieX19)
- Hongbin Lu (@fgtdev-hblu)
- Frank Shen (@frankshen01)
- Miguel Angel Munoz (@mamunozgonzalez)
- Nicolas Thomas (@thomnico)

Hint: If you notice any issues in this documentation, you can create a pull request to improve it.

# **5.202 fortios\_switch\_controller\_security\_policy\_captive\_portal – Names of VLANs that use captive portal authentication in Fortinet's FortiOS and FortiGate.**

New in version 2.9.

- *[Synopsis](#page-437-3)*
- *[Requirements](#page-438-0)*
- *[Parameters](#page-438-1)*
- *[Notes](#page-438-2)*
- *[Examples](#page-438-3)*
- *[Return Values](#page-438-4)*
- *[Status](#page-438-5)*
- *[Authors](#page-438-6)*

### <span id="page-437-3"></span>**5.202.1 Synopsis**

• This module is able to configure a FortiGate or FortiOS (FOS) device by allowing the user to set and modify switch\_controller\_security\_policy feature and captive\_portal category. Examples include all parameters and values need to be adjusted to datasources before usage. Tested with FOS v6.0.0

## <span id="page-438-0"></span>**5.202.2 Requirements**

The below requirements are needed on the host that executes this module.

• ansible $>=$ 2.9.0

## <span id="page-438-1"></span>**5.202.3 Parameters**

#### <span id="page-438-2"></span>**5.202.4 Notes**

Note:

• Legacy fortiosapi has been deprecated, httpapi is the preferred way to run playbooks

## <span id="page-438-3"></span>**5.202.5 Examples**

```
- hosts: fortigates
 collections:
   - fortinet.fortios
 connection: httpapi
 vars:
  vdom: "root"
  ansible_httpapi_use_ssl: yes
  ansible_httpapi_validate_certs: no
  ansible_httpapi_port: 443
 tasks:
 - name: Names of VLANs that use captive portal authentication.
   fortios_switch_controller_security_policy_captive_portal:
     vdom: "{{ vdom }}"
     state: "present"
     access_token: "<your_own_value>"
     switch_controller_security_policy_captive_portal:
       name: "default_name_3"
       policy_type: "captive-portal"
       vlan: "<your_own_value> (source system.interface.name)"
```
## <span id="page-438-4"></span>**5.202.6 Return Values**

Common return values are documented: https://docs.ansible.com/ansible/latest/reference appendices/common [return\\_values.html#common-return-values,](https://docs.ansible.com/ansible/latest/reference_appendices/common_return_values.html#common-return-values) the following are the fields unique to this module:

## <span id="page-438-5"></span>**5.202.7 Status**

• This module is not guaranteed to have a backwards compatible interface.

#### <span id="page-438-6"></span>**5.202.8 Authors**

- Link Zheng (@chillancezen)
- Jie Xue (@JieX19)
- Hongbin Lu (@fgtdev-hblu)
- Frank Shen (@frankshen01)
- Miguel Angel Munoz (@mamunozgonzalez)
- Nicolas Thomas (@thomnico)

Hint: If you notice any issues in this documentation, you can create a pull request to improve it.

# **5.203 fortios\_switch\_controller\_sflow – Configure FortiSwitch sFlow in Fortinet's FortiOS and FortiGate.**

New in version 2.9.

- *[Synopsis](#page-439-0)*
- *[Requirements](#page-439-1)*
- *[Parameters](#page-439-2)*
- *[Notes](#page-439-3)*
- *[Examples](#page-440-0)*
- *[Return Values](#page-440-1)*
- *[Status](#page-440-2)*
- *[Authors](#page-440-3)*

## <span id="page-439-0"></span>**5.203.1 Synopsis**

• This module is able to configure a FortiGate or FortiOS (FOS) device by allowing the user to set and modify switch controller feature and sflow category. Examples include all parameters and values need to be adjusted to datasources before usage. Tested with FOS v6.0.0

## <span id="page-439-1"></span>**5.203.2 Requirements**

The below requirements are needed on the host that executes this module.

• ansible $>=2.9.0$ 

## <span id="page-439-2"></span>**5.203.3 Parameters**

## <span id="page-439-3"></span>**5.203.4 Notes**

#### Note:

• Legacy fortiosapi has been deprecated, httpapi is the preferred way to run playbooks

## <span id="page-440-0"></span>**5.203.5 Examples**

```
- hosts: fortigates
 collections:
   - fortinet.fortios
 connection: httpapi
 vars:
  vdom: "root"
  ansible_httpapi_use_ssl: yes
  ansible_httpapi_validate_certs: no
  ansible_httpapi_port: 443
 tasks:
 - name: Configure FortiSwitch sFlow.
   fortios_switch_controller_sflow:
     vdom: "{{ vdom }}"
     switch_controller_sflow:
       collector_ip: "<your_own_value>"
       collector_port: "4"
```
## <span id="page-440-1"></span>**5.203.6 Return Values**

Common return values are documented: [https://docs.ansible.com/ansible/latest/reference\\_appendices/common\\_](https://docs.ansible.com/ansible/latest/reference_appendices/common_return_values.html#common-return-values) [return\\_values.html#common-return-values,](https://docs.ansible.com/ansible/latest/reference_appendices/common_return_values.html#common-return-values) the following are the fields unique to this module:

## <span id="page-440-2"></span>**5.203.7 Status**

• This module is not guaranteed to have a backwards compatible interface.

## <span id="page-440-3"></span>**5.203.8 Authors**

- Link Zheng (@chillancezen)
- Jie Xue (@JieX19)
- Hongbin Lu (@fgtdev-hblu)
- Frank Shen (@frankshen01)
- Miguel Angel Munoz (@mamunozgonzalez)
- Nicolas Thomas (@thomnico)

Hint: If you notice any issues in this documentation, you can create a pull request to improve it.

# **5.204 fortios\_switch\_controller\_storm\_control – Configure FortiSwitch storm control in Fortinet's FortiOS and FortiGate.**

New in version 2.9.

- *[Synopsis](#page-441-0)*
- *[Requirements](#page-441-1)*
- *[Parameters](#page-441-2)*
- *[Notes](#page-441-3)*
- *[Examples](#page-441-4)*
- *[Return Values](#page-442-0)*
- *[Status](#page-442-1)*
- *[Authors](#page-442-2)*

## <span id="page-441-0"></span>**5.204.1 Synopsis**

• This module is able to configure a FortiGate or FortiOS (FOS) device by allowing the user to set and modify switch\_controller feature and storm\_control category. Examples include all parameters and values need to be adjusted to datasources before usage. Tested with FOS v6.0.0

#### <span id="page-441-1"></span>**5.204.2 Requirements**

The below requirements are needed on the host that executes this module.

• ansible $>=$ 2.9.0

## <span id="page-441-2"></span>**5.204.3 Parameters**

#### <span id="page-441-3"></span>**5.204.4 Notes**

Note:

• Legacy fortiosapi has been deprecated, httpapi is the preferred way to run playbooks

#### <span id="page-441-4"></span>**5.204.5 Examples**

```
- hosts: fortigates
 collections:
   - fortinet.fortios
 connection: httpapi
 vars:
  vdom: "root"
  ansible_httpapi_use_ssl: yes
  ansible_httpapi_validate_certs: no
  ansible_httpapi_port: 443
 tasks:
 - name: Configure FortiSwitch storm control.
   fortios_switch_controller_storm_control:
     vdom: "{{ vdom }}"
```
(continues on next page)

(continued from previous page)

```
switch_controller_storm_control:
 broadcast: "enable"
 rate: "4"
 unknown_multicast: "enable"
 unknown_unicast: "enable"
```
## <span id="page-442-0"></span>**5.204.6 Return Values**

Common return values are documented: [https://docs.ansible.com/ansible/latest/reference\\_appendices/common\\_](https://docs.ansible.com/ansible/latest/reference_appendices/common_return_values.html#common-return-values) [return\\_values.html#common-return-values,](https://docs.ansible.com/ansible/latest/reference_appendices/common_return_values.html#common-return-values) the following are the fields unique to this module:

#### <span id="page-442-1"></span>**5.204.7 Status**

• This module is not guaranteed to have a backwards compatible interface.

## <span id="page-442-2"></span>**5.204.8 Authors**

- Link Zheng (@chillancezen)
- Jie Xue (@JieX19)
- Hongbin Lu (@fgtdev-hblu)
- Frank Shen (@frankshen01)
- Miguel Angel Munoz (@mamunozgonzalez)
- Nicolas Thomas (@thomnico)

Hint: If you notice any issues in this documentation, you can create a pull request to improve it.

# **5.205 fortios\_switch\_controller\_stp\_settings – Configure FortiSwitch spanning tree protocol (STP) in Fortinet's FortiOS and FortiGate.**

New in version 2.9.

- *[Synopsis](#page-443-0)*
- *[Requirements](#page-443-1)*
- *[Parameters](#page-443-2)*
- *[Notes](#page-443-3)*
- *[Examples](#page-443-4)*
- *[Return Values](#page-444-0)*
- *[Status](#page-444-1)*

• *[Authors](#page-444-2)*

#### <span id="page-443-0"></span>**5.205.1 Synopsis**

• This module is able to configure a FortiGate or FortiOS (FOS) device by allowing the user to set and modify switch\_controller feature and stp\_settings category. Examples include all parameters and values need to be adjusted to datasources before usage. Tested with FOS v6.0.0

#### <span id="page-443-1"></span>**5.205.2 Requirements**

The below requirements are needed on the host that executes this module.

• ansible $>=2.9.0$ 

## <span id="page-443-2"></span>**5.205.3 Parameters**

## <span id="page-443-3"></span>**5.205.4 Notes**

Note:

• Legacy fortiosapi has been deprecated, httpapi is the preferred way to run playbooks

#### <span id="page-443-4"></span>**5.205.5 Examples**

```
- hosts: fortigates
 collections:
   - fortinet.fortios
 connection: httpapi
 vars:
  vdom: "root"
  ansible_httpapi_use_ssl: yes
  ansible_httpapi_validate_certs: no
  ansible_httpapi_port: 443
 tasks:
 - name: Configure FortiSwitch spanning tree protocol (STP).
   fortios_switch_controller_stp_settings:
     vdom: "{{ vdom }}"
     switch_controller_stp_settings:
       forward_time: "3"
       hello_time: "4"
       max_age: "5"
       max_hops: "6"
       name: "default_name_7"
       pending_timer: "8"
       revision: "9"
       status: "enable"
```
# <span id="page-444-0"></span>**5.205.6 Return Values**

Common return values are documented: https://docs.ansible.com/ansible/latest/reference appendices/common [return\\_values.html#common-return-values,](https://docs.ansible.com/ansible/latest/reference_appendices/common_return_values.html#common-return-values) the following are the fields unique to this module:

## <span id="page-444-1"></span>**5.205.7 Status**

• This module is not guaranteed to have a backwards compatible interface.

## <span id="page-444-2"></span>**5.205.8 Authors**

- Link Zheng (@chillancezen)
- Jie Xue (@JieX19)
- Hongbin Lu (@fgtdev-hblu)
- Frank Shen (@frankshen01)
- Miguel Angel Munoz (@mamunozgonzalez)
- Nicolas Thomas (@thomnico)

Hint: If you notice any issues in this documentation, you can create a pull request to improve it.

# **5.206 fortios\_switch\_controller\_switch\_group – Configure FortiSwitch switch groups in Fortinet's FortiOS and FortiGate.**

New in version 2.9.

- *[Synopsis](#page-444-3)*
- *[Requirements](#page-445-0)*
- *[Parameters](#page-445-1)*
- *[Notes](#page-445-2)*
- *[Examples](#page-445-3)*
- *[Return Values](#page-445-4)*
- *[Status](#page-445-5)*
- *[Authors](#page-446-0)*

# <span id="page-444-3"></span>**5.206.1 Synopsis**

• This module is able to configure a FortiGate or FortiOS (FOS) device by allowing the user to set and modify switch\_controller feature and switch\_group category. Examples include all parameters and values need to be adjusted to datasources before usage. Tested with FOS v6.0.0

## <span id="page-445-0"></span>**5.206.2 Requirements**

The below requirements are needed on the host that executes this module.

• ansible>=2.9.0

## <span id="page-445-1"></span>**5.206.3 Parameters**

#### <span id="page-445-2"></span>**5.206.4 Notes**

Note:

• Legacy fortiosapi has been deprecated, httpapi is the preferred way to run playbooks

## <span id="page-445-3"></span>**5.206.5 Examples**

```
- hosts: fortigates
 collections:
   - fortinet.fortios
 connection: httpapi
 vars:
  vdom: "root"
  ansible_httpapi_use_ssl: yes
  ansible_httpapi_validate_certs: no
  ansible_httpapi_port: 443
 tasks:
 - name: Configure FortiSwitch switch groups.
   fortios_switch_controller_switch_group:
     vdom: "{{ vdom }}"
     state: "present"
     access_token: "<your_own_value>"
     switch_controller_switch_group:
       description: "<your_own_value>"
       members:
         -
           name: "default_name_5 (source switch-controller.managed-switch.switch-id)"
       name: "default_name_6"
```
## <span id="page-445-4"></span>**5.206.6 Return Values**

Common return values are documented: [https://docs.ansible.com/ansible/latest/reference\\_appendices/common\\_](https://docs.ansible.com/ansible/latest/reference_appendices/common_return_values.html#common-return-values) [return\\_values.html#common-return-values,](https://docs.ansible.com/ansible/latest/reference_appendices/common_return_values.html#common-return-values) the following are the fields unique to this module:

## <span id="page-445-5"></span>**5.206.7 Status**

• This module is not guaranteed to have a backwards compatible interface.

## <span id="page-446-0"></span>**5.206.8 Authors**

- Link Zheng (@chillancezen)
- Jie Xue (@JieX19)
- Hongbin Lu (@fgtdev-hblu)
- Frank Shen (@frankshen01)
- Miguel Angel Munoz (@mamunozgonzalez)
- Nicolas Thomas (@thomnico)

Hint: If you notice any issues in this documentation, you can create a pull request to improve it.

# **5.207 fortios\_switch\_controller\_switch\_interface\_tag – Configure switch object tags in Fortinet's FortiOS and FortiGate.**

New in version 2.9.

- *[Synopsis](#page-446-1)*
- *[Requirements](#page-446-2)*
- *[Parameters](#page-447-0)*
- *[Notes](#page-447-1)*
- *[Examples](#page-447-2)*
- *[Return Values](#page-447-3)*
- *[Status](#page-447-4)*
- *[Authors](#page-447-5)*

# <span id="page-446-1"></span>**5.207.1 Synopsis**

• This module is able to configure a FortiGate or FortiOS (FOS) device by allowing the user to set and modify switch\_controller feature and switch\_interface\_tag category. Examples include all parameters and values need to be adjusted to datasources before usage. Tested with FOS v6.0.0

# <span id="page-446-2"></span>**5.207.2 Requirements**

The below requirements are needed on the host that executes this module.

• ansible $>=2.9.0$ 

## <span id="page-447-0"></span>**5.207.3 Parameters**

## <span id="page-447-1"></span>**5.207.4 Notes**

#### Note:

• Legacy fortiosapi has been deprecated, httpapi is the preferred way to run playbooks

## <span id="page-447-2"></span>**5.207.5 Examples**

```
- hosts: fortigates
 collections:
   - fortinet.fortios
 connection: httpapi
 vars:
  vdom: "root"
  ansible_httpapi_use_ssl: yes
  ansible_httpapi_validate_certs: no
  ansible_httpapi_port: 443
 tasks:
 - name: Configure switch object tags.
   fortios_switch_controller_switch_interface_tag:
     vdom: "{{ vdom }}"
     state: "present"
     access_token: "<your_own_value>"
     switch_controller_switch_interface_tag:
       name: "default_name_3"
```
## <span id="page-447-3"></span>**5.207.6 Return Values**

Common return values are documented: [https://docs.ansible.com/ansible/latest/reference\\_appendices/common\\_](https://docs.ansible.com/ansible/latest/reference_appendices/common_return_values.html#common-return-values) [return\\_values.html#common-return-values,](https://docs.ansible.com/ansible/latest/reference_appendices/common_return_values.html#common-return-values) the following are the fields unique to this module:

## <span id="page-447-4"></span>**5.207.7 Status**

• This module is not guaranteed to have a backwards compatible interface.

## <span id="page-447-5"></span>**5.207.8 Authors**

- Link Zheng (@chillancezen)
- Jie Xue (@JieX19)
- Hongbin Lu (@fgtdev-hblu)
- Frank Shen (@frankshen01)
- Miguel Angel Munoz (@mamunozgonzalez)
- Nicolas Thomas (@thomnico)

Hint: If you notice any issues in this documentation, you can create a pull request to improve it.

# **5.208 fortios\_switch\_controller\_switch\_log – Configure FortiSwitch logging (logs are transferred to and inserted into FortiGate event log) in Fortinet's FortiOS and FortiGate.**

New in version 2.9.

• *[Synopsis](#page-448-0)* • *[Requirements](#page-448-1)* • *[Parameters](#page-448-2)* • *[Notes](#page-448-3)* • *[Examples](#page-449-0)* • *[Return Values](#page-449-1)* • *[Status](#page-449-2)* • *[Authors](#page-449-3)*

#### <span id="page-448-0"></span>**5.208.1 Synopsis**

• This module is able to configure a FortiGate or FortiOS (FOS) device by allowing the user to set and modify switch\_controller feature and switch\_log category. Examples include all parameters and values need to be adjusted to datasources before usage. Tested with FOS v6.0.0

## <span id="page-448-1"></span>**5.208.2 Requirements**

The below requirements are needed on the host that executes this module.

• ansible $>=$ 2.9.0

## <span id="page-448-2"></span>**5.208.3 Parameters**

## <span id="page-448-3"></span>**5.208.4 Notes**

#### Note:

• Legacy fortiosapi has been deprecated, httpapi is the preferred way to run playbooks

## <span id="page-449-0"></span>**5.208.5 Examples**

```
- hosts: fortigates
 collections:
   - fortinet.fortios
 connection: httpapi
 vars:
  vdom: "root"
  ansible_httpapi_use_ssl: yes
  ansible_httpapi_validate_certs: no
  ansible_httpapi_port: 443
 tasks:
 - name: Configure FortiSwitch logging (logs are transferred to and inserted into
˓→FortiGate event log).
   fortios_switch_controller_switch_log:
     vdom: "{{ vdom }}"
     switch_controller_switch_log:
       severity: "emergency"
       status: "enable"
```
## <span id="page-449-1"></span>**5.208.6 Return Values**

Common return values are documented: [https://docs.ansible.com/ansible/latest/reference\\_appendices/common\\_](https://docs.ansible.com/ansible/latest/reference_appendices/common_return_values.html#common-return-values) [return\\_values.html#common-return-values,](https://docs.ansible.com/ansible/latest/reference_appendices/common_return_values.html#common-return-values) the following are the fields unique to this module:

## <span id="page-449-2"></span>**5.208.7 Status**

• This module is not guaranteed to have a backwards compatible interface.

#### <span id="page-449-3"></span>**5.208.8 Authors**

- Link Zheng (@chillancezen)
- Jie Xue (@JieX19)
- Hongbin Lu (@fgtdev-hblu)
- Frank Shen (@frankshen01)
- Miguel Angel Munoz (@mamunozgonzalez)
- Nicolas Thomas (@thomnico)

Hint: If you notice any issues in this documentation, you can create a pull request to improve it.

# **5.209 fortios\_switch\_controller\_switch\_profile – Configure FortiSwitch switch profile in Fortinet's FortiOS and FortiGate.**

New in version 2.9.

- *[Synopsis](#page-450-0)*
- *[Requirements](#page-450-1)*
- *[Parameters](#page-450-2)*
- *[Notes](#page-450-3)*
- *[Examples](#page-450-4)*
- *[Return Values](#page-451-0)*
- *[Status](#page-451-1)*
- *[Authors](#page-451-2)*

## <span id="page-450-0"></span>**5.209.1 Synopsis**

• This module is able to configure a FortiGate or FortiOS (FOS) device by allowing the user to set and modify switch\_controller feature and switch\_profile category. Examples include all parameters and values need to be adjusted to datasources before usage. Tested with FOS v6.0.0

#### <span id="page-450-1"></span>**5.209.2 Requirements**

The below requirements are needed on the host that executes this module.

• ansible>=2.9.0

## <span id="page-450-2"></span>**5.209.3 Parameters**

#### <span id="page-450-3"></span>**5.209.4 Notes**

Note:

• Legacy fortiosapi has been deprecated, httpapi is the preferred way to run playbooks

#### <span id="page-450-4"></span>**5.209.5 Examples**

```
- hosts: fortigates
 collections:
   - fortinet.fortios
 connection: httpapi
 vars:
  vdom: "root"
  ansible_httpapi_use_ssl: yes
  ansible_httpapi_validate_certs: no
  ansible_httpapi_port: 443
 tasks:
 - name: Configure FortiSwitch switch profile.
   fortios_switch_controller_switch_profile:
```
(continues on next page)

**5.209. fortios\_switch\_controller\_switch\_profile – Configure FortiSwitch switch profile in Fortinet's 447FortiOS and FortiGate.**

(continued from previous page)

```
vdom: "{{ vdom }}"
state: "present"
access_token: "<your_own_value>"
switch_controller_switch_profile:
  login_passwd: "<your_own_value>"
  login_passwd_override: "enable"
  name: "default_name_5"
```
## <span id="page-451-0"></span>**5.209.6 Return Values**

Common return values are documented: [https://docs.ansible.com/ansible/latest/reference\\_appendices/common\\_](https://docs.ansible.com/ansible/latest/reference_appendices/common_return_values.html#common-return-values) [return\\_values.html#common-return-values,](https://docs.ansible.com/ansible/latest/reference_appendices/common_return_values.html#common-return-values) the following are the fields unique to this module:

#### <span id="page-451-1"></span>**5.209.7 Status**

• This module is not guaranteed to have a backwards compatible interface.

## <span id="page-451-2"></span>**5.209.8 Authors**

- Link Zheng (@chillancezen)
- Jie Xue (@JieX19)
- Hongbin Lu (@fgtdev-hblu)
- Frank Shen (@frankshen01)
- Miguel Angel Munoz (@mamunozgonzalez)
- Nicolas Thomas (@thomnico)

Hint: If you notice any issues in this documentation, you can create a pull request to improve it.

# **5.210 fortios\_switch\_controller\_system – Configure system-wide switch controller settings in Fortinet's FortiOS and FortiGate.**

New in version 2.9.

- *[Synopsis](#page-452-0)*
- *[Requirements](#page-452-1)*
- *[Parameters](#page-452-2)*
- *[Notes](#page-452-3)*
- *[Examples](#page-452-4)*
- *[Return Values](#page-452-5)*

• *[Status](#page-453-0)*

• *[Authors](#page-453-1)*

#### <span id="page-452-0"></span>**5.210.1 Synopsis**

• This module is able to configure a FortiGate or FortiOS (FOS) device by allowing the user to set and modify switch\_controller feature and system category. Examples include all parameters and values need to be adjusted to datasources before usage. Tested with FOS v6.0.0

#### <span id="page-452-1"></span>**5.210.2 Requirements**

The below requirements are needed on the host that executes this module.

• ansible $>=2.9.0$ 

## <span id="page-452-2"></span>**5.210.3 Parameters**

### <span id="page-452-3"></span>**5.210.4 Notes**

Note:

• Legacy fortiosapi has been deprecated, httpapi is the preferred way to run playbooks

## <span id="page-452-4"></span>**5.210.5 Examples**

```
- hosts: fortigates
 collections:
   - fortinet.fortios
 connection: httpapi
 vars:
  vdom: "root"
  ansible_httpapi_use_ssl: yes
  ansible_httpapi_validate_certs: no
  ansible_httpapi_port: 443
 tasks:
 - name: Configure system-wide switch controller settings.
   fortios_switch_controller_system:
     vdom: "{{ vdom }}"
     switch_controller_system:
       parallel_process: "3"
       parallel_process_override: "disable"
```
## <span id="page-452-5"></span>**5.210.6 Return Values**

Common return values are documented: [https://docs.ansible.com/ansible/latest/reference\\_appendices/common\\_](https://docs.ansible.com/ansible/latest/reference_appendices/common_return_values.html#common-return-values) return values.html#common-return-values, the following are the fields unique to this module:

## <span id="page-453-0"></span>**5.210.7 Status**

• This module is not guaranteed to have a backwards compatible interface.

## <span id="page-453-1"></span>**5.210.8 Authors**

- Link Zheng (@chillancezen)
- Jie Xue (@JieX19)
- Hongbin Lu (@fgtdev-hblu)
- Frank Shen (@frankshen01)
- Miguel Angel Munoz (@mamunozgonzalez)
- Nicolas Thomas (@thomnico)

Hint: If you notice any issues in this documentation, you can create a pull request to improve it.

# **5.211 fortios\_switch\_controller\_virtual\_port\_pool – Configure virtual pool in Fortinet's FortiOS and FortiGate.**

New in version 2.9.

- *[Synopsis](#page-453-2)*
- *[Requirements](#page-453-3)*
- *[Parameters](#page-454-0)*
- *[Notes](#page-454-1)*
- *[Examples](#page-454-2)*
- *[Return Values](#page-454-3)*
- *[Status](#page-454-4)*
- *[Authors](#page-454-5)*

# <span id="page-453-2"></span>**5.211.1 Synopsis**

• This module is able to configure a FortiGate or FortiOS (FOS) device by allowing the user to set and modify switch\_controller feature and virtual\_port\_pool category. Examples include all parameters and values need to be adjusted to datasources before usage. Tested with FOS v6.0.0

# <span id="page-453-3"></span>**5.211.2 Requirements**

The below requirements are needed on the host that executes this module.

• ansible $\geq$ =2.9.0

# <span id="page-454-0"></span>**5.211.3 Parameters**

## <span id="page-454-1"></span>**5.211.4 Notes**

#### Note:

• Legacy fortiosapi has been deprecated, httpapi is the preferred way to run playbooks

# <span id="page-454-2"></span>**5.211.5 Examples**

```
- hosts: fortigates
 collections:
   - fortinet.fortios
 connection: httpapi
 vars:
  vdom: "root"
  ansible_httpapi_use_ssl: yes
  ansible_httpapi_validate_certs: no
  ansible_httpapi_port: 443
 tasks:
 - name: Configure virtual pool.
   fortios_switch_controller_virtual_port_pool:
     vdom: "{{ vdom }}"
     state: "present"
     access_token: "<your_own_value>"
     switch_controller_virtual_port_pool:
       description: "<your_own_value>"
       name: "default_name_4"
```
# <span id="page-454-3"></span>**5.211.6 Return Values**

Common return values are documented: https://docs.ansible.com/ansible/latest/reference appendices/common [return\\_values.html#common-return-values,](https://docs.ansible.com/ansible/latest/reference_appendices/common_return_values.html#common-return-values) the following are the fields unique to this module:

## <span id="page-454-4"></span>**5.211.7 Status**

• This module is not guaranteed to have a backwards compatible interface.

## <span id="page-454-5"></span>**5.211.8 Authors**

- Link Zheng (@chillancezen)
- Jie Xue (@JieX19)
- Hongbin Lu (@fgtdev-hblu)
- Frank Shen (@frankshen01)
- Miguel Angel Munoz (@mamunozgonzalez)
- Nicolas Thomas (@thomnico)

Hint: If you notice any issues in this documentation, you can create a pull request to improve it.

# **5.212 fortios\_switch\_controller\_vlan – Configure VLANs for switch controller in Fortinet's FortiOS and FortiGate.**

New in version 2.9.

• *[Synopsis](#page-455-0)* • *[Requirements](#page-455-1)* • *[Parameters](#page-455-2)* • *[Notes](#page-455-3)* • *[Examples](#page-456-0)* • *[Return Values](#page-456-1)* • *[Status](#page-456-2)* • *[Authors](#page-456-3)*

### <span id="page-455-0"></span>**5.212.1 Synopsis**

• This module is able to configure a FortiGate or FortiOS (FOS) device by allowing the user to set and modify switch\_controller feature and vlan category. Examples include all parameters and values need to be adjusted to datasources before usage. Tested with FOS v6.0.0

#### <span id="page-455-1"></span>**5.212.2 Requirements**

The below requirements are needed on the host that executes this module.

• ansible $>=$ 2.9.0

## <span id="page-455-2"></span>**5.212.3 Parameters**

## <span id="page-455-3"></span>**5.212.4 Notes**

Note:

• Legacy fortiosapi has been deprecated, httpapi is the preferred way to run playbooks

#### <span id="page-456-0"></span>**5.212.5 Examples**

```
- hosts: fortigates
 collections:
   - fortinet.fortios
 connection: httpapi
 vars:
  vdom: "root"
  ansible_httpapi_use_ssl: yes
  ansible_httpapi_validate_certs: no
  ansible_httpapi_port: 443
 tasks:
 - name: Configure VLANs for switch controller.
   fortios_switch_controller_vlan:
     vdom: "{{ vdom }}"
     state: "present"
     access_token: "<your_own_value>"
     switch_controller_vlan:
       auth: "radius"
       color: "4"
       comments: "<your_own_value>"
       name: "default_name_6"
       portal_message_override_group: "<your_own_value>"
       portal_message_overrides:
           auth_disclaimer_page: "<your_own_value>"
           auth_login_failed_page: "<your_own_value>"
           auth_login_page: "<your_own_value>"
           auth_reject_page: "<your_own_value>"
       radius_server: "<your_own_value> (source user.radius.name)"
       security: "open"
       selected_usergroups:
         -
           name: "default_name_16 (source user.group.name)"
       usergroup: "<your_own_value> (source user.group.name)"
       vdom: "<your_own_value>"
       vlanid: "19"
```
#### <span id="page-456-1"></span>**5.212.6 Return Values**

Common return values are documented: [https://docs.ansible.com/ansible/latest/reference\\_appendices/common\\_](https://docs.ansible.com/ansible/latest/reference_appendices/common_return_values.html#common-return-values) [return\\_values.html#common-return-values,](https://docs.ansible.com/ansible/latest/reference_appendices/common_return_values.html#common-return-values) the following are the fields unique to this module:

#### <span id="page-456-2"></span>**5.212.7 Status**

• This module is not guaranteed to have a backwards compatible interface.

#### <span id="page-456-3"></span>**5.212.8 Authors**

- Link Zheng (@chillancezen)
- Jie Xue (@JieX19)
- Hongbin Lu (@fgtdev-hblu)
- Frank Shen (@frankshen01)
- Miguel Angel Munoz (@mamunozgonzalez)
- Nicolas Thomas (@thomnico)

Hint: If you notice any issues in this documentation, you can create a pull request to improve it.

# **5.213 fortios\_system\_3g\_modem\_custom – 3G MODEM custom in Fortinet's FortiOS and FortiGate.**

New in version 2.10.

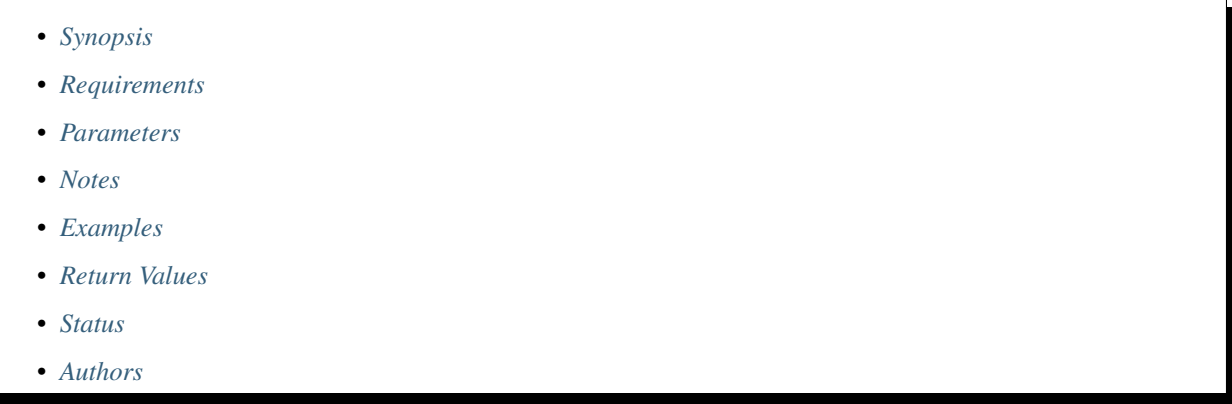

## <span id="page-457-0"></span>**5.213.1 Synopsis**

• This module is able to configure a FortiGate or FortiOS (FOS) device by allowing the user to set and modify system\_3g\_modem feature and custom category. Examples include all parameters and values need to be adjusted to datasources before usage. Tested with FOS v6.0.0

## <span id="page-457-1"></span>**5.213.2 Requirements**

The below requirements are needed on the host that executes this module.

• ansible>=2.9.0

#### <span id="page-457-2"></span>**5.213.3 Parameters**

## <span id="page-457-3"></span>**5.213.4 Notes**

#### Note:

• Legacy fortiosapi has been deprecated, httpapi is the preferred way to run playbooks

#### <span id="page-458-0"></span>**5.213.5 Examples**

```
- hosts: fortigates
 collections:
   - fortinet.fortios
 connection: httpapi
 vars:
  vdom: "root"
  ansible_httpapi_use_ssl: yes
  ansible_httpapi_validate_certs: no
  ansible_httpapi_port: 443
 tasks:
 - name: 3G MODEM custom.
   fortios_system_3g_modem_custom:
     vdom: "{{ vdom }}"
     state: "present"
     access_token: "<your_own_value>"
     system_3g_modem_custom:
       class_id: "<your_own_value>"
       id: "4"
       init_string: "<your_own_value>"
       model: "<your_own_value>"
       product_id: "<your_own_value>"
       vendor: "<your_own_value>"
       vendor_id: "<your_own_value>"
```
### <span id="page-458-1"></span>**5.213.6 Return Values**

Common return values are documented: [https://docs.ansible.com/ansible/latest/reference\\_appendices/common\\_](https://docs.ansible.com/ansible/latest/reference_appendices/common_return_values.html#common-return-values) [return\\_values.html#common-return-values,](https://docs.ansible.com/ansible/latest/reference_appendices/common_return_values.html#common-return-values) the following are the fields unique to this module:

## <span id="page-458-2"></span>**5.213.7 Status**

• This module is not guaranteed to have a backwards compatible interface.

## <span id="page-458-3"></span>**5.213.8 Authors**

- Link Zheng (@chillancezen)
- Jie Xue (@JieX19)
- Hongbin Lu (@fgtdev-hblu)
- Frank Shen (@frankshen01)
- Miguel Angel Munoz (@mamunozgonzalez)
- Nicolas Thomas (@thomnico)

Hint: If you notice any issues in this documentation, you can create a pull request to improve it.

# **5.214 fortios\_system\_accprofile – Configure access profiles for system administrators in Fortinet's FortiOS and FortiGate.**

New in version 2.8.

- *[Synopsis](#page-459-0)*
- *[Requirements](#page-459-1)*
- *[Parameters](#page-459-2)*
- *[Notes](#page-459-3)*
- *[Examples](#page-459-4)*
- *[Return Values](#page-461-0)*
- *[Status](#page-461-1)*
- *[Authors](#page-461-2)*

## <span id="page-459-0"></span>**5.214.1 Synopsis**

• This module is able to configure a FortiGate or FortiOS (FOS) device by allowing the user to set and modify system feature and accprofile category. Examples include all parameters and values need to be adjusted to datasources before usage. Tested with FOS v6.0.0

#### <span id="page-459-1"></span>**5.214.2 Requirements**

The below requirements are needed on the host that executes this module.

• ansible $>=2.9.0$ 

# <span id="page-459-2"></span>**5.214.3 Parameters**

# <span id="page-459-3"></span>**5.214.4 Notes**

Note:

• Legacy fortiosapi has been deprecated, httpapi is the preferred way to run playbooks

### <span id="page-459-4"></span>**5.214.5 Examples**

```
- hosts: fortigates
 collections:
   - fortinet.fortios
 connection: httpapi
 vars:
  vdom: "root"
```
(continues on next page)

(continued from previous page)

```
ansible_httpapi_use_ssl: yes
 ansible_httpapi_validate_certs: no
 ansible_httpapi_port: 443
tasks:
- name: Configure access profiles for system administrators.
  fortios_system_accprofile:
    vdom: "{{ vdom }}"
    state: "present"
    access_token: "<your_own_value>"
    system_accprofile:
      admintimeout: "3"
      admintimeout_override: "enable"
      authgrp: "none"
      comments: "<your_own_value>"
      ftviewgrp: "none"
      fwgrp: "none"
      fwgrp_permission:
          address: "none"
          policy: "none"
          schedule: "none"
          service: "none"
      loggrp: "none"
      loggrp_permission:
          config: "none"
          data_access: "none"
          report_access: "none"
          threat_weight: "none"
      name: "default_name_20"
      netgrp: "none"
      netgrp_permission:
          cfg: "none"
          packet_capture: "none"
          route_cfg: "none"
      scope: "vdom"
      secfabgrp: "none"
      sysgrp: "none"
      sysgrp_permission:
          admin: "none"
          cfg: "none"
         mnt: "none"
         upd: "none"
      utmgrp: "none"
      utmgrp_permission:
          antivirus: "none"
          application_control: "none"
          data_loss_prevention: "none"
          dnsfilter: "none"
          endpoint_control: "none"
          icap: "none"
          ips: "none"
          spamfilter: "none"
          voip: "none"
          waf: "none"
          webfilter: "none"
      vpngrp: "none"
      wanoptgrp: "none"
      wifi: "none"
```
## <span id="page-461-0"></span>**5.214.6 Return Values**

Common return values are documented: [https://docs.ansible.com/ansible/latest/reference\\_appendices/common\\_](https://docs.ansible.com/ansible/latest/reference_appendices/common_return_values.html#common-return-values) [return\\_values.html#common-return-values,](https://docs.ansible.com/ansible/latest/reference_appendices/common_return_values.html#common-return-values) the following are the fields unique to this module:

## <span id="page-461-1"></span>**5.214.7 Status**

• This module is not guaranteed to have a backwards compatible interface.

## <span id="page-461-2"></span>**5.214.8 Authors**

- Link Zheng (@chillancezen)
- Jie Xue (@JieX19)
- Hongbin Lu (@fgtdev-hblu)
- Frank Shen (@frankshen01)
- Miguel Angel Munoz (@mamunozgonzalez)
- Nicolas Thomas (@thomnico)

Hint: If you notice any issues in this documentation, you can create a pull request to improve it.

# **5.215 fortios\_system\_admin – Configure admin users in Fortinet's FortiOS and FortiGate.**

New in version 2.8.

- *[Synopsis](#page-461-3)*
- *[Requirements](#page-462-0)*
- *[Parameters](#page-462-1)*
- *[Notes](#page-462-2)*
- *[Examples](#page-462-3)*
- *[Return Values](#page-464-0)*
- *[Status](#page-464-1)*
- *[Authors](#page-464-2)*

## <span id="page-461-3"></span>**5.215.1 Synopsis**

• This module is able to configure a FortiGate or FortiOS (FOS) device by allowing the user to set and modify system feature and admin category. Examples include all parameters and values need to be adjusted to datasources before usage. Tested with FOS v6.0.0

## <span id="page-462-0"></span>**5.215.2 Requirements**

The below requirements are needed on the host that executes this module.

• ansible>=2.9.0

## <span id="page-462-1"></span>**5.215.3 Parameters**

#### <span id="page-462-2"></span>**5.215.4 Notes**

Note:

• Legacy fortiosapi has been deprecated, httpapi is the preferred way to run playbooks

## <span id="page-462-3"></span>**5.215.5 Examples**

```
- hosts: fortigates
 collections:
   - fortinet.fortios
 connection: httpapi
 vars:
  vdom: "root"
  ansible_httpapi_use_ssl: yes
  ansible_httpapi_validate_certs: no
  ansible_httpapi_port: 443
 tasks:
  - name: Configure admin users.
   fortios_system_admin:
     vdom: "{{ vdom }}"
     state: "present"
     access_token: "<your_own_value>"
     system_admin:
       accprofile: "<your_own_value> (source system.accprofile.name)"
       accprofile_override: "enable"
        allow_remove_admin_session: "enable"
        comments: "<your_own_value>"
        email_to: "<your_own_value>"
        force_password_change: "enable"
        fortitoken: "<your_own_value>"
        guest_auth: "disable"
        guest_lang: "<your_own_value> (source system.custom-language.name)"
        guest_usergroups:
         -
            name: "default_name_13"
        gui_dashboard:
         -
           columns: "15"
            id: "16"
            layout_type: "responsive"
            name: "default_name_18"
            scope: "global"
            widget:
             -
```
(continues on next page)

(continued from previous page)

```
fabric_device: "<your_own_value>"
        filters:
         -
            id: "23"
            key: "<your_own_value>"
            value: "<your_own_value>"
        height: "26"
        id: "27"
        industry: "default"
        interface: "<your_own_value> (source system.interface.name)"
        region: "default"
        report_by: "source"
        sort_by: "<your_own_value>"
        timeframe: "realtime"
        title: "<your_own_value>"
        type: "sysinfo"
        visualization: "table"
        width: "37"
        x_pos: "38"
        y_pos: "39"
gui_global_menu_favorites:
 -
    id: "41"
gui_vdom_menu_favorites:
 -
    id: "43"
hidden: "44"
history0: "<your_own_value>"
history1: "<your_own_value>"
ip6_trusthost1: "<your_own_value>"
ip6_trusthost10: "<your_own_value>"
ip6_trusthost2: "<your_own_value>"
ip6_trusthost3: "<your_own_value>"
ip6_trusthost4: "<your_own_value>"
ip6_trusthost5: "<your_own_value>"
ip6_trusthost6: "<your_own_value>"
ip6_trusthost7: "<your_own_value>"
ip6_trusthost8: "<your_own_value>"
ip6_trusthost9: "<your_own_value>"
login_time:
 -
   last_failed_login: "<your_own_value>"
   last_login: "<your_own_value>"
   usr_name: "<your_own_value>"
name: "default_name_61"
password: "<your_own_value>"
password_expire: "<your_own_value>"
peer_auth: "enable"
peer_group: "<your_own_value>"
radius_vdom_override: "enable"
remote_auth: "enable"
remote_group: "<your_own_value>"
schedule: "<your_own_value>"
sms_custom_server: "<your_own_value> (source system.sms-server.name)"
sms_phone: "<your_own_value>"
sms_server: "fortiguard"
ssh_certificate: "<your_own_value> (source certificate.local.name)"
```

```
(continues on next page)
```
(continued from previous page)

```
ssh_public_key1: "<your_own_value>"
ssh_public_key2: "<your_own_value>"
ssh_public_key3: "<your_own_value>"
trusthost1: "<your_own_value>"
trusthost10: "<your_own_value>"
trusthost2: "<your_own_value>"
trusthost3: "<your_own_value>"
trusthost4: "<your_own_value>"
trusthost5: "<your_own_value>"
trusthost6: "<your_own_value>"
trusthost7: "<your_own_value>"
trusthost8: "<your_own_value>"
trusthost9: "<your_own_value>"
two_factor: "disable"
vdom:
 -
    name: "default_name_89 (source system.vdom.name)"
wildcard: "enable"
```
## <span id="page-464-0"></span>**5.215.6 Return Values**

Common return values are documented: https://docs.ansible.com/ansible/latest/reference appendices/common [return\\_values.html#common-return-values,](https://docs.ansible.com/ansible/latest/reference_appendices/common_return_values.html#common-return-values) the following are the fields unique to this module:

#### <span id="page-464-1"></span>**5.215.7 Status**

• This module is not guaranteed to have a backwards compatible interface.

## <span id="page-464-2"></span>**5.215.8 Authors**

- Link Zheng (@chillancezen)
- Jie Xue (@JieX19)
- Hongbin Lu (@fgtdev-hblu)
- Frank Shen (@frankshen01)
- Miguel Angel Munoz (@mamunozgonzalez)
- Nicolas Thomas (@thomnico)

Hint: If you notice any issues in this documentation, you can create a pull request to improve it.

# **5.216 fortios\_system\_affinity\_interrupt – Configure interrupt affinity in Fortinet's FortiOS and FortiGate.**

New in version 2.9.

- *[Synopsis](#page-465-0)*
- *[Requirements](#page-465-1)*
- *[Parameters](#page-465-2)*
- *[Notes](#page-465-3)*
- *[Examples](#page-465-4)*
- *[Return Values](#page-466-0)*
- *[Status](#page-466-1)*
- *[Authors](#page-466-2)*

## <span id="page-465-0"></span>**5.216.1 Synopsis**

• This module is able to configure a FortiGate or FortiOS (FOS) device by allowing the user to set and modify system feature and affinity\_interrupt category. Examples include all parameters and values need to be adjusted to datasources before usage. Tested with FOS v6.0.0

### <span id="page-465-1"></span>**5.216.2 Requirements**

The below requirements are needed on the host that executes this module.

• ansible>=2.9.0

## <span id="page-465-2"></span>**5.216.3 Parameters**

## <span id="page-465-3"></span>**5.216.4 Notes**

Note:

• Legacy fortiosapi has been deprecated, httpapi is the preferred way to run playbooks

## <span id="page-465-4"></span>**5.216.5 Examples**

```
- hosts: fortigates
 collections:
   - fortinet.fortios
 connection: httpapi
 vars:
  vdom: "root"
  ansible_httpapi_use_ssl: yes
  ansible_httpapi_validate_certs: no
  ansible_httpapi_port: 443
 tasks:
 - name: Configure interrupt affinity.
   fortios_system_affinity_interrupt:
```
(continues on next page)

(continued from previous page)

```
vdom: "{{ vdom }}"
state: "present"
access_token: "<your_own_value>"
system_affinity_interrupt:
 affinity_cpumask: "<your_own_value>"
 id: "4"
 interrupt: "<your_own_value>"
```
## <span id="page-466-0"></span>**5.216.6 Return Values**

Common return values are documented: [https://docs.ansible.com/ansible/latest/reference\\_appendices/common\\_](https://docs.ansible.com/ansible/latest/reference_appendices/common_return_values.html#common-return-values) [return\\_values.html#common-return-values,](https://docs.ansible.com/ansible/latest/reference_appendices/common_return_values.html#common-return-values) the following are the fields unique to this module:

#### <span id="page-466-1"></span>**5.216.7 Status**

• This module is not guaranteed to have a backwards compatible interface.

## <span id="page-466-2"></span>**5.216.8 Authors**

- Link Zheng (@chillancezen)
- Jie Xue (@JieX19)
- Hongbin Lu (@fgtdev-hblu)
- Frank Shen (@frankshen01)
- Miguel Angel Munoz (@mamunozgonzalez)
- Nicolas Thomas (@thomnico)

Hint: If you notice any issues in this documentation, you can create a pull request to improve it.

# **5.217 fortios\_system\_affinity\_packet\_redistribution – Configure packet redistribution in Fortinet's FortiOS and FortiGate.**

New in version 2.9.

- *[Synopsis](#page-467-0)*
- *[Requirements](#page-467-1)*
- *[Parameters](#page-467-2)*
- *[Notes](#page-467-3)*
- *[Examples](#page-467-4)*
- *[Return Values](#page-468-0)*

• *[Status](#page-468-1)*

• *[Authors](#page-468-2)*

#### <span id="page-467-0"></span>**5.217.1 Synopsis**

• This module is able to configure a FortiGate or FortiOS (FOS) device by allowing the user to set and modify system feature and affinity\_packet\_redistribution category. Examples include all parameters and values need to be adjusted to datasources before usage. Tested with FOS v6.0.0

#### <span id="page-467-1"></span>**5.217.2 Requirements**

The below requirements are needed on the host that executes this module.

• ansible $>=2.9.0$ 

## <span id="page-467-2"></span>**5.217.3 Parameters**

## <span id="page-467-3"></span>**5.217.4 Notes**

Note:

• Legacy fortiosapi has been deprecated, httpapi is the preferred way to run playbooks

## <span id="page-467-4"></span>**5.217.5 Examples**

```
- hosts: fortigates
 collections:
   - fortinet.fortios
 connection: httpapi
 vars:
  vdom: "root"
  ansible_httpapi_use_ssl: yes
  ansible_httpapi_validate_certs: no
  ansible_httpapi_port: 443
 tasks:
 - name: Configure packet redistribution.
   fortios_system_affinity_packet_redistribution:
     vdom: "{{ vdom }}"
     state: "present"
     access token: "<your own value>"
     system_affinity_packet_redistribution:
       affinity_cpumask: "<your_own_value>"
       id: "4"
       interface: "<your_own_value> (source system.interface.name)"
       rxqid: "6"
```
# **5.217.6 Return Values**

Common return values are documented: [https://docs.ansible.com/ansible/latest/reference\\_appendices/common\\_](https://docs.ansible.com/ansible/latest/reference_appendices/common_return_values.html#common-return-values) [return\\_values.html#common-return-values,](https://docs.ansible.com/ansible/latest/reference_appendices/common_return_values.html#common-return-values) the following are the fields unique to this module:

## **5.217.7 Status**

• This module is not guaranteed to have a backwards compatible interface.

# **5.217.8 Authors**

- Link Zheng (@chillancezen)
- Jie Xue (@JieX19)
- Hongbin Lu (@fgtdev-hblu)
- Frank Shen (@frankshen01)
- Miguel Angel Munoz (@mamunozgonzalez)
- Nicolas Thomas (@thomnico)

Hint: If you notice any issues in this documentation, you can create a pull request to improve it.

# **5.218 fortios\_system\_alarm – Configure alarm in Fortinet's FortiOS and FortiGate.**

New in version 2.9.

- *[Synopsis](#page-468-0)*
- *[Requirements](#page-469-0)*
- *[Parameters](#page-469-1)*
- *[Notes](#page-469-2)*
- *[Examples](#page-469-3)*
- *[Return Values](#page-470-0)*
- *[Status](#page-470-1)*
- *[Authors](#page-470-2)*

#### <span id="page-468-0"></span>**5.218.1 Synopsis**

• This module is able to configure a FortiGate or FortiOS (FOS) device by allowing the user to set and modify system feature and alarm category. Examples include all parameters and values need to be adjusted to datasources before usage. Tested with FOS v6.0.0

### <span id="page-469-0"></span>**5.218.2 Requirements**

The below requirements are needed on the host that executes this module.

• ansible>=2.9.0

### <span id="page-469-1"></span>**5.218.3 Parameters**

#### <span id="page-469-2"></span>**5.218.4 Notes**

Note:

• Legacy fortiosapi has been deprecated, httpapi is the preferred way to run playbooks

### <span id="page-469-3"></span>**5.218.5 Examples**

```
- hosts: fortigates
 collections:
   - fortinet.fortios
 connection: httpapi
 vars:
  vdom: "root"
  ansible_httpapi_use_ssl: yes
  ansible_httpapi_validate_certs: no
  ansible_httpapi_port: 443
 tasks:
  - name: Configure alarm.
   fortios_system_alarm:
     vdom: "{{ vdom }}"
     system_alarm:
       audible: "enable"
       groups:
         -
            admin_auth_failure_threshold: "5"
            admin_auth_lockout_threshold: "6"
            decryption_failure_threshold: "7"
            encryption_failure_threshold: "8"
            fw_policy_id: "9"
            fw_policy_id_threshold: "10"
            fw_policy_violations:
             -
                dst_ip: "<your_own_value>"
                dst_port: "13"
                id: "14"
                src_ip: "<your_own_value>"
                src_port: "16"
                threshold: "17"
            id: "18"
            log_full_warning_threshold: "19"
            period: "20"
            replay_attempt_threshold: "21"
            self_test_failure_threshold: "22"
            user_auth_failure_threshold: "23"
```

```
user_auth_lockout_threshold: "24"
status: "enable"
```
## <span id="page-470-0"></span>**5.218.6 Return Values**

Common return values are documented: [https://docs.ansible.com/ansible/latest/reference\\_appendices/common\\_](https://docs.ansible.com/ansible/latest/reference_appendices/common_return_values.html#common-return-values) [return\\_values.html#common-return-values,](https://docs.ansible.com/ansible/latest/reference_appendices/common_return_values.html#common-return-values) the following are the fields unique to this module:

#### <span id="page-470-1"></span>**5.218.7 Status**

• This module is not guaranteed to have a backwards compatible interface.

#### <span id="page-470-2"></span>**5.218.8 Authors**

- Link Zheng (@chillancezen)
- Jie Xue (@JieX19)
- Hongbin Lu (@fgtdev-hblu)
- Frank Shen (@frankshen01)
- Miguel Angel Munoz (@mamunozgonzalez)
- Nicolas Thomas (@thomnico)

Hint: If you notice any issues in this documentation, you can create a pull request to improve it.

# **5.219 fortios\_system\_alias – Configure alias command in Fortinet's FortiOS and FortiGate.**

- *[Synopsis](#page-471-0)*
- *[Requirements](#page-471-1)*
- *[Parameters](#page-471-2)*
- *[Notes](#page-471-3)*
- *[Examples](#page-471-4)*
- *[Return Values](#page-471-5)*
- *[Status](#page-471-6)*
- *[Authors](#page-472-0)*

## <span id="page-471-0"></span>**5.219.1 Synopsis**

• This module is able to configure a FortiGate or FortiOS (FOS) device by allowing the user to set and modify system feature and alias category. Examples include all parameters and values need to be adjusted to datasources before usage. Tested with FOS v6.0.0

## <span id="page-471-1"></span>**5.219.2 Requirements**

The below requirements are needed on the host that executes this module.

• ansible>=2.9.0

#### <span id="page-471-2"></span>**5.219.3 Parameters**

#### <span id="page-471-3"></span>**5.219.4 Notes**

#### Note:

• Legacy fortiosapi has been deprecated, httpapi is the preferred way to run playbooks

## <span id="page-471-4"></span>**5.219.5 Examples**

```
- hosts: fortigates
 collections:
   - fortinet.fortios
 connection: httpapi
 vars:
  vdom: "root"
  ansible_httpapi_use_ssl: yes
  ansible_httpapi_validate_certs: no
  ansible_httpapi_port: 443
 tasks:
 - name: Configure alias command.
   fortios_system_alias:
     vdom: "{{ vdom }}"
     state: "present"
     access_token: "<your_own_value>"
     system_alias:
       command: "<your_own_value>"
       name: "default_name_4"
```
## <span id="page-471-5"></span>**5.219.6 Return Values**

Common return values are documented: [https://docs.ansible.com/ansible/latest/reference\\_appendices/common\\_](https://docs.ansible.com/ansible/latest/reference_appendices/common_return_values.html#common-return-values) [return\\_values.html#common-return-values,](https://docs.ansible.com/ansible/latest/reference_appendices/common_return_values.html#common-return-values) the following are the fields unique to this module:

#### <span id="page-471-6"></span>**5.219.7 Status**

• This module is not guaranteed to have a backwards compatible interface.

## <span id="page-472-0"></span>**5.219.8 Authors**

- Link Zheng (@chillancezen)
- Jie Xue (@JieX19)
- Hongbin Lu (@fgtdev-hblu)
- Frank Shen (@frankshen01)
- Miguel Angel Munoz (@mamunozgonzalez)
- Nicolas Thomas (@thomnico)

Hint: If you notice any issues in this documentation, you can create a pull request to improve it.

# **5.220 fortios\_system\_api\_user – Configure API users in Fortinet's FortiOS and FortiGate.**

New in version 2.8.

- *[Synopsis](#page-472-1)*
- *[Requirements](#page-472-2)*
- *[Parameters](#page-473-0)*
- *[Notes](#page-473-1)*
- *[Examples](#page-473-2)*
- *[Return Values](#page-473-3)*
- *[Status](#page-473-4)*
- *[Authors](#page-474-0)*

## <span id="page-472-1"></span>**5.220.1 Synopsis**

• This module is able to configure a FortiGate or FortiOS (FOS) device by allowing the user to set and modify system feature and api\_user category. Examples include all parameters and values need to be adjusted to datasources before usage. Tested with FOS v6.0.0

# <span id="page-472-2"></span>**5.220.2 Requirements**

The below requirements are needed on the host that executes this module.

• ansible $>=2.9.0$ 

# <span id="page-473-0"></span>**5.220.3 Parameters**

## <span id="page-473-1"></span>**5.220.4 Notes**

#### Note:

• Legacy fortiosapi has been deprecated, httpapi is the preferred way to run playbooks

# <span id="page-473-2"></span>**5.220.5 Examples**

```
- hosts: fortigates
 collections:
   - fortinet.fortios
 connection: httpapi
 vars:
  vdom: "root"
  ansible_httpapi_use_ssl: yes
  ansible_httpapi_validate_certs: no
  ansible_httpapi_port: 443
 tasks:
 - name: Configure API users.
   fortios_system_api_user:
     vdom: "{{ vdom }}"
     state: "present"
     access_token: "<your_own_value>"
     system_api_user:
       accprofile: "<your_own_value> (source system.accprofile.name)"
       api_key: "<your_own_value>"
       comments: "<your_own_value>"
       cors_allow_origin: "<your_own_value>"
       name: "default_name_7"
       peer_auth: "enable"
       peer_group: "<your_own_value>"
       schedule: "<your_own_value>"
       trusthost:
         -
           id: "12"
           ipv4_trusthost: "<your_own_value>"
           ipv6_trusthost: "<your_own_value>"
           type: "ipv4-trusthost"
       vdom:
         -
           name: "default_name_17 (source system.vdom.name)"
```
## <span id="page-473-3"></span>**5.220.6 Return Values**

Common return values are documented: [https://docs.ansible.com/ansible/latest/reference\\_appendices/common\\_](https://docs.ansible.com/ansible/latest/reference_appendices/common_return_values.html#common-return-values) return values.html#common-return-values, the following are the fields unique to this module:

#### <span id="page-473-4"></span>**5.220.7 Status**

• This module is not guaranteed to have a backwards compatible interface.

## <span id="page-474-0"></span>**5.220.8 Authors**

- Link Zheng (@chillancezen)
- Jie Xue (@JieX19)
- Hongbin Lu (@fgtdev-hblu)
- Frank Shen (@frankshen01)
- Miguel Angel Munoz (@mamunozgonzalez)
- Nicolas Thomas (@thomnico)

Hint: If you notice any issues in this documentation, you can create a pull request to improve it.

# **5.221 fortios\_system\_arp\_table – Configure ARP table in Fortinet's FortiOS and FortiGate.**

New in version 2.9.

- *[Synopsis](#page-474-1)*
- *[Requirements](#page-474-2)*
- *[Parameters](#page-475-0)*
- *[Notes](#page-475-1)*
- *[Examples](#page-475-2)*
- *[Return Values](#page-475-3)*
- *[Status](#page-475-4)*
- *[Authors](#page-475-5)*

#### <span id="page-474-1"></span>**5.221.1 Synopsis**

• This module is able to configure a FortiGate or FortiOS (FOS) device by allowing the user to set and modify system feature and arp\_table category. Examples include all parameters and values need to be adjusted to datasources before usage. Tested with FOS v6.0.0

## <span id="page-474-2"></span>**5.221.2 Requirements**

The below requirements are needed on the host that executes this module.

• ansible $>=2.9.0$ 

# <span id="page-475-0"></span>**5.221.3 Parameters**

## <span id="page-475-1"></span>**5.221.4 Notes**

#### Note:

• Legacy fortiosapi has been deprecated, httpapi is the preferred way to run playbooks

# <span id="page-475-2"></span>**5.221.5 Examples**

```
- hosts: fortigates
 collections:
   - fortinet.fortios
 connection: httpapi
 vars:
  vdom: "root"
  ansible_httpapi_use_ssl: yes
  ansible_httpapi_validate_certs: no
  ansible_httpapi_port: 443
 tasks:
 - name: Configure ARP table.
   fortios_system_arp_table:
     vdom: "{{ vdom }}"
     state: "present"
     access_token: "<your_own_value>"
     system_arp_table:
       id: "3"
       interface: "<your_own_value> (source system.interface.name)"
       ip: "<your_own_value>"
       mac: "<your_own_value>"
```
## <span id="page-475-3"></span>**5.221.6 Return Values**

Common return values are documented: [https://docs.ansible.com/ansible/latest/reference\\_appendices/common\\_](https://docs.ansible.com/ansible/latest/reference_appendices/common_return_values.html#common-return-values) [return\\_values.html#common-return-values,](https://docs.ansible.com/ansible/latest/reference_appendices/common_return_values.html#common-return-values) the following are the fields unique to this module:

## <span id="page-475-4"></span>**5.221.7 Status**

• This module is not guaranteed to have a backwards compatible interface.

## <span id="page-475-5"></span>**5.221.8 Authors**

- Link Zheng (@chillancezen)
- Jie Xue (@JieX19)
- Hongbin Lu (@fgtdev-hblu)
- Frank Shen (@frankshen01)
- Miguel Angel Munoz (@mamunozgonzalez)

• Nicolas Thomas (@thomnico)

Hint: If you notice any issues in this documentation, you can create a pull request to improve it.

# **5.222 fortios\_system\_auto\_install – Configure USB auto installation in Fortinet's FortiOS and FortiGate.**

New in version 2.9.

• *[Synopsis](#page-476-0)* • *[Requirements](#page-476-1)*

• *[Parameters](#page-476-2)*

- *[Notes](#page-476-3)*
- *[Examples](#page-477-0)*
- *[Return Values](#page-477-1)*
- *[Status](#page-477-2)*
- *[Authors](#page-477-3)*

#### <span id="page-476-0"></span>**5.222.1 Synopsis**

• This module is able to configure a FortiGate or FortiOS (FOS) device by allowing the user to set and modify system feature and auto\_install category. Examples include all parameters and values need to be adjusted to datasources before usage. Tested with FOS v6.0.0

#### <span id="page-476-1"></span>**5.222.2 Requirements**

The below requirements are needed on the host that executes this module.

• ansible $>=$ 2.9.0

# <span id="page-476-2"></span>**5.222.3 Parameters**

# <span id="page-476-3"></span>**5.222.4 Notes**

Note:

• Legacy fortiosapi has been deprecated, httpapi is the preferred way to run playbooks

## <span id="page-477-0"></span>**5.222.5 Examples**

```
- hosts: fortigates
 collections:
   - fortinet.fortios
 connection: httpapi
 vars:
  vdom: "root"
  ansible_httpapi_use_ssl: yes
  ansible_httpapi_validate_certs: no
  ansible_httpapi_port: 443
 tasks:
 - name: Configure USB auto installation.
   fortios_system_auto_install:
     vdom: "{{ vdom }}"
     system_auto_install:
       auto_install_config: "enable"
       auto_install_image: "enable"
       default_config_file: "<your_own_value>"
       default_image_file: "<your_own_value>"
```
# <span id="page-477-1"></span>**5.222.6 Return Values**

Common return values are documented: https://docs.ansible.com/ansible/latest/reference appendices/common [return\\_values.html#common-return-values,](https://docs.ansible.com/ansible/latest/reference_appendices/common_return_values.html#common-return-values) the following are the fields unique to this module:

# <span id="page-477-2"></span>**5.222.7 Status**

• This module is not guaranteed to have a backwards compatible interface.

#### <span id="page-477-3"></span>**5.222.8 Authors**

- Link Zheng (@chillancezen)
- Jie Xue (@JieX19)
- Hongbin Lu (@fgtdev-hblu)
- Frank Shen (@frankshen01)
- Miguel Angel Munoz (@mamunozgonzalez)
- Nicolas Thomas (@thomnico)

Hint: If you notice any issues in this documentation, you can create a pull request to improve it.

# **5.223 fortios\_system\_auto\_script – Configure auto script in Fortinet's FortiOS and FortiGate.**

- *[Synopsis](#page-478-0)*
- *[Requirements](#page-478-1)*
- *[Parameters](#page-478-2)*
- *[Notes](#page-478-3)*
- *[Examples](#page-478-4)*
- *[Return Values](#page-479-0)*
- *[Status](#page-479-1)*
- *[Authors](#page-479-2)*

## <span id="page-478-0"></span>**5.223.1 Synopsis**

• This module is able to configure a FortiGate or FortiOS (FOS) device by allowing the user to set and modify system feature and auto\_script category. Examples include all parameters and values need to be adjusted to datasources before usage. Tested with FOS v6.0.0

### <span id="page-478-1"></span>**5.223.2 Requirements**

The below requirements are needed on the host that executes this module.

• ansible>=2.9.0

# <span id="page-478-2"></span>**5.223.3 Parameters**

#### <span id="page-478-3"></span>**5.223.4 Notes**

Note:

• Legacy fortiosapi has been deprecated, httpapi is the preferred way to run playbooks

## <span id="page-478-4"></span>**5.223.5 Examples**

```
- hosts: fortigates
 collections:
   - fortinet.fortios
 connection: httpapi
 vars:
  vdom: "root"
  ansible_httpapi_use_ssl: yes
  ansible_httpapi_validate_certs: no
  ansible_httpapi_port: 443
 tasks:
 - name: Configure auto script.
   fortios_system_auto_script:
```

```
vdom: "{{ vdom }}"
state: "present"
access_token: "<your_own_value>"
system_auto_script:
  interval: "3"
  name: "default_name_4"
  output_size: "5"
  repeat: "6"
  script: "<your_own_value>"
  start: "manual"
```
## <span id="page-479-0"></span>**5.223.6 Return Values**

Common return values are documented: https://docs.ansible.com/ansible/latest/reference appendices/common [return\\_values.html#common-return-values,](https://docs.ansible.com/ansible/latest/reference_appendices/common_return_values.html#common-return-values) the following are the fields unique to this module:

## <span id="page-479-1"></span>**5.223.7 Status**

• This module is not guaranteed to have a backwards compatible interface.

## <span id="page-479-2"></span>**5.223.8 Authors**

- Link Zheng (@chillancezen)
- Jie Xue (@JieX19)
- Hongbin Lu (@fgtdev-hblu)
- Frank Shen (@frankshen01)
- Miguel Angel Munoz (@mamunozgonzalez)
- Nicolas Thomas (@thomnico)

Hint: If you notice any issues in this documentation, you can create a pull request to improve it.

# **5.224 fortios\_system\_automation\_action – Action for automation stitches in Fortinet's FortiOS and FortiGate.**

- *[Synopsis](#page-480-0)*
- *[Requirements](#page-480-1)*
- *[Parameters](#page-480-2)*
- *[Notes](#page-480-3)*
- *[Examples](#page-480-4)*
- *[Return Values](#page-481-0)*
- *[Status](#page-481-1)*
- *[Authors](#page-481-2)*

## <span id="page-480-0"></span>**5.224.1 Synopsis**

• This module is able to configure a FortiGate or FortiOS (FOS) device by allowing the user to set and modify system feature and automation\_action category. Examples include all parameters and values need to be adjusted to datasources before usage. Tested with FOS v6.0.0

## <span id="page-480-1"></span>**5.224.2 Requirements**

The below requirements are needed on the host that executes this module.

• ansible>=2.9.0

## <span id="page-480-2"></span>**5.224.3 Parameters**

#### <span id="page-480-3"></span>**5.224.4 Notes**

Note:

• Legacy fortiosapi has been deprecated, httpapi is the preferred way to run playbooks

#### <span id="page-480-4"></span>**5.224.5 Examples**

```
- hosts: fortigates
 collections:
   - fortinet.fortios
 connection: httpapi
 vars:
  vdom: "root"
  ansible_httpapi_use_ssl: yes
  ansible_httpapi_validate_certs: no
  ansible_httpapi_port: 443
 tasks:
  - name: Action for automation stitches.
   fortios_system_automation_action:
     vdom: "{{ vdom }}"
     state: "present"
     access_token: "<your_own_value>"
     system_automation_action:
       action_type: "email"
       aws_api_id: "<your_own_value>"
       aws_api_key: "<your_own_value>"
       aws_api_path: "<your_own_value>"
```

```
aws_api_stage: "<your_own_value>"
aws_region: "<your_own_value>"
email_subject: "<your_own_value>"
email_to:
 -
    name: "default_name_11"
headers:
 -
    header: "<your_own_value>"
http_body: "<your_own_value>"
method: "post"
minimum_interval: "16"
name: "default_name_17"
port: "18"
protocol: "http"
uri: "<your_own_value>"
```
## <span id="page-481-0"></span>**5.224.6 Return Values**

Common return values are documented: [https://docs.ansible.com/ansible/latest/reference\\_appendices/common\\_](https://docs.ansible.com/ansible/latest/reference_appendices/common_return_values.html#common-return-values) [return\\_values.html#common-return-values,](https://docs.ansible.com/ansible/latest/reference_appendices/common_return_values.html#common-return-values) the following are the fields unique to this module:

### <span id="page-481-1"></span>**5.224.7 Status**

• This module is not guaranteed to have a backwards compatible interface.

### <span id="page-481-2"></span>**5.224.8 Authors**

- Link Zheng (@chillancezen)
- Jie Xue (@JieX19)
- Hongbin Lu (@fgtdev-hblu)
- Frank Shen (@frankshen01)
- Miguel Angel Munoz (@mamunozgonzalez)
- Nicolas Thomas (@thomnico)

Hint: If you notice any issues in this documentation, you can create a pull request to improve it.

# **5.225 fortios\_system\_automation\_destination – Automation destinations in Fortinet's FortiOS and FortiGate.**

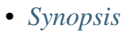

- *[Requirements](#page-482-1)*
- *[Parameters](#page-482-2)*
- *[Notes](#page-482-3)*
- *[Examples](#page-482-4)*
- *[Return Values](#page-483-0)*
- *[Status](#page-483-1)*
- *[Authors](#page-483-2)*

# <span id="page-482-0"></span>**5.225.1 Synopsis**

• This module is able to configure a FortiGate or FortiOS (FOS) device by allowing the user to set and modify system feature and automation\_destination category. Examples include all parameters and values need to be adjusted to datasources before usage. Tested with FOS v6.0.0

#### <span id="page-482-1"></span>**5.225.2 Requirements**

The below requirements are needed on the host that executes this module.

• ansible>=2.9.0

## <span id="page-482-2"></span>**5.225.3 Parameters**

#### <span id="page-482-3"></span>**5.225.4 Notes**

Note:

• Legacy fortiosapi has been deprecated, httpapi is the preferred way to run playbooks

#### <span id="page-482-4"></span>**5.225.5 Examples**

```
- hosts: fortigates
 collections:
   - fortinet.fortios
 connection: httpapi
 vars:
  vdom: "root"
  ansible_httpapi_use_ssl: yes
  ansible_httpapi_validate_certs: no
  ansible_httpapi_port: 443
 tasks:
 - name: Automation destinations.
   fortios_system_automation_destination:
     vdom: "{{ vdom }}"
```

```
state: "present"
access_token: "<your_own_value>"
system_automation_destination:
  destination:
   -
     name: "default_name_4"
 ha_group_id: "5"
  name: "default_name_6"
  type: "fortigate"
```
# <span id="page-483-0"></span>**5.225.6 Return Values**

Common return values are documented: [https://docs.ansible.com/ansible/latest/reference\\_appendices/common\\_](https://docs.ansible.com/ansible/latest/reference_appendices/common_return_values.html#common-return-values) [return\\_values.html#common-return-values,](https://docs.ansible.com/ansible/latest/reference_appendices/common_return_values.html#common-return-values) the following are the fields unique to this module:

### <span id="page-483-1"></span>**5.225.7 Status**

• This module is not guaranteed to have a backwards compatible interface.

## <span id="page-483-2"></span>**5.225.8 Authors**

- Link Zheng (@chillancezen)
- Jie Xue (@JieX19)
- Hongbin Lu (@fgtdev-hblu)
- Frank Shen (@frankshen01)
- Miguel Angel Munoz (@mamunozgonzalez)
- Nicolas Thomas (@thomnico)

Hint: If you notice any issues in this documentation, you can create a pull request to improve it.

# **5.226 fortios\_system\_automation\_stitch – Automation stitches in Fortinet's FortiOS and FortiGate.**

- *[Synopsis](#page-484-0)*
- *[Requirements](#page-484-1)*
- *[Parameters](#page-484-2)*
- *[Notes](#page-484-3)*
- *[Examples](#page-484-4)*
- *[Return Values](#page-485-0)*
- *[Status](#page-485-1)*
- *[Authors](#page-485-2)*

# <span id="page-484-0"></span>**5.226.1 Synopsis**

• This module is able to configure a FortiGate or FortiOS (FOS) device by allowing the user to set and modify system feature and automation\_stitch category. Examples include all parameters and values need to be adjusted to datasources before usage. Tested with FOS v6.0.0

## <span id="page-484-1"></span>**5.226.2 Requirements**

The below requirements are needed on the host that executes this module.

• ansible>=2.9.0

# <span id="page-484-2"></span>**5.226.3 Parameters**

#### <span id="page-484-3"></span>**5.226.4 Notes**

Note:

• Legacy fortiosapi has been deprecated, httpapi is the preferred way to run playbooks

## <span id="page-484-4"></span>**5.226.5 Examples**

```
- hosts: fortigates
 collections:
   - fortinet.fortios
 connection: httpapi
 vars:
  vdom: "root"
  ansible_httpapi_use_ssl: yes
  ansible_httpapi_validate_certs: no
  ansible_httpapi_port: 443
 tasks:
  - name: Automation stitches.
   fortios_system_automation_stitch:
     vdom: "{{ vdom }}"
     state: "present"
     access_token: "<your_own_value>"
     system_automation_stitch:
       action:
         -
           name: "default_name_4 (source system.automation-action.name)"
       destination:
         -
           name: "default_name_6 (source system.automation-destination.name)"
```

```
name: "default_name_7"
status: "enable"
trigger: "<your_own_value> (source system.automation-trigger.name)"
```
### <span id="page-485-0"></span>**5.226.6 Return Values**

Common return values are documented: [https://docs.ansible.com/ansible/latest/reference\\_appendices/common\\_](https://docs.ansible.com/ansible/latest/reference_appendices/common_return_values.html#common-return-values) [return\\_values.html#common-return-values,](https://docs.ansible.com/ansible/latest/reference_appendices/common_return_values.html#common-return-values) the following are the fields unique to this module:

#### <span id="page-485-1"></span>**5.226.7 Status**

• This module is not guaranteed to have a backwards compatible interface.

### <span id="page-485-2"></span>**5.226.8 Authors**

- Link Zheng (@chillancezen)
- Jie Xue (@JieX19)
- Hongbin Lu (@fgtdev-hblu)
- Frank Shen (@frankshen01)
- Miguel Angel Munoz (@mamunozgonzalez)
- Nicolas Thomas (@thomnico)

Hint: If you notice any issues in this documentation, you can create a pull request to improve it.

# **5.227 fortios\_system\_automation\_trigger – Trigger for automation stitches in Fortinet's FortiOS and FortiGate.**

- *[Synopsis](#page-486-0)*
- *[Requirements](#page-486-1)*
- *[Parameters](#page-486-2)*
- *[Notes](#page-486-3)*
- *[Examples](#page-486-4)*
- *[Return Values](#page-487-0)*
- *[Status](#page-487-1)*
- *[Authors](#page-487-2)*

## <span id="page-486-0"></span>**5.227.1 Synopsis**

• This module is able to configure a FortiGate or FortiOS (FOS) device by allowing the user to set and modify system feature and automation\_trigger category. Examples include all parameters and values need to be adjusted to datasources before usage. Tested with FOS v6.0.0

## <span id="page-486-1"></span>**5.227.2 Requirements**

The below requirements are needed on the host that executes this module.

• ansible>=2.9.0

## <span id="page-486-2"></span>**5.227.3 Parameters**

#### <span id="page-486-3"></span>**5.227.4 Notes**

#### Note:

• Legacy fortiosapi has been deprecated, httpapi is the preferred way to run playbooks

#### <span id="page-486-4"></span>**5.227.5 Examples**

```
- hosts: fortigates
 collections:
   - fortinet.fortios
 connection: httpapi
 vars:
  vdom: "root"
  ansible_httpapi_use_ssl: yes
  ansible_httpapi_validate_certs: no
  ansible_httpapi_port: 443
 tasks:
 - name: Trigger for automation stitches.
   fortios_system_automation_trigger:
     vdom: "{{ vdom }}"
     state: "present"
     access_token: "<your_own_value>"
     system_automation_trigger:
       event_type: "ioc"
       ioc_level: "medium"
       license_type: "forticare-support"
       logid: "6"
       name: "default_name_7"
       trigger_day: "8"
       trigger_frequency: "hourly"
       trigger_hour: "10"
       trigger_minute: "11"
       trigger_type: "event-based"
       trigger_weekday: "sunday"
```
## <span id="page-487-0"></span>**5.227.6 Return Values**

Common return values are documented: [https://docs.ansible.com/ansible/latest/reference\\_appendices/common\\_](https://docs.ansible.com/ansible/latest/reference_appendices/common_return_values.html#common-return-values) [return\\_values.html#common-return-values,](https://docs.ansible.com/ansible/latest/reference_appendices/common_return_values.html#common-return-values) the following are the fields unique to this module:

## <span id="page-487-1"></span>**5.227.7 Status**

• This module is not guaranteed to have a backwards compatible interface.

## <span id="page-487-2"></span>**5.227.8 Authors**

- Link Zheng (@chillancezen)
- Jie Xue (@JieX19)
- Hongbin Lu (@fgtdev-hblu)
- Frank Shen (@frankshen01)
- Miguel Angel Munoz (@mamunozgonzalez)
- Nicolas Thomas (@thomnico)

Hint: If you notice any issues in this documentation, you can create a pull request to improve it.

# **5.228 fortios\_system\_autoupdate\_push\_update – Configure push updates in Fortinet's FortiOS and FortiGate.**

New in version 2.9.

- *[Synopsis](#page-487-3)*
- *[Requirements](#page-488-0)*
- *[Parameters](#page-488-1)*
- *[Notes](#page-488-2)*
- *[Examples](#page-488-3)*
- *[Return Values](#page-488-4)*
- *[Status](#page-488-5)*
- *[Authors](#page-488-6)*

## <span id="page-487-3"></span>**5.228.1 Synopsis**

• This module is able to configure a FortiGate or FortiOS (FOS) device by allowing the user to set and modify system\_autoupdate feature and push\_update category. Examples include all parameters and values need to be adjusted to datasources before usage. Tested with FOS v6.0.0

## <span id="page-488-0"></span>**5.228.2 Requirements**

The below requirements are needed on the host that executes this module.

• ansible>=2.9.0

## <span id="page-488-1"></span>**5.228.3 Parameters**

#### <span id="page-488-2"></span>**5.228.4 Notes**

Note:

• Legacy fortiosapi has been deprecated, httpapi is the preferred way to run playbooks

#### <span id="page-488-3"></span>**5.228.5 Examples**

```
- hosts: fortigates
 collections:
   - fortinet.fortios
 connection: httpapi
 vars:
  vdom: "root"
  ansible_httpapi_use_ssl: yes
  ansible_httpapi_validate_certs: no
  ansible_httpapi_port: 443
 tasks:
 - name: Configure push updates.
   fortios_system_autoupdate_push_update:
     vdom: "{{ vdom }}"
     system_autoupdate_push_update:
       address: "<your_own_value>"
       override: "enable"
       port: "5"
       status: "enable"
```
# <span id="page-488-4"></span>**5.228.6 Return Values**

Common return values are documented: [https://docs.ansible.com/ansible/latest/reference\\_appendices/common\\_](https://docs.ansible.com/ansible/latest/reference_appendices/common_return_values.html#common-return-values) [return\\_values.html#common-return-values,](https://docs.ansible.com/ansible/latest/reference_appendices/common_return_values.html#common-return-values) the following are the fields unique to this module:

#### <span id="page-488-5"></span>**5.228.7 Status**

• This module is not guaranteed to have a backwards compatible interface.

# <span id="page-488-6"></span>**5.228.8 Authors**

- Link Zheng (@chillancezen)
- Jie Xue (@JieX19)
- Hongbin Lu (@fgtdev-hblu)
- Frank Shen (@frankshen01)
- Miguel Angel Munoz (@mamunozgonzalez)
- Nicolas Thomas (@thomnico)

Hint: If you notice any issues in this documentation, you can create a pull request to improve it.

# **5.229 fortios\_system\_autoupdate\_schedule – Configure update schedule in Fortinet's FortiOS and FortiGate.**

New in version 2.9.

- *[Synopsis](#page-489-0)*
- *[Requirements](#page-489-1)*
- *[Parameters](#page-489-2)*
- *[Notes](#page-489-3)*
- *[Examples](#page-490-0)*
- *[Return Values](#page-490-1)*
- *[Status](#page-490-2)*
- *[Authors](#page-490-3)*

## <span id="page-489-0"></span>**5.229.1 Synopsis**

• This module is able to configure a FortiGate or FortiOS (FOS) device by allowing the user to set and modify system\_autoupdate feature and schedule category. Examples include all parameters and values need to be adjusted to datasources before usage. Tested with FOS v6.0.0

## <span id="page-489-1"></span>**5.229.2 Requirements**

The below requirements are needed on the host that executes this module.

• ansible $>=2.9.0$ 

## <span id="page-489-2"></span>**5.229.3 Parameters**

## <span id="page-489-3"></span>**5.229.4 Notes**

#### Note:

• Legacy fortiosapi has been deprecated, httpapi is the preferred way to run playbooks

#### <span id="page-490-0"></span>**5.229.5 Examples**

```
- hosts: fortigates
 collections:
   - fortinet.fortios
 connection: httpapi
 vars:
  vdom: "root"
  ansible_httpapi_use_ssl: yes
  ansible_httpapi_validate_certs: no
  ansible_httpapi_port: 443
 tasks:
 - name: Configure update schedule.
   fortios_system_autoupdate_schedule:
     vdom: "{{ vdom }}"
     system_autoupdate_schedule:
       day: "Sunday"
       frequency: "every"
       status: "enable"
       time: "<your_own_value>"
```
# <span id="page-490-1"></span>**5.229.6 Return Values**

Common return values are documented: https://docs.ansible.com/ansible/latest/reference appendices/common [return\\_values.html#common-return-values,](https://docs.ansible.com/ansible/latest/reference_appendices/common_return_values.html#common-return-values) the following are the fields unique to this module:

#### <span id="page-490-2"></span>**5.229.7 Status**

• This module is not guaranteed to have a backwards compatible interface.

#### <span id="page-490-3"></span>**5.229.8 Authors**

- Link Zheng (@chillancezen)
- Jie Xue (@JieX19)
- Hongbin Lu (@fgtdev-hblu)
- Frank Shen (@frankshen01)
- Miguel Angel Munoz (@mamunozgonzalez)
- Nicolas Thomas (@thomnico)

Hint: If you notice any issues in this documentation, you can create a pull request to improve it.

# **5.230 fortios\_system\_autoupdate\_tunneling – Configure web proxy tunnelling for the FDN in Fortinet's FortiOS and FortiGate.**

- *[Synopsis](#page-491-0)*
- *[Requirements](#page-491-1)*
- *[Parameters](#page-491-2)*
- *[Notes](#page-491-3)*
- *[Examples](#page-491-4)*
- *[Return Values](#page-492-0)*
- *[Status](#page-492-1)*
- *[Authors](#page-492-2)*

# <span id="page-491-0"></span>**5.230.1 Synopsis**

• This module is able to configure a FortiGate or FortiOS (FOS) device by allowing the user to set and modify system\_autoupdate feature and tunneling category. Examples include all parameters and values need to be adjusted to datasources before usage. Tested with FOS v6.0.0

### <span id="page-491-1"></span>**5.230.2 Requirements**

The below requirements are needed on the host that executes this module.

• ansible>=2.9.0

# <span id="page-491-2"></span>**5.230.3 Parameters**

#### <span id="page-491-3"></span>**5.230.4 Notes**

Note:

• Legacy fortiosapi has been deprecated, httpapi is the preferred way to run playbooks

## <span id="page-491-4"></span>**5.230.5 Examples**

```
- hosts: fortigates
 collections:
   - fortinet.fortios
 connection: httpapi
 vars:
  vdom: "root"
  ansible_httpapi_use_ssl: yes
  ansible_httpapi_validate_certs: no
  ansible_httpapi_port: 443
 tasks:
 - name: Configure web proxy tunnelling for the FDN.
   fortios_system_autoupdate_tunneling:
```

```
vdom: "{{ vdom }}"
system_autoupdate_tunneling:
 address: "<your_own_value>"
 password: "<your_own_value>"
 port: "5"
 status: "enable"
 username: "<your_own_value>"
```
## <span id="page-492-0"></span>**5.230.6 Return Values**

Common return values are documented: [https://docs.ansible.com/ansible/latest/reference\\_appendices/common\\_](https://docs.ansible.com/ansible/latest/reference_appendices/common_return_values.html#common-return-values) [return\\_values.html#common-return-values,](https://docs.ansible.com/ansible/latest/reference_appendices/common_return_values.html#common-return-values) the following are the fields unique to this module:

#### <span id="page-492-1"></span>**5.230.7 Status**

• This module is not guaranteed to have a backwards compatible interface.

## <span id="page-492-2"></span>**5.230.8 Authors**

- Link Zheng (@chillancezen)
- Jie Xue (@JieX19)
- Hongbin Lu (@fgtdev-hblu)
- Frank Shen (@frankshen01)
- Miguel Angel Munoz (@mamunozgonzalez)
- Nicolas Thomas (@thomnico)

Hint: If you notice any issues in this documentation, you can create a pull request to improve it.

# **5.231 fortios\_system\_central\_management – Configure central management in Fortinet's FortiOS and FortiGate.**

- *[Synopsis](#page-493-0)*
- *[Requirements](#page-493-1)*
- *[Parameters](#page-493-2)*
- *[Notes](#page-493-3)*
- *[Examples](#page-493-4)*
- *[Return Values](#page-494-0)*

• *[Status](#page-494-1)*

• *[Authors](#page-494-2)*

#### <span id="page-493-0"></span>**5.231.1 Synopsis**

• This module is able to configure a FortiGate or FortiOS (FOS) device by allowing the user to set and modify system feature and central\_management category. Examples include all parameters and values need to be adjusted to datasources before usage. Tested with FOS v6.0.0

#### <span id="page-493-1"></span>**5.231.2 Requirements**

The below requirements are needed on the host that executes this module.

• ansible $>=$ 2.9.0

# <span id="page-493-2"></span>**5.231.3 Parameters**

## <span id="page-493-3"></span>**5.231.4 Notes**

Note:

• Legacy fortiosapi has been deprecated, httpapi is the preferred way to run playbooks

#### <span id="page-493-4"></span>**5.231.5 Examples**

```
- hosts: fortigates
 collections:
   - fortinet.fortios
 connection: httpapi
 vars:
  vdom: "root"
  ansible_httpapi_use_ssl: yes
  ansible_httpapi_validate_certs: no
  ansible_httpapi_port: 443
 tasks:
 - name: Configure central management.
   fortios_system_central_management:
     vdom: "{{ vdom }}"
     system_central_management:
       allow_monitor: "enable"
       allow_push_configuration: "enable"
       allow_push_firmware: "enable"
       allow_remote_firmware_upgrade: "enable"
       enc_algorithm: "default"
       fmg: "<your_own_value>"
       fmg_source_ip: "<your_own_value>"
       fmg_source_ip6: "<your_own_value>"
       include_default_servers: "enable"
       mode: "normal"
```

```
schedule_config_restore: "enable"
schedule_script_restore: "enable"
serial_number: "<your_own_value>"
server_list:
 -
    addr_type: "ipv4"
    fqdn: "<your_own_value>"
   id: "19"
   server_address: "<your_own_value>"
   server_address6: "<your_own_value>"
   server_type: "update"
type: "fortimanager"
vdom: "<your_own_value> (source system.vdom.name)"
```
#### <span id="page-494-0"></span>**5.231.6 Return Values**

Common return values are documented: [https://docs.ansible.com/ansible/latest/reference\\_appendices/common\\_](https://docs.ansible.com/ansible/latest/reference_appendices/common_return_values.html#common-return-values) [return\\_values.html#common-return-values,](https://docs.ansible.com/ansible/latest/reference_appendices/common_return_values.html#common-return-values) the following are the fields unique to this module:

# <span id="page-494-1"></span>**5.231.7 Status**

• This module is not guaranteed to have a backwards compatible interface.

## <span id="page-494-2"></span>**5.231.8 Authors**

- Link Zheng (@chillancezen)
- Jie Xue (@JieX19)
- Hongbin Lu (@fgtdev-hblu)
- Frank Shen (@frankshen01)
- Miguel Angel Munoz (@mamunozgonzalez)
- Nicolas Thomas (@thomnico)

Hint: If you notice any issues in this documentation, you can create a pull request to improve it.

# **5.232 fortios\_system\_cluster\_sync – Configure FortiGate Session Life Support Protocol (FGSP) session synchronization in Fortinet's FortiOS and FortiGate.**

- *[Synopsis](#page-495-0)*
- *[Requirements](#page-495-1)*
- *[Parameters](#page-495-2)*
- *[Notes](#page-495-3)*
- *[Examples](#page-495-4)*
- *[Return Values](#page-496-0)*
- *[Status](#page-496-1)*
- *[Authors](#page-496-2)*

#### <span id="page-495-0"></span>**5.232.1 Synopsis**

• This module is able to configure a FortiGate or FortiOS (FOS) device by allowing the user to set and modify system feature and cluster\_sync category. Examples include all parameters and values need to be adjusted to datasources before usage. Tested with FOS v6.0.0

#### <span id="page-495-1"></span>**5.232.2 Requirements**

The below requirements are needed on the host that executes this module.

• ansible $>=2.9.0$ 

# <span id="page-495-2"></span>**5.232.3 Parameters**

# <span id="page-495-3"></span>**5.232.4 Notes**

Note:

• Legacy fortiosapi has been deprecated, httpapi is the preferred way to run playbooks

#### <span id="page-495-4"></span>**5.232.5 Examples**

```
- hosts: fortigates
 collections:
   - fortinet.fortios
 connection: httpapi
 vars:
  vdom: "root"
  ansible_httpapi_use_ssl: yes
  ansible_httpapi_validate_certs: no
  ansible_httpapi_port: 443
 tasks:
 - name: Configure FortiGate Session Life Support Protocol (FGSP) session
˓→synchronization.
   fortios_system_cluster_sync:
     vdom: "{{ vdom }}"
     state: "present"
     access_token: "<your_own_value>"
     system_cluster_sync:
```

```
(continued from previous page)
```

```
down_intfs_before_sess_sync:
 -
   name: "default_name_4 (source system.interface.name)"
hb_interval: "5"
hb_lost_threshold: "6"
peerip: "<your_own_value>"
peervd: "<your_own_value> (source system.vdom.name)"
session_sync_filter:
   custom_service:
     -
        dst_port_range: "<your_own_value>"
       id: "12"
        src_port_range: "<your_own_value>"
    dstaddr: "<your_own_value>"
   dstaddr6: "<vour_own_value>"
   dstintf: "<your_own_value> (source system.interface.name)"
   srcaddr: "<your_own_value>"
   srcaddr6: "<your_own_value>"
    srcintf: "<your_own_value> (source system.interface.name)"
slave_add_ike_routes: "enable"
sync_id: "21"
syncvd:
 -
   name: "default_name_23 (source system.vdom.name)"
```
## <span id="page-496-0"></span>**5.232.6 Return Values**

Common return values are documented: [https://docs.ansible.com/ansible/latest/reference\\_appendices/common\\_](https://docs.ansible.com/ansible/latest/reference_appendices/common_return_values.html#common-return-values) [return\\_values.html#common-return-values,](https://docs.ansible.com/ansible/latest/reference_appendices/common_return_values.html#common-return-values) the following are the fields unique to this module:

#### <span id="page-496-1"></span>**5.232.7 Status**

• This module is not guaranteed to have a backwards compatible interface.

## <span id="page-496-2"></span>**5.232.8 Authors**

- Link Zheng (@chillancezen)
- Jie Xue (@JieX19)
- Hongbin Lu (@fgtdev-hblu)
- Frank Shen (@frankshen01)
- Miguel Angel Munoz (@mamunozgonzalez)
- Nicolas Thomas (@thomnico)

Hint: If you notice any issues in this documentation, you can create a pull request to improve it.

# **5.233 fortios\_system\_config\_backup\_restore – Backup/restore fortigate configuration**

New in version 2.10.

- *[Synopsis](#page-497-0)*
- *[Requirements](#page-497-1)*
- *[Parameters](#page-497-2)*
- *[Notes](#page-497-3)*
- *[Examples](#page-497-4)*
- *[Return Values](#page-498-0)*
- *[Status](#page-498-1)*
- *[Authors](#page-498-2)*

## <span id="page-497-0"></span>**5.233.1 Synopsis**

• This module is able to backup or restore the global or particial settings of the fortigate Examples include all parameters and values need to be adjusted to datasources before usage. Tested with FOS v6.0.0

#### <span id="page-497-1"></span>**5.233.2 Requirements**

The below requirements are needed on the host that executes this module.

• ansible $>=$ 2.9.0

#### <span id="page-497-2"></span>**5.233.3 Parameters**

#### <span id="page-497-3"></span>**5.233.4 Notes**

Note:

- Legacy fortiosapi has been deprecated, httpapi is the preferred way to run playbooks
- But this module relies on fortiosapi, please make sure fortiosapi is installed before using it

# <span id="page-497-4"></span>**5.233.5 Examples**

```
- hosts: localhost
 connection: httpapi
 collections:
   - fortinet.fortios
 vars:
   vdom: "root"
```

```
host: "192.168.122.60"
 username: "admin"
 password: ""
tasks:
- name: backup global or a_specific_vdom settings
  fortios_system_config_backup_restore:
  config: "system config backup"
  host: "{{ host }}"
  username: "{{ username }}"
  password: "{{ password }}"
  vdom: "{{ vdom }}"
  backup: "yes"
  https: True
  ssl_verify: False
  scope: "global or vdom"
  filename: "/tmp/backup_test"
- name: Restore global or a_specific_vdom settings
  fortios_system_config_backup_restore:
  config: "system config restore"
  host: "{{ host }}"
  username: "{{ username }}"
  password: "{{ password }}"
  vdom: "{{ vdom }}"
  https: True
  ssl_verify: False
  scope: "global or vdom"
  filename: "/tmp/backup_test"
```
## <span id="page-498-0"></span>**5.233.6 Return Values**

Common return values are documented: [https://docs.ansible.com/ansible/latest/reference\\_appendices/common\\_](https://docs.ansible.com/ansible/latest/reference_appendices/common_return_values.html#common-return-values) return values.html#common-return-values, the following are the fields unique to this module:

### <span id="page-498-1"></span>**5.233.7 Status**

• This module is not guaranteed to have a backwards compatible interface.

## <span id="page-498-2"></span>**5.233.8 Authors**

- Link Zheng (@chillancezen)
- Hongbin Lu (@fgtdev-hblu)
- Frank Shen (@frankshen01)
- Jie Xue (@JieX19)
- Miguel Angel Munoz (@mamunozgonzalez)
- Nicolas Thomas (@thomnico)

Hint: If you notice any issues in this documentation, you can create a pull request to improve it.

# **5.234 fortios\_system\_console – Configure console in Fortinet's FortiOS and FortiGate.**

New in version 2.9.

- *[Synopsis](#page-499-0)*
- *[Requirements](#page-499-1)*
- *[Parameters](#page-499-2)*
- *[Notes](#page-499-3)*
- *[Examples](#page-499-4)*
- *[Return Values](#page-500-0)*
- *[Status](#page-500-1)*
- *[Authors](#page-500-2)*

## <span id="page-499-0"></span>**5.234.1 Synopsis**

• This module is able to configure a FortiGate or FortiOS (FOS) device by allowing the user to set and modify system feature and console category. Examples include all parameters and values need to be adjusted to datasources before usage. Tested with FOS v6.0.0

#### <span id="page-499-1"></span>**5.234.2 Requirements**

The below requirements are needed on the host that executes this module.

• ansible $>=2.9.0$ 

# <span id="page-499-2"></span>**5.234.3 Parameters**

# <span id="page-499-3"></span>**5.234.4 Notes**

Note:

• Legacy fortiosapi has been deprecated, httpapi is the preferred way to run playbooks

#### <span id="page-499-4"></span>**5.234.5 Examples**

```
- hosts: fortigates
 collections:
   - fortinet.fortios
 connection: httpapi
 vars:
  vdom: "root"
```

```
ansible_httpapi_use_ssl: yes
ansible_httpapi_validate_certs: no
ansible_httpapi_port: 443
tasks:
- name: Configure console.
 fortios_system_console:
   vdom: "{{ vdom }}"
   system_console:
     baudrate: "9600"
     login: "enable"
     mode: "batch"
     output: "standard"
```
#### <span id="page-500-0"></span>**5.234.6 Return Values**

Common return values are documented: https://docs.ansible.com/ansible/latest/reference appendices/common [return\\_values.html#common-return-values,](https://docs.ansible.com/ansible/latest/reference_appendices/common_return_values.html#common-return-values) the following are the fields unique to this module:

#### <span id="page-500-1"></span>**5.234.7 Status**

• This module is not guaranteed to have a backwards compatible interface.

#### <span id="page-500-2"></span>**5.234.8 Authors**

- Link Zheng (@chillancezen)
- Jie Xue (@JieX19)
- Hongbin Lu (@fgtdev-hblu)
- Frank Shen (@frankshen01)
- Miguel Angel Munoz (@mamunozgonzalez)
- Nicolas Thomas (@thomnico)

Hint: If you notice any issues in this documentation, you can create a pull request to improve it.

# **5.235 fortios\_system\_csf – Add this FortiGate to a Security Fabric or set up a new Security Fabric on this FortiGate in Fortinet's FortiOS and FortiGate.**

- *[Synopsis](#page-501-0)*
- *[Requirements](#page-501-1)*
- *[Parameters](#page-501-2)*
- *[Notes](#page-501-3)*
- *[Examples](#page-501-4)*
- *[Return Values](#page-502-0)*
- *[Status](#page-502-1)*
- *[Authors](#page-502-2)*

#### <span id="page-501-0"></span>**5.235.1 Synopsis**

• This module is able to configure a FortiGate or FortiOS (FOS) device by allowing the user to set and modify system feature and csf category. Examples include all parameters and values need to be adjusted to datasources before usage. Tested with FOS v6.0.0

#### <span id="page-501-1"></span>**5.235.2 Requirements**

The below requirements are needed on the host that executes this module.

• ansible $>=2.9.0$ 

## <span id="page-501-2"></span>**5.235.3 Parameters**

# <span id="page-501-3"></span>**5.235.4 Notes**

Note:

• Legacy fortiosapi has been deprecated, httpapi is the preferred way to run playbooks

#### <span id="page-501-4"></span>**5.235.5 Examples**

```
- hosts: fortigates
 collections:
   - fortinet.fortios
 connection: httpapi
 vars:
  vdom: "root"
  ansible_httpapi_use_ssl: yes
  ansible_httpapi_validate_certs: no
  ansible_httpapi_port: 443
 tasks:
 - name: Add this FortiGate to a Security Fabric or set up a new Security Fabric on
˓→this FortiGate.
   fortios_system_csf:
     vdom: "{{ vdom }}"
     system_csf:
       configuration_sync: "default"
       fabric_device:
```

```
-
    device_ip: "<your_own_value>"
    device_type: "fortimail"
    login: "<your_own_value>"
   name: "default_name_8"
    password: "<your_own_value>"
fixed_key: "<your_own_value>"
group_name: "<your_own_value>"
group_password: "<your_own_value>"
management_ip: "<your_own_value>"
status: "enable"
trusted_list:
 -
   action: "accept"
   downstream_authorization: "enable"
   ha_members: "<your_own_value>"
    serial: "<your_own_value>"
upstream_ip: "<your_own_value>"
upstream_port: "21"
```
## <span id="page-502-0"></span>**5.235.6 Return Values**

Common return values are documented: [https://docs.ansible.com/ansible/latest/reference\\_appendices/common\\_](https://docs.ansible.com/ansible/latest/reference_appendices/common_return_values.html#common-return-values) [return\\_values.html#common-return-values,](https://docs.ansible.com/ansible/latest/reference_appendices/common_return_values.html#common-return-values) the following are the fields unique to this module:

#### <span id="page-502-1"></span>**5.235.7 Status**

• This module is not guaranteed to have a backwards compatible interface.

#### <span id="page-502-2"></span>**5.235.8 Authors**

- Link Zheng (@chillancezen)
- Jie Xue (@JieX19)
- Hongbin Lu (@fgtdev-hblu)
- Frank Shen (@frankshen01)
- Miguel Angel Munoz (@mamunozgonzalez)
- Nicolas Thomas (@thomnico)

Hint: If you notice any issues in this documentation, you can create a pull request to improve it.

# **5.236 fortios\_system\_custom\_language – Configure custom languages in Fortinet's FortiOS and FortiGate.**

- *[Synopsis](#page-503-0)*
- *[Requirements](#page-503-1)*
- *[Parameters](#page-503-2)*
- *[Notes](#page-503-3)*
- *[Examples](#page-503-4)*
- *[Return Values](#page-504-0)*
- *[Status](#page-504-1)*
- *[Authors](#page-504-2)*

## <span id="page-503-0"></span>**5.236.1 Synopsis**

• This module is able to configure a FortiGate or FortiOS (FOS) device by allowing the user to set and modify system feature and custom\_language category. Examples include all parameters and values need to be adjusted to datasources before usage. Tested with FOS v6.0.0

### <span id="page-503-1"></span>**5.236.2 Requirements**

The below requirements are needed on the host that executes this module.

• ansible>=2.9.0

# <span id="page-503-2"></span>**5.236.3 Parameters**

#### <span id="page-503-3"></span>**5.236.4 Notes**

Note:

• Legacy fortiosapi has been deprecated, httpapi is the preferred way to run playbooks

## <span id="page-503-4"></span>**5.236.5 Examples**

```
- hosts: fortigates
 collections:
   - fortinet.fortios
 connection: httpapi
 vars:
  vdom: "root"
  ansible_httpapi_use_ssl: yes
  ansible_httpapi_validate_certs: no
  ansible_httpapi_port: 443
 tasks:
 - name: Configure custom languages.
   fortios_system_custom_language:
```
```
vdom: "{{ vdom }}"
state: "present"
access_token: "<your_own_value>"
system_custom_language:
  comments: "<your_own_value>"
  filename: "<your_own_value>"
 name: "default_name_5"
```
## **5.236.6 Return Values**

Common return values are documented: [https://docs.ansible.com/ansible/latest/reference\\_appendices/common\\_](https://docs.ansible.com/ansible/latest/reference_appendices/common_return_values.html#common-return-values) [return\\_values.html#common-return-values,](https://docs.ansible.com/ansible/latest/reference_appendices/common_return_values.html#common-return-values) the following are the fields unique to this module:

#### **5.236.7 Status**

• This module is not guaranteed to have a backwards compatible interface.

## **5.236.8 Authors**

- Link Zheng (@chillancezen)
- Jie Xue (@JieX19)
- Hongbin Lu (@fgtdev-hblu)
- Frank Shen (@frankshen01)
- Miguel Angel Munoz (@mamunozgonzalez)
- Nicolas Thomas (@thomnico)

Hint: If you notice any issues in this documentation, you can create a pull request to improve it.

## **5.237 fortios\_system\_ddns – Configure DDNS in Fortinet's FortiOS and FortiGate.**

- *[Synopsis](#page-505-0)*
- *[Requirements](#page-505-1)*
- *[Parameters](#page-505-2)*
- *[Notes](#page-505-3)*
- *[Examples](#page-505-4)*
- *[Return Values](#page-506-0)*

• *[Status](#page-506-1)*

• *[Authors](#page-506-2)*

#### <span id="page-505-0"></span>**5.237.1 Synopsis**

• This module is able to configure a FortiGate or FortiOS (FOS) device by allowing the user to set and modify system feature and ddns category. Examples include all parameters and values need to be adjusted to datasources before usage. Tested with FOS v6.0.0

#### <span id="page-505-1"></span>**5.237.2 Requirements**

The below requirements are needed on the host that executes this module.

• ansible $>=$ 2.9.0

## <span id="page-505-2"></span>**5.237.3 Parameters**

## <span id="page-505-3"></span>**5.237.4 Notes**

Note:

• Legacy fortiosapi has been deprecated, httpapi is the preferred way to run playbooks

#### <span id="page-505-4"></span>**5.237.5 Examples**

```
- hosts: fortigates
 collections:
   - fortinet.fortios
 connection: httpapi
 vars:
  vdom: "root"
  ansible_httpapi_use_ssl: yes
  ansible_httpapi_validate_certs: no
  ansible_httpapi_port: 443
 tasks:
 - name: Configure DDNS.
   fortios_system_ddns:
     vdom: "{{ vdom }}"
     state: "present"
     access_token: "<your_own_value>"
     system_ddns:
       bound_ip: "<your_own_value>"
       clear_text: "disable"
       ddns_auth: "disable"
       ddns_domain: "<your_own_value>"
       ddns_key: "<your_own_value>"
       ddns_keyname: "<your_own_value>"
       ddns_password: "<your_own_value>"
       ddns_server: "dyndns.org"
```

```
ddns_server_ip: "<your_own_value>"
ddns_sn: "<your_own_value>"
ddns_ttl: "13"
ddns_username: "<your_own_value>"
ddns_zone: "<your_own_value>"
ddnsid: "16"
monitor_interface:
 -
   interface_name: "<your_own_value> (source system.interface.name)"
ssl_certificate: "<your_own_value> (source certificate.local.name)"
update_interval: "20"
use_public_ip: "disable"
```
#### <span id="page-506-0"></span>**5.237.6 Return Values**

Common return values are documented: https://docs.ansible.com/ansible/latest/reference appendices/common [return\\_values.html#common-return-values,](https://docs.ansible.com/ansible/latest/reference_appendices/common_return_values.html#common-return-values) the following are the fields unique to this module:

## <span id="page-506-1"></span>**5.237.7 Status**

• This module is not guaranteed to have a backwards compatible interface.

#### <span id="page-506-2"></span>**5.237.8 Authors**

- Link Zheng (@chillancezen)
- Jie Xue (@JieX19)
- Hongbin Lu (@fgtdev-hblu)
- Frank Shen (@frankshen01)
- Miguel Angel Munoz (@mamunozgonzalez)
- Nicolas Thomas (@thomnico)

Hint: If you notice any issues in this documentation, you can create a pull request to improve it.

## **5.238 fortios\_system\_dedicated\_mgmt – Configure dedicated management in Fortinet's FortiOS and FortiGate.**

- *[Synopsis](#page-507-0)*
- *[Requirements](#page-507-1)*
- *[Parameters](#page-507-2)*
- *[Notes](#page-507-3)*
- *[Examples](#page-507-4)*
- *[Return Values](#page-508-0)*
- *[Status](#page-508-1)*
- *[Authors](#page-508-2)*

## <span id="page-507-0"></span>**5.238.1 Synopsis**

• This module is able to configure a FortiGate or FortiOS (FOS) device by allowing the user to set and modify system feature and dedicated\_mgmt category. Examples include all parameters and values need to be adjusted to datasources before usage. Tested with FOS v6.0.0

### <span id="page-507-1"></span>**5.238.2 Requirements**

The below requirements are needed on the host that executes this module.

• ansible $>=$ 2.9.0

## <span id="page-507-2"></span>**5.238.3 Parameters**

## <span id="page-507-3"></span>**5.238.4 Notes**

Note:

• Legacy fortiosapi has been deprecated, httpapi is the preferred way to run playbooks

#### <span id="page-507-4"></span>**5.238.5 Examples**

```
- hosts: fortigates
 collections:
   - fortinet.fortios
 connection: httpapi
 vars:
  vdom: "root"
  ansible_httpapi_use_ssl: yes
  ansible_httpapi_validate_certs: no
  ansible_httpapi_port: 443
 tasks:
 - name: Configure dedicated management.
   fortios_system_dedicated_mgmt:
     vdom: "{{ vdom }}"
     system_dedicated_mgmt:
       default_gateway: "<your_own_value>"
       dhcp_end_ip: "<your_own_value>"
       dhcp_netmask: "<your_own_value>"
       dhcp_server: "enable"
       dhcp_start_ip: "<your_own_value>"
```

```
interface: "<your_own_value> (source system.interface.name)"
status: "enable"
```
## <span id="page-508-0"></span>**5.238.6 Return Values**

Common return values are documented: [https://docs.ansible.com/ansible/latest/reference\\_appendices/common\\_](https://docs.ansible.com/ansible/latest/reference_appendices/common_return_values.html#common-return-values) [return\\_values.html#common-return-values,](https://docs.ansible.com/ansible/latest/reference_appendices/common_return_values.html#common-return-values) the following are the fields unique to this module:

#### <span id="page-508-1"></span>**5.238.7 Status**

• This module is not guaranteed to have a backwards compatible interface.

### <span id="page-508-2"></span>**5.238.8 Authors**

- Link Zheng (@chillancezen)
- Jie Xue (@JieX19)
- Hongbin Lu (@fgtdev-hblu)
- Frank Shen (@frankshen01)
- Miguel Angel Munoz (@mamunozgonzalez)
- Nicolas Thomas (@thomnico)

Hint: If you notice any issues in this documentation, you can create a pull request to improve it.

# **5.239 fortios\_system\_dhcp6\_server – Configure DHCPv6 servers in Fortinet's FortiOS and FortiGate.**

- *[Synopsis](#page-509-0)*
- *[Requirements](#page-509-1)*
- *[Parameters](#page-509-2)*
- *[Notes](#page-509-3)*
- *[Examples](#page-509-4)*
- *[Return Values](#page-510-0)*
- *[Status](#page-510-1)*
- *[Authors](#page-510-2)*

## <span id="page-509-0"></span>**5.239.1 Synopsis**

• This module is able to configure a FortiGate or FortiOS (FOS) device by allowing the user to set and modify system\_dhcp6 feature and server category. Examples include all parameters and values need to be adjusted to datasources before usage. Tested with FOS v6.0.0

### <span id="page-509-1"></span>**5.239.2 Requirements**

The below requirements are needed on the host that executes this module.

• ansible>=2.9.0

#### <span id="page-509-2"></span>**5.239.3 Parameters**

#### <span id="page-509-3"></span>**5.239.4 Notes**

#### Note:

• Legacy fortiosapi has been deprecated, httpapi is the preferred way to run playbooks

#### <span id="page-509-4"></span>**5.239.5 Examples**

```
- hosts: fortigates
 collections:
   - fortinet.fortios
 connection: httpapi
 vars:
  vdom: "root"
  ansible_httpapi_use_ssl: yes
  ansible_httpapi_validate_certs: no
  ansible_httpapi_port: 443
 tasks:
 - name: Configure DHCPv6 servers.
   fortios_system_dhcp6_server:
     vdom: "{{ vdom }}"
     state: "present"
     access_token: "<your_own_value>"
     system_dhcp6_server:
       dns_search_list: "delegated"
       dns_server1: "<your_own_value>"
       dns_server2: "<your_own_value>"
       dns_server3: "<your_own_value>"
       dns_service: "delegated"
       domain: "<your_own_value>"
       id: "9"
       interface: "<your_own_value> (source system.interface.name)"
       ip_mode: "range"
       ip_range:
         -
           end_ip: "<your_own_value>"
           id: "14"
```

```
start_ip: "<your_own_value>"
lease_time: "16"
option1: "<your_own_value>"
option2: "<your_own_value>"
option3: "<your_own_value>"
prefix_range:
 -
    end_prefix: "<your_own_value>"
   id: "22"
   prefix_length: "23"
    start_prefix: "<your_own_value>"
rapid_commit: "disable"
status: "disable"
subnet: "<your_own_value>"
upstream_interface: "<your_own_value> (source system.interface.name)"
```
## <span id="page-510-0"></span>**5.239.6 Return Values**

Common return values are documented: [https://docs.ansible.com/ansible/latest/reference\\_appendices/common\\_](https://docs.ansible.com/ansible/latest/reference_appendices/common_return_values.html#common-return-values) [return\\_values.html#common-return-values,](https://docs.ansible.com/ansible/latest/reference_appendices/common_return_values.html#common-return-values) the following are the fields unique to this module:

### <span id="page-510-1"></span>**5.239.7 Status**

• This module is not guaranteed to have a backwards compatible interface.

#### <span id="page-510-2"></span>**5.239.8 Authors**

- Link Zheng (@chillancezen)
- Jie Xue (@JieX19)
- Hongbin Lu (@fgtdev-hblu)
- Frank Shen (@frankshen01)
- Miguel Angel Munoz (@mamunozgonzalez)
- Nicolas Thomas (@thomnico)

Hint: If you notice any issues in this documentation, you can create a pull request to improve it.

## **5.240 fortios\_system\_dhcp\_server – Configure DHCP servers in Fortinet's FortiOS and FortiGate.**

New in version 2.8.

• *[Synopsis](#page-511-0)*

- *[Requirements](#page-511-1)*
- *[Parameters](#page-511-2)*
- *[Notes](#page-511-3)*
- *[Examples](#page-511-4)*
- *[Return Values](#page-513-0)*
- *[Status](#page-513-1)*
- *[Authors](#page-513-2)*

## <span id="page-511-0"></span>**5.240.1 Synopsis**

• This module is able to configure a FortiGate or FortiOS (FOS) device by allowing the user to set and modify system\_dhcp feature and server category. Examples include all parameters and values need to be adjusted to datasources before usage. Tested with FOS v6.0.0

### <span id="page-511-1"></span>**5.240.2 Requirements**

The below requirements are needed on the host that executes this module.

• ansible $\geq$ =2.9.0

## <span id="page-511-2"></span>**5.240.3 Parameters**

## <span id="page-511-3"></span>**5.240.4 Notes**

Note:

• Legacy fortiosapi has been deprecated, httpapi is the preferred way to run playbooks

#### <span id="page-511-4"></span>**5.240.5 Examples**

```
- hosts: fortigates
 collections:
   - fortinet.fortios
 connection: httpapi
 vars:
  vdom: "root"
  ansible_httpapi_use_ssl: yes
  ansible_httpapi_validate_certs: no
  ansible_httpapi_port: 443
 tasks:
 - name: Configure DHCP servers.
   fortios_system_dhcp_server:
     vdom: "{{ vdom }}"
     state: "present"
     access_token: "<your_own_value>"
     system_dhcp_server:
```

```
auto_configuration: "disable"
conflicted_ip_timeout: "4"
ddns_auth: "disable"
ddns_key: "<your_own_value>"
ddns_keyname: "<your_own_value>"
ddns_server_ip: "<your_own_value>"
ddns_ttl: "9"
ddns_update: "disable"
ddns_update_override: "disable"
ddns_zone: "<your_own_value>"
default_gateway: "<your_own_value>"
dns_server1: "<your_own_value>"
dns_server2: "<your_own_value>"
dns server3: "<your_own_value>"
dns_service: "local"
domain: "<your_own_value>"
exclude_range:
 -
    end_ip: "<your_own_value>"
    id: "21"
   start_ip: "<your_own_value>"
filename: "<your_own_value>"
forticlient_on_net_status: "disable"
id: "25"
interface: "<your_own_value> (source system.interface.name)"
ip_mode: "range"
ip_range:
 -
    end_ip: "<your_own_value>"
    id: "30"
   start_ip: "<your_own_value>"
ipsec_lease_hold: "32"
lease_time: "33"
mac_acl_default_action: "assign"
netmask: "<your_own_value>"
next_server: "<your_own_value>"
ntp_server1: "<your_own_value>"
ntp_server2: "<your_own_value>"
ntp_server3: "<your_own_value>"
ntp_service: "local"
options:
 -
   code: "42"
   id: "43"
    ip: "<your_own_value>"
   type: "hex"
   value: "<your_own_value>"
reserved_address:
 -
   action: "assign"
   description: "<your_own_value>"
   id: "50"
   ip: "<your_own_value>"
   mac: "<your_own_value>"
server_type: "regular"
status: "disable"
tftp_server:
```

```
-
    tftp_server: "<your_own_value>"
timezone: "01"
timezone_option: "disable"
vci_match: "disable"
vci_string:
 -
    vci_string: "<your_own_value>"
wifi_ac1: "<your_own_value>"
wifi_ac2: "<your_own_value>"
wifi_ac3: "<your_own_value>"
wins_server1: "<your_own_value>"
wins_server2: "<your_own_value>"
```
## <span id="page-513-0"></span>**5.240.6 Return Values**

Common return values are documented: [https://docs.ansible.com/ansible/latest/reference\\_appendices/common\\_](https://docs.ansible.com/ansible/latest/reference_appendices/common_return_values.html#common-return-values) [return\\_values.html#common-return-values,](https://docs.ansible.com/ansible/latest/reference_appendices/common_return_values.html#common-return-values) the following are the fields unique to this module:

### <span id="page-513-1"></span>**5.240.7 Status**

• This module is not guaranteed to have a backwards compatible interface.

## <span id="page-513-2"></span>**5.240.8 Authors**

- Link Zheng (@chillancezen)
- Jie Xue (@JieX19)
- Hongbin Lu (@fgtdev-hblu)
- Frank Shen (@frankshen01)
- Miguel Angel Munoz (@mamunozgonzalez)
- Nicolas Thomas (@thomnico)

Hint: If you notice any issues in this documentation, you can create a pull request to improve it.

## **5.241 fortios\_system\_dns – Configure DNS in Fortinet's FortiOS and FortiGate.**

- *[Synopsis](#page-514-0)*
- *[Requirements](#page-514-1)*
- *[Parameters](#page-514-2)*
- *[Notes](#page-514-3)*
- *[Examples](#page-514-4)*
- *[Return Values](#page-515-0)*
- *[Status](#page-515-1)*
- *[Authors](#page-515-2)*

## <span id="page-514-0"></span>**5.241.1 Synopsis**

• This module is able to configure a FortiGate or FortiOS (FOS) device by allowing the user to set and modify system feature and dns category. Examples include all parameters and values need to be adjusted to datasources before usage. Tested with FOS v6.0.0

#### <span id="page-514-1"></span>**5.241.2 Requirements**

The below requirements are needed on the host that executes this module.

• ansible $>=$ 2.9.0

## <span id="page-514-2"></span>**5.241.3 Parameters**

## <span id="page-514-3"></span>**5.241.4 Notes**

Note:

```
• Legacy fortiosapi has been deprecated, httpapi is the preferred way to run playbooks
```
#### <span id="page-514-4"></span>**5.241.5 Examples**

```
- hosts: fortigates
 collections:
   - fortinet.fortios
 connection: httpapi
 vars:
  vdom: "root"
  ansible_httpapi_use_ssl: yes
  ansible_httpapi_validate_certs: no
  ansible_httpapi_port: 443
 tasks:
 - name: Configure DNS.
   fortios_system_dns:
     vdom: "{{ vdom }}"
     system_dns:
       cache_notfound_responses: "disable"
       dns_cache_limit: "4"
       dns_cache_ttl: "5"
       domain: "<your_own_value>"
       ip6_primary: "<your_own_value>"
```

```
ip6_secondary: "<your_own_value>"
primary: "<your_own_value>"
secondary: "<your_own_value>"
source_ip: "84.230.14.43"
```
## <span id="page-515-0"></span>**5.241.6 Return Values**

Common return values are documented: [https://docs.ansible.com/ansible/latest/reference\\_appendices/common\\_](https://docs.ansible.com/ansible/latest/reference_appendices/common_return_values.html#common-return-values) [return\\_values.html#common-return-values,](https://docs.ansible.com/ansible/latest/reference_appendices/common_return_values.html#common-return-values) the following are the fields unique to this module:

## <span id="page-515-1"></span>**5.241.7 Status**

• This module is not guaranteed to have a backwards compatible interface.

## <span id="page-515-2"></span>**5.241.8 Authors**

- Link Zheng (@chillancezen)
- Jie Xue (@JieX19)
- Hongbin Lu (@fgtdev-hblu)
- Frank Shen (@frankshen01)
- Miguel Angel Munoz (@mamunozgonzalez)
- Nicolas Thomas (@thomnico)

Hint: If you notice any issues in this documentation, you can create a pull request to improve it.

## **5.242 fortios\_system\_dns\_database – Configure DNS databases in Fortinet's FortiOS and FortiGate.**

- *[Synopsis](#page-516-0)*
- *[Requirements](#page-516-1)*
- *[Parameters](#page-516-2)*
- *[Notes](#page-516-3)*
- *[Examples](#page-516-4)*
- *[Return Values](#page-517-0)*
- *[Status](#page-517-1)*
- *[Authors](#page-517-2)*

## <span id="page-516-0"></span>**5.242.1 Synopsis**

• This module is able to configure a FortiGate or FortiOS (FOS) device by allowing the user to set and modify system feature and dns\_database category. Examples include all parameters and values need to be adjusted to datasources before usage. Tested with FOS v6.0.0

## <span id="page-516-1"></span>**5.242.2 Requirements**

The below requirements are needed on the host that executes this module.

• ansible>=2.9.0

#### <span id="page-516-2"></span>**5.242.3 Parameters**

#### <span id="page-516-3"></span>**5.242.4 Notes**

#### Note:

• Legacy fortiosapi has been deprecated, httpapi is the preferred way to run playbooks

## <span id="page-516-4"></span>**5.242.5 Examples**

```
- hosts: fortigates
 collections:
   - fortinet.fortios
 connection: httpapi
 vars:
  vdom: "root"
  ansible_httpapi_use_ssl: yes
  ansible_httpapi_validate_certs: no
  ansible_httpapi_port: 443
 tasks:
 - name: Configure DNS databases.
   fortios_system_dns_database:
     vdom: "{{ vdom }}"
     state: "present"
     access_token: "<your_own_value>"
     system_dns_database:
       allow_transfer: "<your_own_value>"
       authoritative: "enable"
       contact: "<your_own_value>"
       dns_entry:
         -
           canonical_name: "<your_own_value>"
           hostname: "myhostname"
           id: "9"
           ip: "<your_own_value>"
           ipv6: "<your_own_value>"
           preference: "12"
           status: "enable"
           ttl: "14"
```

```
type: "A"
domain: "<your_own_value>"
forwarder: "<your_own_value>"
ip_master: "<your_own_value>"
name: "default_name_19"
primary_name: "<your_own_value>"
source_ip: "84.230.14.43"
status: "enable"
ttl: "23"
type: "master"
view: "shadow"
```
## <span id="page-517-0"></span>**5.242.6 Return Values**

Common return values are documented: [https://docs.ansible.com/ansible/latest/reference\\_appendices/common\\_](https://docs.ansible.com/ansible/latest/reference_appendices/common_return_values.html#common-return-values) [return\\_values.html#common-return-values,](https://docs.ansible.com/ansible/latest/reference_appendices/common_return_values.html#common-return-values) the following are the fields unique to this module:

## <span id="page-517-1"></span>**5.242.7 Status**

• This module is not guaranteed to have a backwards compatible interface.

## <span id="page-517-2"></span>**5.242.8 Authors**

- Link Zheng (@chillancezen)
- Jie Xue (@JieX19)
- Hongbin Lu (@fgtdev-hblu)
- Frank Shen (@frankshen01)
- Miguel Angel Munoz (@mamunozgonzalez)
- Nicolas Thomas (@thomnico)

Hint: If you notice any issues in this documentation, you can create a pull request to improve it.

# **5.243 fortios\_system\_dns\_server – Configure DNS servers in Fortinet's FortiOS and FortiGate.**

- *[Synopsis](#page-518-0)*
- *[Requirements](#page-518-1)*
- *[Parameters](#page-518-2)*
- *[Notes](#page-518-3)*
- *[Examples](#page-518-4)*
- *[Return Values](#page-519-0)*
- *[Status](#page-519-1)*
- *[Authors](#page-519-2)*

### <span id="page-518-0"></span>**5.243.1 Synopsis**

• This module is able to configure a FortiGate or FortiOS (FOS) device by allowing the user to set and modify system feature and dns\_server category. Examples include all parameters and values need to be adjusted to datasources before usage. Tested with FOS v6.0.0

## <span id="page-518-1"></span>**5.243.2 Requirements**

The below requirements are needed on the host that executes this module.

• ansible>=2.9.0

## <span id="page-518-2"></span>**5.243.3 Parameters**

#### <span id="page-518-3"></span>**5.243.4 Notes**

Note:

```
• Legacy fortiosapi has been deprecated, httpapi is the preferred way to run playbooks
```
## <span id="page-518-4"></span>**5.243.5 Examples**

```
- hosts: fortigates
 collections:
   - fortinet.fortios
 connection: httpapi
 vars:
  vdom: "root"
  ansible_httpapi_use_ssl: yes
  ansible_httpapi_validate_certs: no
  ansible_httpapi_port: 443
 tasks:
 - name: Configure DNS servers.
   fortios_system_dns_server:
     vdom: "{{ vdom }}"
     state: "present"
     access_token: "<your_own_value>"
     system_dns_server:
       dnsfilter_profile: "<your_own_value> (source dnsfilter.profile.name)"
       mode: "recursive"
       name: "default_name_5 (source system.interface.name)"
```
## <span id="page-519-0"></span>**5.243.6 Return Values**

Common return values are documented: [https://docs.ansible.com/ansible/latest/reference\\_appendices/common\\_](https://docs.ansible.com/ansible/latest/reference_appendices/common_return_values.html#common-return-values) [return\\_values.html#common-return-values,](https://docs.ansible.com/ansible/latest/reference_appendices/common_return_values.html#common-return-values) the following are the fields unique to this module:

## <span id="page-519-1"></span>**5.243.7 Status**

• This module is not guaranteed to have a backwards compatible interface.

## <span id="page-519-2"></span>**5.243.8 Authors**

- Link Zheng (@chillancezen)
- Jie Xue (@JieX19)
- Hongbin Lu (@fgtdev-hblu)
- Frank Shen (@frankshen01)
- Miguel Angel Munoz (@mamunozgonzalez)
- Nicolas Thomas (@thomnico)

Hint: If you notice any issues in this documentation, you can create a pull request to improve it.

# **5.244 fortios\_system\_dscp\_based\_priority – Configure DSCP based priority table in Fortinet's FortiOS and FortiGate.**

New in version 2.9.

- *[Synopsis](#page-519-3)*
- *[Requirements](#page-520-0)*
- *[Parameters](#page-520-1)*
- *[Notes](#page-520-2)*
- *[Examples](#page-520-3)*
- *[Return Values](#page-520-4)*
- *[Status](#page-520-5)*
- *[Authors](#page-520-6)*

## <span id="page-519-3"></span>**5.244.1 Synopsis**

• This module is able to configure a FortiGate or FortiOS (FOS) device by allowing the user to set and modify system feature and dscp\_based\_priority category. Examples include all parameters and values need to be adjusted to datasources before usage. Tested with FOS v6.0.0

## <span id="page-520-0"></span>**5.244.2 Requirements**

The below requirements are needed on the host that executes this module.

• ansible>=2.9.0

## <span id="page-520-1"></span>**5.244.3 Parameters**

#### <span id="page-520-2"></span>**5.244.4 Notes**

Note:

• Legacy fortiosapi has been deprecated, httpapi is the preferred way to run playbooks

## <span id="page-520-3"></span>**5.244.5 Examples**

```
- hosts: fortigates
 collections:
   - fortinet.fortios
 connection: httpapi
 vars:
  vdom: "root"
  ansible_httpapi_use_ssl: yes
  ansible_httpapi_validate_certs: no
  ansible_httpapi_port: 443
 tasks:
 - name: Configure DSCP based priority table.
   fortios_system_dscp_based_priority:
     vdom: "{{ vdom }}"
     state: "present"
     access_token: "<your_own_value>"
     system_dscp_based_priority:
       ds: "3"
       id: "4"
       priority: "low"
```
## <span id="page-520-4"></span>**5.244.6 Return Values**

Common return values are documented: https://docs.ansible.com/ansible/latest/reference appendices/common [return\\_values.html#common-return-values,](https://docs.ansible.com/ansible/latest/reference_appendices/common_return_values.html#common-return-values) the following are the fields unique to this module:

## <span id="page-520-5"></span>**5.244.7 Status**

• This module is not guaranteed to have a backwards compatible interface.

#### <span id="page-520-6"></span>**5.244.8 Authors**

- Link Zheng (@chillancezen)
- Jie Xue (@JieX19)
- Hongbin Lu (@fgtdev-hblu)
- Frank Shen (@frankshen01)
- Miguel Angel Munoz (@mamunozgonzalez)
- Nicolas Thomas (@thomnico)

Hint: If you notice any issues in this documentation, you can create a pull request to improve it.

# **5.245 fortios\_system\_email\_server – Configure the email server used by the FortiGate various things. For example, for sending email messages to users to support user authentication features in Fortinet's FortiOS and FortiGate.**

New in version 2.9.

- *[Synopsis](#page-521-0)*
- *[Requirements](#page-521-1)*
- *[Parameters](#page-521-2)*
- *[Notes](#page-521-3)*
- *[Examples](#page-522-0)*
- *[Return Values](#page-522-1)*
- *[Status](#page-522-2)*
- *[Authors](#page-522-3)*

## <span id="page-521-0"></span>**5.245.1 Synopsis**

• This module is able to configure a FortiGate or FortiOS (FOS) device by allowing the user to set and modify system feature and email\_server category. Examples include all parameters and values need to be adjusted to datasources before usage. Tested with FOS v6.0.0

#### <span id="page-521-1"></span>**5.245.2 Requirements**

The below requirements are needed on the host that executes this module.

• ansible>=2.9.0

## <span id="page-521-2"></span>**5.245.3 Parameters**

## <span id="page-521-3"></span>**5.245.4 Notes**

#### Note:

• Legacy fortiosapi has been deprecated, httpapi is the preferred way to run playbooks

### <span id="page-522-0"></span>**5.245.5 Examples**

```
- hosts: fortigates
 collections:
   - fortinet.fortios
 connection: httpapi
 vars:
  vdom: "root"
  ansible_httpapi_use_ssl: yes
  ansible_httpapi_validate_certs: no
  ansible_httpapi_port: 443
 tasks:
 - name: Configure the email server used by the FortiGate various things. For
˓→example, for sending email messages to users to support user authentication
    features.
   fortios_system_email_server:
     vdom: "{{ vdom }}"
     system_email_server:
       authenticate: "enable"
       password: "<your_own_value>"
       port: "5"
       reply_to: "<your_own_value>"
       security: "none"
       server: "192.168.100.40"
       source_ip: "84.230.14.43"
       source_ip6: "<your_own_value>"
       type: "custom"
       username: "<your_own_value>"
       validate_server: "enable"
```
## <span id="page-522-1"></span>**5.245.6 Return Values**

Common return values are documented: [https://docs.ansible.com/ansible/latest/reference\\_appendices/common\\_](https://docs.ansible.com/ansible/latest/reference_appendices/common_return_values.html#common-return-values) [return\\_values.html#common-return-values,](https://docs.ansible.com/ansible/latest/reference_appendices/common_return_values.html#common-return-values) the following are the fields unique to this module:

#### <span id="page-522-2"></span>**5.245.7 Status**

• This module is not guaranteed to have a backwards compatible interface.

#### <span id="page-522-3"></span>**5.245.8 Authors**

- Link Zheng (@chillancezen)
- Jie Xue (@JieX19)
- Hongbin Lu (@fgtdev-hblu)
- Frank Shen (@frankshen01)

**5.245. fortios\_system\_email\_server – Configure the email server used by the FortiGate various 519things. For example, for sending email messages to users to support user authentication features in Fortinet's FortiOS and FortiGate.**

- Miguel Angel Munoz (@mamunozgonzalez)
- Nicolas Thomas (@thomnico)

Hint: If you notice any issues in this documentation, you can create a pull request to improve it.

## **5.246 fortios\_system\_external\_resource – Configure external resource in Fortinet's FortiOS and FortiGate.**

New in version 2.9.

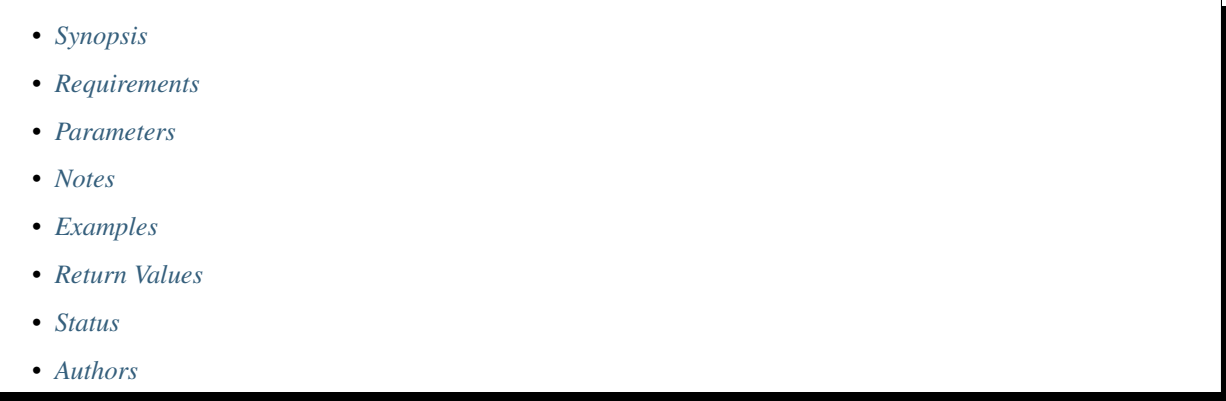

## <span id="page-523-0"></span>**5.246.1 Synopsis**

• This module is able to configure a FortiGate or FortiOS (FOS) device by allowing the user to set and modify system feature and external\_resource category. Examples include all parameters and values need to be adjusted to datasources before usage. Tested with FOS v6.0.0

## <span id="page-523-1"></span>**5.246.2 Requirements**

The below requirements are needed on the host that executes this module.

• ansible>=2.9.0

#### <span id="page-523-2"></span>**5.246.3 Parameters**

## <span id="page-523-3"></span>**5.246.4 Notes**

#### Note:

• Legacy fortiosapi has been deprecated, httpapi is the preferred way to run playbooks

#### <span id="page-524-0"></span>**5.246.5 Examples**

```
- hosts: fortigates
 collections:
   - fortinet.fortios
 connection: httpapi
 vars:
  vdom: "root"
  ansible_httpapi_use_ssl: yes
  ansible_httpapi_validate_certs: no
  ansible_httpapi_port: 443
 tasks:
 - name: Configure external resource.
   fortios_system_external_resource:
     vdom: "{{ vdom }}"
     state: "present"
     access_token: "<your_own_value>"
     system_external_resource:
       category: "3"
       comments: "<your_own_value>"
       last_update: "<your_own_value>"
       name: "default_name_6"
       refresh_rate: "7"
       resource: "<your_own_value>"
       status: "enable"
       type: "category"
```
## <span id="page-524-1"></span>**5.246.6 Return Values**

Common return values are documented: https://docs.ansible.com/ansible/latest/reference appendices/common [return\\_values.html#common-return-values,](https://docs.ansible.com/ansible/latest/reference_appendices/common_return_values.html#common-return-values) the following are the fields unique to this module:

#### <span id="page-524-2"></span>**5.246.7 Status**

• This module is not guaranteed to have a backwards compatible interface.

#### <span id="page-524-3"></span>**5.246.8 Authors**

- Link Zheng (@chillancezen)
- Jie Xue (@JieX19)
- Hongbin Lu (@fgtdev-hblu)
- Frank Shen (@frankshen01)
- Miguel Angel Munoz (@mamunozgonzalez)
- Nicolas Thomas (@thomnico)

Hint: If you notice any issues in this documentation, you can create a pull request to improve it.

## **5.247 fortios\_system\_fips\_cc – Configure FIPS-CC mode in Fortinet's FortiOS and FortiGate.**

New in version 2.9.

- *[Synopsis](#page-525-0)*
- *[Requirements](#page-525-1)*
- *[Parameters](#page-525-2)*
- *[Notes](#page-525-3)*
- *[Examples](#page-525-4)*
- *[Return Values](#page-526-0)*
- *[Status](#page-526-1)*
- *[Authors](#page-526-2)*

## <span id="page-525-0"></span>**5.247.1 Synopsis**

• This module is able to configure a FortiGate or FortiOS (FOS) device by allowing the user to set and modify system feature and fips\_cc category. Examples include all parameters and values need to be adjusted to datasources before usage. Tested with FOS v6.0.0

#### <span id="page-525-1"></span>**5.247.2 Requirements**

The below requirements are needed on the host that executes this module.

• ansible $>=2.9.0$ 

## <span id="page-525-2"></span>**5.247.3 Parameters**

## <span id="page-525-3"></span>**5.247.4 Notes**

Note:

• Legacy fortiosapi has been deprecated, httpapi is the preferred way to run playbooks

## <span id="page-525-4"></span>**5.247.5 Examples**

```
- hosts: fortigates
 collections:
   - fortinet.fortios
 connection: httpapi
 vars:
  vdom: "root"
```

```
ansible_httpapi_use_ssl: yes
 ansible_httpapi_validate_certs: no
 ansible_httpapi_port: 443
tasks:
- name: Configure FIPS-CC mode.
  fortios_system_fips_cc:
    vdom: "{{ vdom }}"
    system_fips_cc:
      entropy_token: "enable"
      key_generation_self_test: "enable"
      self_test_period: "5"
      status: "enable"
```
### <span id="page-526-0"></span>**5.247.6 Return Values**

Common return values are documented: https://docs.ansible.com/ansible/latest/reference appendices/common [return\\_values.html#common-return-values,](https://docs.ansible.com/ansible/latest/reference_appendices/common_return_values.html#common-return-values) the following are the fields unique to this module:

## <span id="page-526-1"></span>**5.247.7 Status**

• This module is not guaranteed to have a backwards compatible interface.

## <span id="page-526-2"></span>**5.247.8 Authors**

- Link Zheng (@chillancezen)
- Jie Xue (@JieX19)
- Hongbin Lu (@fgtdev-hblu)
- Frank Shen (@frankshen01)
- Miguel Angel Munoz (@mamunozgonzalez)
- Nicolas Thomas (@thomnico)

Hint: If you notice any issues in this documentation, you can create a pull request to improve it.

## **5.248 fortios\_system\_fm – Configure FM in Fortinet's FortiOS and FortiGate.**

- *[Synopsis](#page-527-0)*
- *[Requirements](#page-527-1)*
- *[Parameters](#page-527-2)*
- *[Notes](#page-527-3)*
- *[Examples](#page-527-4)*
- *[Return Values](#page-528-0)*
- *[Status](#page-528-1)*
- *[Authors](#page-528-2)*

## <span id="page-527-0"></span>**5.248.1 Synopsis**

• This module is able to configure a FortiGate or FortiOS (FOS) device by allowing the user to set and modify system feature and fm category. Examples include all parameters and values need to be adjusted to datasources before usage. Tested with FOS v6.0.0

#### <span id="page-527-1"></span>**5.248.2 Requirements**

The below requirements are needed on the host that executes this module.

• ansible $>=$ 2.9.0

## <span id="page-527-2"></span>**5.248.3 Parameters**

## <span id="page-527-3"></span>**5.248.4 Notes**

Note:

```
• Legacy fortiosapi has been deprecated, httpapi is the preferred way to run playbooks
```
### <span id="page-527-4"></span>**5.248.5 Examples**

```
- hosts: fortigates
 collections:
   - fortinet.fortios
 connection: httpapi
 vars:
  vdom: "root"
  ansible_httpapi_use_ssl: yes
  ansible_httpapi_validate_certs: no
  ansible_httpapi_port: 443
 tasks:
 - name: Configure FM.
   fortios_system_fm:
     vdom: "{{ vdom }}"
     system_fm:
       auto_backup: "enable"
       id: "4"
       ip: "<your_own_value>"
       ipsec: "enable"
       scheduled_config_restore: "enable"
```

```
status: "enable"
vdom: "<your_own_value> (source system.vdom.name)"
```
## <span id="page-528-0"></span>**5.248.6 Return Values**

Common return values are documented: [https://docs.ansible.com/ansible/latest/reference\\_appendices/common\\_](https://docs.ansible.com/ansible/latest/reference_appendices/common_return_values.html#common-return-values) [return\\_values.html#common-return-values,](https://docs.ansible.com/ansible/latest/reference_appendices/common_return_values.html#common-return-values) the following are the fields unique to this module:

#### <span id="page-528-1"></span>**5.248.7 Status**

• This module is not guaranteed to have a backwards compatible interface.

#### <span id="page-528-2"></span>**5.248.8 Authors**

- Link Zheng (@chillancezen)
- Jie Xue (@JieX19)
- Hongbin Lu (@fgtdev-hblu)
- Frank Shen (@frankshen01)
- Miguel Angel Munoz (@mamunozgonzalez)
- Nicolas Thomas (@thomnico)

Hint: If you notice any issues in this documentation, you can create a pull request to improve it.

# **5.249 fortios\_system\_fortiguard – Configure FortiGuard services in Fortinet's FortiOS and FortiGate.**

- *[Synopsis](#page-529-0)*
- *[Requirements](#page-529-1)*
- *[Parameters](#page-529-2)*
- *[Notes](#page-529-3)*
- *[Examples](#page-529-4)*
- *[Return Values](#page-530-0)*
- *[Status](#page-530-1)*
- *[Authors](#page-530-2)*

## <span id="page-529-0"></span>**5.249.1 Synopsis**

• This module is able to configure a FortiGate or FortiOS (FOS) device by allowing the user to set and modify system feature and fortiguard category. Examples include all parameters and values need to be adjusted to datasources before usage. Tested with FOS v6.0.0

## <span id="page-529-1"></span>**5.249.2 Requirements**

The below requirements are needed on the host that executes this module.

• ansible>=2.9.0

#### <span id="page-529-2"></span>**5.249.3 Parameters**

#### <span id="page-529-3"></span>**5.249.4 Notes**

#### Note:

• Legacy fortiosapi has been deprecated, httpapi is the preferred way to run playbooks

## <span id="page-529-4"></span>**5.249.5 Examples**

```
- hosts: fortigates
 collections:
   - fortinet.fortios
 connection: httpapi
 vars:
  vdom: "root"
  ansible_httpapi_use_ssl: yes
  ansible_httpapi_validate_certs: no
  ansible_httpapi_port: 443
 tasks:
 - name: Configure FortiGuard services.
   fortios_system_fortiguard:
     vdom: "{{ vdom }}"
     system_fortiguard:
       antispam_cache: "enable"
       antispam_cache_mpercent: "4"
       antispam_cache_ttl: "5"
       antispam_expiration: "6"
       antispam_force_off: "enable"
       antispam_license: "8"
       antispam_timeout: "9"
       ddns_server_ip: "<your_own_value>"
       ddns_server_port: "11"
       load_balance_servers: "12"
       outbreak_prevention_cache: "enable"
       outbreak_prevention_cache_mpercent: "14"
       outbreak_prevention_cache_ttl: "15"
       outbreak_prevention_expiration: "16"
       outbreak_prevention_force_off: "enable"
```

```
outbreak_prevention_license: "18"
outbreak_prevention_timeout: "19"
port: "53"
sdns_server_ip: "<your_own_value>"
sdns_server_port: "22"
service_account_id: "<your_own_value>"
source_ip: "84.230.14.43"
source_ip6: "<your_own_value>"
update_server_location: "usa"
webfilter_cache: "enable"
webfilter_cache_ttl: "28"
webfilter_expiration: "29"
webfilter_force_off: "enable"
webfilter_license: "31"
webfilter_timeout: "32"
```
#### <span id="page-530-0"></span>**5.249.6 Return Values**

Common return values are documented: [https://docs.ansible.com/ansible/latest/reference\\_appendices/common\\_](https://docs.ansible.com/ansible/latest/reference_appendices/common_return_values.html#common-return-values) return values.html#common-return-values, the following are the fields unique to this module:

### <span id="page-530-1"></span>**5.249.7 Status**

• This module is not guaranteed to have a backwards compatible interface.

#### <span id="page-530-2"></span>**5.249.8 Authors**

- Link Zheng (@chillancezen)
- Jie Xue (@JieX19)
- Hongbin Lu (@fgtdev-hblu)
- Frank Shen (@frankshen01)
- Miguel Angel Munoz (@mamunozgonzalez)
- Nicolas Thomas (@thomnico)

Hint: If you notice any issues in this documentation, you can create a pull request to improve it.

## **5.250 fortios\_system\_fortimanager – Configure FortiManager in Fortinet's FortiOS and FortiGate.**

New in version 2.9.

• *[Synopsis](#page-531-0)*

- *[Requirements](#page-531-1)*
- *[Parameters](#page-531-2)*
- *[Notes](#page-531-3)*
- *[Examples](#page-531-4)*
- *[Return Values](#page-532-0)*
- *[Status](#page-532-1)*
- *[Authors](#page-532-2)*

## <span id="page-531-0"></span>**5.250.1 Synopsis**

• This module is able to configure a FortiGate or FortiOS (FOS) device by allowing the user to set and modify system feature and fortimanager category. Examples include all parameters and values need to be adjusted to datasources before usage. Tested with FOS v6.0.0

### <span id="page-531-1"></span>**5.250.2 Requirements**

The below requirements are needed on the host that executes this module.

• ansible $\geq$ =2.9.0

## <span id="page-531-2"></span>**5.250.3 Parameters**

## <span id="page-531-3"></span>**5.250.4 Notes**

Note:

• Legacy fortiosapi has been deprecated, httpapi is the preferred way to run playbooks

## <span id="page-531-4"></span>**5.250.5 Examples**

```
- hosts: fortigates
 collections:
   - fortinet.fortios
 connection: httpapi
 vars:
  vdom: "root"
  ansible_httpapi_use_ssl: yes
  ansible_httpapi_validate_certs: no
  ansible_httpapi_port: 443
 tasks:
 - name: Configure FortiManager.
   fortios_system_fortimanager:
     vdom: "{{ vdom }}"
     system_fortimanager:
       central_management: "enable"
       central_mgmt_auto_backup: "enable"
```

```
central_mgmt_schedule_config_restore: "enable"
central_mgmt_schedule_script_restore: "enable"
ip: "<your_own_value>"
ipsec: "enable"
vdom: "<your_own_value> (source system.vdom.name)"
```
### <span id="page-532-0"></span>**5.250.6 Return Values**

Common return values are documented: [https://docs.ansible.com/ansible/latest/reference\\_appendices/common\\_](https://docs.ansible.com/ansible/latest/reference_appendices/common_return_values.html#common-return-values) [return\\_values.html#common-return-values,](https://docs.ansible.com/ansible/latest/reference_appendices/common_return_values.html#common-return-values) the following are the fields unique to this module:

## <span id="page-532-1"></span>**5.250.7 Status**

• This module is not guaranteed to have a backwards compatible interface.

## <span id="page-532-2"></span>**5.250.8 Authors**

- Link Zheng (@chillancezen)
- Jie Xue (@JieX19)
- Hongbin Lu (@fgtdev-hblu)
- Frank Shen (@frankshen01)
- Miguel Angel Munoz (@mamunozgonzalez)
- Nicolas Thomas (@thomnico)

Hint: If you notice any issues in this documentation, you can create a pull request to improve it.

## **5.251 fortios\_system\_fortisandbox – Configure FortiSandbox in Fortinet's FortiOS and FortiGate.**

- *[Synopsis](#page-533-0)*
- *[Requirements](#page-533-1)*
- *[Parameters](#page-533-2)*
- *[Notes](#page-533-3)*
- *[Examples](#page-533-4)*
- *[Return Values](#page-533-5)*
- *[Status](#page-534-0)*
- *[Authors](#page-534-1)*

## <span id="page-533-0"></span>**5.251.1 Synopsis**

• This module is able to configure a FortiGate or FortiOS (FOS) device by allowing the user to set and modify system feature and fortisandbox category. Examples include all parameters and values need to be adjusted to datasources before usage. Tested with FOS v6.0.0

## <span id="page-533-1"></span>**5.251.2 Requirements**

The below requirements are needed on the host that executes this module.

• ansible>=2.9.0

## <span id="page-533-2"></span>**5.251.3 Parameters**

#### <span id="page-533-3"></span>**5.251.4 Notes**

#### Note:

• Legacy fortiosapi has been deprecated, httpapi is the preferred way to run playbooks

## <span id="page-533-4"></span>**5.251.5 Examples**

```
- hosts: fortigates
 collections:
   - fortinet.fortios
 connection: httpapi
 vars:
  vdom: "root"
  ansible_httpapi_use_ssl: yes
  ansible_httpapi_validate_certs: no
  ansible_httpapi_port: 443
 tasks:
 - name: Configure FortiSandbox.
   fortios_system_fortisandbox:
     vdom: "{{ vdom }}"
     system_fortisandbox:
       email: "<your_own_value>"
       enc_algorithm: "default"
       server: "192.168.100.40"
       source_ip: "84.230.14.43"
       status: "enable"
```
## <span id="page-533-5"></span>**5.251.6 Return Values**

Common return values are documented: [https://docs.ansible.com/ansible/latest/reference\\_appendices/common\\_](https://docs.ansible.com/ansible/latest/reference_appendices/common_return_values.html#common-return-values) [return\\_values.html#common-return-values,](https://docs.ansible.com/ansible/latest/reference_appendices/common_return_values.html#common-return-values) the following are the fields unique to this module:

## <span id="page-534-0"></span>**5.251.7 Status**

• This module is not guaranteed to have a backwards compatible interface.

## <span id="page-534-1"></span>**5.251.8 Authors**

- Link Zheng (@chillancezen)
- Jie Xue (@JieX19)
- Hongbin Lu (@fgtdev-hblu)
- Frank Shen (@frankshen01)
- Miguel Angel Munoz (@mamunozgonzalez)
- Nicolas Thomas (@thomnico)

Hint: If you notice any issues in this documentation, you can create a pull request to improve it.

# **5.252 fortios\_system\_fsso\_polling – Configure Fortinet Single Sign On (FSSO) server in Fortinet's FortiOS and FortiGate.**

New in version 2.9.

- *[Synopsis](#page-534-2)*
- *[Requirements](#page-534-3)*
- *[Parameters](#page-535-0)*
- *[Notes](#page-535-1)*
- *[Examples](#page-535-2)*
- *[Return Values](#page-535-3)*
- *[Status](#page-535-4)*
- *[Authors](#page-535-5)*

## <span id="page-534-2"></span>**5.252.1 Synopsis**

• This module is able to configure a FortiGate or FortiOS (FOS) device by allowing the user to set and modify system feature and fsso\_polling category. Examples include all parameters and values need to be adjusted to datasources before usage. Tested with FOS v6.0.0

## <span id="page-534-3"></span>**5.252.2 Requirements**

The below requirements are needed on the host that executes this module.

• ansible $\geq$ =2.9.0

## <span id="page-535-0"></span>**5.252.3 Parameters**

## <span id="page-535-1"></span>**5.252.4 Notes**

#### Note:

• Legacy fortiosapi has been deprecated, httpapi is the preferred way to run playbooks

## <span id="page-535-2"></span>**5.252.5 Examples**

```
- hosts: fortigates
 collections:
   - fortinet.fortios
 connection: httpapi
 vars:
  vdom: "root"
  ansible_httpapi_use_ssl: yes
  ansible_httpapi_validate_certs: no
  ansible_httpapi_port: 443
 tasks:
 - name: Configure Fortinet Single Sign On (FSSO) server.
   fortios_system_fsso_polling:
     vdom: "{{ vdom }}"
     system_fsso_polling:
       auth_password: "<your_own_value>"
       authentication: "enable"
       listening_port: "5"
       status: "enable"
```
## <span id="page-535-3"></span>**5.252.6 Return Values**

Common return values are documented: [https://docs.ansible.com/ansible/latest/reference\\_appendices/common\\_](https://docs.ansible.com/ansible/latest/reference_appendices/common_return_values.html#common-return-values) [return\\_values.html#common-return-values,](https://docs.ansible.com/ansible/latest/reference_appendices/common_return_values.html#common-return-values) the following are the fields unique to this module:

## <span id="page-535-4"></span>**5.252.7 Status**

• This module is not guaranteed to have a backwards compatible interface.

## <span id="page-535-5"></span>**5.252.8 Authors**

- Link Zheng (@chillancezen)
- Jie Xue (@JieX19)
- Hongbin Lu (@fgtdev-hblu)
- Frank Shen (@frankshen01)
- Miguel Angel Munoz (@mamunozgonzalez)
- Nicolas Thomas (@thomnico)

Hint: If you notice any issues in this documentation, you can create a pull request to improve it.

## **5.253 fortios\_system\_ftm\_push – Configure FortiToken Mobile push services in Fortinet's FortiOS and FortiGate.**

New in version 2.9.

• *[Synopsis](#page-536-0)* • *[Requirements](#page-536-1)* • *[Parameters](#page-536-2)* • *[Notes](#page-536-3)* • *[Examples](#page-537-0)* • *[Return Values](#page-537-1)* • *[Status](#page-537-2)* • *[Authors](#page-537-3)*

### <span id="page-536-0"></span>**5.253.1 Synopsis**

• This module is able to configure a FortiGate or FortiOS (FOS) device by allowing the user to set and modify system feature and ftm\_push category. Examples include all parameters and values need to be adjusted to datasources before usage. Tested with FOS v6.0.0

#### <span id="page-536-1"></span>**5.253.2 Requirements**

The below requirements are needed on the host that executes this module.

• ansible $>=$ 2.9.0

## <span id="page-536-2"></span>**5.253.3 Parameters**

## <span id="page-536-3"></span>**5.253.4 Notes**

Note:

• Legacy fortiosapi has been deprecated, httpapi is the preferred way to run playbooks

## <span id="page-537-0"></span>**5.253.5 Examples**

```
- hosts: fortigates
 collections:
   - fortinet.fortios
 connection: httpapi
 vars:
  vdom: "root"
  ansible_httpapi_use_ssl: yes
  ansible_httpapi_validate_certs: no
  ansible_httpapi_port: 443
 tasks:
 - name: Configure FortiToken Mobile push services.
   fortios_system_ftm_push:
     vdom: "{{ vdom }}"
     system_ftm_push:
       server_ip: "<your_own_value>"
       server_port: "4"
       status: "enable"
```
## <span id="page-537-1"></span>**5.253.6 Return Values**

Common return values are documented: https://docs.ansible.com/ansible/latest/reference appendices/common [return\\_values.html#common-return-values,](https://docs.ansible.com/ansible/latest/reference_appendices/common_return_values.html#common-return-values) the following are the fields unique to this module:

## <span id="page-537-2"></span>**5.253.7 Status**

• This module is not guaranteed to have a backwards compatible interface.

#### <span id="page-537-3"></span>**5.253.8 Authors**

- Link Zheng (@chillancezen)
- Jie Xue (@JieX19)
- Hongbin Lu (@fgtdev-hblu)
- Frank Shen (@frankshen01)
- Miguel Angel Munoz (@mamunozgonzalez)
- Nicolas Thomas (@thomnico)

Hint: If you notice any issues in this documentation, you can create a pull request to improve it.

# **5.254 fortios\_system\_geoip\_override – Configure geographical location mapping for IP address(es) to override mappings from FortiGuard in Fortinet's FortiOS and FortiGate.**

- *[Synopsis](#page-538-0)*
- *[Requirements](#page-538-1)*
- *[Parameters](#page-538-2)*
- *[Notes](#page-538-3)*
- *[Examples](#page-538-4)*
- *[Return Values](#page-539-0)*
- *[Status](#page-539-1)*
- *[Authors](#page-539-2)*

## <span id="page-538-0"></span>**5.254.1 Synopsis**

• This module is able to configure a FortiGate or FortiOS (FOS) device by allowing the user to set and modify system feature and geoip\_override category. Examples include all parameters and values need to be adjusted to datasources before usage. Tested with FOS v6.0.0

### <span id="page-538-1"></span>**5.254.2 Requirements**

The below requirements are needed on the host that executes this module.

• ansible>=2.9.0

## <span id="page-538-2"></span>**5.254.3 Parameters**

#### <span id="page-538-3"></span>**5.254.4 Notes**

Note:

• Legacy fortiosapi has been deprecated, httpapi is the preferred way to run playbooks

## <span id="page-538-4"></span>**5.254.5 Examples**

```
- hosts: fortigates
 collections:
   - fortinet.fortios
 connection: httpapi
 vars:
  vdom: "root"
  ansible_httpapi_use_ssl: yes
  ansible_httpapi_validate_certs: no
  ansible_httpapi_port: 443
 tasks:
 - name: Configure geographical location mapping for IP address(es) to override<sub>L</sub>
˓→mappings from FortiGuard.
```

```
fortios_system_geoip_override:
 vdom: "{{ vdom }}"
 state: "present"
 access_token: "<your_own_value>"
 system_geoip_override:
   country_id: "<your_own_value>"
   description: "<your_own_value>"
   ip_range:
     -
        end_ip: "<your_own_value>"
        id: "7"
        start_ip: "<your_own_value>"
   name: "default_name_9"
```
## <span id="page-539-0"></span>**5.254.6 Return Values**

Common return values are documented: [https://docs.ansible.com/ansible/latest/reference\\_appendices/common\\_](https://docs.ansible.com/ansible/latest/reference_appendices/common_return_values.html#common-return-values) [return\\_values.html#common-return-values,](https://docs.ansible.com/ansible/latest/reference_appendices/common_return_values.html#common-return-values) the following are the fields unique to this module:

#### <span id="page-539-1"></span>**5.254.7 Status**

• This module is not guaranteed to have a backwards compatible interface.

## <span id="page-539-2"></span>**5.254.8 Authors**

- Link Zheng (@chillancezen)
- Jie Xue (@JieX19)
- Hongbin Lu (@fgtdev-hblu)
- Frank Shen (@frankshen01)
- Miguel Angel Munoz (@mamunozgonzalez)
- Nicolas Thomas (@thomnico)

Hint: If you notice any issues in this documentation, you can create a pull request to improve it.

# **5.255 fortios\_system\_global – Configure global attributes in Fortinet's FortiOS and FortiGate.**

- *[Synopsis](#page-540-0)*
- *[Requirements](#page-540-1)*
- *[Parameters](#page-540-2)*
- *[Notes](#page-540-0)*
- *[Examples](#page-540-1)*
- *[Return Values](#page-543-0)*
- *[Status](#page-544-0)*
- *[Authors](#page-544-1)*

## **5.255.1 Synopsis**

• This module is able to configure a FortiGate or FortiOS (FOS) device by allowing the user to set and modify system feature and global category. Examples include all parameters and values need to be adjusted to datasources before usage. Tested with FOS v6.0.0

#### **5.255.2 Requirements**

The below requirements are needed on the host that executes this module.

• ansible $>=$ 2.9.0

## **5.255.3 Parameters**

## <span id="page-540-0"></span>**5.255.4 Notes**

Note:

• Legacy fortiosapi has been deprecated, httpapi is the preferred way to run playbooks

#### <span id="page-540-1"></span>**5.255.5 Examples**

```
- hosts: fortigates
 collections:
   - fortinet.fortios
 connection: httpapi
 vars:
  vdom: "root"
  ansible_httpapi_use_ssl: yes
  ansible_httpapi_validate_certs: no
  ansible_httpapi_port: 443
 tasks:
 - name: Configure global attributes.
   fortios_system_global:
     vdom: "{{ vdom }}"
     system_global:
       admin_concurrent: "enable"
       admin_console_timeout: "4"
       admin_https_pki_required: "enable"
       admin_https_redirect: "enable"
       admin_https_ssl_versions: "tlsv1-0"
```

```
admin_lockout_duration: "8"
admin_lockout_threshold: "9"
admin_login_max: "10"
admin_maintainer: "enable"
admin_port: "12"
admin_restrict_local: "enable"
admin_scp: "enable"
admin_server_cert: "<your_own_value> (source certificate.local.name)"
admin_sport: "16"
admin_ssh_grace_time: "17"
admin_ssh_password: "enable"
admin_ssh_port: "19"
admin_ssh_v1: "enable"
admin_telnet_port: "21"
admintimeout: "22"
alias: "<your_own_value>"
allow_traffic_redirect: "enable"
anti_replay: "disable"
arp_max_entry: "26"
asymroute: "enable"
auth_cert: "<your_own_value> (source certificate.local.name)"
auth_http_port: "29"
auth_https_port: "30"
auth_keepalive: "enable"
auth_session_limit: "block-new"
auto_auth_extension_device: "enable"
av_affinity: "<your_own_value>"
av_failopen: "pass"
av_failopen_session: "enable"
batch_cmdb: "enable"
block_session_timer: "38"
br_fdb_max_entry: "39"
cert_chain_max: "40"
cfg_revert_timeout: "41"
cfg_save: "automatic"
check_protocol_header: "loose"
check_reset_range: "strict"
cli_audit_log: "enable"
clt_cert_req: "enable"
compliance_check: "enable"
compliance check time: "<your own value>"
cpu_use_threshold: "49"
csr_ca_attribute: "enable"
daily_restart: "enable"
device_identification_active_scan_delay: "52"
device_idle_timeout: "53"
dh_params: "1024"
dst: "enable"
endpoint_control_fds_access: "enable"
endpoint_control_portal_port: "57"
failtime: "58"
fds_statistics: "enable"
fds_statistics_period: "60"
fgd alert subscription: "advisory"
fortiextender: "enable"
fortiextender_data_port: "63"
fortiextender_vlan_mode: "enable"
```

```
fortiservice_port: "65"
gui_certificates: "enable"
gui_custom_language: "enable"
gui_device_latitude: "<your_own_value>"
gui_device_longitude: "<your_own_value>"
gui_display_hostname: "enable"
gui_ipv6: "enable"
gui_lines_per_page: "72"
gui_theme: "green"
gui_wireless_opensecurity: "enable"
honor_df: "enable"
hostname: "myhostname"
igmp_state_limit: "77"
interval: "78"
ip src port range: "<your own value>"
ips_affinity: "<your_own_value>"
ipsec_asic_offload: "enable"
ipsec_hmac_offload: "enable"
ipv6_accept_dad: "83"
ipv6_allow_anycast_probe: "enable"
language: "english"
ldapconntimeout: "86"
lldp_transmission: "enable"
log_ssl_connection: "enable"
log_uuid: "disable"
login_timestamp: "enable"
long_vdom_name: "enable"
management vdom: "<your_own_value> (source system.vdom.name)"
max_dlpstat_memory: "93"
max_route_cache_size: "94"
mc_ttl_notchange: "enable"
memory_use_threshold_extreme: "96"
memory_use_threshold_green: "97"
memory_use_threshold_red: "98"
miglogd_children: "99"
multi_factor_authentication: "optional"
multicast_forward: "enable"
ndp_max_entry: "102"
per_user_bwl: "enable"
policy_auth_concurrent: "104"
post_login_banner: "disable"
pre_login_banner: "enable"
private_data_encryption: "disable"
proxy_auth_lifetime: "enable"
proxy_auth_lifetime_timeout: "109"
proxy_auth_timeout: "110"
proxy_cipher_hardware_acceleration: "disable"
proxy_kxp_hardware_acceleration: "disable"
proxy_re_authentication_mode: "session"
proxy_worker_count: "114"
radius_port: "115"
reboot_upon_config_restore: "enable"
refresh: "117"
remoteauthtimeout: "118"
reset_sessionless_tcp: "enable"
restart_time: "<your_own_value>"
revision_backup_on_logout: "enable"
```

```
revision_image_auto_backup: "enable"
scanunit_count: "123"
security_rating_result_submission: "enable"
security_rating_run_on_schedule: "enable"
send_pmtu_icmp: "enable"
snat_route_change: "enable"
special_file_23_support: "disable"
ssh_cbc_cipher: "enable"
ssh_hmac_md5: "enable"
ssh_kex_sha1: "enable"
ssl_static_key_ciphers: "enable"
sslvpn_cipher_hardware_acceleration: "enable"
sslvpn_kxp_hardware_acceleration: "enable"
sslvpn_max_worker_count: "135"
sslvpn_plugin_version_check: "enable"
strict_dirty_session_check: "enable"
strong_crypto: "enable"
switch_controller: "disable"
switch_controller_reserved_network: "<your_own_value>"
sys_perf_log_interval: "141"
tcp_halfclose_timer: "142"
tcp_halfopen_timer: "143"
tcp_option: "enable"
tcp_timewait_timer: "145"
tftp: "enable"
timezone: "01"
tp_mc_skip_policy: "enable"
traffic_priority: "tos"
traffic_priority_level: "low"
two_factor_email_expiry: "151"
two_factor_fac_expiry: "152"
two_factor_ftk_expiry: "153"
two_factor_ftm_expiry: "154"
two_factor_sms_expiry: "155"
udp_idle_timer: "156"
user_server_cert: "<your_own_value> (source certificate.local.name)"
vdom_admin: "enable"
vip_arp_range: "unlimited"
virtual_server_count: "160"
virtual_server_hardware_acceleration: "disable"
wad_csvc_cs_count: "162"
wad_csvc_db_count: "163"
wad_source_affinity: "disable"
wad_worker_count: "165"
wifi_ca_certificate: "<your_own_value> (source certificate.ca.name)"
wifi certificate: "<your_own_value> (source certificate.local.name)"
wimax_4g_usb: "enable"
wireless_controller: "enable"
wireless_controller_port: "170"
```
## <span id="page-543-0"></span>**5.255.6 Return Values**

Common return values are documented: [https://docs.ansible.com/ansible/latest/reference\\_appendices/common\\_](https://docs.ansible.com/ansible/latest/reference_appendices/common_return_values.html#common-return-values) [return\\_values.html#common-return-values,](https://docs.ansible.com/ansible/latest/reference_appendices/common_return_values.html#common-return-values) the following are the fields unique to this module:

## <span id="page-544-0"></span>**5.255.7 Status**

• This module is not guaranteed to have a backwards compatible interface.

## <span id="page-544-1"></span>**5.255.8 Authors**

- Link Zheng (@chillancezen)
- Jie Xue (@JieX19)
- Hongbin Lu (@fgtdev-hblu)
- Frank Shen (@frankshen01)
- Miguel Angel Munoz (@mamunozgonzalez)
- Nicolas Thomas (@thomnico)

Hint: If you notice any issues in this documentation, you can create a pull request to improve it.

# **5.256 fortios\_system\_gre\_tunnel – Configure GRE tunnel in Fortinet's FortiOS and FortiGate.**

New in version 2.9.

- *[Synopsis](#page-544-2)*
- *[Requirements](#page-544-3)*
- *[Parameters](#page-545-0)*
- *[Notes](#page-545-1)*
- *[Examples](#page-545-2)*
- *[Return Values](#page-545-3)*
- *[Status](#page-545-4)*
- *[Authors](#page-546-0)*

## <span id="page-544-2"></span>**5.256.1 Synopsis**

• This module is able to configure a FortiGate or FortiOS (FOS) device by allowing the user to set and modify system feature and gre\_tunnel category. Examples include all parameters and values need to be adjusted to datasources before usage. Tested with FOS v6.0.0

## <span id="page-544-3"></span>**5.256.2 Requirements**

The below requirements are needed on the host that executes this module.

• ansible $>=2.9.0$ 

## <span id="page-545-0"></span>**5.256.3 Parameters**

## <span id="page-545-1"></span>**5.256.4 Notes**

#### Note:

• Legacy fortiosapi has been deprecated, httpapi is the preferred way to run playbooks

## <span id="page-545-2"></span>**5.256.5 Examples**

```
- hosts: fortigates
 collections:
   - fortinet.fortios
 connection: httpapi
 vars:
  vdom: "root"
  ansible_httpapi_use_ssl: yes
  ansible_httpapi_validate_certs: no
  ansible_httpapi_port: 443
 tasks:
 - name: Configure GRE tunnel.
   fortios_system_gre_tunnel:
     vdom: "{{ vdom }}"
     state: "present"
     access_token: "<your_own_value>"
     system_gre_tunnel:
       checksum_reception: "disable"
       checksum_transmission: "disable"
       dscp_copying: "disable"
       interface: "<your_own_value> (source system.interface.name)"
       ip_version: "4"
       keepalive_failtimes: "8"
       keepalive_interval: "9"
       key_inbound: "10"
       key_outbound: "11"
       local_gw: "<your_own_value>"
       local_gw6: "<your_own_value>"
       name: "default_name_14"
       remote_gw: "<your_own_value>"
       remote_gw6: "<your_own_value>"
       sequence_number_reception: "disable"
       sequence_number_transmission: "disable"
```
## <span id="page-545-3"></span>**5.256.6 Return Values**

Common return values are documented: [https://docs.ansible.com/ansible/latest/reference\\_appendices/common\\_](https://docs.ansible.com/ansible/latest/reference_appendices/common_return_values.html#common-return-values) [return\\_values.html#common-return-values,](https://docs.ansible.com/ansible/latest/reference_appendices/common_return_values.html#common-return-values) the following are the fields unique to this module:

#### <span id="page-545-4"></span>**5.256.7 Status**

• This module is not guaranteed to have a backwards compatible interface.

### <span id="page-546-0"></span>**5.256.8 Authors**

- Link Zheng (@chillancezen)
- Jie Xue (@JieX19)
- Hongbin Lu (@fgtdev-hblu)
- Frank Shen (@frankshen01)
- Miguel Angel Munoz (@mamunozgonzalez)
- Nicolas Thomas (@thomnico)

Hint: If you notice any issues in this documentation, you can create a pull request to improve it.

# **5.257 fortios\_system\_ha – Configure HA in Fortinet's FortiOS and FortiGate.**

New in version 2.9.

- *[Synopsis](#page-546-1)*
- *[Requirements](#page-546-2)*
- *[Parameters](#page-547-0)*
- *[Notes](#page-547-1)*
- *[Examples](#page-547-2)*
- *[Return Values](#page-549-0)*
- *[Status](#page-549-1)*
- *[Authors](#page-549-2)*

## <span id="page-546-1"></span>**5.257.1 Synopsis**

• This module is able to configure a FortiGate or FortiOS (FOS) device by allowing the user to set and modify system feature and ha category. Examples include all parameters and values need to be adjusted to datasources before usage. Tested with FOS v6.0.0

## <span id="page-546-2"></span>**5.257.2 Requirements**

The below requirements are needed on the host that executes this module.

• ansible $>=2.9.0$ 

## <span id="page-547-0"></span>**5.257.3 Parameters**

## <span id="page-547-1"></span>**5.257.4 Notes**

#### Note:

• Legacy fortiosapi has been deprecated, httpapi is the preferred way to run playbooks

## <span id="page-547-2"></span>**5.257.5 Examples**

```
- hosts: fortigates
 collections:
   - fortinet.fortios
 connection: httpapi
 vars:
  vdom: "root"
  ansible_httpapi_use_ssl: yes
  ansible_httpapi_validate_certs: no
  ansible_httpapi_port: 443
 tasks:
 - name: Configure HA.
   fortios_system_ha:
     vdom: "{{ vdom }}"
     system_ha:
       arps: "3"
       arps_interval: "4"
       authentication: "enable"
       cpu_threshold: "<your_own_value>"
       encryption: "enable"
       ftp_proxy_threshold: "<your_own_value>"
       gratuitous_arps: "enable"
       group_id: "10"
       group_name: "<your_own_value>"
       ha_direct: "enable"
       ha_eth_type: "<your_own_value>"
       ha_mgmt_interfaces:
         -
           dst: "<your_own_value>"
           gateway: "<your_own_value>"
           gateway6: "<your_own_value>"
           id: "18"
           interface: "<your_own_value> (source system.interface.name)"
       ha_mgmt_status: "enable"
       ha_uptime_diff_margin: "21"
       hb_interval: "22"
       hb_lost_threshold: "23"
       hbdev: "<your_own_value>"
       hc_eth_type: "<your_own_value>"
       hello_holddown: "26"
       http_proxy_threshold: "<your_own_value>"
       imap_proxy_threshold: "<your_own_value>"
       inter_cluster_session_sync: "enable"
       key: "<your_own_value>"
       l2ep_eth_type: "<your_own_value>"
```

```
(continued from previous page)
```

```
link_failed_signal: "enable"
       load_balance_all: "enable"
       memory_compatible_mode: "enable"
       memory_threshold: "<your_own_value>"
       mode: "standalone"
       monitor: "<your_own_value> (source system.interface.name)"
       multicast_ttl: "38"
       nntp_proxy_threshold: "<your_own_value>"
       override: "enable"
       override_wait_time: "41"
       password: "<your_own_value>"
       pingserver_failover_threshold: "43"
       pingserver_flip_timeout: "44"
       pingserver_monitor_interface: "<your_own_value> (source system.interface.name)
\hookrightarrow "
       pingserver_slave_force_reset: "enable"
       pop3_proxy_threshold: "<your_own_value>"
       priority: "48"
       route_hold: "49"
       route_ttl: "50"
       route_wait: "51"
       schedule: "none"
       secondary_vcluster:
           monitor: "<your_own_value> (source system.interface.name)"
           override: "enable"
           override_wait_time: "56"
           pingserver_failover_threshold: "57"
           pingserver monitor interface: "<your own value> (source system.interface.
˓→name)"
           pingserver_slave_force_reset: "enable"
           priority: "60"
           vcluster_id: "61"
           vdom: "<your_own_value>"
       session_pickup: "enable"
       session_pickup_connectionless: "enable"
       session_pickup_delay: "enable"
       session_pickup_expectation: "enable"
       session_pickup_nat: "enable"
       session_sync_dev: "<your_own_value> (source system.interface.name)"
       smtp_proxy_threshold: "<your_own_value>"
       standalone config sync: "enable"
       standalone_mgmt_vdom: "enable"
       sync_config: "enable"
       sync_packet_balance: "enable"
       unicast_hb: "enable"
       unicast_hb_netmask: "<your_own_value>"
       unicast_hb_peerip: "<your_own_value>"
       uninterruptible_upgrade: "enable"
       vcluster_id: "78"
       vcluster2: "enable"
       vdom: "<your_own_value>"
       weight: "<your_own_value>"
```
## <span id="page-549-0"></span>**5.257.6 Return Values**

Common return values are documented: [https://docs.ansible.com/ansible/latest/reference\\_appendices/common\\_](https://docs.ansible.com/ansible/latest/reference_appendices/common_return_values.html#common-return-values) [return\\_values.html#common-return-values,](https://docs.ansible.com/ansible/latest/reference_appendices/common_return_values.html#common-return-values) the following are the fields unique to this module:

## <span id="page-549-1"></span>**5.257.7 Status**

• This module is not guaranteed to have a backwards compatible interface.

## <span id="page-549-2"></span>**5.257.8 Authors**

- Link Zheng (@chillancezen)
- Jie Xue (@JieX19)
- Hongbin Lu (@fgtdev-hblu)
- Frank Shen (@frankshen01)
- Miguel Angel Munoz (@mamunozgonzalez)
- Nicolas Thomas (@thomnico)

Hint: If you notice any issues in this documentation, you can create a pull request to improve it.

# **5.258 fortios\_system\_ha\_monitor – Configure HA monitor in Fortinet's FortiOS and FortiGate.**

New in version 2.9.

- *[Synopsis](#page-549-3)*
- *[Requirements](#page-550-0)*
- *[Parameters](#page-550-1)*
- *[Notes](#page-550-2)*
- *[Examples](#page-550-3)*
- *[Return Values](#page-550-4)*
- *[Status](#page-550-5)*
- *[Authors](#page-550-6)*

## <span id="page-549-3"></span>**5.258.1 Synopsis**

• This module is able to configure a FortiGate or FortiOS (FOS) device by allowing the user to set and modify system feature and ha\_monitor category. Examples include all parameters and values need to be adjusted to datasources before usage. Tested with FOS v6.0.0

## <span id="page-550-0"></span>**5.258.2 Requirements**

The below requirements are needed on the host that executes this module.

• ansible>=2.9.0

### <span id="page-550-1"></span>**5.258.3 Parameters**

#### <span id="page-550-2"></span>**5.258.4 Notes**

Note:

• Legacy fortiosapi has been deprecated, httpapi is the preferred way to run playbooks

#### <span id="page-550-3"></span>**5.258.5 Examples**

```
- hosts: fortigates
 collections:
   - fortinet.fortios
 connection: httpapi
 vars:
  vdom: "root"
  ansible_httpapi_use_ssl: yes
  ansible_httpapi_validate_certs: no
  ansible_httpapi_port: 443
 tasks:
 - name: Configure HA monitor.
   fortios_system_ha_monitor:
     vdom: "{{ vdom }}"
     system_ha_monitor:
       monitor_vlan: "enable"
       vlan_hb_interval: "4"
       vlan_hb_lost_threshold: "5"
```
#### <span id="page-550-4"></span>**5.258.6 Return Values**

Common return values are documented: [https://docs.ansible.com/ansible/latest/reference\\_appendices/common\\_](https://docs.ansible.com/ansible/latest/reference_appendices/common_return_values.html#common-return-values) [return\\_values.html#common-return-values,](https://docs.ansible.com/ansible/latest/reference_appendices/common_return_values.html#common-return-values) the following are the fields unique to this module:

#### <span id="page-550-5"></span>**5.258.7 Status**

• This module is not guaranteed to have a backwards compatible interface.

### <span id="page-550-6"></span>**5.258.8 Authors**

- Link Zheng (@chillancezen)
- Jie Xue (@JieX19)
- Hongbin Lu (@fgtdev-hblu)
- Frank Shen (@frankshen01)
- Miguel Angel Munoz (@mamunozgonzalez)
- Nicolas Thomas (@thomnico)

Hint: If you notice any issues in this documentation, you can create a pull request to improve it.

## **5.259 fortios\_system\_interface – Configure interfaces in Fortinet's FortiOS and FortiGate.**

New in version 2.8.

- *[Synopsis](#page-551-0)*
- *[Requirements](#page-551-1)*
- *[Parameters](#page-551-2)*
- *[Notes](#page-551-3)*
- *[Examples](#page-552-0)*
- *[Return Values](#page-557-0)*
- *[Status](#page-557-1)*
- *[Authors](#page-557-2)*

#### <span id="page-551-0"></span>**5.259.1 Synopsis**

• This module is able to configure a FortiGate or FortiOS (FOS) device by allowing the user to set and modify system feature and interface category. Examples include all parameters and values need to be adjusted to datasources before usage. Tested with FOS v6.0.0

### <span id="page-551-1"></span>**5.259.2 Requirements**

The below requirements are needed on the host that executes this module.

• ansible $>=2.9.0$ 

## <span id="page-551-2"></span>**5.259.3 Parameters**

#### <span id="page-551-3"></span>**5.259.4 Notes**

Note:

<sup>•</sup> Legacy fortiosapi has been deprecated, httpapi is the preferred way to run playbooks

#### <span id="page-552-0"></span>**5.259.5 Examples**

```
- hosts: fortigates
 collections:
   - fortinet.fortios
 connection: httpapi
 vars:
  vdom: "root"
  ansible_httpapi_use_ssl: yes
  ansible_httpapi_validate_certs: no
  ansible_httpapi_port: 443
 tasks:
 - name: Configure interfaces.
   fortios_system_interface:
     vdom: "{{ vdom }}"
     state: "present"
     access_token: "<your_own_value>"
     system_interface:
       ac_name: "<your_own_value>"
       aggregate: "<your_own_value>"
       algorithm: "L2"
       alias: "<your_own_value>"
       allowaccess: "ping"
       ap_discover: "enable"
       arpforward: "enable"
       auth_type: "auto"
       auto_auth_extension_device: "enable"
       bfd: "global"
       bfd_desired_min_tx: "13"
       bfd_detect_mult: "14"
       bfd_required_min_rx: "15"
       broadcast_forticlient_discovery: "enable"
       broadcast_forward: "enable"
       captive_portal: "18"
       cli_conn_status: "19"
       color: "20"
       dedicated_to: "none"
       defaultgw: "enable"
       description: "<your_own_value>"
       detected_peer_mtu: "24"
       detectprotocol: "ping"
       detectserver: "<your_own_value>"
       device_access_list: "<your_own_value>"
       device_identification: "enable"
       device_identification_active_scan: "enable"
       device_netscan: "disable"
       device_user_identification: "enable"
       devindex: "32"
       dhcp_client_identifier: "myId_33"
       dhcp_relay_agent_option: "enable"
       dhcp_relay_ip: "<your_own_value>"
       dhcp_relay_service: "disable"
       dhcp_relay_type: "regular"
       dhcp_renew_time: "38"
       disc_retry_timeout: "39"
       disconnect_threshold: "40"
       distance: "41"
```

```
dns_server_override: "enable"
drop_fragment: "enable"
drop_overlapped_fragment: "enable"
egress_shaping_profile: "<your_own_value>"
endpoint_compliance: "enable"
estimated_downstream_bandwidth: "47"
estimated_upstream_bandwidth: "48"
explicit_ftp_proxy: "enable"
explicit_web_proxy: "enable"
external: "enable"
fail_action_on_extender: "soft-restart"
fail_alert_interfaces:
 -
    name: "default_name_54 (source system.interface.name)"
fail alert method: "link-failed-signal"
fail_detect: "enable"
fail_detect_option: "detectserver"
fortiheartbeat: "enable"
fortilink: "enable"
fortilink_backup_link: "60"
fortilink_split_interface: "enable"
fortilink_stacking: "enable"
forward_domain: "63"
gwdetect: "enable"
ha_priority: "65"
icmp_redirect: "enable"
ident_accept: "enable"
idle_timeout: "68"
inbandwidth: "69"
ingress_spillover_threshold: "70"
interface: "<your_own_value> (source system.interface.name)"
internal: "72"
ip: "<your_own_value>"
ipmac: "enable"
ips_sniffer_mode: "enable"
ipunnumbered: "<your_own_value>"
ipv6:
    autoconf: "enable"
    dhcp6_client_options: "rapid"
    dhcp6_information_request: "enable"
    dhcp6_prefix_delegation: "enable"
    dhcp6_prefix_hint: "<your_own_value>"
    dhcp6_prefix_hint_plt: "83"
    dhcp6_prefix_hint_vlt: "84"
    dhcp6_relay_ip: "<your_own_value>"
    dhcp6_relay_service: "disable"
    dhcp6_relay_type: "regular"
    ip6_address: "<your_own_value>"
    ip6_allowaccess: "ping"
    ip6_default_life: "90"
    ip6_delegated_prefix_list:
     -
        autonomous_flag: "enable"
        onlink_flag: "enable"
        prefix_id: "94"
        rdnss: "<your_own_value>"
        rdnss_service: "delegated"
```

```
subnet: "<your_own_value>"
        upstream_interface: "<your_own_value> (source system.interface.name)"
    ip6_dns_server_override: "enable"
    ip6_extra_addr:
     -
        prefix: "<your_own_value>"
    ip6_hop_limit: "102"
    ip6_link_mtu: "103"
    ip6_manage_flag: "enable"
    ip6_max_interval: "105"
    ip6_min_interval: "106"
    ip6_mode: "static"
    ip6_other_flag: "enable"
    ip6_prefix_list:
     -
        autonomous_flag: "enable"
        dnssl:
         -
            domain: "<your_own_value>"
        onlink_flag: "enable"
        preferred_life_time: "114"
        prefix: "<your_own_value>"
        rdnss: "<your_own_value>"
        valid_life_time: "117"
    ip6_reachable_time: "118"
    ip6_retrans_time: "119"
    ip6_send_adv: "enable"
    ip6 subnet: "<your own value>"
    ip6_upstream_interface: "<your_own_value> (source system.interface.name)"
    nd_cert: "<your_own_value> (source certificate.local.name)"
   nd_cga_modifier: "<your_own_value>"
    nd_mode: "basic"
    nd_security_level: "126"
    nd_timestamp_delta: "127"
    nd_timestamp_fuzz: "128"
    vrip6_link_local: "<your_own_value>"
    vrrp_virtual_mac6: "enable"
    vrrp6:
     -
        accept_mode: "enable"
        adv_interval: "133"
       preempt: "enable"
        priority: "135"
        start_time: "136"
        status: "enable"
        vrdst6: "<your_own_value>"
        vrgrp: "139"
        vrid: "140"
        vrip6: "<your_own_value>"
l2forward: "enable"
lacp_ha_slave: "enable"
lacp_mode: "static"
lacp_speed: "slow"
lcp_echo_interval: "146"
lcp_max_echo_fails: "147"
link_up_delay: "148"
lldp_transmission: "enable"
```

```
macaddr: "<your_own_value>"
managed_device:
 -
    name: "default_name_152"
management_ip: "<your_own_value>"
member:
 -
    interface_name: "<your_own_value> (source system.interface.name)"
min_links: "156"
min_links_down: "operational"
mode: "static"
mtu: "159"
mtu_override: "enable"
name: "default_name_161"
ndiscforward: "enable"
netbios_forward: "disable"
netflow_sampler: "disable"
outbandwidth: "165"
padt_retry_timeout: "166"
password: "<your_own_value>"
ping_serv_status: "168"
polling_interval: "169"
pppoe_unnumbered_negotiate: "enable"
pptp_auth_type: "auto"
pptp_client: "enable"
pptp_password: "<your_own_value>"
pptp_server_ip: "<your_own_value>"
pptp_timeout: "175"
pptp_user: "<your_own_value>"
preserve_session_route: "enable"
priority: "178"
priority_override: "enable"
proxy_captive_portal: "enable"
redundant_interface: "<your_own_value>"
remote_ip: "<your_own_value>"
replacemsg_override_group: "<your_own_value>"
role: "lan"
sample_direction: "tx"
sample_rate: "186"
scan_botnet_connections: "disable"
secondary_IP: "enable"
secondaryip:
 -
    allowaccess: "ping"
    detectprotocol: "ping"
    detectserver: "<your_own_value>"
    gwdetect: "enable"
    ha_priority: "194"
    id: "195"
    ip: "<your_own_value>"
    ping_serv_status: "197"
security_exempt_list: "<your_own_value>"
security_external_logout: "<your_own_value>"
security external web: "<your_own_value>"
security_groups:
 -
    name: "default_name_202"
```

```
security_mac_auth_bypass: "enable"
security_mode: "none"
security_redirect_url: "<your_own_value>"
service_name: "<your_own_value>"
sflow_sampler: "enable"
snmp_index: "208"
speed: "auto"
spillover_threshold: "210"
src_check: "enable"
status: "up"
stpforward: "enable"
stpforward_mode: "rpl-all-ext-id"
subst: "enable"
substitute_dst_mac: "<your_own_value>"
switch: "<your_own_value>"
switch_controller_access_vlan: "enable"
switch_controller_arp_inspection: "enable"
switch_controller_dhcp_snooping: "enable"
switch_controller_dhcp_snooping_option82: "enable"
switch_controller_dhcp_snooping_verify_mac: "enable"
switch_controller_igmp_snooping: "enable"
switch_controller_learning_limit: "224"
tagging:
 -
    category: "<your_own_value> (source system.object-tagging.category)"
    name: "default_name_227"
    tags:
     -
       name: "default_name_229 (source system.object-tagging.tags.name)"
tcp_mss: "230"
trust_ip_1: "<your_own_value>"
trust_ip_2: "<your_own_value>"
trust_ip_3: "<your_own_value>"
trust_ip6_1: "<your_own_value>"
trust_ip6_2: "<your_own_value>"
trust_ip6_3: "<your_own_value>"
type: "physical"
username: "<your_own_value>"
vdom: "<your_own_value> (source system.vdom.name)"
vindex: "240"
vlanforward: "enable"
vlanid: "242"
vrf: "243"
vrrp:
 -
    accept_mode: "enable"
    adv_interval: "246"
    preempt: "enable"
    priority: "248"
    proxy_arp:
     -
        id: "250"
        ip: "<your_own_value>"
    start_time: "252"
    status: "enable"
    version: "2"
    vrdst: "<your_own_value>"
```

```
vrdst_priority: "256"
    vrgrp: "257"
    vrid: "258"
    vrip: "<your_own_value>"
vrrp_virtual_mac: "enable"
wccp: "enable"
weight: "262"
wins_ip: "<your_own_value>"
```
## <span id="page-557-0"></span>**5.259.6 Return Values**

Common return values are documented: [https://docs.ansible.com/ansible/latest/reference\\_appendices/common\\_](https://docs.ansible.com/ansible/latest/reference_appendices/common_return_values.html#common-return-values) [return\\_values.html#common-return-values,](https://docs.ansible.com/ansible/latest/reference_appendices/common_return_values.html#common-return-values) the following are the fields unique to this module:

## <span id="page-557-1"></span>**5.259.7 Status**

• This module is not guaranteed to have a backwards compatible interface.

### <span id="page-557-2"></span>**5.259.8 Authors**

- Link Zheng (@chillancezen)
- Jie Xue (@JieX19)
- Hongbin Lu (@fgtdev-hblu)
- Frank Shen (@frankshen01)
- Miguel Angel Munoz (@mamunozgonzalez)
- Nicolas Thomas (@thomnico)

Hint: If you notice any issues in this documentation, you can create a pull request to improve it.

# **5.260 fortios\_system\_ipip\_tunnel – Configure IP in IP Tunneling in Fortinet's FortiOS and FortiGate.**

New in version 2.9.

- *[Synopsis](#page-558-0)*
- *[Requirements](#page-558-1)*
- *[Parameters](#page-558-2)*
- *[Notes](#page-558-3)*
- *[Examples](#page-558-4)*
- *[Return Values](#page-559-0)*

• *[Status](#page-559-1)*

• *[Authors](#page-559-2)*

#### <span id="page-558-0"></span>**5.260.1 Synopsis**

• This module is able to configure a FortiGate or FortiOS (FOS) device by allowing the user to set and modify system feature and ipip\_tunnel category. Examples include all parameters and values need to be adjusted to datasources before usage. Tested with FOS v6.0.0

#### <span id="page-558-1"></span>**5.260.2 Requirements**

The below requirements are needed on the host that executes this module.

• ansible $>=2.9.0$ 

## <span id="page-558-2"></span>**5.260.3 Parameters**

### <span id="page-558-3"></span>**5.260.4 Notes**

Note:

• Legacy fortiosapi has been deprecated, httpapi is the preferred way to run playbooks

### <span id="page-558-4"></span>**5.260.5 Examples**

```
- hosts: fortigates
 collections:
   - fortinet.fortios
 connection: httpapi
 vars:
  vdom: "root"
  ansible_httpapi_use_ssl: yes
  ansible_httpapi_validate_certs: no
  ansible_httpapi_port: 443
 tasks:
 - name: Configure IP in IP Tunneling.
   fortios_system_ipip_tunnel:
     vdom: "{{ vdom }}"
     state: "present"
     access token: "<your own value>"
     system_ipip_tunnel:
       interface: "<your_own_value> (source system.interface.name)"
       local_gw: "<your_own_value>"
       name: "default_name_5"
       remote_gw: "<your_own_value>"
```
## <span id="page-559-0"></span>**5.260.6 Return Values**

Common return values are documented: [https://docs.ansible.com/ansible/latest/reference\\_appendices/common\\_](https://docs.ansible.com/ansible/latest/reference_appendices/common_return_values.html#common-return-values) [return\\_values.html#common-return-values,](https://docs.ansible.com/ansible/latest/reference_appendices/common_return_values.html#common-return-values) the following are the fields unique to this module:

## <span id="page-559-1"></span>**5.260.7 Status**

• This module is not guaranteed to have a backwards compatible interface.

## <span id="page-559-2"></span>**5.260.8 Authors**

- Link Zheng (@chillancezen)
- Jie Xue (@JieX19)
- Hongbin Lu (@fgtdev-hblu)
- Frank Shen (@frankshen01)
- Miguel Angel Munoz (@mamunozgonzalez)
- Nicolas Thomas (@thomnico)

Hint: If you notice any issues in this documentation, you can create a pull request to improve it.

# **5.261 fortios\_system\_ips\_urlfilter\_dns – Configure IPS URL filter DNS servers in Fortinet's FortiOS and FortiGate.**

New in version 2.9.

- *[Synopsis](#page-559-3)*
- *[Requirements](#page-560-0)*
- *[Parameters](#page-560-1)*
- *[Notes](#page-560-2)*
- *[Examples](#page-560-3)*
- *[Return Values](#page-560-4)*
- *[Status](#page-560-5)*
- *[Authors](#page-560-6)*

## <span id="page-559-3"></span>**5.261.1 Synopsis**

• This module is able to configure a FortiGate or FortiOS (FOS) device by allowing the user to set and modify system feature and ips\_urlfilter\_dns category. Examples include all parameters and values need to be adjusted to datasources before usage. Tested with FOS v6.0.0

## <span id="page-560-0"></span>**5.261.2 Requirements**

The below requirements are needed on the host that executes this module.

• ansible>=2.9.0

## <span id="page-560-1"></span>**5.261.3 Parameters**

#### <span id="page-560-2"></span>**5.261.4 Notes**

Note:

• Legacy fortiosapi has been deprecated, httpapi is the preferred way to run playbooks

## <span id="page-560-3"></span>**5.261.5 Examples**

```
- hosts: fortigates
 collections:
   - fortinet.fortios
 connection: httpapi
 vars:
  vdom: "root"
  ansible_httpapi_use_ssl: yes
  ansible_httpapi_validate_certs: no
  ansible_httpapi_port: 443
 tasks:
 - name: Configure IPS URL filter DNS servers.
   fortios_system_ips_urlfilter_dns:
     vdom: "{{ vdom }}"
     state: "present"
     access_token: "<your_own_value>"
     system_ips_urlfilter_dns:
       address: "<your_own_value>"
       ipv6_capability: "enable"
       status: "enable"
```
## <span id="page-560-4"></span>**5.261.6 Return Values**

Common return values are documented: https://docs.ansible.com/ansible/latest/reference appendices/common [return\\_values.html#common-return-values,](https://docs.ansible.com/ansible/latest/reference_appendices/common_return_values.html#common-return-values) the following are the fields unique to this module:

## <span id="page-560-5"></span>**5.261.7 Status**

• This module is not guaranteed to have a backwards compatible interface.

## <span id="page-560-6"></span>**5.261.8 Authors**

- Link Zheng (@chillancezen)
- Jie Xue (@JieX19)
- Hongbin Lu (@fgtdev-hblu)
- Frank Shen (@frankshen01)
- Miguel Angel Munoz (@mamunozgonzalez)
- Nicolas Thomas (@thomnico)

Hint: If you notice any issues in this documentation, you can create a pull request to improve it.

# **5.262 fortios\_system\_ips\_urlfilter\_dns6 – Configure IPS URL filter IPv6 DNS servers in Fortinet's FortiOS and FortiGate.**

New in version 2.9.

- *[Synopsis](#page-561-0)*
- *[Requirements](#page-561-1)*
- *[Parameters](#page-561-2)*
- *[Notes](#page-561-3)*
- *[Examples](#page-562-0)*
- *[Return Values](#page-562-1)*
- *[Status](#page-562-2)*
- *[Authors](#page-562-3)*

## <span id="page-561-0"></span>**5.262.1 Synopsis**

• This module is able to configure a FortiGate or FortiOS (FOS) device by allowing the user to set and modify system feature and ips\_urlfilter\_dns6 category. Examples include all parameters and values need to be adjusted to datasources before usage. Tested with FOS v6.0.0

## <span id="page-561-1"></span>**5.262.2 Requirements**

The below requirements are needed on the host that executes this module.

• ansible $>=2.9.0$ 

## <span id="page-561-2"></span>**5.262.3 Parameters**

## <span id="page-561-3"></span>**5.262.4 Notes**

#### Note:

• Legacy fortiosapi has been deprecated, httpapi is the preferred way to run playbooks

#### <span id="page-562-0"></span>**5.262.5 Examples**

```
- hosts: fortigates
 collections:
   - fortinet.fortios
 connection: httpapi
 vars:
  vdom: "root"
  ansible_httpapi_use_ssl: yes
  ansible_httpapi_validate_certs: no
  ansible_httpapi_port: 443
 tasks:
 - name: Configure IPS URL filter IPv6 DNS servers.
   fortios_system_ips_urlfilter_dns6:
     vdom: "{{ vdom }}"
     state: "present"
     access_token: "<your_own_value>"
     system_ips_urlfilter_dns6:
       address6: "<your_own_value>"
       status: "enable"
```
## <span id="page-562-1"></span>**5.262.6 Return Values**

Common return values are documented: https://docs.ansible.com/ansible/latest/reference appendices/common [return\\_values.html#common-return-values,](https://docs.ansible.com/ansible/latest/reference_appendices/common_return_values.html#common-return-values) the following are the fields unique to this module:

#### <span id="page-562-2"></span>**5.262.7 Status**

• This module is not guaranteed to have a backwards compatible interface.

#### <span id="page-562-3"></span>**5.262.8 Authors**

- Link Zheng (@chillancezen)
- Jie Xue (@JieX19)
- Hongbin Lu (@fgtdev-hblu)
- Frank Shen (@frankshen01)
- Miguel Angel Munoz (@mamunozgonzalez)
- Nicolas Thomas (@thomnico)

Hint: If you notice any issues in this documentation, you can create a pull request to improve it.

# **5.263 fortios\_system\_ipv6\_neighbor\_cache – Configure IPv6 neighbor cache table in Fortinet's FortiOS and FortiGate.**

New in version 2.9.

- *[Synopsis](#page-563-0)*
- *[Requirements](#page-563-1)*
- *[Parameters](#page-563-2)*
- *[Notes](#page-563-3)*
- *[Examples](#page-563-4)*
- *[Return Values](#page-564-0)*
- *[Status](#page-564-1)*
- *[Authors](#page-564-2)*

## <span id="page-563-0"></span>**5.263.1 Synopsis**

• This module is able to configure a FortiGate or FortiOS (FOS) device by allowing the user to set and modify system feature and ipv6\_neighbor\_cache category. Examples include all parameters and values need to be adjusted to datasources before usage. Tested with FOS v6.0.0

#### <span id="page-563-1"></span>**5.263.2 Requirements**

The below requirements are needed on the host that executes this module.

• ansible>=2.9.0

## <span id="page-563-2"></span>**5.263.3 Parameters**

#### <span id="page-563-3"></span>**5.263.4 Notes**

Note:

• Legacy fortiosapi has been deprecated, httpapi is the preferred way to run playbooks

### <span id="page-563-4"></span>**5.263.5 Examples**

```
- hosts: fortigates
 collections:
   - fortinet.fortios
 connection: httpapi
 vars:
  vdom: "root"
  ansible_httpapi_use_ssl: yes
  ansible_httpapi_validate_certs: no
  ansible_httpapi_port: 443
 tasks:
 - name: Configure IPv6 neighbor cache table.
   fortios_system_ipv6_neighbor_cache:
```

```
vdom: "{{ vdom }}"
state: "present"
access_token: "<your_own_value>"
system_ipv6_neighbor_cache:
 id: "3"
 interface: "<your_own_value> (source system.interface.name)"
 ipv6: "<your_own_value>"
 mac: "<your_own_value>"
```
#### <span id="page-564-0"></span>**5.263.6 Return Values**

Common return values are documented: [https://docs.ansible.com/ansible/latest/reference\\_appendices/common\\_](https://docs.ansible.com/ansible/latest/reference_appendices/common_return_values.html#common-return-values) [return\\_values.html#common-return-values,](https://docs.ansible.com/ansible/latest/reference_appendices/common_return_values.html#common-return-values) the following are the fields unique to this module:

### <span id="page-564-1"></span>**5.263.7 Status**

• This module is not guaranteed to have a backwards compatible interface.

#### <span id="page-564-2"></span>**5.263.8 Authors**

- Link Zheng (@chillancezen)
- Jie Xue (@JieX19)
- Hongbin Lu (@fgtdev-hblu)
- Frank Shen (@frankshen01)
- Miguel Angel Munoz (@mamunozgonzalez)
- Nicolas Thomas (@thomnico)

Hint: If you notice any issues in this documentation, you can create a pull request to improve it.

## **5.264 fortios\_system\_ipv6\_tunnel – Configure IPv6/IPv4 in IPv6 tunnel in Fortinet's FortiOS and FortiGate.**

New in version 2.9.

- *[Synopsis](#page-565-0)*
- *[Requirements](#page-565-1)*
- *[Parameters](#page-565-2)*
- *[Notes](#page-565-3)*
- *[Examples](#page-565-4)*
- *[Return Values](#page-566-0)*

• *[Status](#page-566-1)*

• *[Authors](#page-566-2)*

#### <span id="page-565-0"></span>**5.264.1 Synopsis**

• This module is able to configure a FortiGate or FortiOS (FOS) device by allowing the user to set and modify system feature and ipv6\_tunnel category. Examples include all parameters and values need to be adjusted to datasources before usage. Tested with FOS v6.0.0

#### <span id="page-565-1"></span>**5.264.2 Requirements**

The below requirements are needed on the host that executes this module.

• ansible $>=2.9.0$ 

## <span id="page-565-2"></span>**5.264.3 Parameters**

#### <span id="page-565-3"></span>**5.264.4 Notes**

Note:

• Legacy fortiosapi has been deprecated, httpapi is the preferred way to run playbooks

### <span id="page-565-4"></span>**5.264.5 Examples**

```
- hosts: fortigates
 collections:
   - fortinet.fortios
 connection: httpapi
 vars:
  vdom: "root"
  ansible_httpapi_use_ssl: yes
  ansible_httpapi_validate_certs: no
  ansible_httpapi_port: 443
 tasks:
 - name: Configure IPv6/IPv4 in IPv6 tunnel.
   fortios_system_ipv6_tunnel:
     vdom: "{{ vdom }}"
     state: "present"
     access token: "<your own value>"
     system_ipv6_tunnel:
       destination: "<your_own_value>"
       interface: "<your_own_value> (source system.interface.name)"
       name: "default_name_5"
       source: "<your_own_value>"
```
## <span id="page-566-0"></span>**5.264.6 Return Values**

Common return values are documented: https://docs.ansible.com/ansible/latest/reference appendices/common [return\\_values.html#common-return-values,](https://docs.ansible.com/ansible/latest/reference_appendices/common_return_values.html#common-return-values) the following are the fields unique to this module:

## <span id="page-566-1"></span>**5.264.7 Status**

• This module is not guaranteed to have a backwards compatible interface.

## <span id="page-566-2"></span>**5.264.8 Authors**

- Link Zheng (@chillancezen)
- Jie Xue (@JieX19)
- Hongbin Lu (@fgtdev-hblu)
- Frank Shen (@frankshen01)
- Miguel Angel Munoz (@mamunozgonzalez)
- Nicolas Thomas (@thomnico)

Hint: If you notice any issues in this documentation, you can create a pull request to improve it.

# **5.265 fortios\_system\_link\_monitor – Configure Link Health Monitor in Fortinet's FortiOS and FortiGate.**

New in version 2.9.

- *[Synopsis](#page-566-3)*
- *[Requirements](#page-567-0)*
- *[Parameters](#page-567-1)*
- *[Notes](#page-567-2)*
- *[Examples](#page-567-3)*
- *[Return Values](#page-568-0)*
- *[Status](#page-568-1)*
- *[Authors](#page-568-2)*

## <span id="page-566-3"></span>**5.265.1 Synopsis**

• This module is able to configure a FortiGate or FortiOS (FOS) device by allowing the user to set and modify system feature and link\_monitor category. Examples include all parameters and values need to be adjusted to datasources before usage. Tested with FOS v6.0.0

#### <span id="page-567-0"></span>**5.265.2 Requirements**

The below requirements are needed on the host that executes this module.

• ansible>=2.9.0

#### <span id="page-567-1"></span>**5.265.3 Parameters**

#### <span id="page-567-2"></span>**5.265.4 Notes**

Note:

• Legacy fortiosapi has been deprecated, httpapi is the preferred way to run playbooks

#### <span id="page-567-3"></span>**5.265.5 Examples**

```
- hosts: fortigates
 collections:
    - fortinet.fortios
 connection: httpapi
 vars:
  vdom: "root"
  ansible_httpapi_use_ssl: yes
  ansible_httpapi_validate_certs: no
  ansible_httpapi_port: 443
 tasks:
  - name: Configure Link Health Monitor.
    fortios_system_link_monitor:
     vdom: "{{ vdom }}"
     state: "present"
     access_token: "<your_own_value>"
      system_link_monitor:
       addr_mode: "ipv4"
       failtime: "4"
        gateway_ip: "<your_own_value>"
        gateway_ip6: "<your_own_value>"
        ha_priority: "7"
       http_get: "<your_own_value>"
       http_match: "<your_own_value>"
        interval: "10"
       name: "default_name_11"
       packet_size: "12"
       password: "<your_own_value>"
       port: "14"
       protocol: "ping"
       recoverytime: "16"
        security_mode: "none"
        server:
         -
            address: "<your_own_value>"
        source_ip: "84.230.14.43"
        source_ip6: "<your_own_value>"
        srcintf: "<your_own_value> (source system.interface.name)"
```

```
status: "enable"
update_cascade_interface: "enable"
update_static_route: "enable"
```
#### <span id="page-568-0"></span>**5.265.6 Return Values**

Common return values are documented: [https://docs.ansible.com/ansible/latest/reference\\_appendices/common\\_](https://docs.ansible.com/ansible/latest/reference_appendices/common_return_values.html#common-return-values) [return\\_values.html#common-return-values,](https://docs.ansible.com/ansible/latest/reference_appendices/common_return_values.html#common-return-values) the following are the fields unique to this module:

#### <span id="page-568-1"></span>**5.265.7 Status**

• This module is not guaranteed to have a backwards compatible interface.

#### <span id="page-568-2"></span>**5.265.8 Authors**

- Link Zheng (@chillancezen)
- Jie Xue (@JieX19)
- Hongbin Lu (@fgtdev-hblu)
- Frank Shen (@frankshen01)
- Miguel Angel Munoz (@mamunozgonzalez)
- Nicolas Thomas (@thomnico)

Hint: If you notice any issues in this documentation, you can create a pull request to improve it.

## **5.266 fortios\_system\_lte\_modem – Configure USB LTE/WIMAX devices in Fortinet's FortiOS and FortiGate.**

New in version 2.10.

- *[Synopsis](#page-569-0)*
- *[Requirements](#page-569-1)*
- *[Parameters](#page-569-2)*
- *[Notes](#page-569-3)*
- *[Examples](#page-569-4)*
- *[Return Values](#page-569-5)*
- *[Status](#page-570-0)*
- *[Authors](#page-570-1)*

### <span id="page-569-0"></span>**5.266.1 Synopsis**

• This module is able to configure a FortiGate or FortiOS (FOS) device by allowing the user to set and modify system feature and lte\_modem category. Examples include all parameters and values need to be adjusted to datasources before usage. Tested with FOS v6.0.0

## <span id="page-569-1"></span>**5.266.2 Requirements**

The below requirements are needed on the host that executes this module.

• ansible>=2.9.0

#### <span id="page-569-2"></span>**5.266.3 Parameters**

#### <span id="page-569-3"></span>**5.266.4 Notes**

#### Note:

• Legacy fortiosapi has been deprecated, httpapi is the preferred way to run playbooks

#### <span id="page-569-4"></span>**5.266.5 Examples**

```
- hosts: fortigates
 collections:
   - fortinet.fortios
 connection: httpapi
 vars:
  vdom: "root"
  ansible_httpapi_use_ssl: yes
  ansible_httpapi_validate_certs: no
  ansible_httpapi_port: 443
 tasks:
 - name: Configure USB LTE/WIMAX devices.
   fortios_system_lte_modem:
     vdom: "{{ vdom }}"
     system_lte_modem:
       apn: "<your_own_value>"
       authtype: "none"
       extra_init: "<your_own_value>"
       holddown_timer: "6"
       interface: "<your_own_value> (source system.interface.name)"
       mode: "standalone"
       modem_port: "9"
       passwd: "<your_own_value>"
       status: "enable"
       username: "<your_own_value>"
```
## <span id="page-569-5"></span>**5.266.6 Return Values**

Common return values are documented: [https://docs.ansible.com/ansible/latest/reference\\_appendices/common\\_](https://docs.ansible.com/ansible/latest/reference_appendices/common_return_values.html#common-return-values) [return\\_values.html#common-return-values,](https://docs.ansible.com/ansible/latest/reference_appendices/common_return_values.html#common-return-values) the following are the fields unique to this module:

## <span id="page-570-0"></span>**5.266.7 Status**

• This module is not guaranteed to have a backwards compatible interface.

## <span id="page-570-1"></span>**5.266.8 Authors**

- Link Zheng (@chillancezen)
- Jie Xue (@JieX19)
- Hongbin Lu (@fgtdev-hblu)
- Frank Shen (@frankshen01)
- Miguel Angel Munoz (@mamunozgonzalez)
- Nicolas Thomas (@thomnico)

Hint: If you notice any issues in this documentation, you can create a pull request to improve it.

## **5.267 fortios\_system\_mac\_address\_table – Configure MAC address tables in Fortinet's FortiOS and FortiGate.**

New in version 2.9.

- *[Synopsis](#page-570-2)*
- *[Requirements](#page-570-3)*
- *[Parameters](#page-571-0)*
- *[Notes](#page-571-1)*
- *[Examples](#page-571-2)*
- *[Return Values](#page-571-3)*
- *[Status](#page-571-4)*
- *[Authors](#page-571-5)*

## <span id="page-570-2"></span>**5.267.1 Synopsis**

• This module is able to configure a FortiGate or FortiOS (FOS) device by allowing the user to set and modify system feature and mac\_address\_table category. Examples include all parameters and values need to be adjusted to datasources before usage. Tested with FOS v6.0.0

## <span id="page-570-3"></span>**5.267.2 Requirements**

The below requirements are needed on the host that executes this module.

• ansible $\geq$ =2.9.0

## <span id="page-571-0"></span>**5.267.3 Parameters**

## <span id="page-571-1"></span>**5.267.4 Notes**

#### Note:

• Legacy fortiosapi has been deprecated, httpapi is the preferred way to run playbooks

## <span id="page-571-2"></span>**5.267.5 Examples**

```
- hosts: fortigates
 collections:
   - fortinet.fortios
 connection: httpapi
 vars:
  vdom: "root"
  ansible_httpapi_use_ssl: yes
  ansible_httpapi_validate_certs: no
  ansible_httpapi_port: 443
 tasks:
 - name: Configure MAC address tables.
   fortios_system_mac_address_table:
     vdom: "{{ vdom }}"
     state: "present"
     access_token: "<your_own_value>"
     system_mac_address_table:
       interface: "<your_own_value> (source system.interface.name)"
       mac: "<your_own_value>"
       reply_substitute: "<your_own_value>"
```
## <span id="page-571-3"></span>**5.267.6 Return Values**

Common return values are documented: [https://docs.ansible.com/ansible/latest/reference\\_appendices/common\\_](https://docs.ansible.com/ansible/latest/reference_appendices/common_return_values.html#common-return-values) [return\\_values.html#common-return-values,](https://docs.ansible.com/ansible/latest/reference_appendices/common_return_values.html#common-return-values) the following are the fields unique to this module:

## <span id="page-571-4"></span>**5.267.7 Status**

• This module is not guaranteed to have a backwards compatible interface.

## <span id="page-571-5"></span>**5.267.8 Authors**

- Link Zheng (@chillancezen)
- Jie Xue (@JieX19)
- Hongbin Lu (@fgtdev-hblu)
- Frank Shen (@frankshen01)
- Miguel Angel Munoz (@mamunozgonzalez)
- Nicolas Thomas (@thomnico)

Hint: If you notice any issues in this documentation, you can create a pull request to improve it.

## **5.268 fortios\_system\_management\_tunnel – Management tunnel configuration in Fortinet's FortiOS and FortiGate.**

New in version 2.9.

• *[Synopsis](#page-572-0)* • *[Requirements](#page-572-1)* • *[Parameters](#page-572-2)* • *[Notes](#page-572-3)* • *[Examples](#page-573-0)* • *[Return Values](#page-573-1)* • *[Status](#page-573-2)* • *[Authors](#page-573-3)*

#### <span id="page-572-0"></span>**5.268.1 Synopsis**

• This module is able to configure a FortiGate or FortiOS (FOS) device by allowing the user to set and modify system feature and management\_tunnel category. Examples include all parameters and values need to be adjusted to datasources before usage. Tested with FOS v6.0.0

#### <span id="page-572-1"></span>**5.268.2 Requirements**

The below requirements are needed on the host that executes this module.

• ansible $>=$ 2.9.0

## <span id="page-572-2"></span>**5.268.3 Parameters**

### <span id="page-572-3"></span>**5.268.4 Notes**

Note:

• Legacy fortiosapi has been deprecated, httpapi is the preferred way to run playbooks

## <span id="page-573-0"></span>**5.268.5 Examples**

```
- hosts: fortigates
 collections:
   - fortinet.fortios
 connection: httpapi
 vars:
  vdom: "root"
  ansible_httpapi_use_ssl: yes
  ansible_httpapi_validate_certs: no
  ansible_httpapi_port: 443
 tasks:
 - name: Management tunnel configuration.
   fortios_system_management_tunnel:
     vdom: "{{ vdom }}"
     system_management_tunnel:
       allow_collect_statistics: "enable"
       allow_config_restore: "enable"
       allow_push_configuration: "enable"
       allow_push_firmware: "enable"
       authorized_manager_only: "enable"
       serial_number: "<your_own_value>"
       status: "enable"
```
## <span id="page-573-1"></span>**5.268.6 Return Values**

Common return values are documented: [https://docs.ansible.com/ansible/latest/reference\\_appendices/common\\_](https://docs.ansible.com/ansible/latest/reference_appendices/common_return_values.html#common-return-values) [return\\_values.html#common-return-values,](https://docs.ansible.com/ansible/latest/reference_appendices/common_return_values.html#common-return-values) the following are the fields unique to this module:

#### <span id="page-573-2"></span>**5.268.7 Status**

• This module is not guaranteed to have a backwards compatible interface.

## <span id="page-573-3"></span>**5.268.8 Authors**

- Link Zheng (@chillancezen)
- Jie Xue (@JieX19)
- Hongbin Lu (@fgtdev-hblu)
- Frank Shen (@frankshen01)
- Miguel Angel Munoz (@mamunozgonzalez)
- Nicolas Thomas (@thomnico)

Hint: If you notice any issues in this documentation, you can create a pull request to improve it.

## **5.269 fortios\_system\_mobile\_tunnel – Configure Mobile tunnels, an implementation of Network Mobility (NEMO) extensions for Mobile IPv4 RFC5177 in Fortinet's FortiOS and FortiGate.**

New in version 2.9.

- *[Synopsis](#page-574-0)*
- *[Requirements](#page-574-1)*
- *[Parameters](#page-574-2)*
- *[Notes](#page-574-3)*
- *[Examples](#page-574-4)*
- *[Return Values](#page-575-0)*
- *[Status](#page-575-1)*
- *[Authors](#page-575-2)*

#### <span id="page-574-0"></span>**5.269.1 Synopsis**

• This module is able to configure a FortiGate or FortiOS (FOS) device by allowing the user to set and modify system feature and mobile\_tunnel category. Examples include all parameters and values need to be adjusted to datasources before usage. Tested with FOS v6.0.0

#### <span id="page-574-1"></span>**5.269.2 Requirements**

The below requirements are needed on the host that executes this module.

• ansible>=2.9.0

## <span id="page-574-2"></span>**5.269.3 Parameters**

#### <span id="page-574-3"></span>**5.269.4 Notes**

#### Note:

• Legacy fortiosapi has been deprecated, httpapi is the preferred way to run playbooks

#### <span id="page-574-4"></span>**5.269.5 Examples**

```
- hosts: fortigates
 collections:
   - fortinet.fortios
 connection: httpapi
 vars:
```
(continues on next page)

**5.269. fortios\_system\_mobile\_tunnel – Configure Mobile tunnels, an implementation of Network 571Mobility (NEMO) extensions for Mobile IPv4 RFC5177 in Fortinet's FortiOS and FortiGate.**

```
vdom: "root"
  ansible_httpapi_use_ssl: yes
  ansible_httpapi_validate_certs: no
  ansible_httpapi_port: 443
 tasks:
 - name: Configure Mobile tunnels, an implementation of Network Mobility (NEMO)
˓→extensions for Mobile IPv4 RFC5177.
   fortios_system_mobile_tunnel:
     vdom: "{{ vdom }}"
     state: "present"
     access_token: "<your_own_value>"
     system_mobile_tunnel:
       hash_algorithm: "hmac-md5"
       home_address: "<your_own_value>"
       home agent: "<your own value>"
       lifetime: "6"
       n_mhae_key: "<your_own_value>"
       n_mhae_key_type: "ascii"
       n_mhae_spi: "9"
       name: "default_name_10"
       network:
        -
           id: "12"
           interface: "<your_own_value> (source system.interface.name)"
           prefix: "<your_own_value>"
       reg_interval: "15"
       reg_retry: "16"
       renew_interval: "17"
       roaming_interface: "<your_own_value> (source system.interface.name)"
       status: "disable"
       tunnel_mode: "gre"
```
## <span id="page-575-0"></span>**5.269.6 Return Values**

Common return values are documented: https://docs.ansible.com/ansible/latest/reference appendices/common [return\\_values.html#common-return-values,](https://docs.ansible.com/ansible/latest/reference_appendices/common_return_values.html#common-return-values) the following are the fields unique to this module:

## <span id="page-575-1"></span>**5.269.7 Status**

• This module is not guaranteed to have a backwards compatible interface.

## <span id="page-575-2"></span>**5.269.8 Authors**

- Link Zheng (@chillancezen)
- Jie Xue (@JieX19)
- Hongbin Lu (@fgtdev-hblu)
- Frank Shen (@frankshen01)
- Miguel Angel Munoz (@mamunozgonzalez)
- Nicolas Thomas (@thomnico)
Hint: If you notice any issues in this documentation, you can create a pull request to improve it.

# **5.270 fortios\_system\_modem – Configure MODEM in Fortinet's FortiOS and FortiGate.**

New in version 2.10.

- *[Synopsis](#page-576-0)*
- *[Requirements](#page-576-1)*
- *[Parameters](#page-576-2)*
- *[Notes](#page-576-3)*
- *[Examples](#page-577-0)*
- *[Return Values](#page-578-0)*
- *[Status](#page-578-1)*
- *[Authors](#page-578-2)*

## <span id="page-576-0"></span>**5.270.1 Synopsis**

• This module is able to configure a FortiGate or FortiOS (FOS) device by allowing the user to set and modify system feature and modem category. Examples include all parameters and values need to be adjusted to datasources before usage. Tested with FOS v6.0.0

#### <span id="page-576-1"></span>**5.270.2 Requirements**

The below requirements are needed on the host that executes this module.

• ansible $>=$ 2.9.0

# <span id="page-576-2"></span>**5.270.3 Parameters**

## <span id="page-576-3"></span>**5.270.4 Notes**

Note:

• Legacy fortiosapi has been deprecated, httpapi is the preferred way to run playbooks

# <span id="page-577-0"></span>**5.270.5 Examples**

```
- hosts: fortigates
 collections:
   - fortinet.fortios
 connection: httpapi
 vars:
  vdom: "root"
  ansible_httpapi_use_ssl: yes
  ansible_httpapi_validate_certs: no
  ansible_httpapi_port: 443
 tasks:
 - name: Configure MODEM.
   fortios_system_modem:
     vdom: "{{ vdom }}"
     system_modem:
       action: "dial"
       altmode: "enable"
       authtype1: "pap"
       authtype2: "pap"
       authtype3: "pap"
       auto_dial: "enable"
       connect_timeout: "9"
       dial_cmd1: "<your_own_value>"
       dial_cmd2: "<your_own_value>"
       dial_cmd3: "<your_own_value>"
       dial_on_demand: "enable"
       distance: "14"
       dont_send_CR1: "enable"
       dont_send_CR2: "enable"
       dont_send_CR3: "enable"
       extra_init1: "<your_own_value>"
       extra_init2: "<your_own_value>"
       extra_init3: "<your_own_value>"
       holddown_timer: "21"
       idle_timer: "22"
       interface: "<your_own_value> (source system.interface.name)"
       lockdown_lac: "<your_own_value>"
       mode: "standalone"
       network_init: "<your_own_value>"
       passwd1: "<your_own_value>"
       passwd2: "<your_own_value>"
       passwd3: "<your_own_value>"
       peer_modem1: "generic"
       peer_modem2: "generic"
       peer_modem3: "generic"
       phone1: "<your_own_value>"
       phone2: "<your_own_value>"
       phone3: "<your_own_value>"
       pin_init: "<your_own_value>"
       ppp_echo_request1: "enable"
       ppp_echo_request2: "enable"
       ppp_echo_request3: "enable"
       priority: "40"
       redial: "none"
       reset: "42"
       status: "enable"
```

```
traffic_check: "enable"
username1: "<your_own_value>"
username2: "<your_own_value>"
username3: "<your_own_value>"
wireless_port: "48"
```
## <span id="page-578-0"></span>**5.270.6 Return Values**

Common return values are documented: [https://docs.ansible.com/ansible/latest/reference\\_appendices/common\\_](https://docs.ansible.com/ansible/latest/reference_appendices/common_return_values.html#common-return-values) [return\\_values.html#common-return-values,](https://docs.ansible.com/ansible/latest/reference_appendices/common_return_values.html#common-return-values) the following are the fields unique to this module:

# <span id="page-578-1"></span>**5.270.7 Status**

• This module is not guaranteed to have a backwards compatible interface.

# <span id="page-578-2"></span>**5.270.8 Authors**

- Link Zheng (@chillancezen)
- Jie Xue (@JieX19)
- Hongbin Lu (@fgtdev-hblu)
- Frank Shen (@frankshen01)
- Miguel Angel Munoz (@mamunozgonzalez)
- Nicolas Thomas (@thomnico)

Hint: If you notice any issues in this documentation, you can create a pull request to improve it.

# **5.271 fortios\_system\_nat64 – Configure NAT64 in Fortinet's FortiOS and FortiGate.**

New in version 2.9.

- *[Synopsis](#page-579-0)*
- *[Requirements](#page-579-1)*
- *[Parameters](#page-579-2)*
- *[Notes](#page-579-3)*
- *[Examples](#page-579-4)*
- *[Return Values](#page-579-5)*
- *[Status](#page-580-0)*
- *[Authors](#page-580-1)*

# <span id="page-579-0"></span>**5.271.1 Synopsis**

• This module is able to configure a FortiGate or FortiOS (FOS) device by allowing the user to set and modify system feature and nat64 category. Examples include all parameters and values need to be adjusted to datasources before usage. Tested with FOS v6.0.0

## <span id="page-579-1"></span>**5.271.2 Requirements**

The below requirements are needed on the host that executes this module.

• ansible>=2.9.0

## <span id="page-579-2"></span>**5.271.3 Parameters**

#### <span id="page-579-3"></span>**5.271.4 Notes**

#### Note:

• Legacy fortiosapi has been deprecated, httpapi is the preferred way to run playbooks

## <span id="page-579-4"></span>**5.271.5 Examples**

```
- hosts: fortigates
 collections:
   - fortinet.fortios
 connection: httpapi
 vars:
  vdom: "root"
  ansible_httpapi_use_ssl: yes
  ansible_httpapi_validate_certs: no
  ansible_httpapi_port: 443
 tasks:
 - name: Configure NAT64.
   fortios_system_nat64:
     vdom: "{{ vdom }}"
     system_nat64:
       always_synthesize_aaaa_record: "enable"
       generate_ipv6_fragment_header: "enable"
       nat64_prefix: "<your_own_value>"
       secondary_prefix:
         -
           name: "default_name_7"
           nat64_prefix: "<your_own_value>"
       secondary_prefix_status: "enable"
       status: "enable"
```
# <span id="page-579-5"></span>**5.271.6 Return Values**

Common return values are documented: [https://docs.ansible.com/ansible/latest/reference\\_appendices/common\\_](https://docs.ansible.com/ansible/latest/reference_appendices/common_return_values.html#common-return-values) [return\\_values.html#common-return-values,](https://docs.ansible.com/ansible/latest/reference_appendices/common_return_values.html#common-return-values) the following are the fields unique to this module:

# <span id="page-580-0"></span>**5.271.7 Status**

• This module is not guaranteed to have a backwards compatible interface.

# <span id="page-580-1"></span>**5.271.8 Authors**

- Link Zheng (@chillancezen)
- Jie Xue (@JieX19)
- Hongbin Lu (@fgtdev-hblu)
- Frank Shen (@frankshen01)
- Miguel Angel Munoz (@mamunozgonzalez)
- Nicolas Thomas (@thomnico)

Hint: If you notice any issues in this documentation, you can create a pull request to improve it.

# **5.272 fortios\_system\_netflow – Configure NetFlow in Fortinet's FortiOS and FortiGate.**

New in version 2.9.

- *[Synopsis](#page-580-2)*
- *[Requirements](#page-580-3)*
- *[Parameters](#page-581-0)*
- *[Notes](#page-581-1)*
- *[Examples](#page-581-2)*
- *[Return Values](#page-581-3)*
- *[Status](#page-581-4)*
- *[Authors](#page-581-5)*

# <span id="page-580-2"></span>**5.272.1 Synopsis**

• This module is able to configure a FortiGate or FortiOS (FOS) device by allowing the user to set and modify system feature and netflow category. Examples include all parameters and values need to be adjusted to datasources before usage. Tested with FOS v6.0.0

# <span id="page-580-3"></span>**5.272.2 Requirements**

The below requirements are needed on the host that executes this module.

• ansible $>=2.9.0$ 

# <span id="page-581-0"></span>**5.272.3 Parameters**

# <span id="page-581-1"></span>**5.272.4 Notes**

#### Note:

• Legacy fortiosapi has been deprecated, httpapi is the preferred way to run playbooks

# <span id="page-581-2"></span>**5.272.5 Examples**

```
- hosts: fortigates
 collections:
   - fortinet.fortios
 connection: httpapi
 vars:
  vdom: "root"
  ansible_httpapi_use_ssl: yes
  ansible_httpapi_validate_certs: no
  ansible_httpapi_port: 443
 tasks:
 - name: Configure NetFlow.
   fortios_system_netflow:
     vdom: "{{ vdom }}"
     system_netflow:
       active_flow_timeout: "3"
       collector_ip: "<your_own_value>"
       collector_port: "5"
       inactive_flow_timeout: "6"
       source_ip: "84.230.14.43"
       template_tx_counter: "8"
       template_tx_timeout: "9"
```
# <span id="page-581-3"></span>**5.272.6 Return Values**

Common return values are documented: [https://docs.ansible.com/ansible/latest/reference\\_appendices/common\\_](https://docs.ansible.com/ansible/latest/reference_appendices/common_return_values.html#common-return-values) [return\\_values.html#common-return-values,](https://docs.ansible.com/ansible/latest/reference_appendices/common_return_values.html#common-return-values) the following are the fields unique to this module:

# <span id="page-581-4"></span>**5.272.7 Status**

• This module is not guaranteed to have a backwards compatible interface.

# <span id="page-581-5"></span>**5.272.8 Authors**

- Link Zheng (@chillancezen)
- Jie Xue (@JieX19)
- Hongbin Lu (@fgtdev-hblu)
- Frank Shen (@frankshen01)
- Miguel Angel Munoz (@mamunozgonzalez)

• Nicolas Thomas (@thomnico)

Hint: If you notice any issues in this documentation, you can create a pull request to improve it.

# **5.273 fortios\_system\_network\_visibility – Configure network visibility settings in Fortinet's FortiOS and FortiGate.**

New in version 2.9.

• *[Synopsis](#page-582-0)* • *[Requirements](#page-582-1)* • *[Parameters](#page-582-2)* • *[Notes](#page-582-3)* • *[Examples](#page-583-0)* • *[Return Values](#page-583-1)* • *[Status](#page-583-2)* • *[Authors](#page-583-3)*

#### <span id="page-582-0"></span>**5.273.1 Synopsis**

• This module is able to configure a FortiGate or FortiOS (FOS) device by allowing the user to set and modify system feature and network\_visibility category. Examples include all parameters and values need to be adjusted to datasources before usage. Tested with FOS v6.0.0

## <span id="page-582-1"></span>**5.273.2 Requirements**

The below requirements are needed on the host that executes this module.

• ansible $>=$ 2.9.0

# <span id="page-582-2"></span>**5.273.3 Parameters**

## <span id="page-582-3"></span>**5.273.4 Notes**

Note:

• Legacy fortiosapi has been deprecated, httpapi is the preferred way to run playbooks

## <span id="page-583-0"></span>**5.273.5 Examples**

```
- hosts: fortigates
 collections:
   - fortinet.fortios
 connection: httpapi
 vars:
  vdom: "root"
  ansible_httpapi_use_ssl: yes
  ansible_httpapi_validate_certs: no
  ansible_httpapi_port: 443
 tasks:
 - name: Configure network visibility settings.
   fortios_system_network_visibility:
     vdom: "{{ vdom }}"
     system_network_visibility:
       destination_hostname_visibility: "disable"
       destination_location: "disable"
       destination_visibility: "disable"
       hostname_limit: "6"
       hostname_ttl: "7"
       source_location: "disable"
```
# <span id="page-583-1"></span>**5.273.6 Return Values**

Common return values are documented: [https://docs.ansible.com/ansible/latest/reference\\_appendices/common\\_](https://docs.ansible.com/ansible/latest/reference_appendices/common_return_values.html#common-return-values) [return\\_values.html#common-return-values,](https://docs.ansible.com/ansible/latest/reference_appendices/common_return_values.html#common-return-values) the following are the fields unique to this module:

# <span id="page-583-2"></span>**5.273.7 Status**

• This module is not guaranteed to have a backwards compatible interface.

## <span id="page-583-3"></span>**5.273.8 Authors**

- Link Zheng (@chillancezen)
- Jie Xue (@JieX19)
- Hongbin Lu (@fgtdev-hblu)
- Frank Shen (@frankshen01)
- Miguel Angel Munoz (@mamunozgonzalez)
- Nicolas Thomas (@thomnico)

Hint: If you notice any issues in this documentation, you can create a pull request to improve it.

# **5.274 fortios\_system\_ntp – Configure system NTP information in Fortinet's FortiOS and FortiGate.**

New in version 2.9.

- *[Synopsis](#page-584-0)*
- *[Requirements](#page-584-1)*
- *[Parameters](#page-584-2)*
- *[Notes](#page-584-3)*
- *[Examples](#page-584-4)*
- *[Return Values](#page-585-0)*
- *[Status](#page-585-1)*
- *[Authors](#page-585-2)*

### <span id="page-584-0"></span>**5.274.1 Synopsis**

• This module is able to configure a FortiGate or FortiOS (FOS) device by allowing the user to set and modify system feature and ntp category. Examples include all parameters and values need to be adjusted to datasources before usage. Tested with FOS v6.0.0

#### <span id="page-584-1"></span>**5.274.2 Requirements**

The below requirements are needed on the host that executes this module.

• ansible $>=2.9.0$ 

## <span id="page-584-2"></span>**5.274.3 Parameters**

# <span id="page-584-3"></span>**5.274.4 Notes**

Note:

• Legacy fortiosapi has been deprecated, httpapi is the preferred way to run playbooks

#### <span id="page-584-4"></span>**5.274.5 Examples**

```
- hosts: fortigates
 collections:
   - fortinet.fortios
 connection: httpapi
 vars:
  vdom: "root"
```

```
ansible_httpapi_use_ssl: yes
 ansible_httpapi_validate_certs: no
 ansible_httpapi_port: 443
tasks:
- name: Configure system NTP information.
  fortios_system_ntp:
    vdom: "{{ vdom }}"
    system_ntp:
      interface:
       -
          interface_name: "<your_own_value> (source system.interface.name)"
      ntpserver:
       -
          authentication: "enable"
          id: "7"
          key: "<your_own_value>"
          key_id: "9"
          ntpv3: "enable"
          server: "192.168.100.40"
      ntpsync: "enable"
      server_mode: "enable"
      source_ip: "84.230.14.43"
      syncinterval: "15"
      type: "fortiguard"
```
# <span id="page-585-0"></span>**5.274.6 Return Values**

Common return values are documented: [https://docs.ansible.com/ansible/latest/reference\\_appendices/common\\_](https://docs.ansible.com/ansible/latest/reference_appendices/common_return_values.html#common-return-values) [return\\_values.html#common-return-values,](https://docs.ansible.com/ansible/latest/reference_appendices/common_return_values.html#common-return-values) the following are the fields unique to this module:

## <span id="page-585-1"></span>**5.274.7 Status**

• This module is not guaranteed to have a backwards compatible interface.

# <span id="page-585-2"></span>**5.274.8 Authors**

- Link Zheng (@chillancezen)
- Jie Xue (@JieX19)
- Hongbin Lu (@fgtdev-hblu)
- Frank Shen (@frankshen01)
- Miguel Angel Munoz (@mamunozgonzalez)
- Nicolas Thomas (@thomnico)

Hint: If you notice any issues in this documentation, you can create a pull request to improve it.

# **5.275 fortios\_system\_object\_tagging – Configure object tagging in Fortinet's FortiOS and FortiGate.**

New in version 2.9.

- *[Synopsis](#page-586-0)*
- *[Requirements](#page-586-1)*
- *[Parameters](#page-586-2)*
- *[Notes](#page-586-3)*
- *[Examples](#page-586-4)*
- *[Return Values](#page-587-0)*
- *[Status](#page-587-1)*
- *[Authors](#page-587-2)*

#### <span id="page-586-0"></span>**5.275.1 Synopsis**

• This module is able to configure a FortiGate or FortiOS (FOS) device by allowing the user to set and modify system feature and object\_tagging category. Examples include all parameters and values need to be adjusted to datasources before usage. Tested with FOS v6.0.0

#### <span id="page-586-1"></span>**5.275.2 Requirements**

The below requirements are needed on the host that executes this module.

• ansible $>=2.9.0$ 

## <span id="page-586-2"></span>**5.275.3 Parameters**

# <span id="page-586-3"></span>**5.275.4 Notes**

Note:

• Legacy fortiosapi has been deprecated, httpapi is the preferred way to run playbooks

#### <span id="page-586-4"></span>**5.275.5 Examples**

```
- hosts: fortigates
 collections:
   - fortinet.fortios
 connection: httpapi
 vars:
  vdom: "root"
```

```
ansible_httpapi_use_ssl: yes
 ansible_httpapi_validate_certs: no
 ansible_httpapi_port: 443
tasks:
- name: Configure object tagging.
 fortios_system_object_tagging:
   vdom: "{{ vdom }}"
    state: "present"
   access_token: "<your_own_value>"
    system_object_tagging:
      address: "disable"
      category: "<your_own_value>"
      color: "5"
      device: "disable"
      interface: "disable"
      multiple: "enable"
      tags:
       -
          name: "default_name_10"
```
# <span id="page-587-0"></span>**5.275.6 Return Values**

Common return values are documented: https://docs.ansible.com/ansible/latest/reference appendices/common [return\\_values.html#common-return-values,](https://docs.ansible.com/ansible/latest/reference_appendices/common_return_values.html#common-return-values) the following are the fields unique to this module:

# <span id="page-587-1"></span>**5.275.7 Status**

• This module is not guaranteed to have a backwards compatible interface.

# <span id="page-587-2"></span>**5.275.8 Authors**

- Link Zheng (@chillancezen)
- Jie Xue (@JieX19)
- Hongbin Lu (@fgtdev-hblu)
- Frank Shen (@frankshen01)
- Miguel Angel Munoz (@mamunozgonzalez)
- Nicolas Thomas (@thomnico)

Hint: If you notice any issues in this documentation, you can create a pull request to improve it.

# **5.276 fortios\_system\_password\_policy – Configure password policy for locally defined administrator passwords and IPsec VPN preshared keys in Fortinet's FortiOS and FortiGate.**

New in version 2.9.

- *[Synopsis](#page-588-0)*
- *[Requirements](#page-588-1)*
- *[Parameters](#page-588-2)*
- *[Notes](#page-588-3)*
- *[Examples](#page-588-4)*
- *[Return Values](#page-589-0)*
- *[Status](#page-589-1)*
- *[Authors](#page-589-2)*

## <span id="page-588-0"></span>**5.276.1 Synopsis**

• This module is able to configure a FortiGate or FortiOS (FOS) device by allowing the user to set and modify system feature and password\_policy category. Examples include all parameters and values need to be adjusted to datasources before usage. Tested with FOS v6.0.0

### <span id="page-588-1"></span>**5.276.2 Requirements**

The below requirements are needed on the host that executes this module.

• ansible>=2.9.0

# <span id="page-588-2"></span>**5.276.3 Parameters**

#### <span id="page-588-3"></span>**5.276.4 Notes**

Note:

• Legacy fortiosapi has been deprecated, httpapi is the preferred way to run playbooks

## <span id="page-588-4"></span>**5.276.5 Examples**

```
- hosts: fortigates
 collections:
   - fortinet.fortios
 connection: httpapi
 vars:
  vdom: "root"
  ansible_httpapi_use_ssl: yes
  ansible_httpapi_validate_certs: no
  ansible_httpapi_port: 443
 tasks:
 - name: Configure password policy for locally defined administrator passwords and
˓→IPsec VPN pre-shared keys.
```

```
fortios_system_password_policy:
 vdom: "{{ vdom }}"
 system_password_policy:
   apply_to: "admin-password"
   change_4_characters: "enable"
   expire_day: "5"
   expire_status: "enable"
   min_lower_case_letter: "7"
   min_non_alphanumeric: "8"
   min_number: "9"
   min_upper_case_letter: "10"
   minimum_length: "11"
   reuse_password: "enable"
   status: "enable"
```
#### <span id="page-589-0"></span>**5.276.6 Return Values**

Common return values are documented: [https://docs.ansible.com/ansible/latest/reference\\_appendices/common\\_](https://docs.ansible.com/ansible/latest/reference_appendices/common_return_values.html#common-return-values) [return\\_values.html#common-return-values,](https://docs.ansible.com/ansible/latest/reference_appendices/common_return_values.html#common-return-values) the following are the fields unique to this module:

#### <span id="page-589-1"></span>**5.276.7 Status**

• This module is not guaranteed to have a backwards compatible interface.

## <span id="page-589-2"></span>**5.276.8 Authors**

- Link Zheng (@chillancezen)
- Jie Xue (@JieX19)
- Hongbin Lu (@fgtdev-hblu)
- Frank Shen (@frankshen01)
- Miguel Angel Munoz (@mamunozgonzalez)
- Nicolas Thomas (@thomnico)

Hint: If you notice any issues in this documentation, you can create a pull request to improve it.

# **5.277 fortios\_system\_password\_policy\_guest\_admin – Configure the password policy for guest administrators in Fortinet's FortiOS and FortiGate.**

New in version 2.9.

• *[Synopsis](#page-590-0)*

- *[Requirements](#page-590-1)*
- *[Parameters](#page-590-2)*
- *[Notes](#page-590-3)*
- *[Examples](#page-590-4)*
- *[Return Values](#page-591-0)*
- *[Status](#page-591-1)*
- *[Authors](#page-591-2)*

### <span id="page-590-0"></span>**5.277.1 Synopsis**

• This module is able to configure a FortiGate or FortiOS (FOS) device by allowing the user to set and modify system feature and password\_policy\_guest\_admin category. Examples include all parameters and values need to be adjusted to datasources before usage. Tested with FOS v6.0.0

#### <span id="page-590-1"></span>**5.277.2 Requirements**

The below requirements are needed on the host that executes this module.

• ansible $\geq$ =2.9.0

# <span id="page-590-2"></span>**5.277.3 Parameters**

## <span id="page-590-3"></span>**5.277.4 Notes**

#### Note:

• Legacy fortiosapi has been deprecated, httpapi is the preferred way to run playbooks

## <span id="page-590-4"></span>**5.277.5 Examples**

```
- hosts: fortigates
 collections:
   - fortinet.fortios
 connection: httpapi
 vars:
  vdom: "root"
  ansible_httpapi_use_ssl: yes
  ansible_httpapi_validate_certs: no
  ansible_httpapi_port: 443
 tasks:
 - name: Configure the password policy for guest administrators.
   fortios_system_password_policy_guest_admin:
     vdom: "{{ vdom }}"
     system_password_policy_guest_admin:
       apply_to: "guest-admin-password"
       change_4_characters: "enable"
```

```
expire_day: "5"
expire_status: "enable"
min_lower_case_letter: "7"
min_non_alphanumeric: "8"
min_number: "9"
min_upper_case_letter: "10"
minimum_length: "11"
reuse_password: "enable"
status: "enable"
```
## <span id="page-591-0"></span>**5.277.6 Return Values**

Common return values are documented: [https://docs.ansible.com/ansible/latest/reference\\_appendices/common\\_](https://docs.ansible.com/ansible/latest/reference_appendices/common_return_values.html#common-return-values) [return\\_values.html#common-return-values,](https://docs.ansible.com/ansible/latest/reference_appendices/common_return_values.html#common-return-values) the following are the fields unique to this module:

## <span id="page-591-1"></span>**5.277.7 Status**

• This module is not guaranteed to have a backwards compatible interface.

## <span id="page-591-2"></span>**5.277.8 Authors**

- Link Zheng (@chillancezen)
- Jie Xue (@JieX19)
- Hongbin Lu (@fgtdev-hblu)
- Frank Shen (@frankshen01)
- Miguel Angel Munoz (@mamunozgonzalez)
- Nicolas Thomas (@thomnico)

Hint: If you notice any issues in this documentation, you can create a pull request to improve it.

# **5.278 fortios\_system\_physical\_switch – Configure physical switches in Fortinet's FortiOS and FortiGate.**

New in version 2.10.

- *[Synopsis](#page-592-0)*
- *[Requirements](#page-592-1)*
- *[Parameters](#page-592-2)*
- *[Notes](#page-592-3)*
- *[Examples](#page-592-4)*
- *[Return Values](#page-593-0)*
- *[Status](#page-593-1)*
- *[Authors](#page-593-2)*

# <span id="page-592-0"></span>**5.278.1 Synopsis**

• This module is able to configure a FortiGate or FortiOS (FOS) device by allowing the user to set and modify system feature and physical\_switch category. Examples include all parameters and values need to be adjusted to datasources before usage. Tested with FOS v6.0.0

## <span id="page-592-1"></span>**5.278.2 Requirements**

The below requirements are needed on the host that executes this module.

• ansible>=2.9.0

# <span id="page-592-2"></span>**5.278.3 Parameters**

## <span id="page-592-3"></span>**5.278.4 Notes**

Note:

• Legacy fortiosapi has been deprecated, httpapi is the preferred way to run playbooks

## <span id="page-592-4"></span>**5.278.5 Examples**

```
- hosts: fortigates
 collections:
   - fortinet.fortios
 connection: httpapi
 vars:
  vdom: "root"
  ansible_httpapi_use_ssl: yes
  ansible_httpapi_validate_certs: no
  ansible_httpapi_port: 443
 tasks:
  - name: Configure physical switches.
   fortios_system_physical_switch:
     vdom: "{{ vdom }}"
     state: "present"
     access_token: "<your_own_value>"
     system_physical_switch:
       age enable: "enable"
       age_val: "4"
       name: "default_name_5"
       port:
         -
           name: "default_name_7"
```
(continues on next page)

**5.278. fortios\_system\_physical\_switch – Configure physical switches in Fortinet's FortiOS and 589FortiGate.**

```
speed: "auto"
status: "up"
```
## <span id="page-593-0"></span>**5.278.6 Return Values**

Common return values are documented: [https://docs.ansible.com/ansible/latest/reference\\_appendices/common\\_](https://docs.ansible.com/ansible/latest/reference_appendices/common_return_values.html#common-return-values) [return\\_values.html#common-return-values,](https://docs.ansible.com/ansible/latest/reference_appendices/common_return_values.html#common-return-values) the following are the fields unique to this module:

#### <span id="page-593-1"></span>**5.278.7 Status**

• This module is not guaranteed to have a backwards compatible interface.

### <span id="page-593-2"></span>**5.278.8 Authors**

- Link Zheng (@chillancezen)
- Jie Xue (@JieX19)
- Hongbin Lu (@fgtdev-hblu)
- Frank Shen (@frankshen01)
- Miguel Angel Munoz (@mamunozgonzalez)
- Nicolas Thomas (@thomnico)

Hint: If you notice any issues in this documentation, you can create a pull request to improve it.

# **5.279 fortios\_system\_pppoe\_interface – Configure the PPPoE interfaces in Fortinet's FortiOS and FortiGate.**

New in version 2.9.

- *[Synopsis](#page-594-0)*
- *[Requirements](#page-594-1)*
- *[Parameters](#page-594-2)*
- *[Notes](#page-594-3)*
- *[Examples](#page-594-4)*
- *[Return Values](#page-595-0)*
- *[Status](#page-595-1)*
- *[Authors](#page-595-2)*

# <span id="page-594-0"></span>**5.279.1 Synopsis**

• This module is able to configure a FortiGate or FortiOS (FOS) device by allowing the user to set and modify system feature and pppoe\_interface category. Examples include all parameters and values need to be adjusted to datasources before usage. Tested with FOS v6.0.0

# <span id="page-594-1"></span>**5.279.2 Requirements**

The below requirements are needed on the host that executes this module.

• ansible>=2.9.0

## <span id="page-594-2"></span>**5.279.3 Parameters**

#### <span id="page-594-3"></span>**5.279.4 Notes**

#### Note:

• Legacy fortiosapi has been deprecated, httpapi is the preferred way to run playbooks

## <span id="page-594-4"></span>**5.279.5 Examples**

```
- hosts: fortigates
 collections:
   - fortinet.fortios
 connection: httpapi
 vars:
  vdom: "root"
  ansible_httpapi_use_ssl: yes
  ansible_httpapi_validate_certs: no
  ansible_httpapi_port: 443
 tasks:
 - name: Configure the PPPoE interfaces.
   fortios_system_pppoe_interface:
     vdom: "{{ vdom }}"
     state: "present"
     access_token: "<your_own_value>"
     system_pppoe_interface:
       ac_name: "<your_own_value>"
       auth_type: "auto"
       device: "<your_own_value> (source system.interface.name)"
       dial_on_demand: "enable"
       disc_retry_timeout: "7"
       idle_timeout: "8"
       ipunnumbered: "<your_own_value>"
       ipv6: "enable"
       lcp_echo_interval: "11"
       lcp_max_echo_fails: "12"
       name: "default_name_13"
       padt_retry_timeout: "14"
       password: "<your_own_value>"
```

```
pppoe_unnumbered_negotiate: "enable"
service_name: "<your_own_value>"
username: "<your_own_value>"
```
### <span id="page-595-0"></span>**5.279.6 Return Values**

Common return values are documented: [https://docs.ansible.com/ansible/latest/reference\\_appendices/common\\_](https://docs.ansible.com/ansible/latest/reference_appendices/common_return_values.html#common-return-values) [return\\_values.html#common-return-values,](https://docs.ansible.com/ansible/latest/reference_appendices/common_return_values.html#common-return-values) the following are the fields unique to this module:

# <span id="page-595-1"></span>**5.279.7 Status**

• This module is not guaranteed to have a backwards compatible interface.

## <span id="page-595-2"></span>**5.279.8 Authors**

- Link Zheng (@chillancezen)
- Jie Xue (@JieX19)
- Hongbin Lu (@fgtdev-hblu)
- Frank Shen (@frankshen01)
- Miguel Angel Munoz (@mamunozgonzalez)
- Nicolas Thomas (@thomnico)

Hint: If you notice any issues in this documentation, you can create a pull request to improve it.

# **5.280 fortios\_system\_probe\_response – Configure system probe response in Fortinet's FortiOS and FortiGate.**

New in version 2.9.

- *[Synopsis](#page-596-0)*
- *[Requirements](#page-596-1)*
- *[Parameters](#page-596-2)*
- *[Notes](#page-596-3)*
- *[Examples](#page-596-4)*
- *[Return Values](#page-596-5)*
- *[Status](#page-597-0)*
- *[Authors](#page-597-1)*

## <span id="page-596-0"></span>**5.280.1 Synopsis**

• This module is able to configure a FortiGate or FortiOS (FOS) device by allowing the user to set and modify system feature and probe\_response category. Examples include all parameters and values need to be adjusted to datasources before usage. Tested with FOS v6.0.0

## <span id="page-596-1"></span>**5.280.2 Requirements**

The below requirements are needed on the host that executes this module.

• ansible>=2.9.0

#### <span id="page-596-2"></span>**5.280.3 Parameters**

#### <span id="page-596-3"></span>**5.280.4 Notes**

#### Note:

• Legacy fortiosapi has been deprecated, httpapi is the preferred way to run playbooks

#### <span id="page-596-4"></span>**5.280.5 Examples**

```
- hosts: fortigates
 collections:
   - fortinet.fortios
 connection: httpapi
 vars:
  vdom: "root"
  ansible_httpapi_use_ssl: yes
  ansible_httpapi_validate_certs: no
  ansible_httpapi_port: 443
 tasks:
 - name: Configure system probe response.
   fortios_system_probe_response:
     vdom: "{{ vdom }}"
     system_probe_response:
       http_probe_value: "<your_own_value>"
       mode: "none"
       password: "<your_own_value>"
       port: "6"
       security_mode: "none"
       timeout: "8"
       ttl_mode: "reinit"
```
## <span id="page-596-5"></span>**5.280.6 Return Values**

Common return values are documented: [https://docs.ansible.com/ansible/latest/reference\\_appendices/common\\_](https://docs.ansible.com/ansible/latest/reference_appendices/common_return_values.html#common-return-values) [return\\_values.html#common-return-values,](https://docs.ansible.com/ansible/latest/reference_appendices/common_return_values.html#common-return-values) the following are the fields unique to this module:

## <span id="page-597-0"></span>**5.280.7 Status**

• This module is not guaranteed to have a backwards compatible interface.

# <span id="page-597-1"></span>**5.280.8 Authors**

- Link Zheng (@chillancezen)
- Jie Xue (@JieX19)
- Hongbin Lu (@fgtdev-hblu)
- Frank Shen (@frankshen01)
- Miguel Angel Munoz (@mamunozgonzalez)
- Nicolas Thomas (@thomnico)

Hint: If you notice any issues in this documentation, you can create a pull request to improve it.

# **5.281 fortios\_system\_proxy\_arp – Configure proxy-ARP in Fortinet's FortiOS and FortiGate.**

New in version 2.9.

- *[Synopsis](#page-597-2)*
- *[Requirements](#page-597-3)*
- *[Parameters](#page-598-0)*
- *[Notes](#page-598-1)*
- *[Examples](#page-598-2)*
- *[Return Values](#page-598-3)*
- *[Status](#page-598-4)*
- *[Authors](#page-598-5)*

# <span id="page-597-2"></span>**5.281.1 Synopsis**

• This module is able to configure a FortiGate or FortiOS (FOS) device by allowing the user to set and modify system feature and proxy\_arp category. Examples include all parameters and values need to be adjusted to datasources before usage. Tested with FOS v6.0.0

# <span id="page-597-3"></span>**5.281.2 Requirements**

The below requirements are needed on the host that executes this module.

• ansible $\geq$ =2.9.0

# <span id="page-598-0"></span>**5.281.3 Parameters**

## <span id="page-598-1"></span>**5.281.4 Notes**

#### Note:

• Legacy fortiosapi has been deprecated, httpapi is the preferred way to run playbooks

# <span id="page-598-2"></span>**5.281.5 Examples**

```
- hosts: fortigates
 collections:
   - fortinet.fortios
 connection: httpapi
 vars:
  vdom: "root"
  ansible_httpapi_use_ssl: yes
  ansible_httpapi_validate_certs: no
  ansible_httpapi_port: 443
 tasks:
 - name: Configure proxy-ARP.
   fortios_system_proxy_arp:
     vdom: "{{ vdom }}"
     state: "present"
     access_token: "<your_own_value>"
     system_proxy_arp:
       end_ip: "<your_own_value>"
       id: "4"
       interface: "<your_own_value> (source system.interface.name)"
       ip: "<your_own_value>"
```
# <span id="page-598-3"></span>**5.281.6 Return Values**

Common return values are documented: [https://docs.ansible.com/ansible/latest/reference\\_appendices/common\\_](https://docs.ansible.com/ansible/latest/reference_appendices/common_return_values.html#common-return-values) [return\\_values.html#common-return-values,](https://docs.ansible.com/ansible/latest/reference_appendices/common_return_values.html#common-return-values) the following are the fields unique to this module:

## <span id="page-598-4"></span>**5.281.7 Status**

• This module is not guaranteed to have a backwards compatible interface.

## <span id="page-598-5"></span>**5.281.8 Authors**

- Link Zheng (@chillancezen)
- Jie Xue (@JieX19)
- Hongbin Lu (@fgtdev-hblu)
- Frank Shen (@frankshen01)
- Miguel Angel Munoz (@mamunozgonzalez)

• Nicolas Thomas (@thomnico)

Hint: If you notice any issues in this documentation, you can create a pull request to improve it.

# **5.282 fortios\_system\_replacemsg\_admin – Replacement messages in Fortinet's FortiOS and FortiGate.**

New in version 2.9.

• *[Synopsis](#page-599-0)* • *[Requirements](#page-599-1)* • *[Parameters](#page-599-2)* • *[Notes](#page-599-3)* • *[Examples](#page-600-0)* • *[Return Values](#page-600-1)* • *[Status](#page-600-2)* • *[Authors](#page-600-3)*

#### <span id="page-599-0"></span>**5.282.1 Synopsis**

• This module is able to configure a FortiGate or FortiOS (FOS) device by allowing the user to set and modify system\_replacemsg feature and admin category. Examples include all parameters and values need to be adjusted to datasources before usage. Tested with FOS v6.0.0

## <span id="page-599-1"></span>**5.282.2 Requirements**

The below requirements are needed on the host that executes this module.

• ansible $>=$ 2.9.0

## <span id="page-599-2"></span>**5.282.3 Parameters**

# <span id="page-599-3"></span>**5.282.4 Notes**

Note:

• Legacy fortiosapi has been deprecated, httpapi is the preferred way to run playbooks

#### <span id="page-600-0"></span>**5.282.5 Examples**

```
- hosts: fortigates
 collections:
   - fortinet.fortios
 connection: httpapi
 vars:
  vdom: "root"
  ansible_httpapi_use_ssl: yes
  ansible_httpapi_validate_certs: no
  ansible_httpapi_port: 443
 tasks:
 - name: Replacement messages.
   fortios_system_replacemsg_admin:
     vdom: "{{ vdom }}"
     state: "present"
     access_token: "<your_own_value>"
     system_replacemsg_admin:
       buffer: "<your_own_value>"
       format: "none"
       header: "none"
       msg_type: "<your_own_value>"
```
# <span id="page-600-1"></span>**5.282.6 Return Values**

Common return values are documented: [https://docs.ansible.com/ansible/latest/reference\\_appendices/common\\_](https://docs.ansible.com/ansible/latest/reference_appendices/common_return_values.html#common-return-values) [return\\_values.html#common-return-values,](https://docs.ansible.com/ansible/latest/reference_appendices/common_return_values.html#common-return-values) the following are the fields unique to this module:

## <span id="page-600-2"></span>**5.282.7 Status**

• This module is not guaranteed to have a backwards compatible interface.

#### <span id="page-600-3"></span>**5.282.8 Authors**

- Link Zheng (@chillancezen)
- Jie Xue (@JieX19)
- Hongbin Lu (@fgtdev-hblu)
- Frank Shen (@frankshen01)
- Miguel Angel Munoz (@mamunozgonzalez)
- Nicolas Thomas (@thomnico)

Hint: If you notice any issues in this documentation, you can create a pull request to improve it.

# **5.283 fortios\_system\_replacemsg\_alertmail – Replacement messages in Fortinet's FortiOS and FortiGate.**

New in version 2.9.

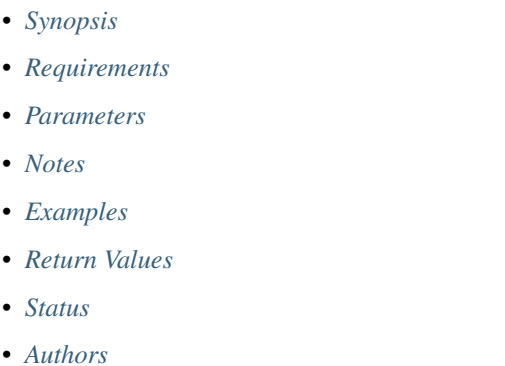

# <span id="page-601-0"></span>**5.283.1 Synopsis**

• This module is able to configure a FortiGate or FortiOS (FOS) device by allowing the user to set and modify system\_replacemsg feature and alertmail category. Examples include all parameters and values need to be adjusted to datasources before usage. Tested with FOS v6.0.0

## <span id="page-601-1"></span>**5.283.2 Requirements**

The below requirements are needed on the host that executes this module.

• ansible $>=2.9.0$ 

# <span id="page-601-2"></span>**5.283.3 Parameters**

# <span id="page-601-3"></span>**5.283.4 Notes**

Note:

• Legacy fortiosapi has been deprecated, httpapi is the preferred way to run playbooks

## <span id="page-601-4"></span>**5.283.5 Examples**

```
- hosts: fortigates
 collections:
   - fortinet.fortios
 connection: httpapi
 vars:
  vdom: "root"
```

```
ansible_httpapi_use_ssl: yes
ansible_httpapi_validate_certs: no
ansible_httpapi_port: 443
tasks:
- name: Replacement messages.
 fortios_system_replacemsg_alertmail:
   vdom: "{{ vdom }}"
   state: "present"
   access_token: "<your_own_value>"
    system_replacemsg_alertmail:
     buffer: "<your_own_value>"
     format: "none"
     header: "none"
     msg_type: "<your_own_value>"
```
#### <span id="page-602-0"></span>**5.283.6 Return Values**

Common return values are documented: [https://docs.ansible.com/ansible/latest/reference\\_appendices/common\\_](https://docs.ansible.com/ansible/latest/reference_appendices/common_return_values.html#common-return-values) return values.html#common-return-values, the following are the fields unique to this module:

#### <span id="page-602-1"></span>**5.283.7 Status**

• This module is not guaranteed to have a backwards compatible interface.

#### <span id="page-602-2"></span>**5.283.8 Authors**

- Link Zheng (@chillancezen)
- Jie Xue (@JieX19)
- Hongbin Lu (@fgtdev-hblu)
- Frank Shen (@frankshen01)
- Miguel Angel Munoz (@mamunozgonzalez)
- Nicolas Thomas (@thomnico)

Hint: If you notice any issues in this documentation, you can create a pull request to improve it.

# **5.284 fortios\_system\_replacemsg\_auth – Replacement messages in Fortinet's FortiOS and FortiGate.**

New in version 2.9.

- *[Synopsis](#page-603-0)*
- *[Requirements](#page-603-1)*
- *[Parameters](#page-603-2)*
- *[Notes](#page-603-3)*
- *[Examples](#page-603-4)*
- *[Return Values](#page-604-0)*
- *[Status](#page-604-1)*
- *[Authors](#page-604-2)*

#### <span id="page-603-0"></span>**5.284.1 Synopsis**

• This module is able to configure a FortiGate or FortiOS (FOS) device by allowing the user to set and modify system\_replacemsg feature and auth category. Examples include all parameters and values need to be adjusted to datasources before usage. Tested with FOS v6.0.0

#### <span id="page-603-1"></span>**5.284.2 Requirements**

The below requirements are needed on the host that executes this module.

• ansible $>=2.9.0$ 

# <span id="page-603-2"></span>**5.284.3 Parameters**

# <span id="page-603-3"></span>**5.284.4 Notes**

Note:

• Legacy fortiosapi has been deprecated, httpapi is the preferred way to run playbooks

#### <span id="page-603-4"></span>**5.284.5 Examples**

```
- hosts: fortigates
 collections:
   - fortinet.fortios
 connection: httpapi
 vars:
  vdom: "root"
  ansible_httpapi_use_ssl: yes
  ansible_httpapi_validate_certs: no
  ansible_httpapi_port: 443
 tasks:
 - name: Replacement messages.
   fortios_system_replacemsg_auth:
     vdom: "{{ vdom }}"
     state: "present"
     access_token: "<your_own_value>"
     system_replacemsg_auth:
       buffer: "<your_own_value>"
```
**format**: "none" **header**: "none" **msg\_type**: "<your\_own\_value>"

### <span id="page-604-0"></span>**5.284.6 Return Values**

Common return values are documented: [https://docs.ansible.com/ansible/latest/reference\\_appendices/common\\_](https://docs.ansible.com/ansible/latest/reference_appendices/common_return_values.html#common-return-values) [return\\_values.html#common-return-values,](https://docs.ansible.com/ansible/latest/reference_appendices/common_return_values.html#common-return-values) the following are the fields unique to this module:

### <span id="page-604-1"></span>**5.284.7 Status**

• This module is not guaranteed to have a backwards compatible interface.

## <span id="page-604-2"></span>**5.284.8 Authors**

- Link Zheng (@chillancezen)
- Jie Xue (@JieX19)
- Hongbin Lu (@fgtdev-hblu)
- Frank Shen (@frankshen01)
- Miguel Angel Munoz (@mamunozgonzalez)
- Nicolas Thomas (@thomnico)

Hint: If you notice any issues in this documentation, you can create a pull request to improve it.

# **5.285 fortios\_system\_replacemsg\_device\_detection\_portal – Replacement messages in Fortinet's FortiOS and FortiGate.**

New in version 2.9.

- *[Synopsis](#page-605-0)*
- *[Requirements](#page-605-1)*
- *[Parameters](#page-605-2)*
- *[Notes](#page-605-3)*
- *[Examples](#page-605-4)*
- *[Return Values](#page-605-5)*
- *[Status](#page-606-0)*
- *[Authors](#page-606-1)*

## <span id="page-605-0"></span>**5.285.1 Synopsis**

• This module is able to configure a FortiGate or FortiOS (FOS) device by allowing the user to set and modify system\_replacemsg feature and device\_detection\_portal category. Examples include all parameters and values need to be adjusted to datasources before usage. Tested with FOS v6.0.0

## <span id="page-605-1"></span>**5.285.2 Requirements**

The below requirements are needed on the host that executes this module.

• ansible>=2.9.0

## <span id="page-605-2"></span>**5.285.3 Parameters**

#### <span id="page-605-3"></span>**5.285.4 Notes**

#### Note:

• Legacy fortiosapi has been deprecated, httpapi is the preferred way to run playbooks

## <span id="page-605-4"></span>**5.285.5 Examples**

```
- hosts: fortigates
 collections:
   - fortinet.fortios
 connection: httpapi
 vars:
  vdom: "root"
  ansible_httpapi_use_ssl: yes
  ansible_httpapi_validate_certs: no
  ansible_httpapi_port: 443
 tasks:
 - name: Replacement messages.
   fortios_system_replacemsg_device_detection_portal:
     vdom: "{{ vdom }}"
     state: "present"
     access_token: "<your_own_value>"
     system_replacemsg_device_detection_portal:
       buffer: "<your_own_value>"
       format: "none"
       header: "none"
       msg_type: "<your_own_value>"
```
## <span id="page-605-5"></span>**5.285.6 Return Values**

Common return values are documented: [https://docs.ansible.com/ansible/latest/reference\\_appendices/common\\_](https://docs.ansible.com/ansible/latest/reference_appendices/common_return_values.html#common-return-values) [return\\_values.html#common-return-values,](https://docs.ansible.com/ansible/latest/reference_appendices/common_return_values.html#common-return-values) the following are the fields unique to this module:

## <span id="page-606-0"></span>**5.285.7 Status**

• This module is not guaranteed to have a backwards compatible interface.

# <span id="page-606-1"></span>**5.285.8 Authors**

- Link Zheng (@chillancezen)
- Jie Xue (@JieX19)
- Hongbin Lu (@fgtdev-hblu)
- Frank Shen (@frankshen01)
- Miguel Angel Munoz (@mamunozgonzalez)
- Nicolas Thomas (@thomnico)

Hint: If you notice any issues in this documentation, you can create a pull request to improve it.

# **5.286 fortios\_system\_replacemsg\_ec – Replacement messages in Fortinet's FortiOS and FortiGate.**

New in version 2.9.

- *[Synopsis](#page-606-2)*
- *[Requirements](#page-606-3)*
- *[Parameters](#page-607-0)*
- *[Notes](#page-607-1)*
- *[Examples](#page-607-2)*
- *[Return Values](#page-607-3)*
- *[Status](#page-607-4)*
- *[Authors](#page-607-5)*

# <span id="page-606-2"></span>**5.286.1 Synopsis**

• This module is able to configure a FortiGate or FortiOS (FOS) device by allowing the user to set and modify system\_replacemsg feature and ec category. Examples include all parameters and values need to be adjusted to datasources before usage. Tested with FOS v6.0.0

# <span id="page-606-3"></span>**5.286.2 Requirements**

The below requirements are needed on the host that executes this module.

• ansible $\geq$ =2.9.0

# <span id="page-607-0"></span>**5.286.3 Parameters**

## <span id="page-607-1"></span>**5.286.4 Notes**

#### Note:

• Legacy fortiosapi has been deprecated, httpapi is the preferred way to run playbooks

# <span id="page-607-2"></span>**5.286.5 Examples**

```
- hosts: fortigates
 collections:
   - fortinet.fortios
 connection: httpapi
 vars:
  vdom: "root"
  ansible_httpapi_use_ssl: yes
  ansible_httpapi_validate_certs: no
  ansible_httpapi_port: 443
 tasks:
 - name: Replacement messages.
   fortios_system_replacemsg_ec:
     vdom: "{{ vdom }}"
     state: "present"
     access_token: "<your_own_value>"
     system_replacemsg_ec:
       buffer: "<your_own_value>"
       format: "none"
       header: "none"
       msg_type: "<your_own_value>"
```
# <span id="page-607-3"></span>**5.286.6 Return Values**

Common return values are documented: [https://docs.ansible.com/ansible/latest/reference\\_appendices/common\\_](https://docs.ansible.com/ansible/latest/reference_appendices/common_return_values.html#common-return-values) [return\\_values.html#common-return-values,](https://docs.ansible.com/ansible/latest/reference_appendices/common_return_values.html#common-return-values) the following are the fields unique to this module:

#### <span id="page-607-4"></span>**5.286.7 Status**

• This module is not guaranteed to have a backwards compatible interface.

## <span id="page-607-5"></span>**5.286.8 Authors**

- Link Zheng (@chillancezen)
- Jie Xue (@JieX19)
- Hongbin Lu (@fgtdev-hblu)
- Frank Shen (@frankshen01)
- Miguel Angel Munoz (@mamunozgonzalez)

• Nicolas Thomas (@thomnico)

Hint: If you notice any issues in this documentation, you can create a pull request to improve it.

# **5.287 fortios\_system\_replacemsg\_fortiguard\_wf – Replacement messages in Fortinet's FortiOS and FortiGate.**

New in version 2.9.

- *[Synopsis](#page-608-0)* • *[Requirements](#page-608-1)*
- *[Parameters](#page-608-2)*
- *[Notes](#page-608-3)*
- *[Examples](#page-609-0)*
- *[Return Values](#page-609-1)*
- *[Status](#page-609-2)*
- *[Authors](#page-609-3)*

#### <span id="page-608-0"></span>**5.287.1 Synopsis**

• This module is able to configure a FortiGate or FortiOS (FOS) device by allowing the user to set and modify system\_replacemsg feature and fortiguard\_wf category. Examples include all parameters and values need to be adjusted to datasources before usage. Tested with FOS v6.0.0

#### <span id="page-608-1"></span>**5.287.2 Requirements**

The below requirements are needed on the host that executes this module.

• ansible $>=$ 2.9.0

# <span id="page-608-2"></span>**5.287.3 Parameters**

## <span id="page-608-3"></span>**5.287.4 Notes**

Note:

• Legacy fortiosapi has been deprecated, httpapi is the preferred way to run playbooks

## <span id="page-609-0"></span>**5.287.5 Examples**

```
- hosts: fortigates
 collections:
   - fortinet.fortios
 connection: httpapi
 vars:
  vdom: "root"
  ansible_httpapi_use_ssl: yes
  ansible_httpapi_validate_certs: no
  ansible_httpapi_port: 443
 tasks:
 - name: Replacement messages.
   fortios_system_replacemsg_fortiguard_wf:
     vdom: "{{ vdom }}"
     state: "present"
     access_token: "<your_own_value>"
     system_replacemsg_fortiguard_wf:
       buffer: "<your_own_value>"
       format: "none"
       header: "none"
       msg_type: "<your_own_value>"
```
# <span id="page-609-1"></span>**5.287.6 Return Values**

Common return values are documented: [https://docs.ansible.com/ansible/latest/reference\\_appendices/common\\_](https://docs.ansible.com/ansible/latest/reference_appendices/common_return_values.html#common-return-values) [return\\_values.html#common-return-values,](https://docs.ansible.com/ansible/latest/reference_appendices/common_return_values.html#common-return-values) the following are the fields unique to this module:

## <span id="page-609-2"></span>**5.287.7 Status**

• This module is not guaranteed to have a backwards compatible interface.

#### <span id="page-609-3"></span>**5.287.8 Authors**

- Link Zheng (@chillancezen)
- Jie Xue (@JieX19)
- Hongbin Lu (@fgtdev-hblu)
- Frank Shen (@frankshen01)
- Miguel Angel Munoz (@mamunozgonzalez)
- Nicolas Thomas (@thomnico)

Hint: If you notice any issues in this documentation, you can create a pull request to improve it.

# **5.288 fortios\_system\_replacemsg\_ftp – Replacement messages in Fortinet's FortiOS and FortiGate.**

New in version 2.9.

- *[Synopsis](#page-610-0)*
- *[Requirements](#page-610-1)*
- *[Parameters](#page-610-2)*
- *[Notes](#page-610-3)*
- *[Examples](#page-610-4)*
- *[Return Values](#page-611-0)*
- *[Status](#page-611-1)*
- *[Authors](#page-611-2)*

#### <span id="page-610-0"></span>**5.288.1 Synopsis**

• This module is able to configure a FortiGate or FortiOS (FOS) device by allowing the user to set and modify system\_replacemsg feature and ftp category. Examples include all parameters and values need to be adjusted to datasources before usage. Tested with FOS v6.0.0

#### <span id="page-610-1"></span>**5.288.2 Requirements**

The below requirements are needed on the host that executes this module.

• ansible $>=2.9.0$ 

## <span id="page-610-2"></span>**5.288.3 Parameters**

# <span id="page-610-3"></span>**5.288.4 Notes**

Note:

• Legacy fortiosapi has been deprecated, httpapi is the preferred way to run playbooks

#### <span id="page-610-4"></span>**5.288.5 Examples**

```
- hosts: fortigates
 collections:
   - fortinet.fortios
 connection: httpapi
 vars:
  vdom: "root"
```

```
ansible_httpapi_use_ssl: yes
ansible_httpapi_validate_certs: no
ansible_httpapi_port: 443
tasks:
- name: Replacement messages.
 fortios_system_replacemsg_ftp:
   vdom: "{{ vdom }}"
   state: "present"
   access_token: "<your_own_value>"
    system_replacemsg_ftp:
     buffer: "<your_own_value>"
     format: "none"
     header: "none"
     msg_type: "<your_own_value>"
```
#### <span id="page-611-0"></span>**5.288.6 Return Values**

Common return values are documented: [https://docs.ansible.com/ansible/latest/reference\\_appendices/common\\_](https://docs.ansible.com/ansible/latest/reference_appendices/common_return_values.html#common-return-values) [return\\_values.html#common-return-values,](https://docs.ansible.com/ansible/latest/reference_appendices/common_return_values.html#common-return-values) the following are the fields unique to this module:

#### <span id="page-611-1"></span>**5.288.7 Status**

• This module is not guaranteed to have a backwards compatible interface.

## <span id="page-611-2"></span>**5.288.8 Authors**

- Link Zheng (@chillancezen)
- Jie Xue (@JieX19)
- Hongbin Lu (@fgtdev-hblu)
- Frank Shen (@frankshen01)
- Miguel Angel Munoz (@mamunozgonzalez)
- Nicolas Thomas (@thomnico)

Hint: If you notice any issues in this documentation, you can create a pull request to improve it.

# **5.289 fortios\_system\_replacemsg\_group – Configure replacement message groups in Fortinet's FortiOS and FortiGate.**

New in version 2.9.

- *[Synopsis](#page-612-0)*
- *[Requirements](#page-612-1)*
- *[Parameters](#page-612-0)*
- *[Notes](#page-612-1)*
- *[Examples](#page-612-2)*
- *[Return Values](#page-615-0)*
- *[Status](#page-615-1)*
- *[Authors](#page-615-2)*

#### **5.289.1 Synopsis**

• This module is able to configure a FortiGate or FortiOS (FOS) device by allowing the user to set and modify system feature and replacemsg\_group category. Examples include all parameters and values need to be adjusted to datasources before usage. Tested with FOS v6.0.0

#### **5.289.2 Requirements**

The below requirements are needed on the host that executes this module.

• ansible $>=2.9.0$ 

#### <span id="page-612-0"></span>**5.289.3 Parameters**

## <span id="page-612-1"></span>**5.289.4 Notes**

Note:

• Legacy fortiosapi has been deprecated, httpapi is the preferred way to run playbooks

#### <span id="page-612-2"></span>**5.289.5 Examples**

```
- hosts: fortigates
 collections:
   - fortinet.fortios
 connection: httpapi
 vars:
  vdom: "root"
  ansible_httpapi_use_ssl: yes
  ansible_httpapi_validate_certs: no
  ansible_httpapi_port: 443
 tasks:
 - name: Configure replacement message groups.
   fortios_system_replacemsg_group:
     vdom: "{{ vdom }}"
     state: "present"
     access_token: "<your_own_value>"
     system_replacemsg_group:
       admin:
```
-

(continued from previous page)

```
buffer: "<your_own_value>"
    format: "none"
    header: "none"
    msg_type: "<your_own_value>"
alertmail:
 -
    buffer: "<your_own_value>"
    format: "none"
    header: "none"
    msg_type: "<your_own_value>"
auth:
 -
    buffer: "<your_own_value>"
    format: "none"
    header: "none"
    msg_type: "<your_own_value>"
comment: "Comment."
custom_message:
 -
    buffer: "<your_own_value>"
    format: "none"
    header: "none"
    msg_type: "<your_own_value>"
device_detection_portal:
 -
    buffer: "<your_own_value>"
    format: "none"
    header: "none"
    msg_type: "<your_own_value>"
ec:
 -
    buffer: "<your_own_value>"
    format: "none"
    header: "none"
    msg_type: "<your_own_value>"
fortiguard_wf:
 -
    buffer: "<your_own_value>"
    format: "none"
    header: "none"
    msg_type: "<your_own_value>"
ftp:
 -
    buffer: "<your_own_value>"
    format: "none"
    header: "none"
    msg_type: "<your_own_value>"
group_type: "default"
http:
 -
    buffer: "<your_own_value>"
    format: "none"
   header: "none"
    msg_type: "<your_own_value>"
icap:
 -
```
(continued from previous page)

```
buffer: "<your_own_value>"
    format: "none"
    header: "none"
    msg_type: "<your_own_value>"
mail:
 -
    buffer: "<your_own_value>"
    format: "none"
    header: "none"
   msg_type: "<your_own_value>"
nac_quar:
 -
    buffer: "<your_own_value>"
   format: "none"
   header: "none"
   msg_type: "<your_own_value>"
name: "default_name_65"
nntp:
 -
    buffer: "<your_own_value>"
    format: "none"
    header: "none"
    msg_type: "<your_own_value>"
spam:
 -
   buffer: "<your_own_value>"
   format: "none"
   header: "none"
    msg_type: "<your_own_value>"
sslvpn:
 -
    buffer: "<your_own_value>"
    format: "none"
    header: "none"
    msg_type: "<your_own_value>"
traffic_quota:
 -
   buffer: "<your_own_value>"
   format: "none"
   header: "none"
   msg_type: "<your_own_value>"
utm:
 -
   buffer: "<your_own_value>"
   format: "none"
    header: "none"
    msg_type: "<your_own_value>"
webproxy:
 -
    buffer: "<your_own_value>"
    format: "none"
    header: "none"
    msg_type: "<your_own_value>"
```
# <span id="page-615-0"></span>**5.289.6 Return Values**

Common return values are documented: [https://docs.ansible.com/ansible/latest/reference\\_appendices/common\\_](https://docs.ansible.com/ansible/latest/reference_appendices/common_return_values.html#common-return-values) [return\\_values.html#common-return-values,](https://docs.ansible.com/ansible/latest/reference_appendices/common_return_values.html#common-return-values) the following are the fields unique to this module:

# <span id="page-615-1"></span>**5.289.7 Status**

• This module is not guaranteed to have a backwards compatible interface.

### <span id="page-615-2"></span>**5.289.8 Authors**

- Link Zheng (@chillancezen)
- Jie Xue (@JieX19)
- Hongbin Lu (@fgtdev-hblu)
- Frank Shen (@frankshen01)
- Miguel Angel Munoz (@mamunozgonzalez)
- Nicolas Thomas (@thomnico)

Hint: If you notice any issues in this documentation, you can create a pull request to improve it.

# **5.290 fortios\_system\_replacemsg\_http – Replacement messages in Fortinet's FortiOS and FortiGate.**

New in version 2.9.

- *[Synopsis](#page-615-3)*
- *[Requirements](#page-616-0)*
- *[Parameters](#page-616-1)*
- *[Notes](#page-616-2)*
- *[Examples](#page-616-3)*
- *[Return Values](#page-616-4)*
- *[Status](#page-616-5)*
- *[Authors](#page-616-6)*

# <span id="page-615-3"></span>**5.290.1 Synopsis**

• This module is able to configure a FortiGate or FortiOS (FOS) device by allowing the user to set and modify system\_replacemsg feature and http category. Examples include all parameters and values need to be adjusted to datasources before usage. Tested with FOS v6.0.0

### <span id="page-616-0"></span>**5.290.2 Requirements**

The below requirements are needed on the host that executes this module.

• ansible>=2.9.0

### <span id="page-616-1"></span>**5.290.3 Parameters**

#### <span id="page-616-2"></span>**5.290.4 Notes**

Note:

• Legacy fortiosapi has been deprecated, httpapi is the preferred way to run playbooks

#### <span id="page-616-3"></span>**5.290.5 Examples**

```
- hosts: fortigates
 collections:
   - fortinet.fortios
 connection: httpapi
 vars:
  vdom: "root"
  ansible_httpapi_use_ssl: yes
  ansible_httpapi_validate_certs: no
  ansible_httpapi_port: 443
 tasks:
 - name: Replacement messages.
   fortios_system_replacemsg_http:
     vdom: "{{ vdom }}"
     state: "present"
     access_token: "<your_own_value>"
     system_replacemsg_http:
       buffer: "<your_own_value>"
       format: "none"
       header: "none"
       msg_type: "<your_own_value>"
```
### <span id="page-616-4"></span>**5.290.6 Return Values**

Common return values are documented: [https://docs.ansible.com/ansible/latest/reference\\_appendices/common\\_](https://docs.ansible.com/ansible/latest/reference_appendices/common_return_values.html#common-return-values) [return\\_values.html#common-return-values,](https://docs.ansible.com/ansible/latest/reference_appendices/common_return_values.html#common-return-values) the following are the fields unique to this module:

#### <span id="page-616-5"></span>**5.290.7 Status**

• This module is not guaranteed to have a backwards compatible interface.

#### <span id="page-616-6"></span>**5.290.8 Authors**

• Link Zheng (@chillancezen)

- Jie Xue (@JieX19)
- Hongbin Lu (@fgtdev-hblu)
- Frank Shen (@frankshen01)
- Miguel Angel Munoz (@mamunozgonzalez)
- Nicolas Thomas (@thomnico)

Hint: If you notice any issues in this documentation, you can create a pull request to improve it.

# **5.291 fortios\_system\_replacemsg\_icap – Replacement messages in Fortinet's FortiOS and FortiGate.**

New in version 2.9.

- *[Synopsis](#page-617-0)*
- *[Requirements](#page-617-1)*
- *[Parameters](#page-617-2)*
- *[Notes](#page-617-3)*
- *[Examples](#page-618-0)*
- *[Return Values](#page-618-1)*
- *[Status](#page-618-2)*
- *[Authors](#page-618-3)*

# <span id="page-617-0"></span>**5.291.1 Synopsis**

• This module is able to configure a FortiGate or FortiOS (FOS) device by allowing the user to set and modify system\_replacemsg feature and icap category. Examples include all parameters and values need to be adjusted to datasources before usage. Tested with FOS v6.0.0

# <span id="page-617-1"></span>**5.291.2 Requirements**

The below requirements are needed on the host that executes this module.

• ansible $>=2.9.0$ 

# <span id="page-617-2"></span>**5.291.3 Parameters**

# <span id="page-617-3"></span>**5.291.4 Notes**

Note:

• Legacy fortiosapi has been deprecated, httpapi is the preferred way to run playbooks

#### <span id="page-618-0"></span>**5.291.5 Examples**

```
- hosts: fortigates
 collections:
   - fortinet.fortios
 connection: httpapi
 vars:
  vdom: "root"
  ansible_httpapi_use_ssl: yes
  ansible_httpapi_validate_certs: no
  ansible_httpapi_port: 443
 tasks:
 - name: Replacement messages.
   fortios_system_replacemsg_icap:
     vdom: "{{ vdom }}"
     state: "present"
     access_token: "<your_own_value>"
     system_replacemsg_icap:
       buffer: "<your_own_value>"
       format: "none"
       header: "none"
       msg_type: "<your_own_value>"
```
#### <span id="page-618-1"></span>**5.291.6 Return Values**

Common return values are documented: [https://docs.ansible.com/ansible/latest/reference\\_appendices/common\\_](https://docs.ansible.com/ansible/latest/reference_appendices/common_return_values.html#common-return-values) [return\\_values.html#common-return-values,](https://docs.ansible.com/ansible/latest/reference_appendices/common_return_values.html#common-return-values) the following are the fields unique to this module:

# <span id="page-618-2"></span>**5.291.7 Status**

• This module is not guaranteed to have a backwards compatible interface.

### <span id="page-618-3"></span>**5.291.8 Authors**

- Link Zheng (@chillancezen)
- Jie Xue (@JieX19)
- Hongbin Lu (@fgtdev-hblu)
- Frank Shen (@frankshen01)
- Miguel Angel Munoz (@mamunozgonzalez)
- Nicolas Thomas (@thomnico)

Hint: If you notice any issues in this documentation, you can create a pull request to improve it.

# **5.292 fortios\_system\_replacemsg\_image – Configure replacement message images in Fortinet's FortiOS and FortiGate.**

New in version 2.9.

- *[Synopsis](#page-619-0)*
- *[Requirements](#page-619-1)*
- *[Parameters](#page-619-2)*
- *[Notes](#page-619-3)*
- *[Examples](#page-619-4)*
- *[Return Values](#page-620-0)*
- *[Status](#page-620-1)*
- *[Authors](#page-620-2)*

### <span id="page-619-0"></span>**5.292.1 Synopsis**

• This module is able to configure a FortiGate or FortiOS (FOS) device by allowing the user to set and modify system feature and replacemsg\_image category. Examples include all parameters and values need to be adjusted to datasources before usage. Tested with FOS v6.0.0

#### <span id="page-619-1"></span>**5.292.2 Requirements**

The below requirements are needed on the host that executes this module.

• ansible $>=2.9.0$ 

# <span id="page-619-2"></span>**5.292.3 Parameters**

# <span id="page-619-3"></span>**5.292.4 Notes**

Note:

• Legacy fortiosapi has been deprecated, httpapi is the preferred way to run playbooks

# <span id="page-619-4"></span>**5.292.5 Examples**

```
- hosts: fortigates
 collections:
   - fortinet.fortios
 connection: httpapi
 vars:
  vdom: "root"
```
(continued from previous page)

```
ansible_httpapi_use_ssl: yes
ansible_httpapi_validate_certs: no
ansible_httpapi_port: 443
tasks:
- name: Configure replacement message images.
 fortios_system_replacemsg_image:
   vdom: "{{ vdom }}"
   state: "present"
   access_token: "<your_own_value>"
    system_replacemsg_image:
      image_base64: "<your_own_value>"
      image_type: "gif"
     name: "default_name_5"
```
#### <span id="page-620-0"></span>**5.292.6 Return Values**

Common return values are documented: [https://docs.ansible.com/ansible/latest/reference\\_appendices/common\\_](https://docs.ansible.com/ansible/latest/reference_appendices/common_return_values.html#common-return-values) [return\\_values.html#common-return-values,](https://docs.ansible.com/ansible/latest/reference_appendices/common_return_values.html#common-return-values) the following are the fields unique to this module:

#### <span id="page-620-1"></span>**5.292.7 Status**

• This module is not guaranteed to have a backwards compatible interface.

### <span id="page-620-2"></span>**5.292.8 Authors**

- Link Zheng (@chillancezen)
- Jie Xue (@JieX19)
- Hongbin Lu (@fgtdev-hblu)
- Frank Shen (@frankshen01)
- Miguel Angel Munoz (@mamunozgonzalez)
- Nicolas Thomas (@thomnico)

Hint: If you notice any issues in this documentation, you can create a pull request to improve it.

# **5.293 fortios\_system\_replacemsg\_mail – Replacement messages in Fortinet's FortiOS and FortiGate.**

New in version 2.9.

- *[Synopsis](#page-621-0)*
- *[Requirements](#page-621-1)*
- *[Parameters](#page-621-2)*
- *[Notes](#page-621-3)*
- *[Examples](#page-621-4)*
- *[Return Values](#page-622-0)*
- *[Status](#page-622-1)*
- *[Authors](#page-622-2)*

# <span id="page-621-0"></span>**5.293.1 Synopsis**

• This module is able to configure a FortiGate or FortiOS (FOS) device by allowing the user to set and modify system\_replacemsg feature and mail category. Examples include all parameters and values need to be adjusted to datasources before usage. Tested with FOS v6.0.0

#### <span id="page-621-1"></span>**5.293.2 Requirements**

The below requirements are needed on the host that executes this module.

• ansible $>=2.9.0$ 

# <span id="page-621-2"></span>**5.293.3 Parameters**

# <span id="page-621-3"></span>**5.293.4 Notes**

Note:

• Legacy fortiosapi has been deprecated, httpapi is the preferred way to run playbooks

#### <span id="page-621-4"></span>**5.293.5 Examples**

```
- hosts: fortigates
 collections:
   - fortinet.fortios
 connection: httpapi
 vars:
  vdom: "root"
  ansible_httpapi_use_ssl: yes
  ansible_httpapi_validate_certs: no
  ansible_httpapi_port: 443
 tasks:
 - name: Replacement messages.
   fortios_system_replacemsg_mail:
     vdom: "{{ vdom }}"
     state: "present"
     access_token: "<your_own_value>"
     system_replacemsg_mail:
       buffer: "<your_own_value>"
       format: "none"
```
(continued from previous page)

```
header: "none"
msg_type: "<your_own_value>"
```
## <span id="page-622-0"></span>**5.293.6 Return Values**

Common return values are documented: [https://docs.ansible.com/ansible/latest/reference\\_appendices/common\\_](https://docs.ansible.com/ansible/latest/reference_appendices/common_return_values.html#common-return-values) [return\\_values.html#common-return-values,](https://docs.ansible.com/ansible/latest/reference_appendices/common_return_values.html#common-return-values) the following are the fields unique to this module:

#### <span id="page-622-1"></span>**5.293.7 Status**

• This module is not guaranteed to have a backwards compatible interface.

#### <span id="page-622-2"></span>**5.293.8 Authors**

- Link Zheng (@chillancezen)
- Jie Xue (@JieX19)
- Hongbin Lu (@fgtdev-hblu)
- Frank Shen (@frankshen01)
- Miguel Angel Munoz (@mamunozgonzalez)
- Nicolas Thomas (@thomnico)

Hint: If you notice any issues in this documentation, you can create a pull request to improve it.

# **5.294 fortios\_system\_replacemsg\_nac\_quar – Replacement messages in Fortinet's FortiOS and FortiGate.**

New in version 2.9.

- *[Synopsis](#page-623-0)*
- *[Requirements](#page-623-1)*
- *[Parameters](#page-623-2)*
- *[Notes](#page-623-3)*
- *[Examples](#page-623-4)*
- *[Return Values](#page-623-5)*
- *[Status](#page-624-0)*
- *[Authors](#page-624-1)*

### <span id="page-623-0"></span>**5.294.1 Synopsis**

• This module is able to configure a FortiGate or FortiOS (FOS) device by allowing the user to set and modify system\_replacemsg feature and nac\_quar category. Examples include all parameters and values need to be adjusted to datasources before usage. Tested with FOS v6.0.0

## <span id="page-623-1"></span>**5.294.2 Requirements**

The below requirements are needed on the host that executes this module.

• ansible>=2.9.0

#### <span id="page-623-2"></span>**5.294.3 Parameters**

#### <span id="page-623-3"></span>**5.294.4 Notes**

#### Note:

• Legacy fortiosapi has been deprecated, httpapi is the preferred way to run playbooks

### <span id="page-623-4"></span>**5.294.5 Examples**

```
- hosts: fortigates
 collections:
   - fortinet.fortios
 connection: httpapi
 vars:
  vdom: "root"
  ansible_httpapi_use_ssl: yes
  ansible_httpapi_validate_certs: no
  ansible_httpapi_port: 443
 tasks:
 - name: Replacement messages.
   fortios_system_replacemsg_nac_quar:
     vdom: "{{ vdom }}"
     state: "present"
     access_token: "<your_own_value>"
     system_replacemsg_nac_quar:
       buffer: "<your_own_value>"
       format: "none"
       header: "none"
       msg_type: "<your_own_value>"
```
# <span id="page-623-5"></span>**5.294.6 Return Values**

Common return values are documented: [https://docs.ansible.com/ansible/latest/reference\\_appendices/common\\_](https://docs.ansible.com/ansible/latest/reference_appendices/common_return_values.html#common-return-values) [return\\_values.html#common-return-values,](https://docs.ansible.com/ansible/latest/reference_appendices/common_return_values.html#common-return-values) the following are the fields unique to this module:

# <span id="page-624-0"></span>**5.294.7 Status**

• This module is not guaranteed to have a backwards compatible interface.

# <span id="page-624-1"></span>**5.294.8 Authors**

- Link Zheng (@chillancezen)
- Jie Xue (@JieX19)
- Hongbin Lu (@fgtdev-hblu)
- Frank Shen (@frankshen01)
- Miguel Angel Munoz (@mamunozgonzalez)
- Nicolas Thomas (@thomnico)

Hint: If you notice any issues in this documentation, you can create a pull request to improve it.

# **5.295 fortios\_system\_replacemsg\_nntp – Replacement messages in Fortinet's FortiOS and FortiGate.**

New in version 2.9.

- *[Synopsis](#page-624-2)*
- *[Requirements](#page-624-3)*
- *[Parameters](#page-625-0)*
- *[Notes](#page-625-1)*
- *[Examples](#page-625-2)*
- *[Return Values](#page-625-3)*
- *[Status](#page-625-4)*
- *[Authors](#page-625-5)*

# <span id="page-624-2"></span>**5.295.1 Synopsis**

• This module is able to configure a FortiGate or FortiOS (FOS) device by allowing the user to set and modify system\_replacemsg feature and nntp category. Examples include all parameters and values need to be adjusted to datasources before usage. Tested with FOS v6.0.0

# <span id="page-624-3"></span>**5.295.2 Requirements**

The below requirements are needed on the host that executes this module.

• ansible $\geq$ =2.9.0

# <span id="page-625-0"></span>**5.295.3 Parameters**

# <span id="page-625-1"></span>**5.295.4 Notes**

#### Note:

• Legacy fortiosapi has been deprecated, httpapi is the preferred way to run playbooks

# <span id="page-625-2"></span>**5.295.5 Examples**

```
- hosts: fortigates
 collections:
   - fortinet.fortios
 connection: httpapi
 vars:
  vdom: "root"
  ansible_httpapi_use_ssl: yes
  ansible_httpapi_validate_certs: no
  ansible_httpapi_port: 443
 tasks:
 - name: Replacement messages.
   fortios_system_replacemsg_nntp:
     vdom: "{{ vdom }}"
     state: "present"
     access_token: "<your_own_value>"
     system_replacemsg_nntp:
       buffer: "<your_own_value>"
       format: "none"
       header: "none"
       msg_type: "<your_own_value>"
```
# <span id="page-625-3"></span>**5.295.6 Return Values**

Common return values are documented: [https://docs.ansible.com/ansible/latest/reference\\_appendices/common\\_](https://docs.ansible.com/ansible/latest/reference_appendices/common_return_values.html#common-return-values) [return\\_values.html#common-return-values,](https://docs.ansible.com/ansible/latest/reference_appendices/common_return_values.html#common-return-values) the following are the fields unique to this module:

#### <span id="page-625-4"></span>**5.295.7 Status**

• This module is not guaranteed to have a backwards compatible interface.

#### <span id="page-625-5"></span>**5.295.8 Authors**

- Link Zheng (@chillancezen)
- Jie Xue (@JieX19)
- Hongbin Lu (@fgtdev-hblu)
- Frank Shen (@frankshen01)
- Miguel Angel Munoz (@mamunozgonzalez)

• Nicolas Thomas (@thomnico)

Hint: If you notice any issues in this documentation, you can create a pull request to improve it.

# **5.296 fortios\_system\_replacemsg\_spam – Replacement messages in Fortinet's FortiOS and FortiGate.**

New in version 2.9.

• *[Synopsis](#page-626-0)* • *[Requirements](#page-626-1)*

- *[Parameters](#page-626-2)*
- *[Notes](#page-626-3)*
- *[Examples](#page-627-0)*
- *[Return Values](#page-627-1)*
- *[Status](#page-627-2)*
- *[Authors](#page-627-3)*

#### <span id="page-626-0"></span>**5.296.1 Synopsis**

• This module is able to configure a FortiGate or FortiOS (FOS) device by allowing the user to set and modify system\_replacemsg feature and spam category. Examples include all parameters and values need to be adjusted to datasources before usage. Tested with FOS v6.0.0

#### <span id="page-626-1"></span>**5.296.2 Requirements**

The below requirements are needed on the host that executes this module.

• ansible $>=$ 2.9.0

# <span id="page-626-2"></span>**5.296.3 Parameters**

## <span id="page-626-3"></span>**5.296.4 Notes**

Note:

• Legacy fortiosapi has been deprecated, httpapi is the preferred way to run playbooks

#### <span id="page-627-0"></span>**5.296.5 Examples**

```
- hosts: fortigates
 collections:
   - fortinet.fortios
 connection: httpapi
 vars:
  vdom: "root"
  ansible_httpapi_use_ssl: yes
  ansible_httpapi_validate_certs: no
  ansible_httpapi_port: 443
 tasks:
 - name: Replacement messages.
   fortios_system_replacemsg_spam:
     vdom: "{{ vdom }}"
     state: "present"
     access_token: "<your_own_value>"
     system_replacemsg_spam:
       buffer: "<your_own_value>"
       format: "none"
       header: "none"
       msg_type: "<your_own_value>"
```
# <span id="page-627-1"></span>**5.296.6 Return Values**

Common return values are documented: [https://docs.ansible.com/ansible/latest/reference\\_appendices/common\\_](https://docs.ansible.com/ansible/latest/reference_appendices/common_return_values.html#common-return-values) [return\\_values.html#common-return-values,](https://docs.ansible.com/ansible/latest/reference_appendices/common_return_values.html#common-return-values) the following are the fields unique to this module:

# <span id="page-627-2"></span>**5.296.7 Status**

• This module is not guaranteed to have a backwards compatible interface.

#### <span id="page-627-3"></span>**5.296.8 Authors**

- Link Zheng (@chillancezen)
- Jie Xue (@JieX19)
- Hongbin Lu (@fgtdev-hblu)
- Frank Shen (@frankshen01)
- Miguel Angel Munoz (@mamunozgonzalez)
- Nicolas Thomas (@thomnico)

Hint: If you notice any issues in this documentation, you can create a pull request to improve it.

# **5.297 fortios\_system\_replacemsg\_sslvpn – Replacement messages in Fortinet's FortiOS and FortiGate.**

New in version 2.9.

- *[Synopsis](#page-628-0)*
- *[Requirements](#page-628-1)*
- *[Parameters](#page-628-2)*
- *[Notes](#page-628-3)*
- *[Examples](#page-628-4)*
- *[Return Values](#page-629-0)*
- *[Status](#page-629-1)*
- *[Authors](#page-629-2)*

### <span id="page-628-0"></span>**5.297.1 Synopsis**

• This module is able to configure a FortiGate or FortiOS (FOS) device by allowing the user to set and modify system\_replacemsg feature and sslvpn category. Examples include all parameters and values need to be adjusted to datasources before usage. Tested with FOS v6.0.0

#### <span id="page-628-1"></span>**5.297.2 Requirements**

The below requirements are needed on the host that executes this module.

• ansible $>=2.9.0$ 

# <span id="page-628-2"></span>**5.297.3 Parameters**

# <span id="page-628-3"></span>**5.297.4 Notes**

Note:

• Legacy fortiosapi has been deprecated, httpapi is the preferred way to run playbooks

#### <span id="page-628-4"></span>**5.297.5 Examples**

```
- hosts: fortigates
 collections:
   - fortinet.fortios
 connection: httpapi
 vars:
  vdom: "root"
```
(continues on next page)

**5.297. fortios\_system\_replacemsg\_sslvpn – Replacement messages in Fortinet's FortiOS and 625FortiGate.**

(continued from previous page)

```
ansible_httpapi_use_ssl: yes
ansible_httpapi_validate_certs: no
ansible_httpapi_port: 443
tasks:
- name: Replacement messages.
 fortios_system_replacemsg_sslvpn:
   vdom: "{{ vdom }}"
   state: "present"
   access_token: "<your_own_value>"
    system_replacemsg_sslvpn:
     buffer: "<your_own_value>"
     format: "none"
     header: "none"
     msg_type: "<your_own_value>"
```
#### <span id="page-629-0"></span>**5.297.6 Return Values**

Common return values are documented: [https://docs.ansible.com/ansible/latest/reference\\_appendices/common\\_](https://docs.ansible.com/ansible/latest/reference_appendices/common_return_values.html#common-return-values) [return\\_values.html#common-return-values,](https://docs.ansible.com/ansible/latest/reference_appendices/common_return_values.html#common-return-values) the following are the fields unique to this module:

#### <span id="page-629-1"></span>**5.297.7 Status**

• This module is not guaranteed to have a backwards compatible interface.

### <span id="page-629-2"></span>**5.297.8 Authors**

- Link Zheng (@chillancezen)
- Jie Xue (@JieX19)
- Hongbin Lu (@fgtdev-hblu)
- Frank Shen (@frankshen01)
- Miguel Angel Munoz (@mamunozgonzalez)
- Nicolas Thomas (@thomnico)

Hint: If you notice any issues in this documentation, you can create a pull request to improve it.

# **5.298 fortios\_system\_replacemsg\_traffic\_quota – Replacement messages in Fortinet's FortiOS and FortiGate.**

New in version 2.9.

- *[Synopsis](#page-630-0)*
- *[Requirements](#page-630-1)*
- *[Parameters](#page-630-2)*
- *[Notes](#page-630-3)*
- *[Examples](#page-630-4)*
- *[Return Values](#page-631-0)*
- *[Status](#page-631-1)*
- *[Authors](#page-631-2)*

#### <span id="page-630-0"></span>**5.298.1 Synopsis**

• This module is able to configure a FortiGate or FortiOS (FOS) device by allowing the user to set and modify system\_replacemsg feature and traffic\_quota category. Examples include all parameters and values need to be adjusted to datasources before usage. Tested with FOS v6.0.0

#### <span id="page-630-1"></span>**5.298.2 Requirements**

The below requirements are needed on the host that executes this module.

• ansible $>=2.9.0$ 

#### <span id="page-630-2"></span>**5.298.3 Parameters**

## <span id="page-630-3"></span>**5.298.4 Notes**

Note:

• Legacy fortiosapi has been deprecated, httpapi is the preferred way to run playbooks

# <span id="page-630-4"></span>**5.298.5 Examples**

```
- hosts: fortigates
 collections:
   - fortinet.fortios
 connection: httpapi
 vars:
  vdom: "root"
  ansible_httpapi_use_ssl: yes
  ansible_httpapi_validate_certs: no
  ansible_httpapi_port: 443
 tasks:
 - name: Replacement messages.
   fortios_system_replacemsg_traffic_quota:
     vdom: "{{ vdom }}"
     state: "present"
     access_token: "<your_own_value>"
     system_replacemsg_traffic_quota:
       buffer: "<your_own_value>"
```
(continued from previous page)

```
format: "none"
header: "none"
msg_type: "<your_own_value>"
```
# <span id="page-631-0"></span>**5.298.6 Return Values**

Common return values are documented: [https://docs.ansible.com/ansible/latest/reference\\_appendices/common\\_](https://docs.ansible.com/ansible/latest/reference_appendices/common_return_values.html#common-return-values) [return\\_values.html#common-return-values,](https://docs.ansible.com/ansible/latest/reference_appendices/common_return_values.html#common-return-values) the following are the fields unique to this module:

# <span id="page-631-1"></span>**5.298.7 Status**

• This module is not guaranteed to have a backwards compatible interface.

### <span id="page-631-2"></span>**5.298.8 Authors**

- Link Zheng (@chillancezen)
- Jie Xue (@JieX19)
- Hongbin Lu (@fgtdev-hblu)
- Frank Shen (@frankshen01)
- Miguel Angel Munoz (@mamunozgonzalez)
- Nicolas Thomas (@thomnico)

Hint: If you notice any issues in this documentation, you can create a pull request to improve it.

# **5.299 fortios\_system\_replacemsg\_utm – Replacement messages in Fortinet's FortiOS and FortiGate.**

New in version 2.9.

- *[Synopsis](#page-632-0)*
- *[Requirements](#page-632-1)*
- *[Parameters](#page-632-2)*
- *[Notes](#page-632-3)*
- *[Examples](#page-632-4)*
- *[Return Values](#page-632-5)*
- *[Status](#page-633-0)*
- *[Authors](#page-633-1)*

## <span id="page-632-0"></span>**5.299.1 Synopsis**

• This module is able to configure a FortiGate or FortiOS (FOS) device by allowing the user to set and modify system\_replacemsg feature and utm category. Examples include all parameters and values need to be adjusted to datasources before usage. Tested with FOS v6.0.0

## <span id="page-632-1"></span>**5.299.2 Requirements**

The below requirements are needed on the host that executes this module.

• ansible>=2.9.0

#### <span id="page-632-2"></span>**5.299.3 Parameters**

#### <span id="page-632-3"></span>**5.299.4 Notes**

#### Note:

• Legacy fortiosapi has been deprecated, httpapi is the preferred way to run playbooks

### <span id="page-632-4"></span>**5.299.5 Examples**

```
- hosts: fortigates
 collections:
   - fortinet.fortios
 connection: httpapi
 vars:
  vdom: "root"
  ansible_httpapi_use_ssl: yes
  ansible_httpapi_validate_certs: no
  ansible_httpapi_port: 443
 tasks:
 - name: Replacement messages.
   fortios_system_replacemsg_utm:
     vdom: "{{ vdom }}"
     state: "present"
     access_token: "<your_own_value>"
     system_replacemsg_utm:
       buffer: "<your_own_value>"
       format: "none"
       header: "none"
       msg_type: "<your_own_value>"
```
### <span id="page-632-5"></span>**5.299.6 Return Values**

Common return values are documented: [https://docs.ansible.com/ansible/latest/reference\\_appendices/common\\_](https://docs.ansible.com/ansible/latest/reference_appendices/common_return_values.html#common-return-values) [return\\_values.html#common-return-values,](https://docs.ansible.com/ansible/latest/reference_appendices/common_return_values.html#common-return-values) the following are the fields unique to this module:

## <span id="page-633-0"></span>**5.299.7 Status**

• This module is not guaranteed to have a backwards compatible interface.

# <span id="page-633-1"></span>**5.299.8 Authors**

- Link Zheng (@chillancezen)
- Jie Xue (@JieX19)
- Hongbin Lu (@fgtdev-hblu)
- Frank Shen (@frankshen01)
- Miguel Angel Munoz (@mamunozgonzalez)
- Nicolas Thomas (@thomnico)

Hint: If you notice any issues in this documentation, you can create a pull request to improve it.

# **5.300 fortios\_system\_replacemsg\_webproxy – Replacement messages in Fortinet's FortiOS and FortiGate.**

New in version 2.9.

- *[Synopsis](#page-633-2)*
- *[Requirements](#page-633-3)*
- *[Parameters](#page-634-0)*
- *[Notes](#page-634-1)*
- *[Examples](#page-634-2)*
- *[Return Values](#page-634-3)*
- *[Status](#page-634-4)*
- *[Authors](#page-634-5)*

#### <span id="page-633-2"></span>**5.300.1 Synopsis**

• This module is able to configure a FortiGate or FortiOS (FOS) device by allowing the user to set and modify system\_replacemsg feature and webproxy category. Examples include all parameters and values need to be adjusted to datasources before usage. Tested with FOS v6.0.0

# <span id="page-633-3"></span>**5.300.2 Requirements**

The below requirements are needed on the host that executes this module.

• ansible $\geq$ =2.9.0

# <span id="page-634-0"></span>**5.300.3 Parameters**

# <span id="page-634-1"></span>**5.300.4 Notes**

#### Note:

• Legacy fortiosapi has been deprecated, httpapi is the preferred way to run playbooks

# <span id="page-634-2"></span>**5.300.5 Examples**

```
- hosts: fortigates
 collections:
   - fortinet.fortios
 connection: httpapi
 vars:
  vdom: "root"
  ansible_httpapi_use_ssl: yes
  ansible_httpapi_validate_certs: no
  ansible_httpapi_port: 443
 tasks:
 - name: Replacement messages.
   fortios_system_replacemsg_webproxy:
     vdom: "{{ vdom }}"
     state: "present"
     access_token: "<your_own_value>"
     system_replacemsg_webproxy:
       buffer: "<your_own_value>"
       format: "none"
       header: "none"
       msg_type: "<your_own_value>"
```
# <span id="page-634-3"></span>**5.300.6 Return Values**

Common return values are documented: [https://docs.ansible.com/ansible/latest/reference\\_appendices/common\\_](https://docs.ansible.com/ansible/latest/reference_appendices/common_return_values.html#common-return-values) [return\\_values.html#common-return-values,](https://docs.ansible.com/ansible/latest/reference_appendices/common_return_values.html#common-return-values) the following are the fields unique to this module:

#### <span id="page-634-4"></span>**5.300.7 Status**

• This module is not guaranteed to have a backwards compatible interface.

#### <span id="page-634-5"></span>**5.300.8 Authors**

- Link Zheng (@chillancezen)
- Jie Xue (@JieX19)
- Hongbin Lu (@fgtdev-hblu)
- Frank Shen (@frankshen01)
- Miguel Angel Munoz (@mamunozgonzalez)

• Nicolas Thomas (@thomnico)

Hint: If you notice any issues in this documentation, you can create a pull request to improve it.

# **5.301 fortios\_system\_resource\_limits – Configure resource limits in Fortinet's FortiOS and FortiGate.**

New in version 2.9.

• *[Synopsis](#page-635-0)* • *[Requirements](#page-635-1)* • *[Parameters](#page-635-2)* • *[Notes](#page-635-3)* • *[Examples](#page-636-0)* • *[Return Values](#page-636-1)* • *[Status](#page-636-2)* • *[Authors](#page-636-3)*

#### <span id="page-635-0"></span>**5.301.1 Synopsis**

• This module is able to configure a FortiGate or FortiOS (FOS) device by allowing the user to set and modify system feature and resource\_limits category. Examples include all parameters and values need to be adjusted to datasources before usage. Tested with FOS v6.0.0

#### <span id="page-635-1"></span>**5.301.2 Requirements**

The below requirements are needed on the host that executes this module.

• ansible $>=$ 2.9.0

# <span id="page-635-2"></span>**5.301.3 Parameters**

## <span id="page-635-3"></span>**5.301.4 Notes**

Note:

• Legacy fortiosapi has been deprecated, httpapi is the preferred way to run playbooks

#### <span id="page-636-0"></span>**5.301.5 Examples**

```
- hosts: fortigates
 collections:
   - fortinet.fortios
 connection: httpapi
 vars:
  vdom: "root"
  ansible_httpapi_use_ssl: yes
  ansible_httpapi_validate_certs: no
  ansible_httpapi_port: 443
 tasks:
 - name: Configure resource limits.
   fortios_system_resource_limits:
     vdom: "{{ vdom }}"
     system_resource_limits:
       custom_service: "3"
       dialup_tunnel: "4"
       firewall_address: "5"
       firewall_addrgrp: "6"
       firewall_policy: "7"
       ipsec_phase1: "8"
       ipsec_phase1_interface: "9"
       ipsec_phase2: "10"
       ipsec_phase2_interface: "11"
       log_disk_quota: "12"
       onetime_schedule: "13"
       proxy: "14"
       recurring_schedule: "15"
       service_group: "16"
       session: "17"
       sslvpn: "18"
       user: "19"
       user_group: "20"
```
# <span id="page-636-1"></span>**5.301.6 Return Values**

Common return values are documented: [https://docs.ansible.com/ansible/latest/reference\\_appendices/common\\_](https://docs.ansible.com/ansible/latest/reference_appendices/common_return_values.html#common-return-values) [return\\_values.html#common-return-values,](https://docs.ansible.com/ansible/latest/reference_appendices/common_return_values.html#common-return-values) the following are the fields unique to this module:

# <span id="page-636-2"></span>**5.301.7 Status**

• This module is not guaranteed to have a backwards compatible interface.

# <span id="page-636-3"></span>**5.301.8 Authors**

- Link Zheng (@chillancezen)
- Jie Xue (@JieX19)
- Hongbin Lu (@fgtdev-hblu)
- Frank Shen (@frankshen01)
- Miguel Angel Munoz (@mamunozgonzalez)

• Nicolas Thomas (@thomnico)

Hint: If you notice any issues in this documentation, you can create a pull request to improve it.

# **5.302 fortios\_system\_sdn\_connector – Configure connection to SDN Connector in Fortinet's FortiOS and FortiGate.**

New in version 2.8.

• *[Synopsis](#page-637-0)* • *[Requirements](#page-637-1)* • *[Parameters](#page-637-2)* • *[Notes](#page-637-3)* • *[Examples](#page-638-0)* • *[Return Values](#page-639-0)* • *[Status](#page-639-1)* • *[Authors](#page-639-2)*

#### <span id="page-637-0"></span>**5.302.1 Synopsis**

• This module is able to configure a FortiGate or FortiOS (FOS) device by allowing the user to set and modify system feature and sdn\_connector category. Examples include all parameters and values need to be adjusted to datasources before usage. Tested with FOS v6.0.0

#### <span id="page-637-1"></span>**5.302.2 Requirements**

The below requirements are needed on the host that executes this module.

• ansible $>=$ 2.9.0

# <span id="page-637-2"></span>**5.302.3 Parameters**

## <span id="page-637-3"></span>**5.302.4 Notes**

#### Note:

• Legacy fortiosapi has been deprecated, httpapi is the preferred way to run playbooks

#### <span id="page-638-0"></span>**5.302.5 Examples**

```
- hosts: fortigates
 collections:
   - fortinet.fortios
 connection: httpapi
 vars:
  vdom: "root"
  ansible_httpapi_use_ssl: yes
  ansible_httpapi_validate_certs: no
  ansible_httpapi_port: 443
 tasks:
 - name: Configure connection to SDN Connector.
   fortios_system_sdn_connector:
     vdom: "{{ vdom }}"
     state: "present"
     access_token: "<your_own_value>"
     system_sdn_connector:
       access_key: "<your_own_value>"
       azure_region: "global"
       client_id: "<your_own_value>"
       client_secret: "<your_own_value>"
       external_ip:
         -
           name: "default_name_8"
       name: "default_name_9"
       nic:
         -
           ip:
             -
               name: "default_name_12"
               public_ip: "<your_own_value>"
           name: "default_name_14"
       password: "<your_own_value>"
       region: "<your_own_value>"
       resource_group: "<your_own_value>"
       route:
         -
           name: "default_name_19"
       route_table:
         -
           name: "default_name_21"
            route:
             -
                name: "default_name_23"
                next_hop: "<your_own_value>"
       secret_key: "<your_own_value>"
       server: "192.168.100.40"
       server_port: "27"
       status: "disable"
       subscription_id: "<your_own_value>"
       tenant_id: "<your_own_value>"
       type: "aci"
       update_interval: "32"
       username: "<your_own_value>"
       vpc_id: "<your_own_value>"
```
# <span id="page-639-0"></span>**5.302.6 Return Values**

Common return values are documented: [https://docs.ansible.com/ansible/latest/reference\\_appendices/common\\_](https://docs.ansible.com/ansible/latest/reference_appendices/common_return_values.html#common-return-values) [return\\_values.html#common-return-values,](https://docs.ansible.com/ansible/latest/reference_appendices/common_return_values.html#common-return-values) the following are the fields unique to this module:

# <span id="page-639-1"></span>**5.302.7 Status**

• This module is not guaranteed to have a backwards compatible interface.

# <span id="page-639-2"></span>**5.302.8 Authors**

- Link Zheng (@chillancezen)
- Jie Xue (@JieX19)
- Hongbin Lu (@fgtdev-hblu)
- Frank Shen (@frankshen01)
- Miguel Angel Munoz (@mamunozgonzalez)
- Nicolas Thomas (@thomnico)

Hint: If you notice any issues in this documentation, you can create a pull request to improve it.

# **5.303 fortios\_system\_session\_helper – Configure session helper in Fortinet's FortiOS and FortiGate.**

New in version 2.9.

- *[Synopsis](#page-639-3)*
- *[Requirements](#page-640-0)*
- *[Parameters](#page-640-1)*
- *[Notes](#page-640-2)*
- *[Examples](#page-640-3)*
- *[Return Values](#page-640-4)*
- *[Status](#page-640-5)*
- *[Authors](#page-640-6)*

# <span id="page-639-3"></span>**5.303.1 Synopsis**

• This module is able to configure a FortiGate or FortiOS (FOS) device by allowing the user to set and modify system feature and session\_helper category. Examples include all parameters and values need to be adjusted to datasources before usage. Tested with FOS v6.0.0

# <span id="page-640-0"></span>**5.303.2 Requirements**

The below requirements are needed on the host that executes this module.

• ansible>=2.9.0

# <span id="page-640-1"></span>**5.303.3 Parameters**

#### <span id="page-640-2"></span>**5.303.4 Notes**

Note:

• Legacy fortiosapi has been deprecated, httpapi is the preferred way to run playbooks

# <span id="page-640-3"></span>**5.303.5 Examples**

```
- hosts: fortigates
 collections:
   - fortinet.fortios
 connection: httpapi
 vars:
  vdom: "root"
  ansible_httpapi_use_ssl: yes
  ansible_httpapi_validate_certs: no
  ansible_httpapi_port: 443
 tasks:
 - name: Configure session helper.
   fortios_system_session_helper:
     vdom: "{{ vdom }}"
     state: "present"
     access_token: "<your_own_value>"
     system_session_helper:
       id: "3"
       name: "default_name_4"
       port: "5"
       protocol: "6"
```
# <span id="page-640-4"></span>**5.303.6 Return Values**

Common return values are documented: [https://docs.ansible.com/ansible/latest/reference\\_appendices/common\\_](https://docs.ansible.com/ansible/latest/reference_appendices/common_return_values.html#common-return-values) [return\\_values.html#common-return-values,](https://docs.ansible.com/ansible/latest/reference_appendices/common_return_values.html#common-return-values) the following are the fields unique to this module:

#### <span id="page-640-5"></span>**5.303.7 Status**

• This module is not guaranteed to have a backwards compatible interface.

#### <span id="page-640-6"></span>**5.303.8 Authors**

• Link Zheng (@chillancezen)

- Jie Xue (@JieX19)
- Hongbin Lu (@fgtdev-hblu)
- Frank Shen (@frankshen01)
- Miguel Angel Munoz (@mamunozgonzalez)
- Nicolas Thomas (@thomnico)

Hint: If you notice any issues in this documentation, you can create a pull request to improve it.

# **5.304 fortios\_system\_session\_ttl – Configure global session TTL timers for this FortiGate in Fortinet's FortiOS and FortiGate.**

New in version 2.9.

- *[Synopsis](#page-641-0)*
- *[Requirements](#page-641-1)*
- *[Parameters](#page-641-2)*
- *[Notes](#page-641-3)*
- *[Examples](#page-642-0)*
- *[Return Values](#page-642-1)*
- *[Status](#page-642-2)*
- *[Authors](#page-642-3)*

# <span id="page-641-0"></span>**5.304.1 Synopsis**

• This module is able to configure a FortiGate or FortiOS (FOS) device by allowing the user to set and modify system feature and session\_ttl category. Examples include all parameters and values need to be adjusted to datasources before usage. Tested with FOS v6.0.0

# <span id="page-641-1"></span>**5.304.2 Requirements**

The below requirements are needed on the host that executes this module.

• ansible $>=2.9.0$ 

# <span id="page-641-2"></span>**5.304.3 Parameters**

# <span id="page-641-3"></span>**5.304.4 Notes**

Note:

• Legacy fortiosapi has been deprecated, httpapi is the preferred way to run playbooks

#### <span id="page-642-0"></span>**5.304.5 Examples**

```
- hosts: fortigates
 collections:
   - fortinet.fortios
 connection: httpapi
 vars:
  vdom: "root"
  ansible_httpapi_use_ssl: yes
  ansible_httpapi_validate_certs: no
  ansible_httpapi_port: 443
 tasks:
 - name: Configure global session TTL timers for this FortiGate.
   fortios_system_session_ttl:
     vdom: "{{ vdom }}"
     system_session_ttl:
       default: "<your_own_value>"
       port:
         -
           end_port: "5"
           id: "6"
           protocol: "7"
           start_port: "8"
           timeout: "<your_own_value>"
```
#### <span id="page-642-1"></span>**5.304.6 Return Values**

Common return values are documented: [https://docs.ansible.com/ansible/latest/reference\\_appendices/common\\_](https://docs.ansible.com/ansible/latest/reference_appendices/common_return_values.html#common-return-values) [return\\_values.html#common-return-values,](https://docs.ansible.com/ansible/latest/reference_appendices/common_return_values.html#common-return-values) the following are the fields unique to this module:

# <span id="page-642-2"></span>**5.304.7 Status**

• This module is not guaranteed to have a backwards compatible interface.

#### <span id="page-642-3"></span>**5.304.8 Authors**

- Link Zheng (@chillancezen)
- Jie Xue (@JieX19)
- Hongbin Lu (@fgtdev-hblu)
- Frank Shen (@frankshen01)
- Miguel Angel Munoz (@mamunozgonzalez)
- Nicolas Thomas (@thomnico)

Hint: If you notice any issues in this documentation, you can create a pull request to improve it.

# **5.305 fortios\_system\_settings – Configure VDOM settings in Fortinet's FortiOS and FortiGate.**

New in version 2.8.

- *[Synopsis](#page-643-0)*
- *[Requirements](#page-643-1)*
- *[Parameters](#page-643-2)*
- *[Notes](#page-643-3)*
- *[Examples](#page-643-4)*
- *[Return Values](#page-646-0)*
- *[Status](#page-646-1)*
- *[Authors](#page-646-2)*

#### <span id="page-643-0"></span>**5.305.1 Synopsis**

• This module is able to configure a FortiGate or FortiOS (FOS) device by allowing the user to set and modify system feature and settings category. Examples include all parameters and values need to be adjusted to datasources before usage. Tested with FOS v6.0.0

#### <span id="page-643-1"></span>**5.305.2 Requirements**

The below requirements are needed on the host that executes this module.

• ansible $>=2.9.0$ 

# <span id="page-643-2"></span>**5.305.3 Parameters**

# <span id="page-643-3"></span>**5.305.4 Notes**

Note:

• Legacy fortiosapi has been deprecated, httpapi is the preferred way to run playbooks

#### <span id="page-643-4"></span>**5.305.5 Examples**

```
- hosts: fortigates
 collections:
   - fortinet.fortios
 connection: httpapi
 vars:
  vdom: "root"
```

```
(continued from previous page)
```

```
ansible_httpapi_use_ssl: yes
ansible_httpapi_validate_certs: no
ansible_httpapi_port: 443
tasks:
- name: Configure VDOM settings.
 fortios_system_settings:
   vdom: "{{ vdom }}"
    system_settings:
     allow_subnet_overlap: "enable"
      asymroute: "enable"
     asymroute_icmp: "enable"
      asymroute6: "enable"
      asymroute6_icmp: "enable"
     bfd: "enable"
     bfd_desired_min_tx: "9"
     bfd_detect_mult: "10"
     bfd_dont_enforce_src_port: "enable"
     bfd_required_min_rx: "12"
     block_land_attack: "disable"
      central_nat: "enable"
      comments: "<your_own_value>"
      compliance_check: "enable"
      default_voip_alg_mode: "proxy-based"
      deny_tcp_with_icmp: "enable"
      device: "<your_own_value> (source system.interface.name)"
      dhcp_proxy: "enable"
      dhcp_server_ip: "<your_own_value>"
      dhcp6 server ip: "<your own value>"
      discovered_device_timeout: "23"
      ecmp_max_paths: "24"
      email_portal_check_dns: "disable"
      firewall_session_dirty: "check-all"
      fw_session_hairpin: "enable"
      gateway: "<your_own_value>"
      gateway6: "<your_own_value>"
      gui_advanced_policy: "enable"
      gui_allow_unnamed_policy: "enable"
      gui_antivirus: "enable"
      gui_ap_profile: "enable"
      gui_application_control: "enable"
      gui_default_policy_columns:
       -
          name: "default_name_36"
      gui_dhcp_advanced: "enable"
      gui_dlp: "enable"
      gui_dns_database: "enable"
      gui_dnsfilter: "enable"
      gui_domain_ip_reputation: "enable"
      gui_dos_policy: "enable"
      gui_dynamic_profile_display: "enable"
      gui_dynamic_routing: "enable"
      gui_email_collection: "enable"
      gui_endpoint_control: "enable"
      qui endpoint control advanced: "enable"
      gui_explicit_proxy: "enable"
      gui_fortiap_split_tunneling: "enable"
      gui_fortiextender_controller: "enable"
```
(continued from previous page)

```
gui_icap: "enable"
gui_implicit_policy: "enable"
gui_ips: "enable"
gui_load_balance: "enable"
gui_local_in_policy: "enable"
gui_local_reports: "enable"
gui_multicast_policy: "enable"
gui_multiple_interface_policy: "enable"
gui_multiple_utm_profiles: "enable"
gui_nat46_64: "enable"
gui_object_colors: "enable"
gui_policy_based_ipsec: "enable"
gui_policy_learning: "enable"
gui_replacement_message_groups: "enable"
gui_spamfilter: "enable"
gui_sslvpn_personal_bookmarks: "enable"
gui_sslvpn_realms: "enable"
gui_switch_controller: "enable"
gui_threat_weight: "enable"
gui_traffic_shaping: "enable"
gui_voip_profile: "enable"
gui_vpn: "enable"
gui_waf_profile: "enable"
gui_wan_load_balancing: "enable"
gui_wanopt_cache: "enable"
gui_webfilter: "enable"
gui_webfilter_advanced: "enable"
gui_wireless_controller: "enable"
http_external_dest: "fortiweb"
ike_dn_format: "with-space"
ike_quick_crash_detect: "enable"
ike_session_resume: "enable"
implicit_allow_dns: "enable"
inspection_mode: "proxy"
ip: "<your_own_value>"
ip6: "<your_own_value>"
link_down_access: "enable"
lldp_transmission: "enable"
mac_ttl: "89"
manageip: "<your_own_value>"
manageip6: "<your_own_value>"
multicast_forward: "enable"
multicast_skip_policy: "enable"
multicast_ttl_notchange: "enable"
ngfw_mode: "profile-based"
opmode: "nat"
sccp_port: "97"
ses_denied_traffic: "enable"
sip_helper: "enable"
sip_nat_trace: "enable"
sip_ssl_port: "101"
sip_tcp_port: "102"
sip_udp_port: "103"
snat hairpin traffic: "enable"
ssl_ssh_profile: "<your_own_value> (source firewall.ssl-ssh-profile.name)"
status: "enable"
strict_src_check: "enable"
```
(continued from previous page)

```
tcp_session_without_syn: "enable"
utf8_spam_tagging: "enable"
v4_ecmp_mode: "source-ip-based"
vpn_stats_log: "ipsec"
vpn_stats_period: "112"
wccp_cache_engine: "enable"
```
### <span id="page-646-0"></span>**5.305.6 Return Values**

Common return values are documented: [https://docs.ansible.com/ansible/latest/reference\\_appendices/common\\_](https://docs.ansible.com/ansible/latest/reference_appendices/common_return_values.html#common-return-values) [return\\_values.html#common-return-values,](https://docs.ansible.com/ansible/latest/reference_appendices/common_return_values.html#common-return-values) the following are the fields unique to this module:

#### <span id="page-646-1"></span>**5.305.7 Status**

• This module is not guaranteed to have a backwards compatible interface.

#### <span id="page-646-2"></span>**5.305.8 Authors**

- Link Zheng (@chillancezen)
- Jie Xue (@JieX19)
- Hongbin Lu (@fgtdev-hblu)
- Frank Shen (@frankshen01)
- Miguel Angel Munoz (@mamunozgonzalez)
- Nicolas Thomas (@thomnico)

Hint: If you notice any issues in this documentation, you can create a pull request to improve it.

# **5.306 fortios\_system\_sflow – Configure sFlow in Fortinet's FortiOS and FortiGate.**

New in version 2.9.

- *[Synopsis](#page-647-0)*
- *[Requirements](#page-647-1)*
- *[Parameters](#page-647-2)*
- *[Notes](#page-647-3)*
- *[Examples](#page-647-4)*
- *[Return Values](#page-647-5)*
- *[Status](#page-648-0)*

• *[Authors](#page-648-1)*

#### <span id="page-647-0"></span>**5.306.1 Synopsis**

• This module is able to configure a FortiGate or FortiOS (FOS) device by allowing the user to set and modify system feature and sflow category. Examples include all parameters and values need to be adjusted to datasources before usage. Tested with FOS v6.0.0

#### <span id="page-647-1"></span>**5.306.2 Requirements**

The below requirements are needed on the host that executes this module.

• ansible $>=2.9.0$ 

# <span id="page-647-2"></span>**5.306.3 Parameters**

### <span id="page-647-3"></span>**5.306.4 Notes**

Note:

• Legacy fortiosapi has been deprecated, httpapi is the preferred way to run playbooks

#### <span id="page-647-4"></span>**5.306.5 Examples**

```
- hosts: fortigates
 collections:
   - fortinet.fortios
 connection: httpapi
 vars:
  vdom: "root"
  ansible_httpapi_use_ssl: yes
  ansible_httpapi_validate_certs: no
  ansible_httpapi_port: 443
 tasks:
 - name: Configure sFlow.
   fortios_system_sflow:
     vdom: "{{ vdom }}"
     system_sflow:
       collector_ip: "<your_own_value>"
       collector_port: "4"
       source_ip: "84.230.14.43"
```
# <span id="page-647-5"></span>**5.306.6 Return Values**

Common return values are documented: [https://docs.ansible.com/ansible/latest/reference\\_appendices/common\\_](https://docs.ansible.com/ansible/latest/reference_appendices/common_return_values.html#common-return-values) [return\\_values.html#common-return-values,](https://docs.ansible.com/ansible/latest/reference_appendices/common_return_values.html#common-return-values) the following are the fields unique to this module:
### **5.306.7 Status**

• This module is not guaranteed to have a backwards compatible interface.

# **5.306.8 Authors**

- Link Zheng (@chillancezen)
- Jie Xue (@JieX19)
- Hongbin Lu (@fgtdev-hblu)
- Frank Shen (@frankshen01)
- Miguel Angel Munoz (@mamunozgonzalez)
- Nicolas Thomas (@thomnico)

Hint: If you notice any issues in this documentation, you can create a pull request to improve it.

# **5.307 fortios\_system\_sit\_tunnel – Configure IPv6 tunnel over IPv4 in Fortinet's FortiOS and FortiGate.**

New in version 2.9.

- *[Synopsis](#page-648-0)*
- *[Requirements](#page-648-1)*
- *[Parameters](#page-649-0)*
- *[Notes](#page-649-1)*
- *[Examples](#page-649-2)*
- *[Return Values](#page-649-3)*
- *[Status](#page-649-4)*
- *[Authors](#page-649-5)*

# <span id="page-648-0"></span>**5.307.1 Synopsis**

• This module is able to configure a FortiGate or FortiOS (FOS) device by allowing the user to set and modify system feature and sit\_tunnel category. Examples include all parameters and values need to be adjusted to datasources before usage. Tested with FOS v6.0.0

# <span id="page-648-1"></span>**5.307.2 Requirements**

The below requirements are needed on the host that executes this module.

• ansible $\geq$ =2.9.0

# <span id="page-649-0"></span>**5.307.3 Parameters**

# <span id="page-649-1"></span>**5.307.4 Notes**

#### Note:

• Legacy fortiosapi has been deprecated, httpapi is the preferred way to run playbooks

# <span id="page-649-2"></span>**5.307.5 Examples**

```
- hosts: fortigates
 collections:
   - fortinet.fortios
 connection: httpapi
 vars:
  vdom: "root"
  ansible_httpapi_use_ssl: yes
  ansible_httpapi_validate_certs: no
  ansible_httpapi_port: 443
 tasks:
 - name: Configure IPv6 tunnel over IPv4.
   fortios_system_sit_tunnel:
     vdom: "{{ vdom }}"
     state: "present"
     access_token: "<your_own_value>"
     system_sit_tunnel:
       destination: "<your_own_value>"
       interface: "<your_own_value> (source system.interface.name)"
       ip6: "<your_own_value>"
       name: "default_name_6"
       source: "<your_own_value>"
```
# <span id="page-649-3"></span>**5.307.6 Return Values**

Common return values are documented: [https://docs.ansible.com/ansible/latest/reference\\_appendices/common\\_](https://docs.ansible.com/ansible/latest/reference_appendices/common_return_values.html#common-return-values) [return\\_values.html#common-return-values,](https://docs.ansible.com/ansible/latest/reference_appendices/common_return_values.html#common-return-values) the following are the fields unique to this module:

# <span id="page-649-4"></span>**5.307.7 Status**

• This module is not guaranteed to have a backwards compatible interface.

# <span id="page-649-5"></span>**5.307.8 Authors**

- Link Zheng (@chillancezen)
- Jie Xue (@JieX19)
- Hongbin Lu (@fgtdev-hblu)
- Frank Shen (@frankshen01)
- Miguel Angel Munoz (@mamunozgonzalez)

• Nicolas Thomas (@thomnico)

Hint: If you notice any issues in this documentation, you can create a pull request to improve it.

# **5.308 fortios\_system\_sms\_server – Configure SMS server for sending SMS messages to support user authentication in Fortinet's FortiOS and FortiGate.**

New in version 2.9.

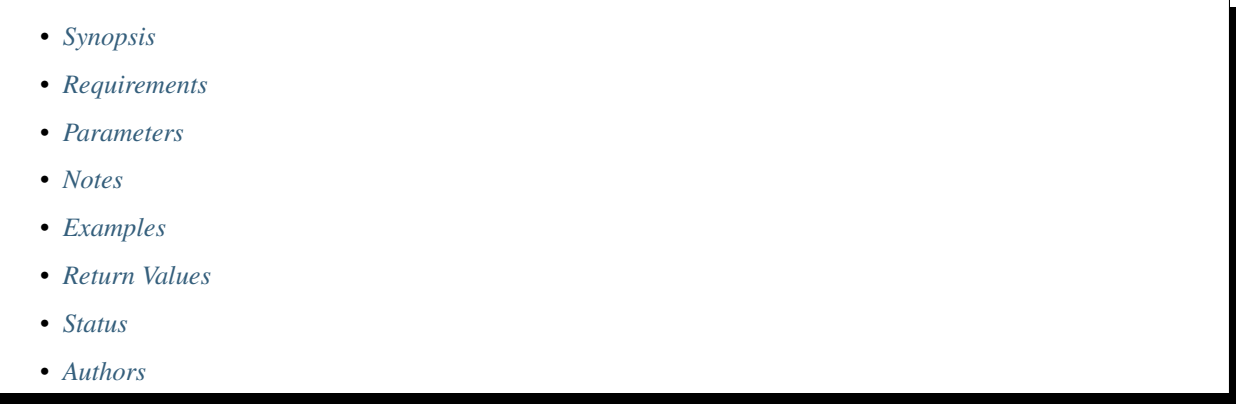

### <span id="page-650-0"></span>**5.308.1 Synopsis**

• This module is able to configure a FortiGate or FortiOS (FOS) device by allowing the user to set and modify system feature and sms\_server category. Examples include all parameters and values need to be adjusted to datasources before usage. Tested with FOS v6.0.0

# <span id="page-650-1"></span>**5.308.2 Requirements**

The below requirements are needed on the host that executes this module.

• ansible>=2.9.0

### <span id="page-650-2"></span>**5.308.3 Parameters**

#### <span id="page-650-3"></span>**5.308.4 Notes**

#### Note:

• Legacy fortiosapi has been deprecated, httpapi is the preferred way to run playbooks

### <span id="page-651-0"></span>**5.308.5 Examples**

```
- hosts: fortigates
 collections:
   - fortinet.fortios
 connection: httpapi
 vars:
  vdom: "root"
  ansible_httpapi_use_ssl: yes
  ansible_httpapi_validate_certs: no
  ansible_httpapi_port: 443
 tasks:
 - name: Configure SMS server for sending SMS messages to support user
˓→authentication.
   fortios_system_sms_server:
     vdom: "{{ vdom }}"
     state: "present"
     access_token: "<your_own_value>"
     system_sms_server:
       mail_server: "<your_own_value>"
       name: "default_name_4"
```
# <span id="page-651-1"></span>**5.308.6 Return Values**

Common return values are documented: [https://docs.ansible.com/ansible/latest/reference\\_appendices/common\\_](https://docs.ansible.com/ansible/latest/reference_appendices/common_return_values.html#common-return-values) [return\\_values.html#common-return-values,](https://docs.ansible.com/ansible/latest/reference_appendices/common_return_values.html#common-return-values) the following are the fields unique to this module:

# <span id="page-651-2"></span>**5.308.7 Status**

• This module is not guaranteed to have a backwards compatible interface.

### <span id="page-651-3"></span>**5.308.8 Authors**

- Link Zheng (@chillancezen)
- Jie Xue (@JieX19)
- Hongbin Lu (@fgtdev-hblu)
- Frank Shen (@frankshen01)
- Miguel Angel Munoz (@mamunozgonzalez)
- Nicolas Thomas (@thomnico)

Hint: If you notice any issues in this documentation, you can create a pull request to improve it.

# **5.309 fortios\_system\_snmp\_community – SNMP community configuration in Fortinet's FortiOS and FortiGate.**

New in version 2.9.

- *[Synopsis](#page-652-0)*
- *[Requirements](#page-652-1)*
- *[Parameters](#page-652-2)*
- *[Notes](#page-652-3)*
- *[Examples](#page-652-4)*
- *[Return Values](#page-653-0)*
- *[Status](#page-653-1)*
- *[Authors](#page-653-2)*

# <span id="page-652-0"></span>**5.309.1 Synopsis**

• This module is able to configure a FortiGate or FortiOS (FOS) device by allowing the user to set and modify system\_snmp feature and community category. Examples include all parameters and values need to be adjusted to datasources before usage. Tested with FOS v6.0.0

### <span id="page-652-1"></span>**5.309.2 Requirements**

The below requirements are needed on the host that executes this module.

• ansible>=2.9.0

# <span id="page-652-2"></span>**5.309.3 Parameters**

#### <span id="page-652-3"></span>**5.309.4 Notes**

Note:

• Legacy fortiosapi has been deprecated, httpapi is the preferred way to run playbooks

### <span id="page-652-4"></span>**5.309.5 Examples**

```
- hosts: fortigates
 collections:
   - fortinet.fortios
 connection: httpapi
 vars:
  vdom: "root"
  ansible_httpapi_use_ssl: yes
  ansible_httpapi_validate_certs: no
  ansible_httpapi_port: 443
 tasks:
 - name: SNMP community configuration.
   fortios_system_snmp_community:
```

```
vdom: "{{ vdom }}"
state: "present"
access_token: "<your_own_value>"
system_snmp_community:
  events: "cpu-high"
 hosts:
   -
      ha_direct: "enable"
      host_type: "any"
     id: "7"
     ip: "<your_own_value>"
      source_ip: "84.230.14.43"
 hosts6:
   -
     ha direct: "enable"
     host_type: "any"
     id: "13"
      ipv6: "<your_own_value>"
      source_ipv6: "<your_own_value>"
  id: "16"
  name: "default_name_17"
  query_v1_port: "18"
  query_v1_status: "enable"
  query_v2c_port: "20"
  query_v2c_status: "enable"
  status: "enable"
 trap_v1_lport: "23"
 trap_v1_rport: "24"
 trap_v1_status: "enable"
  trap_v2c_lport: "26"
  trap_v2c_rport: "27"
  trap_v2c_status: "enable"
```
# <span id="page-653-0"></span>**5.309.6 Return Values**

Common return values are documented: [https://docs.ansible.com/ansible/latest/reference\\_appendices/common\\_](https://docs.ansible.com/ansible/latest/reference_appendices/common_return_values.html#common-return-values) [return\\_values.html#common-return-values,](https://docs.ansible.com/ansible/latest/reference_appendices/common_return_values.html#common-return-values) the following are the fields unique to this module:

# <span id="page-653-1"></span>**5.309.7 Status**

• This module is not guaranteed to have a backwards compatible interface.

# <span id="page-653-2"></span>**5.309.8 Authors**

- Link Zheng (@chillancezen)
- Jie Xue (@JieX19)
- Hongbin Lu (@fgtdev-hblu)
- Frank Shen (@frankshen01)
- Miguel Angel Munoz (@mamunozgonzalez)
- Nicolas Thomas (@thomnico)

Hint: If you notice any issues in this documentation, you can create a pull request to improve it.

# **5.310 fortios\_system\_snmp\_sysinfo – SNMP system info configuration in Fortinet's FortiOS and FortiGate.**

New in version 2.9.

• *[Synopsis](#page-654-0)* • *[Requirements](#page-654-1)* • *[Parameters](#page-654-2)* • *[Notes](#page-654-3)* • *[Examples](#page-655-0)* • *[Return Values](#page-655-1)* • *[Status](#page-655-2)* • *[Authors](#page-655-3)*

### <span id="page-654-0"></span>**5.310.1 Synopsis**

• This module is able to configure a FortiGate or FortiOS (FOS) device by allowing the user to set and modify system\_snmp feature and sysinfo category. Examples include all parameters and values need to be adjusted to datasources before usage. Tested with FOS v6.0.0

### <span id="page-654-1"></span>**5.310.2 Requirements**

The below requirements are needed on the host that executes this module.

• ansible $>=$ 2.9.0

# <span id="page-654-2"></span>**5.310.3 Parameters**

### <span id="page-654-3"></span>**5.310.4 Notes**

Note:

• Legacy fortiosapi has been deprecated, httpapi is the preferred way to run playbooks

### <span id="page-655-0"></span>**5.310.5 Examples**

```
- hosts: fortigates
 collections:
   - fortinet.fortios
 connection: httpapi
 vars:
  vdom: "root"
  ansible_httpapi_use_ssl: yes
  ansible_httpapi_validate_certs: no
  ansible_httpapi_port: 443
 tasks:
 - name: SNMP system info configuration.
   fortios_system_snmp_sysinfo:
     vdom: "{{ vdom }}"
     system_snmp_sysinfo:
       contact_info: "<your_own_value>"
       description: "<your_own_value>"
       engine_id: "<your_own_value>"
       location: "<your_own_value>"
       status: "enable"
       trap_high_cpu_threshold: "8"
       trap_log_full_threshold: "9"
       trap_low_memory_threshold: "10"
```
# <span id="page-655-1"></span>**5.310.6 Return Values**

Common return values are documented: [https://docs.ansible.com/ansible/latest/reference\\_appendices/common\\_](https://docs.ansible.com/ansible/latest/reference_appendices/common_return_values.html#common-return-values) [return\\_values.html#common-return-values,](https://docs.ansible.com/ansible/latest/reference_appendices/common_return_values.html#common-return-values) the following are the fields unique to this module:

### <span id="page-655-2"></span>**5.310.7 Status**

• This module is not guaranteed to have a backwards compatible interface.

# <span id="page-655-3"></span>**5.310.8 Authors**

- Link Zheng (@chillancezen)
- Jie Xue (@JieX19)
- Hongbin Lu (@fgtdev-hblu)
- Frank Shen (@frankshen01)
- Miguel Angel Munoz (@mamunozgonzalez)
- Nicolas Thomas (@thomnico)

Hint: If you notice any issues in this documentation, you can create a pull request to improve it.

# **5.311 fortios\_system\_snmp\_user – SNMP user configuration in Fortinet's FortiOS and FortiGate.**

New in version 2.9.

- *[Synopsis](#page-656-0)*
- *[Requirements](#page-656-1)*
- *[Parameters](#page-656-2)*
- *[Notes](#page-656-3)*
- *[Examples](#page-656-4)*
- *[Return Values](#page-657-0)*
- *[Status](#page-657-1)*
- *[Authors](#page-657-2)*

### <span id="page-656-0"></span>**5.311.1 Synopsis**

• This module is able to configure a FortiGate or FortiOS (FOS) device by allowing the user to set and modify system\_snmp feature and user category. Examples include all parameters and values need to be adjusted to datasources before usage. Tested with FOS v6.0.0

### <span id="page-656-1"></span>**5.311.2 Requirements**

The below requirements are needed on the host that executes this module.

• ansible $>=2.9.0$ 

# <span id="page-656-2"></span>**5.311.3 Parameters**

# <span id="page-656-3"></span>**5.311.4 Notes**

Note:

• Legacy fortiosapi has been deprecated, httpapi is the preferred way to run playbooks

### <span id="page-656-4"></span>**5.311.5 Examples**

```
- hosts: fortigates
 collections:
   - fortinet.fortios
 connection: httpapi
 vars:
  vdom: "root"
```

```
ansible_httpapi_use_ssl: yes
 ansible_httpapi_validate_certs: no
 ansible_httpapi_port: 443
tasks:
- name: SNMP user configuration.
  fortios_system_snmp_user:
    vdom: "{{ vdom }}"
    state: "present"
    access_token: "<your_own_value>"
    system_snmp_user:
      auth_proto: "md5"
      auth_pwd: "<your_own_value>"
      events: "cpu-high"
      ha_direct: "enable"
      name: "default_name_7"
      notify_hosts: "<your_own_value>"
      notify_hosts6: "<your_own_value>"
      priv_proto: "aes"
      priv_pwd: "<your_own_value>"
      queries: "enable"
      query_port: "13"
      security_level: "no-auth-no-priv"
      source_ip: "84.230.14.43"
      source_ipv6: "<your_own_value>"
      status: "enable"
      trap_lport: "18"
      trap_rport: "19"
      trap_status: "enable"
```
# <span id="page-657-0"></span>**5.311.6 Return Values**

Common return values are documented: [https://docs.ansible.com/ansible/latest/reference\\_appendices/common\\_](https://docs.ansible.com/ansible/latest/reference_appendices/common_return_values.html#common-return-values) [return\\_values.html#common-return-values,](https://docs.ansible.com/ansible/latest/reference_appendices/common_return_values.html#common-return-values) the following are the fields unique to this module:

# <span id="page-657-1"></span>**5.311.7 Status**

• This module is not guaranteed to have a backwards compatible interface.

# <span id="page-657-2"></span>**5.311.8 Authors**

- Link Zheng (@chillancezen)
- Jie Xue (@JieX19)
- Hongbin Lu (@fgtdev-hblu)
- Frank Shen (@frankshen01)
- Miguel Angel Munoz (@mamunozgonzalez)
- Nicolas Thomas (@thomnico)

Hint: If you notice any issues in this documentation, you can create a pull request to improve it.

# **5.312 fortios\_system\_storage – Configure logical storage in Fortinet's FortiOS and FortiGate.**

New in version 2.9.

- *[Synopsis](#page-658-0)*
- *[Requirements](#page-658-1)*
- *[Parameters](#page-658-2)*
- *[Notes](#page-658-3)*
- *[Examples](#page-658-4)*
- *[Return Values](#page-659-0)*
- *[Status](#page-659-1)*
- *[Authors](#page-659-2)*

### <span id="page-658-0"></span>**5.312.1 Synopsis**

• This module is able to configure a FortiGate or FortiOS (FOS) device by allowing the user to set and modify system feature and storage category. Examples include all parameters and values need to be adjusted to datasources before usage. Tested with FOS v6.0.0

### <span id="page-658-1"></span>**5.312.2 Requirements**

The below requirements are needed on the host that executes this module.

• ansible $>=2.9.0$ 

# <span id="page-658-2"></span>**5.312.3 Parameters**

# <span id="page-658-3"></span>**5.312.4 Notes**

Note:

• Legacy fortiosapi has been deprecated, httpapi is the preferred way to run playbooks

#### <span id="page-658-4"></span>**5.312.5 Examples**

```
- hosts: fortigates
 collections:
   - fortinet.fortios
 connection: httpapi
 vars:
  vdom: "root"
```

```
ansible_httpapi_use_ssl: yes
 ansible_httpapi_validate_certs: no
 ansible_httpapi_port: 443
tasks:
- name: Configure logical storage.
  fortios_system_storage:
    vdom: "{{ vdom }}"
    state: "present"
    access_token: "<your_own_value>"
    system_storage:
      device: "<your_own_value>"
      media_status: "enable"
      name: "default_name_5"
      order: "6"
      partition: "<your_own_value>"
      size: "8"
      status: "enable"
      usage: "mix"
      wanopt_mode: "mix"
```
# <span id="page-659-0"></span>**5.312.6 Return Values**

Common return values are documented: [https://docs.ansible.com/ansible/latest/reference\\_appendices/common\\_](https://docs.ansible.com/ansible/latest/reference_appendices/common_return_values.html#common-return-values) [return\\_values.html#common-return-values,](https://docs.ansible.com/ansible/latest/reference_appendices/common_return_values.html#common-return-values) the following are the fields unique to this module:

# <span id="page-659-1"></span>**5.312.7 Status**

• This module is not guaranteed to have a backwards compatible interface.

# <span id="page-659-2"></span>**5.312.8 Authors**

- Link Zheng (@chillancezen)
- Jie Xue (@JieX19)
- Hongbin Lu (@fgtdev-hblu)
- Frank Shen (@frankshen01)
- Miguel Angel Munoz (@mamunozgonzalez)
- Nicolas Thomas (@thomnico)

Hint: If you notice any issues in this documentation, you can create a pull request to improve it.

# **5.313 fortios\_system\_stp – Configure Spanning Tree Protocol (STP) in Fortinet's FortiOS and FortiGate.**

New in version 2.10.

- *[Synopsis](#page-660-0)*
- *[Requirements](#page-660-1)*
- *[Parameters](#page-660-2)*
- *[Notes](#page-660-3)*
- *[Examples](#page-660-4)*
- *[Return Values](#page-661-0)*
- *[Status](#page-661-1)*
- *[Authors](#page-661-2)*

# <span id="page-660-0"></span>**5.313.1 Synopsis**

• This module is able to configure a FortiGate or FortiOS (FOS) device by allowing the user to set and modify system feature and stp category. Examples include all parameters and values need to be adjusted to datasources before usage. Tested with FOS v6.0.0

### <span id="page-660-1"></span>**5.313.2 Requirements**

The below requirements are needed on the host that executes this module.

• ansible>=2.9.0

# <span id="page-660-2"></span>**5.313.3 Parameters**

#### <span id="page-660-3"></span>**5.313.4 Notes**

Note:

• Legacy fortiosapi has been deprecated, httpapi is the preferred way to run playbooks

### <span id="page-660-4"></span>**5.313.5 Examples**

```
- hosts: fortigates
 collections:
   - fortinet.fortios
 connection: httpapi
 vars:
  vdom: "root"
  ansible_httpapi_use_ssl: yes
  ansible_httpapi_validate_certs: no
  ansible_httpapi_port: 443
 tasks:
 - name: Configure Spanning Tree Protocol (STP).
   fortios_system_stp:
```

```
vdom: "{{ vdom }}"
system_stp:
 config_revision: "3"
  forward_delay: "4"
 hello_time: "5"
 max_age: "6"
 max_hops: "7"
  region_name: "<your_own_value>"
  status: "<your_own_value>"
  switch_priority: "0"
```
# <span id="page-661-0"></span>**5.313.6 Return Values**

Common return values are documented: https://docs.ansible.com/ansible/latest/reference appendices/common [return\\_values.html#common-return-values,](https://docs.ansible.com/ansible/latest/reference_appendices/common_return_values.html#common-return-values) the following are the fields unique to this module:

# <span id="page-661-1"></span>**5.313.7 Status**

• This module is not guaranteed to have a backwards compatible interface.

# <span id="page-661-2"></span>**5.313.8 Authors**

- Link Zheng (@chillancezen)
- Jie Xue (@JieX19)
- Hongbin Lu (@fgtdev-hblu)
- Frank Shen (@frankshen01)
- Miguel Angel Munoz (@mamunozgonzalez)
- Nicolas Thomas (@thomnico)

Hint: If you notice any issues in this documentation, you can create a pull request to improve it.

# **5.314 fortios\_system\_switch\_interface – Configure software switch interfaces by grouping physical and WiFi interfaces in Fortinet's FortiOS and FortiGate.**

New in version 2.9.

- *[Synopsis](#page-662-0)*
- *[Requirements](#page-662-1)*
- *[Parameters](#page-662-2)*
- *[Notes](#page-662-3)*
- *[Examples](#page-662-4)*
- *[Return Values](#page-663-0)*
- *[Status](#page-663-1)*
- *[Authors](#page-663-2)*

# <span id="page-662-0"></span>**5.314.1 Synopsis**

• This module is able to configure a FortiGate or FortiOS (FOS) device by allowing the user to set and modify system feature and switch\_interface category. Examples include all parameters and values need to be adjusted to datasources before usage. Tested with FOS v6.0.0

### <span id="page-662-1"></span>**5.314.2 Requirements**

The below requirements are needed on the host that executes this module.

• ansible $>=$ 2.9.0

# <span id="page-662-2"></span>**5.314.3 Parameters**

# <span id="page-662-3"></span>**5.314.4 Notes**

Note:

```
• Legacy fortiosapi has been deprecated, httpapi is the preferred way to run playbooks
```
### <span id="page-662-4"></span>**5.314.5 Examples**

```
- hosts: fortigates
 collections:
   - fortinet.fortios
 connection: httpapi
 vars:
  vdom: "root"
  ansible_httpapi_use_ssl: yes
  ansible_httpapi_validate_certs: no
  ansible_httpapi_port: 443
 tasks:
 - name: Configure software switch interfaces by grouping physical and WiFi<sub>d</sub>
˓→interfaces.
   fortios_system_switch_interface:
     vdom: "{{ vdom }}"
     state: "present"
     access_token: "<your_own_value>"
     system_switch_interface:
       intra_switch_policy: "implicit"
       member:
```

```
-
    interface_name: "<your_own_value> (source system.interface.name)"
name: "default_name_6"
span: "disable"
span_dest_port: "<your_own_value> (source system.interface.name)"
span_direction: "rx"
span_source_port:
 -
    interface_name: "<your_own_value> (source system.interface.name)"
type: "switch"
vdom: "<your_own_value> (source system.vdom.name)"
```
# <span id="page-663-0"></span>**5.314.6 Return Values**

Common return values are documented: [https://docs.ansible.com/ansible/latest/reference\\_appendices/common\\_](https://docs.ansible.com/ansible/latest/reference_appendices/common_return_values.html#common-return-values) [return\\_values.html#common-return-values,](https://docs.ansible.com/ansible/latest/reference_appendices/common_return_values.html#common-return-values) the following are the fields unique to this module:

# <span id="page-663-1"></span>**5.314.7 Status**

• This module is not guaranteed to have a backwards compatible interface.

# <span id="page-663-2"></span>**5.314.8 Authors**

- Link Zheng (@chillancezen)
- Jie Xue (@JieX19)
- Hongbin Lu (@fgtdev-hblu)
- Frank Shen (@frankshen01)
- Miguel Angel Munoz (@mamunozgonzalez)
- Nicolas Thomas (@thomnico)

Hint: If you notice any issues in this documentation, you can create a pull request to improve it.

# **5.315 fortios\_system\_tos\_based\_priority – Configure Type of Service (ToS) based priority table to set network traffic priorities in Fortinet's FortiOS and FortiGate.**

New in version 2.9.

- *[Synopsis](#page-664-0)*
- *[Requirements](#page-664-1)*
- *[Parameters](#page-664-2)*
- *[Notes](#page-664-3)*
- *[Examples](#page-664-4)*
- *[Return Values](#page-665-0)*
- *[Status](#page-665-1)*
- *[Authors](#page-665-2)*

# <span id="page-664-0"></span>**5.315.1 Synopsis**

• This module is able to configure a FortiGate or FortiOS (FOS) device by allowing the user to set and modify system feature and tos\_based\_priority category. Examples include all parameters and values need to be adjusted to datasources before usage. Tested with FOS v6.0.0

# <span id="page-664-1"></span>**5.315.2 Requirements**

The below requirements are needed on the host that executes this module.

• ansible $>=2.9.0$ 

# <span id="page-664-2"></span>**5.315.3 Parameters**

# <span id="page-664-3"></span>**5.315.4 Notes**

Note:

• Legacy fortiosapi has been deprecated, httpapi is the preferred way to run playbooks

# <span id="page-664-4"></span>**5.315.5 Examples**

```
- hosts: fortigates
 collections:
   - fortinet.fortios
 connection: httpapi
 vars:
  vdom: "root"
  ansible_httpapi_use_ssl: yes
  ansible_httpapi_validate_certs: no
  ansible_httpapi_port: 443
 tasks:
 - name: Configure Type of Service (ToS) based priority table to set network traffic
˓→priorities.
   fortios_system_tos_based_priority:
     vdom: "{{ vdom }}"
     state: "present"
     access_token: "<your_own_value>"
     system_tos_based_priority:
       id: "3"
```

```
priority: "low"
tos: "5"
```
### <span id="page-665-0"></span>**5.315.6 Return Values**

Common return values are documented: [https://docs.ansible.com/ansible/latest/reference\\_appendices/common\\_](https://docs.ansible.com/ansible/latest/reference_appendices/common_return_values.html#common-return-values) [return\\_values.html#common-return-values,](https://docs.ansible.com/ansible/latest/reference_appendices/common_return_values.html#common-return-values) the following are the fields unique to this module:

#### <span id="page-665-1"></span>**5.315.7 Status**

• This module is not guaranteed to have a backwards compatible interface.

### <span id="page-665-2"></span>**5.315.8 Authors**

- Link Zheng (@chillancezen)
- Jie Xue (@JieX19)
- Hongbin Lu (@fgtdev-hblu)
- Frank Shen (@frankshen01)
- Miguel Angel Munoz (@mamunozgonzalez)
- Nicolas Thomas (@thomnico)

Hint: If you notice any issues in this documentation, you can create a pull request to improve it.

# **5.316 fortios\_system\_vdom – Configure virtual domain in Fortinet's FortiOS and FortiGate.**

New in version 2.8.

- *[Synopsis](#page-666-0)*
- *[Requirements](#page-666-1)*
- *[Parameters](#page-666-2)*
- *[Notes](#page-666-3)*
- *[Examples](#page-666-4)*
- *[Return Values](#page-666-5)*
- *[Status](#page-667-0)*
- *[Authors](#page-667-1)*

### <span id="page-666-0"></span>**5.316.1 Synopsis**

• This module is able to configure a FortiGate or FortiOS (FOS) device by allowing the user to set and modify system feature and vdom category. Examples include all parameters and values need to be adjusted to datasources before usage. Tested with FOS v6.0.0

### <span id="page-666-1"></span>**5.316.2 Requirements**

The below requirements are needed on the host that executes this module.

• ansible>=2.9.0

### <span id="page-666-2"></span>**5.316.3 Parameters**

### <span id="page-666-3"></span>**5.316.4 Notes**

#### Note:

• Legacy fortiosapi has been deprecated, httpapi is the preferred way to run playbooks

### <span id="page-666-4"></span>**5.316.5 Examples**

```
- hosts: fortigates
 collections:
   - fortinet.fortios
 connection: httpapi
 vars:
  vdom: "root"
  ansible_httpapi_use_ssl: yes
  ansible_httpapi_validate_certs: no
  ansible_httpapi_port: 443
 tasks:
 - name: Configure virtual domain.
   fortios_system_vdom:
     vdom: "{{ vdom }}"
     state: "present"
     access_token: "<your_own_value>"
     system_vdom:
       name: "default_name_3"
       short_name: "<your_own_value>"
       temporary: "5"
       vcluster_id: "6"
```
# <span id="page-666-5"></span>**5.316.6 Return Values**

Common return values are documented: [https://docs.ansible.com/ansible/latest/reference\\_appendices/common\\_](https://docs.ansible.com/ansible/latest/reference_appendices/common_return_values.html#common-return-values) [return\\_values.html#common-return-values,](https://docs.ansible.com/ansible/latest/reference_appendices/common_return_values.html#common-return-values) the following are the fields unique to this module:

# <span id="page-667-0"></span>**5.316.7 Status**

• This module is not guaranteed to have a backwards compatible interface.

# <span id="page-667-1"></span>**5.316.8 Authors**

- Link Zheng (@chillancezen)
- Jie Xue (@JieX19)
- Hongbin Lu (@fgtdev-hblu)
- Frank Shen (@frankshen01)
- Miguel Angel Munoz (@mamunozgonzalez)
- Nicolas Thomas (@thomnico)

Hint: If you notice any issues in this documentation, you can create a pull request to improve it.

# **5.317 fortios\_system\_vdom\_dns – Configure DNS servers for a nonmanagement VDOM in Fortinet's FortiOS and FortiGate.**

New in version 2.9.

- *[Synopsis](#page-667-2)*
- *[Requirements](#page-667-3)*
- *[Parameters](#page-668-0)*
- *[Notes](#page-668-1)*
- *[Examples](#page-668-2)*
- *[Return Values](#page-668-3)*
- *[Status](#page-668-4)*
- *[Authors](#page-668-5)*

# <span id="page-667-2"></span>**5.317.1 Synopsis**

• This module is able to configure a FortiGate or FortiOS (FOS) device by allowing the user to set and modify system feature and vdom\_dns category. Examples include all parameters and values need to be adjusted to datasources before usage. Tested with FOS v6.0.0

# <span id="page-667-3"></span>**5.317.2 Requirements**

The below requirements are needed on the host that executes this module.

• ansible $\geq$ =2.9.0

# <span id="page-668-0"></span>**5.317.3 Parameters**

# <span id="page-668-1"></span>**5.317.4 Notes**

#### Note:

• Legacy fortiosapi has been deprecated, httpapi is the preferred way to run playbooks

# <span id="page-668-2"></span>**5.317.5 Examples**

```
- hosts: fortigates
 collections:
   - fortinet.fortios
 connection: httpapi
 vars:
  vdom: "root"
  ansible_httpapi_use_ssl: yes
  ansible_httpapi_validate_certs: no
  ansible_httpapi_port: 443
 tasks:
 - name: Configure DNS servers for a non-management VDOM.
   fortios_system_vdom_dns:
     vdom: "{{ vdom }}"
     system_vdom_dns:
       ip6_primary: "<your_own_value>"
       ip6_secondary: "<your_own_value>"
       primary: "<your_own_value>"
       secondary: "<your_own_value>"
       source_ip: "84.230.14.43"
       vdom_dns: "enable"
```
# <span id="page-668-3"></span>**5.317.6 Return Values**

Common return values are documented: [https://docs.ansible.com/ansible/latest/reference\\_appendices/common\\_](https://docs.ansible.com/ansible/latest/reference_appendices/common_return_values.html#common-return-values) [return\\_values.html#common-return-values,](https://docs.ansible.com/ansible/latest/reference_appendices/common_return_values.html#common-return-values) the following are the fields unique to this module:

# <span id="page-668-4"></span>**5.317.7 Status**

• This module is not guaranteed to have a backwards compatible interface.

# <span id="page-668-5"></span>**5.317.8 Authors**

- Link Zheng (@chillancezen)
- Jie Xue (@JieX19)
- Hongbin Lu (@fgtdev-hblu)
- Frank Shen (@frankshen01)
- Miguel Angel Munoz (@mamunozgonzalez)

• Nicolas Thomas (@thomnico)

Hint: If you notice any issues in this documentation, you can create a pull request to improve it.

# **5.318 fortios\_system\_vdom\_exception – Global configuration objects that can be configured independently for all VDOMs or for the defined VDOM scope in Fortinet's FortiOS and FortiGate.**

New in version 2.9.

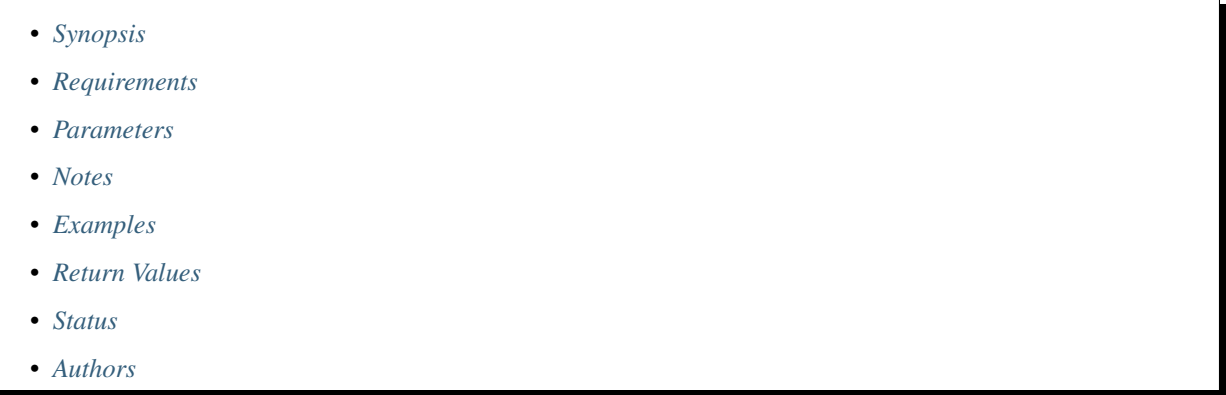

# <span id="page-669-0"></span>**5.318.1 Synopsis**

• This module is able to configure a FortiGate or FortiOS (FOS) device by allowing the user to set and modify system feature and vdom\_exception category. Examples include all parameters and values need to be adjusted to datasources before usage. Tested with FOS v6.0.0

# <span id="page-669-1"></span>**5.318.2 Requirements**

The below requirements are needed on the host that executes this module.

• ansible>=2.9.0

### <span id="page-669-2"></span>**5.318.3 Parameters**

### <span id="page-669-3"></span>**5.318.4 Notes**

#### Note:

• Legacy fortiosapi has been deprecated, httpapi is the preferred way to run playbooks

### <span id="page-670-0"></span>**5.318.5 Examples**

```
- hosts: fortigates
 collections:
   - fortinet.fortios
 connection: httpapi
 vars:
  vdom: "root"
  ansible_httpapi_use_ssl: yes
  ansible_httpapi_validate_certs: no
  ansible_httpapi_port: 443
 tasks:
 - name: Global configuration objects that can be configured independently for all
˓→VDOMs or for the defined VDOM scope.
   fortios_system_vdom_exception:
     vdom: "{{ vdom }}"
     state: "present"
     access_token: "<your_own_value>"
     system_vdom_exception:
       id: "3"
       object: "log.fortianalyzer.setting"
       oid: "5"
       scope: "all"
       vdom:
         -
           name: "default_name_8 (source system.vdom.name)"
```
### <span id="page-670-1"></span>**5.318.6 Return Values**

Common return values are documented: https://docs.ansible.com/ansible/latest/reference appendices/common [return\\_values.html#common-return-values,](https://docs.ansible.com/ansible/latest/reference_appendices/common_return_values.html#common-return-values) the following are the fields unique to this module:

#### <span id="page-670-2"></span>**5.318.7 Status**

• This module is not guaranteed to have a backwards compatible interface.

### <span id="page-670-3"></span>**5.318.8 Authors**

- Link Zheng (@chillancezen)
- Jie Xue (@JieX19)
- Hongbin Lu (@fgtdev-hblu)
- Frank Shen (@frankshen01)
- Miguel Angel Munoz (@mamunozgonzalez)
- Nicolas Thomas (@thomnico)

Hint: If you notice any issues in this documentation, you can create a pull request to improve it.

# **5.319 fortios\_system\_vdom\_link – Configure VDOM links in Fortinet's FortiOS and FortiGate.**

New in version 2.9.

- *[Synopsis](#page-671-0)*
- *[Requirements](#page-671-1)*
- *[Parameters](#page-671-2)*
- *[Notes](#page-671-3)*
- *[Examples](#page-671-4)*
- *[Return Values](#page-672-0)*
- *[Status](#page-672-1)*
- *[Authors](#page-672-2)*

### <span id="page-671-0"></span>**5.319.1 Synopsis**

• This module is able to configure a FortiGate or FortiOS (FOS) device by allowing the user to set and modify system feature and vdom\_link category. Examples include all parameters and values need to be adjusted to datasources before usage. Tested with FOS v6.0.0

### <span id="page-671-1"></span>**5.319.2 Requirements**

The below requirements are needed on the host that executes this module.

• ansible $>=2.9.0$ 

# <span id="page-671-2"></span>**5.319.3 Parameters**

# <span id="page-671-3"></span>**5.319.4 Notes**

Note:

• Legacy fortiosapi has been deprecated, httpapi is the preferred way to run playbooks

#### <span id="page-671-4"></span>**5.319.5 Examples**

```
- hosts: fortigates
 collections:
   - fortinet.fortios
 connection: httpapi
 vars:
  vdom: "root"
```

```
ansible_httpapi_use_ssl: yes
ansible_httpapi_validate_certs: no
ansible_httpapi_port: 443
tasks:
- name: Configure VDOM links.
 fortios_system_vdom_link:
   vdom: "{{ vdom }}"
   state: "present"
   access_token: "<your_own_value>"
    system_vdom_link:
     name: "default_name_3"
     type: "ppp"
     vcluster: "vcluster1"
```
### <span id="page-672-0"></span>**5.319.6 Return Values**

Common return values are documented: [https://docs.ansible.com/ansible/latest/reference\\_appendices/common\\_](https://docs.ansible.com/ansible/latest/reference_appendices/common_return_values.html#common-return-values) [return\\_values.html#common-return-values,](https://docs.ansible.com/ansible/latest/reference_appendices/common_return_values.html#common-return-values) the following are the fields unique to this module:

### <span id="page-672-1"></span>**5.319.7 Status**

• This module is not guaranteed to have a backwards compatible interface.

### <span id="page-672-2"></span>**5.319.8 Authors**

- Link Zheng (@chillancezen)
- Jie Xue (@JieX19)
- Hongbin Lu (@fgtdev-hblu)
- Frank Shen (@frankshen01)
- Miguel Angel Munoz (@mamunozgonzalez)
- Nicolas Thomas (@thomnico)

Hint: If you notice any issues in this documentation, you can create a pull request to improve it.

# **5.320 fortios\_system\_vdom\_netflow – Configure NetFlow per VDOM in Fortinet's FortiOS and FortiGate.**

New in version 2.9.

• *[Synopsis](#page-673-0)*

- *[Requirements](#page-673-1)*
- *[Parameters](#page-673-2)*
- *[Notes](#page-673-3)*
- *[Examples](#page-673-4)*
- *[Return Values](#page-674-0)*
- *[Status](#page-674-1)*
- *[Authors](#page-674-2)*

# <span id="page-673-0"></span>**5.320.1 Synopsis**

• This module is able to configure a FortiGate or FortiOS (FOS) device by allowing the user to set and modify system feature and vdom\_netflow category. Examples include all parameters and values need to be adjusted to datasources before usage. Tested with FOS v6.0.0

### <span id="page-673-1"></span>**5.320.2 Requirements**

The below requirements are needed on the host that executes this module.

• ansible $>=2.9.0$ 

# <span id="page-673-2"></span>**5.320.3 Parameters**

# <span id="page-673-3"></span>**5.320.4 Notes**

Note:

• Legacy fortiosapi has been deprecated, httpapi is the preferred way to run playbooks

### <span id="page-673-4"></span>**5.320.5 Examples**

```
- hosts: fortigates
 collections:
   - fortinet.fortios
 connection: httpapi
 vars:
  vdom: "root"
  ansible_httpapi_use_ssl: yes
  ansible_httpapi_validate_certs: no
  ansible_httpapi_port: 443
 tasks:
 - name: Configure NetFlow per VDOM.
   fortios_system_vdom_netflow:
     vdom: "{{ vdom }}"
     system_vdom_netflow:
       collector_ip: "<your_own_value>"
       collector_port: "4"
       source_ip: "84.230.14.43"
       vdom_netflow: "enable"
```
# <span id="page-674-0"></span>**5.320.6 Return Values**

Common return values are documented: [https://docs.ansible.com/ansible/latest/reference\\_appendices/common\\_](https://docs.ansible.com/ansible/latest/reference_appendices/common_return_values.html#common-return-values) [return\\_values.html#common-return-values,](https://docs.ansible.com/ansible/latest/reference_appendices/common_return_values.html#common-return-values) the following are the fields unique to this module:

# <span id="page-674-1"></span>**5.320.7 Status**

• This module is not guaranteed to have a backwards compatible interface.

# <span id="page-674-2"></span>**5.320.8 Authors**

- Link Zheng (@chillancezen)
- Jie Xue (@JieX19)
- Hongbin Lu (@fgtdev-hblu)
- Frank Shen (@frankshen01)
- Miguel Angel Munoz (@mamunozgonzalez)
- Nicolas Thomas (@thomnico)

Hint: If you notice any issues in this documentation, you can create a pull request to improve it.

# **5.321 fortios\_system\_vdom\_property – Configure VDOM property in Fortinet's FortiOS and FortiGate.**

New in version 2.9.

- *[Synopsis](#page-674-3)*
- *[Requirements](#page-675-0)*
- *[Parameters](#page-675-1)*
- *[Notes](#page-675-2)*
- *[Examples](#page-675-3)*
- *[Return Values](#page-676-0)*
- *[Status](#page-676-1)*
- *[Authors](#page-676-2)*

# <span id="page-674-3"></span>**5.321.1 Synopsis**

• This module is able to configure a FortiGate or FortiOS (FOS) device by allowing the user to set and modify system feature and vdom\_property category. Examples include all parameters and values need to be adjusted to datasources before usage. Tested with FOS v6.0.0

### <span id="page-675-0"></span>**5.321.2 Requirements**

The below requirements are needed on the host that executes this module.

• ansible $>=$ 2.9.0

### <span id="page-675-1"></span>**5.321.3 Parameters**

### <span id="page-675-2"></span>**5.321.4 Notes**

Note:

• Legacy fortiosapi has been deprecated, httpapi is the preferred way to run playbooks

### <span id="page-675-3"></span>**5.321.5 Examples**

```
- hosts: fortigates
 collections:
    - fortinet.fortios
 connection: httpapi
 vars:
  vdom: "root"
  ansible_httpapi_use_ssl: yes
  ansible_httpapi_validate_certs: no
  ansible_httpapi_port: 443
 tasks:
  - name: Configure VDOM property.
    fortios_system_vdom_property:
     vdom: "{{ vdom }}"
      state: "present"
      access_token: "<your_own_value>"
      system_vdom_property:
       custom_service: "<your_own_value>"
        description: "<your_own_value>"
        dialup_tunnel: "<your_own_value>"
        firewall_address: "<your_own_value>"
        firewall_addrgrp: "<your_own_value>"
        firewall_policy: "<your_own_value>"
        ipsec_phase1: "<your_own_value>"
        ipsec_phase1_interface: "<your_own_value>"
        ipsec_phase2: "<your_own_value>"
        ipsec_phase2_interface: "<your_own_value>"
        log_disk_quota: "<your_own_value>"
        name: "default_name_14 (source system.vdom.name)"
        onetime_schedule: "<your_own_value>"
        proxy: "<your_own_value>"
        recurring_schedule: "<your_own_value>"
        service_group: "<your_own_value>"
        session: "<your_own_value>"
        snmp_index: "20"
        sslvpn: "<your_own_value>"
        user: "<your_own_value>"
        user_group: "<your_own_value>"
```
# <span id="page-676-0"></span>**5.321.6 Return Values**

Common return values are documented: https://docs.ansible.com/ansible/latest/reference appendices/common [return\\_values.html#common-return-values,](https://docs.ansible.com/ansible/latest/reference_appendices/common_return_values.html#common-return-values) the following are the fields unique to this module:

# <span id="page-676-1"></span>**5.321.7 Status**

• This module is not guaranteed to have a backwards compatible interface.

# <span id="page-676-2"></span>**5.321.8 Authors**

- Link Zheng (@chillancezen)
- Jie Xue (@JieX19)
- Hongbin Lu (@fgtdev-hblu)
- Frank Shen (@frankshen01)
- Miguel Angel Munoz (@mamunozgonzalez)
- Nicolas Thomas (@thomnico)

Hint: If you notice any issues in this documentation, you can create a pull request to improve it.

# **5.322 fortios\_system\_vdom\_radius\_server – Configure a RADIUS server to use as a RADIUS Single Sign On (RSSO) server for this VDOM in Fortinet's FortiOS and FortiGate.**

New in version 2.9.

- *[Synopsis](#page-676-3)*
- *[Requirements](#page-677-0)*
- *[Parameters](#page-677-1)*
- *[Notes](#page-677-2)*
- *[Examples](#page-677-3)*
- *[Return Values](#page-677-4)*
- *[Status](#page-677-5)*
- *[Authors](#page-677-6)*

# <span id="page-676-3"></span>**5.322.1 Synopsis**

• This module is able to configure a FortiGate or FortiOS (FOS) device by allowing the user to set and modify system feature and vdom radius server category. Examples include all parameters and values need to be adjusted to datasources before usage. Tested with FOS v6.0.0

### <span id="page-677-0"></span>**5.322.2 Requirements**

The below requirements are needed on the host that executes this module.

• ansible>=2.9.0

# <span id="page-677-1"></span>**5.322.3 Parameters**

#### <span id="page-677-2"></span>**5.322.4 Notes**

Note:

• Legacy fortiosapi has been deprecated, httpapi is the preferred way to run playbooks

### <span id="page-677-3"></span>**5.322.5 Examples**

```
- hosts: fortigates
 collections:
   - fortinet.fortios
 connection: httpapi
 vars:
  vdom: "root"
  ansible_httpapi_use_ssl: yes
  ansible_httpapi_validate_certs: no
  ansible_httpapi_port: 443
 tasks:
 - name: Configure a RADIUS server to use as a RADIUS Single Sign On (RSSO) server
˓→for this VDOM.
   fortios_system_vdom_radius_server:
     vdom: "{{ vdom }}"
     state: "present"
     access_token: "<your_own_value>"
     system_vdom_radius_server:
       name: "default_name_3 (source system.vdom.name)"
       radius_server_vdom: "<your_own_value> (source system.vdom.name)"
       status: "enable"
```
# <span id="page-677-4"></span>**5.322.6 Return Values**

Common return values are documented: [https://docs.ansible.com/ansible/latest/reference\\_appendices/common\\_](https://docs.ansible.com/ansible/latest/reference_appendices/common_return_values.html#common-return-values) [return\\_values.html#common-return-values,](https://docs.ansible.com/ansible/latest/reference_appendices/common_return_values.html#common-return-values) the following are the fields unique to this module:

# <span id="page-677-5"></span>**5.322.7 Status**

• This module is not guaranteed to have a backwards compatible interface.

### <span id="page-677-6"></span>**5.322.8 Authors**

• Link Zheng (@chillancezen)

- Jie Xue (@JieX19)
- Hongbin Lu (@fgtdev-hblu)
- Frank Shen (@frankshen01)
- Miguel Angel Munoz (@mamunozgonzalez)
- Nicolas Thomas (@thomnico)

Hint: If you notice any issues in this documentation, you can create a pull request to improve it.

# **5.323 fortios\_system\_vdom\_sflow – Configure sFlow per VDOM to add or change the IP address and UDP port that FortiGate sFlow agents in this VDOM use to send sFlow datagrams to an sFlow collector in Fortinet's FortiOS and FortiGate.**

New in version 2.9.

- *[Synopsis](#page-678-0)*
- *[Requirements](#page-678-1)*
- *[Parameters](#page-678-2)*
- *[Notes](#page-678-3)*
- *[Examples](#page-679-0)*
- *[Return Values](#page-679-1)*
- *[Status](#page-679-2)*
- *[Authors](#page-679-3)*

# <span id="page-678-0"></span>**5.323.1 Synopsis**

• This module is able to configure a FortiGate or FortiOS (FOS) device by allowing the user to set and modify system feature and vdom\_sflow category. Examples include all parameters and values need to be adjusted to datasources before usage. Tested with FOS v6.0.0

# <span id="page-678-1"></span>**5.323.2 Requirements**

The below requirements are needed on the host that executes this module.

• ansible $>=$ 2.9.0

# <span id="page-678-2"></span>**5.323.3 Parameters**

### <span id="page-678-3"></span>**5.323.4 Notes**

**5.323. fortios\_system\_vdom\_sflow – Configure sFlow per VDOM to add or change the IP address 675and UDP port that FortiGate sFlow agents in this VDOM use to send sFlow datagrams to an sFlow collector in Fortinet's FortiOS and FortiGate.**

Note:

• Legacy fortiosapi has been deprecated, httpapi is the preferred way to run playbooks

# <span id="page-679-0"></span>**5.323.5 Examples**

```
- hosts: fortigates
 collections:
   - fortinet.fortios
 connection: httpapi
 vars:
  vdom: "root"
  ansible_httpapi_use_ssl: yes
  ansible_httpapi_validate_certs: no
  ansible_httpapi_port: 443
 tasks:
 - name: Configure sFlow per VDOM to add or change the IP address and UDP port that
˓→FortiGate sFlow agents in this VDOM use to send sFlow datagrams to an
    sFlow collector.
   fortios_system_vdom_sflow:
     vdom: "{{ vdom }}"
     system_vdom_sflow:
       collector_ip: "<your_own_value>"
       collector_port: "4"
       source_ip: "84.230.14.43"
       vdom_sflow: "enable"
```
# <span id="page-679-1"></span>**5.323.6 Return Values**

Common return values are documented: [https://docs.ansible.com/ansible/latest/reference\\_appendices/common\\_](https://docs.ansible.com/ansible/latest/reference_appendices/common_return_values.html#common-return-values) [return\\_values.html#common-return-values,](https://docs.ansible.com/ansible/latest/reference_appendices/common_return_values.html#common-return-values) the following are the fields unique to this module:

# <span id="page-679-2"></span>**5.323.7 Status**

• This module is not guaranteed to have a backwards compatible interface.

# <span id="page-679-3"></span>**5.323.8 Authors**

- Link Zheng (@chillancezen)
- Jie Xue (@JieX19)
- Hongbin Lu (@fgtdev-hblu)
- Frank Shen (@frankshen01)
- Miguel Angel Munoz (@mamunozgonzalez)
- Nicolas Thomas (@thomnico)

Hint: If you notice any issues in this documentation, you can create a pull request to improve it.

# **5.324 fortios\_system\_virtual\_switch – Configure virtual hardware switch interfaces in Fortinet's FortiOS and FortiGate.**

New in version 2.10.

- *[Synopsis](#page-680-0)*
- *[Requirements](#page-680-1)*
- *[Parameters](#page-680-2)*
- *[Notes](#page-680-3)*
- *[Examples](#page-680-4)*
- *[Return Values](#page-681-0)*
- *[Status](#page-681-1)*
- *[Authors](#page-681-2)*

### <span id="page-680-0"></span>**5.324.1 Synopsis**

• This module is able to configure a FortiGate or FortiOS (FOS) device by allowing the user to set and modify system feature and virtual switch category. Examples include all parameters and values need to be adjusted to datasources before usage. Tested with FOS v6.0.0

### <span id="page-680-1"></span>**5.324.2 Requirements**

The below requirements are needed on the host that executes this module.

• ansible $>=2.9.0$ 

# <span id="page-680-2"></span>**5.324.3 Parameters**

# <span id="page-680-3"></span>**5.324.4 Notes**

Note:

• Legacy fortiosapi has been deprecated, httpapi is the preferred way to run playbooks

#### <span id="page-680-4"></span>**5.324.5 Examples**

```
- hosts: fortigates
 collections:
   - fortinet.fortios
 connection: httpapi
 vars:
  vdom: "root"
```
(continues on next page)

**5.324. fortios\_system\_virtual\_switch – Configure virtual hardware switch interfaces in Fortinet's 677FortiOS and FortiGate.**

```
ansible_httpapi_use_ssl: yes
 ansible_httpapi_validate_certs: no
 ansible_httpapi_port: 443
tasks:
- name: Configure virtual hardware switch interfaces.
  fortios_system_virtual_switch:
    vdom: "{{ vdom }}"
    state: "present"
    access_token: "<your_own_value>"
    system_virtual_switch:
      name: "default_name_3"
      physical_switch: "<your_own_value> (source system.physical-switch.name)"
      port:
       -
          alias: "<your_own_value>"
          name: "default_name_7"
          speed: "auto"
          status: "up"
      span: "disable"
      span_dest_port: "<your_own_value>"
      span_direction: "rx"
      span_source_port: "<your_own_value>"
```
### <span id="page-681-0"></span>**5.324.6 Return Values**

Common return values are documented: [https://docs.ansible.com/ansible/latest/reference\\_appendices/common\\_](https://docs.ansible.com/ansible/latest/reference_appendices/common_return_values.html#common-return-values) [return\\_values.html#common-return-values,](https://docs.ansible.com/ansible/latest/reference_appendices/common_return_values.html#common-return-values) the following are the fields unique to this module:

# <span id="page-681-1"></span>**5.324.7 Status**

• This module is not guaranteed to have a backwards compatible interface.

### <span id="page-681-2"></span>**5.324.8 Authors**

- Link Zheng (@chillancezen)
- Jie Xue (@JieX19)
- Hongbin Lu (@fgtdev-hblu)
- Frank Shen (@frankshen01)
- Miguel Angel Munoz (@mamunozgonzalez)
- Nicolas Thomas (@thomnico)

Hint: If you notice any issues in this documentation, you can create a pull request to improve it.

# **5.325 fortios\_system\_virtual\_wan\_link – Configure redundant internet connections using SD-WAN (formerly virtual WAN link) in Fortinet's FortiOS and FortiGate.**

New in version 2.8.

- *[Synopsis](#page-682-0)*
- *[Requirements](#page-682-1)*
- *[Parameters](#page-682-2)*
- *[Notes](#page-682-3)*
- *[Examples](#page-682-4)*
- *[Return Values](#page-685-0)*
- *[Status](#page-685-1)*
- *[Authors](#page-685-2)*

#### <span id="page-682-0"></span>**5.325.1 Synopsis**

• This module is able to configure a FortiGate or FortiOS (FOS) device by allowing the user to set and modify system feature and virtual\_wan\_link category. Examples include all parameters and values need to be adjusted to datasources before usage. Tested with FOS v6.0.0

#### <span id="page-682-1"></span>**5.325.2 Requirements**

The below requirements are needed on the host that executes this module.

• ansible>=2.9.0

### <span id="page-682-2"></span>**5.325.3 Parameters**

### <span id="page-682-3"></span>**5.325.4 Notes**

#### Note:

• Legacy fortiosapi has been deprecated, httpapi is the preferred way to run playbooks

# <span id="page-682-4"></span>**5.325.5 Examples**

```
- hosts: fortigates
 collections:
   - fortinet.fortios
 connection: httpapi
 vars:
```

```
vdom: "root"
  ansible_httpapi_use_ssl: yes
  ansible_httpapi_validate_certs: no
  ansible_httpapi_port: 443
 tasks:
  - name: Configure redundant internet connections using SD-WAN (formerly virtual WAN
\rightarrowlink).
   fortios_system_virtual_wan_link:
     vdom: "{{ vdom }}"
     system_virtual_wan_link:
       fail_alert_interfaces:
         -
           name: "default_name_4 (source system.interface.name)"
       fail_detect: "enable"
       health_check:
         -
           addr_mode: "ipv4"
           failtime: "8"
           http_get: "<your_own_value>"
           http_match: "<your_own_value>"
           interval: "11"
           members:
             -
                seq_num: "13 (source system.virtual-wan-link.members.seq-num)"
           name: "default_name_14"
           packet_size: "15"
           password: "<your_own_value>"
           port: "17"
           protocol: "ping"
           recoverytime: "19"
           security_mode: "none"
           server: "192.168.100.40"
           sla:
             -
                id: "23"
                jitter_threshold: "24"
                latency_threshold: "25"
                link_cost_factor: "latency"
                packetloss_threshold: "27"
           threshold_alert_jitter: "28"
           threshold_alert_latency: "29"
           threshold_alert_packetloss: "30"
           threshold_warning_jitter: "31"
           threshold_warning_latency: "32"
           threshold_warning_packetloss: "33"
           update_cascade_interface: "enable"
           update_static_route: "enable"
       load_balance_mode: "source-ip-based"
       members:
         -
           gateway: "<your_own_value>"
           gateway6: "<your_own_value>"
           ingress_spillover_threshold: "40"
           interface: "<your_own_value> (source system.interface.name)"
           priority: "42"
           seq_num: "43"
           source: "<your_own_value>"
```
```
source6: "<your_own_value>"
            spillover_threshold: "46"
            status: "disable"
           volume_ratio: "48"
            weight: "49"
       service:
         -
           addr_mode: "ipv4"
           bandwidth_weight: "52"
           dscp_forward: "enable"
           dscp_forward_tag: "<your_own_value>"
            dscp_reverse: "enable"
            dscp_reverse_tag: "<your_own_value>"
            dst:
             -
                name: "default_name_58 (source firewall.address.name firewall.addrgrp.
˓→name)"
            dst_negate: "enable"
            dst6:
             -
                name: "default_name_61 (source firewall.address6.name firewall.
˓→addrgrp6.name)"
           end_port: "62"
           groups:
             -
                name: "default_name_64 (source user.group.name)"
           health_check: "<your_own_value> (source system.virtual-wan-link.health-
˓→check.name)"
           id: "66"
            input_device:
             -
                name: "default_name_68 (source system.interface.name)"
            internet_service: "enable"
            internet_service_ctrl:
             -
                id: "71"
            internet_service_ctrl_group:
             -
                name: "default_name_73 (source application.group.name)"
            internet_service_custom:
             -
                name: "default_name_75 (source firewall.internet-service-custom.name)"
            internet_service_custom_group:
             -
                name: "default_name_77 (source firewall.internet-service-custom-group.
\rightarrowname)"
            internet_service_group:
             -
                name: "default name 79 (source firewall.internet-service-group.name)"
            internet_service_id:
             -
                id: "81 (source firewall.internet-service.id)"
            jitter_weight: "82"
            latency_weight: "83"
            link_cost_factor: "latency"
            link_cost_threshold: "85"
           member: "86"
```

```
mode: "auto"
           name: "default_name_88"
            packet_loss_weight: "89"
           priority_members:
             -
                seq_num: "91 (source system.virtual-wan-link.members.seq-num)"
            protocol: "92"
            quality_link: "93"
            route_tag: "94"
            sla:
             -
                health_check: "<your_own_value> (source system.virtual-wan-link.
˓→health-check.name)"
                id: "97"
            src:
             -
                name: "default_name_99 (source firewall.address.name firewall.addrgrp.
˓→name)"
            src_negate: "enable"
            src6:
             -
                name: "default_name_102 (source firewall.address6.name firewall.
˓→addrgrp6.name)"
            start_port: "103"
            status: "enable"
            tos: "<your_own_value>"
            tos_mask: "<your_own_value>"
            users:
             -
                name: "default_name_108 (source user.local.name)"
       status: "disable"
```
## **5.325.6 Return Values**

Common return values are documented: https://docs.ansible.com/ansible/latest/reference appendices/common [return\\_values.html#common-return-values,](https://docs.ansible.com/ansible/latest/reference_appendices/common_return_values.html#common-return-values) the following are the fields unique to this module:

# **5.325.7 Status**

• This module is not guaranteed to have a backwards compatible interface.

# **5.325.8 Authors**

- Link Zheng (@chillancezen)
- Jie Xue (@JieX19)
- Hongbin Lu (@fgtdev-hblu)
- Frank Shen (@frankshen01)
- Miguel Angel Munoz (@mamunozgonzalez)
- Nicolas Thomas (@thomnico)

Hint: If you notice any issues in this documentation, you can create a pull request to improve it.

# **5.326 fortios\_system\_virtual\_wire\_pair – Configure virtual wire pairs in Fortinet's FortiOS and FortiGate.**

New in version 2.9.

- *[Synopsis](#page-686-0)* • *[Requirements](#page-686-1)*
- *[Parameters](#page-686-2)*
- *[Notes](#page-686-3)*
- *[Examples](#page-687-0)*
- *[Return Values](#page-687-1)*
- *[Status](#page-687-2)*
- *[Authors](#page-687-3)*

#### <span id="page-686-0"></span>**5.326.1 Synopsis**

• This module is able to configure a FortiGate or FortiOS (FOS) device by allowing the user to set and modify system feature and virtual\_wire\_pair category. Examples include all parameters and values need to be adjusted to datasources before usage. Tested with FOS v6.0.0

#### <span id="page-686-1"></span>**5.326.2 Requirements**

The below requirements are needed on the host that executes this module.

• ansible $>=$ 2.9.0

## <span id="page-686-2"></span>**5.326.3 Parameters**

## <span id="page-686-3"></span>**5.326.4 Notes**

Note:

• Legacy fortiosapi has been deprecated, httpapi is the preferred way to run playbooks

## <span id="page-687-0"></span>**5.326.5 Examples**

```
- hosts: fortigates
 collections:
   - fortinet.fortios
 connection: httpapi
 vars:
  vdom: "root"
  ansible_httpapi_use_ssl: yes
  ansible_httpapi_validate_certs: no
  ansible_httpapi_port: 443
 tasks:
 - name: Configure virtual wire pairs.
   fortios_system_virtual_wire_pair:
     vdom: "{{ vdom }}"
     state: "present"
     access_token: "<your_own_value>"
     system_virtual_wire_pair:
       member:
         -
           interface_name: "<your_own_value> (source system.interface.name)"
       name: "default_name_5"
       vlan_filter: "<your_own_value>"
       wildcard_vlan: "enable"
```
## <span id="page-687-1"></span>**5.326.6 Return Values**

Common return values are documented: [https://docs.ansible.com/ansible/latest/reference\\_appendices/common\\_](https://docs.ansible.com/ansible/latest/reference_appendices/common_return_values.html#common-return-values) [return\\_values.html#common-return-values,](https://docs.ansible.com/ansible/latest/reference_appendices/common_return_values.html#common-return-values) the following are the fields unique to this module:

## <span id="page-687-2"></span>**5.326.7 Status**

• This module is not guaranteed to have a backwards compatible interface.

## <span id="page-687-3"></span>**5.326.8 Authors**

- Link Zheng (@chillancezen)
- Jie Xue (@JieX19)
- Hongbin Lu (@fgtdev-hblu)
- Frank Shen (@frankshen01)
- Miguel Angel Munoz (@mamunozgonzalez)
- Nicolas Thomas (@thomnico)

Hint: If you notice any issues in this documentation, you can create a pull request to improve it.

# **5.327 fortios\_system\_vmlicense – Update VM license using uploaded file. Reboots immediately if successful in Fortinet's FortiOS and FortiGate.**

New in version 2.8.

- *[Synopsis](#page-688-0)*
- *[Requirements](#page-688-1)*
- *[Parameters](#page-688-2)*
- *[Notes](#page-688-3)*
- *[Examples](#page-688-4)*
- *[Return Values](#page-689-0)*
- *[Status](#page-689-1)*
- *[Authors](#page-689-2)*

#### <span id="page-688-0"></span>**5.327.1 Synopsis**

• This module is able to configure a FortiGate or FortiOS (FOS) device by allowing the user to set and modify system feature and vmlicense category. Examples include all parameters and values need to be adjusted to datasources before usage. Tested with FOS v6.0.5

#### <span id="page-688-1"></span>**5.327.2 Requirements**

The below requirements are needed on the host that executes this module.

• ansible>=2.9.0

## <span id="page-688-2"></span>**5.327.3 Parameters**

### <span id="page-688-3"></span>**5.327.4 Notes**

Note:

• Legacy fortiosapi has been deprecated, httpapi is the preferred way to run playbooks

### <span id="page-688-4"></span>**5.327.5 Examples**

```
- hosts: fortigates
 collections:
   - fortinet.fortios
 connection: httpapi
 vars:
```
(continues on next page)

**5.327. fortios\_system\_vmlicense – Update VM license using uploaded file. Reboots immediately if 685successful in Fortinet's FortiOS and FortiGate.**

```
vdom: "root"
ansible_httpapi_use_ssl: no
ansible_httpapi_validate_certs: no
ansible_httpapi_port: 80
license_file: ./FGVMXXXXXX-VM00.lic
license_file_content: "{{ lookup( 'file', license_file) }}"
encoded_license: "{{ license_file_content | string | b64encode }}"
tasks:
- name: Update VM license using uploaded file. Reboots immediately if successful.
 fortios_system_vmlicense:
   vdom: "{{ vdom }}"
    system_vmlicense:
      file_content: "{{ encoded_license }}"
```
### <span id="page-689-0"></span>**5.327.6 Return Values**

Common return values are documented: [https://docs.ansible.com/ansible/latest/reference\\_appendices/common\\_](https://docs.ansible.com/ansible/latest/reference_appendices/common_return_values.html#common-return-values) [return\\_values.html#common-return-values,](https://docs.ansible.com/ansible/latest/reference_appendices/common_return_values.html#common-return-values) the following are the fields unique to this module:

## <span id="page-689-1"></span>**5.327.7 Status**

• This module is not guaranteed to have a backwards compatible interface.

## <span id="page-689-2"></span>**5.327.8 Authors**

- Frank Shen(@frankshen01)
- Link Zheng (@chillancezen)
- Miguel Angel Munoz (@mamunozgonzalez)
- Nicolas Thomas (@thomnico)

Hint: If you notice any issues in this documentation, you can create a pull request to improve it.

# **5.328 fortios\_system\_vxlan – Configure VXLAN devices in Fortinet's FortiOS and FortiGate.**

New in version 2.9.

- *[Synopsis](#page-690-0)*
- *[Requirements](#page-690-1)*
- *[Parameters](#page-690-2)*
- *[Notes](#page-690-3)*
- *[Examples](#page-690-4)*
- *[Return Values](#page-691-0)*
- *[Status](#page-691-1)*
- *[Authors](#page-691-2)*

# <span id="page-690-0"></span>**5.328.1 Synopsis**

• This module is able to configure a FortiGate or FortiOS (FOS) device by allowing the user to set and modify system feature and vxlan category. Examples include all parameters and values need to be adjusted to datasources before usage. Tested with FOS v6.0.0

## <span id="page-690-1"></span>**5.328.2 Requirements**

The below requirements are needed on the host that executes this module.

• ansible>=2.9.0

## <span id="page-690-2"></span>**5.328.3 Parameters**

### <span id="page-690-3"></span>**5.328.4 Notes**

Note:

• Legacy fortiosapi has been deprecated, httpapi is the preferred way to run playbooks

## <span id="page-690-4"></span>**5.328.5 Examples**

```
- hosts: fortigates
 collections:
   - fortinet.fortios
 connection: httpapi
 vars:
  vdom: "root"
  ansible_httpapi_use_ssl: yes
  ansible_httpapi_validate_certs: no
  ansible_httpapi_port: 443
 tasks:
  - name: Configure VXLAN devices.
   fortios_system_vxlan:
     vdom: "{{ vdom }}"
     state: "present"
     access_token: "<your_own_value>"
     system_vxlan:
       dstport: "3"
       interface: "<your_own_value> (source system.interface.name)"
       ip_version: "ipv4-unicast"
       multicast_ttl: "6"
       name: "default_name_7"
       remote_ip:
```

```
-
    ip: "<your_own_value>"
remote_ip6:
 -
    ip6: "<your_own_value>"
vni: "12"
```
## <span id="page-691-0"></span>**5.328.6 Return Values**

Common return values are documented: https://docs.ansible.com/ansible/latest/reference appendices/common [return\\_values.html#common-return-values,](https://docs.ansible.com/ansible/latest/reference_appendices/common_return_values.html#common-return-values) the following are the fields unique to this module:

#### <span id="page-691-1"></span>**5.328.7 Status**

• This module is not guaranteed to have a backwards compatible interface.

## <span id="page-691-2"></span>**5.328.8 Authors**

- Link Zheng (@chillancezen)
- Jie Xue (@JieX19)
- Hongbin Lu (@fgtdev-hblu)
- Frank Shen (@frankshen01)
- Miguel Angel Munoz (@mamunozgonzalez)
- Nicolas Thomas (@thomnico)

Hint: If you notice any issues in this documentation, you can create a pull request to improve it.

# **5.329 fortios\_system\_wccp – Configure WCCP in Fortinet's FortiOS and FortiGate.**

New in version 2.9.

- *[Synopsis](#page-692-0)*
- *[Requirements](#page-692-1)*
- *[Parameters](#page-692-2)*
- *[Notes](#page-692-3)*
- *[Examples](#page-692-4)*
- *[Return Values](#page-693-0)*
- *[Status](#page-693-1)*

• *[Authors](#page-693-2)*

#### <span id="page-692-0"></span>**5.329.1 Synopsis**

• This module is able to configure a FortiGate or FortiOS (FOS) device by allowing the user to set and modify system feature and wccp category. Examples include all parameters and values need to be adjusted to datasources before usage. Tested with FOS v6.0.0

#### <span id="page-692-1"></span>**5.329.2 Requirements**

The below requirements are needed on the host that executes this module.

• ansible $>=2.9.0$ 

## <span id="page-692-2"></span>**5.329.3 Parameters**

## <span id="page-692-3"></span>**5.329.4 Notes**

Note:

• Legacy fortiosapi has been deprecated, httpapi is the preferred way to run playbooks

#### <span id="page-692-4"></span>**5.329.5 Examples**

```
- hosts: fortigates
 collections:
   - fortinet.fortios
 connection: httpapi
 vars:
  vdom: "root"
  ansible_httpapi_use_ssl: yes
  ansible_httpapi_validate_certs: no
  ansible_httpapi_port: 443
 tasks:
 - name: Configure WCCP.
   fortios_system_wccp:
     vdom: "{{ vdom }}"
     state: "present"
     access_token: "<your_own_value>"
     system_wccp:
       assignment_bucket_format: "wccp-v2"
       assignment_dstaddr_mask: "<your_own_value>"
       assignment_method: "HASH"
       assignment_srcaddr_mask: "<your_own_value>"
       assignment_weight: "7"
       authentication: "enable"
       cache_engine_method: "GRE"
       cache_id: "<your_own_value>"
       forward_method: "GRE"
```

```
group_address: "<your_own_value>"
password: "<your_own_value>"
ports: "<your_own_value>"
ports_defined: "source"
primary_hash: "src-ip"
priority: "17"
protocol: "18"
return_method: "GRE"
router_id: "<your_own_value>"
router_list: "<your_own_value>"
server_list: "<your_own_value>"
service_id: "<your_own_value>"
service_type: "auto"
```
## <span id="page-693-0"></span>**5.329.6 Return Values**

Common return values are documented: [https://docs.ansible.com/ansible/latest/reference\\_appendices/common\\_](https://docs.ansible.com/ansible/latest/reference_appendices/common_return_values.html#common-return-values) [return\\_values.html#common-return-values,](https://docs.ansible.com/ansible/latest/reference_appendices/common_return_values.html#common-return-values) the following are the fields unique to this module:

## <span id="page-693-1"></span>**5.329.7 Status**

• This module is not guaranteed to have a backwards compatible interface.

# <span id="page-693-2"></span>**5.329.8 Authors**

- Link Zheng (@chillancezen)
- Jie Xue (@JieX19)
- Hongbin Lu (@fgtdev-hblu)
- Frank Shen (@frankshen01)
- Miguel Angel Munoz (@mamunozgonzalez)
- Nicolas Thomas (@thomnico)

Hint: If you notice any issues in this documentation, you can create a pull request to improve it.

# **5.330 fortios\_system\_zone – Configure zones to group two or more interfaces. When a zone is created you can configure policies for the zone instead of individual interfaces in the zone in Fortinet's FortiOS and FortiGate.**

New in version 2.9.

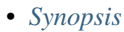

- *[Requirements](#page-694-1)*
- *[Parameters](#page-694-2)*
- *[Notes](#page-694-3)*
- *[Examples](#page-694-4)*
- *[Return Values](#page-695-0)*
- *[Status](#page-695-1)*
- *[Authors](#page-695-2)*

#### <span id="page-694-0"></span>**5.330.1 Synopsis**

• This module is able to configure a FortiGate or FortiOS (FOS) device by allowing the user to set and modify system feature and zone category. Examples include all parameters and values need to be adjusted to datasources before usage. Tested with FOS v6.0.0

#### <span id="page-694-1"></span>**5.330.2 Requirements**

The below requirements are needed on the host that executes this module.

• ansible>=2.9.0

#### <span id="page-694-2"></span>**5.330.3 Parameters**

#### <span id="page-694-3"></span>**5.330.4 Notes**

Note:

• Legacy fortiosapi has been deprecated, httpapi is the preferred way to run playbooks

#### <span id="page-694-4"></span>**5.330.5 Examples**

```
- hosts: fortigates
 collections:
   - fortinet.fortios
 connection: httpapi
 vars:
  vdom: "root"
  ansible_httpapi_use_ssl: yes
  ansible_httpapi_validate_certs: no
  ansible_httpapi_port: 443
 tasks:
 - name: Configure zones to group two or more interfaces. When a zone is created you<sub>w</sub>
˓→can configure policies for the zone instead of individual interfaces in
    the zone.
```
(continues on next page)

**5.330. fortios\_system\_zone – Configure zones to group two or more interfaces. When a zone is 691created you can configure policies for the zone instead of individual interfaces in the zone in Fortinet's FortiOS and FortiGate.**

```
fortios_system_zone:
  vdom: "{{ vdom }}"
  state: "present"
  access_token: "<your_own_value>"
  system_zone:
    interface:
     -
        interface_name: "<your_own_value> (source system.interface.name)"
    intrazone: "allow"
   name: "default_name_6"
    tagging:
     -
        category: "<your_own_value> (source system.object-tagging.category)"
        name: "default_name_9"
        tags:
         -
            name: "default_name_11 (source system.object-tagging.tags.name)"
```
# <span id="page-695-0"></span>**5.330.6 Return Values**

Common return values are documented: https://docs.ansible.com/ansible/latest/reference appendices/common [return\\_values.html#common-return-values,](https://docs.ansible.com/ansible/latest/reference_appendices/common_return_values.html#common-return-values) the following are the fields unique to this module:

## <span id="page-695-1"></span>**5.330.7 Status**

• This module is not guaranteed to have a backwards compatible interface.

# <span id="page-695-2"></span>**5.330.8 Authors**

- Link Zheng (@chillancezen)
- Jie Xue (@JieX19)
- Hongbin Lu (@fgtdev-hblu)
- Frank Shen (@frankshen01)
- Miguel Angel Munoz (@mamunozgonzalez)
- Nicolas Thomas (@thomnico)

Hint: If you notice any issues in this documentation, you can create a pull request to improve it.

# **5.331 fortios\_user\_adgrp – Configure FSSO groups in Fortinet's FortiOS and FortiGate.**

New in version 2.8.

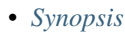

- *[Requirements](#page-696-1)*
- *[Parameters](#page-696-2)*
- *[Notes](#page-696-3)*
- *[Examples](#page-696-4)*
- *[Return Values](#page-697-0)*
- *[Status](#page-697-1)*
- *[Authors](#page-697-2)*

# <span id="page-696-0"></span>**5.331.1 Synopsis**

• This module is able to configure a FortiGate or FortiOS (FOS) device by allowing the user to set and modify user feature and adgrp category. Examples include all parameters and values need to be adjusted to datasources before usage. Tested with FOS v6.0.0

#### <span id="page-696-1"></span>**5.331.2 Requirements**

The below requirements are needed on the host that executes this module.

• ansible $>=$ 2.9.0

## <span id="page-696-2"></span>**5.331.3 Parameters**

#### <span id="page-696-3"></span>**5.331.4 Notes**

Note:

• Legacy fortiosapi has been deprecated, httpapi is the preferred way to run playbooks

#### <span id="page-696-4"></span>**5.331.5 Examples**

```
- hosts: fortigates
 collections:
   - fortinet.fortios
 connection: httpapi
 vars:
  vdom: "root"
  ansible_httpapi_use_ssl: yes
  ansible_httpapi_validate_certs: no
  ansible_httpapi_port: 443
 tasks:
 - name: Configure FSSO groups.
   fortios_user_adgrp:
     vdom: "{{ vdom }}"
```

```
state: "present"
access_token: "<your_own_value>"
user_adgrp:
 name: "default_name_3"
  server_name: "<your_own_value> (source user.fsso.name)"
```
## <span id="page-697-0"></span>**5.331.6 Return Values**

Common return values are documented: [https://docs.ansible.com/ansible/latest/reference\\_appendices/common\\_](https://docs.ansible.com/ansible/latest/reference_appendices/common_return_values.html#common-return-values) [return\\_values.html#common-return-values,](https://docs.ansible.com/ansible/latest/reference_appendices/common_return_values.html#common-return-values) the following are the fields unique to this module:

## <span id="page-697-1"></span>**5.331.7 Status**

• This module is not guaranteed to have a backwards compatible interface.

## <span id="page-697-2"></span>**5.331.8 Authors**

- Link Zheng (@chillancezen)
- Jie Xue (@JieX19)
- Hongbin Lu (@fgtdev-hblu)
- Frank Shen (@frankshen01)
- Miguel Angel Munoz (@mamunozgonzalez)
- Nicolas Thomas (@thomnico)

Hint: If you notice any issues in this documentation, you can create a pull request to improve it.

# **5.332 fortios\_user\_device – Configure devices in Fortinet's FortiOS and FortiGate.**

New in version 2.9.

- *[Synopsis](#page-698-0)*
- *[Requirements](#page-698-1)*
- *[Parameters](#page-698-2)*
- *[Notes](#page-698-3)*
- *[Examples](#page-698-4)*
- *[Return Values](#page-699-0)*
- *[Status](#page-699-1)*
- *[Authors](#page-699-2)*

## <span id="page-698-0"></span>**5.332.1 Synopsis**

• This module is able to configure a FortiGate or FortiOS (FOS) device by allowing the user to set and modify user feature and device category. Examples include all parameters and values need to be adjusted to datasources before usage. Tested with FOS v6.0.0

## <span id="page-698-1"></span>**5.332.2 Requirements**

The below requirements are needed on the host that executes this module.

• ansible>=2.9.0

## <span id="page-698-2"></span>**5.332.3 Parameters**

#### <span id="page-698-3"></span>**5.332.4 Notes**

#### Note:

• Legacy fortiosapi has been deprecated, httpapi is the preferred way to run playbooks

## <span id="page-698-4"></span>**5.332.5 Examples**

```
- hosts: fortigates
 collections:
   - fortinet.fortios
 connection: httpapi
 vars:
  vdom: "root"
  ansible_httpapi_use_ssl: yes
  ansible_httpapi_validate_certs: no
  ansible_httpapi_port: 443
 tasks:
 - name: Configure devices.
   fortios_user_device:
     vdom: "{{ vdom }}"
     state: "present"
     access_token: "<your_own_value>"
     user_device:
       alias: "<your_own_value>"
       avatar: "<your_own_value>"
       category: "none"
       comment: "Comment."
       mac: "<your_own_value>"
       master device: "<your_own_value> (source user.device.alias)"
       tagging:
         -
           category: "<your_own_value> (source system.object-tagging.category)"
           name: "default_name_11"
           tags:
             -
               name: "default_name_13 (source system.object-tagging.tags.name)"
```

```
type: "unknown"
user: "<your_own_value>"
```
## <span id="page-699-0"></span>**5.332.6 Return Values**

Common return values are documented: [https://docs.ansible.com/ansible/latest/reference\\_appendices/common\\_](https://docs.ansible.com/ansible/latest/reference_appendices/common_return_values.html#common-return-values) [return\\_values.html#common-return-values,](https://docs.ansible.com/ansible/latest/reference_appendices/common_return_values.html#common-return-values) the following are the fields unique to this module:

#### <span id="page-699-1"></span>**5.332.7 Status**

• This module is not guaranteed to have a backwards compatible interface.

#### <span id="page-699-2"></span>**5.332.8 Authors**

- Link Zheng (@chillancezen)
- Jie Xue (@JieX19)
- Hongbin Lu (@fgtdev-hblu)
- Frank Shen (@frankshen01)
- Miguel Angel Munoz (@mamunozgonzalez)
- Nicolas Thomas (@thomnico)

Hint: If you notice any issues in this documentation, you can create a pull request to improve it.

# **5.333 fortios\_user\_device\_access\_list – Configure device access control lists in Fortinet's FortiOS and FortiGate.**

New in version 2.9.

- *[Synopsis](#page-700-0)*
- *[Requirements](#page-700-1)*
- *[Parameters](#page-700-2)*
- *[Notes](#page-700-3)*
- *[Examples](#page-700-4)*
- *[Return Values](#page-700-5)*
- *[Status](#page-701-0)*
- *[Authors](#page-701-1)*

## <span id="page-700-0"></span>**5.333.1 Synopsis**

• This module is able to configure a FortiGate or FortiOS (FOS) device by allowing the user to set and modify user feature and device\_access\_list category. Examples include all parameters and values need to be adjusted to datasources before usage. Tested with FOS v6.0.0

## <span id="page-700-1"></span>**5.333.2 Requirements**

The below requirements are needed on the host that executes this module.

• ansible $>=$ 2.9.0

#### <span id="page-700-2"></span>**5.333.3 Parameters**

#### <span id="page-700-3"></span>**5.333.4 Notes**

#### Note:

• Legacy fortiosapi has been deprecated, httpapi is the preferred way to run playbooks

#### <span id="page-700-4"></span>**5.333.5 Examples**

```
- hosts: fortigates
 collections:
   - fortinet.fortios
 connection: httpapi
 vars:
  vdom: "root"
  ansible_httpapi_use_ssl: yes
  ansible_httpapi_validate_certs: no
  ansible_httpapi_port: 443
 tasks:
 - name: Configure device access control lists.
   fortios_user_device_access_list:
     vdom: "{{ vdom }}"
     state: "present"
     access_token: "<your_own_value>"
     user_device_access_list:
       default_action: "accept"
       device_list:
         -
           action: "accept"
           device: "<your_own_value> (source user.device.alias user.device-group.
˓→name user.device-category.name)"
           id: "7"
       name: "default_name_8"
```
## <span id="page-700-5"></span>**5.333.6 Return Values**

Common return values are documented: [https://docs.ansible.com/ansible/latest/reference\\_appendices/common\\_](https://docs.ansible.com/ansible/latest/reference_appendices/common_return_values.html#common-return-values) [return\\_values.html#common-return-values,](https://docs.ansible.com/ansible/latest/reference_appendices/common_return_values.html#common-return-values) the following are the fields unique to this module:

## <span id="page-701-0"></span>**5.333.7 Status**

• This module is not guaranteed to have a backwards compatible interface.

# <span id="page-701-1"></span>**5.333.8 Authors**

- Link Zheng (@chillancezen)
- Jie Xue (@JieX19)
- Hongbin Lu (@fgtdev-hblu)
- Frank Shen (@frankshen01)
- Miguel Angel Munoz (@mamunozgonzalez)
- Nicolas Thomas (@thomnico)

Hint: If you notice any issues in this documentation, you can create a pull request to improve it.

# **5.334 fortios\_user\_device\_category – Configure device categories in Fortinet's FortiOS and FortiGate.**

New in version 2.9.

- *[Synopsis](#page-701-2)*
- *[Requirements](#page-701-3)*
- *[Parameters](#page-702-0)*
- *[Notes](#page-702-1)*
- *[Examples](#page-702-2)*
- *[Return Values](#page-702-3)*
- *[Status](#page-702-4)*
- *[Authors](#page-702-5)*

# <span id="page-701-2"></span>**5.334.1 Synopsis**

• This module is able to configure a FortiGate or FortiOS (FOS) device by allowing the user to set and modify user feature and device\_category category. Examples include all parameters and values need to be adjusted to datasources before usage. Tested with FOS v6.0.0

# <span id="page-701-3"></span>**5.334.2 Requirements**

The below requirements are needed on the host that executes this module.

• ansible $\geq$ =2.9.0

## <span id="page-702-0"></span>**5.334.3 Parameters**

# <span id="page-702-1"></span>**5.334.4 Notes**

#### Note:

• Legacy fortiosapi has been deprecated, httpapi is the preferred way to run playbooks

# <span id="page-702-2"></span>**5.334.5 Examples**

```
- hosts: fortigates
 collections:
   - fortinet.fortios
 connection: httpapi
 vars:
  vdom: "root"
  ansible_httpapi_use_ssl: yes
  ansible_httpapi_validate_certs: no
  ansible_httpapi_port: 443
 tasks:
 - name: Configure device categories.
   fortios_user_device_category:
     vdom: "{{ vdom }}"
     state: "present"
     access_token: "<your_own_value>"
     user_device_category:
       comment: "Comment."
       desc: "<your_own_value>"
       name: "default_name_5"
```
# <span id="page-702-3"></span>**5.334.6 Return Values**

Common return values are documented: [https://docs.ansible.com/ansible/latest/reference\\_appendices/common\\_](https://docs.ansible.com/ansible/latest/reference_appendices/common_return_values.html#common-return-values) [return\\_values.html#common-return-values,](https://docs.ansible.com/ansible/latest/reference_appendices/common_return_values.html#common-return-values) the following are the fields unique to this module:

# <span id="page-702-4"></span>**5.334.7 Status**

• This module is not guaranteed to have a backwards compatible interface.

# <span id="page-702-5"></span>**5.334.8 Authors**

- Link Zheng (@chillancezen)
- Jie Xue (@JieX19)
- Hongbin Lu (@fgtdev-hblu)
- Frank Shen (@frankshen01)
- Miguel Angel Munoz (@mamunozgonzalez)
- Nicolas Thomas (@thomnico)

Hint: If you notice any issues in this documentation, you can create a pull request to improve it.

# **5.335 fortios\_user\_device\_group – Configure device groups in Fortinet's FortiOS and FortiGate.**

New in version 2.9.

- *[Synopsis](#page-703-0)*
- *[Requirements](#page-703-1)*
- *[Parameters](#page-703-2)*
- *[Notes](#page-703-3)*
- *[Examples](#page-704-0)*
- *[Return Values](#page-704-1)*
- *[Status](#page-704-2)*
- *[Authors](#page-704-3)*

#### <span id="page-703-0"></span>**5.335.1 Synopsis**

• This module is able to configure a FortiGate or FortiOS (FOS) device by allowing the user to set and modify user feature and device\_group category. Examples include all parameters and values need to be adjusted to datasources before usage. Tested with FOS v6.0.0

#### <span id="page-703-1"></span>**5.335.2 Requirements**

The below requirements are needed on the host that executes this module.

• ansible $>=$ 2.9.0

## <span id="page-703-2"></span>**5.335.3 Parameters**

## <span id="page-703-3"></span>**5.335.4 Notes**

Note:

• Legacy fortiosapi has been deprecated, httpapi is the preferred way to run playbooks

#### <span id="page-704-0"></span>**5.335.5 Examples**

```
- hosts: fortigates
 collections:
   - fortinet.fortios
 connection: httpapi
 vars:
  vdom: "root"
  ansible_httpapi_use_ssl: yes
  ansible_httpapi_validate_certs: no
  ansible_httpapi_port: 443
 tasks:
 - name: Configure device groups.
   fortios_user_device_group:
     vdom: "{{ vdom }}"
     state: "present"
     access_token: "<your_own_value>"
     user_device_group:
       comment: "Comment."
       member:
         -
            name: "default_name_5 (source user.device.alias user.device-category.name)
\hookrightarrow ^0name: "default_name_6"
       tagging:
         -
            category: "<your_own_value> (source system.object-tagging.category)"
            name: "default_name_9"
            tags:
             -
                name: "default_name_11 (source system.object-tagging.tags.name)"
```
## <span id="page-704-1"></span>**5.335.6 Return Values**

Common return values are documented: [https://docs.ansible.com/ansible/latest/reference\\_appendices/common\\_](https://docs.ansible.com/ansible/latest/reference_appendices/common_return_values.html#common-return-values) [return\\_values.html#common-return-values,](https://docs.ansible.com/ansible/latest/reference_appendices/common_return_values.html#common-return-values) the following are the fields unique to this module:

### <span id="page-704-2"></span>**5.335.7 Status**

• This module is not guaranteed to have a backwards compatible interface.

## <span id="page-704-3"></span>**5.335.8 Authors**

- Link Zheng (@chillancezen)
- Jie Xue (@JieX19)
- Hongbin Lu (@fgtdev-hblu)
- Frank Shen (@frankshen01)
- Miguel Angel Munoz (@mamunozgonzalez)
- Nicolas Thomas (@thomnico)

Hint: If you notice any issues in this documentation, you can create a pull request to improve it.

# **5.336 fortios\_user\_domain\_controller – Configure domain controller entries in Fortinet's FortiOS and FortiGate.**

New in version 2.9.

• *[Synopsis](#page-705-0)* • *[Requirements](#page-705-1)* • *[Parameters](#page-705-2)* • *[Notes](#page-705-3)* • *[Examples](#page-706-0)* • *[Return Values](#page-706-1)* • *[Status](#page-706-2)* • *[Authors](#page-706-3)*

## <span id="page-705-0"></span>**5.336.1 Synopsis**

• This module is able to configure a FortiGate or FortiOS (FOS) device by allowing the user to set and modify user feature and domain\_controller category. Examples include all parameters and values need to be adjusted to datasources before usage. Tested with FOS v6.0.0

#### <span id="page-705-1"></span>**5.336.2 Requirements**

The below requirements are needed on the host that executes this module.

• ansible $>=$ 2.9.0

## <span id="page-705-2"></span>**5.336.3 Parameters**

## <span id="page-705-3"></span>**5.336.4 Notes**

Note:

• Legacy fortiosapi has been deprecated, httpapi is the preferred way to run playbooks

#### <span id="page-706-0"></span>**5.336.5 Examples**

```
- hosts: fortigates
 collections:
   - fortinet.fortios
 connection: httpapi
 vars:
  vdom: "root"
  ansible_httpapi_use_ssl: yes
  ansible_httpapi_validate_certs: no
  ansible_httpapi_port: 443
 tasks:
 - name: Configure domain controller entries.
   fortios_user_domain_controller:
     vdom: "{{ vdom }}"
     state: "present"
     access_token: "<your_own_value>"
     user_domain_controller:
       domain_name: "<your_own_value>"
       ip_address: "<your_own_value>"
       ldap_server: "<your_own_value> (source user.ldap.name)"
       name: "default_name_6"
       port: "7"
```
## <span id="page-706-1"></span>**5.336.6 Return Values**

Common return values are documented: [https://docs.ansible.com/ansible/latest/reference\\_appendices/common\\_](https://docs.ansible.com/ansible/latest/reference_appendices/common_return_values.html#common-return-values) [return\\_values.html#common-return-values,](https://docs.ansible.com/ansible/latest/reference_appendices/common_return_values.html#common-return-values) the following are the fields unique to this module:

## <span id="page-706-2"></span>**5.336.7 Status**

• This module is not guaranteed to have a backwards compatible interface.

## <span id="page-706-3"></span>**5.336.8 Authors**

- Link Zheng (@chillancezen)
- Jie Xue (@JieX19)
- Hongbin Lu (@fgtdev-hblu)
- Frank Shen (@frankshen01)
- Miguel Angel Munoz (@mamunozgonzalez)
- Nicolas Thomas (@thomnico)

Hint: If you notice any issues in this documentation, you can create a pull request to improve it.

# **5.337 fortios\_user\_fortitoken – Configure FortiToken in Fortinet's FortiOS and FortiGate.**

New in version 2.9.

- *[Synopsis](#page-707-0)*
- *[Requirements](#page-707-1)*
- *[Parameters](#page-707-2)*
- *[Notes](#page-707-3)*
- *[Examples](#page-707-4)*
- *[Return Values](#page-708-0)*
- *[Status](#page-708-1)*
- *[Authors](#page-708-2)*

### <span id="page-707-0"></span>**5.337.1 Synopsis**

• This module is able to configure a FortiGate or FortiOS (FOS) device by allowing the user to set and modify user feature and fortitoken category. Examples include all parameters and values need to be adjusted to datasources before usage. Tested with FOS v6.0.0

#### <span id="page-707-1"></span>**5.337.2 Requirements**

The below requirements are needed on the host that executes this module.

• ansible $>=2.9.0$ 

# <span id="page-707-2"></span>**5.337.3 Parameters**

## <span id="page-707-3"></span>**5.337.4 Notes**

Note:

• Legacy fortiosapi has been deprecated, httpapi is the preferred way to run playbooks

## <span id="page-707-4"></span>**5.337.5 Examples**

```
- hosts: fortigates
 collections:
   - fortinet.fortios
 connection: httpapi
 vars:
  vdom: "root"
```

```
ansible_httpapi_use_ssl: yes
ansible_httpapi_validate_certs: no
ansible_httpapi_port: 443
tasks:
- name: Configure FortiToken.
 fortios_user_fortitoken:
   vdom: "{{ vdom }}"
   state: "present"
   access_token: "<your_own_value>"
   user_fortitoken:
     activation_code: "<your_own_value>"
     activation_expire: "4"
     comments: "<your_own_value>"
     license: "<your_own_value>"
     os_ver: "<your_own_value>"
     reg_id: "<your_own_value>"
      seed: "<your_own_value>"
      serial_number: "<your_own_value>"
      status: "active"
```
## <span id="page-708-0"></span>**5.337.6 Return Values**

Common return values are documented: [https://docs.ansible.com/ansible/latest/reference\\_appendices/common\\_](https://docs.ansible.com/ansible/latest/reference_appendices/common_return_values.html#common-return-values) [return\\_values.html#common-return-values,](https://docs.ansible.com/ansible/latest/reference_appendices/common_return_values.html#common-return-values) the following are the fields unique to this module:

#### <span id="page-708-1"></span>**5.337.7 Status**

• This module is not guaranteed to have a backwards compatible interface.

#### <span id="page-708-2"></span>**5.337.8 Authors**

- Link Zheng (@chillancezen)
- Jie Xue (@JieX19)
- Hongbin Lu (@fgtdev-hblu)
- Frank Shen (@frankshen01)
- Miguel Angel Munoz (@mamunozgonzalez)
- Nicolas Thomas (@thomnico)

Hint: If you notice any issues in this documentation, you can create a pull request to improve it.

# **5.338 fortios\_user\_fsso – Configure Fortinet Single Sign On (FSSO) agents in Fortinet's FortiOS and FortiGate.**

New in version 2.9.

- *[Synopsis](#page-709-0)*
- *[Requirements](#page-709-1)*
- *[Parameters](#page-709-2)*
- *[Notes](#page-709-3)*
- *[Examples](#page-709-4)*
- *[Return Values](#page-710-0)*
- *[Status](#page-710-1)*
- *[Authors](#page-710-2)*

## <span id="page-709-0"></span>**5.338.1 Synopsis**

• This module is able to configure a FortiGate or FortiOS (FOS) device by allowing the user to set and modify user feature and fsso category. Examples include all parameters and values need to be adjusted to datasources before usage. Tested with FOS v6.0.0

#### <span id="page-709-1"></span>**5.338.2 Requirements**

The below requirements are needed on the host that executes this module.

• ansible>=2.9.0

## <span id="page-709-2"></span>**5.338.3 Parameters**

#### <span id="page-709-3"></span>**5.338.4 Notes**

Note:

• Legacy fortiosapi has been deprecated, httpapi is the preferred way to run playbooks

## <span id="page-709-4"></span>**5.338.5 Examples**

```
- hosts: fortigates
 collections:
   - fortinet.fortios
 connection: httpapi
 vars:
  vdom: "root"
  ansible_httpapi_use_ssl: yes
  ansible_httpapi_validate_certs: no
  ansible_httpapi_port: 443
 tasks:
 - name: Configure Fortinet Single Sign On (FSSO) agents.
   fortios_user_fsso:
```

```
vdom: "{{ vdom }}"
state: "present"
access_token: "<your_own_value>"
user_fsso:
 ldap_server: "<your_own_value> (source user.ldap.name)"
 name: "default_name_4"
 password: "<your_own_value>"
 password2: "<your_own_value>"
 password3: "<your_own_value>"
 password4: "<your_own_value>"
 password5: "<your_own_value>"
 port: "10"
 port2: "11"
 port3: "12"
 port4: "13"
 port5: "14"
 server: "192.168.100.40"
 server2: "<your_own_value>"
  server3: "<your_own_value>"
  server4: "<your_own_value>"
  server5: "<your_own_value>"
  source_ip: "84.230.14.43"
  source_ip6: "<your_own_value>"
```
#### <span id="page-710-0"></span>**5.338.6 Return Values**

Common return values are documented: https://docs.ansible.com/ansible/latest/reference appendices/common [return\\_values.html#common-return-values,](https://docs.ansible.com/ansible/latest/reference_appendices/common_return_values.html#common-return-values) the following are the fields unique to this module:

#### <span id="page-710-1"></span>**5.338.7 Status**

• This module is not guaranteed to have a backwards compatible interface.

## <span id="page-710-2"></span>**5.338.8 Authors**

- Link Zheng (@chillancezen)
- Jie Xue (@JieX19)
- Hongbin Lu (@fgtdev-hblu)
- Frank Shen (@frankshen01)
- Miguel Angel Munoz (@mamunozgonzalez)
- Nicolas Thomas (@thomnico)

Hint: If you notice any issues in this documentation, you can create a pull request to improve it.

# **5.339 fortios\_user\_fsso\_polling – Configure FSSO active directory servers for polling mode in Fortinet's FortiOS and FortiGate.**

New in version 2.9.

- *[Synopsis](#page-711-0)*
- *[Requirements](#page-711-1)*
- *[Parameters](#page-711-2)*
- *[Notes](#page-711-3)*
- *[Examples](#page-711-4)*
- *[Return Values](#page-712-0)*
- *[Status](#page-712-1)*
- *[Authors](#page-712-2)*

#### <span id="page-711-0"></span>**5.339.1 Synopsis**

• This module is able to configure a FortiGate or FortiOS (FOS) device by allowing the user to set and modify user feature and fsso\_polling category. Examples include all parameters and values need to be adjusted to datasources before usage. Tested with FOS v6.0.0

#### <span id="page-711-1"></span>**5.339.2 Requirements**

The below requirements are needed on the host that executes this module.

• ansible $>=2.9.0$ 

# <span id="page-711-2"></span>**5.339.3 Parameters**

# <span id="page-711-3"></span>**5.339.4 Notes**

Note:

• Legacy fortiosapi has been deprecated, httpapi is the preferred way to run playbooks

### <span id="page-711-4"></span>**5.339.5 Examples**

```
- hosts: fortigates
 collections:
   - fortinet.fortios
 connection: httpapi
 vars:
  vdom: "root"
```

```
ansible_httpapi_use_ssl: yes
ansible_httpapi_validate_certs: no
ansible_httpapi_port: 443
tasks:
- name: Configure FSSO active directory servers for polling mode.
 fortios_user_fsso_polling:
   vdom: "{{ vdom }}"
   state: "present"
   access_token: "<your_own_value>"
   user_fsso_polling:
     adgrp:
       -
         name: "default_name_4"
     default_domain: "<your_own_value>"
      id: "6"
     ldap_server: "<your_own_value> (source user.ldap.name)"
     logon_history: "8"
     password: "<your_own_value>"
     polling_frequency: "10"
     port: "11"
      server: "192.168.100.40"
      status: "enable"
     user: "<your_own_value>"
```
#### <span id="page-712-0"></span>**5.339.6 Return Values**

Common return values are documented: https://docs.ansible.com/ansible/latest/reference appendices/common [return\\_values.html#common-return-values,](https://docs.ansible.com/ansible/latest/reference_appendices/common_return_values.html#common-return-values) the following are the fields unique to this module:

## <span id="page-712-1"></span>**5.339.7 Status**

• This module is not guaranteed to have a backwards compatible interface.

## <span id="page-712-2"></span>**5.339.8 Authors**

- Link Zheng (@chillancezen)
- Jie Xue (@JieX19)
- Hongbin Lu (@fgtdev-hblu)
- Frank Shen (@frankshen01)
- Miguel Angel Munoz (@mamunozgonzalez)
- Nicolas Thomas (@thomnico)

Hint: If you notice any issues in this documentation, you can create a pull request to improve it.

# **5.340 fortios\_user\_group – Configure user groups in Fortinet's FortiOS and FortiGate.**

New in version 2.9.

- *[Synopsis](#page-713-0)*
- *[Requirements](#page-713-1)*
- *[Parameters](#page-713-2)*
- *[Notes](#page-713-3)*
- *[Examples](#page-713-4)*
- *[Return Values](#page-715-0)*
- *[Status](#page-715-1)*
- *[Authors](#page-715-2)*

#### <span id="page-713-0"></span>**5.340.1 Synopsis**

• This module is able to configure a FortiGate or FortiOS (FOS) device by allowing the user to set and modify user feature and group category. Examples include all parameters and values need to be adjusted to datasources before usage. Tested with FOS v6.0.0

#### <span id="page-713-1"></span>**5.340.2 Requirements**

The below requirements are needed on the host that executes this module.

• ansible $>=2.9.0$ 

# <span id="page-713-2"></span>**5.340.3 Parameters**

# <span id="page-713-3"></span>**5.340.4 Notes**

Note:

• Legacy fortiosapi has been deprecated, httpapi is the preferred way to run playbooks

### <span id="page-713-4"></span>**5.340.5 Examples**

```
- hosts: fortigates
 collections:
   - fortinet.fortios
 connection: httpapi
 vars:
  vdom: "root"
```

```
ansible_httpapi_use_ssl: yes
  ansible_httpapi_validate_certs: no
  ansible_httpapi_port: 443
 tasks:
  - name: Configure user groups.
   fortios_user_group:
     vdom: "{{ vdom }}"
     state: "present"
     access_token: "<your_own_value>"
     user_group:
       auth_concurrent_override: "enable"
       auth_concurrent_value: "4"
       authtimeout: "5"
       company: "optional"
       email: "disable"
       expire: "8"
       expire_type: "immediately"
       group_type: "firewall"
       guest:
         -
           comment: "Comment."
           company: "<your_own_value>"
           email: "<your_own_value>"
           expiration: "<your_own_value>"
           mobile_phone: "<your_own_value>"
           name: "default_name_17"
           password: "<your_own_value>"
           sponsor: "<your_own_value>"
           user_id: "<your_own_value>"
       http_digest_realm: "<your_own_value>"
       id: "22"
       match:
         -
           group_name: "<your_own_value>"
           id: "25"
           server_name: "<your_own_value> (source user.radius.name user.ldap.name
˓→user.tacacs+.name)"
       max_accounts: "27"
       member:
         -
           name: "default name 29 (source user.peer.name user.local.name user.radius.
˓→name user.tacacs+.name user.ldap.name user.adgrp.name user.pop3.name)"
       mobile_phone: "disable"
       multiple_guest_add: "disable"
       name: "default_name_32"
       password: "auto-generate"
       sms_custom_server: "<your_own_value> (source system.sms-server.name)"
       sms_server: "fortiguard"
       sponsor: "optional"
       sso_attribute_value: "<your_own_value>"
       user_id: "email"
       user_name: "disable"
```
## <span id="page-715-0"></span>**5.340.6 Return Values**

Common return values are documented: [https://docs.ansible.com/ansible/latest/reference\\_appendices/common\\_](https://docs.ansible.com/ansible/latest/reference_appendices/common_return_values.html#common-return-values) [return\\_values.html#common-return-values,](https://docs.ansible.com/ansible/latest/reference_appendices/common_return_values.html#common-return-values) the following are the fields unique to this module:

## <span id="page-715-1"></span>**5.340.7 Status**

• This module is not guaranteed to have a backwards compatible interface.

## <span id="page-715-2"></span>**5.340.8 Authors**

- Link Zheng (@chillancezen)
- Jie Xue (@JieX19)
- Hongbin Lu (@fgtdev-hblu)
- Frank Shen (@frankshen01)
- Miguel Angel Munoz (@mamunozgonzalez)
- Nicolas Thomas (@thomnico)

Hint: If you notice any issues in this documentation, you can create a pull request to improve it.

# **5.341 fortios\_user\_krb\_keytab – Configure Kerberos keytab entries in Fortinet's FortiOS and FortiGate.**

New in version 2.9.

- *[Synopsis](#page-715-3)*
- *[Requirements](#page-716-0)*
- *[Parameters](#page-716-1)*
- *[Notes](#page-716-2)*
- *[Examples](#page-716-3)*
- *[Return Values](#page-716-4)*
- *[Status](#page-716-5)*
- *[Authors](#page-716-6)*

## <span id="page-715-3"></span>**5.341.1 Synopsis**

• This module is able to configure a FortiGate or FortiOS (FOS) device by allowing the user to set and modify user feature and krb\_keytab category. Examples include all parameters and values need to be adjusted to datasources before usage. Tested with FOS v6.0.0

## <span id="page-716-0"></span>**5.341.2 Requirements**

The below requirements are needed on the host that executes this module.

• ansible>=2.9.0

## <span id="page-716-1"></span>**5.341.3 Parameters**

#### <span id="page-716-2"></span>**5.341.4 Notes**

Note:

• Legacy fortiosapi has been deprecated, httpapi is the preferred way to run playbooks

## <span id="page-716-3"></span>**5.341.5 Examples**

```
- hosts: fortigates
 collections:
   - fortinet.fortios
 connection: httpapi
 vars:
  vdom: "root"
  ansible_httpapi_use_ssl: yes
  ansible_httpapi_validate_certs: no
  ansible_httpapi_port: 443
 tasks:
 - name: Configure Kerberos keytab entries.
   fortios_user_krb_keytab:
     vdom: "{{ vdom }}"
     state: "present"
     access_token: "<your_own_value>"
     user_krb_keytab:
       keytab: "<your_own_value>"
       ldap_server: "<your_own_value> (source user.ldap.name)"
       name: "default_name_5"
       principal: "<your_own_value>"
```
## <span id="page-716-4"></span>**5.341.6 Return Values**

Common return values are documented: [https://docs.ansible.com/ansible/latest/reference\\_appendices/common\\_](https://docs.ansible.com/ansible/latest/reference_appendices/common_return_values.html#common-return-values) [return\\_values.html#common-return-values,](https://docs.ansible.com/ansible/latest/reference_appendices/common_return_values.html#common-return-values) the following are the fields unique to this module:

#### <span id="page-716-5"></span>**5.341.7 Status**

• This module is not guaranteed to have a backwards compatible interface.

#### <span id="page-716-6"></span>**5.341.8 Authors**

• Link Zheng (@chillancezen)

- Jie Xue (@JieX19)
- Hongbin Lu (@fgtdev-hblu)
- Frank Shen (@frankshen01)
- Miguel Angel Munoz (@mamunozgonzalez)
- Nicolas Thomas (@thomnico)

Hint: If you notice any issues in this documentation, you can create a pull request to improve it.

# **5.342 fortios\_user\_ldap – Configure LDAP server entries in Fortinet's FortiOS and FortiGate.**

New in version 2.9.

- *[Synopsis](#page-717-0)*
- *[Requirements](#page-717-1)*
- *[Parameters](#page-717-2)*
- *[Notes](#page-717-3)*
- *[Examples](#page-718-0)*
- *[Return Values](#page-718-1)*
- *[Status](#page-718-2)*
- *[Authors](#page-719-0)*

#### <span id="page-717-0"></span>**5.342.1 Synopsis**

• This module is able to configure a FortiGate or FortiOS (FOS) device by allowing the user to set and modify user feature and ldap category. Examples include all parameters and values need to be adjusted to datasources before usage. Tested with FOS v6.0.0

#### <span id="page-717-1"></span>**5.342.2 Requirements**

The below requirements are needed on the host that executes this module.

• ansible $>=2.9.0$ 

# <span id="page-717-2"></span>**5.342.3 Parameters**

## <span id="page-717-3"></span>**5.342.4 Notes**

Note:

• Legacy fortiosapi has been deprecated, httpapi is the preferred way to run playbooks

#### <span id="page-718-0"></span>**5.342.5 Examples**

```
- hosts: fortigates
 collections:
   - fortinet.fortios
 connection: httpapi
 vars:
  vdom: "root"
  ansible_httpapi_use_ssl: yes
  ansible_httpapi_validate_certs: no
  ansible_httpapi_port: 443
 tasks:
 - name: Configure LDAP server entries.
   fortios_user_ldap:
     vdom: "{{ vdom }}"
     state: "present"
     access_token: "<your_own_value>"
     user_ldap:
       account_key_filter: "<your_own_value>"
       account_key_processing: "same"
       ca_cert: "<your_own_value> (source vpn.certificate.ca.name)"
       cnid: "<your_own_value>"
       dn: "<your_own_value>"
       group_filter: "<your_own_value>"
       group_member_check: "user-attr"
       group_object_filter: "<your_own_value>"
       group search base: "<your own value>"
       member_attr: "<your_own_value>"
       name: "default_name_13"
       password: "<your_own_value>"
       password_expiry_warning: "enable"
       password_renewal: "enable"
       port: "17"
       secondary_server: "<your_own_value>"
       secure: "disable"
       server: "192.168.100.40"
       source_ip: "84.230.14.43"
       tertiary_server: "<your_own_value>"
       type: "simple"
       username: "<your_own_value>"
```
### <span id="page-718-1"></span>**5.342.6 Return Values**

Common return values are documented: [https://docs.ansible.com/ansible/latest/reference\\_appendices/common\\_](https://docs.ansible.com/ansible/latest/reference_appendices/common_return_values.html#common-return-values) return values.html#common-return-values, the following are the fields unique to this module:

#### <span id="page-718-2"></span>**5.342.7 Status**

• This module is not guaranteed to have a backwards compatible interface.

## <span id="page-719-0"></span>**5.342.8 Authors**

- Link Zheng (@chillancezen)
- Jie Xue (@JieX19)
- Hongbin Lu (@fgtdev-hblu)
- Frank Shen (@frankshen01)
- Miguel Angel Munoz (@mamunozgonzalez)
- Nicolas Thomas (@thomnico)

Hint: If you notice any issues in this documentation, you can create a pull request to improve it.

# **5.343 fortios\_user\_local – Configure local users in Fortinet's FortiOS and FortiGate.**

New in version 2.9.

- *[Synopsis](#page-719-1)*
- *[Requirements](#page-719-2)*
- *[Parameters](#page-720-0)*
- *[Notes](#page-720-1)*
- *[Examples](#page-720-2)*
- *[Return Values](#page-720-3)*
- *[Status](#page-721-0)*
- *[Authors](#page-721-1)*

# <span id="page-719-1"></span>**5.343.1 Synopsis**

• This module is able to configure a FortiGate or FortiOS (FOS) device by allowing the user to set and modify user feature and local category. Examples include all parameters and values need to be adjusted to datasources before usage. Tested with FOS v6.0.0

# <span id="page-719-2"></span>**5.343.2 Requirements**

The below requirements are needed on the host that executes this module.

• ansible $>=$ 2.9.0
## **5.343.3 Parameters**

## **5.343.4 Notes**

#### Note:

• Legacy fortiosapi has been deprecated, httpapi is the preferred way to run playbooks

## **5.343.5 Examples**

```
- hosts: fortigates
 collections:
   - fortinet.fortios
 connection: httpapi
 vars:
  vdom: "root"
  ansible_httpapi_use_ssl: yes
  ansible_httpapi_validate_certs: no
  ansible_httpapi_port: 443
 tasks:
 - name: Configure local users.
   fortios_user_local:
     vdom: "{{ vdom }}"
     state: "present"
     access_token: "<your_own_value>"
     user_local:
       auth_concurrent_override: "enable"
       auth_concurrent_value: "4"
       authtimeout: "5"
       email_to: "<your_own_value>"
       fortitoken: "<your_own_value> (source user.fortitoken.serial-number)"
       id: "8"
       ldap_server: "<your_own_value> (source user.ldap.name)"
       name: "default_name_10"
       passwd: "<your_own_value>"
       passwd_policy: "<your_own_value> (source user.password-policy.name)"
       passwd_time: "<your_own_value>"
       ppk_secret: "<your_own_value>"
       radius_server: "<your_own_value> (source user.radius.name)"
       sms_custom_server: "<your_own_value> (source system.sms-server.name)"
       sms_phone: "<your_own_value>"
       sms_server: "fortiguard"
       status: "enable"
       tacacs+_server: "<your_own_value> (source user.tacacs+.name)"
       two_factor: "disable"
       type: "password"
       workstation: "<your_own_value>"
```
## **5.343.6 Return Values**

Common return values are documented: [https://docs.ansible.com/ansible/latest/reference\\_appendices/common\\_](https://docs.ansible.com/ansible/latest/reference_appendices/common_return_values.html#common-return-values) [return\\_values.html#common-return-values,](https://docs.ansible.com/ansible/latest/reference_appendices/common_return_values.html#common-return-values) the following are the fields unique to this module:

## **5.343.7 Status**

• This module is not guaranteed to have a backwards compatible interface.

## **5.343.8 Authors**

- Link Zheng (@chillancezen)
- Jie Xue (@JieX19)
- Hongbin Lu (@fgtdev-hblu)
- Frank Shen (@frankshen01)
- Miguel Angel Munoz (@mamunozgonzalez)
- Nicolas Thomas (@thomnico)

Hint: If you notice any issues in this documentation, you can create a pull request to improve it.

## **5.344 fortios\_user\_password\_policy – Configure user password policy in Fortinet's FortiOS and FortiGate.**

New in version 2.9.

- *[Synopsis](#page-721-0)*
- *[Requirements](#page-721-1)*
- *[Parameters](#page-722-0)*
- *[Notes](#page-722-1)*
- *[Examples](#page-722-2)*
- *[Return Values](#page-722-3)*
- *[Status](#page-722-4)*
- *[Authors](#page-722-5)*

## <span id="page-721-0"></span>**5.344.1 Synopsis**

• This module is able to configure a FortiGate or FortiOS (FOS) device by allowing the user to set and modify user feature and password\_policy category. Examples include all parameters and values need to be adjusted to datasources before usage. Tested with FOS v6.0.0

## <span id="page-721-1"></span>**5.344.2 Requirements**

The below requirements are needed on the host that executes this module.

• ansible $\geq$ =2.9.0

## <span id="page-722-0"></span>**5.344.3 Parameters**

## <span id="page-722-1"></span>**5.344.4 Notes**

#### Note:

• Legacy fortiosapi has been deprecated, httpapi is the preferred way to run playbooks

## <span id="page-722-2"></span>**5.344.5 Examples**

```
- hosts: fortigates
 collections:
   - fortinet.fortios
 connection: httpapi
 vars:
  vdom: "root"
  ansible_httpapi_use_ssl: yes
  ansible_httpapi_validate_certs: no
  ansible_httpapi_port: 443
 tasks:
 - name: Configure user password policy.
   fortios_user_password_policy:
     vdom: "{{ vdom }}"
     state: "present"
     access_token: "<your_own_value>"
     user_password_policy:
       expire_days: "3"
       name: "default_name_4"
       warn_days: "5"
```
## <span id="page-722-3"></span>**5.344.6 Return Values**

Common return values are documented: [https://docs.ansible.com/ansible/latest/reference\\_appendices/common\\_](https://docs.ansible.com/ansible/latest/reference_appendices/common_return_values.html#common-return-values) [return\\_values.html#common-return-values,](https://docs.ansible.com/ansible/latest/reference_appendices/common_return_values.html#common-return-values) the following are the fields unique to this module:

### <span id="page-722-4"></span>**5.344.7 Status**

• This module is not guaranteed to have a backwards compatible interface.

### <span id="page-722-5"></span>**5.344.8 Authors**

- Link Zheng (@chillancezen)
- Jie Xue (@JieX19)
- Hongbin Lu (@fgtdev-hblu)
- Frank Shen (@frankshen01)
- Miguel Angel Munoz (@mamunozgonzalez)
- Nicolas Thomas (@thomnico)

Hint: If you notice any issues in this documentation, you can create a pull request to improve it.

# **5.345 fortios\_user\_peer – Configure peer users in Fortinet's FortiOS and FortiGate.**

New in version 2.9.

- *[Synopsis](#page-723-0)*
- *[Requirements](#page-723-1)*
- *[Parameters](#page-723-2)*
- *[Notes](#page-723-3)*
- *[Examples](#page-724-0)*
- *[Return Values](#page-724-1)*
- *[Status](#page-724-2)*
- *[Authors](#page-724-3)*

### <span id="page-723-0"></span>**5.345.1 Synopsis**

• This module is able to configure a FortiGate or FortiOS (FOS) device by allowing the user to set and modify user feature and peer category. Examples include all parameters and values need to be adjusted to datasources before usage. Tested with FOS v6.0.0

### <span id="page-723-1"></span>**5.345.2 Requirements**

The below requirements are needed on the host that executes this module.

• ansible $>=$ 2.9.0

## <span id="page-723-2"></span>**5.345.3 Parameters**

### <span id="page-723-3"></span>**5.345.4 Notes**

Note:

• Legacy fortiosapi has been deprecated, httpapi is the preferred way to run playbooks

### <span id="page-724-0"></span>**5.345.5 Examples**

```
- hosts: fortigates
 collections:
   - fortinet.fortios
 connection: httpapi
 vars:
  vdom: "root"
  ansible_httpapi_use_ssl: yes
  ansible_httpapi_validate_certs: no
  ansible_httpapi_port: 443
 tasks:
 - name: Configure peer users.
   fortios_user_peer:
     vdom: "{{ vdom }}"
     state: "present"
     access_token: "<your_own_value>"
     user_peer:
       ca: "<your_own_value> (source vpn.certificate.ca.name)"
       cn: "<your_own_value>"
       cn_type: "string"
       ldap_mode: "password"
       ldap_password: "<your_own_value>"
       ldap_server: "<your_own_value> (source user.ldap.name)"
       ldap_username: "<your_own_value>"
       mandatory_ca_verify: "enable"
       name: "default_name_11"
       ocsp_override_server: "<your_own_value> (source vpn.certificate.ocsp-server.
˓→name)"
       passwd: "<your_own_value>"
       subject: "<your_own_value>"
       two_factor: "enable"
```
### <span id="page-724-1"></span>**5.345.6 Return Values**

Common return values are documented: https://docs.ansible.com/ansible/latest/reference appendices/common [return\\_values.html#common-return-values,](https://docs.ansible.com/ansible/latest/reference_appendices/common_return_values.html#common-return-values) the following are the fields unique to this module:

## <span id="page-724-2"></span>**5.345.7 Status**

• This module is not guaranteed to have a backwards compatible interface.

### <span id="page-724-3"></span>**5.345.8 Authors**

- Link Zheng (@chillancezen)
- Jie Xue (@JieX19)
- Hongbin Lu (@fgtdev-hblu)
- Frank Shen (@frankshen01)
- Miguel Angel Munoz (@mamunozgonzalez)
- Nicolas Thomas (@thomnico)

Hint: If you notice any issues in this documentation, you can create a pull request to improve it.

# **5.346 fortios\_user\_peergrp – Configure peer groups in Fortinet's FortiOS and FortiGate.**

New in version 2.9.

- *[Synopsis](#page-725-0)* • *[Requirements](#page-725-1)*
- *[Parameters](#page-725-2)*
- *[Notes](#page-725-3)*
- *[Examples](#page-726-0)*
- *[Return Values](#page-726-1)*
- *[Status](#page-726-2)*
- *[Authors](#page-726-3)*

## <span id="page-725-0"></span>**5.346.1 Synopsis**

• This module is able to configure a FortiGate or FortiOS (FOS) device by allowing the user to set and modify user feature and peergrp category. Examples include all parameters and values need to be adjusted to datasources before usage. Tested with FOS v6.0.0

## <span id="page-725-1"></span>**5.346.2 Requirements**

The below requirements are needed on the host that executes this module.

• ansible $>=$ 2.9.0

## <span id="page-725-2"></span>**5.346.3 Parameters**

### <span id="page-725-3"></span>**5.346.4 Notes**

Note:

• Legacy fortiosapi has been deprecated, httpapi is the preferred way to run playbooks

### <span id="page-726-0"></span>**5.346.5 Examples**

```
- hosts: fortigates
 collections:
   - fortinet.fortios
 connection: httpapi
 vars:
  vdom: "root"
  ansible_httpapi_use_ssl: yes
  ansible_httpapi_validate_certs: no
  ansible_httpapi_port: 443
 tasks:
 - name: Configure peer groups.
   fortios_user_peergrp:
     vdom: "{{ vdom }}"
     state: "present"
     access_token: "<your_own_value>"
     user_peergrp:
       member:
         -
           name: "default_name_4 (source user.peer.name)"
       name: "default_name_5"
```
## <span id="page-726-1"></span>**5.346.6 Return Values**

Common return values are documented: [https://docs.ansible.com/ansible/latest/reference\\_appendices/common\\_](https://docs.ansible.com/ansible/latest/reference_appendices/common_return_values.html#common-return-values) [return\\_values.html#common-return-values,](https://docs.ansible.com/ansible/latest/reference_appendices/common_return_values.html#common-return-values) the following are the fields unique to this module:

### <span id="page-726-2"></span>**5.346.7 Status**

• This module is not guaranteed to have a backwards compatible interface.

#### <span id="page-726-3"></span>**5.346.8 Authors**

- Link Zheng (@chillancezen)
- Jie Xue (@JieX19)
- Hongbin Lu (@fgtdev-hblu)
- Frank Shen (@frankshen01)
- Miguel Angel Munoz (@mamunozgonzalez)
- Nicolas Thomas (@thomnico)

Hint: If you notice any issues in this documentation, you can create a pull request to improve it.

# **5.347 fortios\_user\_pop3 – POP3 server entry configuration in Fortinet's FortiOS and FortiGate.**

New in version 2.9.

- *[Synopsis](#page-727-0)*
- *[Requirements](#page-727-1)*
- *[Parameters](#page-727-2)*
- *[Notes](#page-727-3)*
- *[Examples](#page-727-4)*
- *[Return Values](#page-728-0)*
- *[Status](#page-728-1)*
- *[Authors](#page-728-2)*

### <span id="page-727-0"></span>**5.347.1 Synopsis**

• This module is able to configure a FortiGate or FortiOS (FOS) device by allowing the user to set and modify user feature and pop3 category. Examples include all parameters and values need to be adjusted to datasources before usage. Tested with FOS v6.0.0

### <span id="page-727-1"></span>**5.347.2 Requirements**

The below requirements are needed on the host that executes this module.

• ansible $>=2.9.0$ 

## <span id="page-727-2"></span>**5.347.3 Parameters**

## <span id="page-727-3"></span>**5.347.4 Notes**

Note:

• Legacy fortiosapi has been deprecated, httpapi is the preferred way to run playbooks

## <span id="page-727-4"></span>**5.347.5 Examples**

```
- hosts: fortigates
 collections:
   - fortinet.fortios
 connection: httpapi
 vars:
  vdom: "root"
```
(continues on next page)

```
ansible_httpapi_use_ssl: yes
ansible_httpapi_validate_certs: no
ansible_httpapi_port: 443
tasks:
- name: POP3 server entry configuration.
 fortios_user_pop3:
   vdom: "{{ vdom }}"
   state: "present"
   access_token: "<your_own_value>"
   user_pop3:
     name: "default_name_3"
     port: "4"
     secure: "none"
     server: "192.168.100.40"
```
### <span id="page-728-0"></span>**5.347.6 Return Values**

Common return values are documented: [https://docs.ansible.com/ansible/latest/reference\\_appendices/common\\_](https://docs.ansible.com/ansible/latest/reference_appendices/common_return_values.html#common-return-values) [return\\_values.html#common-return-values,](https://docs.ansible.com/ansible/latest/reference_appendices/common_return_values.html#common-return-values) the following are the fields unique to this module:

#### <span id="page-728-1"></span>**5.347.7 Status**

• This module is not guaranteed to have a backwards compatible interface.

### <span id="page-728-2"></span>**5.347.8 Authors**

- Link Zheng (@chillancezen)
- Jie Xue (@JieX19)
- Hongbin Lu (@fgtdev-hblu)
- Frank Shen (@frankshen01)
- Miguel Angel Munoz (@mamunozgonzalez)
- Nicolas Thomas (@thomnico)

Hint: If you notice any issues in this documentation, you can create a pull request to improve it.

# **5.348 fortios\_user\_quarantine – Configure quarantine support in Fortinet's FortiOS and FortiGate.**

New in version 2.9.

- *[Synopsis](#page-729-0)*
- *[Requirements](#page-729-1)*
- *[Parameters](#page-729-2)*
- *[Notes](#page-729-3)*
- *[Examples](#page-729-4)*
- *[Return Values](#page-730-0)*
- *[Status](#page-730-1)*
- *[Authors](#page-730-2)*

### <span id="page-729-0"></span>**5.348.1 Synopsis**

• This module is able to configure a FortiGate or FortiOS (FOS) device by allowing the user to set and modify user feature and quarantine category. Examples include all parameters and values need to be adjusted to datasources before usage. Tested with FOS v6.0.0

### <span id="page-729-1"></span>**5.348.2 Requirements**

The below requirements are needed on the host that executes this module.

• ansible $>=2.9.0$ 

## <span id="page-729-2"></span>**5.348.3 Parameters**

## <span id="page-729-3"></span>**5.348.4 Notes**

Note:

• Legacy fortiosapi has been deprecated, httpapi is the preferred way to run playbooks

### <span id="page-729-4"></span>**5.348.5 Examples**

```
- hosts: fortigates
 collections:
   - fortinet.fortios
 connection: httpapi
 vars:
  vdom: "root"
  ansible_httpapi_use_ssl: yes
  ansible_httpapi_validate_certs: no
  ansible_httpapi_port: 443
 tasks:
 - name: Configure quarantine support.
   fortios_user_quarantine:
     vdom: "{{ vdom }}"
     user_quarantine:
       quarantine: "enable"
       targets:
         -
```
(continues on next page)

```
description: "<your_own_value>"
entry_id: "6"
mac: "<your_own_value>"
tag:
 -
    tags: "<your_own_value>"
```
## <span id="page-730-0"></span>**5.348.6 Return Values**

Common return values are documented: https://docs.ansible.com/ansible/latest/reference appendices/common [return\\_values.html#common-return-values,](https://docs.ansible.com/ansible/latest/reference_appendices/common_return_values.html#common-return-values) the following are the fields unique to this module:

#### <span id="page-730-1"></span>**5.348.7 Status**

• This module is not guaranteed to have a backwards compatible interface.

#### <span id="page-730-2"></span>**5.348.8 Authors**

- Link Zheng (@chillancezen)
- Jie Xue (@JieX19)
- Hongbin Lu (@fgtdev-hblu)
- Frank Shen (@frankshen01)
- Miguel Angel Munoz (@mamunozgonzalez)
- Nicolas Thomas (@thomnico)

Hint: If you notice any issues in this documentation, you can create a pull request to improve it.

## **5.349 fortios\_user\_radius – Configure RADIUS server entries in Fortinet's FortiOS and FortiGate.**

New in version 2.8.

- *[Synopsis](#page-731-0)*
- *[Requirements](#page-731-1)*
- *[Parameters](#page-731-2)*
- *[Notes](#page-731-3)*
- *[Examples](#page-731-4)*
- *[Return Values](#page-732-0)*
- *[Status](#page-732-1)*

• *[Authors](#page-732-2)*

### <span id="page-731-0"></span>**5.349.1 Synopsis**

• This module is able to configure a FortiGate or FortiOS (FOS) device by allowing the user to set and modify user feature and radius category. Examples include all parameters and values need to be adjusted to datasources before usage. Tested with FOS v6.0.0

### <span id="page-731-1"></span>**5.349.2 Requirements**

The below requirements are needed on the host that executes this module.

• ansible $>=2.9.0$ 

## <span id="page-731-2"></span>**5.349.3 Parameters**

### <span id="page-731-3"></span>**5.349.4 Notes**

Note:

• Legacy fortiosapi has been deprecated, httpapi is the preferred way to run playbooks

## <span id="page-731-4"></span>**5.349.5 Examples**

```
- hosts: fortigates
 collections:
   - fortinet.fortios
 connection: httpapi
 vars:
  vdom: "root"
  ansible_httpapi_use_ssl: yes
  ansible_httpapi_validate_certs: no
  ansible_httpapi_port: 443
 tasks:
 - name: Configure RADIUS server entries.
   fortios_user_radius:
     vdom: "{{ vdom }}"
     state: "present"
     access_token: "<your_own_value>"
     user_radius:
       accounting_server:
         -
            id: "4"
           port: "5"
            secret: "<your_own_value>"
            server: "192.168.100.40"
            source_ip: "84.230.14.43"
            status: "enable"
       acct_all_servers: "enable"
```
(continues on next page)

```
(continued from previous page)
```

```
acct_interim_interval: "11"
all_usergroup: "disable"
auth_type: "auto"
class:
 -
    name: "default_name_15"
h3c_compatibility: "enable"
name: "default_name_17"
nas_ip: "<your_own_value>"
password_encoding: "auto"
password_renewal: "enable"
radius_coa: "enable"
radius_port: "22"
rsso: "enable"
rsso_context_timeout: "24"
rsso_endpoint_attribute: "User-Name"
rsso_endpoint_block_attribute: "User-Name"
rsso_ep_one_ip_only: "enable"
rsso_flush_ip_session: "enable"
rsso_log_flags: "protocol-error"
rsso_log_period: "30"
rsso_radius_response: "enable"
rsso_radius_server_port: "32"
rsso_secret: "<your_own_value>"
rsso_validate_request_secret: "enable"
secondary_secret: "<your_own_value>"
secondary_server: "<your_own_value>"
secret: "<your_own_value>"
server: "192.168.100.40"
source_ip: "84.230.14.43"
sso_attribute: "User-Name"
sso_attribute_key: "<your_own_value>"
sso_attribute_value_override: "enable"
tertiary_secret: "<your_own_value>"
tertiary_server: "<your_own_value>"
timeout: "45"
use_management_vdom: "enable"
username_case_sensitive: "enable"
```
### <span id="page-732-0"></span>**5.349.6 Return Values**

Common return values are documented: https://docs.ansible.com/ansible/latest/reference appendices/common [return\\_values.html#common-return-values,](https://docs.ansible.com/ansible/latest/reference_appendices/common_return_values.html#common-return-values) the following are the fields unique to this module:

### <span id="page-732-1"></span>**5.349.7 Status**

• This module is not guaranteed to have a backwards compatible interface.

### <span id="page-732-2"></span>**5.349.8 Authors**

- Link Zheng (@chillancezen)
- Jie Xue (@JieX19)
- Hongbin Lu (@fgtdev-hblu)
- Frank Shen (@frankshen01)
- Miguel Angel Munoz (@mamunozgonzalez)
- Nicolas Thomas (@thomnico)

Hint: If you notice any issues in this documentation, you can create a pull request to improve it.

## **5.350 fortios\_user\_security\_exempt\_list – Configure security exemption list in Fortinet's FortiOS and FortiGate.**

New in version 2.9.

- *[Synopsis](#page-733-0)*
- *[Requirements](#page-733-1)*
- *[Parameters](#page-733-2)*
- *[Notes](#page-733-3)*
- *[Examples](#page-734-0)*
- *[Return Values](#page-734-1)*
- *[Status](#page-734-2)*
- *[Authors](#page-734-3)*

## <span id="page-733-0"></span>**5.350.1 Synopsis**

• This module is able to configure a FortiGate or FortiOS (FOS) device by allowing the user to set and modify user feature and security\_exempt\_list category. Examples include all parameters and values need to be adjusted to datasources before usage. Tested with FOS v6.0.0

## <span id="page-733-1"></span>**5.350.2 Requirements**

The below requirements are needed on the host that executes this module.

• ansible $>=2.9.0$ 

## <span id="page-733-2"></span>**5.350.3 Parameters**

## <span id="page-733-3"></span>**5.350.4 Notes**

#### Note:

• Legacy fortiosapi has been deprecated, httpapi is the preferred way to run playbooks

### <span id="page-734-0"></span>**5.350.5 Examples**

```
- hosts: fortigates
 collections:
   - fortinet.fortios
 connection: httpapi
 vars:
  vdom: "root"
  ansible_httpapi_use_ssl: yes
  ansible_httpapi_validate_certs: no
  ansible_httpapi_port: 443
 tasks:
 - name: Configure security exemption list.
   fortios_user_security_exempt_list:
     vdom: "{{ vdom }}"
     state: "present"
     access_token: "<your_own_value>"
     user_security_exempt_list:
       description: "<your_own_value>"
       name: "default_name_4"
       rule:
         -
           devices:
             -
               name: "default_name_7 (source user.device.alias user.device-group.
˓→name user.device-category.name)"
           dstaddr:
             -
               name: "default_name_9 (source firewall.address.name firewall.addrgrp.
˓→name)"
           id: "10"
           service:
             -
               name: "default_name_12 (source firewall.service.custom.name firewall.
˓→service.group.name)"
           srcaddr:
             -
               name: "default_name_14 (source firewall.address.name firewall.addrgrp.
˓→name)"
```
## <span id="page-734-1"></span>**5.350.6 Return Values**

Common return values are documented: [https://docs.ansible.com/ansible/latest/reference\\_appendices/common\\_](https://docs.ansible.com/ansible/latest/reference_appendices/common_return_values.html#common-return-values) [return\\_values.html#common-return-values,](https://docs.ansible.com/ansible/latest/reference_appendices/common_return_values.html#common-return-values) the following are the fields unique to this module:

### <span id="page-734-2"></span>**5.350.7 Status**

• This module is not guaranteed to have a backwards compatible interface.

### <span id="page-734-3"></span>**5.350.8 Authors**

- Link Zheng (@chillancezen)
- Jie Xue (@JieX19)
- Hongbin Lu (@fgtdev-hblu)
- Frank Shen (@frankshen01)
- Miguel Angel Munoz (@mamunozgonzalez)
- Nicolas Thomas (@thomnico)

Hint: If you notice any issues in this documentation, you can create a pull request to improve it.

## **5.351 fortios\_user\_setting – Configure user authentication setting in Fortinet's FortiOS and FortiGate.**

New in version 2.9.

- *[Synopsis](#page-735-0)*
- *[Requirements](#page-735-1)*
- *[Parameters](#page-735-2)*
- *[Notes](#page-735-3)*
- *[Examples](#page-736-0)*
- *[Return Values](#page-736-1)*
- *[Status](#page-736-2)*
- *[Authors](#page-736-3)*

## <span id="page-735-0"></span>**5.351.1 Synopsis**

• This module is able to configure a FortiGate or FortiOS (FOS) device by allowing the user to set and modify user feature and setting category. Examples include all parameters and values need to be adjusted to datasources before usage. Tested with FOS v6.0.0

## <span id="page-735-1"></span>**5.351.2 Requirements**

The below requirements are needed on the host that executes this module.

• ansible $>=2.9.0$ 

## <span id="page-735-2"></span>**5.351.3 Parameters**

### <span id="page-735-3"></span>**5.351.4 Notes**

#### Note:

• Legacy fortiosapi has been deprecated, httpapi is the preferred way to run playbooks

### <span id="page-736-0"></span>**5.351.5 Examples**

```
- hosts: fortigates
 collections:
   - fortinet.fortios
 connection: httpapi
 vars:
  vdom: "root"
  ansible_httpapi_use_ssl: yes
  ansible_httpapi_validate_certs: no
  ansible_httpapi_port: 443
 tasks:
 - name: Configure user authentication setting.
   fortios_user_setting:
     vdom: "{{ vdom }}"
     user_setting:
       auth_blackout_time: "3"
       auth_ca_cert: "<your_own_value> (source vpn.certificate.local.name)"
       auth_cert: "<your_own_value> (source vpn.certificate.local.name)"
       auth_http_basic: "enable"
       auth_invalid_max: "7"
       auth_lockout_duration: "8"
       auth_lockout_threshold: "9"
       auth_portal_timeout: "10"
       auth_ports:
         -
           id: "12"
           port: "13"
           type: "http"
       auth_secure_http: "enable"
       auth_ssl_allow_renegotiation: "enable"
       auth_timeout: "17"
       auth_timeout_type: "idle-timeout"
       auth_type: "http"
       radius_ses_timeout_act: "hard-timeout"
```
## <span id="page-736-1"></span>**5.351.6 Return Values**

Common return values are documented: [https://docs.ansible.com/ansible/latest/reference\\_appendices/common\\_](https://docs.ansible.com/ansible/latest/reference_appendices/common_return_values.html#common-return-values) [return\\_values.html#common-return-values,](https://docs.ansible.com/ansible/latest/reference_appendices/common_return_values.html#common-return-values) the following are the fields unique to this module:

## <span id="page-736-2"></span>**5.351.7 Status**

• This module is not guaranteed to have a backwards compatible interface.

## <span id="page-736-3"></span>**5.351.8 Authors**

- Link Zheng (@chillancezen)
- Jie Xue (@JieX19)
- Hongbin Lu (@fgtdev-hblu)
- Frank Shen (@frankshen01)
- Miguel Angel Munoz (@mamunozgonzalez)
- Nicolas Thomas (@thomnico)

Hint: If you notice any issues in this documentation, you can create a pull request to improve it.

## **5.352 fortios\_user\_tacacsplus – Configure TACACS+ server entries in Fortinet's FortiOS and FortiGate.**

New in version 2.8.

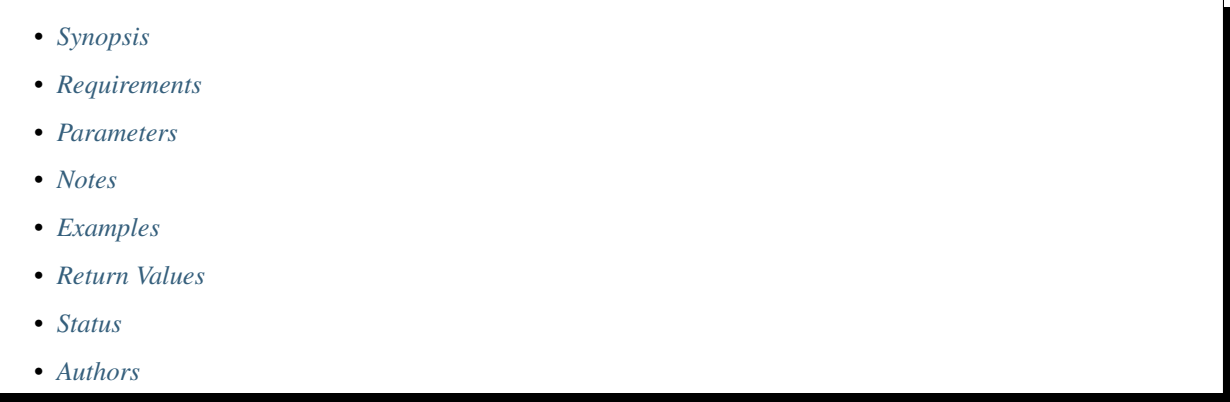

## <span id="page-737-0"></span>**5.352.1 Synopsis**

• This module is able to configure a FortiGate or FortiOS (FOS) device by allowing the user to set and modify user feature and tacacsplus category. Examples include all parameters and values need to be adjusted to datasources before usage. Tested with FOS v6.0.0

## <span id="page-737-1"></span>**5.352.2 Requirements**

The below requirements are needed on the host that executes this module.

• ansible>=2.9.0

## <span id="page-737-2"></span>**5.352.3 Parameters**

## <span id="page-737-3"></span>**5.352.4 Notes**

#### Note:

• Legacy fortiosapi has been deprecated, httpapi is the preferred way to run playbooks

### <span id="page-738-0"></span>**5.352.5 Examples**

```
- hosts: fortigates
 collections:
   - fortinet.fortios
 connection: httpapi
 vars:
  vdom: "root"
  ansible_httpapi_use_ssl: yes
  ansible_httpapi_validate_certs: no
  ansible_httpapi_port: 443
 tasks:
 - name: Configure TACACS+ server entries.
   fortios_user_tacacsplus:
     vdom: "{{ vdom }}"
     state: "present"
     access_token: "<your_own_value>"
     user_tacacsplus:
       authen_type: "mschap"
       authorization: "enable"
       key: "<your_own_value>"
       name: "default_name_6"
       port: "7"
       secondary_key: "<your_own_value>"
       secondary_server: "<your_own_value>"
       server: "192.168.100.40"
       source_ip: "84.230.14.43"
       tertiary_key: "<your_own_value>"
       tertiary_server: "<your_own_value>"
```
### <span id="page-738-1"></span>**5.352.6 Return Values**

Common return values are documented: [https://docs.ansible.com/ansible/latest/reference\\_appendices/common\\_](https://docs.ansible.com/ansible/latest/reference_appendices/common_return_values.html#common-return-values) [return\\_values.html#common-return-values,](https://docs.ansible.com/ansible/latest/reference_appendices/common_return_values.html#common-return-values) the following are the fields unique to this module:

### <span id="page-738-2"></span>**5.352.7 Status**

• This module is not guaranteed to have a backwards compatible interface.

## <span id="page-738-3"></span>**5.352.8 Authors**

- Link Zheng (@chillancezen)
- Jie Xue (@JieX19)
- Hongbin Lu (@fgtdev-hblu)
- Frank Shen (@frankshen01)
- Miguel Angel Munoz (@mamunozgonzalez)
- Nicolas Thomas (@thomnico)

Hint: If you notice any issues in this documentation, you can create a pull request to improve it.

## **5.353 fortios\_voip\_profile – Configure VoIP profiles in Fortinet's FortiOS and FortiGate.**

New in version 2.8.

- *[Synopsis](#page-739-0)*
- *[Requirements](#page-739-1)*
- *[Parameters](#page-739-2)*
- *[Notes](#page-739-3)*
- *[Examples](#page-739-4)*
- *[Return Values](#page-742-0)*
- *[Status](#page-742-1)*
- *[Authors](#page-742-2)*

### <span id="page-739-0"></span>**5.353.1 Synopsis**

• This module is able to configure a FortiGate or FortiOS (FOS) device by allowing the user to set and modify voip feature and profile category. Examples include all parameters and values need to be adjusted to datasources before usage. Tested with FOS v6.0.0

### <span id="page-739-1"></span>**5.353.2 Requirements**

The below requirements are needed on the host that executes this module.

• ansible $>=2.9.0$ 

## <span id="page-739-2"></span>**5.353.3 Parameters**

## <span id="page-739-3"></span>**5.353.4 Notes**

Note:

• Legacy fortiosapi has been deprecated, httpapi is the preferred way to run playbooks

### <span id="page-739-4"></span>**5.353.5 Examples**

```
- hosts: fortigates
 collections:
   - fortinet.fortios
 connection: httpapi
 vars:
  vdom: "root"
```
(continues on next page)

```
ansible_httpapi_use_ssl: yes
ansible_httpapi_validate_certs: no
ansible_httpapi_port: 443
tasks:
- name: Configure VoIP profiles.
 fortios_voip_profile:
   vdom: "{{ vdom }}"
   state: "present"
   access_token: "<your_own_value>"
   voip_profile:
     comment: "Comment."
     name: "default_name_4"
      sccp:
         block_mcast: "disable"
          log_call_summary: "disable"
         log_violations: "disable"
         max_calls: "9"
          status: "disable"
          verify_header: "disable"
      sip:
          ack_rate: "13"
         block_ack: "disable"
         block_bye: "disable"
         block_cancel: "disable"
         block_geo_red_options: "disable"
         block_info: "disable"
         block_invite: "disable"
         block_long_lines: "disable"
         block_message: "disable"
         block_notify: "disable"
         block_options: "disable"
         block_prack: "disable"
         block_publish: "disable"
         block_refer: "disable"
         block_register: "disable"
         block_subscribe: "disable"
         block_unknown: "disable"
         block_update: "disable"
         bye_rate: "31"
          call_keepalive: "32"
          cancel_rate: "33"
          contact_fixup: "disable"
         hnt_restrict_source_ip: "disable"
         hosted_nat_traversal: "disable"
          info_rate: "37"
          invite_rate: "38"
          ips_rtp: "disable"
          log_call_summary: "disable"
          log_violations: "disable"
          malformed_header_allow: "discard"
         malformed_header_call_id: "discard"
         malformed_header_contact: "discard"
          malformed_header_content_length: "discard"
         malformed_header_content_type: "discard"
         malformed_header_cseq: "discard"
         malformed_header_expires: "discard"
         malformed_header_from: "discard"
```
(continues on next page)

```
malformed_header_max_forwards: "discard"
           malformed_header_p_asserted_identity: "discard"
           malformed_header_rack: "discard"
           malformed_header_record_route: "discard"
           malformed_header_route: "discard"
           malformed_header_rseq: "discard"
           malformed_header_sdp_a: "discard"
           malformed_header_sdp_b: "discard"
           malformed_header_sdp_c: "discard"
           malformed_header_sdp_i: "discard"
           malformed_header_sdp_k: "discard"
           malformed_header_sdp_m: "discard"
           malformed_header_sdp_o: "discard"
           malformed_header_sdp_r: "discard"
           malformed_header_sdp_s: "discard"
           malformed_header_sdp_t: "discard"
           malformed_header_sdp_v: "discard"
           malformed_header_sdp_z: "discard"
           malformed_header_to: "discard"
           malformed_header_via: "discard"
           malformed_request_line: "discard"
           max_body_length: "71"
           max_dialogs: "72"
           max_idle_dialogs: "73"
           max_line_length: "74"
           message_rate: "75"
           nat_trace: "disable"
           no_sdp_fixup: "disable"
           notify_rate: "78"
           open_contact_pinhole: "disable"
           open_record_route_pinhole: "disable"
           open_register_pinhole: "disable"
           open_via_pinhole: "disable"
           options_rate: "83"
           prack_rate: "84"
           preserve_override: "disable"
           provisional_invite_expiry_time: "86"
           publish_rate: "87"
           refer_rate: "88"
           register_contact_trace: "disable"
           register_rate: "90"
           rfc2543_branch: "disable"
           rtp: "disable"
           ssl_algorithm: "high"
           ssl_auth_client: "<your_own_value> (source user.peer.name user.peergrp.
\rightarrowname)"
           ssl_auth_server: "<your_own_value> (source user.peer.name user.peergrp.
\rightarrowname)"
           ssl_client_certificate: "<your_own_value> (source_vpn.certificate.local.
˓→name)"
           ssl_client_renegotiation: "allow"
           ssl_max_version: "ssl-3.0"
           ssl_min_version: "ssl-3.0"
           ssl_mode: "off"
           ssl_pfs: "require"
           ssl_send_empty_frags: "enable"
           ssl_server_certificate: "<your_own_value> (source vpn.certificate.local.
```
→name)" (continues on next page)

```
status: "disable"
strict_register: "disable"
subscribe_rate: "106"
unknown_header: "discard"
update_rate: "108"
```
### <span id="page-742-0"></span>**5.353.6 Return Values**

Common return values are documented: [https://docs.ansible.com/ansible/latest/reference\\_appendices/common\\_](https://docs.ansible.com/ansible/latest/reference_appendices/common_return_values.html#common-return-values) [return\\_values.html#common-return-values,](https://docs.ansible.com/ansible/latest/reference_appendices/common_return_values.html#common-return-values) the following are the fields unique to this module:

## <span id="page-742-1"></span>**5.353.7 Status**

• This module is not guaranteed to have a backwards compatible interface.

## <span id="page-742-2"></span>**5.353.8 Authors**

- Link Zheng (@chillancezen)
- Jie Xue (@JieX19)
- Hongbin Lu (@fgtdev-hblu)
- Frank Shen (@frankshen01)
- Miguel Angel Munoz (@mamunozgonzalez)
- Nicolas Thomas (@thomnico)

Hint: If you notice any issues in this documentation, you can create a pull request to improve it.

## **5.354 fortios\_vpn\_certificate\_ca – CA certificate in Fortinet's FortiOS and FortiGate.**

New in version 2.9.

- *[Synopsis](#page-743-0)*
- *[Requirements](#page-743-1)*
- *[Parameters](#page-743-2)*
- *[Notes](#page-743-3)*
- *[Examples](#page-743-4)*
- *[Return Values](#page-744-0)*
- *[Status](#page-744-1)*
- *[Authors](#page-744-2)*

## <span id="page-743-0"></span>**5.354.1 Synopsis**

• This module is able to configure a FortiGate or FortiOS (FOS) device by allowing the user to set and modify vpn\_certificate feature and ca category. Examples include all parameters and values need to be adjusted to datasources before usage. Tested with FOS v6.0.0

### <span id="page-743-1"></span>**5.354.2 Requirements**

The below requirements are needed on the host that executes this module.

• ansible>=2.9.0

### <span id="page-743-2"></span>**5.354.3 Parameters**

### <span id="page-743-3"></span>**5.354.4 Notes**

#### Note:

• Legacy fortiosapi has been deprecated, httpapi is the preferred way to run playbooks

## <span id="page-743-4"></span>**5.354.5 Examples**

```
- hosts: fortigates
 collections:
   - fortinet.fortios
 connection: httpapi
 vars:
  vdom: "root"
  ansible_httpapi_use_ssl: yes
  ansible_httpapi_validate_certs: no
  ansible_httpapi_port: 443
 tasks:
 - name: CA certificate.
   fortios_vpn_certificate_ca:
     vdom: "{{ vdom }}"
     state: "present"
     access_token: "<your_own_value>"
     vpn_certificate_ca:
       auto_update_days: "3"
       auto_update_days_warning: "4"
       ca: "<your_own_value>"
       last_updated: "6"
       name: "default_name_7"
       range: "global"
       scep_url: "<your_own_value>"
       source: "factory"
       source_ip: "84.230.14.43"
       trusted: "enable"
```
## <span id="page-744-0"></span>**5.354.6 Return Values**

Common return values are documented: https://docs.ansible.com/ansible/latest/reference appendices/common [return\\_values.html#common-return-values,](https://docs.ansible.com/ansible/latest/reference_appendices/common_return_values.html#common-return-values) the following are the fields unique to this module:

## <span id="page-744-1"></span>**5.354.7 Status**

• This module is not guaranteed to have a backwards compatible interface.

## <span id="page-744-2"></span>**5.354.8 Authors**

- Link Zheng (@chillancezen)
- Jie Xue (@JieX19)
- Hongbin Lu (@fgtdev-hblu)
- Frank Shen (@frankshen01)
- Miguel Angel Munoz (@mamunozgonzalez)
- Nicolas Thomas (@thomnico)

Hint: If you notice any issues in this documentation, you can create a pull request to improve it.

# **5.355 fortios\_vpn\_certificate\_crl – Certificate Revocation List as a PEM file in Fortinet's FortiOS and FortiGate.**

New in version 2.9.

- *[Synopsis](#page-744-3)*
- *[Requirements](#page-745-0)*
- *[Parameters](#page-745-1)*
- *[Notes](#page-745-2)*
- *[Examples](#page-745-3)*
- *[Return Values](#page-745-4)*
- *[Status](#page-746-0)*
- *[Authors](#page-746-1)*

## <span id="page-744-3"></span>**5.355.1 Synopsis**

• This module is able to configure a FortiGate or FortiOS (FOS) device by allowing the user to set and modify vpn\_certificate feature and crl category. Examples include all parameters and values need to be adjusted to datasources before usage. Tested with FOS v6.0.0

### <span id="page-745-0"></span>**5.355.2 Requirements**

The below requirements are needed on the host that executes this module.

• ansible $>=$ 2.9.0

## <span id="page-745-1"></span>**5.355.3 Parameters**

### <span id="page-745-2"></span>**5.355.4 Notes**

Note:

• Legacy fortiosapi has been deprecated, httpapi is the preferred way to run playbooks

### <span id="page-745-3"></span>**5.355.5 Examples**

```
- hosts: fortigates
 collections:
    - fortinet.fortios
 connection: httpapi
 vars:
  vdom: "root"
  ansible_httpapi_use_ssl: yes
  ansible_httpapi_validate_certs: no
  ansible_httpapi_port: 443
 tasks:
  - name: Certificate Revocation List as a PEM file.
    fortios_vpn_certificate_crl:
     vdom: "{{ vdom }}"
      state: "present"
     access_token: "<your_own_value>"
      vpn_certificate_crl:
       crl: "<your_own_value>"
       http_url: "<your_own_value>"
        last_updated: "5"
        ldap_password: "<your_own_value>"
        ldap_server: "<your_own_value>"
        ldap_username: "<your_own_value>"
       name: "default_name_9"
        range: "global"
        scep_cert: "<your_own_value> (source vpn.certificate.local.name)"
        scep_url: "<your_own_value>"
        source: "factory"
        source_ip: "84.230.14.43"
        update_interval: "15"
        update_vdom: "<your_own_value> (source system.vdom.name)"
```
## <span id="page-745-4"></span>**5.355.6 Return Values**

Common return values are documented: [https://docs.ansible.com/ansible/latest/reference\\_appendices/common\\_](https://docs.ansible.com/ansible/latest/reference_appendices/common_return_values.html#common-return-values) [return\\_values.html#common-return-values,](https://docs.ansible.com/ansible/latest/reference_appendices/common_return_values.html#common-return-values) the following are the fields unique to this module:

## <span id="page-746-0"></span>**5.355.7 Status**

• This module is not guaranteed to have a backwards compatible interface.

## <span id="page-746-1"></span>**5.355.8 Authors**

- Link Zheng (@chillancezen)
- Jie Xue (@JieX19)
- Hongbin Lu (@fgtdev-hblu)
- Frank Shen (@frankshen01)
- Miguel Angel Munoz (@mamunozgonzalez)
- Nicolas Thomas (@thomnico)

Hint: If you notice any issues in this documentation, you can create a pull request to improve it.

# **5.356 fortios\_vpn\_certificate\_local – Local keys and certificates in Fortinet's FortiOS and FortiGate.**

New in version 2.9.

- *[Synopsis](#page-746-2)*
- *[Requirements](#page-746-3)*
- *[Parameters](#page-747-0)*
- *[Notes](#page-747-1)*
- *[Examples](#page-747-2)*
- *[Return Values](#page-748-0)*
- *[Status](#page-748-1)*
- *[Authors](#page-748-2)*

## <span id="page-746-2"></span>**5.356.1 Synopsis**

• This module is able to configure a FortiGate or FortiOS (FOS) device by allowing the user to set and modify vpn\_certificate feature and local category. Examples include all parameters and values need to be adjusted to datasources before usage. Tested with FOS v6.0.0

## <span id="page-746-3"></span>**5.356.2 Requirements**

The below requirements are needed on the host that executes this module.

• ansible $>=2.9.0$ 

## <span id="page-747-0"></span>**5.356.3 Parameters**

## <span id="page-747-1"></span>**5.356.4 Notes**

#### Note:

• Legacy fortiosapi has been deprecated, httpapi is the preferred way to run playbooks

## <span id="page-747-2"></span>**5.356.5 Examples**

```
- hosts: fortigates
 collections:
   - fortinet.fortios
 connection: httpapi
 vars:
  vdom: "root"
  ansible_httpapi_use_ssl: yes
  ansible_httpapi_validate_certs: no
  ansible_httpapi_port: 443
 tasks:
 - name: Local keys and certificates.
   fortios_vpn_certificate_local:
     vdom: "{{ vdom }}"
     state: "present"
     access_token: "<your_own_value>"
     vpn_certificate_local:
       auto_regenerate_days: "3"
       auto_regenerate_days_warning: "4"
       ca_identifier: "myId_5"
       certificate: "<your_own_value>"
       cmp_path: "<your_own_value>"
       cmp_regeneration_method: "keyupate"
       cmp_server: "<your_own_value>"
       cmp_server_cert: "<your_own_value> (source vpn.certificate.ca.name)"
       comments: "<your_own_value>"
       csr: "<your_own_value>"
       enroll_protocol: "none"
       ike_localid: "<your_own_value>"
       ike_localid_type: "asn1dn"
       last_updated: "16"
       name: "default_name_17"
       name_encoding: "printable"
       password: "<your_own_value>"
       private_key: "<your_own_value>"
       range: "global"
       scep_password: "<your_own_value>"
       scep_url: "<your_own_value>"
       source: "factory"
       source_ip: "84.230.14.43"
       state: "<your_own_value>"
```
## <span id="page-748-0"></span>**5.356.6 Return Values**

Common return values are documented: https://docs.ansible.com/ansible/latest/reference appendices/common [return\\_values.html#common-return-values,](https://docs.ansible.com/ansible/latest/reference_appendices/common_return_values.html#common-return-values) the following are the fields unique to this module:

## <span id="page-748-1"></span>**5.356.7 Status**

• This module is not guaranteed to have a backwards compatible interface.

## <span id="page-748-2"></span>**5.356.8 Authors**

- Link Zheng (@chillancezen)
- Jie Xue (@JieX19)
- Hongbin Lu (@fgtdev-hblu)
- Frank Shen (@frankshen01)
- Miguel Angel Munoz (@mamunozgonzalez)
- Nicolas Thomas (@thomnico)

Hint: If you notice any issues in this documentation, you can create a pull request to improve it.

# **5.357 fortios\_vpn\_certificate\_ocsp\_server – OCSP server configuration in Fortinet's FortiOS and FortiGate.**

New in version 2.9.

- *[Synopsis](#page-748-3)*
- *[Requirements](#page-749-0)*
- *[Parameters](#page-749-1)*
- *[Notes](#page-749-2)*
- *[Examples](#page-749-3)*
- *[Return Values](#page-749-4)*
- *[Status](#page-749-5)*
- *[Authors](#page-750-0)*

## <span id="page-748-3"></span>**5.357.1 Synopsis**

• This module is able to configure a FortiGate or FortiOS (FOS) device by allowing the user to set and modify vpn\_certificate feature and ocsp\_server category. Examples include all parameters and values need to be adjusted to datasources before usage. Tested with FOS v6.0.0

### <span id="page-749-0"></span>**5.357.2 Requirements**

The below requirements are needed on the host that executes this module.

• ansible $>=$ 2.9.0

### <span id="page-749-1"></span>**5.357.3 Parameters**

### <span id="page-749-2"></span>**5.357.4 Notes**

Note:

• Legacy fortiosapi has been deprecated, httpapi is the preferred way to run playbooks

### <span id="page-749-3"></span>**5.357.5 Examples**

```
- hosts: fortigates
 collections:
   - fortinet.fortios
 connection: httpapi
 vars:
  vdom: "root"
  ansible_httpapi_use_ssl: yes
  ansible_httpapi_validate_certs: no
  ansible_httpapi_port: 443
 tasks:
 - name: OCSP server configuration.
   fortios_vpn_certificate_ocsp_server:
     vdom: "{{ vdom }}"
     state: "present"
     access_token: "<your_own_value>"
     vpn_certificate_ocsp_server:
       cert: "<your_own_value> (source vpn.certificate.remote.name vpn.certificate.
˓→ca.name)"
       name: "default_name_4"
       secondary_cert: "<your_own_value> (source vpn.certificate.remote.name vpn.
˓→certificate.ca.name)"
       secondary_url: "<your_own_value>"
       source_ip: "84.230.14.43"
       unavail_action: "revoke"
       url: "myurl.com"
```
## <span id="page-749-4"></span>**5.357.6 Return Values**

Common return values are documented: [https://docs.ansible.com/ansible/latest/reference\\_appendices/common\\_](https://docs.ansible.com/ansible/latest/reference_appendices/common_return_values.html#common-return-values) [return\\_values.html#common-return-values,](https://docs.ansible.com/ansible/latest/reference_appendices/common_return_values.html#common-return-values) the following are the fields unique to this module:

## <span id="page-749-5"></span>**5.357.7 Status**

• This module is not guaranteed to have a backwards compatible interface.

### <span id="page-750-0"></span>**5.357.8 Authors**

- Link Zheng (@chillancezen)
- Jie Xue (@JieX19)
- Hongbin Lu (@fgtdev-hblu)
- Frank Shen (@frankshen01)
- Miguel Angel Munoz (@mamunozgonzalez)
- Nicolas Thomas (@thomnico)

Hint: If you notice any issues in this documentation, you can create a pull request to improve it.

# **5.358 fortios\_vpn\_certificate\_remote – Remote certificate as a PEM file in Fortinet's FortiOS and FortiGate.**

New in version 2.9.

- *[Synopsis](#page-750-1)*
- *[Requirements](#page-750-2)*
- *[Parameters](#page-751-0)*
- *[Notes](#page-751-1)*
- *[Examples](#page-751-2)*
- *[Return Values](#page-751-3)*
- *[Status](#page-751-4)*
- *[Authors](#page-751-5)*

## <span id="page-750-1"></span>**5.358.1 Synopsis**

• This module is able to configure a FortiGate or FortiOS (FOS) device by allowing the user to set and modify vpn\_certificate feature and remote category. Examples include all parameters and values need to be adjusted to datasources before usage. Tested with FOS v6.0.0

## <span id="page-750-2"></span>**5.358.2 Requirements**

The below requirements are needed on the host that executes this module.

• ansible $>=$ 2.9.0

## <span id="page-751-0"></span>**5.358.3 Parameters**

## <span id="page-751-1"></span>**5.358.4 Notes**

#### Note:

• Legacy fortiosapi has been deprecated, httpapi is the preferred way to run playbooks

## <span id="page-751-2"></span>**5.358.5 Examples**

```
- hosts: fortigates
 collections:
   - fortinet.fortios
 connection: httpapi
 vars:
  vdom: "root"
  ansible_httpapi_use_ssl: yes
  ansible_httpapi_validate_certs: no
  ansible_httpapi_port: 443
 tasks:
 - name: Remote certificate as a PEM file.
   fortios_vpn_certificate_remote:
     vdom: "{{ vdom }}"
     state: "present"
     access_token: "<your_own_value>"
     vpn_certificate_remote:
       name: "default_name_3"
       range: "global"
       remote: "<your_own_value>"
       source: "factory"
```
## <span id="page-751-3"></span>**5.358.6 Return Values**

Common return values are documented: [https://docs.ansible.com/ansible/latest/reference\\_appendices/common\\_](https://docs.ansible.com/ansible/latest/reference_appendices/common_return_values.html#common-return-values) [return\\_values.html#common-return-values,](https://docs.ansible.com/ansible/latest/reference_appendices/common_return_values.html#common-return-values) the following are the fields unique to this module:

### <span id="page-751-4"></span>**5.358.7 Status**

• This module is not guaranteed to have a backwards compatible interface.

### <span id="page-751-5"></span>**5.358.8 Authors**

- Link Zheng (@chillancezen)
- Jie Xue (@JieX19)
- Hongbin Lu (@fgtdev-hblu)
- Frank Shen (@frankshen01)
- Miguel Angel Munoz (@mamunozgonzalez)

• Nicolas Thomas (@thomnico)

Hint: If you notice any issues in this documentation, you can create a pull request to improve it.

## **5.359 fortios\_vpn\_certificate\_setting – VPN certificate setting in Fortinet's FortiOS and FortiGate.**

New in version 2.9.

• *[Synopsis](#page-752-0)*

- *[Requirements](#page-752-1)*
- *[Parameters](#page-752-2)*
- *[Notes](#page-752-3)*
- *[Examples](#page-753-0)*
- *[Return Values](#page-753-1)*
- *[Status](#page-753-2)*
- *[Authors](#page-753-3)*

#### <span id="page-752-0"></span>**5.359.1 Synopsis**

• This module is able to configure a FortiGate or FortiOS (FOS) device by allowing the user to set and modify vpn\_certificate feature and setting category. Examples include all parameters and values need to be adjusted to datasources before usage. Tested with FOS v6.0.0

### <span id="page-752-1"></span>**5.359.2 Requirements**

The below requirements are needed on the host that executes this module.

• ansible $>=$ 2.9.0

## <span id="page-752-2"></span>**5.359.3 Parameters**

## <span id="page-752-3"></span>**5.359.4 Notes**

#### Note:

• Legacy fortiosapi has been deprecated, httpapi is the preferred way to run playbooks

## <span id="page-753-0"></span>**5.359.5 Examples**

```
- hosts: fortigates
 collections:
   - fortinet.fortios
 connection: httpapi
 vars:
  vdom: "root"
  ansible_httpapi_use_ssl: yes
  ansible_httpapi_validate_certs: no
  ansible_httpapi_port: 443
 tasks:
 - name: VPN certificate setting.
   fortios_vpn_certificate_setting:
     vdom: "{{ vdom }}"
     vpn_certificate_setting:
       certname_dsa1024: "<your_own_value> (source vpn.certificate.local.name)"
       certname_dsa2048: "<your_own_value> (source vpn.certificate.local.name)"
       certname_ecdsa256: "<your_own_value> (source vpn.certificate.local.name)"
       certname_ecdsa384: "<your_own_value> (source vpn.certificate.local.name)"
       certname_rsa1024: "<your_own_value> (source vpn.certificate.local.name)"
       certname_rsa2048: "<your_own_value> (source vpn.certificate.local.name)"
       check_ca_cert: "enable"
       check_ca_chain: "enable"
       cmp_save_extra_certs: "enable"
       cn_match: "substring"
       ocsp_default_server: "<your_own_value> (source vpn.certificate.ocsp-server.
˓→name)"
       ocsp_status: "enable"
       ssl_ocsp_option: "certificate"
       ssl_ocsp_status: "enable"
       strict_crl_check: "enable"
       strict_ocsp_check: "enable"
       subject_match: "substring"
```
### <span id="page-753-1"></span>**5.359.6 Return Values**

Common return values are documented: https://docs.ansible.com/ansible/latest/reference appendices/common [return\\_values.html#common-return-values,](https://docs.ansible.com/ansible/latest/reference_appendices/common_return_values.html#common-return-values) the following are the fields unique to this module:

## <span id="page-753-2"></span>**5.359.7 Status**

• This module is not guaranteed to have a backwards compatible interface.

## <span id="page-753-3"></span>**5.359.8 Authors**

- Link Zheng (@chillancezen)
- Jie Xue (@JieX19)
- Hongbin Lu (@fgtdev-hblu)
- Frank Shen (@frankshen01)
- Miguel Angel Munoz (@mamunozgonzalez)

• Nicolas Thomas (@thomnico)

Hint: If you notice any issues in this documentation, you can create a pull request to improve it.

## **5.360 fortios\_vpn\_ipsec\_concentrator – Concentrator configuration in Fortinet's FortiOS and FortiGate.**

New in version 2.8.

- *[Synopsis](#page-754-0)* • *[Requirements](#page-754-1)* • *[Parameters](#page-754-2)* • *[Notes](#page-754-3)*
	- *[Examples](#page-755-0)*
	- *[Return Values](#page-755-1)*
	- *[Status](#page-755-2)*
- *[Authors](#page-755-3)*

### <span id="page-754-0"></span>**5.360.1 Synopsis**

• This module is able to configure a FortiGate or FortiOS (FOS) device by allowing the user to set and modify vpn\_ipsec feature and concentrator category. Examples include all parameters and values need to be adjusted to datasources before usage. Tested with FOS v6.0.0

### <span id="page-754-1"></span>**5.360.2 Requirements**

The below requirements are needed on the host that executes this module.

• ansible $>=$ 2.9.0

## <span id="page-754-2"></span>**5.360.3 Parameters**

## <span id="page-754-3"></span>**5.360.4 Notes**

Note:

• Legacy fortiosapi has been deprecated, httpapi is the preferred way to run playbooks

## <span id="page-755-0"></span>**5.360.5 Examples**

```
- hosts: fortigates
 collections:
   - fortinet.fortios
 connection: httpapi
 vars:
  vdom: "root"
  ansible_httpapi_use_ssl: yes
  ansible_httpapi_validate_certs: no
  ansible_httpapi_port: 443
 tasks:
 - name: Concentrator configuration.
   fortios_vpn_ipsec_concentrator:
     vdom: "{{ vdom }}"
     state: "present"
     access_token: "<your_own_value>"
     vpn_ipsec_concentrator:
       member:
         -
           name: "default_name_4 (source vpn.ipsec.manualkey.name vpn.ipsec.phase1.
˓→name)"
       name: "default_name_5"
       src_check: "disable"
```
## <span id="page-755-1"></span>**5.360.6 Return Values**

Common return values are documented: [https://docs.ansible.com/ansible/latest/reference\\_appendices/common\\_](https://docs.ansible.com/ansible/latest/reference_appendices/common_return_values.html#common-return-values) [return\\_values.html#common-return-values,](https://docs.ansible.com/ansible/latest/reference_appendices/common_return_values.html#common-return-values) the following are the fields unique to this module:

## <span id="page-755-2"></span>**5.360.7 Status**

• This module is not guaranteed to have a backwards compatible interface.

### <span id="page-755-3"></span>**5.360.8 Authors**

- Link Zheng (@chillancezen)
- Jie Xue (@JieX19)
- Hongbin Lu (@fgtdev-hblu)
- Frank Shen (@frankshen01)
- Miguel Angel Munoz (@mamunozgonzalez)
- Nicolas Thomas (@thomnico)

Hint: If you notice any issues in this documentation, you can create a pull request to improve it.
# **5.361 fortios\_vpn\_ipsec\_forticlient – Configure FortiClient policy realm in Fortinet's FortiOS and FortiGate.**

New in version 2.8.

• *[Synopsis](#page-756-0)*

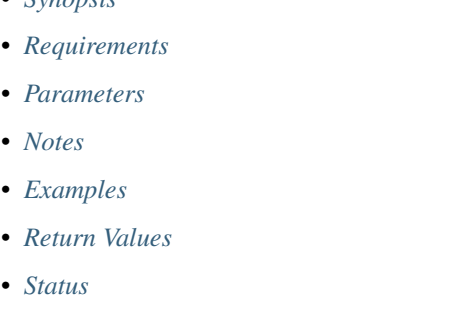

# <span id="page-756-0"></span>**5.361.1 Synopsis**

• *[Authors](#page-757-2)*

• This module is able to configure a FortiGate or FortiOS (FOS) device by allowing the user to set and modify vpn\_ipsec feature and forticlient category. Examples include all parameters and values need to be adjusted to datasources before usage. Tested with FOS v6.0.0

# <span id="page-756-1"></span>**5.361.2 Requirements**

The below requirements are needed on the host that executes this module.

• ansible $>=2.9.0$ 

# <span id="page-756-2"></span>**5.361.3 Parameters**

# <span id="page-756-3"></span>**5.361.4 Notes**

Note:

• Legacy fortiosapi has been deprecated, httpapi is the preferred way to run playbooks

# <span id="page-756-4"></span>**5.361.5 Examples**

```
- hosts: fortigates
 collections:
   - fortinet.fortios
 connection: httpapi
 vars:
  vdom: "root"
```
(continues on next page)

**5.361. fortios\_vpn\_ipsec\_forticlient – Configure FortiClient policy realm in Fortinet's FortiOS and 753FortiGate.**

```
ansible_httpapi_use_ssl: yes
  ansible_httpapi_validate_certs: no
  ansible_httpapi_port: 443
 tasks:
 - name: Configure FortiClient policy realm.
   fortios_vpn_ipsec_forticlient:
     vdom: "{{ vdom }}"
     state: "present"
     access_token: "<your_own_value>"
     vpn_ipsec_forticlient:
       phase2name: "<your_own_value> (source vpn.ipsec.phase2.name vpn.ipsec.phase2-
˓→interface.name)"
       realm: "<your_own_value>"
       status: "enable"
       usergroupname: "<your_own_value> (source user.group.name)"
```
# <span id="page-757-0"></span>**5.361.6 Return Values**

Common return values are documented: [https://docs.ansible.com/ansible/latest/reference\\_appendices/common\\_](https://docs.ansible.com/ansible/latest/reference_appendices/common_return_values.html#common-return-values) [return\\_values.html#common-return-values,](https://docs.ansible.com/ansible/latest/reference_appendices/common_return_values.html#common-return-values) the following are the fields unique to this module:

# <span id="page-757-1"></span>**5.361.7 Status**

• This module is not guaranteed to have a backwards compatible interface.

### <span id="page-757-2"></span>**5.361.8 Authors**

- Link Zheng (@chillancezen)
- Jie Xue (@JieX19)
- Hongbin Lu (@fgtdev-hblu)
- Frank Shen (@frankshen01)
- Miguel Angel Munoz (@mamunozgonzalez)
- Nicolas Thomas (@thomnico)

Hint: If you notice any issues in this documentation, you can create a pull request to improve it.

# **5.362 fortios\_vpn\_ipsec\_manualkey – Configure IPsec manual keys in Fortinet's FortiOS and FortiGate.**

New in version 2.8.

• *[Synopsis](#page-758-0)*

- *[Requirements](#page-758-1)*
- *[Parameters](#page-758-2)*
- *[Notes](#page-758-3)*
- *[Examples](#page-758-4)*
- *[Return Values](#page-759-0)*
- *[Status](#page-759-1)*
- *[Authors](#page-759-2)*

### <span id="page-758-0"></span>**5.362.1 Synopsis**

• This module is able to configure a FortiGate or FortiOS (FOS) device by allowing the user to set and modify vpn\_ipsec feature and manualkey category. Examples include all parameters and values need to be adjusted to datasources before usage. Tested with FOS v6.0.0

#### <span id="page-758-1"></span>**5.362.2 Requirements**

The below requirements are needed on the host that executes this module.

• ansible $\geq$ =2.9.0

# <span id="page-758-2"></span>**5.362.3 Parameters**

### <span id="page-758-3"></span>**5.362.4 Notes**

Note:

• Legacy fortiosapi has been deprecated, httpapi is the preferred way to run playbooks

### <span id="page-758-4"></span>**5.362.5 Examples**

```
- hosts: fortigates
 collections:
   - fortinet.fortios
 connection: httpapi
 vars:
  vdom: "root"
  ansible_httpapi_use_ssl: yes
  ansible_httpapi_validate_certs: no
  ansible_httpapi_port: 443
 tasks:
  - name: Configure IPsec manual keys.
   fortios_vpn_ipsec_manualkey:
     vdom: "{{ vdom }}"
     state: "present"
     access_token: "<your_own_value>"
     vpn_ipsec_manualkey:
```

```
authentication: "null"
authkey: "<your_own_value>"
enckey: "<your_own_value>"
encryption: "null"
interface: "<your_own_value> (source system.interface.name)"
local_gw: "<your_own_value>"
localspi: "<your_own_value>"
name: "default_name_10"
npu_offload: "enable"
remote_gw: "<your_own_value>"
remotespi: "<your_own_value>"
```
# <span id="page-759-0"></span>**5.362.6 Return Values**

Common return values are documented: [https://docs.ansible.com/ansible/latest/reference\\_appendices/common\\_](https://docs.ansible.com/ansible/latest/reference_appendices/common_return_values.html#common-return-values) [return\\_values.html#common-return-values,](https://docs.ansible.com/ansible/latest/reference_appendices/common_return_values.html#common-return-values) the following are the fields unique to this module:

# <span id="page-759-1"></span>**5.362.7 Status**

• This module is not guaranteed to have a backwards compatible interface.

# <span id="page-759-2"></span>**5.362.8 Authors**

- Link Zheng (@chillancezen)
- Jie Xue (@JieX19)
- Hongbin Lu (@fgtdev-hblu)
- Frank Shen (@frankshen01)
- Miguel Angel Munoz (@mamunozgonzalez)
- Nicolas Thomas (@thomnico)

Hint: If you notice any issues in this documentation, you can create a pull request to improve it.

# **5.363 fortios\_vpn\_ipsec\_manualkey\_interface – Configure IPsec manual keys in Fortinet's FortiOS and FortiGate.**

New in version 2.8.

- *[Synopsis](#page-760-0)*
- *[Requirements](#page-760-1)*
- *[Parameters](#page-760-2)*
- *[Notes](#page-760-3)*
- *[Examples](#page-760-4)*
- *[Return Values](#page-761-0)*
- *[Status](#page-761-1)*
- *[Authors](#page-761-2)*

### <span id="page-760-0"></span>**5.363.1 Synopsis**

• This module is able to configure a FortiGate or FortiOS (FOS) device by allowing the user to set and modify vpn\_ipsec feature and manualkey\_interface category. Examples include all parameters and values need to be adjusted to datasources before usage. Tested with FOS v6.0.0

### <span id="page-760-1"></span>**5.363.2 Requirements**

The below requirements are needed on the host that executes this module.

• ansible>=2.9.0

### <span id="page-760-2"></span>**5.363.3 Parameters**

### <span id="page-760-3"></span>**5.363.4 Notes**

Note:

• Legacy fortiosapi has been deprecated, httpapi is the preferred way to run playbooks

#### <span id="page-760-4"></span>**5.363.5 Examples**

```
- hosts: fortigates
 collections:
   - fortinet.fortios
 connection: httpapi
 vars:
  vdom: "root"
  ansible_httpapi_use_ssl: yes
  ansible_httpapi_validate_certs: no
  ansible_httpapi_port: 443
 tasks:
  - name: Configure IPsec manual keys.
   fortios_vpn_ipsec_manualkey_interface:
     vdom: "{{ vdom }}"
     state: "present"
     access_token: "<your_own_value>"
     vpn_ipsec_manualkey_interface:
       addr_type: "4"
       auth_alg: "null"
       auth_key: "<your_own_value>"
       enc_alg: "null"
```

```
enc_key: "<your_own_value>"
interface: "<your_own_value> (source system.interface.name)"
ip_version: "4"
local_gw: "<your_own_value>"
local_gw6: "<your_own_value>"
local_spi: "<your_own_value>"
name: "default_name_13"
npu_offload: "enable"
remote_gw: "<your_own_value>"
remote_gw6: "<your_own_value>"
remote_spi: "<your_own_value>"
```
### <span id="page-761-0"></span>**5.363.6 Return Values**

Common return values are documented: [https://docs.ansible.com/ansible/latest/reference\\_appendices/common\\_](https://docs.ansible.com/ansible/latest/reference_appendices/common_return_values.html#common-return-values) [return\\_values.html#common-return-values,](https://docs.ansible.com/ansible/latest/reference_appendices/common_return_values.html#common-return-values) the following are the fields unique to this module:

# <span id="page-761-1"></span>**5.363.7 Status**

• This module is not guaranteed to have a backwards compatible interface.

### <span id="page-761-2"></span>**5.363.8 Authors**

- Link Zheng (@chillancezen)
- Jie Xue (@JieX19)
- Hongbin Lu (@fgtdev-hblu)
- Frank Shen (@frankshen01)
- Miguel Angel Munoz (@mamunozgonzalez)
- Nicolas Thomas (@thomnico)

Hint: If you notice any issues in this documentation, you can create a pull request to improve it.

# **5.364 fortios\_vpn\_ipsec\_phase1 – Configure VPN remote gateway in Fortinet's FortiOS and FortiGate.**

New in version 2.8.

- *[Synopsis](#page-762-0)*
- *[Requirements](#page-762-1)*
- *[Parameters](#page-762-2)*
- *[Notes](#page-762-3)*
- *[Examples](#page-762-4)*
- *[Return Values](#page-765-0)*
- *[Status](#page-765-1)*
- *[Authors](#page-765-2)*

### <span id="page-762-0"></span>**5.364.1 Synopsis**

• This module is able to configure a FortiGate or FortiOS (FOS) device by allowing the user to set and modify vpn\_ipsec feature and phase1 category. Examples include all parameters and values need to be adjusted to datasources before usage. Tested with FOS v6.0.0

### <span id="page-762-1"></span>**5.364.2 Requirements**

The below requirements are needed on the host that executes this module.

• ansible>=2.9.0

### <span id="page-762-2"></span>**5.364.3 Parameters**

### <span id="page-762-3"></span>**5.364.4 Notes**

Note:

• Legacy fortiosapi has been deprecated, httpapi is the preferred way to run playbooks

### <span id="page-762-4"></span>**5.364.5 Examples**

```
- hosts: fortigates
 collections:
   - fortinet.fortios
 connection: httpapi
 vars:
  vdom: "root"
  ansible_httpapi_use_ssl: yes
  ansible_httpapi_validate_certs: no
  ansible_httpapi_port: 443
 tasks:
 - name: Configure VPN remote gateway.
   fortios_vpn_ipsec_phase1:
     vdom: "{{ vdom }}"
     state: "present"
     access_token: "<your_own_value>"
     vpn_ipsec_phase1:
       acct_verify: "enable"
       add_gw_route: "enable"
       add_route: "disable"
       assign_ip: "disable"
```

```
assign_ip_from: "range"
       authmethod: "psk"
       authmethod_remote: "psk"
       authpasswd: "<your_own_value>"
       authusr: "<your_own_value>"
       authusrgrp: "<your_own_value> (source user.group.name)"
       auto_negotiate: "enable"
       autoconfig: "disable"
       backup_gateway:
         -
           address: "<your_own_value>"
       banner: "<your_own_value>"
       certificate:
         -
           name: "default_name_19 (source vpn.certificate.local.name)"
       childless_ike: "enable"
       client_auto_negotiate: "disable"
       client_keep_alive: "disable"
       comments: "<your_own_value>"
       dhgrp: "1"
       digital_signature_auth: "enable"
       distance: "26"
       dns_mode: "manual"
       domain: "<your_own_value>"
       dpd: "disable"
       dpd_retrycount: "30"
       dpd_retryinterval: "<your_own_value>"
       eap: "enable"
       eap_identity: "use-id-payload"
       enforce_unique_id: "disable"
       forticlient_enforcement: "enable"
       fragmentation: "enable"
       fragmentation_mtu: "37"
       group_authentication: "enable"
       group_authentication_secret: "<your_own_value>"
       ha_sync_esp_seqno: "enable"
       idle_timeout: "enable"
       idle_timeoutinterval: "42"
       ike_version: "1"
       include_local_lan: "disable"
       interface: "<your_own_value> (source system.interface.name)"
       ipv4_dns_server1: "<your_own_value>"
       ipv4_dns_server2: "<your_own_value>"
       ipv4_dns_server3: "<your_own_value>"
       ipv4_end_ip: "<your_own_value>"
       ipv4_exclude_range:
         -
           end_ip: "<your_own_value>"
           id: "52"
           start_ip: "<your_own_value>"
       ipv4_name: "<your_own_value> (source firewall.address.name firewall.addrgrp.
˓→name)"
       ipv4_netmask: "<your_own_value>"
       ipv4 split exclude: "<your_own_value> (source firewall.address.name firewall.
˓→addrgrp.name)"
       ipv4_split_include: "<your_own_value> (source firewall.address.name firewall.
˓→addrgrp.name)"
```

```
ipv4_start_ip: "<your_own_value>"
       ipv4_wins_server1: "<your_own_value>"
       ipv4_wins_server2: "<your_own_value>"
       ipv6_dns_server1: "<your_own_value>"
       ipv6_dns_server2: "<your_own_value>"
       ipv6_dns_server3: "<your_own_value>"
       ipv6_end_ip: "<your_own_value>"
       ipv6_exclude_range:
         -
           end_ip: "<your_own_value>"
           id: "67"
           start_ip: "<your_own_value>"
       ipv6_name: "<your_own_value> (source firewall.address6.name firewall.addrgrp6.
˓→name)"
       ipv6_prefix: "70"
       ipv6_split_exclude: "<your_own_value> (source firewall.address6.name firewall.
˓→addrgrp6.name)"
       ipv6_split_include: "<your_own_value> (source firewall.address6.name firewall.
˓→addrgrp6.name)"
       ipv6_start_ip: "<your_own_value>"
       keepalive: "74"
       keylife: "75"
       local_gw: "<your_own_value>"
       localid: "<your_own_value>"
       localid_type: "auto"
       mesh_selector_type: "disable"
       mode: "aggressive"
       mode_cfg: "disable"
       name: "default_name_82"
       nattraversal: "enable"
       negotiate_timeout: "84"
       npu_offload: "enable"
       peer: "<your_own_value> (source user.peer.name)"
       peergrp: "<your_own_value> (source user.peergrp.name)"
       peerid: "<your_own_value>"
       peertype: "any"
       ppk: "disable"
       ppk_identity: "<your_own_value>"
       ppk_secret: "<your_own_value>"
       priority: "93"
       proposal: "des-md5"
       psksecret: "<your_own_value>"
       psksecret_remote: "<your_own_value>"
       reauth: "disable"
       rekey: "enable"
       remote_gw: "<your_own_value>"
       remotegw_ddns: "<your_own_value>"
       rsa_signature_format: "pkcs1"
       save_password: "disable"
       send_cert_chain: "enable"
       signature_hash_alg: "sha1"
       split_include_service: "<your_own_value> (source firewall.service.group.name
˓→firewall.service.custom.name)"
       suite b: "disable"
       type: "static"
       unity_support: "disable"
       usrgrp: "<your_own_value> (source user.group.name)"
```

```
wizard_type: "custom"
xauthtype: "disable"
```
# <span id="page-765-0"></span>**5.364.6 Return Values**

Common return values are documented: [https://docs.ansible.com/ansible/latest/reference\\_appendices/common\\_](https://docs.ansible.com/ansible/latest/reference_appendices/common_return_values.html#common-return-values) [return\\_values.html#common-return-values,](https://docs.ansible.com/ansible/latest/reference_appendices/common_return_values.html#common-return-values) the following are the fields unique to this module:

### <span id="page-765-1"></span>**5.364.7 Status**

• This module is not guaranteed to have a backwards compatible interface.

### <span id="page-765-2"></span>**5.364.8 Authors**

- Link Zheng (@chillancezen)
- Jie Xue (@JieX19)
- Hongbin Lu (@fgtdev-hblu)
- Frank Shen (@frankshen01)
- Miguel Angel Munoz (@mamunozgonzalez)
- Nicolas Thomas (@thomnico)

Hint: If you notice any issues in this documentation, you can create a pull request to improve it.

# **5.365 fortios\_vpn\_ipsec\_phase1\_interface – Configure VPN remote gateway in Fortinet's FortiOS and FortiGate.**

New in version 2.8.

- *[Synopsis](#page-766-0)*
- *[Requirements](#page-766-1)*
- *[Parameters](#page-766-2)*
- *[Notes](#page-766-3)*
- *[Examples](#page-766-4)*
- *[Return Values](#page-769-0)*
- *[Status](#page-769-1)*
- *[Authors](#page-769-2)*

### <span id="page-766-0"></span>**5.365.1 Synopsis**

• This module is able to configure a FortiGate or FortiOS (FOS) device by allowing the user to set and modify vpn\_ipsec feature and phase1\_interface category. Examples include all parameters and values need to be adjusted to datasources before usage. Tested with FOS v6.0.0

### <span id="page-766-1"></span>**5.365.2 Requirements**

The below requirements are needed on the host that executes this module.

• ansible>=2.9.0

### <span id="page-766-2"></span>**5.365.3 Parameters**

#### <span id="page-766-3"></span>**5.365.4 Notes**

#### Note:

• Legacy fortiosapi has been deprecated, httpapi is the preferred way to run playbooks

### <span id="page-766-4"></span>**5.365.5 Examples**

```
- hosts: fortigates
 collections:
   - fortinet.fortios
 connection: httpapi
 vars:
  vdom: "root"
  ansible_httpapi_use_ssl: yes
  ansible_httpapi_validate_certs: no
  ansible_httpapi_port: 443
 tasks:
 - name: Configure VPN remote gateway.
   fortios_vpn_ipsec_phase1_interface:
     vdom: "{{ vdom }}"
     state: "present"
     access_token: "<your_own_value>"
     vpn_ipsec_phase1_interface:
       acct_verify: "enable"
       add_gw_route: "enable"
       add_route: "disable"
       assign_ip: "disable"
       assign_ip_from: "range"
       authmethod: "psk"
       authmethod_remote: "psk"
       authpasswd: "<your_own_value>"
       authusr: "<your_own_value>"
       authusrgrp: "<your_own_value> (source user.group.name)"
       auto_discovery_forwarder: "enable"
       auto_discovery_psk: "enable"
       auto_discovery_receiver: "enable"
```

```
auto_discovery_sender: "enable"
       auto_negotiate: "enable"
       backup_gateway:
         -
           address: "<your_own_value>"
       banner: "<your_own_value>"
       certificate:
         -
           name: "default_name_22 (source vpn.certificate.local.name)"
       childless_ike: "enable"
       client_auto_negotiate: "disable"
       client_keep_alive: "disable"
       comments: "<your_own_value>"
       default_gw: "<your_own_value>"
       default_gw_priority: "28"
       dhgrp: "1"
       digital_signature_auth: "enable"
       distance: "31"
       dns_mode: "manual"
       domain: "<your_own_value>"
       dpd: "disable"
       dpd_retrycount: "35"
       dpd_retryinterval: "<your_own_value>"
       eap: "enable"
       eap_identity: "use-id-payload"
       encap_local_gw4: "<your_own_value>"
       encap_local_gw6: "<your_own_value>"
       encap remote qw4: "<your own value>"
       encap_remote_gw6: "<your_own_value>"
       encapsulation: "none"
       encapsulation_address: "ike"
       enforce_unique_id: "disable"
       exchange_interface_ip: "enable"
       forticlient_enforcement: "enable"
       fragmentation: "enable"
       fragmentation_mtu: "49"
       group_authentication: "enable"
       group_authentication_secret: "<your_own_value>"
       ha_sync_esp_seqno: "enable"
       idle_timeout: "enable"
       idle_timeoutinterval: "54"
       ike_version: "1"
       include_local_lan: "disable"
       interface: "<your_own_value> (source system.interface.name)"
       ip_version: "4"
       ipv4_dns_server1: "<your_own_value>"
       ipv4 dns server2: "<your_own_value>"
       ipv4_dns_server3: "<your_own_value>"
       ipv4_end_ip: "<your_own_value>"
       ipv4_exclude_range:
         -
           end_ip: "<your_own_value>"
           id: "65"
           start ip: "<your own value>"
       ipv4_name: "<your_own_value> (source firewall.address.name firewall.addrgrp.
˓→name)"
       ipv4_netmask: "<your_own_value>"
```

```
ipv4_split_exclude: "<your_own_value> (source firewall.address.name firewall.
˓→addrgrp.name)"
       ipv4_split_include: "<your_own_value> (source firewall.address.name firewall.
˓→addrgrp.name)"
       ipv4_start_ip: "<your_own_value>"
       ipv4_wins_server1: "<your_own_value>"
       ipv4_wins_server2: "<your_own_value>"
       ipv6_dns_server1: "<your_own_value>"
       ipv6_dns_server2: "<your_own_value>"
       ipv6_dns_server3: "<your_own_value>"
       ipv6_end_ip: "<your_own_value>"
       ipv6_exclude_range:
         -
           end_ip: "<your_own_value>"
           id: "80"
           start_ip: "<your_own_value>"
       ipv6_name: "<your_own_value> (source firewall.address6.name firewall.addrgrp6.
˓→name)"
       ipv6_prefix: "83"
       ipv6_split_exclude: "<your_own_value> (source firewall.address6.name firewall.
˓→addrgrp6.name)"
       ipv6_split_include: "<your_own_value> (source firewall.address6.name firewall.
˓→addrgrp6.name)"
       ipv6_start_ip: "<your_own_value>"
       keepalive: "87"
       keylife: "88"
       local_gw: "<your_own_value>"
       local gw6: "<your own value>"
       localid: "<your_own_value>"
       localid_type: "auto"
       mesh_selector_type: "disable"
       mode: "aggressive"
       mode_cfg: "disable"
       monitor: "<your_own_value> (source vpn.ipsec.phase1-interface.name)"
       monitor_hold_down_delay: "97"
       monitor_hold_down_time: "<your_own_value>"
       monitor_hold_down_type: "immediate"
       monitor_hold_down_weekday: "everyday"
       name: "default_name_101"
       nattraversal: "enable"
       negotiate_timeout: "103"
       net_device: "enable"
       npu_offload: "enable"
       passive_mode: "enable"
       peer: "<your_own_value> (source user.peer.name)"
       peergrp: "<your_own_value> (source user.peergrp.name)"
       peerid: "<your_own_value>"
       peertype: "any"
       ppk: "disable"
       ppk_identity: "<your_own_value>"
       ppk_secret: "<your_own_value>"
       priority: "114"
       proposal: "des-md5"
       psksecret: "<your_own_value>"
       psksecret_remote: "<your_own_value>"
       reauth: "disable"
       rekey: "enable"
```

```
remote_gw: "<your_own_value>"
       remote_gw6: "<your_own_value>"
       remotegw_ddns: "<your_own_value>"
       rsa_signature_format: "pkcs1"
       save_password: "disable"
       send_cert_chain: "enable"
       signature_hash_alg: "sha1"
       split_include_service: "<your_own_value> (source firewall.service.group.name
˓→firewall.service.custom.name)"
       suite_b: "disable"
       tunnel_search: "selectors"
       type: "static"
       unity_support: "disable"
       usrgrp: "<your_own_value> (source user.group.name)"
       vni: "133"
       wizard_type: "custom"
       xauthtype: "disable"
```
# <span id="page-769-0"></span>**5.365.6 Return Values**

Common return values are documented: https://docs.ansible.com/ansible/latest/reference appendices/common [return\\_values.html#common-return-values,](https://docs.ansible.com/ansible/latest/reference_appendices/common_return_values.html#common-return-values) the following are the fields unique to this module:

# <span id="page-769-1"></span>**5.365.7 Status**

• This module is not guaranteed to have a backwards compatible interface.

# <span id="page-769-2"></span>**5.365.8 Authors**

- Link Zheng (@chillancezen)
- Jie Xue (@JieX19)
- Hongbin Lu (@fgtdev-hblu)
- Frank Shen (@frankshen01)
- Miguel Angel Munoz (@mamunozgonzalez)
- Nicolas Thomas (@thomnico)

Hint: If you notice any issues in this documentation, you can create a pull request to improve it.

# **5.366 fortios\_vpn\_ipsec\_phase2 – Configure VPN autokey tunnel in Fortinet's FortiOS and FortiGate.**

New in version 2.8.

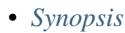

- *[Requirements](#page-770-1)*
- *[Parameters](#page-770-2)*
- *[Notes](#page-770-3)*
- *[Examples](#page-770-4)*
- *[Return Values](#page-771-0)*
- *[Status](#page-772-0)*
- *[Authors](#page-772-1)*

### <span id="page-770-0"></span>**5.366.1 Synopsis**

• This module is able to configure a FortiGate or FortiOS (FOS) device by allowing the user to set and modify vpn\_ipsec feature and phase2 category. Examples include all parameters and values need to be adjusted to datasources before usage. Tested with FOS v6.0.0

### <span id="page-770-1"></span>**5.366.2 Requirements**

The below requirements are needed on the host that executes this module.

• ansible $>=$ 2.9.0

# <span id="page-770-2"></span>**5.366.3 Parameters**

### <span id="page-770-3"></span>**5.366.4 Notes**

Note:

• Legacy fortiosapi has been deprecated, httpapi is the preferred way to run playbooks

#### <span id="page-770-4"></span>**5.366.5 Examples**

```
- hosts: fortigates
 collections:
   - fortinet.fortios
 connection: httpapi
 vars:
  vdom: "root"
  ansible_httpapi_use_ssl: yes
  ansible_httpapi_validate_certs: no
  ansible_httpapi_port: 443
 tasks:
 - name: Configure VPN autokey tunnel.
   fortios_vpn_ipsec_phase2:
     vdom: "{{ vdom }}"
```

```
state: "present"
     access_token: "<your_own_value>"
     vpn_ipsec_phase2:
       add_route: "phase1"
       auto_negotiate: "enable"
       comments: "<your_own_value>"
       dhcp_ipsec: "enable"
       dhgrp: "1"
       dst_addr_type: "subnet"
       dst_end_ip: "<your_own_value>"
       dst_end_ip6: "<your_own_value>"
       dst_name: "<your_own_value> (source firewall.address.name firewall.addrgrp.
˓→name)"
       dst name6: "<your_own_value> (source firewall.address6.name firewall.addrgrp6.
˓→name)"
       dst_port: "13"
       dst_start_ip: "<your_own_value>"
       dst_start_ip6: "<your_own_value>"
       dst_subnet: "<your_own_value>"
       dst_subnet6: "<your_own_value>"
       encapsulation: "tunnel-mode"
       keepalive: "enable"
       keylife_type: "seconds"
       keylifekbs: "21"
       keylifeseconds: "22"
       l2tp: "enable"
       name: "default_name_24"
       pfs: "enable"
       phase1name: "<your_own_value> (source vpn.ipsec.phase1.name)"
       proposal: "null-md5"
       protocol: "28"
       replay: "enable"
       route_overlap: "use-old"
       selector_match: "exact"
       single_source: "enable"
       src_addr_type: "subnet"
       src_end_ip: "<your_own_value>"
       src_end_ip6: "<your_own_value>"
       src_name: "<your_own_value> (source firewall.address.name firewall.addrgrp.
\rightarrowname)"
       src_name6: "<your_own_value> (source_firewall.address6.name_firewall.addrgrp6.
˓→name)"
       src_port: "38"
       src_start_ip: "<your_own_value>"
       src_start_ip6: "<your_own_value>"
       src_subnet: "<your_own_value>"
       src_subnet6: "<your_own_value>"
       use_natip: "enable"
```
# <span id="page-771-0"></span>**5.366.6 Return Values**

Common return values are documented: [https://docs.ansible.com/ansible/latest/reference\\_appendices/common\\_](https://docs.ansible.com/ansible/latest/reference_appendices/common_return_values.html#common-return-values) return values.html#common-return-values, the following are the fields unique to this module:

# <span id="page-772-0"></span>**5.366.7 Status**

• This module is not guaranteed to have a backwards compatible interface.

# <span id="page-772-1"></span>**5.366.8 Authors**

- Link Zheng (@chillancezen)
- Jie Xue (@JieX19)
- Hongbin Lu (@fgtdev-hblu)
- Frank Shen (@frankshen01)
- Miguel Angel Munoz (@mamunozgonzalez)
- Nicolas Thomas (@thomnico)

Hint: If you notice any issues in this documentation, you can create a pull request to improve it.

# **5.367 fortios\_vpn\_ipsec\_phase2\_interface – Configure VPN autokey tunnel in Fortinet's FortiOS and FortiGate.**

New in version 2.8.

- *[Synopsis](#page-772-2)*
- *[Requirements](#page-772-3)*
- *[Parameters](#page-773-0)*
- *[Notes](#page-773-1)*
- *[Examples](#page-773-2)*
- *[Return Values](#page-774-0)*
- *[Status](#page-774-1)*
- *[Authors](#page-774-2)*

# <span id="page-772-2"></span>**5.367.1 Synopsis**

• This module is able to configure a FortiGate or FortiOS (FOS) device by allowing the user to set and modify vpn\_ipsec feature and phase2\_interface category. Examples include all parameters and values need to be adjusted to datasources before usage. Tested with FOS v6.0.0

# <span id="page-772-3"></span>**5.367.2 Requirements**

The below requirements are needed on the host that executes this module.

• ansible $\geq$ =2.9.0

# <span id="page-773-0"></span>**5.367.3 Parameters**

# <span id="page-773-1"></span>**5.367.4 Notes**

#### Note:

• Legacy fortiosapi has been deprecated, httpapi is the preferred way to run playbooks

# <span id="page-773-2"></span>**5.367.5 Examples**

```
- hosts: fortigates
 collections:
   - fortinet.fortios
 connection: httpapi
 vars:
  vdom: "root"
  ansible_httpapi_use_ssl: yes
  ansible_httpapi_validate_certs: no
  ansible_httpapi_port: 443
 tasks:
 - name: Configure VPN autokey tunnel.
   fortios_vpn_ipsec_phase2_interface:
     vdom: "{{ vdom }}"
     state: "present"
     access_token: "<your_own_value>"
     vpn_ipsec_phase2_interface:
       add_route: "phase1"
       auto_discovery_forwarder: "phase1"
       auto_discovery_sender: "phase1"
       auto_negotiate: "enable"
       comments: "<your_own_value>"
       dhcp_ipsec: "enable"
       dhgrp: "1"
       dst_addr_type: "subnet"
       dst_end_ip: "<your_own_value>"
       dst_end_ip6: "<your_own_value>"
       dst_name: "<your_own_value> (source firewall.address.name firewall.addrgrp.
˓→name)"
       dst_name6: "<your_own_value> (source firewall.address6.name firewall.addrgrp6.
˓→name)"
       dst_port: "15"
       dst_start_ip: "<your_own_value>"
       dst_start_ip6: "<your_own_value>"
       dst_subnet: "<your_own_value>"
       dst_subnet6: "<your_own_value>"
       encapsulation: "tunnel-mode"
       keepalive: "enable"
       keylife_type: "seconds"
       keylifekbs: "23"
       keylifeseconds: "24"
       l2tp: "enable"
       name: "default_name_26"
       pfs: "enable"
       phase1name: "<your_own_value> (source vpn.ipsec.phase1-interface.name)"
```

```
proposal: "null-md5"
       protocol: "30"
       replay: "enable"
       route_overlap: "use-old"
       single_source: "enable"
       src_addr_type: "subnet"
       src_end_ip: "<your_own_value>"
       src_end_ip6: "<your_own_value>"
       src_name: "<your_own_value> (source firewall.address.name firewall.addrgrp.
˓→name)"
       src_name6: "<your_own_value> (source firewall.address6.name firewall.addrgrp6.
˓→name)"
       src_port: "39"
       src_start_ip: "<your_own_value>"
       src_start_ip6: "<your_own_value>"
       src_subnet: "<your_own_value>"
       src_subnet6: "<your_own_value>"
```
### <span id="page-774-0"></span>**5.367.6 Return Values**

Common return values are documented: https://docs.ansible.com/ansible/latest/reference appendices/common [return\\_values.html#common-return-values,](https://docs.ansible.com/ansible/latest/reference_appendices/common_return_values.html#common-return-values) the following are the fields unique to this module:

### <span id="page-774-1"></span>**5.367.7 Status**

• This module is not guaranteed to have a backwards compatible interface.

# <span id="page-774-2"></span>**5.367.8 Authors**

- Link Zheng (@chillancezen)
- Jie Xue (@JieX19)
- Hongbin Lu (@fgtdev-hblu)
- Frank Shen (@frankshen01)
- Miguel Angel Munoz (@mamunozgonzalez)
- Nicolas Thomas (@thomnico)

Hint: If you notice any issues in this documentation, you can create a pull request to improve it.

# **5.368 fortios\_vpn\_l2tp – Configure L2TP in Fortinet's FortiOS and FortiGate.**

New in version 2.9.

- *[Synopsis](#page-775-0)*
- *[Requirements](#page-775-1)*
- *[Parameters](#page-775-2)*
- *[Notes](#page-775-3)*
- *[Examples](#page-775-4)*
- *[Return Values](#page-776-0)*
- *[Status](#page-776-1)*
- *[Authors](#page-776-2)*

# <span id="page-775-0"></span>**5.368.1 Synopsis**

• This module is able to configure a FortiGate or FortiOS (FOS) device by allowing the user to set and modify vpn feature and l2tp category. Examples include all parameters and values need to be adjusted to datasources before usage. Tested with FOS v6.0.0

### <span id="page-775-1"></span>**5.368.2 Requirements**

The below requirements are needed on the host that executes this module.

• ansible $>=$ 2.9.0

# <span id="page-775-2"></span>**5.368.3 Parameters**

### <span id="page-775-3"></span>**5.368.4 Notes**

Note:

• Legacy fortiosapi has been deprecated, httpapi is the preferred way to run playbooks

#### <span id="page-775-4"></span>**5.368.5 Examples**

```
- hosts: fortigates
 collections:
   - fortinet.fortios
 connection: httpapi
 vars:
  vdom: "root"
  ansible_httpapi_use_ssl: yes
  ansible_httpapi_validate_certs: no
  ansible_httpapi_port: 443
 tasks:
 - name: Configure L2TP.
   fortios_vpn_l2tp:
     vdom: "{{ vdom }}"
```

```
vpn_l2tp:
 eip: "<your_own_value>"
  enforce_ipsec: "enable"
  sip: "<your_own_value>"
  status: "enable"
  usrgrp: "<your_own_value> (source user.group.name)"
```
### <span id="page-776-0"></span>**5.368.6 Return Values**

Common return values are documented: [https://docs.ansible.com/ansible/latest/reference\\_appendices/common\\_](https://docs.ansible.com/ansible/latest/reference_appendices/common_return_values.html#common-return-values) [return\\_values.html#common-return-values,](https://docs.ansible.com/ansible/latest/reference_appendices/common_return_values.html#common-return-values) the following are the fields unique to this module:

#### <span id="page-776-1"></span>**5.368.7 Status**

• This module is not guaranteed to have a backwards compatible interface.

#### <span id="page-776-2"></span>**5.368.8 Authors**

- Link Zheng (@chillancezen)
- Jie Xue (@JieX19)
- Hongbin Lu (@fgtdev-hblu)
- Frank Shen (@frankshen01)
- Miguel Angel Munoz (@mamunozgonzalez)
- Nicolas Thomas (@thomnico)

Hint: If you notice any issues in this documentation, you can create a pull request to improve it.

# **5.369 fortios\_vpn\_ocvpn – Configure One-Click VPN settings in Fortinet's FortiOS and FortiGate.**

New in version 2.9.

- *[Synopsis](#page-777-0)*
- *[Requirements](#page-777-1)*
- *[Parameters](#page-777-2)*
- *[Notes](#page-777-3)*
- *[Examples](#page-777-4)*
- *[Return Values](#page-777-5)*
- *[Status](#page-778-0)*

• *[Authors](#page-778-1)*

### <span id="page-777-0"></span>**5.369.1 Synopsis**

• This module is able to configure a FortiGate or FortiOS (FOS) device by allowing the user to set and modify vpn feature and ocvpn category. Examples include all parameters and values need to be adjusted to datasources before usage. Tested with FOS v6.0.0

### <span id="page-777-1"></span>**5.369.2 Requirements**

The below requirements are needed on the host that executes this module.

• ansible $>=$ 2.9.0

# <span id="page-777-2"></span>**5.369.3 Parameters**

### <span id="page-777-3"></span>**5.369.4 Notes**

Note:

• Legacy fortiosapi has been deprecated, httpapi is the preferred way to run playbooks

### <span id="page-777-4"></span>**5.369.5 Examples**

```
- hosts: fortigates
 collections:
   - fortinet.fortios
 connection: httpapi
 vars:
  vdom: "root"
  ansible_httpapi_use_ssl: yes
  ansible_httpapi_validate_certs: no
  ansible_httpapi_port: 443
 tasks:
 - name: Configure One-Click VPN settings.
   fortios_vpn_ocvpn:
     vdom: "{{ vdom }}"
     vpn_ocvpn:
       poll_interval: "3"
       status: "enable"
       subnets:
         -
           id: "6"
           subnet: "<your_own_value>"
```
# <span id="page-777-5"></span>**5.369.6 Return Values**

Common return values are documented: [https://docs.ansible.com/ansible/latest/reference\\_appendices/common\\_](https://docs.ansible.com/ansible/latest/reference_appendices/common_return_values.html#common-return-values) [return\\_values.html#common-return-values,](https://docs.ansible.com/ansible/latest/reference_appendices/common_return_values.html#common-return-values) the following are the fields unique to this module:

# <span id="page-778-0"></span>**5.369.7 Status**

• This module is not guaranteed to have a backwards compatible interface.

# <span id="page-778-1"></span>**5.369.8 Authors**

- Link Zheng (@chillancezen)
- Jie Xue (@JieX19)
- Hongbin Lu (@fgtdev-hblu)
- Frank Shen (@frankshen01)
- Miguel Angel Munoz (@mamunozgonzalez)
- Nicolas Thomas (@thomnico)

Hint: If you notice any issues in this documentation, you can create a pull request to improve it.

# **5.370 fortios\_vpn\_pptp – Configure PPTP in Fortinet's FortiOS and FortiGate.**

New in version 2.9.

- *[Synopsis](#page-778-2)*
- *[Requirements](#page-778-3)*
- *[Parameters](#page-779-0)*
- *[Notes](#page-779-1)*
- *[Examples](#page-779-2)*
- *[Return Values](#page-779-3)*
- *[Status](#page-779-4)*
- *[Authors](#page-779-5)*

# <span id="page-778-2"></span>**5.370.1 Synopsis**

• This module is able to configure a FortiGate or FortiOS (FOS) device by allowing the user to set and modify vpn feature and pptp category. Examples include all parameters and values need to be adjusted to datasources before usage. Tested with FOS v6.0.0

# <span id="page-778-3"></span>**5.370.2 Requirements**

The below requirements are needed on the host that executes this module.

• ansible $\geq$ =2.9.0

# <span id="page-779-0"></span>**5.370.3 Parameters**

# <span id="page-779-1"></span>**5.370.4 Notes**

#### Note:

• Legacy fortiosapi has been deprecated, httpapi is the preferred way to run playbooks

# <span id="page-779-2"></span>**5.370.5 Examples**

```
- hosts: fortigates
 collections:
   - fortinet.fortios
 connection: httpapi
 vars:
  vdom: "root"
  ansible_httpapi_use_ssl: yes
  ansible_httpapi_validate_certs: no
  ansible_httpapi_port: 443
 tasks:
 - name: Configure PPTP.
   fortios_vpn_pptp:
     vdom: "{{ vdom }}"
     vpn_pptp:
       eip: "<your_own_value>"
       ip_mode: "range"
       local_ip: "<your_own_value>"
       sip: "<your_own_value>"
       status: "enable"
       usrgrp: "<your_own_value> (source user.group.name)"
```
# <span id="page-779-3"></span>**5.370.6 Return Values**

Common return values are documented: [https://docs.ansible.com/ansible/latest/reference\\_appendices/common\\_](https://docs.ansible.com/ansible/latest/reference_appendices/common_return_values.html#common-return-values) [return\\_values.html#common-return-values,](https://docs.ansible.com/ansible/latest/reference_appendices/common_return_values.html#common-return-values) the following are the fields unique to this module:

# <span id="page-779-4"></span>**5.370.7 Status**

• This module is not guaranteed to have a backwards compatible interface.

# <span id="page-779-5"></span>**5.370.8 Authors**

- Link Zheng (@chillancezen)
- Jie Xue (@JieX19)
- Hongbin Lu (@fgtdev-hblu)
- Frank Shen (@frankshen01)
- Miguel Angel Munoz (@mamunozgonzalez)

• Nicolas Thomas (@thomnico)

Hint: If you notice any issues in this documentation, you can create a pull request to improve it.

# **5.371 fortios\_vpn\_ssl\_settings – Configure SSL VPN in Fortinet's FortiOS and FortiGate.**

New in version 2.8.

• *[Synopsis](#page-780-0)*

- *[Requirements](#page-780-1)*
- *[Parameters](#page-780-2)*
- *[Notes](#page-780-3)*
- *[Examples](#page-781-0)*
- *[Return Values](#page-783-0)*
- *[Status](#page-783-1)*
- *[Authors](#page-783-2)*

### <span id="page-780-0"></span>**5.371.1 Synopsis**

• This module is able to configure a FortiGate or FortiOS (FOS) device by allowing the user to set and modify vpn\_ssl feature and settings category. Examples include all parameters and values need to be adjusted to datasources before usage. Tested with FOS v6.0.0

### <span id="page-780-1"></span>**5.371.2 Requirements**

The below requirements are needed on the host that executes this module.

• ansible $>=$ 2.9.0

# <span id="page-780-2"></span>**5.371.3 Parameters**

# <span id="page-780-3"></span>**5.371.4 Notes**

Note:

• Legacy fortiosapi has been deprecated, httpapi is the preferred way to run playbooks

# <span id="page-781-0"></span>**5.371.5 Examples**

```
- hosts: fortigates
 collections:
   - fortinet.fortios
 connection: httpapi
 vars:
  vdom: "root"
  ansible_httpapi_use_ssl: yes
  ansible_httpapi_validate_certs: no
  ansible_httpapi_port: 443
 tasks:
  - name: Configure SSL VPN.
   fortios_vpn_ssl_settings:
     vdom: "{{ vdom }}"
     vpn_ssl_settings:
       algorithm: "high"
       auth_timeout: "4"
       authentication_rule:
         -
           auth: "any"
           cipher: "any"
           client_cert: "enable"
           groups:
             -
                name: "default_name_10 (source user.group.name)"
            id: "11"
            portal: "<your_own_value> (source vpn.ssl.web.portal.name)"
            realm: "<your_own_value> (source vpn.ssl.web.realm.url-path)"
            source_address:
             -
                name: "default_name_15 (source firewall.address.name firewall.addrgrp.
˓→name)"
            source_address_negate: "enable"
            source_address6:
             -
                name: "default_name_18 (source firewall.address6.name firewall.
˓→addrgrp6.name)"
            source_address6_negate: "enable"
            source_interface:
             -
                name: "default_name_21 (source system.interface.name system.zone.name)
˓→"
            users:
             -
                name: "default_name_23 (source user.local.name)"
       auto_tunnel_static_route: "enable"
       banned_cipher: "RSA"
       check_referer: "enable"
       default_portal: "<your_own_value> (source vpn.ssl.web.portal.name)"
       deflate_compression_level: "28"
       deflate_min_data_size: "29"
       dns_server1: "<your_own_value>"
       dns_server2: "<your_own_value>"
       dns_suffix: "<your_own_value>"
       dtls_hello_timeout: "33"
       dtls_tunnel: "enable"
```

```
force_two_factor_auth: "enable"
       header_x_forwarded_for: "pass"
       http_compression: "enable"
       http_only_cookie: "enable"
       http_request_body_timeout: "39"
       http_request_header_timeout: "40"
       https_redirect: "enable"
       idle_timeout: "42"
       ipv6_dns_server1: "<your_own_value>"
       ipv6_dns_server2: "<your_own_value>"
       ipv6_wins_server1: "<your_own_value>"
       ipv6_wins_server2: "<your_own_value>"
       login_attempt_limit: "47"
       login_block_time: "48"
       login_timeout: "49"
       port: "50"
       port_precedence: "enable"
       reqclientcert: "enable"
       route_source_interface: "enable"
       servercert: "<your_own_value> (source vpn.certificate.local.name)"
       source_address:
         -
           name: "default name 56 (source firewall.address.name firewall.addrgrp.
˓→name)"
       source_address_negate: "enable"
       source_address6:
         -
           name: "default name 59 (source firewall.address6.name firewall.addrgrp6.
˓→name)"
       source_address6_negate: "enable"
       source_interface:
         -
           name: "default_name_62 (source system.interface.name system.zone.name)"
       ssl_big_buffer: "enable"
       ssl_client_renegotiation: "disable"
       ssl_insert_empty_fragment: "enable"
       sslv3: "enable"
       tlsv1_0: "enable"
       tlsv1_1: "enable"
       tlsv1_2: "enable"
       tunnel_ip_pools:
         -
           name: "default_name_71 (source firewall.address.name firewall.addrgrp.
˓→name)"
       tunnel_ipv6_pools:
         -
           name: "default_name_73 (source firewall.address6.name firewall.addrgrp6.
\rightarrowname)"
       unsafe_legacy_renegotiation: "enable"
       url_obscuration: "enable"
       wins_server1: "<your_own_value>"
       wins_server2: "<your_own_value>"
       x_content_type_options: "enable"
```
# <span id="page-783-0"></span>**5.371.6 Return Values**

Common return values are documented: [https://docs.ansible.com/ansible/latest/reference\\_appendices/common\\_](https://docs.ansible.com/ansible/latest/reference_appendices/common_return_values.html#common-return-values) [return\\_values.html#common-return-values,](https://docs.ansible.com/ansible/latest/reference_appendices/common_return_values.html#common-return-values) the following are the fields unique to this module:

# <span id="page-783-1"></span>**5.371.7 Status**

• This module is not guaranteed to have a backwards compatible interface.

### <span id="page-783-2"></span>**5.371.8 Authors**

- Link Zheng (@chillancezen)
- Jie Xue (@JieX19)
- Hongbin Lu (@fgtdev-hblu)
- Frank Shen (@frankshen01)
- Miguel Angel Munoz (@mamunozgonzalez)
- Nicolas Thomas (@thomnico)

Hint: If you notice any issues in this documentation, you can create a pull request to improve it.

# **5.372 fortios\_vpn\_ssl\_web\_host\_check\_software – SSL-VPN host check software in Fortinet's FortiOS and FortiGate.**

New in version 2.9.

- *[Synopsis](#page-783-3)*
- *[Requirements](#page-784-0)*
- *[Parameters](#page-784-1)*
- *[Notes](#page-784-2)*
- *[Examples](#page-784-3)*
- *[Return Values](#page-784-4)*
- *[Status](#page-785-0)*
- *[Authors](#page-785-1)*

# <span id="page-783-3"></span>**5.372.1 Synopsis**

• This module is able to configure a FortiGate or FortiOS (FOS) device by allowing the user to set and modify vpn\_ssl\_web feature and host\_check\_software category. Examples include all parameters and values need to be adjusted to datasources before usage. Tested with FOS v6.0.0

# <span id="page-784-0"></span>**5.372.2 Requirements**

The below requirements are needed on the host that executes this module.

• ansible>=2.9.0

# <span id="page-784-1"></span>**5.372.3 Parameters**

### <span id="page-784-2"></span>**5.372.4 Notes**

Note:

• Legacy fortiosapi has been deprecated, httpapi is the preferred way to run playbooks

### <span id="page-784-3"></span>**5.372.5 Examples**

```
- hosts: fortigates
 collections:
   - fortinet.fortios
 connection: httpapi
 vars:
  vdom: "root"
  ansible_httpapi_use_ssl: yes
  ansible_httpapi_validate_certs: no
  ansible_httpapi_port: 443
 tasks:
  - name: SSL-VPN host check software.
    fortios_vpn_ssl_web_host_check_software:
     vdom: "{{ vdom }}"
     state: "present"
     access_token: "<your_own_value>"
      vpn_ssl_web_host_check_software:
       check_item_list:
         -
           action: "require"
           id: "5"
           md5s:
             -
                id: "7"
           target: "<your_own_value>"
           type: "file"
            version: "<your_own_value>"
        guid: "<your_own_value>"
        name: "default_name_12"
        os_type: "windows"
        type: "av"
        version: "<your_own_value>"
```
# <span id="page-784-4"></span>**5.372.6 Return Values**

Common return values are documented: [https://docs.ansible.com/ansible/latest/reference\\_appendices/common\\_](https://docs.ansible.com/ansible/latest/reference_appendices/common_return_values.html#common-return-values) [return\\_values.html#common-return-values,](https://docs.ansible.com/ansible/latest/reference_appendices/common_return_values.html#common-return-values) the following are the fields unique to this module:

# <span id="page-785-0"></span>**5.372.7 Status**

• This module is not guaranteed to have a backwards compatible interface.

# <span id="page-785-1"></span>**5.372.8 Authors**

- Link Zheng (@chillancezen)
- Jie Xue (@JieX19)
- Hongbin Lu (@fgtdev-hblu)
- Frank Shen (@frankshen01)
- Miguel Angel Munoz (@mamunozgonzalez)
- Nicolas Thomas (@thomnico)

Hint: If you notice any issues in this documentation, you can create a pull request to improve it.

# **5.373 fortios\_vpn\_ssl\_web\_portal – Portal in Fortinet's FortiOS and FortiGate.**

New in version 2.8.

- *[Synopsis](#page-785-2)*
- *[Requirements](#page-785-3)*
- *[Parameters](#page-786-0)*
- *[Notes](#page-786-1)*
- *[Examples](#page-786-2)*
- *[Return Values](#page-788-0)*
- *[Status](#page-788-1)*
- *[Authors](#page-788-2)*

# <span id="page-785-2"></span>**5.373.1 Synopsis**

• This module is able to configure a FortiGate or FortiOS (FOS) device by allowing the user to set and modify vpn\_ssl\_web feature and portal category. Examples include all parameters and values need to be adjusted to datasources before usage. Tested with FOS v6.0.0

# <span id="page-785-3"></span>**5.373.2 Requirements**

The below requirements are needed on the host that executes this module.

• ansible $\geq$ =2.9.0

# <span id="page-786-0"></span>**5.373.3 Parameters**

# <span id="page-786-1"></span>**5.373.4 Notes**

#### Note:

• Legacy fortiosapi has been deprecated, httpapi is the preferred way to run playbooks

# <span id="page-786-2"></span>**5.373.5 Examples**

```
- hosts: fortigates
 collections:
   - fortinet.fortios
 connection: httpapi
 vars:
  vdom: "root"
  ansible_httpapi_use_ssl: yes
  ansible_httpapi_validate_certs: no
  ansible_httpapi_port: 443
 tasks:
 - name: Portal.
   fortios_vpn_ssl_web_portal:
     vdom: "{{ vdom }}"
     state: "present"
     access_token: "<your_own_value>"
     vpn_ssl_web_portal:
       allow_user_access: "web"
       auto_connect: "enable"
       bookmark_group:
         -
           bookmarks:
             -
               additional_params: "<your_own_value>"
               apptype: "citrix"
               description: "<your_own_value>"
               folder: "<your_own_value>"
               form_data:
                 -
                   name: "default_name_12"
                   value: "<your_own_value>"
               host: "<your_own_value>"
               listening_port: "15"
               logon_password: "<your_own_value>"
               logon_user: "<your_own_value>"
               name: "default_name_18"
               port: "19"
               remote_port: "20"
               security: "rdp"
               server_layout: "en-us-qwerty"
               show_status_window: "enable"
               sso: "disable"
               sso_credential: "sslvpn-login"
               sso_credential_sent_once: "enable"
               sso_password: "<your_own_value>"
```

```
sso_username: "<your_own_value>"
               url: "myurl.com"
           name: "default_name_30"
       custom_lang: "<your_own_value> (source system.custom-language.name)"
       customize_forticlient_download_url: "enable"
       display_bookmark: "enable"
       display_connection_tools: "enable"
       display_history: "enable"
       display_status: "enable"
       dns_server1: "<your_own_value>"
       dns_server2: "<your_own_value>"
       dns_suffix: "<your_own_value>"
       exclusive_routing: "enable"
       forticlient_download: "enable"
       forticlient_download_method: "direct"
       heading: "<your_own_value>"
       host_check: "none"
       host_check_interval: "45"
       host_check_policy:
         -
           name: "default_name_47 (source vpn.ssl.web.host-check-software.name)"
       ip_mode: "range"
       ip_pools:
         -
           name: "default_name_50 (source firewall.address.name firewall.addrgrp.
˓→name)"
       ipv6_dns_server1: "<your_own_value>"
       ipv6 dns server2: "<your own value>"
       ipv6_exclusive_routing: "enable"
       ipv6_pools:
         -
           name: "default_name_55 (source firewall.address6.name firewall.addrgrp6.
˓→name)"
       ipv6_service_restriction: "enable"
       ipv6_split_tunneling: "enable"
       ipv6_split_tunneling_routing_address:
         -
           name: "default_name_59 (source firewall.address6.name firewall.addrgrp6.
˓→name)"
       ipv6_tunnel_mode: "enable"
       ipv6 wins server1: "<your own value>"
       ipv6_wins_server2: "<your_own_value>"
       keep_alive: "enable"
       limit_user_logins: "enable"
       mac_addr_action: "allow"
       mac_addr_check: "enable"
       mac_addr_check_rule:
         -
           mac_addr_list:
             -
               addr: "<your_own_value>"
           mac_addr_mask: "70"
           name: "default_name_71"
       macos forticlient download url: "<your own value>"
       name: "default_name_73"
       os_check: "enable"
       os_check_list:
```

```
-
           action: "deny"
           latest_patch_level: "<your_own_value>"
           name: "default_name_78"
           tolerance: "79"
       redir_url: "<your_own_value>"
       save_password: "enable"
       service_restriction: "enable"
       skip_check_for_unsupported_browser: "enable"
       skip_check_for_unsupported_os: "enable"
       smb_ntlmv1_auth: "enable"
       split_dns:
         -
           dns server1: "<your_own_value>"
           dns server2: "<your own value>"
           domains: "<your_own_value>"
           id: "90"
           ipv6_dns_server1: "<your_own_value>"
           ipv6_dns_server2: "<your_own_value>"
       split_tunneling: "enable"
       split_tunneling_routing_address:
         -
           name: "default_name_95 (source firewall.address.name firewall.addrgrp.
˓→name)"
       theme: "blue"
       tunnel_mode: "enable"
       user_bookmark: "enable"
       user_group_bookmark: "enable"
       web_mode: "enable"
       windows_forticlient_download_url: "<your_own_value>"
       wins_server1: "<your_own_value>"
       wins_server2: "<your_own_value>"
```
# <span id="page-788-0"></span>**5.373.6 Return Values**

Common return values are documented: [https://docs.ansible.com/ansible/latest/reference\\_appendices/common\\_](https://docs.ansible.com/ansible/latest/reference_appendices/common_return_values.html#common-return-values) [return\\_values.html#common-return-values,](https://docs.ansible.com/ansible/latest/reference_appendices/common_return_values.html#common-return-values) the following are the fields unique to this module:

### <span id="page-788-1"></span>**5.373.7 Status**

• This module is not guaranteed to have a backwards compatible interface.

# <span id="page-788-2"></span>**5.373.8 Authors**

- Link Zheng (@chillancezen)
- Jie Xue (@JieX19)
- Hongbin Lu (@fgtdev-hblu)
- Frank Shen (@frankshen01)
- Miguel Angel Munoz (@mamunozgonzalez)
- Nicolas Thomas (@thomnico)

Hint: If you notice any issues in this documentation, you can create a pull request to improve it.

# **5.374 fortios\_vpn\_ssl\_web\_realm – Realm in Fortinet's FortiOS and FortiGate.**

New in version 2.9.

- *[Synopsis](#page-789-0)*
- *[Requirements](#page-789-1)*
- *[Parameters](#page-789-2)*
- *[Notes](#page-789-3)*
- *[Examples](#page-790-0)*
- *[Return Values](#page-790-1)*
- *[Status](#page-790-2)*
- *[Authors](#page-790-3)*

### <span id="page-789-0"></span>**5.374.1 Synopsis**

• This module is able to configure a FortiGate or FortiOS (FOS) device by allowing the user to set and modify vpn\_ssl\_web feature and realm category. Examples include all parameters and values need to be adjusted to datasources before usage. Tested with FOS v6.0.0

### <span id="page-789-1"></span>**5.374.2 Requirements**

The below requirements are needed on the host that executes this module.

• ansible $>=$ 2.9.0

# <span id="page-789-2"></span>**5.374.3 Parameters**

### <span id="page-789-3"></span>**5.374.4 Notes**

Note:

• Legacy fortiosapi has been deprecated, httpapi is the preferred way to run playbooks

### <span id="page-790-0"></span>**5.374.5 Examples**

```
- hosts: fortigates
 collections:
   - fortinet.fortios
 connection: httpapi
 vars:
  vdom: "root"
  ansible_httpapi_use_ssl: yes
  ansible_httpapi_validate_certs: no
  ansible_httpapi_port: 443
 tasks:
 - name: Realm.
   fortios_vpn_ssl_web_realm:
     vdom: "{{ vdom }}"
     state: "present"
     access_token: "<your_own_value>"
     vpn_ssl_web_realm:
       login_page: "<your_own_value>"
       max_concurrent_user: "4"
       url_path: "<your_own_value>"
       virtual_host: "<your_own_value>"
```
# <span id="page-790-1"></span>**5.374.6 Return Values**

Common return values are documented: [https://docs.ansible.com/ansible/latest/reference\\_appendices/common\\_](https://docs.ansible.com/ansible/latest/reference_appendices/common_return_values.html#common-return-values) [return\\_values.html#common-return-values,](https://docs.ansible.com/ansible/latest/reference_appendices/common_return_values.html#common-return-values) the following are the fields unique to this module:

# <span id="page-790-2"></span>**5.374.7 Status**

• This module is not guaranteed to have a backwards compatible interface.

#### <span id="page-790-3"></span>**5.374.8 Authors**

- Link Zheng (@chillancezen)
- Jie Xue (@JieX19)
- Hongbin Lu (@fgtdev-hblu)
- Frank Shen (@frankshen01)
- Miguel Angel Munoz (@mamunozgonzalez)
- Nicolas Thomas (@thomnico)

Hint: If you notice any issues in this documentation, you can create a pull request to improve it.

# **5.375 fortios\_vpn\_ssl\_web\_user\_bookmark – Configure SSL VPN user bookmark in Fortinet's FortiOS and FortiGate.**

New in version 2.9.

- *[Synopsis](#page-791-0)*
- *[Requirements](#page-791-1)*
- *[Parameters](#page-791-2)*
- *[Notes](#page-791-3)*
- *[Examples](#page-791-4)*
- *[Return Values](#page-792-0)*
- *[Status](#page-792-1)*
- *[Authors](#page-792-2)*

### <span id="page-791-0"></span>**5.375.1 Synopsis**

• This module is able to configure a FortiGate or FortiOS (FOS) device by allowing the user to set and modify vpn ssl web feature and user bookmark category. Examples include all parameters and values need to be adjusted to datasources before usage. Tested with FOS v6.0.0

### <span id="page-791-1"></span>**5.375.2 Requirements**

The below requirements are needed on the host that executes this module.

• ansible $>=2.9.0$ 

# <span id="page-791-2"></span>**5.375.3 Parameters**

# <span id="page-791-3"></span>**5.375.4 Notes**

Note:

• Legacy fortiosapi has been deprecated, httpapi is the preferred way to run playbooks

### <span id="page-791-4"></span>**5.375.5 Examples**

```
- hosts: fortigates
 collections:
   - fortinet.fortios
 connection: httpapi
 vars:
  vdom: "root"
```
```
(continued from previous page)
```

```
ansible_httpapi_use_ssl: yes
 ansible_httpapi_validate_certs: no
 ansible_httpapi_port: 443
tasks:
- name: Configure SSL VPN user bookmark.
  fortios_vpn_ssl_web_user_bookmark:
   vdom: "{{ vdom }}"
    state: "present"
    access_token: "<your_own_value>"
    vpn_ssl_web_user_bookmark:
     bookmarks:
       -
          additional_params: "<your_own_value>"
          apptype: "citrix"
          description: "<your own value>"
          folder: "<your_own_value>"
          form_data:
           -
              name: "default_name_9"
              value: "<your_own_value>"
          host: "<your_own_value>"
          listening_port: "12"
          logon_password: "<your_own_value>"
          logon_user: "<your_own_value>"
          name: "default_name_15"
          port: "16"
          remote_port: "17"
          security: "rdp"
          server_layout: "en-us-qwerty"
          show_status_window: "enable"
          sso: "disable"
          sso_credential: "sslvpn-login"
          sso_credential_sent_once: "enable"
          sso_password: "<your_own_value>"
          sso_username: "<your_own_value>"
          url: "myurl.com"
      custom_lang: "<your_own_value> (source system.custom-language.name)"
      name: "default_name_28"
```
# **5.375.6 Return Values**

Common return values are documented: https://docs.ansible.com/ansible/latest/reference appendices/common [return\\_values.html#common-return-values,](https://docs.ansible.com/ansible/latest/reference_appendices/common_return_values.html#common-return-values) the following are the fields unique to this module:

# **5.375.7 Status**

• This module is not guaranteed to have a backwards compatible interface.

# **5.375.8 Authors**

- Link Zheng (@chillancezen)
- Jie Xue (@JieX19)
- Hongbin Lu (@fgtdev-hblu)
- Frank Shen (@frankshen01)
- Miguel Angel Munoz (@mamunozgonzalez)
- Nicolas Thomas (@thomnico)

Hint: If you notice any issues in this documentation, you can create a pull request to improve it.

# **5.376 fortios\_vpn\_ssl\_web\_user\_group\_bookmark – Configure SSL VPN user group bookmark in Fortinet's FortiOS and FortiGate.**

New in version 2.9.

- *[Synopsis](#page-793-0)*
- *[Requirements](#page-793-1)*
- *[Parameters](#page-793-2)*
- *[Notes](#page-793-3)*
- *[Examples](#page-794-0)*
- *[Return Values](#page-794-1)*
- *[Status](#page-794-2)*
- *[Authors](#page-795-0)*

# <span id="page-793-0"></span>**5.376.1 Synopsis**

• This module is able to configure a FortiGate or FortiOS (FOS) device by allowing the user to set and modify vpn\_ssl\_web feature and user\_group\_bookmark category. Examples include all parameters and values need to be adjusted to datasources before usage. Tested with FOS v6.0.0

# <span id="page-793-1"></span>**5.376.2 Requirements**

The below requirements are needed on the host that executes this module.

• ansible $>=2.9.0$ 

# <span id="page-793-2"></span>**5.376.3 Parameters**

# <span id="page-793-3"></span>**5.376.4 Notes**

#### Note:

• Legacy fortiosapi has been deprecated, httpapi is the preferred way to run playbooks

## <span id="page-794-0"></span>**5.376.5 Examples**

```
- hosts: fortigates
 collections:
   - fortinet.fortios
 connection: httpapi
 vars:
  vdom: "root"
  ansible_httpapi_use_ssl: yes
  ansible_httpapi_validate_certs: no
  ansible_httpapi_port: 443
 tasks:
 - name: Configure SSL VPN user group bookmark.
   fortios_vpn_ssl_web_user_group_bookmark:
     vdom: "{{ vdom }}"
     state: "present"
     access_token: "<your_own_value>"
     vpn_ssl_web_user_group_bookmark:
       bookmarks:
         -
           additional_params: "<your_own_value>"
           apptype: "citrix"
           description: "<your_own_value>"
           folder: "<your_own_value>"
           form_data:
             -
                name: "default_name_9"
                value: "<your_own_value>"
           host: "<your_own_value>"
           listening_port: "12"
           logon_password: "<your_own_value>"
           logon_user: "<your_own_value>"
           name: "default_name_15"
           port: "16"
           remote_port: "17"
           security: "rdp"
           server_layout: "en-us-qwerty"
           show_status_window: "enable"
            sso: "disable"
            sso_credential: "sslvpn-login"
            sso_credential_sent_once: "enable"
            sso_password: "<your_own_value>"
           sso_username: "<your_own_value>"
           url: "myurl.com"
       name: "default_name_27 (source user.group.name)"
```
# <span id="page-794-1"></span>**5.376.6 Return Values**

Common return values are documented: [https://docs.ansible.com/ansible/latest/reference\\_appendices/common\\_](https://docs.ansible.com/ansible/latest/reference_appendices/common_return_values.html#common-return-values) [return\\_values.html#common-return-values,](https://docs.ansible.com/ansible/latest/reference_appendices/common_return_values.html#common-return-values) the following are the fields unique to this module:

## <span id="page-794-2"></span>**5.376.7 Status**

• This module is not guaranteed to have a backwards compatible interface.

# <span id="page-795-0"></span>**5.376.8 Authors**

- Link Zheng (@chillancezen)
- Jie Xue (@JieX19)
- Hongbin Lu (@fgtdev-hblu)
- Frank Shen (@frankshen01)
- Miguel Angel Munoz (@mamunozgonzalez)
- Nicolas Thomas (@thomnico)

Hint: If you notice any issues in this documentation, you can create a pull request to improve it.

# **5.377 fortios\_waf\_main\_class – Hidden table for datasource in Fortinet's FortiOS and FortiGate.**

New in version 2.9.

- *[Synopsis](#page-795-1)*
- *[Requirements](#page-795-2)*
- *[Parameters](#page-796-0)*
- *[Notes](#page-796-1)*
- *[Examples](#page-796-2)*
- *[Return Values](#page-796-3)*
- *[Status](#page-796-4)*
- *[Authors](#page-796-5)*

# <span id="page-795-1"></span>**5.377.1 Synopsis**

• This module is able to configure a FortiGate or FortiOS (FOS) device by allowing the user to set and modify waf feature and main\_class category. Examples include all parameters and values need to be adjusted to datasources before usage. Tested with FOS v6.0.0

# <span id="page-795-2"></span>**5.377.2 Requirements**

The below requirements are needed on the host that executes this module.

• ansible $>=$ 2.9.0

# <span id="page-796-0"></span>**5.377.3 Parameters**

# <span id="page-796-1"></span>**5.377.4 Notes**

#### Note:

• Legacy fortiosapi has been deprecated, httpapi is the preferred way to run playbooks

# <span id="page-796-2"></span>**5.377.5 Examples**

```
- hosts: fortigates
 collections:
   - fortinet.fortios
 connection: httpapi
 vars:
  vdom: "root"
  ansible_httpapi_use_ssl: yes
  ansible_httpapi_validate_certs: no
  ansible_httpapi_port: 443
 tasks:
 - name: Hidden table for datasource.
   fortios_waf_main_class:
     vdom: "{{ vdom }}"
     state: "present"
     access_token: "<your_own_value>"
     waf_main_class:
       id: "3"
       name: "default_name_4"
```
# <span id="page-796-3"></span>**5.377.6 Return Values**

Common return values are documented: [https://docs.ansible.com/ansible/latest/reference\\_appendices/common\\_](https://docs.ansible.com/ansible/latest/reference_appendices/common_return_values.html#common-return-values) [return\\_values.html#common-return-values,](https://docs.ansible.com/ansible/latest/reference_appendices/common_return_values.html#common-return-values) the following are the fields unique to this module:

# <span id="page-796-4"></span>**5.377.7 Status**

• This module is not guaranteed to have a backwards compatible interface.

# <span id="page-796-5"></span>**5.377.8 Authors**

- Link Zheng (@chillancezen)
- Jie Xue (@JieX19)
- Hongbin Lu (@fgtdev-hblu)
- Frank Shen (@frankshen01)
- Miguel Angel Munoz (@mamunozgonzalez)
- Nicolas Thomas (@thomnico)

Hint: If you notice any issues in this documentation, you can create a pull request to improve it.

# **5.378 fortios\_waf\_profile – Web application firewall configuration in Fortinet's FortiOS and FortiGate.**

New in version 2.8.

- *[Synopsis](#page-797-0)*
- *[Requirements](#page-797-1)*
- *[Parameters](#page-797-2)*
- *[Notes](#page-797-3)*
- *[Examples](#page-798-0)*
- *[Return Values](#page-801-0)*
- *[Status](#page-801-1)*
- *[Authors](#page-801-2)*

## <span id="page-797-0"></span>**5.378.1 Synopsis**

• This module is able to configure a FortiGate or FortiOS (FOS) device by allowing the user to set and modify waf feature and profile category. Examples include all parameters and values need to be adjusted to datasources before usage. Tested with FOS v6.0.0

## <span id="page-797-1"></span>**5.378.2 Requirements**

The below requirements are needed on the host that executes this module.

• ansible $>=$ 2.9.0

# <span id="page-797-2"></span>**5.378.3 Parameters**

## <span id="page-797-3"></span>**5.378.4 Notes**

Note:

• Legacy fortiosapi has been deprecated, httpapi is the preferred way to run playbooks

# <span id="page-798-0"></span>**5.378.5 Examples**

```
- hosts: fortigates
 collections:
   - fortinet.fortios
 connection: httpapi
 vars:
  vdom: "root"
  ansible_httpapi_use_ssl: yes
  ansible_httpapi_validate_certs: no
  ansible_httpapi_port: 443
 tasks:
 - name: Web application firewall configuration.
   fortios_waf_profile:
     vdom: "{{ vdom }}"
     state: "present"
     access_token: "<your_own_value>"
     waf_profile:
       address_list:
           blocked_address:
             -
               name: "default_name_5 (source firewall.address.name firewall.addrgrp.
˓→name)"
           blocked_log: "enable"
           severity: "high"
           status: "enable"
           trusted_address:
             -
               name: "default_name_10 (source firewall.address.name firewall.addrgrp.
˓→name)"
       comment: "Comment."
       constraint:
           content_length:
               action: "allow"
               length: "15"
               log: "enable"
               severity: "high"
               status: "enable"
           exception:
             -
               address: "<your_own_value> (source firewall.address.name firewall.
˓→addrgrp.name)"
               content_length: "enable"
               header_length: "enable"
               hostname: "enable"
               id: "24"
               line_length: "enable"
               malformed: "enable"
               max_cookie: "enable"
               max_header_line: "enable"
               max_range_segment: "enable"
               max_url_param: "enable"
               method: "enable"
               param_length: "enable"
               pattern: "<your_own_value>"
               regex: "enable"
               url_param_length: "enable"
```
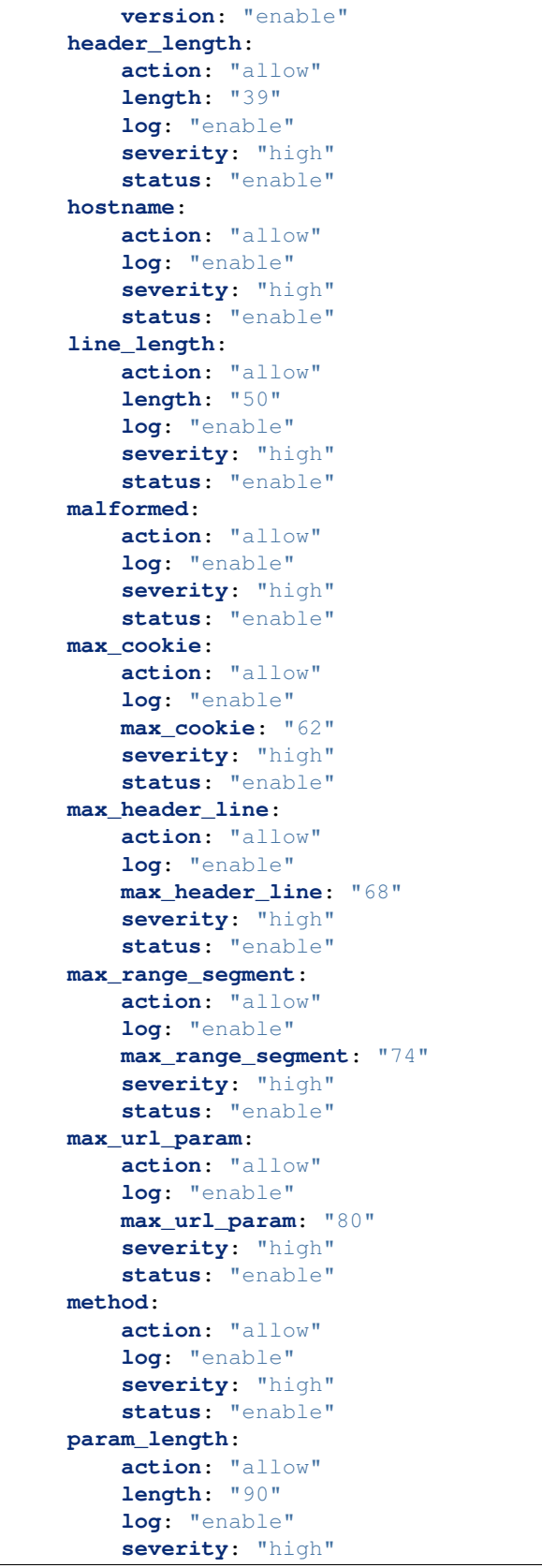

```
status: "enable"
           url_param_length:
               action: "allow"
               length: "96"
               log: "enable"
               severity: "high"
               status: "enable"
           version:
               action: "allow"
               log: "enable"
               severity: "high"
               status: "enable"
       extended_log: "enable"
       external: "disable"
       method:
           default_allowed_methods: "get"
           log: "enable"
           method_policy:
             -
               address: "<your_own_value> (source firewall.address.name firewall.
˓→addrgrp.name)"
               allowed_methods: "get"
               id: "113"
               pattern: "<your_own_value>"
               regex: "enable"
           severity: "high"
           status: "enable"
       name: "default_name_118"
       signature:
           credit_card_detection_threshold: "120"
           custom_signature:
             -
               action: "allow"
               case_sensitivity: "disable"
               direction: "request"
               log: "enable"
               name: "default_name_126"
               pattern: "<your_own_value>"
               severity: "high"
               status: "enable"
               target: "arg"
           disabled_signature:
             -
               id: "132 (source waf.signature.id)"
           disabled_sub_class:
             -
               id: "134 (source waf.sub-class.id)"
           main_class:
             -
               action: "allow"
               id: "137 (source waf.main-class.id)"
               log: "enable"
               severity: "high"
               status: "enable"
       url_access:
         -
           access_pattern:
```

```
-
               id: "143"
               negate: "enable"
               pattern: "<your_own_value>"
               regex: "enable"
                srcaddr: "<your_own_value> (source firewall.address.name firewall.
˓→addrgrp.name)"
           action: "bypass"
           address: "<your_own_value> (source firewall.address.name firewall.addrgrp.
˓→name)"
           id: "150"
           log: "enable"
           severity: "high"
```
# <span id="page-801-0"></span>**5.378.6 Return Values**

Common return values are documented: [https://docs.ansible.com/ansible/latest/reference\\_appendices/common\\_](https://docs.ansible.com/ansible/latest/reference_appendices/common_return_values.html#common-return-values) [return\\_values.html#common-return-values,](https://docs.ansible.com/ansible/latest/reference_appendices/common_return_values.html#common-return-values) the following are the fields unique to this module:

## <span id="page-801-1"></span>**5.378.7 Status**

• This module is not guaranteed to have a backwards compatible interface.

# <span id="page-801-2"></span>**5.378.8 Authors**

- Link Zheng (@chillancezen)
- Jie Xue (@JieX19)
- Hongbin Lu (@fgtdev-hblu)
- Frank Shen (@frankshen01)
- Miguel Angel Munoz (@mamunozgonzalez)
- Nicolas Thomas (@thomnico)

Hint: If you notice any issues in this documentation, you can create a pull request to improve it.

# **5.379 fortios\_waf\_signature – Hidden table for datasource in Fortinet's FortiOS and FortiGate.**

New in version 2.9.

• *[Synopsis](#page-802-0)*

- *[Requirements](#page-802-1)*
- *[Parameters](#page-802-2)*
- *[Notes](#page-802-3)*
- *[Examples](#page-802-4)*
- *[Return Values](#page-803-0)*
- *[Status](#page-803-1)*
- *[Authors](#page-803-2)*

# <span id="page-802-0"></span>**5.379.1 Synopsis**

• This module is able to configure a FortiGate or FortiOS (FOS) device by allowing the user to set and modify waf feature and signature category. Examples include all parameters and values need to be adjusted to datasources before usage. Tested with FOS v6.0.0

## <span id="page-802-1"></span>**5.379.2 Requirements**

The below requirements are needed on the host that executes this module.

• ansible $>=2.9.0$ 

# <span id="page-802-2"></span>**5.379.3 Parameters**

# <span id="page-802-3"></span>**5.379.4 Notes**

Note:

• Legacy fortiosapi has been deprecated, httpapi is the preferred way to run playbooks

## <span id="page-802-4"></span>**5.379.5 Examples**

```
- hosts: fortigates
 collections:
   - fortinet.fortios
 connection: httpapi
 vars:
  vdom: "root"
  ansible_httpapi_use_ssl: yes
  ansible_httpapi_validate_certs: no
  ansible_httpapi_port: 443
 tasks:
 - name: Hidden table for datasource.
   fortios_waf_signature:
     vdom: "{{ vdom }}"
     state: "present"
     access_token: "<your_own_value>"
     waf_signature:
       desc: "<your_own_value>"
       id: "4"
```
# <span id="page-803-0"></span>**5.379.6 Return Values**

Common return values are documented: [https://docs.ansible.com/ansible/latest/reference\\_appendices/common\\_](https://docs.ansible.com/ansible/latest/reference_appendices/common_return_values.html#common-return-values) [return\\_values.html#common-return-values,](https://docs.ansible.com/ansible/latest/reference_appendices/common_return_values.html#common-return-values) the following are the fields unique to this module:

# <span id="page-803-1"></span>**5.379.7 Status**

• This module is not guaranteed to have a backwards compatible interface.

## <span id="page-803-2"></span>**5.379.8 Authors**

- Link Zheng (@chillancezen)
- Jie Xue (@JieX19)
- Hongbin Lu (@fgtdev-hblu)
- Frank Shen (@frankshen01)
- Miguel Angel Munoz (@mamunozgonzalez)
- Nicolas Thomas (@thomnico)

Hint: If you notice any issues in this documentation, you can create a pull request to improve it.

# **5.380 fortios\_waf\_sub\_class – Hidden table for datasource in Fortinet's FortiOS and FortiGate.**

New in version 2.9.

- *[Synopsis](#page-803-3)*
- *[Requirements](#page-804-0)*
- *[Parameters](#page-804-1)*
- *[Notes](#page-804-2)*
- *[Examples](#page-804-3)*
- *[Return Values](#page-804-4)*
- *[Status](#page-804-5)*
- *[Authors](#page-804-6)*

# <span id="page-803-3"></span>**5.380.1 Synopsis**

• This module is able to configure a FortiGate or FortiOS (FOS) device by allowing the user to set and modify waf feature and sub\_class category. Examples include all parameters and values need to be adjusted to datasources before usage. Tested with FOS v6.0.0

### <span id="page-804-0"></span>**5.380.2 Requirements**

The below requirements are needed on the host that executes this module.

• ansible>=2.9.0

## <span id="page-804-1"></span>**5.380.3 Parameters**

#### <span id="page-804-2"></span>**5.380.4 Notes**

Note:

• Legacy fortiosapi has been deprecated, httpapi is the preferred way to run playbooks

## <span id="page-804-3"></span>**5.380.5 Examples**

```
- hosts: fortigates
 collections:
   - fortinet.fortios
 connection: httpapi
 vars:
  vdom: "root"
  ansible_httpapi_use_ssl: yes
  ansible_httpapi_validate_certs: no
  ansible_httpapi_port: 443
 tasks:
 - name: Hidden table for datasource.
   fortios_waf_sub_class:
     vdom: "{{ vdom }}"
     state: "present"
     access_token: "<your_own_value>"
     waf_sub_class:
       id: "3"
       name: "default_name_4"
```
# <span id="page-804-4"></span>**5.380.6 Return Values**

Common return values are documented: [https://docs.ansible.com/ansible/latest/reference\\_appendices/common\\_](https://docs.ansible.com/ansible/latest/reference_appendices/common_return_values.html#common-return-values) [return\\_values.html#common-return-values,](https://docs.ansible.com/ansible/latest/reference_appendices/common_return_values.html#common-return-values) the following are the fields unique to this module:

#### <span id="page-804-5"></span>**5.380.7 Status**

• This module is not guaranteed to have a backwards compatible interface.

## <span id="page-804-6"></span>**5.380.8 Authors**

- Link Zheng (@chillancezen)
- Jie Xue (@JieX19)
- Hongbin Lu (@fgtdev-hblu)
- Frank Shen (@frankshen01)
- Miguel Angel Munoz (@mamunozgonzalez)
- Nicolas Thomas (@thomnico)

Hint: If you notice any issues in this documentation, you can create a pull request to improve it.

# **5.381 fortios\_wanopt\_auth\_group – Configure WAN optimization authentication groups in Fortinet's FortiOS and FortiGate.**

New in version 2.9.

- *[Synopsis](#page-805-0)*
- *[Requirements](#page-805-1)*
- *[Parameters](#page-805-2)*
- *[Notes](#page-805-3)*
- *[Examples](#page-806-0)*
- *[Return Values](#page-806-1)*
- *[Status](#page-806-2)*
- *[Authors](#page-806-3)*

# <span id="page-805-0"></span>**5.381.1 Synopsis**

• This module is able to configure a FortiGate or FortiOS (FOS) device by allowing the user to set and modify wanopt feature and auth\_group category. Examples include all parameters and values need to be adjusted to datasources before usage. Tested with FOS v6.0.0

# <span id="page-805-1"></span>**5.381.2 Requirements**

The below requirements are needed on the host that executes this module.

• ansible $>=2.9.0$ 

# <span id="page-805-2"></span>**5.381.3 Parameters**

## <span id="page-805-3"></span>**5.381.4 Notes**

#### Note:

• Legacy fortiosapi has been deprecated, httpapi is the preferred way to run playbooks

## <span id="page-806-0"></span>**5.381.5 Examples**

```
- hosts: fortigates
 collections:
   - fortinet.fortios
 connection: httpapi
 vars:
  vdom: "root"
  ansible_httpapi_use_ssl: yes
  ansible_httpapi_validate_certs: no
  ansible_httpapi_port: 443
 tasks:
 - name: Configure WAN optimization authentication groups.
   fortios_wanopt_auth_group:
     vdom: "{{ vdom }}"
     state: "present"
     access_token: "<your_own_value>"
     wanopt_auth_group:
       auth_method: "cert"
       cert: "<your_own_value> (source vpn.certificate.local.name)"
       name: "default_name_5"
       peer: "<your_own_value> (source wanopt.peer.peer-host-id)"
       peer_accept: "any"
       psk: "<your_own_value>"
```
## <span id="page-806-1"></span>**5.381.6 Return Values**

Common return values are documented: [https://docs.ansible.com/ansible/latest/reference\\_appendices/common\\_](https://docs.ansible.com/ansible/latest/reference_appendices/common_return_values.html#common-return-values) [return\\_values.html#common-return-values,](https://docs.ansible.com/ansible/latest/reference_appendices/common_return_values.html#common-return-values) the following are the fields unique to this module:

## <span id="page-806-2"></span>**5.381.7 Status**

• This module is not guaranteed to have a backwards compatible interface.

## <span id="page-806-3"></span>**5.381.8 Authors**

- Link Zheng (@chillancezen)
- Jie Xue (@JieX19)
- Hongbin Lu (@fgtdev-hblu)
- Frank Shen (@frankshen01)
- Miguel Angel Munoz (@mamunozgonzalez)
- Nicolas Thomas (@thomnico)

Hint: If you notice any issues in this documentation, you can create a pull request to improve it.

# **5.382 fortios\_wanopt\_cache\_service – Designate cache-service for wan-optimization and webcache in Fortinet's FortiOS and FortiGate.**

New in version 2.9.

- *[Synopsis](#page-807-0)*
- *[Requirements](#page-807-1)*
- *[Parameters](#page-807-2)*
- *[Notes](#page-807-3)*
- *[Examples](#page-807-4)*
- *[Return Values](#page-808-0)*
- *[Status](#page-808-1)*
- *[Authors](#page-808-2)*

#### <span id="page-807-0"></span>**5.382.1 Synopsis**

• This module is able to configure a FortiGate or FortiOS (FOS) device by allowing the user to set and modify wanopt feature and cache\_service category. Examples include all parameters and values need to be adjusted to datasources before usage. Tested with FOS v6.0.0

#### <span id="page-807-1"></span>**5.382.2 Requirements**

The below requirements are needed on the host that executes this module.

• ansible>=2.9.0

# <span id="page-807-2"></span>**5.382.3 Parameters**

### <span id="page-807-3"></span>**5.382.4 Notes**

Note:

• Legacy fortiosapi has been deprecated, httpapi is the preferred way to run playbooks

# <span id="page-807-4"></span>**5.382.5 Examples**

```
- hosts: fortigates
 collections:
   - fortinet.fortios
 connection: httpapi
 vars:
```

```
(continued from previous page)
```

```
vdom: "root"
 ansible_httpapi_use_ssl: yes
 ansible_httpapi_validate_certs: no
 ansible_httpapi_port: 443
tasks:
- name: Designate cache-service for wan-optimization and webcache.
  fortios_wanopt_cache_service:
    vdom: "{{ vdom }}"
    wanopt_cache_service:
      acceptable_connections: "any"
      collaboration: "enable"
      device_id: "<your_own_value>"
      dst_peer:
       -
          auth_type: "7"
          device_id: "<your_own_value>"
          encode_type: "9"
          ip: "<your_own_value>"
          priority: "11"
      prefer_scenario: "balance"
      src_peer:
       -
          auth_type: "14"
          device_id: "<your_own_value>"
          encode_type: "16"
          ip: "<your_own_value>"
          priority: "18"
```
# <span id="page-808-0"></span>**5.382.6 Return Values**

Common return values are documented: [https://docs.ansible.com/ansible/latest/reference\\_appendices/common\\_](https://docs.ansible.com/ansible/latest/reference_appendices/common_return_values.html#common-return-values) return values.html#common-return-values, the following are the fields unique to this module:

# <span id="page-808-1"></span>**5.382.7 Status**

• This module is not guaranteed to have a backwards compatible interface.

# <span id="page-808-2"></span>**5.382.8 Authors**

- Link Zheng (@chillancezen)
- Jie Xue (@JieX19)
- Hongbin Lu (@fgtdev-hblu)
- Frank Shen (@frankshen01)
- Miguel Angel Munoz (@mamunozgonzalez)
- Nicolas Thomas (@thomnico)

Hint: If you notice any issues in this documentation, you can create a pull request to improve it.

# **5.383 fortios\_wanopt\_content\_delivery\_network\_rule – Configure WAN optimization content delivery network rules in Fortinet's FortiOS and FortiGate.**

New in version 2.9.

- *[Synopsis](#page-809-0)*
- *[Requirements](#page-809-1)*
- *[Parameters](#page-809-2)*
- *[Notes](#page-809-3)*
- *[Examples](#page-809-4)*
- *[Return Values](#page-810-0)*
- *[Status](#page-811-0)*
- *[Authors](#page-811-1)*

#### <span id="page-809-0"></span>**5.383.1 Synopsis**

• This module is able to configure a FortiGate or FortiOS (FOS) device by allowing the user to set and modify wanopt feature and content\_delivery\_network\_rule category. Examples include all parameters and values need to be adjusted to datasources before usage. Tested with FOS v6.0.0

#### <span id="page-809-1"></span>**5.383.2 Requirements**

The below requirements are needed on the host that executes this module.

• ansible>=2.9.0

# <span id="page-809-2"></span>**5.383.3 Parameters**

## <span id="page-809-3"></span>**5.383.4 Notes**

Note:

• Legacy fortiosapi has been deprecated, httpapi is the preferred way to run playbooks

# <span id="page-809-4"></span>**5.383.5 Examples**

```
- hosts: fortigates
 collections:
   - fortinet.fortios
 connection: httpapi
 vars:
```

```
(continued from previous page)
```

```
vdom: "root"
 ansible_httpapi_use_ssl: yes
 ansible_httpapi_validate_certs: no
 ansible_httpapi_port: 443
tasks:
- name: Configure WAN optimization content delivery network rules.
  fortios_wanopt_content_delivery_network_rule:
    vdom: "{{ vdom }}"
    state: "present"
    access_token: "<your_own_value>"
    wanopt_content_delivery_network_rule:
      category: "vcache"
      comment: "Comment about this CDN-rule."
      host_domain_name_suffix:
       -
          name: "default_name_6"
      name: "default_name_7"
      request_cache_control: "enable"
      response_cache_control: "enable"
      response_expires: "enable"
      rules:
       -
          content_id:
              end_direction: "forward"
              end_skip: "14"
              end_str: "<your_own_value>"
              range_str: "<your_own_value>"
              start_direction: "forward"
              start_skip: "18"
              start_str: "<your_own_value>"
              target: "path"
          match_entries:
           -
              id: "22"
              pattern:
               -
                  string: "<your_own_value>"
              target: "path"
          match_mode: "all"
          name: "default_name_27"
          skip_entries:
           -
              id: "29"
              pattern:
               -
                  string: "<your_own_value>"
              target: "path"
          skip_rule_mode: "all"
      status: "enable"
      text_response_vcache: "enable"
      updateserver: "enable"
```
## <span id="page-810-0"></span>**5.383.6 Return Values**

Common return values are documented: [https://docs.ansible.com/ansible/latest/reference\\_appendices/common\\_](https://docs.ansible.com/ansible/latest/reference_appendices/common_return_values.html#common-return-values) [return\\_values.html#common-return-values,](https://docs.ansible.com/ansible/latest/reference_appendices/common_return_values.html#common-return-values) the following are the fields unique to this module:

# <span id="page-811-0"></span>**5.383.7 Status**

• This module is not guaranteed to have a backwards compatible interface.

# <span id="page-811-1"></span>**5.383.8 Authors**

- Link Zheng (@chillancezen)
- Jie Xue (@JieX19)
- Hongbin Lu (@fgtdev-hblu)
- Frank Shen (@frankshen01)
- Miguel Angel Munoz (@mamunozgonzalez)
- Nicolas Thomas (@thomnico)

Hint: If you notice any issues in this documentation, you can create a pull request to improve it.

# **5.384 fortios\_wanopt\_peer – Configure WAN optimization peers in Fortinet's FortiOS and FortiGate.**

New in version 2.9.

- *[Synopsis](#page-811-2)*
- *[Requirements](#page-811-3)*
- *[Parameters](#page-812-0)*
- *[Notes](#page-812-1)*
- *[Examples](#page-812-2)*
- *[Return Values](#page-812-3)*
- *[Status](#page-812-4)*
- *[Authors](#page-812-5)*

# <span id="page-811-2"></span>**5.384.1 Synopsis**

• This module is able to configure a FortiGate or FortiOS (FOS) device by allowing the user to set and modify wanopt feature and peer category. Examples include all parameters and values need to be adjusted to datasources before usage. Tested with FOS v6.0.0

# <span id="page-811-3"></span>**5.384.2 Requirements**

The below requirements are needed on the host that executes this module.

• ansible $\geq$ =2.9.0

# <span id="page-812-0"></span>**5.384.3 Parameters**

# <span id="page-812-1"></span>**5.384.4 Notes**

#### Note:

• Legacy fortiosapi has been deprecated, httpapi is the preferred way to run playbooks

# <span id="page-812-2"></span>**5.384.5 Examples**

```
- hosts: fortigates
 collections:
   - fortinet.fortios
 connection: httpapi
 vars:
  vdom: "root"
  ansible_httpapi_use_ssl: yes
  ansible_httpapi_validate_certs: no
  ansible_httpapi_port: 443
 tasks:
 - name: Configure WAN optimization peers.
   fortios_wanopt_peer:
     vdom: "{{ vdom }}"
     state: "present"
     access_token: "<your_own_value>"
     wanopt_peer:
       ip: "<your_own_value>"
       peer_host_id: "myhostname"
```
# <span id="page-812-3"></span>**5.384.6 Return Values**

Common return values are documented: [https://docs.ansible.com/ansible/latest/reference\\_appendices/common\\_](https://docs.ansible.com/ansible/latest/reference_appendices/common_return_values.html#common-return-values) [return\\_values.html#common-return-values,](https://docs.ansible.com/ansible/latest/reference_appendices/common_return_values.html#common-return-values) the following are the fields unique to this module:

# <span id="page-812-4"></span>**5.384.7 Status**

• This module is not guaranteed to have a backwards compatible interface.

# <span id="page-812-5"></span>**5.384.8 Authors**

- Link Zheng (@chillancezen)
- Jie Xue (@JieX19)
- Hongbin Lu (@fgtdev-hblu)
- Frank Shen (@frankshen01)
- Miguel Angel Munoz (@mamunozgonzalez)
- Nicolas Thomas (@thomnico)

Hint: If you notice any issues in this documentation, you can create a pull request to improve it.

# **5.385 fortios\_wanopt\_profile – Configure WAN optimization profiles in Fortinet's FortiOS and FortiGate.**

New in version 2.8.

- *[Synopsis](#page-813-0)* • *[Requirements](#page-813-1)* • *[Parameters](#page-813-2)* • *[Notes](#page-813-3)* • *[Examples](#page-814-0)* • *[Return Values](#page-815-0)* • *[Status](#page-815-1)*
- *[Authors](#page-815-2)*

## <span id="page-813-0"></span>**5.385.1 Synopsis**

• This module is able to configure a FortiGate or FortiOS (FOS) device by allowing the user to set and modify wanopt feature and profile category. Examples include all parameters and values need to be adjusted to datasources before usage. Tested with FOS v6.0.0

## <span id="page-813-1"></span>**5.385.2 Requirements**

The below requirements are needed on the host that executes this module.

• ansible $>=$ 2.9.0

# <span id="page-813-2"></span>**5.385.3 Parameters**

## <span id="page-813-3"></span>**5.385.4 Notes**

Note:

• Legacy fortiosapi has been deprecated, httpapi is the preferred way to run playbooks

# <span id="page-814-0"></span>**5.385.5 Examples**

```
- hosts: fortigates
 collections:
   - fortinet.fortios
 connection: httpapi
 vars:
  vdom: "root"
  ansible_httpapi_use_ssl: yes
  ansible_httpapi_validate_certs: no
  ansible_httpapi_port: 443
 tasks:
 - name: Configure WAN optimization profiles.
   fortios_wanopt_profile:
     vdom: "{{ vdom }}"
     state: "present"
     access_token: "<your_own_value>"
     wanopt_profile:
       auth_group: "<your_own_value> (source wanopt.auth-group.name)"
       cifs:
           byte_caching: "enable"
           log_traffic: "enable"
           port: "7"
           prefer_chunking: "dynamic"
           secure_tunnel: "enable"
            status: "enable"
           tunnel_sharing: "private"
       comments: "<your_own_value>"
        ftp:
           byte_caching: "enable"
           log_traffic: "enable"
           port: "16"
           prefer_chunking: "dynamic"
           secure_tunnel: "enable"
           status: "enable"
           tunnel_sharing: "private"
       http:
           byte_caching: "enable"
           log_traffic: "enable"
           port: "24"
           prefer_chunking: "dynamic"
           secure_tunnel: "enable"
           ssl: "enable"
           ssl_port: "28"
           status: "enable"
           tunnel_non_http: "enable"
           tunnel_sharing: "private"
           unknown_http_version: "reject"
       mapi:
           byte_caching: "enable"
           log_traffic: "enable"
           port: "36"
            secure_tunnel: "enable"
            status: "enable"
           tunnel_sharing: "private"
       name: "default_name_40"
       tcp:
```

```
byte_caching: "enable"
    byte_caching_opt: "mem-only"
    log_traffic: "enable"
    port: "<your_own_value>"
    secure_tunnel: "enable"
    ssl: "enable"
    ssl_port: "48"
    status: "enable"
    tunnel_sharing: "private"
transparent: "enable"
```
## <span id="page-815-0"></span>**5.385.6 Return Values**

Common return values are documented: https://docs.ansible.com/ansible/latest/reference appendices/common [return\\_values.html#common-return-values,](https://docs.ansible.com/ansible/latest/reference_appendices/common_return_values.html#common-return-values) the following are the fields unique to this module:

# <span id="page-815-1"></span>**5.385.7 Status**

• This module is not guaranteed to have a backwards compatible interface.

## <span id="page-815-2"></span>**5.385.8 Authors**

- Link Zheng (@chillancezen)
- Jie Xue (@JieX19)
- Hongbin Lu (@fgtdev-hblu)
- Frank Shen (@frankshen01)
- Miguel Angel Munoz (@mamunozgonzalez)
- Nicolas Thomas (@thomnico)

Hint: If you notice any issues in this documentation, you can create a pull request to improve it.

# **5.386 fortios\_wanopt\_remote\_storage – Configure a remote cache** device as Web cache storage in Fortinet's FortiOS and Forti-**Gate.**

New in version 2.9.

- *[Synopsis](#page-816-0)*
- *[Requirements](#page-816-1)*
- *[Parameters](#page-816-2)*
- *[Notes](#page-816-3)*
- *[Examples](#page-816-4)*
- *[Return Values](#page-817-0)*
- *[Status](#page-817-1)*
- *[Authors](#page-817-2)*

## <span id="page-816-0"></span>**5.386.1 Synopsis**

• This module is able to configure a FortiGate or FortiOS (FOS) device by allowing the user to set and modify wanopt feature and remote\_storage category. Examples include all parameters and values need to be adjusted to datasources before usage. Tested with FOS v6.0.0

## <span id="page-816-1"></span>**5.386.2 Requirements**

The below requirements are needed on the host that executes this module.

• ansible $>=2.9.0$ 

# <span id="page-816-2"></span>**5.386.3 Parameters**

# <span id="page-816-3"></span>**5.386.4 Notes**

Note:

• Legacy fortiosapi has been deprecated, httpapi is the preferred way to run playbooks

## <span id="page-816-4"></span>**5.386.5 Examples**

```
- hosts: fortigates
 collections:
   - fortinet.fortios
 connection: httpapi
 vars:
  vdom: "root"
  ansible_httpapi_use_ssl: yes
  ansible_httpapi_validate_certs: no
  ansible_httpapi_port: 443
 tasks:
 - name: Configure a remote cache device as Web cache storage.
   fortios_wanopt_remote_storage:
     vdom: "{{ vdom }}"
     wanopt_remote_storage:
       local_cache_id: "<your_own_value>"
       remote_cache_id: "<your_own_value>"
       remote_cache_ip: "<your_own_value>"
       status: "disable"
```
# <span id="page-817-0"></span>**5.386.6 Return Values**

Common return values are documented: [https://docs.ansible.com/ansible/latest/reference\\_appendices/common\\_](https://docs.ansible.com/ansible/latest/reference_appendices/common_return_values.html#common-return-values) [return\\_values.html#common-return-values,](https://docs.ansible.com/ansible/latest/reference_appendices/common_return_values.html#common-return-values) the following are the fields unique to this module:

# <span id="page-817-1"></span>**5.386.7 Status**

• This module is not guaranteed to have a backwards compatible interface.

## <span id="page-817-2"></span>**5.386.8 Authors**

- Link Zheng (@chillancezen)
- Jie Xue (@JieX19)
- Hongbin Lu (@fgtdev-hblu)
- Frank Shen (@frankshen01)
- Miguel Angel Munoz (@mamunozgonzalez)
- Nicolas Thomas (@thomnico)

Hint: If you notice any issues in this documentation, you can create a pull request to improve it.

# **5.387 fortios\_wanopt\_settings – Configure WAN optimization settings in Fortinet's FortiOS and FortiGate.**

New in version 2.8.

- *[Synopsis](#page-817-3)*
- *[Requirements](#page-818-0)*
- *[Parameters](#page-818-1)*
- *[Notes](#page-818-2)*
- *[Examples](#page-818-3)*
- *[Return Values](#page-818-4)*
- *[Status](#page-818-5)*
- *[Authors](#page-818-6)*

# <span id="page-817-3"></span>**5.387.1 Synopsis**

• This module is able to configure a FortiGate or FortiOS (FOS) device by allowing the user to set and modify wanopt feature and settings category. Examples include all parameters and values need to be adjusted to datasources before usage. Tested with FOS v6.0.0

# <span id="page-818-0"></span>**5.387.2 Requirements**

The below requirements are needed on the host that executes this module.

• ansible>=2.9.0

# <span id="page-818-1"></span>**5.387.3 Parameters**

## <span id="page-818-2"></span>**5.387.4 Notes**

Note:

• Legacy fortiosapi has been deprecated, httpapi is the preferred way to run playbooks

# <span id="page-818-3"></span>**5.387.5 Examples**

```
- hosts: fortigates
 collections:
   - fortinet.fortios
 connection: httpapi
 vars:
  vdom: "root"
  ansible_httpapi_use_ssl: yes
  ansible_httpapi_validate_certs: no
  ansible_httpapi_port: 443
 tasks:
 - name: Configure WAN optimization settings.
   fortios_wanopt_settings:
     vdom: "{{ vdom }}"
     wanopt_settings:
       auto_detect_algorithm: "simple"
       host_id: "myhostname"
       tunnel_ssl_algorithm: "high"
```
## <span id="page-818-4"></span>**5.387.6 Return Values**

Common return values are documented: [https://docs.ansible.com/ansible/latest/reference\\_appendices/common\\_](https://docs.ansible.com/ansible/latest/reference_appendices/common_return_values.html#common-return-values) [return\\_values.html#common-return-values,](https://docs.ansible.com/ansible/latest/reference_appendices/common_return_values.html#common-return-values) the following are the fields unique to this module:

# <span id="page-818-5"></span>**5.387.7 Status**

• This module is not guaranteed to have a backwards compatible interface.

# <span id="page-818-6"></span>**5.387.8 Authors**

- Link Zheng (@chillancezen)
- Jie Xue (@JieX19)
- Hongbin Lu (@fgtdev-hblu)
- Frank Shen (@frankshen01)
- Miguel Angel Munoz (@mamunozgonzalez)
- Nicolas Thomas (@thomnico)

Hint: If you notice any issues in this documentation, you can create a pull request to improve it.

# **5.388 fortios\_wanopt\_webcache – Configure global Web cache settings in Fortinet's FortiOS and FortiGate.**

New in version 2.9.

• *[Synopsis](#page-819-0)* • *[Requirements](#page-819-1)* • *[Parameters](#page-819-2)* • *[Notes](#page-819-3)* • *[Examples](#page-820-0)* • *[Return Values](#page-820-1)* • *[Status](#page-820-2)* • *[Authors](#page-820-3)*

#### <span id="page-819-0"></span>**5.388.1 Synopsis**

• This module is able to configure a FortiGate or FortiOS (FOS) device by allowing the user to set and modify wanopt feature and webcache category. Examples include all parameters and values need to be adjusted to datasources before usage. Tested with FOS v6.0.0

## <span id="page-819-1"></span>**5.388.2 Requirements**

The below requirements are needed on the host that executes this module.

• ansible $>=2.9.0$ 

## <span id="page-819-2"></span>**5.388.3 Parameters**

## <span id="page-819-3"></span>**5.388.4 Notes**

Note:

<sup>•</sup> Legacy fortiosapi has been deprecated, httpapi is the preferred way to run playbooks

### <span id="page-820-0"></span>**5.388.5 Examples**

```
- hosts: fortigates
 collections:
   - fortinet.fortios
 connection: httpapi
 vars:
  vdom: "root"
  ansible_httpapi_use_ssl: yes
  ansible_httpapi_validate_certs: no
  ansible_httpapi_port: 443
 tasks:
 - name: Configure global Web cache settings.
   fortios_wanopt_webcache:
     vdom: "{{ vdom }}"
     wanopt_webcache:
       always_revalidate: "enable"
       cache_by_default: "enable"
       cache_cookie: "enable"
       cache_expired: "enable"
       default_ttl: "7"
       external: "enable"
       fresh_factor: "9"
       host_validate: "enable"
       ignore_conditional: "enable"
       ignore_ie_reload: "enable"
       ignore_ims: "enable"
       ignore_pnc: "enable"
       max_object_size: "15"
       max_ttl: "16"
       min_ttl: "17"
       neg_resp_time: "18"
       reval_pnc: "enable"
```
# <span id="page-820-1"></span>**5.388.6 Return Values**

Common return values are documented: [https://docs.ansible.com/ansible/latest/reference\\_appendices/common\\_](https://docs.ansible.com/ansible/latest/reference_appendices/common_return_values.html#common-return-values) [return\\_values.html#common-return-values,](https://docs.ansible.com/ansible/latest/reference_appendices/common_return_values.html#common-return-values) the following are the fields unique to this module:

### <span id="page-820-2"></span>**5.388.7 Status**

• This module is not guaranteed to have a backwards compatible interface.

## <span id="page-820-3"></span>**5.388.8 Authors**

- Link Zheng (@chillancezen)
- Jie Xue (@JieX19)
- Hongbin Lu (@fgtdev-hblu)
- Frank Shen (@frankshen01)
- Miguel Angel Munoz (@mamunozgonzalez)
- Nicolas Thomas (@thomnico)

Hint: If you notice any issues in this documentation, you can create a pull request to improve it.

# **5.389 fortios\_web\_proxy\_debug\_url – Configure debug URL addresses in Fortinet's FortiOS and FortiGate.**

New in version 2.9.

- *[Synopsis](#page-821-0)* • *[Requirements](#page-821-1)*
- *[Parameters](#page-821-2)*
- *[Notes](#page-821-3)*
- *[Examples](#page-822-0)*
- *[Return Values](#page-822-1)*
- *[Status](#page-822-2)*
- *[Authors](#page-822-3)*

## <span id="page-821-0"></span>**5.389.1 Synopsis**

• This module is able to configure a FortiGate or FortiOS (FOS) device by allowing the user to set and modify web\_proxy feature and debug\_url category. Examples include all parameters and values need to be adjusted to datasources before usage. Tested with FOS v6.0.0

## <span id="page-821-1"></span>**5.389.2 Requirements**

The below requirements are needed on the host that executes this module.

• ansible $>=$ 2.9.0

# <span id="page-821-2"></span>**5.389.3 Parameters**

## <span id="page-821-3"></span>**5.389.4 Notes**

Note:

• Legacy fortiosapi has been deprecated, httpapi is the preferred way to run playbooks

### <span id="page-822-0"></span>**5.389.5 Examples**

```
- hosts: fortigates
 collections:
   - fortinet.fortios
 connection: httpapi
 vars:
  vdom: "root"
  ansible_httpapi_use_ssl: yes
  ansible_httpapi_validate_certs: no
  ansible_httpapi_port: 443
 tasks:
 - name: Configure debug URL addresses.
   fortios_web_proxy_debug_url:
     vdom: "{{ vdom }}"
     state: "present"
     access_token: "<your_own_value>"
     web_proxy_debug_url:
       exact: "enable"
       name: "default_name_4"
       status: "enable"
       url_pattern: "<your_own_value>"
```
# <span id="page-822-1"></span>**5.389.6 Return Values**

Common return values are documented: [https://docs.ansible.com/ansible/latest/reference\\_appendices/common\\_](https://docs.ansible.com/ansible/latest/reference_appendices/common_return_values.html#common-return-values) [return\\_values.html#common-return-values,](https://docs.ansible.com/ansible/latest/reference_appendices/common_return_values.html#common-return-values) the following are the fields unique to this module:

## <span id="page-822-2"></span>**5.389.7 Status**

• This module is not guaranteed to have a backwards compatible interface.

#### <span id="page-822-3"></span>**5.389.8 Authors**

- Link Zheng (@chillancezen)
- Jie Xue (@JieX19)
- Hongbin Lu (@fgtdev-hblu)
- Frank Shen (@frankshen01)
- Miguel Angel Munoz (@mamunozgonzalez)
- Nicolas Thomas (@thomnico)

Hint: If you notice any issues in this documentation, you can create a pull request to improve it.

# **5.390 fortios\_web\_proxy\_explicit – Configure explicit Web proxy settings in Fortinet's FortiOS and FortiGate.**

New in version 2.8.

- *[Synopsis](#page-823-0)*
- *[Requirements](#page-823-1)*
- *[Parameters](#page-823-2)*
- *[Notes](#page-823-3)*
- *[Examples](#page-823-4)*
- *[Return Values](#page-825-0)*
- *[Status](#page-825-1)*
- *[Authors](#page-825-2)*

## <span id="page-823-0"></span>**5.390.1 Synopsis**

• This module is able to configure a FortiGate or FortiOS (FOS) device by allowing the user to set and modify web\_proxy feature and explicit category. Examples include all parameters and values need to be adjusted to datasources before usage. Tested with FOS v6.0.0

## <span id="page-823-1"></span>**5.390.2 Requirements**

The below requirements are needed on the host that executes this module.

• ansible $>=2.9.0$ 

# <span id="page-823-2"></span>**5.390.3 Parameters**

# <span id="page-823-3"></span>**5.390.4 Notes**

Note:

• Legacy fortiosapi has been deprecated, httpapi is the preferred way to run playbooks

## <span id="page-823-4"></span>**5.390.5 Examples**

```
- hosts: fortigates
 collections:
   - fortinet.fortios
 connection: httpapi
 vars:
  vdom: "root"
```

```
(continued from previous page)
```

```
ansible_httpapi_use_ssl: yes
  ansible_httpapi_validate_certs: no
  ansible_httpapi_port: 443
 tasks:
 - name: Configure explicit Web proxy settings.
   fortios_web_proxy_explicit:
     vdom: "{{ vdom }}"
     web_proxy_explicit:
       ftp_incoming_port: "<your_own_value>"
       ftp_over_http: "enable"
       http_incoming_port: "<your_own_value>"
       https_incoming_port: "<your_own_value>"
       https_replacement_message: "enable"
       incoming ip: "<your_own_value>"
       incoming ip6: "<your own value>"
       ipv6_status: "enable"
       message_upon_server_error: "enable"
       outgoing_ip: "<your_own_value>"
       outgoing_ip6: "<your_own_value>"
       pac_file_data: "<your_own_value>"
       pac_file_name: "<your_own_value>"
       pac_file_server_port: "<your_own_value>"
       pac_file_server_status: "enable"
       pac_file_url: "<your_own_value>"
       pac_policy:
         -
           comments: "<your_own_value>"
           dstaddr:
             -
               name: "default_name_22 (source firewall.address.name firewall.addrgrp.
˓→name)"
           pac_file_data: "<your_own_value>"
           pac_file_name: "<your_own_value>"
           policyid: "25"
           srcaddr:
             -
               name: "default_name_27 (source firewall.address.name firewall.addrgrp.
˓→name firewall.proxy-address.name firewall.proxy-addrgrp.name)"
           srcaddr6:
             -
               name: "default_name_29 (source firewall.address6.name firewall.
˓→addrgrp6.name)"
           status: "enable"
       pref_dns_result: "ipv4"
       realm: "<your_own_value>"
       sec default action: "accept"
       socks: "enable"
       socks_incoming_port: "<your_own_value>"
       ssl_algorithm: "high"
       status: "enable"
       strict_guest: "enable"
       trace_auth_no_rsp: "enable"
       unknown_http_version: "reject"
```
# <span id="page-825-0"></span>**5.390.6 Return Values**

Common return values are documented: [https://docs.ansible.com/ansible/latest/reference\\_appendices/common\\_](https://docs.ansible.com/ansible/latest/reference_appendices/common_return_values.html#common-return-values) [return\\_values.html#common-return-values,](https://docs.ansible.com/ansible/latest/reference_appendices/common_return_values.html#common-return-values) the following are the fields unique to this module:

# <span id="page-825-1"></span>**5.390.7 Status**

• This module is not guaranteed to have a backwards compatible interface.

## <span id="page-825-2"></span>**5.390.8 Authors**

- Link Zheng (@chillancezen)
- Jie Xue (@JieX19)
- Hongbin Lu (@fgtdev-hblu)
- Frank Shen (@frankshen01)
- Miguel Angel Munoz (@mamunozgonzalez)
- Nicolas Thomas (@thomnico)

Hint: If you notice any issues in this documentation, you can create a pull request to improve it.

# **5.391 fortios\_web\_proxy\_forward\_server – Configure forward-server addresses in Fortinet's FortiOS and FortiGate.**

New in version 2.9.

- *[Synopsis](#page-825-3)*
- *[Requirements](#page-826-0)*
- *[Parameters](#page-826-1)*
- *[Notes](#page-826-2)*
- *[Examples](#page-826-3)*
- *[Return Values](#page-826-4)*
- *[Status](#page-826-5)*
- *[Authors](#page-827-0)*

# <span id="page-825-3"></span>**5.391.1 Synopsis**

• This module is able to configure a FortiGate or FortiOS (FOS) device by allowing the user to set and modify web\_proxy feature and forward\_server category. Examples include all parameters and values need to be adjusted to datasources before usage. Tested with FOS v6.0.0

# <span id="page-826-0"></span>**5.391.2 Requirements**

The below requirements are needed on the host that executes this module.

• ansible>=2.9.0

# <span id="page-826-1"></span>**5.391.3 Parameters**

## <span id="page-826-2"></span>**5.391.4 Notes**

Note:

• Legacy fortiosapi has been deprecated, httpapi is the preferred way to run playbooks

# <span id="page-826-3"></span>**5.391.5 Examples**

```
- hosts: fortigates
 collections:
   - fortinet.fortios
 connection: httpapi
 vars:
  vdom: "root"
  ansible_httpapi_use_ssl: yes
  ansible_httpapi_validate_certs: no
  ansible_httpapi_port: 443
 tasks:
  - name: Configure forward-server addresses.
   fortios_web_proxy_forward_server:
     vdom: "{{ vdom }}"
     state: "present"
     access_token: "<your_own_value>"
     web_proxy_forward_server:
       addr_type: "ip"
       comment: "Comment."
       fqdn: "<your_own_value>"
       healthcheck: "disable"
        ip: "<your_own_value>"
       monitor: "<your_own_value>"
       name: "default_name_9"
       port: "10"
        server_down_option: "block"
```
# <span id="page-826-4"></span>**5.391.6 Return Values**

Common return values are documented: [https://docs.ansible.com/ansible/latest/reference\\_appendices/common\\_](https://docs.ansible.com/ansible/latest/reference_appendices/common_return_values.html#common-return-values) [return\\_values.html#common-return-values,](https://docs.ansible.com/ansible/latest/reference_appendices/common_return_values.html#common-return-values) the following are the fields unique to this module:

## <span id="page-826-5"></span>**5.391.7 Status**

• This module is not guaranteed to have a backwards compatible interface.

# <span id="page-827-0"></span>**5.391.8 Authors**

- Link Zheng (@chillancezen)
- Jie Xue (@JieX19)
- Hongbin Lu (@fgtdev-hblu)
- Frank Shen (@frankshen01)
- Miguel Angel Munoz (@mamunozgonzalez)
- Nicolas Thomas (@thomnico)

Hint: If you notice any issues in this documentation, you can create a pull request to improve it.

# **5.392 fortios\_web\_proxy\_forward\_server\_group – Configure a forward server group consisting or multiple forward servers. Supports failover and load balancing in Fortinet's FortiOS and FortiGate.**

New in version 2.9.

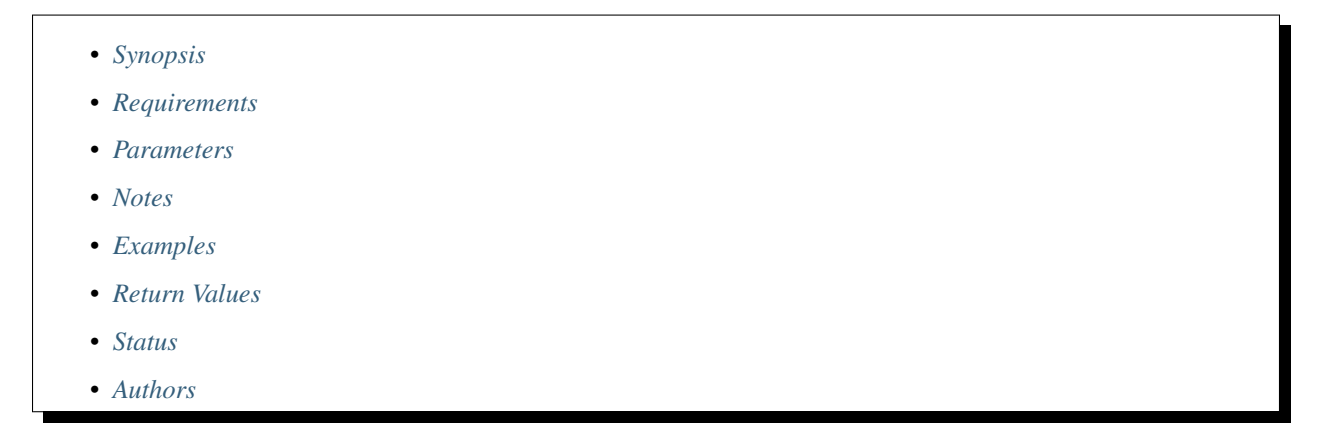

# <span id="page-827-1"></span>**5.392.1 Synopsis**

• This module is able to configure a FortiGate or FortiOS (FOS) device by allowing the user to set and modify web\_proxy feature and forward\_server\_group category. Examples include all parameters and values need to be adjusted to datasources before usage. Tested with FOS v6.0.0

# <span id="page-827-2"></span>**5.392.2 Requirements**

The below requirements are needed on the host that executes this module.

• ansible $>=2.9.0$
# **5.392.3 Parameters**

## **5.392.4 Notes**

#### Note:

• Legacy fortiosapi has been deprecated, httpapi is the preferred way to run playbooks

# **5.392.5 Examples**

```
- hosts: fortigates
 collections:
   - fortinet.fortios
 connection: httpapi
 vars:
  vdom: "root"
  ansible_httpapi_use_ssl: yes
  ansible_httpapi_validate_certs: no
  ansible_httpapi_port: 443
 tasks:
 - name: Configure a forward server group consisting or multiple forward servers.
˓→Supports failover and load balancing.
   fortios_web_proxy_forward_server_group:
     vdom: "{{ vdom }}"
     state: "present"
     access_token: "<your_own_value>"
     web_proxy_forward_server_group:
       affinity: "enable"
       group_down_option: "block"
       ldb_method: "weighted"
       name: "default_name_6"
       server_list:
         -
           name: "default_name_8 (source web-proxy.forward-server.name)"
           weight: "9"
```
# **5.392.6 Return Values**

Common return values are documented: [https://docs.ansible.com/ansible/latest/reference\\_appendices/common\\_](https://docs.ansible.com/ansible/latest/reference_appendices/common_return_values.html#common-return-values) [return\\_values.html#common-return-values,](https://docs.ansible.com/ansible/latest/reference_appendices/common_return_values.html#common-return-values) the following are the fields unique to this module:

# **5.392.7 Status**

• This module is not guaranteed to have a backwards compatible interface.

#### **5.392.8 Authors**

- Link Zheng (@chillancezen)
- Jie Xue (@JieX19)
- Hongbin Lu (@fgtdev-hblu)
- Frank Shen (@frankshen01)
- Miguel Angel Munoz (@mamunozgonzalez)
- Nicolas Thomas (@thomnico)

Hint: If you notice any issues in this documentation, you can create a pull request to improve it.

# **5.393 fortios\_web\_proxy\_global – Configure Web proxy global settings in Fortinet's FortiOS and FortiGate.**

New in version 2.8.

- *[Synopsis](#page-829-0)*
- *[Requirements](#page-829-1)*
- *[Parameters](#page-829-2)*
- *[Notes](#page-829-3)*
- *[Examples](#page-830-0)*
- *[Return Values](#page-830-1)*
- *[Status](#page-830-2)*
- *[Authors](#page-830-3)*

# <span id="page-829-0"></span>**5.393.1 Synopsis**

• This module is able to configure a FortiGate or FortiOS (FOS) device by allowing the user to set and modify web proxy feature and global category. Examples include all parameters and values need to be adjusted to datasources before usage. Tested with FOS v6.0.0

# <span id="page-829-1"></span>**5.393.2 Requirements**

The below requirements are needed on the host that executes this module.

• ansible $>=2.9.0$ 

# <span id="page-829-2"></span>**5.393.3 Parameters**

### <span id="page-829-3"></span>**5.393.4 Notes**

#### Note:

• Legacy fortiosapi has been deprecated, httpapi is the preferred way to run playbooks

#### <span id="page-830-0"></span>**5.393.5 Examples**

```
- hosts: fortigates
 collections:
   - fortinet.fortios
 connection: httpapi
 vars:
  vdom: "root"
  ansible_httpapi_use_ssl: yes
  ansible_httpapi_validate_certs: no
  ansible_httpapi_port: 443
 tasks:
 - name: Configure Web proxy global settings.
   fortios_web_proxy_global:
     vdom: "{{ vdom }}"
     web_proxy_global:
       fast_policy_match: "enable"
       forward_proxy_auth: "enable"
       forward_server_affinity_timeout: "5"
       learn_client_ip: "enable"
       learn_client_ip_from_header: "true-client-ip"
       learn_client_ip_srcaddr:
         -
            name: "default_name_9 (source firewall.address.name firewall.addrgrp.name)
\leftrightarrow ^{\prime\prime}learn_client_ip_srcaddr6:
         -
            name: "default_name_11 (source firewall.address6.name firewall.addrgrp6.
˓→name)"
       max_message_length: "12"
       max_request_length: "13"
       max_waf_body_cache_length: "14"
       proxy_fqdn: "<your_own_value>"
       strict_web_check: "enable"
       tunnel_non_http: "enable"
       unknown_http_version: "reject"
       webproxy_profile: "<your_own_value> (source web-proxy.profile.name)"
```
# <span id="page-830-1"></span>**5.393.6 Return Values**

Common return values are documented: [https://docs.ansible.com/ansible/latest/reference\\_appendices/common\\_](https://docs.ansible.com/ansible/latest/reference_appendices/common_return_values.html#common-return-values) [return\\_values.html#common-return-values,](https://docs.ansible.com/ansible/latest/reference_appendices/common_return_values.html#common-return-values) the following are the fields unique to this module:

### <span id="page-830-2"></span>**5.393.7 Status**

• This module is not guaranteed to have a backwards compatible interface.

#### <span id="page-830-3"></span>**5.393.8 Authors**

- Link Zheng (@chillancezen)
- Jie Xue (@JieX19)
- Hongbin Lu (@fgtdev-hblu)
- Frank Shen (@frankshen01)
- Miguel Angel Munoz (@mamunozgonzalez)
- Nicolas Thomas (@thomnico)

Hint: If you notice any issues in this documentation, you can create a pull request to improve it.

# **5.394 fortios\_web\_proxy\_profile – Configure web proxy profiles in Fortinet's FortiOS and FortiGate.**

New in version 2.8.

- *[Synopsis](#page-831-0)*
- *[Requirements](#page-831-1)*
- *[Parameters](#page-831-2)*
- *[Notes](#page-831-3)*
- *[Examples](#page-832-0)*
- *[Return Values](#page-832-1)*
- *[Status](#page-832-2)*
- *[Authors](#page-832-3)*

#### <span id="page-831-0"></span>**5.394.1 Synopsis**

• This module is able to configure a FortiGate or FortiOS (FOS) device by allowing the user to set and modify web\_proxy feature and profile category. Examples include all parameters and values need to be adjusted to datasources before usage. Tested with FOS v6.0.0

#### <span id="page-831-1"></span>**5.394.2 Requirements**

The below requirements are needed on the host that executes this module.

• ansible $>=2.9.0$ 

### <span id="page-831-2"></span>**5.394.3 Parameters**

#### <span id="page-831-3"></span>**5.394.4 Notes**

Note:

<sup>•</sup> Legacy fortiosapi has been deprecated, httpapi is the preferred way to run playbooks

#### <span id="page-832-0"></span>**5.394.5 Examples**

```
- hosts: fortigates
 collections:
   - fortinet.fortios
 connection: httpapi
 vars:
  vdom: "root"
  ansible_httpapi_use_ssl: yes
  ansible_httpapi_validate_certs: no
  ansible_httpapi_port: 443
 tasks:
 - name: Configure web proxy profiles.
   fortios_web_proxy_profile:
     vdom: "{{ vdom }}"
     state: "present"
     access_token: "<your_own_value>"
     web_proxy_profile:
       header_client_ip: "pass"
       header_front_end_https: "pass"
       header_via_request: "pass"
       header_via_response: "pass"
       header_x_authenticated_groups: "pass"
       header_x_authenticated_user: "pass"
       header_x_forwarded_for: "pass"
       headers:
         -
           action: "add-to-request"
           content: "<your_own_value>"
           id: "13"
           name: "default_name_14"
       log_header_change: "enable"
       name: "default_name_16"
       strip_encoding: "enable"
```
# <span id="page-832-1"></span>**5.394.6 Return Values**

Common return values are documented: [https://docs.ansible.com/ansible/latest/reference\\_appendices/common\\_](https://docs.ansible.com/ansible/latest/reference_appendices/common_return_values.html#common-return-values) [return\\_values.html#common-return-values,](https://docs.ansible.com/ansible/latest/reference_appendices/common_return_values.html#common-return-values) the following are the fields unique to this module:

#### <span id="page-832-2"></span>**5.394.7 Status**

• This module is not guaranteed to have a backwards compatible interface.

#### <span id="page-832-3"></span>**5.394.8 Authors**

- Link Zheng (@chillancezen)
- Jie Xue (@JieX19)
- Hongbin Lu (@fgtdev-hblu)
- Frank Shen (@frankshen01)
- Miguel Angel Munoz (@mamunozgonzalez)

• Nicolas Thomas (@thomnico)

Hint: If you notice any issues in this documentation, you can create a pull request to improve it.

# **5.395 fortios\_web\_proxy\_url\_match – Exempt URLs from web proxy forwarding and caching in Fortinet's FortiOS and FortiGate.**

New in version 2.9.

• *[Synopsis](#page-833-0)* • *[Requirements](#page-833-1)* • *[Parameters](#page-833-2)* • *[Notes](#page-833-3)* • *[Examples](#page-834-0)* • *[Return Values](#page-834-1)* • *[Status](#page-834-2)* • *[Authors](#page-834-3)*

#### <span id="page-833-0"></span>**5.395.1 Synopsis**

• This module is able to configure a FortiGate or FortiOS (FOS) device by allowing the user to set and modify web\_proxy feature and url\_match category. Examples include all parameters and values need to be adjusted to datasources before usage. Tested with FOS v6.0.0

### <span id="page-833-1"></span>**5.395.2 Requirements**

The below requirements are needed on the host that executes this module.

• ansible $>=$ 2.9.0

# <span id="page-833-2"></span>**5.395.3 Parameters**

# <span id="page-833-3"></span>**5.395.4 Notes**

#### Note:

• Legacy fortiosapi has been deprecated, httpapi is the preferred way to run playbooks

#### <span id="page-834-0"></span>**5.395.5 Examples**

```
- hosts: fortigates
 collections:
   - fortinet.fortios
 connection: httpapi
 vars:
  vdom: "root"
  ansible_httpapi_use_ssl: yes
  ansible_httpapi_validate_certs: no
  ansible_httpapi_port: 443
 tasks:
 - name: Exempt URLs from web proxy forwarding and caching.
   fortios_web_proxy_url_match:
     vdom: "{{ vdom }}"
     state: "present"
     access_token: "<your_own_value>"
     web_proxy_url_match:
       cache_exemption: "enable"
       comment: "Comment."
       forward_server: "<your_own_value> (source web-proxy.forward-server.name web-
˓→proxy.forward-server-group.name)"
      name: "default_name_6"
       status: "enable"
       url_pattern: "<your_own_value>"
```
#### <span id="page-834-1"></span>**5.395.6 Return Values**

Common return values are documented: [https://docs.ansible.com/ansible/latest/reference\\_appendices/common\\_](https://docs.ansible.com/ansible/latest/reference_appendices/common_return_values.html#common-return-values) [return\\_values.html#common-return-values,](https://docs.ansible.com/ansible/latest/reference_appendices/common_return_values.html#common-return-values) the following are the fields unique to this module:

#### <span id="page-834-2"></span>**5.395.7 Status**

• This module is not guaranteed to have a backwards compatible interface.

### <span id="page-834-3"></span>**5.395.8 Authors**

- Link Zheng (@chillancezen)
- Jie Xue (@JieX19)
- Hongbin Lu (@fgtdev-hblu)
- Frank Shen (@frankshen01)
- Miguel Angel Munoz (@mamunozgonzalez)
- Nicolas Thomas (@thomnico)

Hint: If you notice any issues in this documentation, you can create a pull request to improve it.

# **5.396 fortios\_web\_proxy\_wisp – Configure Wireless Internet service provider (WISP) servers in Fortinet's FortiOS and FortiGate.**

New in version 2.9.

- *[Synopsis](#page-835-0)*
- *[Requirements](#page-835-1)*
- *[Parameters](#page-835-2)*
- *[Notes](#page-835-3)*
- *[Examples](#page-835-4)*
- *[Return Values](#page-836-0)*
- *[Status](#page-836-1)*
- *[Authors](#page-836-2)*

# <span id="page-835-0"></span>**5.396.1 Synopsis**

• This module is able to configure a FortiGate or FortiOS (FOS) device by allowing the user to set and modify web\_proxy feature and wisp category. Examples include all parameters and values need to be adjusted to datasources before usage. Tested with FOS v6.0.0

# <span id="page-835-1"></span>**5.396.2 Requirements**

The below requirements are needed on the host that executes this module.

• ansible $>=2.9.0$ 

# <span id="page-835-2"></span>**5.396.3 Parameters**

# <span id="page-835-3"></span>**5.396.4 Notes**

Note:

• Legacy fortiosapi has been deprecated, httpapi is the preferred way to run playbooks

# <span id="page-835-4"></span>**5.396.5 Examples**

```
- hosts: fortigates
 collections:
   - fortinet.fortios
 connection: httpapi
 vars:
  vdom: "root"
```
(continues on next page)

(continued from previous page)

```
ansible_httpapi_use_ssl: yes
ansible_httpapi_validate_certs: no
ansible_httpapi_port: 443
tasks:
- name: Configure Wireless Internet service provider (WISP) servers.
 fortios_web_proxy_wisp:
   vdom: "{{ vdom }}"
   state: "present"
   access_token: "<your_own_value>"
   web_proxy_wisp:
     comment: "Comment."
     max_connections: "4"
     name: "default_name_5"
     outgoing_ip: "<your_own_value>"
     server_ip: "<your_own_value>"
      server_port: "8"
     timeout: "9"
```
# <span id="page-836-0"></span>**5.396.6 Return Values**

Common return values are documented: https://docs.ansible.com/ansible/latest/reference appendices/common [return\\_values.html#common-return-values,](https://docs.ansible.com/ansible/latest/reference_appendices/common_return_values.html#common-return-values) the following are the fields unique to this module:

#### <span id="page-836-1"></span>**5.396.7 Status**

• This module is not guaranteed to have a backwards compatible interface.

#### <span id="page-836-2"></span>**5.396.8 Authors**

- Link Zheng (@chillancezen)
- Jie Xue (@JieX19)
- Hongbin Lu (@fgtdev-hblu)
- Frank Shen (@frankshen01)
- Miguel Angel Munoz (@mamunozgonzalez)
- Nicolas Thomas (@thomnico)

Hint: If you notice any issues in this documentation, you can create a pull request to improve it.

# **5.397 fortios\_webfilter\_content – Configure Web filter banned word table in Fortinet's FortiOS and FortiGate.**

New in version 2.8.

- *[Synopsis](#page-837-0)*
- *[Requirements](#page-837-1)*
- *[Parameters](#page-837-2)*
- *[Notes](#page-837-3)*
- *[Examples](#page-837-4)*
- *[Return Values](#page-838-0)*
- *[Status](#page-838-1)*
- *[Authors](#page-838-2)*

# <span id="page-837-0"></span>**5.397.1 Synopsis**

• This module is able to configure a FortiGate or FortiOS (FOS) device by allowing the user to set and modify webfilter feature and content category. Examples include all parameters and values need to be adjusted to datasources before usage. Tested with FOS v6.0.0

#### <span id="page-837-1"></span>**5.397.2 Requirements**

The below requirements are needed on the host that executes this module.

• ansible $>=$ 2.9.0

# <span id="page-837-2"></span>**5.397.3 Parameters**

#### <span id="page-837-3"></span>**5.397.4 Notes**

Note:

• Legacy fortiosapi has been deprecated, httpapi is the preferred way to run playbooks

#### <span id="page-837-4"></span>**5.397.5 Examples**

```
- hosts: fortigates
 collections:
   - fortinet.fortios
 connection: httpapi
 vars:
  vdom: "root"
  ansible_httpapi_use_ssl: yes
  ansible_httpapi_validate_certs: no
  ansible_httpapi_port: 443
 tasks:
 - name: Configure Web filter banned word table.
   fortios_webfilter_content:
     vdom: "{{ vdom }}"
```
(continues on next page)

(continued from previous page)

```
state: "present"
access_token: "<your_own_value>"
webfilter_content:
  comment: "Optional comments."
  entries:
   -
     action: "block"
     lang: "western"
     name: "default_name_7"
     pattern_type: "wildcard"
     score: "9"
     status: "enable"
  id: "11"
 name: "default_name_12"
```
#### <span id="page-838-0"></span>**5.397.6 Return Values**

Common return values are documented: [https://docs.ansible.com/ansible/latest/reference\\_appendices/common\\_](https://docs.ansible.com/ansible/latest/reference_appendices/common_return_values.html#common-return-values) return values.html#common-return-values, the following are the fields unique to this module:

#### <span id="page-838-1"></span>**5.397.7 Status**

• This module is not guaranteed to have a backwards compatible interface.

### <span id="page-838-2"></span>**5.397.8 Authors**

- Link Zheng (@chillancezen)
- Jie Xue (@JieX19)
- Hongbin Lu (@fgtdev-hblu)
- Frank Shen (@frankshen01)
- Miguel Angel Munoz (@mamunozgonzalez)
- Nicolas Thomas (@thomnico)

Hint: If you notice any issues in this documentation, you can create a pull request to improve it.

# **5.398 fortios\_webfilter\_content\_header – Configure content types used by Web filter in Fortinet's FortiOS and FortiGate.**

New in version 2.8.

- *[Synopsis](#page-839-0)*
- *[Requirements](#page-839-1)*

**5.398. fortios\_webfilter\_content\_header – Configure content types used by Web filter in Fortinet's 835FortiOS and FortiGate.**

- *[Parameters](#page-839-2)*
- *[Notes](#page-839-3)*
- *[Examples](#page-839-4)*
- *[Return Values](#page-840-0)*
- *[Status](#page-840-1)*
- *[Authors](#page-840-2)*

#### <span id="page-839-0"></span>**5.398.1 Synopsis**

• This module is able to configure a FortiGate or FortiOS (FOS) device by allowing the user to set and modify webfilter feature and content\_header category. Examples include all parameters and values need to be adjusted to datasources before usage. Tested with FOS v6.0.0

#### <span id="page-839-1"></span>**5.398.2 Requirements**

The below requirements are needed on the host that executes this module.

• ansible $>=2.9.0$ 

# <span id="page-839-2"></span>**5.398.3 Parameters**

## <span id="page-839-3"></span>**5.398.4 Notes**

Note:

• Legacy fortiosapi has been deprecated, httpapi is the preferred way to run playbooks

#### <span id="page-839-4"></span>**5.398.5 Examples**

```
- hosts: fortigates
 collections:
   - fortinet.fortios
 connection: httpapi
 vars:
  vdom: "root"
  ansible_httpapi_use_ssl: yes
  ansible_httpapi_validate_certs: no
  ansible_httpapi_port: 443
 tasks:
 - name: Configure content types used by Web filter.
   fortios_webfilter_content_header:
     vdom: "{{ vdom }}"
     state: "present"
     access_token: "<your_own_value>"
     webfilter_content_header:
       comment: "Optional comments."
```
(continues on next page)

(continued from previous page)

```
entries:
 -
    action: "block"
    category: "<your_own_value>"
   pattern: "<your_own_value>"
id: "8"
name: "default_name_9"
```
## <span id="page-840-0"></span>**5.398.6 Return Values**

Common return values are documented: [https://docs.ansible.com/ansible/latest/reference\\_appendices/common\\_](https://docs.ansible.com/ansible/latest/reference_appendices/common_return_values.html#common-return-values) [return\\_values.html#common-return-values,](https://docs.ansible.com/ansible/latest/reference_appendices/common_return_values.html#common-return-values) the following are the fields unique to this module:

#### <span id="page-840-1"></span>**5.398.7 Status**

• This module is not guaranteed to have a backwards compatible interface.

### <span id="page-840-2"></span>**5.398.8 Authors**

- Link Zheng (@chillancezen)
- Jie Xue (@JieX19)
- Hongbin Lu (@fgtdev-hblu)
- Frank Shen (@frankshen01)
- Miguel Angel Munoz (@mamunozgonzalez)
- Nicolas Thomas (@thomnico)

Hint: If you notice any issues in this documentation, you can create a pull request to improve it.

# **5.399 fortios\_webfilter\_fortiguard – Configure FortiGuard Web Filter service in Fortinet's FortiOS and FortiGate.**

New in version 2.8.

- *[Synopsis](#page-841-0)*
- *[Requirements](#page-841-1)*
- *[Parameters](#page-841-2)*
- *[Notes](#page-841-3)*
- *[Examples](#page-841-4)*
- *[Return Values](#page-842-0)*

• *[Status](#page-842-1)*

• *[Authors](#page-842-2)*

#### <span id="page-841-0"></span>**5.399.1 Synopsis**

• This module is able to configure a FortiGate or FortiOS (FOS) device by allowing the user to set and modify webfilter feature and fortiguard category. Examples include all parameters and values need to be adjusted to datasources before usage. Tested with FOS v6.0.0

#### <span id="page-841-1"></span>**5.399.2 Requirements**

The below requirements are needed on the host that executes this module.

• ansible $>=2.9.0$ 

# <span id="page-841-2"></span>**5.399.3 Parameters**

#### <span id="page-841-3"></span>**5.399.4 Notes**

Note:

• Legacy fortiosapi has been deprecated, httpapi is the preferred way to run playbooks

#### <span id="page-841-4"></span>**5.399.5 Examples**

```
- hosts: fortigates
 collections:
   - fortinet.fortios
 connection: httpapi
 vars:
  vdom: "root"
  ansible_httpapi_use_ssl: yes
  ansible_httpapi_validate_certs: no
  ansible_httpapi_port: 443
 tasks:
 - name: Configure FortiGuard Web Filter service.
   fortios_webfilter_fortiguard:
     vdom: "{{ vdom }}"
     webfilter_fortiguard:
       cache_mem_percent: "3"
       cache_mode: "ttl"
       cache_prefix_match: "enable"
       close_ports: "enable"
       ovrd_auth_https: "enable"
       ovrd_auth_port: "8"
       ovrd_auth_port_http: "9"
       ovrd_auth_port_https: "10"
       ovrd_auth_port_warning: "11"
```
(continues on next page)

(continued from previous page)

```
request_packet_size_limit: "12"
warn_auth_https: "enable"
```
#### <span id="page-842-0"></span>**5.399.6 Return Values**

Common return values are documented: [https://docs.ansible.com/ansible/latest/reference\\_appendices/common\\_](https://docs.ansible.com/ansible/latest/reference_appendices/common_return_values.html#common-return-values) [return\\_values.html#common-return-values,](https://docs.ansible.com/ansible/latest/reference_appendices/common_return_values.html#common-return-values) the following are the fields unique to this module:

#### <span id="page-842-1"></span>**5.399.7 Status**

• This module is not guaranteed to have a backwards compatible interface.

#### <span id="page-842-2"></span>**5.399.8 Authors**

- Link Zheng (@chillancezen)
- Jie Xue (@JieX19)
- Hongbin Lu (@fgtdev-hblu)
- Frank Shen (@frankshen01)
- Miguel Angel Munoz (@mamunozgonzalez)
- Nicolas Thomas (@thomnico)

Hint: If you notice any issues in this documentation, you can create a pull request to improve it.

# **5.400 fortios\_webfilter\_ftgd\_local\_cat – Configure FortiGuard Web Filter local categories in Fortinet's FortiOS and FortiGate.**

New in version 2.8.

- *[Synopsis](#page-843-0)*
- *[Requirements](#page-843-1)*
- *[Parameters](#page-843-2)*
- *[Notes](#page-843-3)*
- *[Examples](#page-843-4)*
- *[Return Values](#page-843-5)*
- *[Status](#page-844-0)*
- *[Authors](#page-844-1)*

## <span id="page-843-0"></span>**5.400.1 Synopsis**

• This module is able to configure a FortiGate or FortiOS (FOS) device by allowing the user to set and modify webfilter feature and ftgd\_local\_cat category. Examples include all parameters and values need to be adjusted to datasources before usage. Tested with FOS v6.0.0

### <span id="page-843-1"></span>**5.400.2 Requirements**

The below requirements are needed on the host that executes this module.

• ansible>=2.9.0

#### <span id="page-843-2"></span>**5.400.3 Parameters**

#### <span id="page-843-3"></span>**5.400.4 Notes**

#### Note:

• Legacy fortiosapi has been deprecated, httpapi is the preferred way to run playbooks

### <span id="page-843-4"></span>**5.400.5 Examples**

```
- hosts: fortigates
 collections:
   - fortinet.fortios
 connection: httpapi
 vars:
  vdom: "root"
  ansible_httpapi_use_ssl: yes
  ansible_httpapi_validate_certs: no
  ansible_httpapi_port: 443
 tasks:
 - name: Configure FortiGuard Web Filter local categories.
   fortios_webfilter_ftgd_local_cat:
     vdom: "{{ vdom }}"
     state: "present"
     access_token: "<your_own_value>"
     webfilter_ftgd_local_cat:
       desc: "<your_own_value>"
       id: "4"
       status: "enable"
```
# <span id="page-843-5"></span>**5.400.6 Return Values**

Common return values are documented: [https://docs.ansible.com/ansible/latest/reference\\_appendices/common\\_](https://docs.ansible.com/ansible/latest/reference_appendices/common_return_values.html#common-return-values) [return\\_values.html#common-return-values,](https://docs.ansible.com/ansible/latest/reference_appendices/common_return_values.html#common-return-values) the following are the fields unique to this module:

# <span id="page-844-0"></span>**5.400.7 Status**

• This module is not guaranteed to have a backwards compatible interface.

# <span id="page-844-1"></span>**5.400.8 Authors**

- Link Zheng (@chillancezen)
- Jie Xue (@JieX19)
- Hongbin Lu (@fgtdev-hblu)
- Frank Shen (@frankshen01)
- Miguel Angel Munoz (@mamunozgonzalez)
- Nicolas Thomas (@thomnico)

Hint: If you notice any issues in this documentation, you can create a pull request to improve it.

# **5.401 fortios\_webfilter\_ftgd\_local\_rating – Configure local Forti-Guard Web Filter local ratings in Fortinet's FortiOS and FortiGate.**

New in version 2.8.

- *[Synopsis](#page-844-2)*
- *[Requirements](#page-844-3)*
- *[Parameters](#page-845-0)*
- *[Notes](#page-845-1)*
- *[Examples](#page-845-2)*
- *[Return Values](#page-845-3)*
- *[Status](#page-845-4)*
- *[Authors](#page-845-5)*

# <span id="page-844-2"></span>**5.401.1 Synopsis**

• This module is able to configure a FortiGate or FortiOS (FOS) device by allowing the user to set and modify webfilter feature and ftgd\_local\_rating category. Examples include all parameters and values need to be adjusted to datasources before usage. Tested with FOS v6.0.0

# <span id="page-844-3"></span>**5.401.2 Requirements**

The below requirements are needed on the host that executes this module.

• ansible $>=$ 2.9.0

# <span id="page-845-0"></span>**5.401.3 Parameters**

### <span id="page-845-1"></span>**5.401.4 Notes**

#### Note:

• Legacy fortiosapi has been deprecated, httpapi is the preferred way to run playbooks

# <span id="page-845-2"></span>**5.401.5 Examples**

```
- hosts: fortigates
 collections:
    - fortinet.fortios
 connection: httpapi
 vars:
  vdom: "root"
  ansible_httpapi_use_ssl: yes
  ansible_httpapi_validate_certs: no
  ansible_httpapi_port: 443
 tasks:
  - name: Configure local FortiGuard Web Filter local ratings.
   fortios_webfilter_ftgd_local_rating:
     vdom: "{{ vdom }}"
     state: "present"
     access_token: "<your_own_value>"
      webfilter_ftgd_local_rating:
       rating: "<your_own_value>"
        status: "enable"
       url: "myurl.com"
```
# <span id="page-845-3"></span>**5.401.6 Return Values**

Common return values are documented: [https://docs.ansible.com/ansible/latest/reference\\_appendices/common\\_](https://docs.ansible.com/ansible/latest/reference_appendices/common_return_values.html#common-return-values) [return\\_values.html#common-return-values,](https://docs.ansible.com/ansible/latest/reference_appendices/common_return_values.html#common-return-values) the following are the fields unique to this module:

# <span id="page-845-4"></span>**5.401.7 Status**

• This module is not guaranteed to have a backwards compatible interface.

# <span id="page-845-5"></span>**5.401.8 Authors**

- Link Zheng (@chillancezen)
- Jie Xue (@JieX19)
- Hongbin Lu (@fgtdev-hblu)
- Frank Shen (@frankshen01)
- Miguel Angel Munoz (@mamunozgonzalez)
- Nicolas Thomas (@thomnico)

Hint: If you notice any issues in this documentation, you can create a pull request to improve it.

# **5.402 fortios\_webfilter\_ips\_urlfilter\_cache\_setting – Configure IPS URL filter cache settings in Fortinet's FortiOS and FortiGate.**

New in version 2.8.

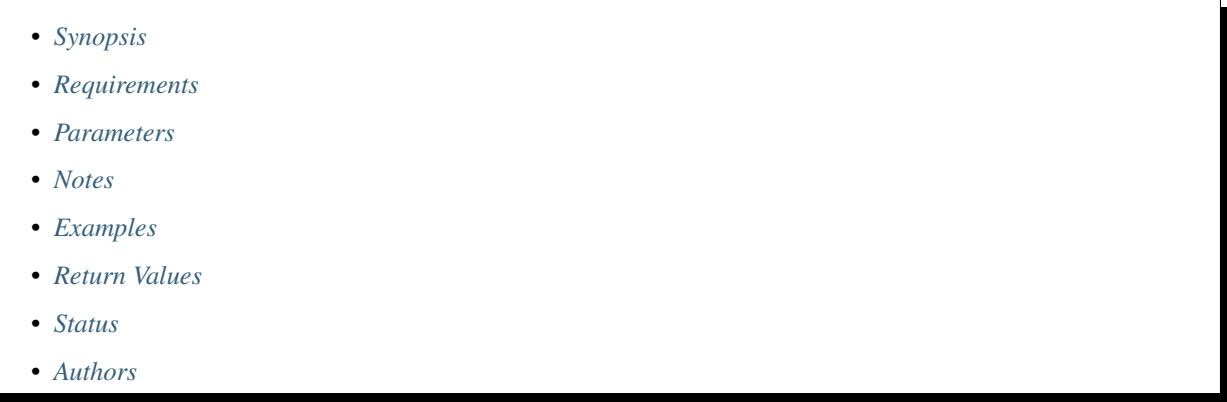

# <span id="page-846-0"></span>**5.402.1 Synopsis**

• This module is able to configure a FortiGate or FortiOS (FOS) device by allowing the user to set and modify webfilter feature and ips\_urlfilter\_cache\_setting category. Examples include all parameters and values need to be adjusted to datasources before usage. Tested with FOS v6.0.0

# <span id="page-846-1"></span>**5.402.2 Requirements**

The below requirements are needed on the host that executes this module.

• ansible>=2.9.0

#### <span id="page-846-2"></span>**5.402.3 Parameters**

#### <span id="page-846-3"></span>**5.402.4 Notes**

#### Note:

• Legacy fortiosapi has been deprecated, httpapi is the preferred way to run playbooks

## <span id="page-847-0"></span>**5.402.5 Examples**

```
- hosts: fortigates
 collections:
   - fortinet.fortios
 connection: httpapi
 vars:
  vdom: "root"
  ansible_httpapi_use_ssl: yes
  ansible_httpapi_validate_certs: no
  ansible_httpapi_port: 443
 tasks:
 - name: Configure IPS URL filter cache settings.
   fortios_webfilter_ips_urlfilter_cache_setting:
     vdom: "{{ vdom }}"
     webfilter_ips_urlfilter_cache_setting:
       dns_retry_interval: "3"
       extended_ttl: "4"
```
### <span id="page-847-1"></span>**5.402.6 Return Values**

Common return values are documented: [https://docs.ansible.com/ansible/latest/reference\\_appendices/common\\_](https://docs.ansible.com/ansible/latest/reference_appendices/common_return_values.html#common-return-values) [return\\_values.html#common-return-values,](https://docs.ansible.com/ansible/latest/reference_appendices/common_return_values.html#common-return-values) the following are the fields unique to this module:

# <span id="page-847-2"></span>**5.402.7 Status**

• This module is not guaranteed to have a backwards compatible interface.

# <span id="page-847-3"></span>**5.402.8 Authors**

- Link Zheng (@chillancezen)
- Jie Xue (@JieX19)
- Hongbin Lu (@fgtdev-hblu)
- Frank Shen (@frankshen01)
- Miguel Angel Munoz (@mamunozgonzalez)
- Nicolas Thomas (@thomnico)

Hint: If you notice any issues in this documentation, you can create a pull request to improve it.

# **5.403 fortios\_webfilter\_ips\_urlfilter\_setting – Configure IPS URL filter settings in Fortinet's FortiOS and FortiGate.**

New in version 2.8.

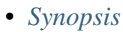

- *[Requirements](#page-848-1)*
- *[Parameters](#page-848-2)*
- *[Notes](#page-848-3)*
- *[Examples](#page-848-4)*
- *[Return Values](#page-849-0)*
- *[Status](#page-849-1)*
- *[Authors](#page-849-2)*

# <span id="page-848-0"></span>**5.403.1 Synopsis**

• This module is able to configure a FortiGate or FortiOS (FOS) device by allowing the user to set and modify webfilter feature and ips\_urlfilter\_setting category. Examples include all parameters and values need to be adjusted to datasources before usage. Tested with FOS v6.0.0

#### <span id="page-848-1"></span>**5.403.2 Requirements**

The below requirements are needed on the host that executes this module.

• ansible>=2.9.0

# <span id="page-848-2"></span>**5.403.3 Parameters**

#### <span id="page-848-3"></span>**5.403.4 Notes**

Note:

• Legacy fortiosapi has been deprecated, httpapi is the preferred way to run playbooks

#### <span id="page-848-4"></span>**5.403.5 Examples**

```
- hosts: fortigates
 collections:
   - fortinet.fortios
 connection: httpapi
 vars:
  vdom: "root"
  ansible_httpapi_use_ssl: yes
  ansible_httpapi_validate_certs: no
  ansible_httpapi_port: 443
 tasks:
 - name: Configure IPS URL filter settings.
   fortios_webfilter_ips_urlfilter_setting:
     vdom: "{{ vdom }}"
```
(continues on next page)

(continued from previous page)

```
webfilter_ips_urlfilter_setting:
 device: "<your_own_value> (source system.interface.name)"
 distance: "4"
 gateway: "<your_own_value>"
 geo_filter: "<your_own_value>"
```
### <span id="page-849-0"></span>**5.403.6 Return Values**

Common return values are documented: [https://docs.ansible.com/ansible/latest/reference\\_appendices/common\\_](https://docs.ansible.com/ansible/latest/reference_appendices/common_return_values.html#common-return-values) [return\\_values.html#common-return-values,](https://docs.ansible.com/ansible/latest/reference_appendices/common_return_values.html#common-return-values) the following are the fields unique to this module:

# <span id="page-849-1"></span>**5.403.7 Status**

• This module is not guaranteed to have a backwards compatible interface.

# <span id="page-849-2"></span>**5.403.8 Authors**

- Link Zheng (@chillancezen)
- Jie Xue (@JieX19)
- Hongbin Lu (@fgtdev-hblu)
- Frank Shen (@frankshen01)
- Miguel Angel Munoz (@mamunozgonzalez)
- Nicolas Thomas (@thomnico)

Hint: If you notice any issues in this documentation, you can create a pull request to improve it.

# 5.404 fortios webfilter ips urlfilter setting6 – Configure IPS URL fil**ter settings for IPv6 in Fortinet's FortiOS and FortiGate.**

New in version 2.8.

- *[Synopsis](#page-850-0)*
- *[Requirements](#page-850-1)*
- *[Parameters](#page-850-2)*
- *[Notes](#page-850-3)*
- *[Examples](#page-850-4)*
- *[Return Values](#page-850-5)*
- *[Status](#page-850-6)*
- *[Authors](#page-851-0)*

### <span id="page-850-0"></span>**5.404.1 Synopsis**

• This module is able to configure a FortiGate or FortiOS (FOS) device by allowing the user to set and modify webfilter feature and ips\_urlfilter\_setting6 category. Examples include all parameters and values need to be adjusted to datasources before usage. Tested with FOS v6.0.0

### <span id="page-850-1"></span>**5.404.2 Requirements**

The below requirements are needed on the host that executes this module.

• ansible $>=2.9.0$ 

### <span id="page-850-2"></span>**5.404.3 Parameters**

#### <span id="page-850-3"></span>**5.404.4 Notes**

#### Note:

• Legacy fortiosapi has been deprecated, httpapi is the preferred way to run playbooks

### <span id="page-850-4"></span>**5.404.5 Examples**

```
- hosts: fortigates
 collections:
   - fortinet.fortios
 connection: httpapi
 vars:
  vdom: "root"
  ansible_httpapi_use_ssl: yes
  ansible_httpapi_validate_certs: no
  ansible_httpapi_port: 443
 tasks:
 - name: Configure IPS URL filter settings for IPv6.
   fortios_webfilter_ips_urlfilter_setting6:
     vdom: "{{ vdom }}"
     webfilter_ips_urlfilter_setting6:
       device: "<your_own_value> (source system.interface.name)"
       distance: "4"
       gateway6: "<your_own_value>"
       geo_filter: "<your_own_value>"
```
### <span id="page-850-5"></span>**5.404.6 Return Values**

Common return values are documented: [https://docs.ansible.com/ansible/latest/reference\\_appendices/common\\_](https://docs.ansible.com/ansible/latest/reference_appendices/common_return_values.html#common-return-values) [return\\_values.html#common-return-values,](https://docs.ansible.com/ansible/latest/reference_appendices/common_return_values.html#common-return-values) the following are the fields unique to this module:

#### <span id="page-850-6"></span>**5.404.7 Status**

• This module is not guaranteed to have a backwards compatible interface.

# <span id="page-851-0"></span>**5.404.8 Authors**

- Link Zheng (@chillancezen)
- Jie Xue (@JieX19)
- Hongbin Lu (@fgtdev-hblu)
- Frank Shen (@frankshen01)
- Miguel Angel Munoz (@mamunozgonzalez)
- Nicolas Thomas (@thomnico)

Hint: If you notice any issues in this documentation, you can create a pull request to improve it.

# **5.405 fortios\_webfilter\_override – Configure FortiGuard Web Filter administrative overrides in Fortinet's FortiOS and FortiGate.**

New in version 2.8.

- *[Synopsis](#page-851-1)*
- *[Requirements](#page-851-2)*
- *[Parameters](#page-852-0)*
- *[Notes](#page-852-1)*
- *[Examples](#page-852-2)*
- *[Return Values](#page-852-3)*
- *[Status](#page-852-4)*
- *[Authors](#page-852-5)*

# <span id="page-851-1"></span>**5.405.1 Synopsis**

• This module is able to configure a FortiGate or FortiOS (FOS) device by allowing the user to set and modify webfilter feature and override category. Examples include all parameters and values need to be adjusted to datasources before usage. Tested with FOS v6.0.0

# <span id="page-851-2"></span>**5.405.2 Requirements**

The below requirements are needed on the host that executes this module.

• ansible $>=$ 2.9.0

# <span id="page-852-0"></span>**5.405.3 Parameters**

# <span id="page-852-1"></span>**5.405.4 Notes**

#### Note:

• Legacy fortiosapi has been deprecated, httpapi is the preferred way to run playbooks

# <span id="page-852-2"></span>**5.405.5 Examples**

```
- hosts: fortigates
 collections:
   - fortinet.fortios
 connection: httpapi
 vars:
  vdom: "root"
  ansible_httpapi_use_ssl: yes
  ansible_httpapi_validate_certs: no
  ansible_httpapi_port: 443
 tasks:
 - name: Configure FortiGuard Web Filter administrative overrides.
   fortios_webfilter_override:
     vdom: "{{ vdom }}"
     state: "present"
     access_token: "<your_own_value>"
     webfilter_override:
       expires: "<your_own_value>"
       id: "4"
       initiator: "<your_own_value>"
       ip: "<your_own_value>"
       ip6: "<your_own_value>"
       new_profile: "<your_own_value> (source webfilter.profile.name)"
       old_profile: "<your_own_value> (source webfilter.profile.name)"
       scope: "user"
       status: "enable"
       user: "<your_own_value>"
       user_group: "<your_own_value> (source user.group.name)"
```
# <span id="page-852-3"></span>**5.405.6 Return Values**

Common return values are documented: [https://docs.ansible.com/ansible/latest/reference\\_appendices/common\\_](https://docs.ansible.com/ansible/latest/reference_appendices/common_return_values.html#common-return-values) [return\\_values.html#common-return-values,](https://docs.ansible.com/ansible/latest/reference_appendices/common_return_values.html#common-return-values) the following are the fields unique to this module:

# <span id="page-852-4"></span>**5.405.7 Status**

• This module is not guaranteed to have a backwards compatible interface.

#### <span id="page-852-5"></span>**5.405.8 Authors**

• Link Zheng (@chillancezen)

- Jie Xue (@JieX19)
- Hongbin Lu (@fgtdev-hblu)
- Frank Shen (@frankshen01)
- Miguel Angel Munoz (@mamunozgonzalez)
- Nicolas Thomas (@thomnico)

Hint: If you notice any issues in this documentation, you can create a pull request to improve it.

# **5.406 fortios\_webfilter\_profile – Configure Web filter profiles in Fortinet's FortiOS and FortiGate.**

New in version 2.8.

- *[Synopsis](#page-853-0)*
- *[Requirements](#page-853-1)*
- *[Parameters](#page-853-2)*
- *[Notes](#page-853-3)*
- *[Examples](#page-854-0)*
- *[Return Values](#page-856-0)*
- *[Status](#page-856-1)*
- *[Authors](#page-856-2)*

# <span id="page-853-0"></span>**5.406.1 Synopsis**

• This module is able to configure a FortiGate or FortiOS (FOS) device by allowing the user to set and modify webfilter feature and profile category. Examples include all parameters and values need to be adjusted to datasources before usage. Tested with FOS v6.0.0

# <span id="page-853-1"></span>**5.406.2 Requirements**

The below requirements are needed on the host that executes this module.

• ansible $>=2.9.0$ 

# <span id="page-853-2"></span>**5.406.3 Parameters**

# <span id="page-853-3"></span>**5.406.4 Notes**

Note:

• Legacy fortiosapi has been deprecated, httpapi is the preferred way to run playbooks

#### <span id="page-854-0"></span>**5.406.5 Examples**

```
- hosts: fortigates
 collections:
    - fortinet.fortios
 connection: httpapi
 vars:
  vdom: "root"
  ansible_httpapi_use_ssl: yes
  ansible_httpapi_validate_certs: no
  ansible_httpapi_port: 443
 tasks:
  - name: Configure Web filter profiles.
   fortios_webfilter_profile:
     vdom: "{{ vdom }}"
     state: "present"
     access_token: "<your_own_value>"
      webfilter_profile:
       comment: "Optional comments."
        extended_log: "enable"
        ftgd_wf:
           exempt_quota: "<your_own_value>"
           filters:
             -
                action: "block"
                auth_usr_grp:
                 -
                    name: "default_name_10 (source user.group.name)"
                category: "11"
                id: "12"
                log: "enable"
                override_replacemsg: "<your_own_value>"
                warn_duration: "<your_own_value>"
                warning_duration_type: "session"
                warning_prompt: "per-domain"
           max_quota_timeout: "18"
            options: "error-allow"
            ovrd: "<your_own_value>"
            quota:
             -
                category: "<your_own_value>"
                duration: "<your_own_value>"
                id: "24"
                override_replacemsg: "<your_own_value>"
                type: "time"
                unit: "B"
                value: "28"
            rate_crl_urls: "disable"
            rate_css_urls: "disable"
            rate_image_urls: "disable"
            rate_javascript_urls: "disable"
        https_replacemsg: "enable"
        inspection_mode: "proxy"
```
(continues on next page)

(continued from previous page)

```
log_all_url: "enable"
name: "default_name_36"
options: "activexfilter"
override:
   ovrd_cookie: "allow"
    ovrd_dur: "<your_own_value>"
    ovrd_dur_mode: "constant"
    ovrd_scope: "user"
    ovrd_user_group:
     -
        name: "default_name_44 (source user.group.name)"
   profile:
     -
        name: "default_name_46 (source webfilter.profile.name)"
   profile_attribute: "User-Name"
   profile_type: "list"
ovrd_perm: "bannedword-override"
post_action: "normal"
replacemsg_group: "<your_own_value> (source system.replacemsg-group.name)"
web:
    blacklist: "enable"
   bword_table: "54 (source webfilter.content.id)"
   bword_threshold: "55"
    content_header_list: "56 (source webfilter.content-header.id)"
    keyword_match:
     -
        pattern: "<your_own_value>"
    log_search: "enable"
    safe_search: "url"
    urlfilter_table: "61 (source webfilter.urlfilter.id)"
    whitelist: "exempt-av"
    youtube_restrict: "none"
web_content_log: "enable"
web_extended_all_action_log: "enable"
web_filter_activex_log: "enable"
web_filter_applet_log: "enable"
web_filter_command_block_log: "enable"
web_filter_cookie_log: "enable"
web_filter_cookie_removal_log: "enable"
web_filter_js_log: "enable"
web_filter_jscript_log: "enable"
web_filter_referer_log: "enable"
web_filter_unknown_log: "enable"
web_filter_vbs_log: "enable"
web_ftgd_err_log: "enable"
web_ftgd_quota_usage: "enable"
web_invalid_domain_log: "enable"
web_url_log: "enable"
wisp: "enable"
wisp_algorithm: "primary-secondary"
wisp_servers:
 -
    name: "default_name_83 (source web-proxy.wisp.name)"
youtube_channel_filter:
 -
    channel_id: "<your_own_value>"
    comment: "Comment."
```
(continues on next page)

(continued from previous page)

```
id: "87"
youtube_channel_status: "disable"
```
### <span id="page-856-0"></span>**5.406.6 Return Values**

Common return values are documented: [https://docs.ansible.com/ansible/latest/reference\\_appendices/common\\_](https://docs.ansible.com/ansible/latest/reference_appendices/common_return_values.html#common-return-values) [return\\_values.html#common-return-values,](https://docs.ansible.com/ansible/latest/reference_appendices/common_return_values.html#common-return-values) the following are the fields unique to this module:

#### <span id="page-856-1"></span>**5.406.7 Status**

• This module is not guaranteed to have a backwards compatible interface.

#### <span id="page-856-2"></span>**5.406.8 Authors**

- Link Zheng (@chillancezen)
- Jie Xue (@JieX19)
- Hongbin Lu (@fgtdev-hblu)
- Frank Shen (@frankshen01)
- Miguel Angel Munoz (@mamunozgonzalez)
- Nicolas Thomas (@thomnico)

Hint: If you notice any issues in this documentation, you can create a pull request to improve it.

# **5.407 fortios\_webfilter\_search\_engine – Configure web filter search engines in Fortinet's FortiOS and FortiGate.**

New in version 2.8.

- *[Synopsis](#page-857-0)*
- *[Requirements](#page-857-1)*
- *[Parameters](#page-857-2)*
- *[Notes](#page-857-3)*
- *[Examples](#page-857-4)*
- *[Return Values](#page-857-5)*
- *[Status](#page-858-0)*
- *[Authors](#page-858-1)*

## <span id="page-857-0"></span>**5.407.1 Synopsis**

• This module is able to configure a FortiGate or FortiOS (FOS) device by allowing the user to set and modify webfilter feature and search\_engine category. Examples include all parameters and values need to be adjusted to datasources before usage. Tested with FOS v6.0.0

### <span id="page-857-1"></span>**5.407.2 Requirements**

The below requirements are needed on the host that executes this module.

• ansible>=2.9.0

#### <span id="page-857-2"></span>**5.407.3 Parameters**

#### <span id="page-857-3"></span>**5.407.4 Notes**

#### Note:

• Legacy fortiosapi has been deprecated, httpapi is the preferred way to run playbooks

# <span id="page-857-4"></span>**5.407.5 Examples**

```
- hosts: fortigates
 collections:
   - fortinet.fortios
 connection: httpapi
 vars:
  vdom: "root"
  ansible_httpapi_use_ssl: yes
  ansible_httpapi_validate_certs: no
  ansible_httpapi_port: 443
 tasks:
 - name: Configure web filter search engines.
   fortios_webfilter_search_engine:
     vdom: "{{ vdom }}"
     state: "present"
     access_token: "<your_own_value>"
     webfilter_search_engine:
       charset: "utf-8"
       hostname: "myhostname"
       name: "default_name_5"
       query: "<your_own_value>"
       safesearch: "disable"
       safesearch_str: "<your_own_value>"
       url: "myurl.com"
```
#### <span id="page-857-5"></span>**5.407.6 Return Values**

Common return values are documented: [https://docs.ansible.com/ansible/latest/reference\\_appendices/common\\_](https://docs.ansible.com/ansible/latest/reference_appendices/common_return_values.html#common-return-values) [return\\_values.html#common-return-values,](https://docs.ansible.com/ansible/latest/reference_appendices/common_return_values.html#common-return-values) the following are the fields unique to this module:

## <span id="page-858-0"></span>**5.407.7 Status**

• This module is not guaranteed to have a backwards compatible interface.

# <span id="page-858-1"></span>**5.407.8 Authors**

- Link Zheng (@chillancezen)
- Jie Xue (@JieX19)
- Hongbin Lu (@fgtdev-hblu)
- Frank Shen (@frankshen01)
- Miguel Angel Munoz (@mamunozgonzalez)
- Nicolas Thomas (@thomnico)

Hint: If you notice any issues in this documentation, you can create a pull request to improve it.

# **5.408 fortios\_webfilter\_urlfilter – Configure URL filter lists in Fortinet's FortiOS and FortiGate.**

New in version 2.8.

- *[Synopsis](#page-858-2)*
- *[Requirements](#page-858-3)*
- *[Parameters](#page-859-0)*
- *[Notes](#page-859-1)*
- *[Examples](#page-859-2)*
- *[Return Values](#page-859-3)*
- *[Status](#page-859-4)*
- *[Authors](#page-860-0)*

# <span id="page-858-2"></span>**5.408.1 Synopsis**

• This module is able to configure a FortiGate or FortiOS (FOS) device by allowing the user to set and modify webfilter feature and urlfilter category. Examples include all parameters and values need to be adjusted to datasources before usage. Tested with FOS v6.0.0

# <span id="page-858-3"></span>**5.408.2 Requirements**

The below requirements are needed on the host that executes this module.

• ansible $\geq$ =2.9.0

# <span id="page-859-0"></span>**5.408.3 Parameters**

# <span id="page-859-1"></span>**5.408.4 Notes**

#### Note:

• Legacy fortiosapi has been deprecated, httpapi is the preferred way to run playbooks

# <span id="page-859-2"></span>**5.408.5 Examples**

```
- hosts: fortigates
 collections:
   - fortinet.fortios
 connection: httpapi
 vars:
  vdom: "root"
  ansible_httpapi_use_ssl: yes
  ansible_httpapi_validate_certs: no
  ansible_httpapi_port: 443
 tasks:
 - name: Configure URL filter lists.
   fortios_webfilter_urlfilter:
     vdom: "{{ vdom }}"
     state: "present"
     access_token: "<your_own_value>"
     webfilter_urlfilter:
       comment: "Optional comments."
       entries:
         -
           action: "exempt"
           dns_address_family: "ipv4"
           exempt: "av"
           id: "8"
           referrer_host: "myhostname"
           status: "enable"
           type: "simple"
           url: "myurl.com"
           web_proxy_profile: "<your_own_value> (source web-proxy.profile.name)"
       id: "14"
       ip_addr_block: "enable"
       name: "default_name_16"
       one_arm_ips_urlfilter: "enable"
```
#### <span id="page-859-3"></span>**5.408.6 Return Values**

Common return values are documented: [https://docs.ansible.com/ansible/latest/reference\\_appendices/common\\_](https://docs.ansible.com/ansible/latest/reference_appendices/common_return_values.html#common-return-values) [return\\_values.html#common-return-values,](https://docs.ansible.com/ansible/latest/reference_appendices/common_return_values.html#common-return-values) the following are the fields unique to this module:

#### <span id="page-859-4"></span>**5.408.7 Status**

• This module is not guaranteed to have a backwards compatible interface.

### <span id="page-860-0"></span>**5.408.8 Authors**

- Link Zheng (@chillancezen)
- Jie Xue (@JieX19)
- Hongbin Lu (@fgtdev-hblu)
- Frank Shen (@frankshen01)
- Miguel Angel Munoz (@mamunozgonzalez)
- Nicolas Thomas (@thomnico)

Hint: If you notice any issues in this documentation, you can create a pull request to improve it.

# **5.409 fortios\_wireless\_controller\_ap\_status – Configure access point status (rogue | accepted | suppressed) in Fortinet's FortiOS and FortiGate.**

New in version 2.9.

- *[Synopsis](#page-860-1)*
- *[Requirements](#page-860-2)*
- *[Parameters](#page-861-0)*
- *[Notes](#page-861-1)*
- *[Examples](#page-861-2)*
- *[Return Values](#page-861-3)*
- *[Status](#page-861-4)*
- *[Authors](#page-861-5)*

#### <span id="page-860-1"></span>**5.409.1 Synopsis**

• This module is able to configure a FortiGate or FortiOS (FOS) device by allowing the user to set and modify wireless\_controller feature and ap\_status category. Examples include all parameters and values need to be adjusted to datasources before usage. Tested with FOS v6.0.0

# <span id="page-860-2"></span>**5.409.2 Requirements**

The below requirements are needed on the host that executes this module.

• ansible $>=2.9.0$ 

# <span id="page-861-0"></span>**5.409.3 Parameters**

# <span id="page-861-1"></span>**5.409.4 Notes**

#### Note:

• Legacy fortiosapi has been deprecated, httpapi is the preferred way to run playbooks

# <span id="page-861-2"></span>**5.409.5 Examples**

```
- hosts: fortigates
 collections:
   - fortinet.fortios
 connection: httpapi
 vars:
  vdom: "root"
  ansible_httpapi_use_ssl: yes
  ansible_httpapi_validate_certs: no
  ansible_httpapi_port: 443
 tasks:
 - name: Configure access point status (rogue | accepted | suppressed).
   fortios_wireless_controller_ap_status:
     vdom: "{{ vdom }}"
     state: "present"
     access_token: "<your_own_value>"
     wireless_controller_ap_status:
       bssid: "<your_own_value>"
       id: "4"
       ssid: "<your_own_value>"
       status: "rogue"
```
# <span id="page-861-3"></span>**5.409.6 Return Values**

Common return values are documented: [https://docs.ansible.com/ansible/latest/reference\\_appendices/common\\_](https://docs.ansible.com/ansible/latest/reference_appendices/common_return_values.html#common-return-values) [return\\_values.html#common-return-values,](https://docs.ansible.com/ansible/latest/reference_appendices/common_return_values.html#common-return-values) the following are the fields unique to this module:

#### <span id="page-861-4"></span>**5.409.7 Status**

• This module is not guaranteed to have a backwards compatible interface.

#### <span id="page-861-5"></span>**5.409.8 Authors**

- Link Zheng (@chillancezen)
- Jie Xue (@JieX19)
- Hongbin Lu (@fgtdev-hblu)
- Frank Shen (@frankshen01)
- Miguel Angel Munoz (@mamunozgonzalez)

• Nicolas Thomas (@thomnico)

Hint: If you notice any issues in this documentation, you can create a pull request to improve it.

# **5.410 fortios\_wireless\_controller\_ble\_profile – Configure Bluetooth Low Energy profile in Fortinet's FortiOS and FortiGate.**

New in version 2.9.

• *[Synopsis](#page-862-0)* • *[Requirements](#page-862-1)* • *[Parameters](#page-862-2)* • *[Notes](#page-862-3)* • *[Examples](#page-863-0)* • *[Return Values](#page-863-1)* • *[Status](#page-863-2)* • *[Authors](#page-863-3)*

#### <span id="page-862-0"></span>**5.410.1 Synopsis**

• This module is able to configure a FortiGate or FortiOS (FOS) device by allowing the user to set and modify wireless\_controller feature and ble\_profile category. Examples include all parameters and values need to be adjusted to datasources before usage. Tested with FOS v6.0.0

### <span id="page-862-1"></span>**5.410.2 Requirements**

The below requirements are needed on the host that executes this module.

• ansible $>=$ 2.9.0

# <span id="page-862-2"></span>**5.410.3 Parameters**

## <span id="page-862-3"></span>**5.410.4 Notes**

#### Note:

• Legacy fortiosapi has been deprecated, httpapi is the preferred way to run playbooks

## <span id="page-863-0"></span>**5.410.5 Examples**

```
- hosts: fortigates
 collections:
   - fortinet.fortios
 connection: httpapi
 vars:
  vdom: "root"
  ansible_httpapi_use_ssl: yes
  ansible_httpapi_validate_certs: no
  ansible_httpapi_port: 443
 tasks:
 - name: Configure Bluetooth Low Energy profile.
   fortios_wireless_controller_ble_profile:
     vdom: "{{ vdom }}"
     state: "present"
     access_token: "<your_own_value>"
     wireless_controller_ble_profile:
       advertising: "ibeacon"
       beacon_interval: "4"
       ble_scanning: "enable"
       comment: "Comment."
       eddystone_instance: "<your_own_value>"
       eddystone_namespace: "<your_own_value>"
       eddystone_url: "<your_own_value>"
       eddystone_url_encode_hex: "<your_own_value>"
       ibeacon_uuid: "<your_own_value>"
       major_id: "12"
       minor_id: "13"
       name: "default_name_14"
       txpower: "0"
```
#### <span id="page-863-1"></span>**5.410.6 Return Values**

Common return values are documented: [https://docs.ansible.com/ansible/latest/reference\\_appendices/common\\_](https://docs.ansible.com/ansible/latest/reference_appendices/common_return_values.html#common-return-values) [return\\_values.html#common-return-values,](https://docs.ansible.com/ansible/latest/reference_appendices/common_return_values.html#common-return-values) the following are the fields unique to this module:

#### <span id="page-863-2"></span>**5.410.7 Status**

• This module is not guaranteed to have a backwards compatible interface.

# <span id="page-863-3"></span>**5.410.8 Authors**

- Link Zheng (@chillancezen)
- Jie Xue (@JieX19)
- Hongbin Lu (@fgtdev-hblu)
- Frank Shen (@frankshen01)
- Miguel Angel Munoz (@mamunozgonzalez)
- Nicolas Thomas (@thomnico)
Hint: If you notice any issues in this documentation, you can create a pull request to improve it.

# **5.411 fortios\_wireless\_controller\_bonjour\_profile – Configure Bonjour profiles. Bonjour is Apple's zero configuration networking protocol. Bonjour profiles allow APs and FortiAPs to connnect to networks using Bonjour in Fortinet's FortiOS and FortiGate.**

New in version 2.9.

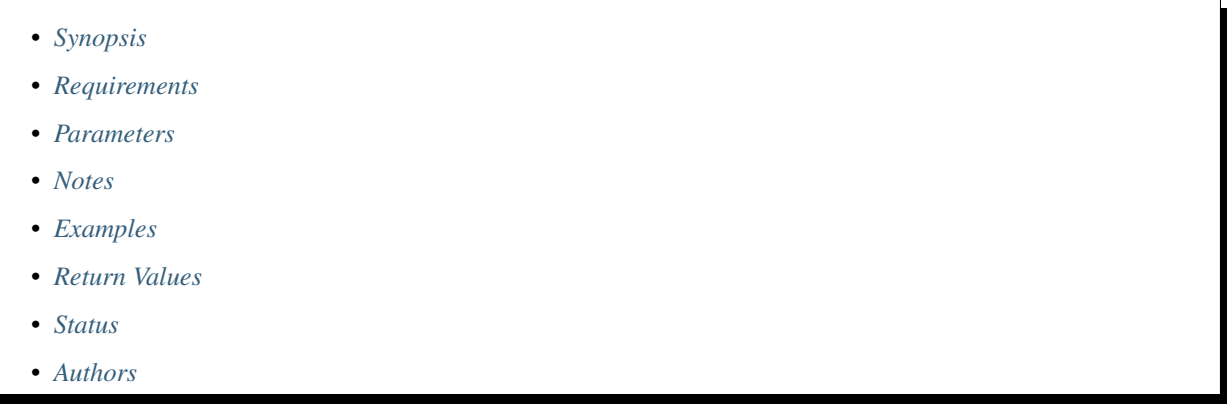

# <span id="page-864-0"></span>**5.411.1 Synopsis**

• This module is able to configure a FortiGate or FortiOS (FOS) device by allowing the user to set and modify wireless\_controller feature and bonjour\_profile category. Examples include all parameters and values need to be adjusted to datasources before usage. Tested with FOS v6.0.0

# <span id="page-864-1"></span>**5.411.2 Requirements**

The below requirements are needed on the host that executes this module.

• ansible>=2.9.0

# <span id="page-864-2"></span>**5.411.3 Parameters**

### <span id="page-864-3"></span>**5.411.4 Notes**

#### Note:

• Legacy fortiosapi has been deprecated, httpapi is the preferred way to run playbooks

# <span id="page-865-0"></span>**5.411.5 Examples**

```
- hosts: fortigates
 collections:
   - fortinet.fortios
 connection: httpapi
 vars:
  vdom: "root"
  ansible_httpapi_use_ssl: yes
  ansible_httpapi_validate_certs: no
  ansible_httpapi_port: 443
 tasks:
 - name: Configure Bonjour profiles. Bonjour is Apple's zero configuration
˓→networking protocol. Bonjour profiles allow APs and FortiAPs to connnect to
    networks using Bonjour.
   fortios_wireless_controller_bonjour_profile:
     vdom: "{{ vdom }}"
     state: "present"
     access_token: "<your_own_value>"
     wireless_controller_bonjour_profile:
       comment: "Comment."
       name: "default_name_4"
       policy_list:
         -
           description: "<your_own_value>"
           from_vlan: "<your_own_value>"
           policy_id: "8"
           services: "all"
           to_vlan: "<your_own_value>"
```
# <span id="page-865-1"></span>**5.411.6 Return Values**

Common return values are documented: [https://docs.ansible.com/ansible/latest/reference\\_appendices/common\\_](https://docs.ansible.com/ansible/latest/reference_appendices/common_return_values.html#common-return-values) [return\\_values.html#common-return-values,](https://docs.ansible.com/ansible/latest/reference_appendices/common_return_values.html#common-return-values) the following are the fields unique to this module:

# <span id="page-865-2"></span>**5.411.7 Status**

• This module is not guaranteed to have a backwards compatible interface.

# <span id="page-865-3"></span>**5.411.8 Authors**

- Link Zheng (@chillancezen)
- Jie Xue (@JieX19)
- Hongbin Lu (@fgtdev-hblu)
- Frank Shen (@frankshen01)
- Miguel Angel Munoz (@mamunozgonzalez)
- Nicolas Thomas (@thomnico)

Hint: If you notice any issues in this documentation, you can create a pull request to improve it.

# **5.412 fortios\_wireless\_controller\_global – Configure wireless controller global settings in Fortinet's FortiOS and FortiGate.**

New in version 2.8.

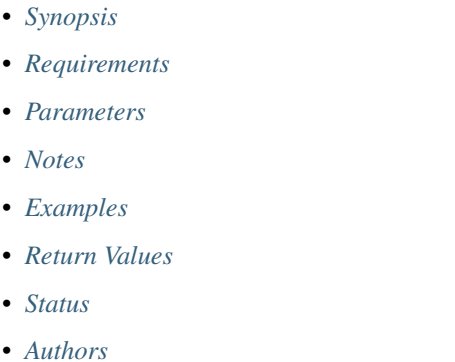

### <span id="page-866-0"></span>**5.412.1 Synopsis**

• This module is able to configure a FortiGate or FortiOS (FOS) device by allowing the user to set and modify wireless\_controller feature and global category. Examples include all parameters and values need to be adjusted to datasources before usage. Tested with FOS v6.0.0

#### <span id="page-866-1"></span>**5.412.2 Requirements**

The below requirements are needed on the host that executes this module.

• ansible $>=2.9.0$ 

# <span id="page-866-2"></span>**5.412.3 Parameters**

# <span id="page-866-3"></span>**5.412.4 Notes**

Note:

• Legacy fortiosapi has been deprecated, httpapi is the preferred way to run playbooks

#### <span id="page-866-4"></span>**5.412.5 Examples**

```
- hosts: fortigates
 collections:
   - fortinet.fortios
 connection: httpapi
 vars:
  vdom: "root"
```
(continues on next page)

(continued from previous page)

```
ansible_httpapi_use_ssl: yes
ansible_httpapi_validate_certs: no
 ansible_httpapi_port: 443
tasks:
- name: Configure wireless controller global settings.
 fortios_wireless_controller_global:
   vdom: "{{ vdom }}"
   wireless_controller_global:
     ap_log_server: "enable"
      ap_log_server_ip: "<your_own_value>"
      ap_log_server_port: "5"
      control_message_offload: "ebp-frame"
      data_ethernet_II: "enable"
      discovery_mc_addr: "<your_own_value>"
      fiapp_eth_type: "9"
      image_download: "enable"
      ipsec_base_ip: "<your_own_value>"
      link_aggregation: "enable"
      location: "<your_own_value>"
     max_clients: "14"
     max_retransmit: "15"
     mesh_eth_type: "16"
      name: "default_name_17"
      rogue_scan_mac_adjacency: "18"
      wtp_share: "enable"
```
#### <span id="page-867-0"></span>**5.412.6 Return Values**

Common return values are documented: https://docs.ansible.com/ansible/latest/reference appendices/common [return\\_values.html#common-return-values,](https://docs.ansible.com/ansible/latest/reference_appendices/common_return_values.html#common-return-values) the following are the fields unique to this module:

#### <span id="page-867-1"></span>**5.412.7 Status**

• This module is not guaranteed to have a backwards compatible interface.

#### <span id="page-867-2"></span>**5.412.8 Authors**

- Link Zheng (@chillancezen)
- Jie Xue (@JieX19)
- Hongbin Lu (@fgtdev-hblu)
- Frank Shen (@frankshen01)
- Miguel Angel Munoz (@mamunozgonzalez)
- Nicolas Thomas (@thomnico)

Hint: If you notice any issues in this documentation, you can create a pull request to improve it.

# **5.413 fortios\_wireless\_controller\_hotspot20\_anqp\_3gpp\_cellular – Configure 3GPP public land mobile network (PLMN) in Fortinet's FortiOS and FortiGate.**

New in version 2.9.

- *[Synopsis](#page-868-0)*
- *[Requirements](#page-868-1)*
- *[Parameters](#page-868-2)*
- *[Notes](#page-868-3)*
- *[Examples](#page-868-4)*
- *[Return Values](#page-869-0)*
- *[Status](#page-869-1)*
- *[Authors](#page-869-2)*

#### <span id="page-868-0"></span>**5.413.1 Synopsis**

• This module is able to configure a FortiGate or FortiOS (FOS) device by allowing the user to set and modify wireless\_controller\_hotspot20 feature and anqp\_3gpp\_cellular category. Examples include all parameters and values need to be adjusted to datasources before usage. Tested with FOS v6.0.0

#### <span id="page-868-1"></span>**5.413.2 Requirements**

The below requirements are needed on the host that executes this module.

• ansible>=2.9.0

# <span id="page-868-2"></span>**5.413.3 Parameters**

### <span id="page-868-3"></span>**5.413.4 Notes**

Note:

• Legacy fortiosapi has been deprecated, httpapi is the preferred way to run playbooks

# <span id="page-868-4"></span>**5.413.5 Examples**

```
- hosts: fortigates
 collections:
   - fortinet.fortios
 connection: httpapi
 vars:
```
(continues on next page)

**5.413. fortios\_wireless\_controller\_hotspot20\_anqp\_3gpp\_cellular – Configure 3GPP public land 865mobile network (PLMN) in Fortinet's FortiOS and FortiGate.**

(continued from previous page)

```
vdom: "root"
ansible_httpapi_use_ssl: yes
ansible_httpapi_validate_certs: no
ansible_httpapi_port: 443
tasks:
- name: Configure 3GPP public land mobile network (PLMN).
 fortios_wireless_controller_hotspot20_anqp_3gpp_cellular:
   vdom: "{{ vdom }}"
    state: "present"
    access_token: "<your_own_value>"
   wireless_controller_hotspot20_anqp_3gpp_cellular:
     mcc_mnc_list:
       -
          id: "4"
         mcc: "<your_own_value>"
         mnc: "<your_own_value>"
      name: "default_name_7"
```
# <span id="page-869-0"></span>**5.413.6 Return Values**

Common return values are documented: https://docs.ansible.com/ansible/latest/reference appendices/common [return\\_values.html#common-return-values,](https://docs.ansible.com/ansible/latest/reference_appendices/common_return_values.html#common-return-values) the following are the fields unique to this module:

### <span id="page-869-1"></span>**5.413.7 Status**

• This module is not guaranteed to have a backwards compatible interface.

# <span id="page-869-2"></span>**5.413.8 Authors**

- Link Zheng (@chillancezen)
- Jie Xue (@JieX19)
- Hongbin Lu (@fgtdev-hblu)
- Frank Shen (@frankshen01)
- Miguel Angel Munoz (@mamunozgonzalez)
- Nicolas Thomas (@thomnico)

Hint: If you notice any issues in this documentation, you can create a pull request to improve it.

# **5.414 fortios\_wireless\_controller\_hotspot20\_anqp\_ip\_address\_type – Configure IP address type availability in Fortinet's FortiOS and FortiGate.**

New in version 2.9.

- *[Synopsis](#page-870-0)*
- *[Requirements](#page-870-1)*
- *[Parameters](#page-870-2)*
- *[Notes](#page-870-3)*
- *[Examples](#page-870-4)*
- *[Return Values](#page-871-0)*
- *[Status](#page-871-1)*
- *[Authors](#page-871-2)*

# <span id="page-870-0"></span>**5.414.1 Synopsis**

• This module is able to configure a FortiGate or FortiOS (FOS) device by allowing the user to set and modify wireless\_controller\_hotspot20 feature and anqp\_ip\_address\_type category. Examples include all parameters and values need to be adjusted to datasources before usage. Tested with FOS v6.0.0

#### <span id="page-870-1"></span>**5.414.2 Requirements**

The below requirements are needed on the host that executes this module.

• ansible>=2.9.0

# <span id="page-870-2"></span>**5.414.3 Parameters**

#### <span id="page-870-3"></span>**5.414.4 Notes**

Note:

• Legacy fortiosapi has been deprecated, httpapi is the preferred way to run playbooks

#### <span id="page-870-4"></span>**5.414.5 Examples**

```
- hosts: fortigates
 collections:
   - fortinet.fortios
 connection: httpapi
 vars:
  vdom: "root"
  ansible_httpapi_use_ssl: yes
  ansible_httpapi_validate_certs: no
  ansible_httpapi_port: 443
 tasks:
 - name: Configure IP address type availability.
   fortios_wireless_controller_hotspot20_anqp_ip_address_type:
```
(continues on next page)

**5.414. fortios\_wireless\_controller\_hotspot20\_anqp\_ip\_address\_type – Configure IP address type 867availability in Fortinet's FortiOS and FortiGate.**

(continued from previous page)

```
vdom: "{{ vdom }}"
state: "present"
access_token: "<your_own_value>"
wireless_controller_hotspot20_anqp_ip_address_type:
  ipv4_address_type: "not-available"
  ipv6_address_type: "not-available"
  name: "default_name_5"
```
# <span id="page-871-0"></span>**5.414.6 Return Values**

Common return values are documented: [https://docs.ansible.com/ansible/latest/reference\\_appendices/common\\_](https://docs.ansible.com/ansible/latest/reference_appendices/common_return_values.html#common-return-values) [return\\_values.html#common-return-values,](https://docs.ansible.com/ansible/latest/reference_appendices/common_return_values.html#common-return-values) the following are the fields unique to this module:

# <span id="page-871-1"></span>**5.414.7 Status**

• This module is not guaranteed to have a backwards compatible interface.

# <span id="page-871-2"></span>**5.414.8 Authors**

- Link Zheng (@chillancezen)
- Jie Xue (@JieX19)
- Hongbin Lu (@fgtdev-hblu)
- Frank Shen (@frankshen01)
- Miguel Angel Munoz (@mamunozgonzalez)
- Nicolas Thomas (@thomnico)

Hint: If you notice any issues in this documentation, you can create a pull request to improve it.

# **5.415 fortios\_wireless\_controller\_hotspot20\_anqp\_nai\_realm – Configure network access identifier (NAI) realm in Fortinet's FortiOS and FortiGate.**

New in version 2.9.

- *[Synopsis](#page-872-0)*
- *[Requirements](#page-872-1)*
- *[Parameters](#page-872-2)*
- *[Notes](#page-872-3)*
- *[Examples](#page-872-4)*
- *[Return Values](#page-873-0)*
- *[Status](#page-873-1)*
- *[Authors](#page-873-2)*

# <span id="page-872-0"></span>**5.415.1 Synopsis**

• This module is able to configure a FortiGate or FortiOS (FOS) device by allowing the user to set and modify wireless\_controller\_hotspot20 feature and anqp\_nai\_realm category. Examples include all parameters and values need to be adjusted to datasources before usage. Tested with FOS v6.0.0

# <span id="page-872-1"></span>**5.415.2 Requirements**

The below requirements are needed on the host that executes this module.

• ansible>=2.9.0

# <span id="page-872-2"></span>**5.415.3 Parameters**

#### <span id="page-872-3"></span>**5.415.4 Notes**

Note:

• Legacy fortiosapi has been deprecated, httpapi is the preferred way to run playbooks

# <span id="page-872-4"></span>**5.415.5 Examples**

```
- hosts: fortigates
 collections:
   - fortinet.fortios
 connection: httpapi
 vars:
  vdom: "root"
  ansible_httpapi_use_ssl: yes
  ansible_httpapi_validate_certs: no
  ansible_httpapi_port: 443
 tasks:
  - name: Configure network access identifier (NAI) realm.
   fortios_wireless_controller_hotspot20_anqp_nai_realm:
     vdom: "{{ vdom }}"
     state: "present"
     access_token: "<your_own_value>"
     wireless_controller_hotspot20_anqp_nai_realm:
       nai_list:
         -
            eap_method:
             -
                auth_param:
                 -
```
(continues on next page)

(continued from previous page)

```
id: "6"
            index: "7"
            val: "eap-identity"
        index: "9"
        method: "eap-identity"
    encoding: "disable"
    nai_realm: "<your_own_value>"
    name: "default_name_13"
name: "default_name_14"
```
# <span id="page-873-0"></span>**5.415.6 Return Values**

Common return values are documented: [https://docs.ansible.com/ansible/latest/reference\\_appendices/common\\_](https://docs.ansible.com/ansible/latest/reference_appendices/common_return_values.html#common-return-values) [return\\_values.html#common-return-values,](https://docs.ansible.com/ansible/latest/reference_appendices/common_return_values.html#common-return-values) the following are the fields unique to this module:

### <span id="page-873-1"></span>**5.415.7 Status**

• This module is not guaranteed to have a backwards compatible interface.

# <span id="page-873-2"></span>**5.415.8 Authors**

- Link Zheng (@chillancezen)
- Jie Xue (@JieX19)
- Hongbin Lu (@fgtdev-hblu)
- Frank Shen (@frankshen01)
- Miguel Angel Munoz (@mamunozgonzalez)
- Nicolas Thomas (@thomnico)

Hint: If you notice any issues in this documentation, you can create a pull request to improve it.

# **5.416 fortios\_wireless\_controller\_hotspot20\_anqp\_network\_auth\_type – Configure network authentication type in Fortinet's FortiOS and FortiGate.**

New in version 2.9.

- *[Synopsis](#page-874-0)*
- *[Requirements](#page-874-1)*
- *[Parameters](#page-874-2)*
- *[Notes](#page-874-3)*
- *[Examples](#page-874-4)*
- *[Return Values](#page-875-0)*
- *[Status](#page-875-1)*
- *[Authors](#page-875-2)*

#### <span id="page-874-0"></span>**5.416.1 Synopsis**

• This module is able to configure a FortiGate or FortiOS (FOS) device by allowing the user to set and modify wireless\_controller\_hotspot20 feature and anqp\_network\_auth\_type category. Examples include all parameters and values need to be adjusted to datasources before usage. Tested with FOS v6.0.0

#### <span id="page-874-1"></span>**5.416.2 Requirements**

The below requirements are needed on the host that executes this module.

• ansible>=2.9.0

# <span id="page-874-2"></span>**5.416.3 Parameters**

#### <span id="page-874-3"></span>**5.416.4 Notes**

Note:

```
• Legacy fortiosapi has been deprecated, httpapi is the preferred way to run playbooks
```
#### <span id="page-874-4"></span>**5.416.5 Examples**

```
- hosts: fortigates
 collections:
   - fortinet.fortios
 connection: httpapi
 vars:
  vdom: "root"
  ansible_httpapi_use_ssl: yes
  ansible_httpapi_validate_certs: no
  ansible_httpapi_port: 443
 tasks:
 - name: Configure network authentication type.
   fortios_wireless_controller_hotspot20_anqp_network_auth_type:
     vdom: "{{ vdom }}"
     state: "present"
     access_token: "<your_own_value>"
     wireless_controller_hotspot20_anqp_network_auth_type:
       auth_type: "acceptance-of-terms"
       name: "default_name_4"
       url: "myurl.com"
```
# <span id="page-875-0"></span>**5.416.6 Return Values**

Common return values are documented: [https://docs.ansible.com/ansible/latest/reference\\_appendices/common\\_](https://docs.ansible.com/ansible/latest/reference_appendices/common_return_values.html#common-return-values) [return\\_values.html#common-return-values,](https://docs.ansible.com/ansible/latest/reference_appendices/common_return_values.html#common-return-values) the following are the fields unique to this module:

#### <span id="page-875-1"></span>**5.416.7 Status**

• This module is not guaranteed to have a backwards compatible interface.

### <span id="page-875-2"></span>**5.416.8 Authors**

- Link Zheng (@chillancezen)
- Jie Xue (@JieX19)
- Hongbin Lu (@fgtdev-hblu)
- Frank Shen (@frankshen01)
- Miguel Angel Munoz (@mamunozgonzalez)
- Nicolas Thomas (@thomnico)

Hint: If you notice any issues in this documentation, you can create a pull request to improve it.

# **5.417 fortios\_wireless\_controller\_hotspot20\_anqp\_roaming\_consortium – Configure roaming consortium in Fortinet's FortiOS and FortiGate.**

New in version 2.9.

- *[Synopsis](#page-875-3)*
- *[Requirements](#page-876-0)*
- *[Parameters](#page-876-1)*
- *[Notes](#page-876-2)*
- *[Examples](#page-876-3)*
- *[Return Values](#page-876-4)*
- *[Status](#page-876-5)*
- *[Authors](#page-877-0)*

#### <span id="page-875-3"></span>**5.417.1 Synopsis**

• This module is able to configure a FortiGate or FortiOS (FOS) device by allowing the user to set and modify wireless\_controller\_hotspot20 feature and anqp\_roaming\_consortium category. Examples include all parameters and values need to be adjusted to datasources before usage. Tested with FOS v6.0.0

# <span id="page-876-0"></span>**5.417.2 Requirements**

The below requirements are needed on the host that executes this module.

• ansible>=2.9.0

# <span id="page-876-1"></span>**5.417.3 Parameters**

#### <span id="page-876-2"></span>**5.417.4 Notes**

Note:

• Legacy fortiosapi has been deprecated, httpapi is the preferred way to run playbooks

### <span id="page-876-3"></span>**5.417.5 Examples**

```
- hosts: fortigates
 collections:
   - fortinet.fortios
 connection: httpapi
 vars:
  vdom: "root"
  ansible_httpapi_use_ssl: yes
  ansible_httpapi_validate_certs: no
  ansible_httpapi_port: 443
 tasks:
 - name: Configure roaming consortium.
   fortios_wireless_controller_hotspot20_anqp_roaming_consortium:
     vdom: "{{ vdom }}"
     state: "present"
     access_token: "<your_own_value>"
     wireless_controller_hotspot20_anqp_roaming_consortium:
       name: "default_name_3"
       oi_list:
         -
            comment: "Comment."
            index: "6"
           oi: "<your_own_value>"
```
# <span id="page-876-4"></span>**5.417.6 Return Values**

Common return values are documented: [https://docs.ansible.com/ansible/latest/reference\\_appendices/common\\_](https://docs.ansible.com/ansible/latest/reference_appendices/common_return_values.html#common-return-values) [return\\_values.html#common-return-values,](https://docs.ansible.com/ansible/latest/reference_appendices/common_return_values.html#common-return-values) the following are the fields unique to this module:

### <span id="page-876-5"></span>**5.417.7 Status**

• This module is not guaranteed to have a backwards compatible interface.

# <span id="page-877-0"></span>**5.417.8 Authors**

- Link Zheng (@chillancezen)
- Jie Xue (@JieX19)
- Hongbin Lu (@fgtdev-hblu)
- Frank Shen (@frankshen01)
- Miguel Angel Munoz (@mamunozgonzalez)
- Nicolas Thomas (@thomnico)

Hint: If you notice any issues in this documentation, you can create a pull request to improve it.

# **5.418 fortios\_wireless\_controller\_hotspot20\_anqp\_venue\_name –** Configure venue name duple in Fortinet's FortiOS and Forti-**Gate.**

New in version 2.9.

- *[Synopsis](#page-877-1)*
- *[Requirements](#page-877-2)*
- *[Parameters](#page-878-0)*
- *[Notes](#page-878-1)*
- *[Examples](#page-878-2)*
- *[Return Values](#page-878-3)*
- *[Status](#page-878-4)*
- *[Authors](#page-878-5)*

# <span id="page-877-1"></span>**5.418.1 Synopsis**

• This module is able to configure a FortiGate or FortiOS (FOS) device by allowing the user to set and modify wireless\_controller\_hotspot20 feature and anqp\_venue\_name category. Examples include all parameters and values need to be adjusted to datasources before usage. Tested with FOS v6.0.0

# <span id="page-877-2"></span>**5.418.2 Requirements**

The below requirements are needed on the host that executes this module.

• ansible $>=$ 2.9.0

# <span id="page-878-0"></span>**5.418.3 Parameters**

# <span id="page-878-1"></span>**5.418.4 Notes**

#### Note:

• Legacy fortiosapi has been deprecated, httpapi is the preferred way to run playbooks

# <span id="page-878-2"></span>**5.418.5 Examples**

```
- hosts: fortigates
 collections:
   - fortinet.fortios
 connection: httpapi
 vars:
  vdom: "root"
  ansible_httpapi_use_ssl: yes
  ansible_httpapi_validate_certs: no
  ansible_httpapi_port: 443
 tasks:
 - name: Configure venue name duple.
   fortios_wireless_controller_hotspot20_anqp_venue_name:
     vdom: "{{ vdom }}"
     state: "present"
     access_token: "<your_own_value>"
     wireless_controller_hotspot20_anqp_venue_name:
       name: "default_name_3"
       value_list:
         -
           index: "5"
           lang: "<your_own_value>"
           value: "<your_own_value>"
```
# <span id="page-878-3"></span>**5.418.6 Return Values**

Common return values are documented: [https://docs.ansible.com/ansible/latest/reference\\_appendices/common\\_](https://docs.ansible.com/ansible/latest/reference_appendices/common_return_values.html#common-return-values) [return\\_values.html#common-return-values,](https://docs.ansible.com/ansible/latest/reference_appendices/common_return_values.html#common-return-values) the following are the fields unique to this module:

# <span id="page-878-4"></span>**5.418.7 Status**

• This module is not guaranteed to have a backwards compatible interface.

# <span id="page-878-5"></span>**5.418.8 Authors**

- Link Zheng (@chillancezen)
- Jie Xue (@JieX19)
- Hongbin Lu (@fgtdev-hblu)
- Frank Shen (@frankshen01)
- Miguel Angel Munoz (@mamunozgonzalez)
- Nicolas Thomas (@thomnico)

Hint: If you notice any issues in this documentation, you can create a pull request to improve it.

# **5.419 fortios\_wireless\_controller\_hotspot20\_h2qp\_conn\_capability – Configure connection capability in Fortinet's FortiOS and FortiGate.**

New in version 2.9.

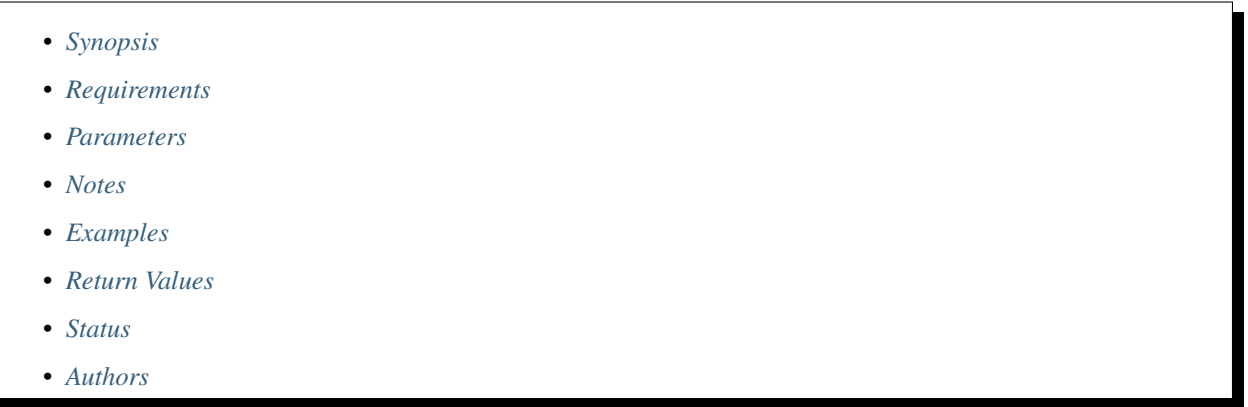

# <span id="page-879-0"></span>**5.419.1 Synopsis**

• This module is able to configure a FortiGate or FortiOS (FOS) device by allowing the user to set and modify wireless\_controller\_hotspot20 feature and h2qp\_conn\_capability category. Examples include all parameters and values need to be adjusted to datasources before usage. Tested with FOS v6.0.0

# <span id="page-879-1"></span>**5.419.2 Requirements**

The below requirements are needed on the host that executes this module.

• ansible $>=2.9.0$ 

# <span id="page-879-2"></span>**5.419.3 Parameters**

# <span id="page-879-3"></span>**5.419.4 Notes**

Note:

• Legacy fortiosapi has been deprecated, httpapi is the preferred way to run playbooks

#### <span id="page-880-0"></span>**5.419.5 Examples**

```
- hosts: fortigates
 collections:
   - fortinet.fortios
 connection: httpapi
 vars:
  vdom: "root"
  ansible_httpapi_use_ssl: yes
  ansible_httpapi_validate_certs: no
  ansible_httpapi_port: 443
 tasks:
 - name: Configure connection capability.
   fortios_wireless_controller_hotspot20_h2qp_conn_capability:
     vdom: "{{ vdom }}"
     state: "present"
     access_token: "<your_own_value>"
     wireless_controller_hotspot20_h2qp_conn_capability:
       esp_port: "closed"
       ftp_port: "closed"
       http_port: "closed"
       icmp_port: "closed"
       ikev2_port: "closed"
       ikev2_xx_port: "closed"
       name: "default_name_9"
       pptp_vpn_port: "closed"
       ssh_port: "closed"
       tls_port: "closed"
       voip_tcp_port: "closed"
       voip_udp_port: "closed"
```
#### <span id="page-880-1"></span>**5.419.6 Return Values**

Common return values are documented: [https://docs.ansible.com/ansible/latest/reference\\_appendices/common\\_](https://docs.ansible.com/ansible/latest/reference_appendices/common_return_values.html#common-return-values) [return\\_values.html#common-return-values,](https://docs.ansible.com/ansible/latest/reference_appendices/common_return_values.html#common-return-values) the following are the fields unique to this module:

### <span id="page-880-2"></span>**5.419.7 Status**

• This module is not guaranteed to have a backwards compatible interface.

#### <span id="page-880-3"></span>**5.419.8 Authors**

- Link Zheng (@chillancezen)
- Jie Xue (@JieX19)
- Hongbin Lu (@fgtdev-hblu)
- Frank Shen (@frankshen01)
- Miguel Angel Munoz (@mamunozgonzalez)
- Nicolas Thomas (@thomnico)

Hint: If you notice any issues in this documentation, you can create a pull request to improve it.

# **5.420 fortios\_wireless\_controller\_hotspot20\_h2qp\_operator\_name – Configure operator friendly name in Fortinet's FortiOS and FortiGate.**

New in version 2.9.

• *[Synopsis](#page-881-0)* • *[Requirements](#page-881-1)* • *[Parameters](#page-881-2)* • *[Notes](#page-881-3)* • *[Examples](#page-882-0)* • *[Return Values](#page-882-1)* • *[Status](#page-882-2)* • *[Authors](#page-882-3)*

#### <span id="page-881-0"></span>**5.420.1 Synopsis**

• This module is able to configure a FortiGate or FortiOS (FOS) device by allowing the user to set and modify wireless\_controller\_hotspot20 feature and h2qp\_operator\_name category. Examples include all parameters and values need to be adjusted to datasources before usage. Tested with FOS v6.0.0

#### <span id="page-881-1"></span>**5.420.2 Requirements**

The below requirements are needed on the host that executes this module.

• ansible $>=$ 2.9.0

# <span id="page-881-2"></span>**5.420.3 Parameters**

# <span id="page-881-3"></span>**5.420.4 Notes**

#### Note:

• Legacy fortiosapi has been deprecated, httpapi is the preferred way to run playbooks

#### <span id="page-882-0"></span>**5.420.5 Examples**

```
- hosts: fortigates
 collections:
   - fortinet.fortios
 connection: httpapi
 vars:
  vdom: "root"
  ansible_httpapi_use_ssl: yes
  ansible_httpapi_validate_certs: no
  ansible_httpapi_port: 443
 tasks:
 - name: Configure operator friendly name.
   fortios_wireless_controller_hotspot20_h2qp_operator_name:
     vdom: "{{ vdom }}"
     state: "present"
     access_token: "<your_own_value>"
     wireless_controller_hotspot20_h2qp_operator_name:
       name: "default_name_3"
       value_list:
         -
           index: "5"
           lang: "<your_own_value>"
           value: "<your_own_value>"
```
#### <span id="page-882-1"></span>**5.420.6 Return Values**

Common return values are documented: [https://docs.ansible.com/ansible/latest/reference\\_appendices/common\\_](https://docs.ansible.com/ansible/latest/reference_appendices/common_return_values.html#common-return-values) [return\\_values.html#common-return-values,](https://docs.ansible.com/ansible/latest/reference_appendices/common_return_values.html#common-return-values) the following are the fields unique to this module:

# <span id="page-882-2"></span>**5.420.7 Status**

• This module is not guaranteed to have a backwards compatible interface.

#### <span id="page-882-3"></span>**5.420.8 Authors**

- Link Zheng (@chillancezen)
- Jie Xue (@JieX19)
- Hongbin Lu (@fgtdev-hblu)
- Frank Shen (@frankshen01)
- Miguel Angel Munoz (@mamunozgonzalez)
- Nicolas Thomas (@thomnico)

Hint: If you notice any issues in this documentation, you can create a pull request to improve it.

# **5.421 fortios\_wireless\_controller\_hotspot20\_h2qp\_osu\_provider – Configure online sign up (OSU) provider list in Fortinet's FortiOS and FortiGate.**

New in version 2.9.

- *[Synopsis](#page-883-0)*
- *[Requirements](#page-883-1)*
- *[Parameters](#page-883-2)*
- *[Notes](#page-883-3)*
- *[Examples](#page-883-4)*
- *[Return Values](#page-884-0)*
- *[Status](#page-884-1)*
- *[Authors](#page-884-2)*

#### <span id="page-883-0"></span>**5.421.1 Synopsis**

• This module is able to configure a FortiGate or FortiOS (FOS) device by allowing the user to set and modify wireless\_controller\_hotspot20 feature and h2qp\_osu\_provider category. Examples include all parameters and values need to be adjusted to datasources before usage. Tested with FOS v6.0.0

#### <span id="page-883-1"></span>**5.421.2 Requirements**

The below requirements are needed on the host that executes this module.

• ansible>=2.9.0

# <span id="page-883-2"></span>**5.421.3 Parameters**

### <span id="page-883-3"></span>**5.421.4 Notes**

#### Note:

• Legacy fortiosapi has been deprecated, httpapi is the preferred way to run playbooks

# <span id="page-883-4"></span>**5.421.5 Examples**

```
- hosts: fortigates
 collections:
   - fortinet.fortios
 connection: httpapi
 vars:
```
(continues on next page)

```
(continued from previous page)
```

```
vdom: "root"
 ansible_httpapi_use_ssl: yes
 ansible_httpapi_validate_certs: no
 ansible_httpapi_port: 443
tasks:
- name: Configure online sign up (OSU) provider list.
  fortios_wireless_controller_hotspot20_h2qp_osu_provider:
    vdom: "{{ vdom }}"
    state: "present"
    access_token: "<your_own_value>"
    wireless_controller_hotspot20_h2qp_osu_provider:
      friendly_name:
       -
          friendly_name: "<your_own_value>"
         index: "5"
          lang: "<your_own_value>"
      icon: "<your_own_value> (source wireless-controller.hotspot20.icon.name)"
      name: "default_name_8"
      osu_method: "oma-dm"
      osu_nai: "<your_own_value>"
      server_uri: "<your_own_value>"
      service_description:
       -
          lang: "<your_own_value>"
          service_description: "<your_own_value>"
          service_id: "15"
```
#### <span id="page-884-0"></span>**5.421.6 Return Values**

Common return values are documented: [https://docs.ansible.com/ansible/latest/reference\\_appendices/common\\_](https://docs.ansible.com/ansible/latest/reference_appendices/common_return_values.html#common-return-values) [return\\_values.html#common-return-values,](https://docs.ansible.com/ansible/latest/reference_appendices/common_return_values.html#common-return-values) the following are the fields unique to this module:

#### <span id="page-884-1"></span>**5.421.7 Status**

• This module is not guaranteed to have a backwards compatible interface.

# <span id="page-884-2"></span>**5.421.8 Authors**

- Link Zheng (@chillancezen)
- Jie Xue (@JieX19)
- Hongbin Lu (@fgtdev-hblu)
- Frank Shen (@frankshen01)
- Miguel Angel Munoz (@mamunozgonzalez)
- Nicolas Thomas (@thomnico)

Hint: If you notice any issues in this documentation, you can create a pull request to improve it.

# **5.422 fortios\_wireless\_controller\_hotspot20\_h2qp\_wan\_metric – Configure WAN metrics in Fortinet's FortiOS and FortiGate.**

New in version 2.9.

- *[Synopsis](#page-885-0)*
- *[Requirements](#page-885-1)*
- *[Parameters](#page-885-2)*
- *[Notes](#page-885-3)*
- *[Examples](#page-885-4)*
- *[Return Values](#page-886-0)*
- *[Status](#page-886-1)*
- *[Authors](#page-886-2)*

#### <span id="page-885-0"></span>**5.422.1 Synopsis**

• This module is able to configure a FortiGate or FortiOS (FOS) device by allowing the user to set and modify wireless\_controller\_hotspot20 feature and h2qp\_wan\_metric category. Examples include all parameters and values need to be adjusted to datasources before usage. Tested with FOS v6.0.0

### <span id="page-885-1"></span>**5.422.2 Requirements**

The below requirements are needed on the host that executes this module.

• ansible $>=2.9.0$ 

# <span id="page-885-2"></span>**5.422.3 Parameters**

# <span id="page-885-3"></span>**5.422.4 Notes**

Note:

• Legacy fortiosapi has been deprecated, httpapi is the preferred way to run playbooks

#### <span id="page-885-4"></span>**5.422.5 Examples**

```
- hosts: fortigates
 collections:
   - fortinet.fortios
 connection: httpapi
 vars:
  vdom: "root"
```
(continues on next page)

(continued from previous page)

```
ansible_httpapi_use_ssl: yes
ansible_httpapi_validate_certs: no
ansible_httpapi_port: 443
tasks:
- name: Configure WAN metrics.
 fortios_wireless_controller_hotspot20_h2qp_wan_metric:
   vdom: "{{ vdom }}"
   state: "present"
   access_token: "<your_own_value>"
   wireless_controller_hotspot20_h2qp_wan_metric:
     downlink_load: "3"
     downlink_speed: "4"
     link_at_capacity: "enable"
     link_status: "up"
     load_measurement_duration: "7"
     name: "default_name_8"
      symmetric_wan_link: "symmetric"
     uplink_load: "10"
      uplink_speed: "11"
```
#### <span id="page-886-0"></span>**5.422.6 Return Values**

Common return values are documented: [https://docs.ansible.com/ansible/latest/reference\\_appendices/common\\_](https://docs.ansible.com/ansible/latest/reference_appendices/common_return_values.html#common-return-values) [return\\_values.html#common-return-values,](https://docs.ansible.com/ansible/latest/reference_appendices/common_return_values.html#common-return-values) the following are the fields unique to this module:

#### <span id="page-886-1"></span>**5.422.7 Status**

• This module is not guaranteed to have a backwards compatible interface.

#### <span id="page-886-2"></span>**5.422.8 Authors**

- Link Zheng (@chillancezen)
- Jie Xue (@JieX19)
- Hongbin Lu (@fgtdev-hblu)
- Frank Shen (@frankshen01)
- Miguel Angel Munoz (@mamunozgonzalez)
- Nicolas Thomas (@thomnico)

Hint: If you notice any issues in this documentation, you can create a pull request to improve it.

# **5.423 fortios\_wireless\_controller\_hotspot20\_hs\_profile – Configure hotspot profile in Fortinet's FortiOS and FortiGate.**

New in version 2.9.

- *[Synopsis](#page-887-0)*
- *[Requirements](#page-887-1)*
- *[Parameters](#page-887-2)*
- *[Notes](#page-887-3)*
- *[Examples](#page-887-4)*
- *[Return Values](#page-888-0)*
- *[Status](#page-889-0)*
- *[Authors](#page-889-1)*

# <span id="page-887-0"></span>**5.423.1 Synopsis**

• This module is able to configure a FortiGate or FortiOS (FOS) device by allowing the user to set and modify wireless\_controller\_hotspot20 feature and hs\_profile category. Examples include all parameters and values need to be adjusted to datasources before usage. Tested with FOS v6.0.0

### <span id="page-887-1"></span>**5.423.2 Requirements**

The below requirements are needed on the host that executes this module.

• ansible>=2.9.0

# <span id="page-887-2"></span>**5.423.3 Parameters**

#### <span id="page-887-3"></span>**5.423.4 Notes**

Note:

• Legacy fortiosapi has been deprecated, httpapi is the preferred way to run playbooks

#### <span id="page-887-4"></span>**5.423.5 Examples**

```
- hosts: fortigates
 collections:
   - fortinet.fortios
 connection: httpapi
 vars:
  vdom: "root"
  ansible_httpapi_use_ssl: yes
  ansible_httpapi_validate_certs: no
  ansible_httpapi_port: 443
 tasks:
 - name: Configure hotspot profile.
   fortios_wireless_controller_hotspot20_hs_profile:
```
(continues on next page)

```
(continued from previous page)
```

```
vdom: "{{ vdom }}"
     state: "present"
     access_token: "<your_own_value>"
     wireless_controller_hotspot20_hs_profile:
       plmn_3gpp: "<your_own_value> (source wireless-controller.hotspot20.anqp-3gpp-
˓→cellular.name)"
       access_network_asra: "enable"
       access_network_esr: "enable"
       access_network_internet: "enable"
       access_network_type: "private-network"
       access_network_uesa: "enable"
       anqp_domain_id: "9"
       bss_transition: "enable"
       conn_cap: "<your_own_value> (source_wireless-controller.hotspot20.h2qp-conn-
˓→capability.name)"
       deauth_request_timeout: "12"
       dgaf: "enable"
       domain_name: "<your_own_value>"
       gas_comeback_delay: "15"
       gas_fragmentation_limit: "16"
       hessid: "<your_own_value>"
       ip_addr_type: "<your_own_value> (source wireless-controller.hotspot20.anqp-ip-
˓→address-type.name)"
       l2tif: "enable"
       nai_realm: "<your_own_value> (source wireless-controller.hotspot20.anqp-nai-
˓→realm.name)"
       name: "default_name_21"
       network auth: "<your_own_value> (source wireless-controller.hotspot20.angp-
˓→network-auth-type.name)"
       oper_friendly_name: "<your_own_value> (source wireless-controller.hotspot20.
˓→h2qp-operator-name.name)"
       osu_provider:
         -
           name: "default_name_25 (source wireless-controller.hotspot20.h2qp-osu-
˓→provider.name)"
       osu_ssid: "<your_own_value>"
       pame_bi: "disable"
       proxy_arp: "enable"
       qos_map: "<your_own_value> (source wireless-controller.hotspot20.qos-map.name)
\hookrightarrow ^{\mathfrak{m}}roaming consortium: "<your_own_value> (source wireless-controller.hotspot20.
˓→anqp-roaming-consortium.name)"
       venue_group: "unspecified"
       venue_name: "<your_own_value> (source wireless-controller.hotspot20.anqp-
˓→venue-name.name)"
       venue_type: "unspecified"
       wan_metrics: "<your_own_value> (source wireless-controller.hotspot20.h2qp-wan-
˓→metric.name)"
       wnm_sleep_mode: "enable"
```
# <span id="page-888-0"></span>**5.423.6 Return Values**

Common return values are documented: [https://docs.ansible.com/ansible/latest/reference\\_appendices/common\\_](https://docs.ansible.com/ansible/latest/reference_appendices/common_return_values.html#common-return-values) [return\\_values.html#common-return-values,](https://docs.ansible.com/ansible/latest/reference_appendices/common_return_values.html#common-return-values) the following are the fields unique to this module:

# <span id="page-889-0"></span>**5.423.7 Status**

• This module is not guaranteed to have a backwards compatible interface.

# <span id="page-889-1"></span>**5.423.8 Authors**

- Link Zheng (@chillancezen)
- Jie Xue (@JieX19)
- Hongbin Lu (@fgtdev-hblu)
- Frank Shen (@frankshen01)
- Miguel Angel Munoz (@mamunozgonzalez)
- Nicolas Thomas (@thomnico)

Hint: If you notice any issues in this documentation, you can create a pull request to improve it.

# **5.424 fortios\_wireless\_controller\_hotspot20\_icon – Configure OSU provider icon in Fortinet's FortiOS and FortiGate.**

New in version 2.9.

- *[Synopsis](#page-889-2)*
- *[Requirements](#page-889-3)*
- *[Parameters](#page-890-0)*
- *[Notes](#page-890-1)*
- *[Examples](#page-890-2)*
- *[Return Values](#page-890-3)*
- *[Status](#page-890-4)*
- *[Authors](#page-890-5)*

# <span id="page-889-2"></span>**5.424.1 Synopsis**

• This module is able to configure a FortiGate or FortiOS (FOS) device by allowing the user to set and modify wireless\_controller\_hotspot20 feature and icon category. Examples include all parameters and values need to be adjusted to datasources before usage. Tested with FOS v6.0.0

# <span id="page-889-3"></span>**5.424.2 Requirements**

The below requirements are needed on the host that executes this module.

• ansible $\geq$ =2.9.0

# <span id="page-890-0"></span>**5.424.3 Parameters**

# <span id="page-890-1"></span>**5.424.4 Notes**

#### Note:

• Legacy fortiosapi has been deprecated, httpapi is the preferred way to run playbooks

# <span id="page-890-2"></span>**5.424.5 Examples**

```
- hosts: fortigates
 collections:
   - fortinet.fortios
 connection: httpapi
 vars:
  vdom: "root"
  ansible_httpapi_use_ssl: yes
  ansible_httpapi_validate_certs: no
  ansible_httpapi_port: 443
 tasks:
 - name: Configure OSU provider icon.
   fortios_wireless_controller_hotspot20_icon:
     vdom: "{{ vdom }}"
     state: "present"
     access_token: "<your_own_value>"
     wireless_controller_hotspot20_icon:
       icon_list:
         -
           file: "<your_own_value>"
           height: "5"
           lang: "<your_own_value>"
           name: "default_name_7"
           type: "bmp"
           width: "9"
       name: "default_name_10"
```
# <span id="page-890-3"></span>**5.424.6 Return Values**

Common return values are documented: [https://docs.ansible.com/ansible/latest/reference\\_appendices/common\\_](https://docs.ansible.com/ansible/latest/reference_appendices/common_return_values.html#common-return-values) [return\\_values.html#common-return-values,](https://docs.ansible.com/ansible/latest/reference_appendices/common_return_values.html#common-return-values) the following are the fields unique to this module:

# <span id="page-890-4"></span>**5.424.7 Status**

• This module is not guaranteed to have a backwards compatible interface.

# <span id="page-890-5"></span>**5.424.8 Authors**

- Link Zheng (@chillancezen)
- Jie Xue (@JieX19)
- Hongbin Lu (@fgtdev-hblu)
- Frank Shen (@frankshen01)
- Miguel Angel Munoz (@mamunozgonzalez)
- Nicolas Thomas (@thomnico)

Hint: If you notice any issues in this documentation, you can create a pull request to improve it.

# **5.425 fortios\_wireless\_controller\_hotspot20\_qos\_map – Configure QoS map set in Fortinet's FortiOS and FortiGate.**

New in version 2.9.

- *[Synopsis](#page-891-0)*
- *[Requirements](#page-891-1)*
- *[Parameters](#page-891-2)*
- *[Notes](#page-891-3)*
- *[Examples](#page-892-0)*
- *[Return Values](#page-892-1)*
- *[Status](#page-892-2)*
- *[Authors](#page-892-3)*

# <span id="page-891-0"></span>**5.425.1 Synopsis**

• This module is able to configure a FortiGate or FortiOS (FOS) device by allowing the user to set and modify wireless controller hotspot20 feature and qos map category. Examples include all parameters and values need to be adjusted to datasources before usage. Tested with FOS v6.0.0

# <span id="page-891-1"></span>**5.425.2 Requirements**

The below requirements are needed on the host that executes this module.

• ansible $>=2.9.0$ 

# <span id="page-891-2"></span>**5.425.3 Parameters**

### <span id="page-891-3"></span>**5.425.4 Notes**

#### Note:

• Legacy fortiosapi has been deprecated, httpapi is the preferred way to run playbooks

#### <span id="page-892-0"></span>**5.425.5 Examples**

```
- hosts: fortigates
 collections:
   - fortinet.fortios
 connection: httpapi
 vars:
  vdom: "root"
  ansible_httpapi_use_ssl: yes
  ansible_httpapi_validate_certs: no
  ansible_httpapi_port: 443
 tasks:
 - name: Configure QoS map set.
   fortios_wireless_controller_hotspot20_qos_map:
     vdom: "{{ vdom }}"
     state: "present"
     access_token: "<your_own_value>"
     wireless_controller_hotspot20_qos_map:
       dscp_except:
         -
           dscp: "4"
           index: "5"
           up: "6"
       dscp_range:
         -
           high: "8"
           index: "9"
           low: "10"
           up: "11"
       name: "default_name_12"
```
#### <span id="page-892-1"></span>**5.425.6 Return Values**

Common return values are documented: [https://docs.ansible.com/ansible/latest/reference\\_appendices/common\\_](https://docs.ansible.com/ansible/latest/reference_appendices/common_return_values.html#common-return-values) [return\\_values.html#common-return-values,](https://docs.ansible.com/ansible/latest/reference_appendices/common_return_values.html#common-return-values) the following are the fields unique to this module:

# <span id="page-892-2"></span>**5.425.7 Status**

• This module is not guaranteed to have a backwards compatible interface.

# <span id="page-892-3"></span>**5.425.8 Authors**

- Link Zheng (@chillancezen)
- Jie Xue (@JieX19)
- Hongbin Lu (@fgtdev-hblu)
- Frank Shen (@frankshen01)
- Miguel Angel Munoz (@mamunozgonzalez)
- Nicolas Thomas (@thomnico)

Hint: If you notice any issues in this documentation, you can create a pull request to improve it.

# **5.426 fortios\_wireless\_controller\_inter\_controller – Configure inter** wireless controller operation in Fortinet's FortiOS and Forti-**Gate.**

New in version 2.9.

• *[Synopsis](#page-893-0)* • *[Requirements](#page-893-1)* • *[Parameters](#page-893-2)* • *[Notes](#page-893-3)* • *[Examples](#page-894-0)* • *[Return Values](#page-894-1)* • *[Status](#page-894-2)* • *[Authors](#page-894-3)*

#### <span id="page-893-0"></span>**5.426.1 Synopsis**

• This module is able to configure a FortiGate or FortiOS (FOS) device by allowing the user to set and modify wireless\_controller feature and inter\_controller category. Examples include all parameters and values need to be adjusted to datasources before usage. Tested with FOS v6.0.0

# <span id="page-893-1"></span>**5.426.2 Requirements**

The below requirements are needed on the host that executes this module.

• ansible $>=$ 2.9.0

# <span id="page-893-2"></span>**5.426.3 Parameters**

# <span id="page-893-3"></span>**5.426.4 Notes**

Note:

• Legacy fortiosapi has been deprecated, httpapi is the preferred way to run playbooks

#### <span id="page-894-0"></span>**5.426.5 Examples**

```
- hosts: fortigates
 collections:
   - fortinet.fortios
 connection: httpapi
 vars:
  vdom: "root"
  ansible_httpapi_use_ssl: yes
  ansible_httpapi_validate_certs: no
  ansible_httpapi_port: 443
 tasks:
 - name: Configure inter wireless controller operation.
   fortios_wireless_controller_inter_controller:
     vdom: "{{ vdom }}"
     wireless_controller_inter_controller:
       fast_failover_max: "3"
       fast_failover_wait: "4"
       inter_controller_key: "<your_own_value>"
       inter_controller_mode: "disable"
       inter_controller_peer:
         -
           id: "8"
           peer_ip: "<your_own_value>"
           peer_port: "10"
           peer_priority: "primary"
       inter_controller_pri: "primary"
```
# <span id="page-894-1"></span>**5.426.6 Return Values**

Common return values are documented: [https://docs.ansible.com/ansible/latest/reference\\_appendices/common\\_](https://docs.ansible.com/ansible/latest/reference_appendices/common_return_values.html#common-return-values) [return\\_values.html#common-return-values,](https://docs.ansible.com/ansible/latest/reference_appendices/common_return_values.html#common-return-values) the following are the fields unique to this module:

#### <span id="page-894-2"></span>**5.426.7 Status**

• This module is not guaranteed to have a backwards compatible interface.

#### <span id="page-894-3"></span>**5.426.8 Authors**

- Link Zheng (@chillancezen)
- Jie Xue (@JieX19)
- Hongbin Lu (@fgtdev-hblu)
- Frank Shen (@frankshen01)
- Miguel Angel Munoz (@mamunozgonzalez)
- Nicolas Thomas (@thomnico)

Hint: If you notice any issues in this documentation, you can create a pull request to improve it.

# **5.427 fortios\_wireless\_controller\_qos\_profile – Configure WiFi quality of service (QoS) profiles in Fortinet's FortiOS and FortiGate.**

New in version 2.9.

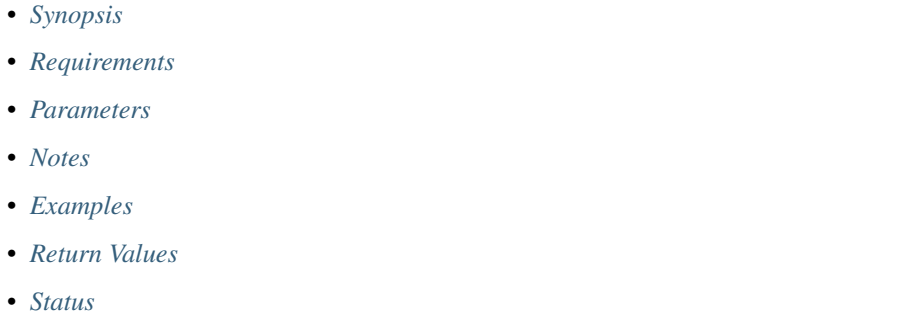

# <span id="page-895-0"></span>**5.427.1 Synopsis**

• *[Authors](#page-896-2)*

• This module is able to configure a FortiGate or FortiOS (FOS) device by allowing the user to set and modify wireless\_controller feature and qos\_profile category. Examples include all parameters and values need to be adjusted to datasources before usage. Tested with FOS v6.0.0

# <span id="page-895-1"></span>**5.427.2 Requirements**

The below requirements are needed on the host that executes this module.

• ansible $>=2.9.0$ 

# <span id="page-895-2"></span>**5.427.3 Parameters**

# <span id="page-895-3"></span>**5.427.4 Notes**

Note:

• Legacy fortiosapi has been deprecated, httpapi is the preferred way to run playbooks

# <span id="page-895-4"></span>**5.427.5 Examples**

```
- hosts: fortigates
 collections:
   - fortinet.fortios
 connection: httpapi
 vars:
  vdom: "root"
```
(continues on next page)

```
(continued from previous page)
```

```
ansible_httpapi_use_ssl: yes
 ansible_httpapi_validate_certs: no
 ansible_httpapi_port: 443
tasks:
- name: Configure WiFi quality of service (QoS) profiles.
 fortios_wireless_controller_qos_profile:
   vdom: "{{ vdom }}"
    state: "present"
    access_token: "<your_own_value>"
   wireless_controller_qos_profile:
     bandwidth_admission_control: "enable"
     bandwidth_capacity: "4"
     burst: "enable"
      call_admission_control: "enable"
      call_capacity: "7"
      comment: "Comment."
      downlink: "9"
      downlink_sta: "10"
      dscp_wmm_be:
       -
          id: "12"
      dscp_wmm_bk:
       -
          id: "14"
      dscp_wmm_mapping: "enable"
      dscp_wmm_vi:
       -
          id: "17"
      dscp_wmm_vo:
       -
         id: "19"
      name: "default_name_20"
      uplink: "21"
      uplink_sta: "22"
      wmm: "enable"
      wmm_uapsd: "enable"
```
# <span id="page-896-0"></span>**5.427.6 Return Values**

Common return values are documented: https://docs.ansible.com/ansible/latest/reference appendices/common [return\\_values.html#common-return-values,](https://docs.ansible.com/ansible/latest/reference_appendices/common_return_values.html#common-return-values) the following are the fields unique to this module:

# <span id="page-896-1"></span>**5.427.7 Status**

• This module is not guaranteed to have a backwards compatible interface.

# <span id="page-896-2"></span>**5.427.8 Authors**

- Link Zheng (@chillancezen)
- Jie Xue (@JieX19)
- Hongbin Lu (@fgtdev-hblu)
- Frank Shen (@frankshen01)
- Miguel Angel Munoz (@mamunozgonzalez)
- Nicolas Thomas (@thomnico)

Hint: If you notice any issues in this documentation, you can create a pull request to improve it.

# **5.428 fortios\_wireless\_controller\_setting – VDOM wireless controller configuration in Fortinet's FortiOS and FortiGate.**

New in version 2.8.

• *[Synopsis](#page-897-0)* • *[Requirements](#page-897-1)* • *[Parameters](#page-897-2)* • *[Notes](#page-897-3)* • *[Examples](#page-898-0)* • *[Return Values](#page-898-1)* • *[Status](#page-898-2)* • *[Authors](#page-898-3)*

#### <span id="page-897-0"></span>**5.428.1 Synopsis**

• This module is able to configure a FortiGate or FortiOS (FOS) device by allowing the user to set and modify wireless\_controller feature and setting category. Examples include all parameters and values need to be adjusted to datasources before usage. Tested with FOS v6.0.0

### <span id="page-897-1"></span>**5.428.2 Requirements**

The below requirements are needed on the host that executes this module.

• ansible $>=2.9.0$ 

# <span id="page-897-2"></span>**5.428.3 Parameters**

#### <span id="page-897-3"></span>**5.428.4 Notes**

Note:

• Legacy fortiosapi has been deprecated, httpapi is the preferred way to run playbooks

# <span id="page-898-0"></span>**5.428.5 Examples**

```
- hosts: fortigates
 collections:
   - fortinet.fortios
 connection: httpapi
 vars:
  vdom: "root"
  ansible_httpapi_use_ssl: yes
  ansible_httpapi_validate_certs: no
  ansible_httpapi_port: 443
 tasks:
 - name: VDOM wireless controller configuration.
   fortios_wireless_controller_setting:
     vdom: "{{ vdom }}"
     wireless_controller_setting:
       account_id: "<your_own_value>"
       country: "NA"
       duplicate_ssid: "enable"
       fapc_compatibility: "enable"
```
# <span id="page-898-1"></span>**5.428.6 Return Values**

Common return values are documented: https://docs.ansible.com/ansible/latest/reference appendices/common [return\\_values.html#common-return-values,](https://docs.ansible.com/ansible/latest/reference_appendices/common_return_values.html#common-return-values) the following are the fields unique to this module:

# <span id="page-898-2"></span>**5.428.7 Status**

• This module is not guaranteed to have a backwards compatible interface.

# <span id="page-898-3"></span>**5.428.8 Authors**

- Link Zheng (@chillancezen)
- Jie Xue (@JieX19)
- Hongbin Lu (@fgtdev-hblu)
- Frank Shen (@frankshen01)
- Miguel Angel Munoz (@mamunozgonzalez)
- Nicolas Thomas (@thomnico)

Hint: If you notice any issues in this documentation, you can create a pull request to improve it.

# **5.429 fortios\_wireless\_controller\_timers – Configure CAPWAP timers in Fortinet's FortiOS and FortiGate.**

New in version 2.9.

- *[Synopsis](#page-899-0)*
- *[Requirements](#page-899-1)*
- *[Parameters](#page-899-2)*
- *[Notes](#page-899-3)*
- *[Examples](#page-899-4)*
- *[Return Values](#page-900-0)*
- *[Status](#page-900-1)*
- *[Authors](#page-900-2)*

# <span id="page-899-0"></span>**5.429.1 Synopsis**

• This module is able to configure a FortiGate or FortiOS (FOS) device by allowing the user to set and modify wireless\_controller feature and timers category. Examples include all parameters and values need to be adjusted to datasources before usage. Tested with FOS v6.0.0

### <span id="page-899-1"></span>**5.429.2 Requirements**

The below requirements are needed on the host that executes this module.

• ansible>=2.9.0

# <span id="page-899-2"></span>**5.429.3 Parameters**

#### <span id="page-899-3"></span>**5.429.4 Notes**

Note:

• Legacy fortiosapi has been deprecated, httpapi is the preferred way to run playbooks

### <span id="page-899-4"></span>**5.429.5 Examples**

```
- hosts: fortigates
 collections:
   - fortinet.fortios
 connection: httpapi
 vars:
  vdom: "root"
  ansible_httpapi_use_ssl: yes
  ansible_httpapi_validate_certs: no
  ansible_httpapi_port: 443
 tasks:
 - name: Configure CAPWAP timers.
   fortios_wireless_controller_timers:
```
(continues on next page)
```
vdom: "{{ vdom }}"
wireless_controller_timers:
 ble_scan_report_intv: "3"
  client_idle_timeout: "4"
 darrp_day: "sunday"
  darrp_optimize: "6"
  darrp_time:
   -
      time: "<your_own_value>"
  discovery_interval: "9"
  echo_interval: "10"
  fake_ap_log: "11"
  ipsec_intf_cleanup: "12"
  radio_stats_interval: "13"
  rogue_ap_log: "14"
  sta_capability_interval: "15"
  sta_locate_timer: "16"
  sta_stats_interval: "17"
  vap_stats_interval: "18"
```
#### **5.429.6 Return Values**

Common return values are documented: https://docs.ansible.com/ansible/latest/reference appendices/common [return\\_values.html#common-return-values,](https://docs.ansible.com/ansible/latest/reference_appendices/common_return_values.html#common-return-values) the following are the fields unique to this module:

#### **5.429.7 Status**

• This module is not guaranteed to have a backwards compatible interface.

#### **5.429.8 Authors**

- Link Zheng (@chillancezen)
- Jie Xue (@JieX19)
- Hongbin Lu (@fgtdev-hblu)
- Frank Shen (@frankshen01)
- Miguel Angel Munoz (@mamunozgonzalez)
- Nicolas Thomas (@thomnico)

Hint: If you notice any issues in this documentation, you can create a pull request to improve it.

# **5.430 fortios\_wireless\_controller\_utm\_profile – Configure UTM (Unified Threat Management) profile in Fortinet's FortiOS and FortiGate.**

New in version 2.8.

- *[Synopsis](#page-901-0)*
- *[Requirements](#page-901-1)*
- *[Parameters](#page-901-2)*
- *[Notes](#page-901-3)*
- *[Examples](#page-901-4)*
- *[Return Values](#page-902-0)*
- *[Status](#page-902-1)*
- *[Authors](#page-902-2)*

### <span id="page-901-0"></span>**5.430.1 Synopsis**

• This module is able to configure a FortiGate or FortiOS (FOS) device by allowing the user to set and modify wireless\_controller feature and utm\_profile category. Examples include all parameters and values need to be adjusted to datasources before usage. Tested with FOS v6.0.0

#### <span id="page-901-1"></span>**5.430.2 Requirements**

The below requirements are needed on the host that executes this module.

• ansible>=2.9.0

# <span id="page-901-2"></span>**5.430.3 Parameters**

#### <span id="page-901-3"></span>**5.430.4 Notes**

Note:

• Legacy fortiosapi has been deprecated, httpapi is the preferred way to run playbooks

#### <span id="page-901-4"></span>**5.430.5 Examples**

```
- hosts: fortigates
 collections:
   - fortinet.fortios
 connection: httpapi
 vars:
  vdom: "root"
  ansible_httpapi_use_ssl: yes
  ansible_httpapi_validate_certs: no
  ansible_httpapi_port: 443
 tasks:
 - name: Configure UTM (Unified Threat Management) profile.
   fortios_wireless_controller_utm_profile:
```

```
vdom: "{{ vdom }}"
state: "present"
access_token: "<your_own_value>"
wireless_controller_utm_profile:
 antivirus_profile: "<your_own_value> (source antivirus.profile.name)"
 application_list: "<your_own_value> (source application.list.name)"
 comment: "Comment."
 ips_sensor: "<your_own_value> (source ips.sensor.name)"
 name: "default_name_7"
 scan_botnet_connections: "disable"
 utm_log: "enable"
 webfilter_profile: "<your_own_value> (source webfilter.profile.name)"
```
#### <span id="page-902-0"></span>**5.430.6 Return Values**

Common return values are documented: https://docs.ansible.com/ansible/latest/reference appendices/common [return\\_values.html#common-return-values,](https://docs.ansible.com/ansible/latest/reference_appendices/common_return_values.html#common-return-values) the following are the fields unique to this module:

#### <span id="page-902-1"></span>**5.430.7 Status**

• This module is not guaranteed to have a backwards compatible interface.

#### <span id="page-902-2"></span>**5.430.8 Authors**

- Link Zheng (@chillancezen)
- Jie Xue (@JieX19)
- Hongbin Lu (@fgtdev-hblu)
- Frank Shen (@frankshen01)
- Miguel Angel Munoz (@mamunozgonzalez)
- Nicolas Thomas (@thomnico)

Hint: If you notice any issues in this documentation, you can create a pull request to improve it.

# **5.431 fortios\_wireless\_controller\_vap – Configure Virtual Access Points (VAPs) in Fortinet's FortiOS and FortiGate.**

New in version 2.8.

- *[Synopsis](#page-903-0)*
- *[Requirements](#page-903-1)*
- *[Parameters](#page-903-2)*
- *[Notes](#page-903-3)*
- *[Examples](#page-903-4)*
- *[Return Values](#page-906-0)*
- *[Status](#page-906-1)*
- *[Authors](#page-906-2)*

#### <span id="page-903-0"></span>**5.431.1 Synopsis**

• This module is able to configure a FortiGate or FortiOS (FOS) device by allowing the user to set and modify wireless\_controller feature and vap category. Examples include all parameters and values need to be adjusted to datasources before usage. Tested with FOS v6.0.0

#### <span id="page-903-1"></span>**5.431.2 Requirements**

The below requirements are needed on the host that executes this module.

• ansible $>=$ 2.9.0

# <span id="page-903-2"></span>**5.431.3 Parameters**

# <span id="page-903-3"></span>**5.431.4 Notes**

Note:

```
• Legacy fortiosapi has been deprecated, httpapi is the preferred way to run playbooks
```
#### <span id="page-903-4"></span>**5.431.5 Examples**

```
- hosts: fortigates
 collections:
   - fortinet.fortios
 connection: httpapi
 vars:
  vdom: "root"
  ansible_httpapi_use_ssl: yes
  ansible_httpapi_validate_certs: no
  ansible_httpapi_port: 443
 tasks:
 - name: Configure Virtual Access Points (VAPs).
   fortios_wireless_controller_vap:
     vdom: "{{ vdom }}"
     state: "present"
     access_token: "<your_own_value>"
     wireless_controller_vap:
       acct_interim_interval: "3"
       alias: "<your_own_value>"
       auth: "psk"
```

```
broadcast_ssid: "enable"
broadcast_suppression: "dhcp-up"
captive_portal_ac_name: "<your_own_value>"
captive_portal_macauth_radius_secret: "<your_own_value>"
captive_portal_macauth_radius_server: "<your_own_value>"
captive_portal_radius_secret: "<your_own_value>"
captive_portal_radius_server: "<your_own_value>"
captive_portal_session_timeout_interval: "13"
dhcp_lease_time: "14"
dhcp_option82_circuit_id_insertion: "style-1"
dhcp_option82_insertion: "enable"
dhcp_option82_remote_id_insertion: "style-1"
dynamic_vlan: "enable"
eap_reauth: "enable"
eap_reauth_intv: "20"
eapol_key_retries: "disable"
encrypt: "TKIP"
external_fast_roaming: "enable"
external_logout: "<your_own_value>"
external_web: "<your_own_value>"
fast_bss_transition: "disable"
fast_roaming: "enable"
ft_mobility_domain: "28"
ft_over_ds: "disable"
ft_r0_key_lifetime: "30"
gtk_rekey: "enable"
gtk_rekey_intv: "32"
hotspot20 profile: "<your own value>"
intra_vap_privacy: "enable"
ip: "<your_own_value>"
key: "<your_own_value>"
keyindex: "37"
ldpc: "disable"
local_authentication: "enable"
local_bridging: "enable"
local_lan: "allow"
local_standalone: "enable"
local_standalone_nat: "enable"
mac_auth_bypass: "enable"
mac_filter: "enable"
mac_filter_list:
 -
   id: "47"
   mac: "<your_own_value>"
   mac_filter_policy: "allow"
mac_filter_policy_other: "allow"
max_clients: "51"
max_clients_ap: "52"
me_disable_thresh: "53"
mesh_backhaul: "enable"
mpsk: "enable"
mpsk_concurrent_clients: "56"
mpsk_key:
 -
    comment: "Comment."
    concurrent_clients: "<your_own_value>"
    key_name: "<your_own_value>"
```

```
passphrase: "<your_own_value>"
multicast_enhance: "enable"
multicast_rate: "0"
name: "default_name_64"
okc: "disable"
passphrase: "<your_own_value>"
pmf: "disable"
pmf_assoc_comeback_timeout: "68"
pmf_sa_query_retry_timeout: "69"
portal_message_override_group: "<your_own_value>"
portal_message_overrides:
    auth_disclaimer_page: "<your_own_value>"
    auth_login_failed_page: "<your_own_value>"
    auth_login_page: "<your_own_value>"
    auth_reject_page: "<your_own_value>"
portal_type: "auth"
probe_resp_suppression: "enable"
probe_resp_threshold: "<your_own_value>"
ptk_rekey: "enable"
ptk_rekey_intv: "80"
qos_profile: "<your_own_value>"
quarantine: "enable"
radius_mac_auth: "enable"
radius_mac_auth_server: "<your_own_value>"
radius_server: "<your_own_value>"
rates_11a: "1"
rates_11ac_ss12: "mcs0/1"
rates_11ac_ss34: "mcs0/3"
rates_11bg: "1"
rates_11n_ss12: "mcs0/1"
rates_11n_ss34: "mcs16/3"
schedule: "<your_own_value>"
security: "open"
security_exempt_list: "<your_own_value>"
security_obsolete_option: "enable"
security_redirect_url: "<your_own_value>"
selected_usergroups:
 -
    name: "default_name_98"
split_tunneling: "enable"
ssid: "<your_own_value>"
tkip_counter_measure: "enable"
usergroup:
 -
    name: "default_name_103"
utm_profile: "<your_own_value>"
vdom: "<your_own_value> (source system.vdom.name)"
vlan_auto: "enable"
vlan_pool:
 -
    id: "108"
    wtp_group: "<your_own_value>"
vlan_pooling: "wtp-group"
vlanid: "111"
voice_enterprise: "disable"
```
# <span id="page-906-0"></span>**5.431.6 Return Values**

Common return values are documented: https://docs.ansible.com/ansible/latest/reference appendices/common [return\\_values.html#common-return-values,](https://docs.ansible.com/ansible/latest/reference_appendices/common_return_values.html#common-return-values) the following are the fields unique to this module:

# <span id="page-906-1"></span>**5.431.7 Status**

• This module is not guaranteed to have a backwards compatible interface.

# <span id="page-906-2"></span>**5.431.8 Authors**

- Link Zheng (@chillancezen)
- Jie Xue (@JieX19)
- Hongbin Lu (@fgtdev-hblu)
- Frank Shen (@frankshen01)
- Miguel Angel Munoz (@mamunozgonzalez)
- Nicolas Thomas (@thomnico)

Hint: If you notice any issues in this documentation, you can create a pull request to improve it.

# **5.432 fortios\_wireless\_controller\_vap\_group – Configure virtual Access Point (VAP) groups in Fortinet's FortiOS and FortiGate.**

New in version 2.9.

- *[Synopsis](#page-906-3)*
- *[Requirements](#page-907-0)*
- *[Parameters](#page-907-1)*
- *[Notes](#page-907-2)*
- *[Examples](#page-907-3)*
- *[Return Values](#page-907-4)*
- *[Status](#page-907-5)*
- *[Authors](#page-908-0)*

### <span id="page-906-3"></span>**5.432.1 Synopsis**

• This module is able to configure a FortiGate or FortiOS (FOS) device by allowing the user to set and modify wireless\_controller feature and vap\_group category. Examples include all parameters and values need to be adjusted to datasources before usage. Tested with FOS v6.0.0

#### <span id="page-907-0"></span>**5.432.2 Requirements**

The below requirements are needed on the host that executes this module.

• ansible>=2.9.0

### <span id="page-907-1"></span>**5.432.3 Parameters**

#### <span id="page-907-2"></span>**5.432.4 Notes**

Note:

• Legacy fortiosapi has been deprecated, httpapi is the preferred way to run playbooks

#### <span id="page-907-3"></span>**5.432.5 Examples**

```
- hosts: fortigates
 collections:
   - fortinet.fortios
 connection: httpapi
 vars:
  vdom: "root"
  ansible_httpapi_use_ssl: yes
  ansible_httpapi_validate_certs: no
  ansible_httpapi_port: 443
 tasks:
 - name: Configure virtual Access Point (VAP) groups.
   fortios_wireless_controller_vap_group:
     vdom: "{{ vdom }}"
     state: "present"
     access_token: "<your_own_value>"
     wireless_controller_vap_group:
       comment: "Comment."
       name: "default_name_4"
       vaps:
         -
            name: "default_name_6 (source wireless-controller.vap.name)"
```
# <span id="page-907-4"></span>**5.432.6 Return Values**

Common return values are documented: [https://docs.ansible.com/ansible/latest/reference\\_appendices/common\\_](https://docs.ansible.com/ansible/latest/reference_appendices/common_return_values.html#common-return-values) [return\\_values.html#common-return-values,](https://docs.ansible.com/ansible/latest/reference_appendices/common_return_values.html#common-return-values) the following are the fields unique to this module:

### <span id="page-907-5"></span>**5.432.7 Status**

• This module is not guaranteed to have a backwards compatible interface.

#### <span id="page-908-0"></span>**5.432.8 Authors**

- Link Zheng (@chillancezen)
- Jie Xue (@JieX19)
- Hongbin Lu (@fgtdev-hblu)
- Frank Shen (@frankshen01)
- Miguel Angel Munoz (@mamunozgonzalez)
- Nicolas Thomas (@thomnico)

Hint: If you notice any issues in this documentation, you can create a pull request to improve it.

# **5.433 fortios\_wireless\_controller\_wids\_profile – Configure wireless intrusion detection system (WIDS) profiles in Fortinet's FortiOS and FortiGate.**

New in version 2.8.

- *[Synopsis](#page-908-1)*
- *[Requirements](#page-908-2)*
- *[Parameters](#page-909-0)*
- *[Notes](#page-909-1)*
- *[Examples](#page-909-2)*
- *[Return Values](#page-910-0)*
- *[Status](#page-910-1)*
- *[Authors](#page-910-2)*

#### <span id="page-908-1"></span>**5.433.1 Synopsis**

• This module is able to configure a FortiGate or FortiOS (FOS) device by allowing the user to set and modify wireless\_controller feature and wids\_profile category. Examples include all parameters and values need to be adjusted to datasources before usage. Tested with FOS v6.0.0

### <span id="page-908-2"></span>**5.433.2 Requirements**

The below requirements are needed on the host that executes this module.

• ansible $>=$ 2.9.0

# <span id="page-909-0"></span>**5.433.3 Parameters**

### <span id="page-909-1"></span>**5.433.4 Notes**

#### Note:

• Legacy fortiosapi has been deprecated, httpapi is the preferred way to run playbooks

# <span id="page-909-2"></span>**5.433.5 Examples**

```
- hosts: fortigates
 collections:
   - fortinet.fortios
 connection: httpapi
 vars:
  vdom: "root"
  ansible_httpapi_use_ssl: yes
  ansible_httpapi_validate_certs: no
  ansible_httpapi_port: 443
 tasks:
 - name: Configure wireless intrusion detection system (WIDS) profiles.
   fortios_wireless_controller_wids_profile:
     vdom: "{{ vdom }}"
     state: "present"
     access_token: "<your_own_value>"
     wireless_controller_wids_profile:
       ap_auto_suppress: "enable"
       ap_bgscan_disable_day: "sunday"
       ap_bgscan_disable_end: "<your_own_value>"
       ap_bgscan_disable_start: "<your_own_value>"
       ap_bgscan_duration: "7"
       ap_bgscan_idle: "8"
       ap_bgscan_intv: "9"
       ap_bgscan_period: "10"
       ap_bgscan_report_intv: "11"
       ap_fgscan_report_intv: "12"
       ap_scan: "disable"
       ap_scan_passive: "enable"
       asleap_attack: "enable"
       assoc_flood_thresh: "16"
       assoc_flood_time: "17"
       assoc_frame_flood: "enable"
       auth_flood_thresh: "19"
       auth_flood_time: "20"
       auth_frame_flood: "enable"
       comment: "Comment."
       deauth_broadcast: "enable"
       deauth_unknown_src_thresh: "24"
       eapol_fail_flood: "enable"
       eapol_fail_intv: "26"
       eapol_fail_thresh: "27"
       eapol_logoff_flood: "enable"
       eapol_logoff_intv: "29"
       eapol_logoff_thresh: "30"
```

```
eapol_pre_fail_flood: "enable"
eapol_pre_fail_intv: "32"
eapol_pre_fail_thresh: "33"
eapol_pre_succ_flood: "enable"
eapol_pre_succ_intv: "35"
eapol_pre_succ_thresh: "36"
eapol_start_flood: "enable"
eapol_start_intv: "38"
eapol_start_thresh: "39"
eapol_succ_flood: "enable"
eapol_succ_intv: "41"
eapol_succ_thresh: "42"
invalid_mac_oui: "enable"
long_duration_attack: "enable"
long_duration_thresh: "45"
name: "default_name_46"
null_ssid_probe_resp: "enable"
sensor_mode: "disable"
spoofed_deauth: "enable"
weak_wep_iv: "enable"
wireless_bridge: "enable"
```
#### <span id="page-910-0"></span>**5.433.6 Return Values**

Common return values are documented: [https://docs.ansible.com/ansible/latest/reference\\_appendices/common\\_](https://docs.ansible.com/ansible/latest/reference_appendices/common_return_values.html#common-return-values) [return\\_values.html#common-return-values,](https://docs.ansible.com/ansible/latest/reference_appendices/common_return_values.html#common-return-values) the following are the fields unique to this module:

#### <span id="page-910-1"></span>**5.433.7 Status**

• This module is not guaranteed to have a backwards compatible interface.

#### <span id="page-910-2"></span>**5.433.8 Authors**

- Link Zheng (@chillancezen)
- Jie Xue (@JieX19)
- Hongbin Lu (@fgtdev-hblu)
- Frank Shen (@frankshen01)
- Miguel Angel Munoz (@mamunozgonzalez)
- Nicolas Thomas (@thomnico)

Hint: If you notice any issues in this documentation, you can create a pull request to improve it.

# **5.434 fortios\_wireless\_controller\_wtp – Configure Wireless Termination Points (WTPs), that is, FortiAPs or APs to be managed by FortiGate in Fortinet's FortiOS and FortiGate.**

New in version 2.8.

- *[Synopsis](#page-911-0)*
- *[Requirements](#page-911-1)*
- *[Parameters](#page-911-2)*
- *[Notes](#page-911-3)*
- *[Examples](#page-911-4)*
- *[Return Values](#page-914-0)*
- *[Status](#page-914-1)*
- *[Authors](#page-914-2)*

#### <span id="page-911-0"></span>**5.434.1 Synopsis**

• This module is able to configure a FortiGate or FortiOS (FOS) device by allowing the user to set and modify wireless\_controller feature and wtp category. Examples include all parameters and values need to be adjusted to datasources before usage. Tested with FOS v6.0.0

#### <span id="page-911-1"></span>**5.434.2 Requirements**

The below requirements are needed on the host that executes this module.

• ansible>=2.9.0

# <span id="page-911-2"></span>**5.434.3 Parameters**

#### <span id="page-911-3"></span>**5.434.4 Notes**

Note:

• Legacy fortiosapi has been deprecated, httpapi is the preferred way to run playbooks

### <span id="page-911-4"></span>**5.434.5 Examples**

```
- hosts: fortigates
 collections:
   - fortinet.fortios
 connection: httpapi
 vars:
```

```
(continued from previous page)
```

```
vdom: "root"
  ansible_httpapi_use_ssl: yes
  ansible_httpapi_validate_certs: no
  ansible_httpapi_port: 443
 tasks:
  - name: Configure Wireless Termination Points (WTPs), that is, FortiAPs or APs to
˓→be managed by FortiGate.
   fortios_wireless_controller_wtp:
     vdom: "{{ vdom }}"
     state: "present"
     access_token: "<your_own_value>"
     wireless_controller_wtp:
       admin: "discovered"
       allowaccess: "telnet"
       bonjour profile: "<your_own_value> (source wireless-controller.bonjour-
˓→profile.name)"
       coordinate_enable: "enable"
       coordinate_latitude: "<your_own_value>"
       coordinate_longitude: "<your_own_value>"
       coordinate_x: "<your_own_value>"
       coordinate_y: "<your_own_value>"
       image_download: "enable"
       index: "12"
       ip_fragment_preventing: "tcp-mss-adjust"
       lan:
           port_mode: "offline"
           port_ssid: "<your_own_value> (source wireless-controller.vap.name)"
           port1_mode: "offline"
           port1_ssid: "<your_own_value> (source wireless-controller.vap.name)"
           port2_mode: "offline"
           port2_ssid: "<your_own_value> (source wireless-controller.vap.name)"
           port3_mode: "offline"
           port3_ssid: "<your_own_value> (source wireless-controller.vap.name)"
           port4_mode: "offline"
           port4_ssid: "<your_own_value> (source wireless-controller.vap.name)"
           port5_mode: "offline"
           port5_ssid: "<your_own_value> (source wireless-controller.vap.name)"
           port6_mode: "offline"
           port6_ssid: "<your_own_value> (source wireless-controller.vap.name)"
           port7_mode: "offline"
           port7 ssid: "<your_own_value> (source wireless-controller.vap.name)"
           port8_mode: "offline"
           port8_ssid: "<your_own_value> (source wireless-controller.vap.name)"
       led_state: "enable"
       location: "<your_own_value>"
       login_passwd: "<your_own_value>"
       login_passwd_change: "yes"
       mesh_bridge_enable: "default"
       name: "default_name_38"
       override_allowaccess: "enable"
       override_ip_fragment: "enable"
       override_lan: "enable"
       override_led_state: "enable"
       override_login_passwd_change: "enable"
       override_split_tunnel: "enable"
       override_wan_port_mode: "enable"
       radio_1:
```

```
auto_power_high: "47"
           auto_power_level: "enable"
           auto_power_low: "49"
           band: "802.11a"
           channel:
             -
               chan: "<your_own_value>"
           override_analysis: "enable"
           override_band: "enable"
           override_channel: "enable"
           override_txpower: "enable"
           override_vaps: "enable"
           power_level: "58"
           radio_id: "59"
           spectrum_analysis: "enable"
           vap_all: "enable"
           vaps:
             -
               name: "default_name_63 (source wireless-controller.vap-group.name
˓→wireless-controller.vap.name)"
       radio_2:
           auto_power_high: "65"
           auto_power_level: "enable"
           auto_power_low: "67"
           band: "802.11a"
           channel:
             -
               chan: "<your_own_value>"
           override_analysis: "enable"
           override_band: "enable"
           override_channel: "enable"
           override_txpower: "enable"
           override_vaps: "enable"
           power_level: "76"
           radio_id: "77"
           spectrum_analysis: "enable"
           vap_all: "enable"
           vaps:
             -
               name: "default_name_81 (source wireless-controller.vap-group.name,
˓→wireless-controller.vap.name)"
       split_tunneling_acl:
         -
           dest_ip: "<your_own_value>"
           id: "84"
       split_tunneling_acl_local_ap_subnet: "enable"
       split_tunneling_acl_path: "tunnel"
       tun_mtu_downlink: "87"
       tun_mtu_uplink: "88"
       wan_port_mode: "wan-lan"
       wtp_id: "<your_own_value>"
       wtp_mode: "normal"
       wtp_profile: "<your_own_value> (source wireless-controller.wtp-profile.name)"
```
# <span id="page-914-0"></span>**5.434.6 Return Values**

Common return values are documented: https://docs.ansible.com/ansible/latest/reference appendices/common [return\\_values.html#common-return-values,](https://docs.ansible.com/ansible/latest/reference_appendices/common_return_values.html#common-return-values) the following are the fields unique to this module:

# <span id="page-914-1"></span>**5.434.7 Status**

• This module is not guaranteed to have a backwards compatible interface.

# <span id="page-914-2"></span>**5.434.8 Authors**

- Link Zheng (@chillancezen)
- Jie Xue (@JieX19)
- Hongbin Lu (@fgtdev-hblu)
- Frank Shen (@frankshen01)
- Miguel Angel Munoz (@mamunozgonzalez)
- Nicolas Thomas (@thomnico)

Hint: If you notice any issues in this documentation, you can create a pull request to improve it.

# **5.435 fortios\_wireless\_controller\_wtp\_group – Configure WTP groups in Fortinet's FortiOS and FortiGate.**

New in version 2.9.

- *[Synopsis](#page-914-3)*
- *[Requirements](#page-915-0)*
- *[Parameters](#page-915-1)*
- *[Notes](#page-915-2)*
- *[Examples](#page-915-3)*
- *[Return Values](#page-915-4)*
- *[Status](#page-915-5)*
- *[Authors](#page-916-0)*

# <span id="page-914-3"></span>**5.435.1 Synopsis**

• This module is able to configure a FortiGate or FortiOS (FOS) device by allowing the user to set and modify wireless\_controller feature and wtp\_group category. Examples include all parameters and values need to be adjusted to datasources before usage. Tested with FOS v6.0.0

#### <span id="page-915-0"></span>**5.435.2 Requirements**

The below requirements are needed on the host that executes this module.

• ansible>=2.9.0

### <span id="page-915-1"></span>**5.435.3 Parameters**

#### <span id="page-915-2"></span>**5.435.4 Notes**

Note:

• Legacy fortiosapi has been deprecated, httpapi is the preferred way to run playbooks

#### <span id="page-915-3"></span>**5.435.5 Examples**

```
- hosts: fortigates
 collections:
   - fortinet.fortios
 connection: httpapi
 vars:
  vdom: "root"
  ansible_httpapi_use_ssl: yes
  ansible_httpapi_validate_certs: no
  ansible_httpapi_port: 443
 tasks:
 - name: Configure WTP groups.
   fortios_wireless_controller_wtp_group:
     vdom: "{{ vdom }}"
     state: "present"
     access_token: "<your_own_value>"
     wireless_controller_wtp_group:
       name: "default_name_3"
       platform_type: "AP-11N"
       wtps:
         -
            wtp_id: "<your_own_value> (source wireless-controller.wtp.wtp-id)"
```
# <span id="page-915-4"></span>**5.435.6 Return Values**

Common return values are documented: [https://docs.ansible.com/ansible/latest/reference\\_appendices/common\\_](https://docs.ansible.com/ansible/latest/reference_appendices/common_return_values.html#common-return-values) [return\\_values.html#common-return-values,](https://docs.ansible.com/ansible/latest/reference_appendices/common_return_values.html#common-return-values) the following are the fields unique to this module:

### <span id="page-915-5"></span>**5.435.7 Status**

• This module is not guaranteed to have a backwards compatible interface.

#### <span id="page-916-0"></span>**5.435.8 Authors**

- Link Zheng (@chillancezen)
- Jie Xue (@JieX19)
- Hongbin Lu (@fgtdev-hblu)
- Frank Shen (@frankshen01)
- Miguel Angel Munoz (@mamunozgonzalez)
- Nicolas Thomas (@thomnico)

Hint: If you notice any issues in this documentation, you can create a pull request to improve it.

# **5.436 fortios\_wireless\_controller\_wtp\_profile – Configure WTP profiles or FortiAP profiles that define radio settings for manageable FortiAP platforms in Fortinet's FortiOS and FortiGate.**

New in version 2.8.

- *[Synopsis](#page-916-1)*
- *[Requirements](#page-916-2)*
- *[Parameters](#page-917-0)*
- *[Notes](#page-917-1)*
- *[Examples](#page-917-2)*
- *[Return Values](#page-920-0)*
- *[Status](#page-920-1)*
- *[Authors](#page-920-2)*

#### <span id="page-916-1"></span>**5.436.1 Synopsis**

• This module is able to configure a FortiGate or FortiOS (FOS) device by allowing the user to set and modify wireless\_controller feature and wtp\_profile category. Examples include all parameters and values need to be adjusted to datasources before usage. Tested with FOS v6.0.0

# <span id="page-916-2"></span>**5.436.2 Requirements**

The below requirements are needed on the host that executes this module.

• ansible $>=$ 2.9.0

# <span id="page-917-0"></span>**5.436.3 Parameters**

### <span id="page-917-1"></span>**5.436.4 Notes**

#### Note:

• Legacy fortiosapi has been deprecated, httpapi is the preferred way to run playbooks

# <span id="page-917-2"></span>**5.436.5 Examples**

```
- hosts: fortigates
 collections:
   - fortinet.fortios
 connection: httpapi
 vars:
  vdom: "root"
  ansible_httpapi_use_ssl: yes
  ansible_httpapi_validate_certs: no
  ansible_httpapi_port: 443
 tasks:
 - name: Configure WTP profiles or FortiAP profiles that define radio settings for
˓→manageable FortiAP platforms.
   fortios_wireless_controller_wtp_profile:
     vdom: "{{ vdom }}"
     state: "present"
     access_token: "<your_own_value>"
     wireless_controller_wtp_profile:
       allowaccess: "telnet"
       ap_country: "NA"
       ble_profile: "<your_own_value> (source wireless-controller.ble-profile.name)"
       comment: "Comment."
       control_message_offload: "ebp-frame"
       deny_mac_list:
         -
           id: "9"
           mac: "<your_own_value>"
       dtls_in_kernel: "enable"
       dtls_policy: "clear-text"
       energy_efficient_ethernet: "enable"
       ext_info_enable: "enable"
       handoff_roaming: "enable"
       handoff_rssi: "16"
       handoff_sta_thresh: "17"
       ip_fragment_preventing: "tcp-mss-adjust"
       lan:
           port_mode: "offline"
           port_ssid: "<your_own_value> (source wireless-controller.vap.name)"
           port1_mode: "offline"
           port1_ssid: "<your_own_value> (source wireless-controller.vap.name)"
           port2_mode: "offline"
           port2_ssid: "<your_own_value> (source wireless-controller.vap.name)"
           port3_mode: "offline"
           port3_ssid: "<your_own_value> (source wireless-controller.vap.name)"
           port4_mode: "offline"
```

```
port4_ssid: "<your_own_value> (source wireless-controller.vap.name)"
           port5_mode: "offline"
           port5_ssid: "<your_own_value> (source wireless-controller.vap.name)"
           port6_mode: "offline"
           port6_ssid: "<your_own_value> (source wireless-controller.vap.name)"
           port7_mode: "offline"
           port7_ssid: "<your_own_value> (source wireless-controller.vap.name)"
           port8_mode: "offline"
           port8_ssid: "<your_own_value> (source wireless-controller.vap.name)"
       lbs:
           aeroscout: "enable"
           aeroscout_ap_mac: "bssid"
           aeroscout_mmu_report: "enable"
           aeroscout_mu: "enable"
           aeroscout_mu_factor: "43"
           aeroscout_mu_timeout: "44"
           aeroscout_server_ip: "<your_own_value>"
           aeroscout_server_port: "46"
           ekahau_blink_mode: "enable"
           ekahau_tag: "<your_own_value>"
           erc_server_ip: "<your_own_value>"
           erc_server_port: "50"
           fortipresence: "foreign"
           fortipresence_frequency: "52"
           fortipresence_port: "53"
           fortipresence_project: "<your_own_value>"
           fortipresence_rogue: "enable"
           fortipresence secret: "<your_own_value>"
           fortipresence_server: "<your_own_value>"
           fortipresence_unassoc: "enable"
           station_locate: "enable"
       led_schedules:
         -
           name: "default_name_61 (source firewall.schedule.group.name firewall.
˓→schedule.recurring.name)"
       led_state: "enable"
       lldp: "enable"
       login_passwd: "<your_own_value>"
       login_passwd_change: "yes"
       max_clients: "66"
       name: "default name 67"
       platform:
           type: "AP-11N"
       poe_mode: "auto"
       radio_1:
           amsdu: "enable"
           ap_handoff: "enable"
           ap_sniffer_addr: "<your_own_value>"
           ap_sniffer_bufsize: "75"
           ap_sniffer_chan: "76"
           ap_sniffer_ctl: "enable"
           ap_sniffer_data: "enable"
           ap_sniffer_mgmt_beacon: "enable"
           ap sniffer mgmt other: "enable"
           ap_sniffer_mgmt_probe: "enable"
           auto_power_high: "82"
           auto_power_level: "enable"
```
(continues on next page)

**5.436. fortios\_wireless\_controller\_wtp\_profile – Configure WTP profiles or FortiAP profiles that 915define radio settings for manageable FortiAP platforms in Fortinet's FortiOS and FortiGate.**

```
auto_power_low: "84"
           band: "802.11a"
           bandwidth_admission_control: "enable"
           bandwidth_capacity: "87"
           beacon_interval: "88"
           call_admission_control: "enable"
           call_capacity: "90"
           channel:
             -
                chan: "<your_own_value>"
           channel_bonding: "80MHz"
           channel_utilization: "enable"
           coexistence: "enable"
           darrp: "enable"
           dtim: "97"
           frag_threshold: "98"
           frequency_handoff: "enable"
           max_clients: "100"
           max_distance: "101"
           mode: "disabled"
           power_level: "103"
           powersave_optimize: "tim"
           protection_mode: "rtscts"
           radio_id: "106"
           rts_threshold: "107"
           short_guard_interval: "enable"
           spectrum_analysis: "enable"
           transmit_optimize: "disable"
           vap_all: "enable"
           vaps:
             -
                name: "default_name_113 (source wireless-controller.vap-group.name
˓→wireless-controller.vap.name)"
           wids profile: "<your_own_value> (source wireless-controller.wids-profile.
\rightarrowname)"
       radio_2:
           amsdu: "enable"
           ap_handoff: "enable"
           ap_sniffer_addr: "<your_own_value>"
           ap_sniffer_bufsize: "119"
           ap_sniffer_chan: "120"
           ap_sniffer_ctl: "enable"
           ap_sniffer_data: "enable"
           ap_sniffer_mgmt_beacon: "enable"
           ap_sniffer_mgmt_other: "enable"
           ap_sniffer_mgmt_probe: "enable"
           auto_power_high: "126"
           auto_power_level: "enable"
           auto_power_low: "128"
           band: "802.11a"
           bandwidth_admission_control: "enable"
           bandwidth_capacity: "131"
           beacon_interval: "132"
           call_admission_control: "enable"
           call_capacity: "134"
           channel:
```
(continues on next page)

-

```
chan: "<your_own_value>"
           channel_bonding: "80MHz"
           channel_utilization: "enable"
           coexistence: "enable"
           darrp: "enable"
           dtim: "141"
           frag_threshold: "142"
           frequency_handoff: "enable"
           max_clients: "144"
           max_distance: "145"
           mode: "disabled"
           power_level: "147"
           powersave_optimize: "tim"
           protection_mode: "rtscts"
           radio_id: "150"
           rts_threshold: "151"
           short_guard_interval: "enable"
           spectrum_analysis: "enable"
           transmit_optimize: "disable"
           vap_all: "enable"
           vaps:
             -
               name: "default_name_157 (source wireless-controller.vap-group.name,
˓→wireless-controller.vap.name)"
           wids_profile: "<your_own_value> (source wireless-controller.wids-profile.
˓→name)"
       split_tunneling_acl:
         -
           dest_ip: "<your_own_value>"
           id: "161"
       split_tunneling_acl_local_ap_subnet: "enable"
       split_tunneling_acl_path: "tunnel"
       tun_mtu_downlink: "164"
       tun_mtu_uplink: "165"
       wan_port_mode: "wan-lan"
```
#### <span id="page-920-0"></span>**5.436.6 Return Values**

Common return values are documented: https://docs.ansible.com/ansible/latest/reference appendices/common return values.html#common-return-values, the following are the fields unique to this module:

#### <span id="page-920-1"></span>**5.436.7 Status**

• This module is not guaranteed to have a backwards compatible interface.

# <span id="page-920-2"></span>**5.436.8 Authors**

- Link Zheng (@chillancezen)
- Jie Xue (@JieX19)
- Hongbin Lu (@fgtdev-hblu)
- Frank Shen (@frankshen01)
- Miguel Angel Munoz (@mamunozgonzalez)
- Nicolas Thomas (@thomnico)

Hint: If you notice any issues in this documentation, you can create a pull request to improve it.

# CHAPTER 6

# Facts Gathering Modules

The Modules to gather FortiOS fatcs are invoking GET requests for FortiOS managed objects or procedures.

# **6.1 fortios\_facts – Get facts about fortios devices (about to be deprecated).**

New in version 2.9.

- *[Synopsis](#page-922-0)*
- *[Requirements](#page-923-0)*
- *[Parameters](#page-923-1)*
- *[Notes](#page-923-2)*
- *[Examples](#page-923-3)*
- *[Return Values](#page-924-0)*
- *[Status](#page-924-1)*
- *[Authors](#page-924-2)*

# <span id="page-922-0"></span>**6.1.1 Synopsis**

• Collects facts from network devices running the fortios operating system. This module places the facts gathered in the fact tree keyed by the respective resource name. This facts module will only collect those facts which user specified in playbook.

#### <span id="page-923-0"></span>**6.1.2 Requirements**

The below requirements are needed on the host that executes this module.

• galaxy collection fortinet.fortios

#### <span id="page-923-1"></span>**6.1.3 Parameters**

### <span id="page-923-2"></span>**6.1.4 Notes**

Note:

- httpapi mode is the new recommended way for any network modules
- the module is going to be deprecated in next major release.

#### <span id="page-923-3"></span>**6.1.5 Examples**

```
- hosts: localhost
 vars:
   host: "192.168.122.40"
   username: "admin"
   password: ""
   vdom: "root"
   ssl_verify: "False"
 tasks:
 - name: gather basic system status facts
   fortios_facts:
     host: "{{ host }}"
     username: "{{ username }}"
     password: "{{ password }}"
     vdom: "{{ vdom }}"
     gather_subset:
       - fact: 'system_status_select'
 - name: gather all physical interfaces status facts
   fortios_facts:
     host: "{{ host }}"
     username: "{{ username }}"
     password: "{{ password }}"
     vdom: "{{ vdom }}"
     gather_subset:
       - fact: 'system_interface_select'
 - name: gather gather all physical and vlan interfaces status facts
   fortios_facts:
     host: "{{ host }}"
     username: "{{ username }}"
     password: "{{ password }}"
     vdom: "{{ vdom }}"
     gather_subset:
       - fact: 'system_interface_select'
```

```
filters:
         - include_vlan: true
- name: gather basic system info and physical interface port3 status facts
 fortios_facts:
   host: "{{ host }}"
   username: "{{ username }}"
   password: "{{ password }}"
   vdom: "{{ vdom }}"
   gather_subset:
     - fact: 'system_status_select'
     - fact: 'system_interface_select'
       filters:
         - interface_name: 'port3'
```
#### <span id="page-924-0"></span>**6.1.6 Return Values**

Common return values are documented: [https://docs.ansible.com/ansible/latest/reference\\_appendices/common\\_](https://docs.ansible.com/ansible/latest/reference_appendices/common_return_values.html#common-return-values) [return\\_values.html#common-return-values,](https://docs.ansible.com/ansible/latest/reference_appendices/common_return_values.html#common-return-values) the following are the fields unique to this module:

### <span id="page-924-1"></span>**6.1.7 Status**

• This module is not guaranteed to have a backwards compatible interface.

#### <span id="page-924-2"></span>**6.1.8 Authors**

- Don Yao (@fortinetps)
- Miguel Angel Munoz (@mamunozgonzalez)
- Nicolas Thomas (@thomnico)

Hint: If you notice any issues in this documentation, you can create a pull request to improve it.

# **6.2 fortios\_configuration\_fact – Retrieve Facts of FortiOS Configurable Objects.**

New in version 2.10.

- *[Synopsis](#page-925-0)*
- *[Requirements](#page-925-1)*
- *[Parameters](#page-925-2)*
- *[Notes](#page-925-3)*
- *[Examples](#page-925-4)*
- *[Return Values](#page-926-0)*
- *[Status](#page-926-1)*
- *[Authors](#page-926-2)*

# <span id="page-925-0"></span>**6.2.1 Synopsis**

• Collects facts from network devices running the fortios operating system. This module places the facts gathered in the fact tree keyed by the respective resource name. This facts module will only collect those facts which user specified in playbook.

#### <span id="page-925-1"></span>**6.2.2 Requirements**

The below requirements are needed on the host that executes this module.

• install galaxy collection fortinet.fortios

#### <span id="page-925-2"></span>**6.2.3 Parameters**

### <span id="page-925-3"></span>**6.2.4 Notes**

Note:

- Different selector may have different parameters, users are expected to look up them for a specific selector.
- For some selectors, the objects are global, no params are allowed to appear.
- If params is empty a non-unique object, the whole object list is returned.
- This module has support for all configuration API, excluding any monitor API.
- The result of API request is stored in results as a list.

#### <span id="page-925-4"></span>**6.2.5 Examples**

```
- hosts: fortigateslab
 connection: httpapi
 collections:
   - fortinet.fortios
 vars:
   ansible_httpapi_use_ssl: yes
   ansible_httpapi_validate_certs: no
   ansible_httpapi_port: 443
   vdom: "root"
 tasks:
  - name: get all
   fortios_configuration_fact:
     vdom: ""
     access_token: ""
     selector: log_custom-field
```

```
- name: get single
 fortios_configuration_fact:
   vdom: ""
   access_token: ""
    selector: log_custom-field
    #optionally list or single get
   params:
     id: "3"
- name: fetch one firewall address
  fortios_configuration_fact:
    selector: firewall_address
   params:
     name: "login.microsoft.com"
- name: fetch all firewall addresses
  fortios_configuration_fact:
    selector: firewall_address
```
# <span id="page-926-0"></span>**6.2.6 Return Values**

Common return values are documented: [https://docs.ansible.com/ansible/latest/reference\\_appendices/common\\_](https://docs.ansible.com/ansible/latest/reference_appendices/common_return_values.html#common-return-values) [return\\_values.html#common-return-values,](https://docs.ansible.com/ansible/latest/reference_appendices/common_return_values.html#common-return-values) the following are the fields unique to this module:

#### <span id="page-926-1"></span>**6.2.7 Status**

• This module is not guaranteed to have a backwards compatible interface.

# <span id="page-926-2"></span>**6.2.8 Authors**

- Link Zheng (@chillancezen)
- Jie Xue (@JieX19)
- Hongbin Lu (@fgtdev-hblu)
- Frank Shen (@fshen01)

Hint: If you notice any issues in this documentation, you can create a pull request to improve it.

# CHAPTER 7

# Release Notes

# **7.1 Multiversions Note**

The FortiOS Galaxy namespace: fortinet.fortios hosts Ansible modules for multiple FortiOS major releases. A mismatched Ansible collection version for a FortiOS device can cause a warning:

```
[WARNING]: Ansible has detected version mismatch between FortOS system and galaxy,
˓→see more details by specifying option -vvv
```
you can find more details with  $-\text{v}v\text{v}$  option when running a playbook:

```
...
"version_check_warning": {
    "ansible_collection_version": "v6.0.0 (galaxy: 1.0.13)",
    "matched": false,
    "message": "Please follow steps in FortiOS versioning notes: https://ansible-
˓→galaxy-fortios-docs.readthedocs.io/en/latest/version.html",
    "system_version": "v6.2.0"
}
...
```
Simply installing a matched FortiOS collection can prevent potential compatibility issues.

# **7.2 Release Galaxy 1.1.0 . . . 1.1.2**

# **7.2.1 Release Targets**

There are multiple Galaxy releases dedicated to different FortiOS major releases.

- fos\_v6.2.0/galaxy\_1.1.0
- fos\_v6.4.0/galaxy\_1.1.1
- fos\_v6.0.0/galaxy\_1.1.2

# **7.2.2 Features**

- Support check mode for modules.
- Deprecate fortiosapi legacy connection mode.
- Support access token based authentication.
- Fully support fact gathering for all configuration API (fortios\_configuration\_fact).
- Suport Ansible 2.10 base framework.
- Support moving objects to different orders (fortios\_firewall\_policy).

# **7.2.3 Bug Fixes**

• Github Issue #65

# **7.3 Release Galaxy 1.0.10 . . . 10.0.13**

# **7.3.1 Release Targets**

There are multiple Galaxy releases dedicated to different FortiOS major releases.

- fos\_v6.0.0/galaxy\_1.0.13
- fos\_v6.0.5/galaxy\_1.0.12
- fos\_v6.4.0/galaxy\_1.0.11
- fos\_v6.2.0/galaxy\_1.0.10

# **7.3.2 New Modules**

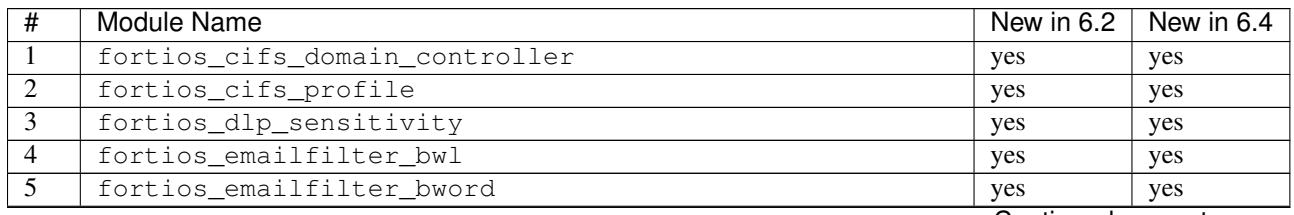

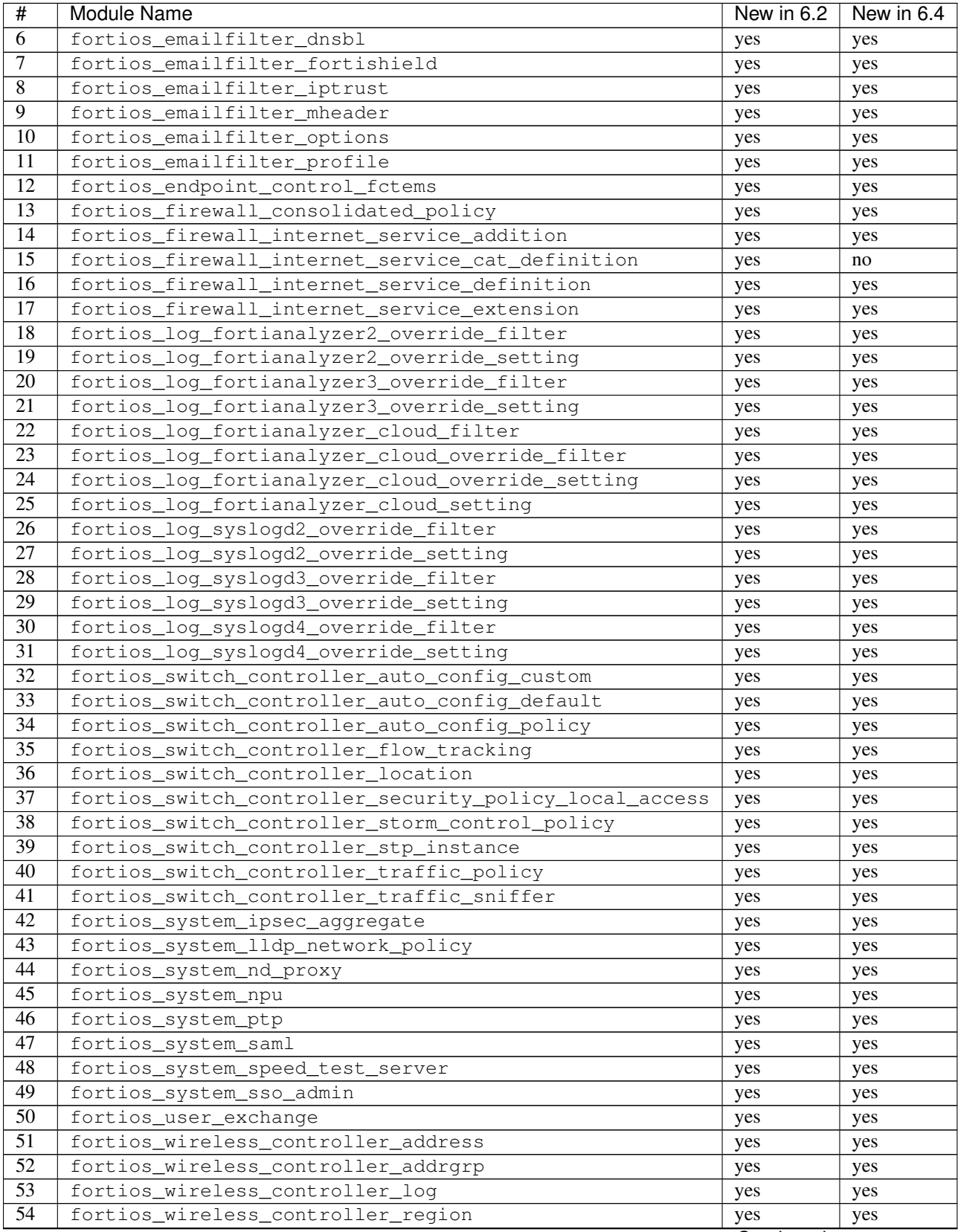

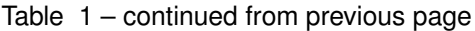

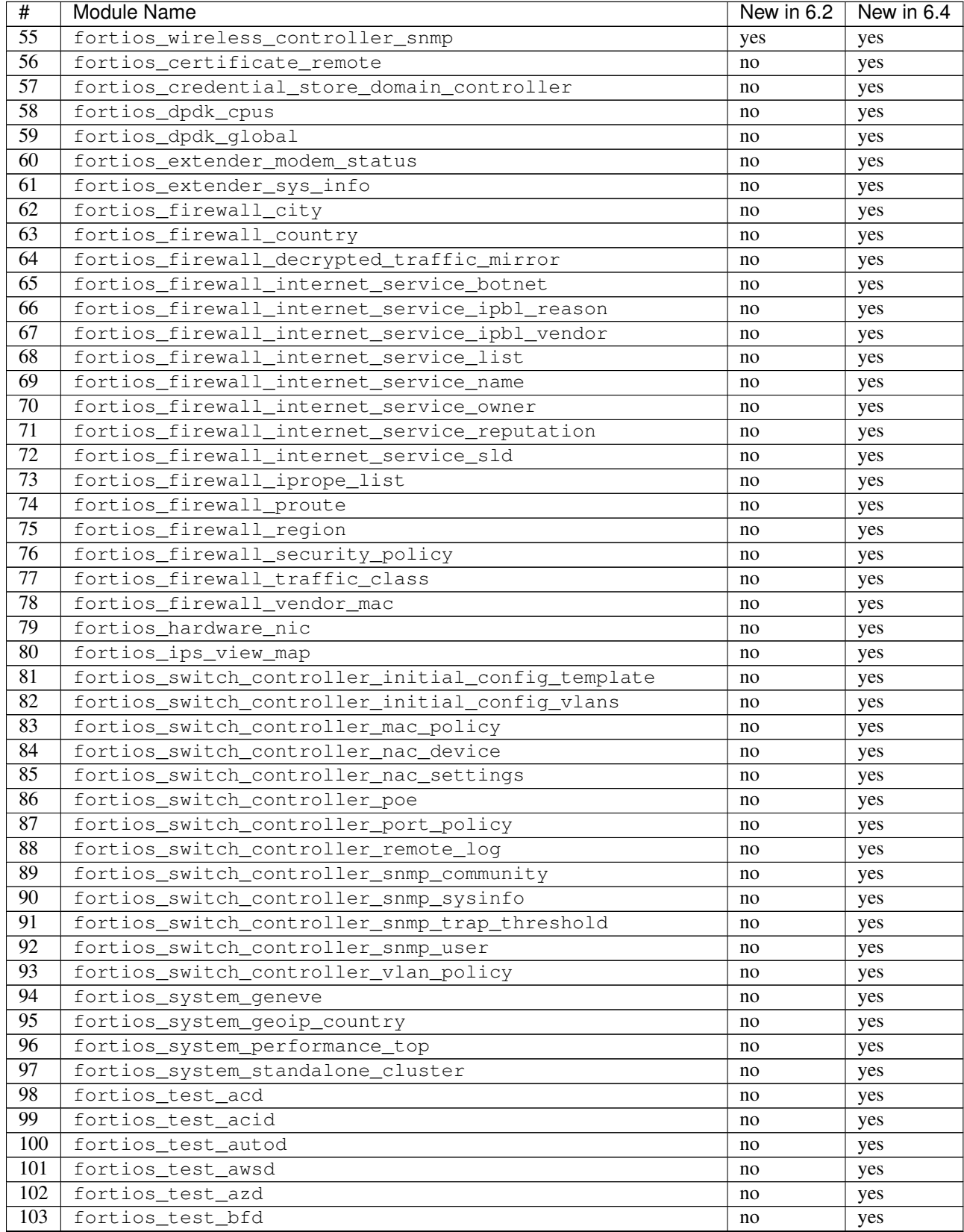

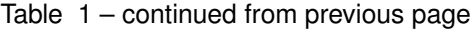

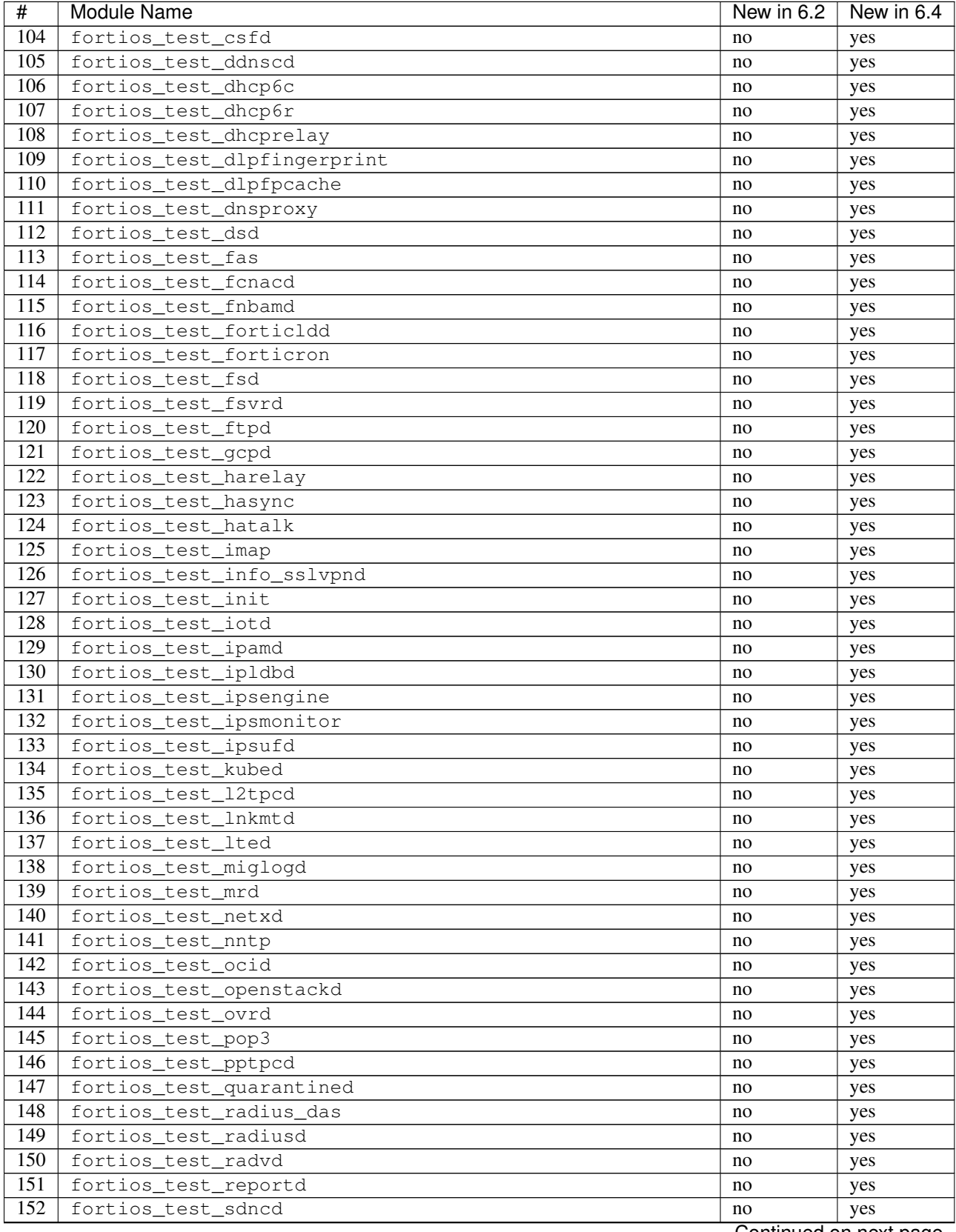

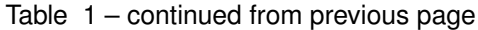

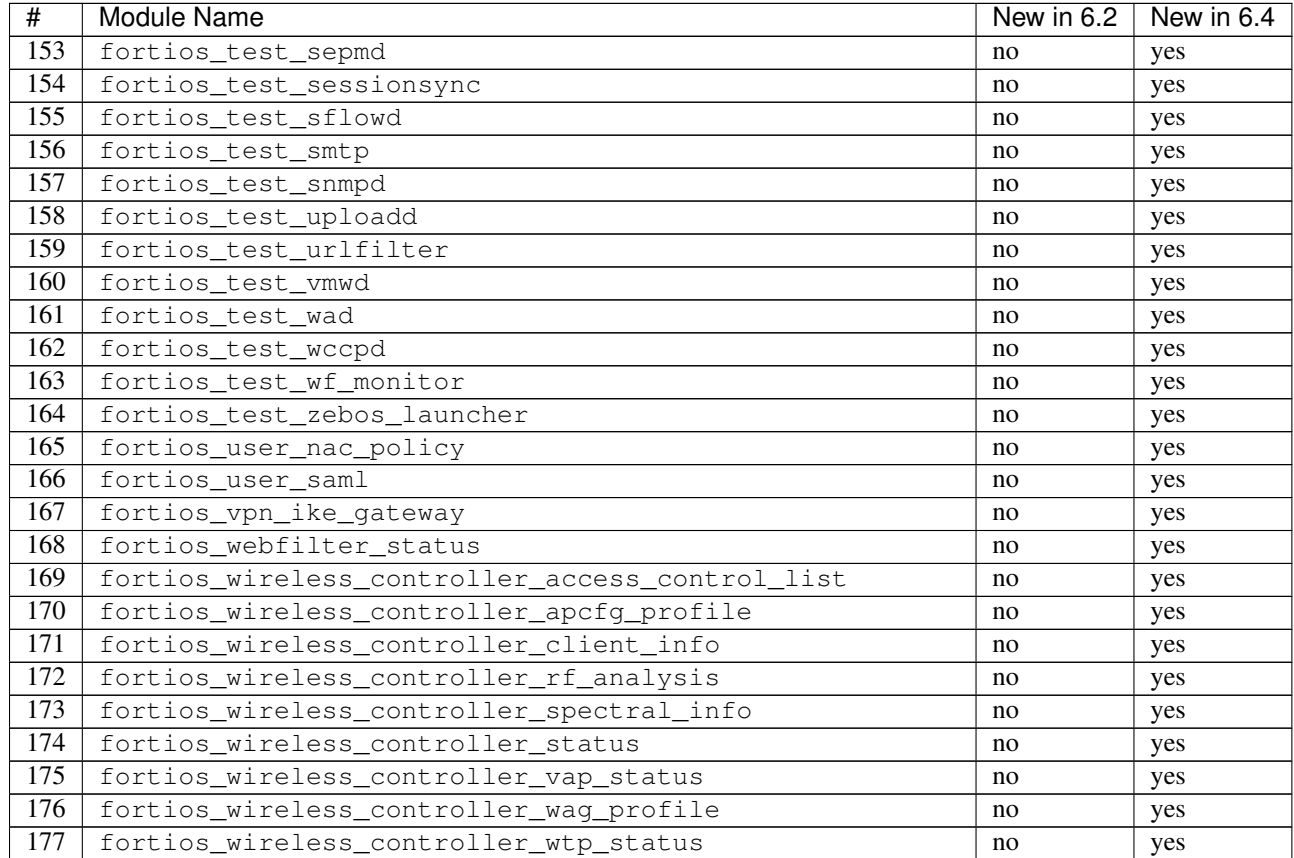

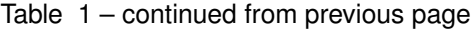

# **7.3.3 Features**

- Support special identifier validation and restoration in Ansible modules.
- Support more valid identifiers: 3gpp\_plmn, 802\_1X\_settings, 802.1\_tlvs and 802.3\_tlvs.
- Support revision\_change in response since fortigate 6.2.3.
- Support Underscore to hypen conversion.
- Support licence modules: fortios\_system\_vmlicense, fortios\_registration\_forticare and fortios\_registration\_vdom.
- Support raw json encoding for generic module.

# **7.3.4 Bug Fixes**

- Fix fgd\_alert\_subscription multiple choices problem for module fortios\_system\_global.
- Fix proposal exceptional multilist for module fortios\_vpn\_ipsec\_phase2\_interface.
- Fix issue #26 of ansible\_fgt\_modules.
- Fix issue #24 of ansible\_fgt\_modules.
- Fix events exceptional multilist for module fortios\_system\_snmp\_community.
- Fix py2/py3 compability issue for httpapi plugin fortios.
- Fix the mkey encoding in fortios api URL.
- Fix banned\_cipher exceptional multilist for module fortios\_vpn\_ssl\_settings.